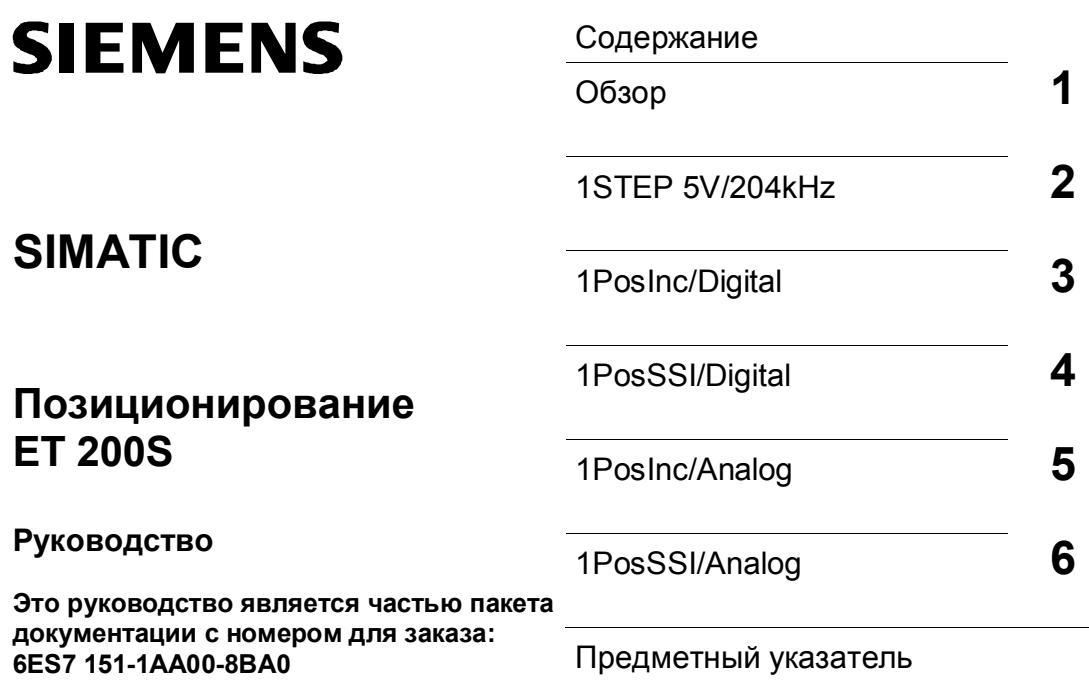

 $\overline{\phantom{a}}$ 

**Издание 10/2001**

**A5E00488435-01** 

#### **Указания по технике безопасности**

Данное руководство содержит указания, которые вы должны соблюдать для обеспечения собственной безопасности, а также защиты от повреждений продукта и связанного с ним оборудования. Эти замечания выделены предупреждающим треугольником и помечены, как показано ниже, в соответствии с уровнем опасности:

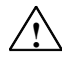

#### **Опасность**

указывает, что если не будут приняты надлежащие меры предосторожности, то это **приведет** к гибели людей, тяжким телесным повреждениям или существенному имущественному ущербу.

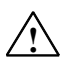

#### **Предупреждение**

указывает, что при отсутствии надлежащих мер предосторожности это **может привести** к гибели людей, тяжким телесным повреждениям или к существенному имущественному ущербу.

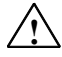

#### **Внимание**

указывает, что возможны легкие телесные повреждения и нанесение небольшого имущественного ущерба при непринятии надлежащих мер предосторожности

#### **Внимание**

указывает, что возможно нанесение небольшого имущественного ущерба при непринятии надлежащих мер предосторожности

#### **Замечание**

привлекает ваше внимание к особо важной информации о продукте, обращении с ним или к соответствующей части документации.

#### **Квалифицированный персонал**

К монтажу и работе на этом оборудовании должен допускаться только **квалифицированный** персонал. Квалифицированный персонал - это люди, которые имеют право вводить в действие, заземлять и маркировать электрические цепи, оборудование и системы в соответствии со стандартами техники безопасности.

#### **Надлежащее использование**

Примите во внимание следующее:

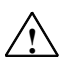

#### **Предупреждение**

Это устройство и его компоненты могут использоваться только для целей, описанных в каталоге или технической документации, и в соединении только с теми устройствами или компонентами других производителей, которые были одобрены или рекомендованы фирмой Siemens. Этот продукт может правильно и надежно функционировать только в том случае, если он правильно транспортируется, хранится, устанавливается и монтируется, а также эксплуатируется и обслуживается в соответствии с рекомендациями.

#### **Товарные знаки**

 $SIMATIC<sup>®</sup>$ . SIMATIC HMI $^®$  и SIMATIC NET $^®$  - это зарегистрированные товарные знаки SIEMENS AG.

Некоторые другие обозначения, использованные в этих документах, также являются зарегистрированными товарными знаками; права собственности могут быть нарушены, если они используются третьей стороной для своих собственных целей.

#### **Copyright Siemens AG 2001 Все права сохранены Отказ от ответственности**

Воспроизведение, передача или использование этого документа или его содержания не разрешаются без специального письменного разрешения. Нарушители будут нести ответственность за нанесенный ущерб. Все права, включая права, вытекающие из патента или регистрации практической модели или конструкции, сохраняются.

Siemens AG Департамент автоматизации и приводов Промышленные системы автоматизации премышленные системы и в совмественном происходитель в совместе с Siemens AG 2001<br>
п/я 4848, D-90327, Нюрнберг Саветский и с совмести при странении с с совмести с с совмести с с совмести с с с

Siemens Aktiengesellschaft A5E00488435-01

Мы проверили содержание этого руководства на соответствие с описанным аппаратным и программным обеспечением. Так как отклонения не могут быть полностью исключены, то мы не можем гарантировать полного соответствия. Однако данные, приведенные в этом руководстве, регулярно пересматриваются и все необходимые исправления вносятся в последующие издания. Мы будем благодарны за предложения по улучшению содержания.

Технические данные могут быть изменены.

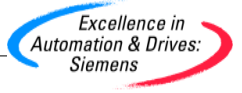

# **Содержание**

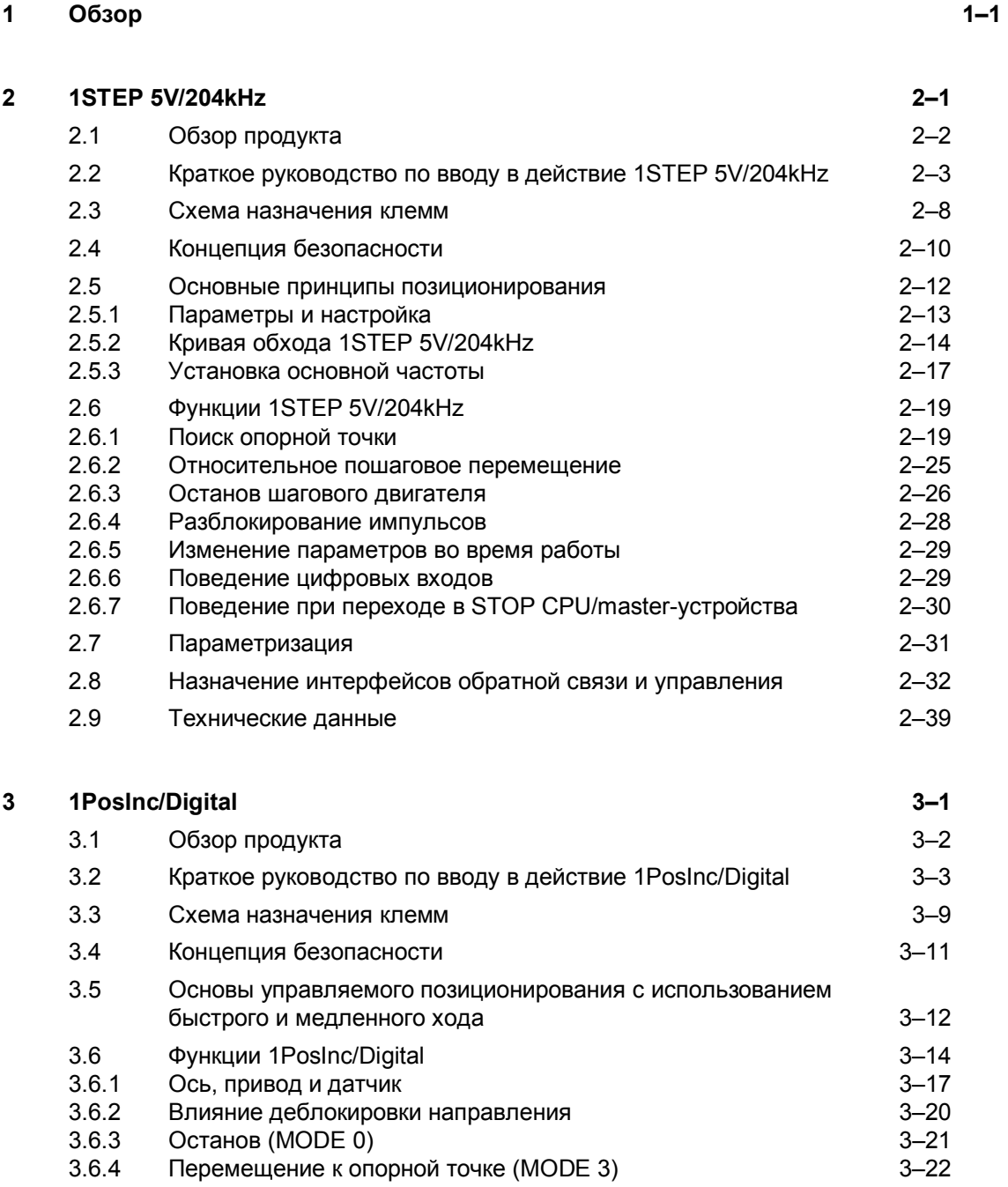

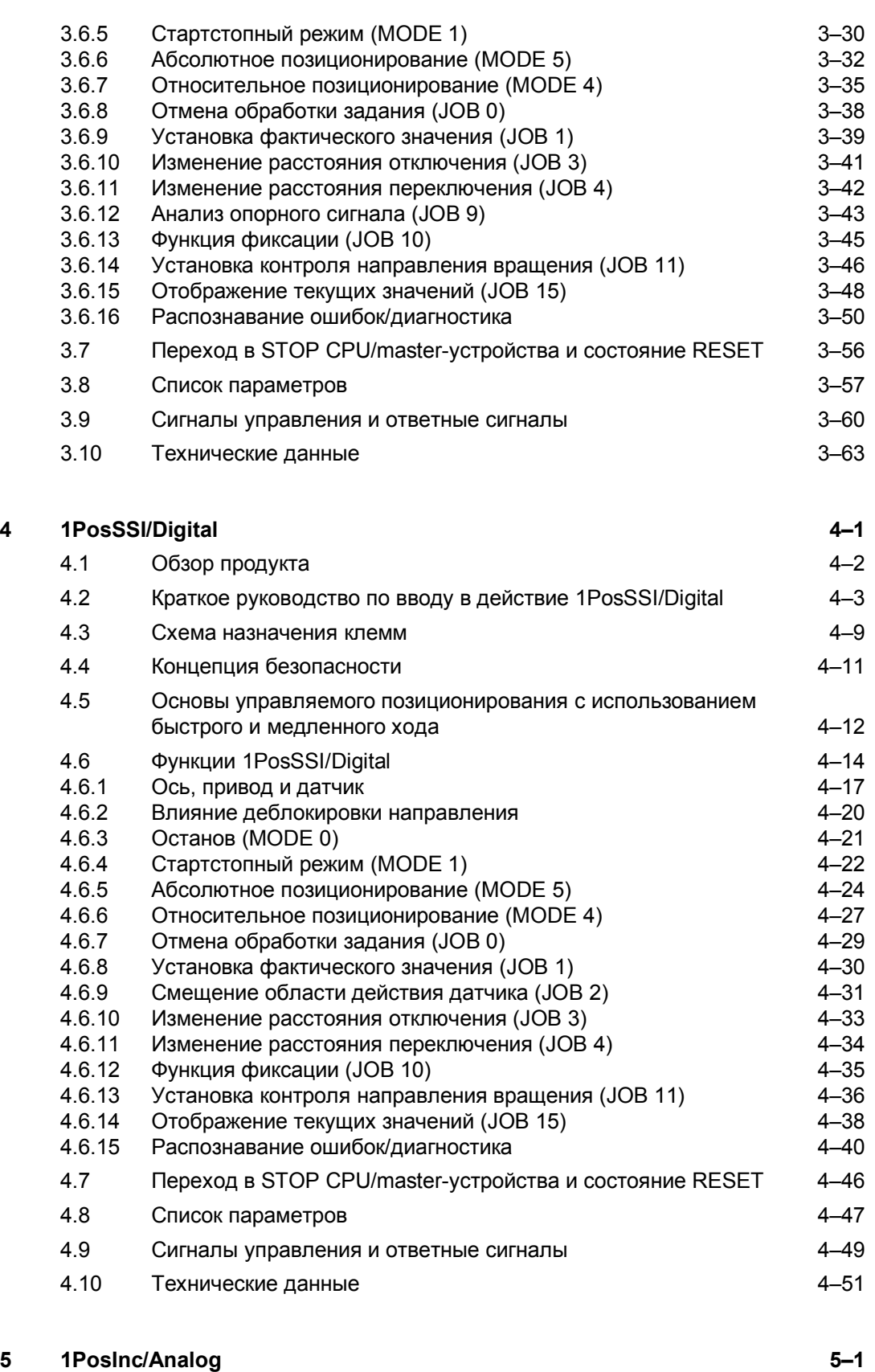

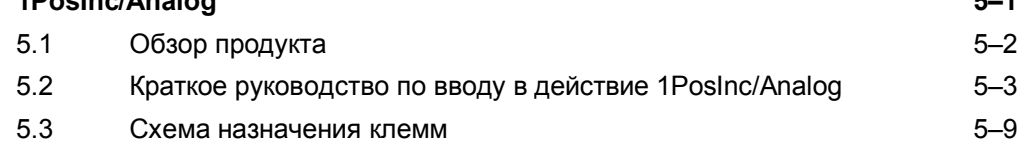

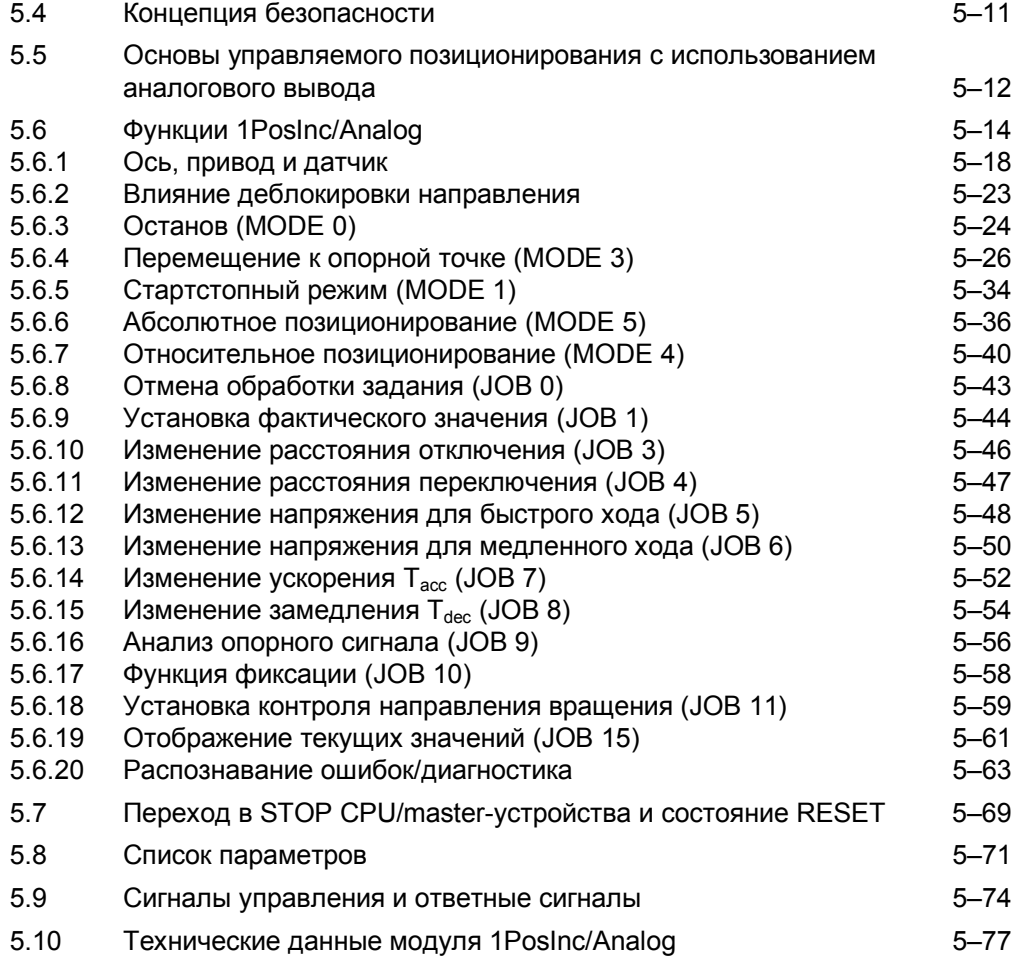

# **6 1PosSSI/Analog 6-1**

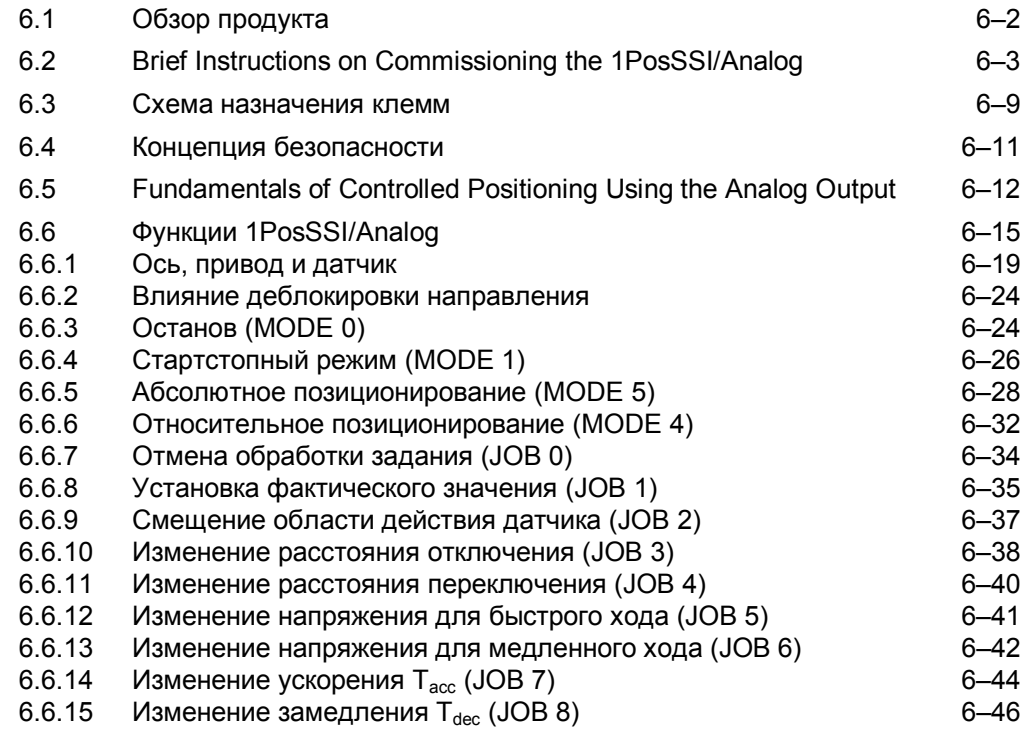

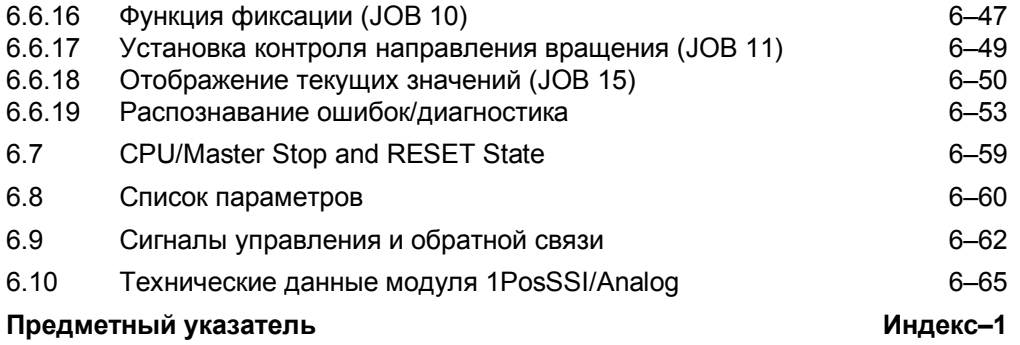

# Обзор

#### Как структурировано это руководство

Это руководство является дополнительным томом к руководству Устройство децентрализованной периферии ET 200S.

Оно содержит описание модулей ET 200S, особенно пригодных для использования в определенных процессах.

#### Как в нем ориентироваться

В начале каждой главы вы найдете Обзор продукта, в котором перечисляются свойства описываемых модулей и возможности их использования. Вы найдете там также номер для заказа модуля, а также наименование и версию необходимого программного обеспечения. Кроме того, вы найдете адрес в Интернете, по которому хранится текущий файл основных данных (GSD-файл).

В каждой главе вы найдете раздел под заголовком Краткое руководство по вводу в действие с указанием имени соответствующего модуля. Это руководство расскажет вам в виде последовательности коротких шагов, как смонтировать и спроектировать модуль, как включить его в вашу пользовательскую программу и как его в ней протестировать.

#### Предметный указатель

Предметный указатель содержит ключевые слова, встречающиеся в руководстве.

Позиционирование ET 200S<br>A5E00488435-01

# **1STEP 5V/204kHz**

# **Обзор главы**

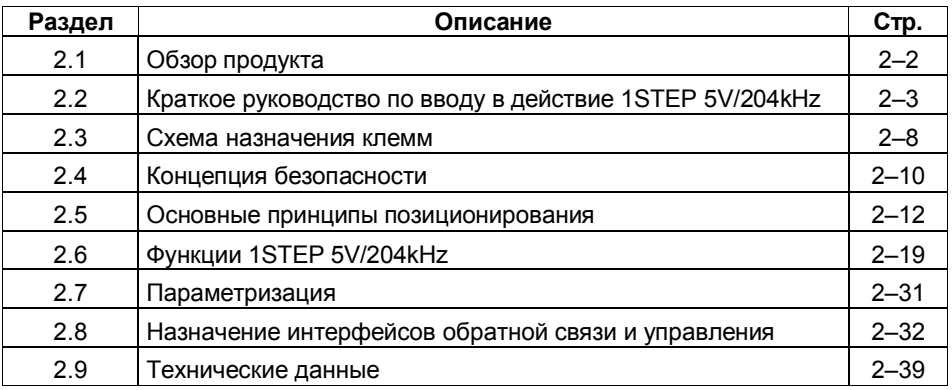

# **2.1 Обзор продукта**

#### **Номер для заказа**

6ES7 138-4DC00-0AB0

### **Свойства**

1STEP 5V/204kHz генерирует импульсы для блоков питания шаговых двигателей. Количество порождаемых импульсов определяет проходимое расстояние. Частота импульсов определяет скорость.

С каждым импульсом вал шагового двигателя поворачивается на определенный угол. При быстрых последовательностях импульсов такое шаговое перемещение переходит в непрерывное вращательное движение.

1STEP 5V/204kHz обладает следующими свойствами:

- Цифровой вход в качестве опорного кулачка
- Цифровой вход для внешнего останова или внешнего разблокирования импульсов
- Интерфейс для общедоступных блоков питания шаговых двигателей с дифференциальными сигналами для импульсов и направления в соответствии с RS 422
- Максимальная выходная частота 204 кГц
- Величина перемещения до 1 048 575 импульсов

#### **Проектирование**

Для проектирования 1STEP 5V/204kHz можно использовать:

- GSD-файл (http://www.ad.siemens.de/csi/gsd)

или

- STEP7, начиная с версии V5.0 SP3

# **2.2 Краткое руководство по вводу в действие 1STEP 5V/204kHz**

#### **Введение**

Это краткое руководство на примере пошагового перемещения приведет вас к действующему приложению, в котором вы познакомитесь с аппаратными и программными средствами, используемыми в процессе позиционирования вашего 1STEP 5V/204kHz, и проверите их.

#### **Замечание**

Блок питания и шаговый двигатель, использованные в этом примере, можно заменить изделиями других изготовителей.

Обратите внимание, что блок питания должен обрабатывать сигналы для импульсов и направления в соответствии с RS 422. Убедитесь в том, что вы также согласовали монтаж проводов с выбранными изделиями.

#### **Предпосылки для примера**

Должны выполняться следующие требования:

- Вы ввели в действие станцию ET 200S на станции S7 с masterустройством DP.
- У вас имеются:
	- клеммный модуль TM-E15S24-01
	- 1STEP 5V/204kHz
	- функциональный модуль STEPDRIVE (номер для заказа 6SN1 227-2ED10-0HA0, каталог ST 70)
	- 3-фазный шаговый двигатель серии SIMOSTEP (например, номер для заказа: 1FL3 041-0AC31-0BG0, каталог ST 70)
	- кабель для двигателя (например, номер для заказа: 6FX5008-5AA00-1BA0, каталог ST 70)
	- сетевой фильтр (номер для заказа B84113–C–BGO, каталог ST 70)
	- необходимый материал для электрического монтажа

#### Монтаж, подключение проводов и оснащение

Смонтируйте и подключите провода к клеммному модулю TM-E15S24-01 (см. рис. 2-1). Установите 1STEP 5 V/204kHz на клеммном модуле (вы найдете подробные указания о том, как сделать это, в главе 5 руководства Устройство децентрализованной периферии ET 200S).

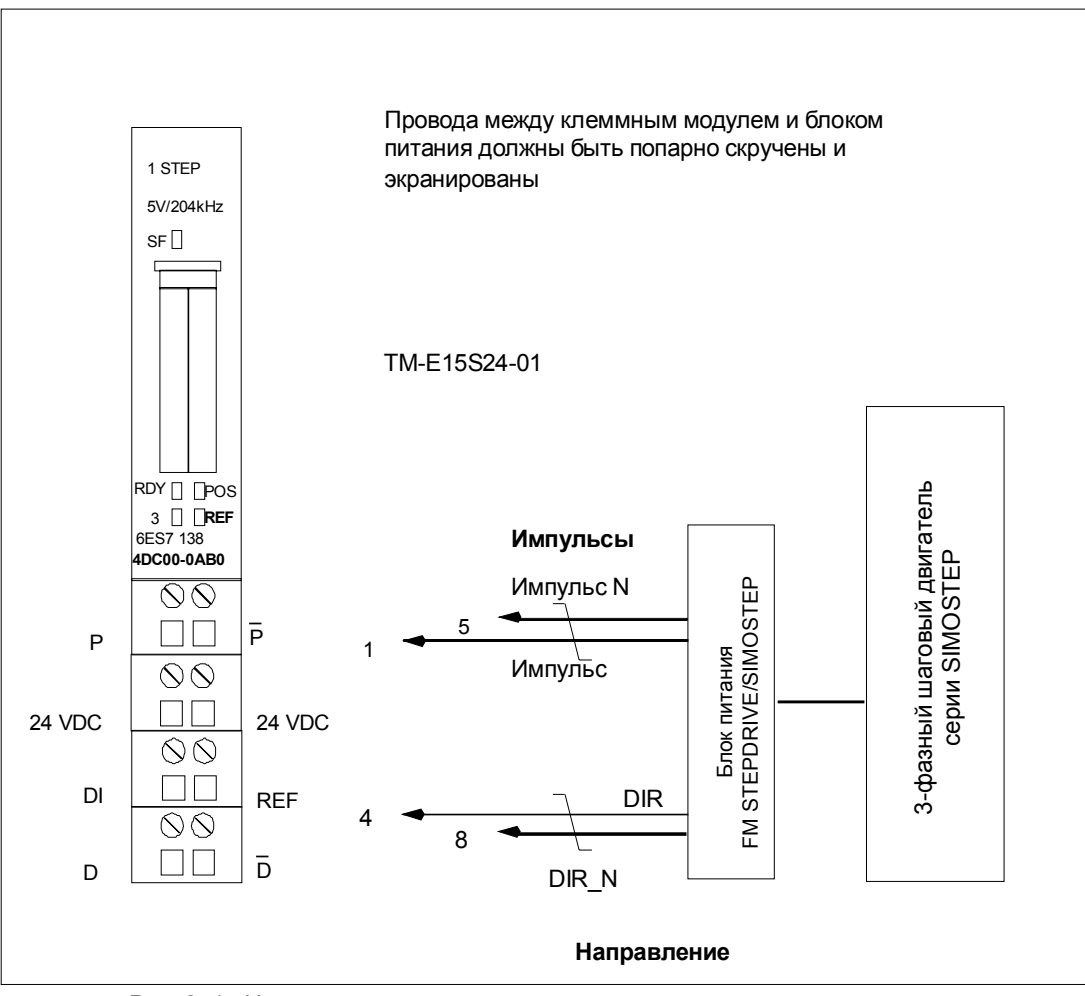

Рис. 2-1. Назначение клемм для примера

Вы можете выяснить, как подключить блок питания и шаговый двигатель в руководствах по соответствующему изделию.

#### Проектирование с помощью STEP 7 через HW Config

Сначала вы должны адаптировать конфигурацию аппаратных средств к имеющейся у вас станции ET 200S.

Откройте соответствующий проект в SIMATIC Manager.

Вызовите в своем проекте конфигурационную таблицу HW Config.

Выберите в каталоге аппаратуры 1STEP. В информационном тексте появится номер 6ES7 138-4DC00-0AB0. Отбуксируйте эту запись на слот, в который вы установили свой 1STEP 5V/204kHz.

Дважды щелкните на этом номере, чтобы открыть диалоговое окно DP Slave Properties [Свойства DP Slave].

На вкладке Addresses [Адреса] вы найдете адреса слота, на который вы отбуксировали 1STEP 5V/204kHz. Запишите эти адреса для последующего программирования.

На вкладке Parameters [Параметры] вы найдете заданные по умолчанию настройки параметров для 1STEP 5V/204kHz. Установите функцию DI как "external STOP [внешний останов]". Вы должны установить параметр "external STOP, limit switch [внешний останов, конечный выключатель]" как нормально разомкнутый контакт.

Сохраните и скомпилируйте свою конфигурацию и загрузите ее в режиме STOP в CPU с помощью PLC  $\rightarrow$  Download to Module [ПЛК  $\rightarrow$  Загрузить в модуль].

#### Встраивание в программу пользователя

Встройте блок FC101 в свою пользовательскую программу (например, в ОВ1). Этот блок нуждается в блоке DB1 длиной 16 байтов. В следующем примере пуск инициируется посредством установки бита памяти (меркера) 30.0 через устройство программирования.

#### Замечание

Убедитесь, что вы не повредите вашу систему при включении хода (4800 импульсов вперед)! Возможно, вам придется скорректировать расстояние.

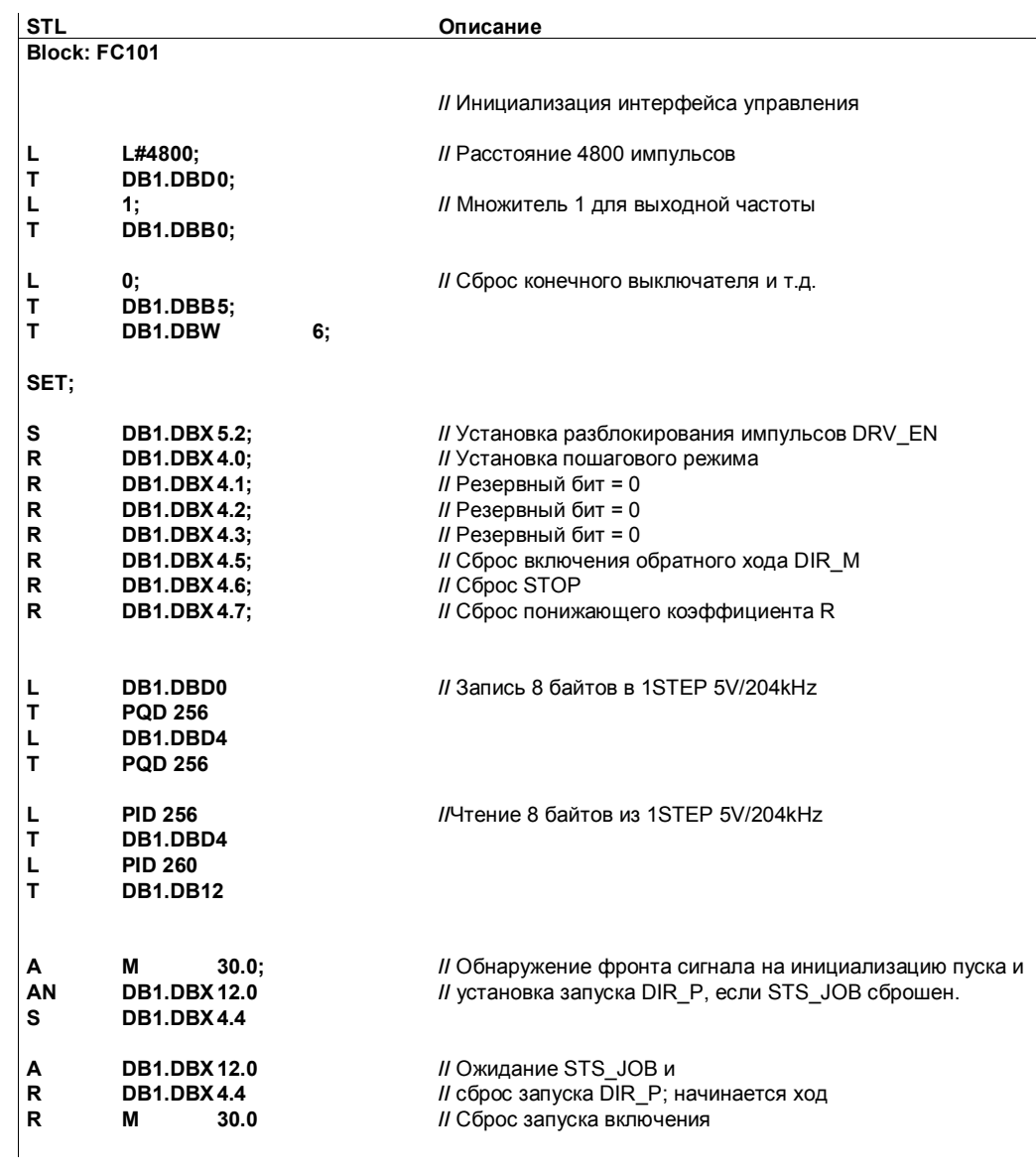

#### Тестирование

Запустите пошаговое перемещение и наблюдайте за соответствующими ответными сообщениями.

Используя "Monitor/Modify Variables [Наблюдение и управление переменными]", наблюдайте за оставшимся расстоянием и битами состояния POS (идет позиционирование) и STS DRV EN (разблокирование импульсов).

Выберите в вашем проекте папку "Block [Блок]". Выберите команду меню Insert → S7 Block → Variable Table [Вставить → Блок S7 → Таблица переменных], чтобы вставить таблицу переменных VAT 1, и затем подтвердите через ОК.

Откройте таблицу переменных VAT 1 и введите в столбец "Address [Адрес]" следующие переменные:

DB1.DBD8 (оставшееся расстояние)

DB1.DBX13.7 (POS, идет позиционирование)

DB1.DBX13.0 (STS\_DRV\_EN, разблокирование импульсов)

M30.0 Запуск через устройство программирования

Выберите PLC → File Connect To  $\rightarrow$  Configured CPU [ПЛК  $\rightarrow$  Подключить файл к  $\rightarrow$  Спроектированный CPU], чтобы перейти в режим online.

Выберите Variable  $\rightarrow$  Monitor [Переменная  $\rightarrow$  Наблюдать], чтобы перейти к наблюдению.

Переключите CPU в режим RUN.

Следующая таблица показывает, какой результат получается из каждого действия.

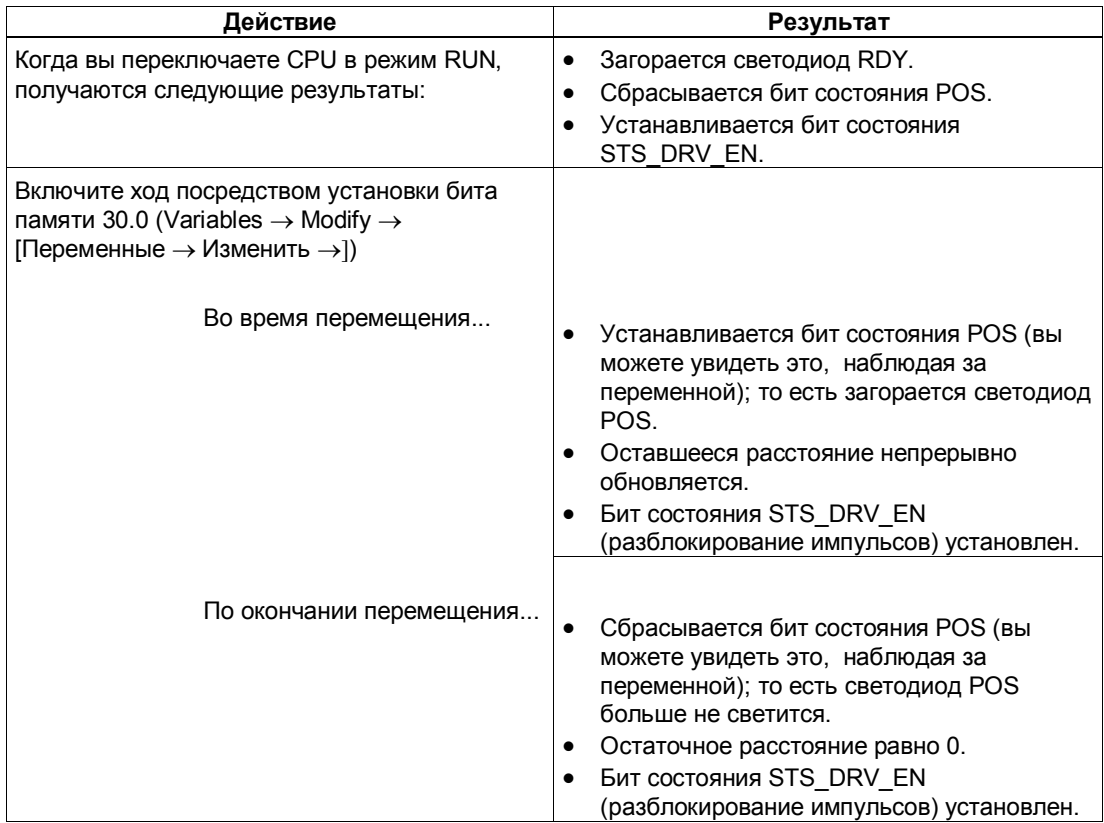

# **2.3 Схема назначения клемм**

#### **Правила электрического монтажа**

Кабели (клеммы 1 и 5 и клеммы 4 и 8) к блоку питания должны представлять собой экранированные витые пары. Экран должен закрепляться на обоих концах. Используйте для этого опорный элемент экрана (номер для заказа: 6ES7 390-5AA00-0AA0).

#### **Назначение клемм**

Следующая таблица показывает назначение клемм для 1STEP 5V/204kHz.

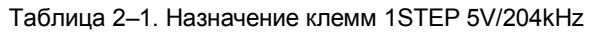

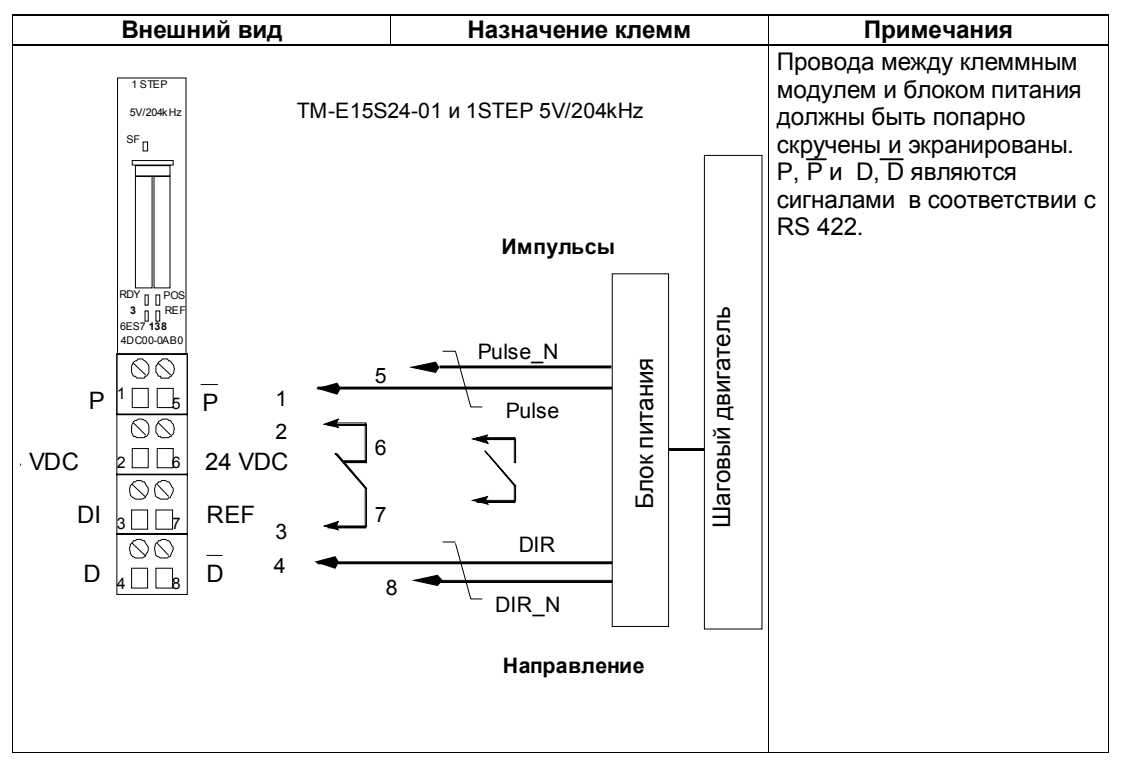

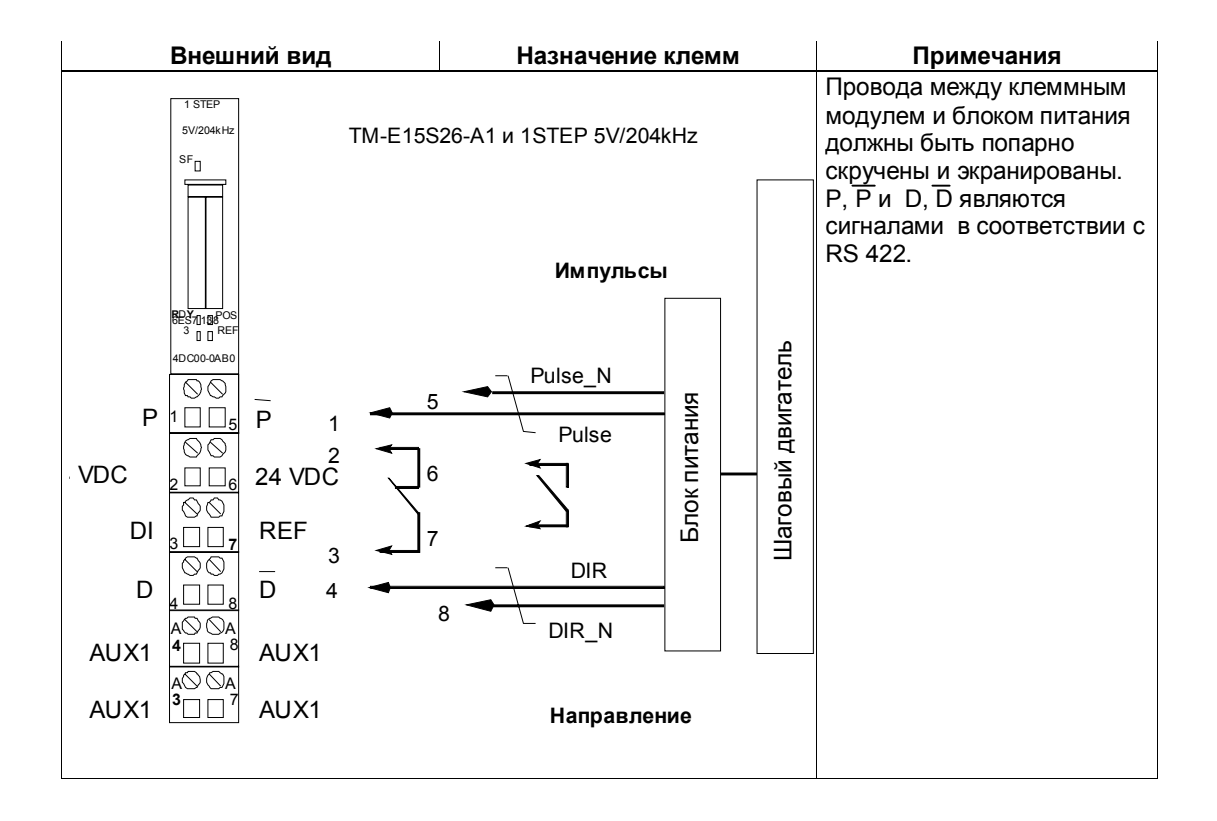

#### $2.4$ Концепция безопасности

Для обеспечения безопасности установки обязательны следующие меры. Введите их в действие с особой тщательностью и согласуйте их с требованиями установки.

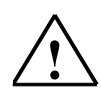

#### Предупреждение

Во избежание травм и имущественного ущерба убедитесь, что вы строго соблюдаете следующие пункты:

- Установите систему аварийного останова в соответствии с действующими техническими стандартами, (например, EN 60204, EN 418 и т. д.).
- Обеспечьте, чтобы никто не имел доступа к участкам установки с подвижными частями.
- Для ограничения конечных позиций осей установите, например, аппаратные конечные выключатели, непосредственно выключающие систему управления питанием.
- Установите устройства и примите меры по защите двигателей и силовой электроники так, как описано, например, в руководстве по установке для FM STEPDRIVE/SIMOSTEP

#### **Устройство системы управления позиционированием**

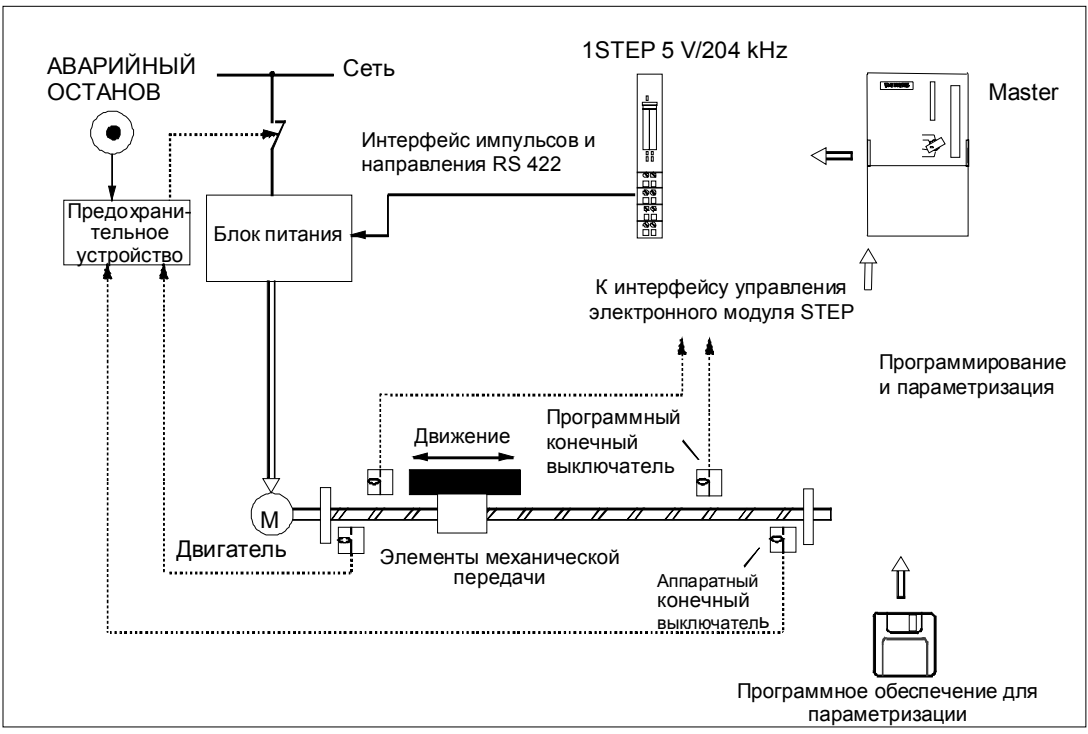

Рис. 2-2. Устройство системы позиционирования с шаговым двигателем (пример)

1STEP 5V/204kHz генерирует управляющую частоту и сигнал направления для блока питания. Блок питания обрабатывает управляющие сигналы и подает питание на двигатель. Двигатель непосредственно или через механические элементы передачи присоединен к подлежащей перемещению части станка.

# **2.5 Основные принципы позиционирования**

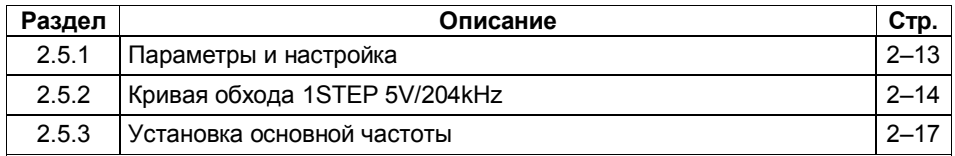

Ниже вы узнаете, как отдельные компоненты - электронный модуль, блок питания и двигатель - влияют друг на друга.

#### **Шаговые двигатели**

Шаговые двигатели используются для того, чтобы позиционировать оси. Они представляют простое и рентабельное решение задач точного позиционирования в широком диапазоне рабочих характеристик.

Вал шагового двигателя поворачивается на определенный угол с каждым импульсом, а при быстрых последовательностях импульсов это шаговое перемещение становится непрерывным вращательным движением.

Вы можете, например, выбрать один из шаговых двигателей SIMOSTEP (см. каталог ST 70).

#### **Блок питания шаговых двигателей**

Блок питания является связующим звеном между 1STEP 5V/204kHz и шаговым двигателем. 1STEP 5V/204kHz посылает дифференциальные сигналы частоты и направления напряжением 5 В. Эти сигналы преобразуются в блоке питания в токи двигателя, которые управляют движениями двигателя с очень высокой степенью точности.

Вы можете, например, использовать FM STEPDRIVE (см. каталог ST 70), который подходит для шаговых двигателей SIMOSTEP.

#### **1STEP 5V/204kHz**

1STEP 5V/204kHz генерирует импульсы и сигнал направления для блоков питания шаговых двигателей. Количество порождаемых импульсов определяет проходимое расстояние. Частота импульсов определяет скорость. Режим работы 1STEP 5V/204kHz зависит от его параметров и настройки.

# **2.5.1 Параметры и настройка**

Для получения оптимального взаимодействия между отдельными компонентами вы должны снабдить 1STEP 5V/204kHz информацией:

- **Однократно: во время проектирования параметров с использованием вашего программного обеспечения для проектирования**
	- основная частота  $F_b$  (см. раздел 2.5.3)
	- множитель n для задания стартстопной частоты  $F_{ss}$  (см. раздел 2.5.2)
	- множитель i для задания ускорения/замедления (см. раздел 2.5.2)
- **Во время работы: перемещение двигателя при помощи задания на позиционирование в вашей пользовательской программе**
	- множитель G для скорости/выходной частоты  $F_a$  (см. раздел 2.5.2)
	- понижающий коэффициент R для параметризованной основной частоты  $F_b$  (см. раздел 2.5.3)
	- расстояние (число выдаваемых импульсов)
	- режим работы и
	- выбор направления запуска
- **Во время работы: для настройки на различные режимы нагрузки как запрос на параметризацию в вашей пользовательской программе**
	- основная частота  $F_b$  (см. раздел 2.5.3)
	- множитель n для задания стартстопной частоты  $F_{ss}$  (см. раздел 2.5.2)
	- множитель i для задания ускорения/замедления (см. раздел 2.5.2)

# **2.5.2 Кривая обхода 1STEP 5V/204kHz**

Каждое перемещение шагового двигателя выполняется модулем 1STEP 5V/204kHz согласно следующей кривой обхода. 1STEP 5V/204kHz формирует основные параметры (стартстопную частоту выходную частоту и ускорение/ замедление) кривой обхода с помощью выбранной вами основной частоты (см. раздел 2.5.3).

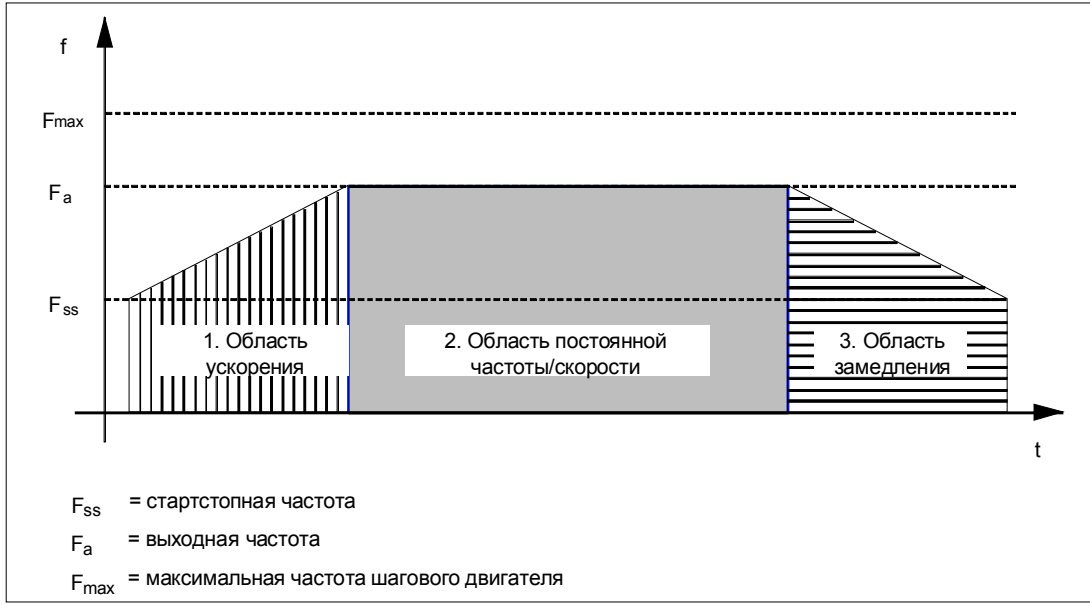

Рис. 2-3. Кривая обхода 1STEP 5V/204kHz

### **Стартстопная частота Fss**

Стартстопная частота  $F_{ss}$  – это частота, до которой можно разогнать двигатель под нагрузкой из состояния покоя. Если выбранная стартстопная частота F<sub>ss</sub> слишком высока, то двигатель может остановиться.

Величина Fss зависит от момента инерции нагрузки. Лучшим способом определения момента инерции нагрузки является метод проб и ошибок.

Стартстопная частота F<sub>ss</sub> является одновременно минимальной выходной частотой Fa, с которой вы можете перемещать шаговый двигатель.

#### **Установка стартстопной частоты Fss**

1STEP 5 V/204 kHz допускает пошаговое задание стартстопной частоты  $F_{ss}$ путем параметризации. 1STEP 5 V/204kHz допускает пошаговое задание стартстопной частоты F<sub>ss</sub> путем параметризации.

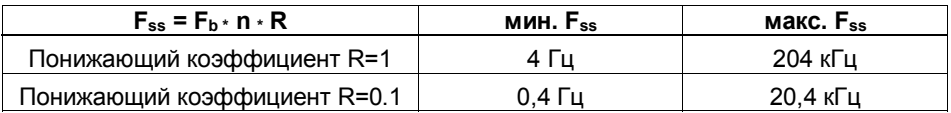

#### **Максимальная частота/скорость оси Fmax**

Выбирая шаговый двигатель, примите во внимание следующее:

Максимальная частота/скорость определяется вашим приложением. На этой частоте двигатель должен достигать вращающего момента, достаточного для того, чтобы приводить в движение свою нагрузку.

Обратите внимание, что это не означает самую высокую возможную частоту, которую может допускать двигатель или блок питания.

Вы можете определить максимальную частоту F<sub>max</sub> по соответствующей характеристике.

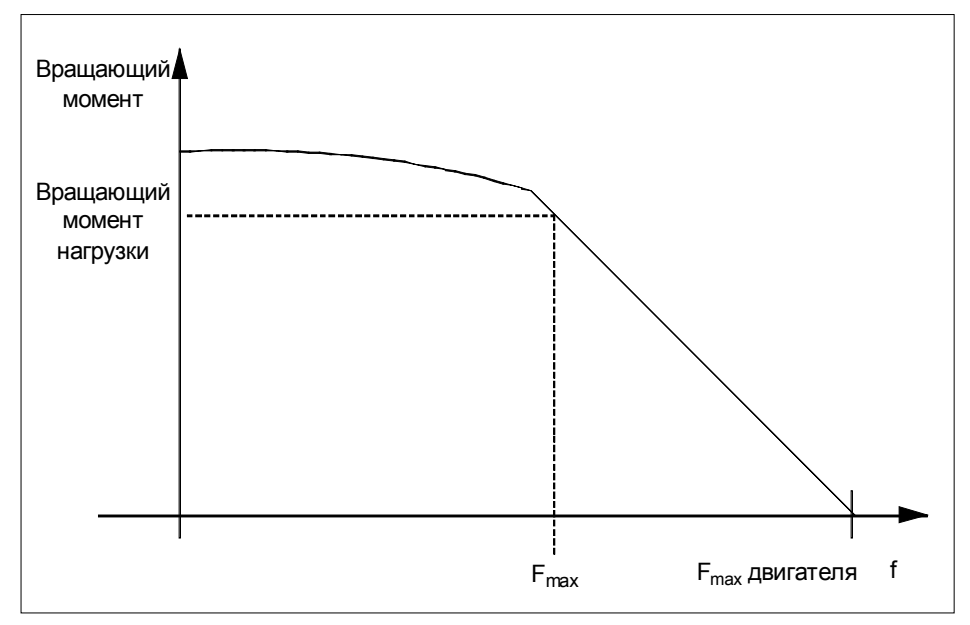

Рис. 2-4. Характеристика вращающего момента шагового двигателя

### **Выходная частота/скорость (Fa)**

Выходная частота может устанавливаться по-разному для каждого перемещения.

При выборе выходной частоты примите во внимание минимальную длительность импульса вашего блока питания (см. таблицу 2-2).

Если выбранная выходная частота меньше, чем установленная стартстопная частота  $F_{ss}$ , то выходная частота модуля 1STEP 5 V/204kHz устанавливается равной стартстопной частоте Fss.

Частота  $F_a$  всегда должна быть меньше, чем  $F_{\text{max}}$ .

#### **Установка выходной частоты/скорости (Fa)**

1STEP 5V/204kHz дает возможность ступенчатого задания выходной частоты Fa. Для этого выберите в диапазоне от 1 до 255 множитель G, который умножается на основную частоту  $F_b$ . Вы можете снова уменьшить выходную частоту  $F_a$  при помощи понижающего коэффициента R (1 или 0,1) в задании на позиционирование.

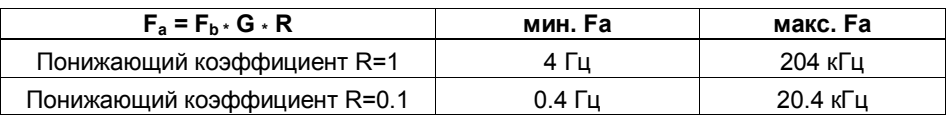

#### **Ускорение/замедление a**

Максимально допустимое ускорение/замедление зависит от приводимой в движение нагрузки.

Двигатель должен достигать вращающего момента, достаточного для того, чтобы разгонять или тормозить нагрузку без потери шагов.

В зависимости от приложения вы должны при задании ускорения/замедления принимать во внимание также дополнительные критерии, например, плавность пуска и останова.

#### **Установка ускорения/замедления a**

1STEP 5 V/204kHz дает возможность ступенчатого задания ускорения/замедления путем параметризации с использованием множителя i.

На этапе ускорения частота увеличивается шагами, начиная со стартстопной частоты  $F_{ss}$ , пока не будет достигнута выходная частота  $F_{as}$ .

Интервал времени для ступенчатого увеличения частоты также может быть разбит на шаги. Для этого в диапазоне от 1 до 255 выберите множитель i, который умножается на фиксированное время 0,032 мс. После каждого интервала времени частота увеличивается на одну четверть основной частоты F<sub>b</sub>.

На этапе замедления выходная частота понижается таким же образом.

Вы можете снова уменьшить ускорение/замедление a при помощи понижающего коэффициента R (1 или 0,1) в задании на позиционирование.

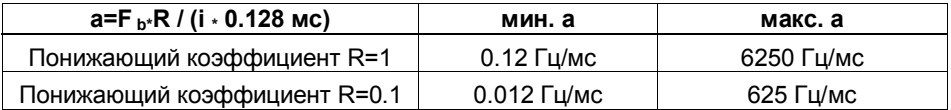

# **2.5.3 Установка основной частоты**

1STEP 5 V/204kHz дает возможность ступенчатого задания основной частоты путем параметризации.

Основная частота определяет диапазон для стартстопной частоты, выходной частоты и ускорения.

- 1. В зависимости от приоритета вашего запроса выберите в таблице 2-2 один из трех столбцов:
	- диапазон для стартстопной частоты F<sub>ss</sub>, например, для максимально быстрого пуска и останова
	- $-$  диапазон для выходной частоты  $F_a$ , например, для установки скорости с максимально возможной точностью
	- диапазон для максимального ускорения a, например, для самых быстрых возможных операций позиционирования
- 2. Используйте эту таблицу для определения основной частоты F<sub>b</sub>.

Для оптимизации основной частоты F<sub>b</sub> действуйте следующим образом:

- 3. Проверьте, удовлетворяют ли другие соответствующие значения вашим требованиям. В случае необходимости выберите другую основную частоту F<sub>b</sub>, которая лучше отвечает вашим требованиям.
- 4. Определите множители, требуемые для задания выходной частоты Fa, ускорения/замедления а и стартстопной частоты F<sub>ss</sub>.

Значения в таблице относятся к понижающему коэффициенту 1. Если вы используете понижающий коэффициент 0,1, то вы можете уменьшить диапазон значений, не изменяя параметры.

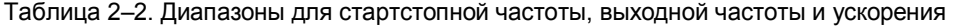

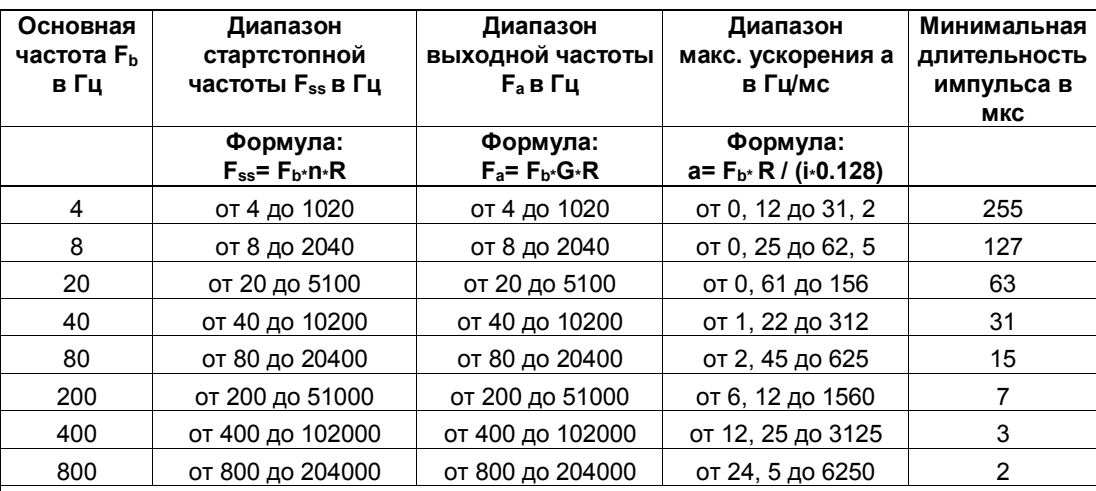

- $F_b$  = основная
- частота
- F<sub>ss</sub>= стартстопная частота
- $F_a =$ выходная частота
- $\mathbf{a}$  $=$ ускорение/зам едление
- R = понижающий коэффициент
- n = множитель для ступенчатого задания стартстопной частоты
- G = множитель для

ступенчатого задания выходной частоты

і = множитель

для ступенчатого задания ускорения/зам едления

# **2.6 Функции 1STEP 5V/204kHz**

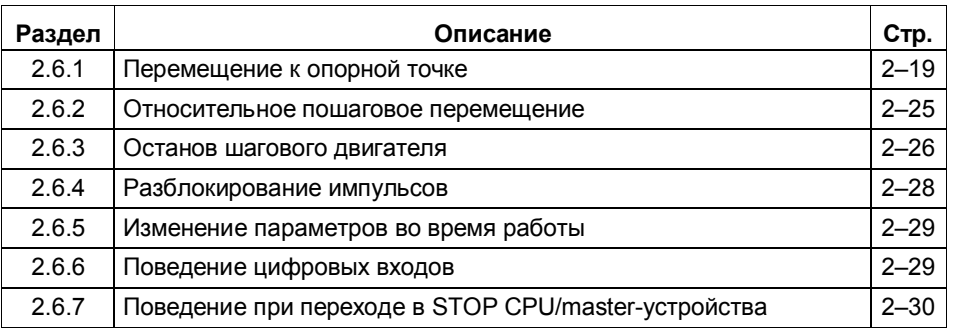

Задачей 1STEP 5 V/204kHz является установка привода в определенные положения с заданными координатами.

Для этого в вашем распоряжении имеются следующие функции:

- Перемещение к опорной точке: Ось синхронизируется.
- Пошаговое перемещение: Ось перемещается на предварительно заданное расстояние.
- Останов шагового двигателя
- Изменение параметров во время работы

Чтобы выяснить, как управлять этими функциями, обратитесь к разделу 2.8.

# **2.6.1 Перемещение к опорной точке**

Опорная точка отмечает точку отсчета вашей системы привода (опорный кулачок) для следующих заданий на позиционирование. Вы можете найти опорную точку, установив на опорном кулачке инициатор и подключив его нормально разомкнутый контакт к цифровому входу REF.

1STEP 5V/204kHz обеспечивает воспроизводимость опорной точки с точностью до шага благодаря тому, что приближение к ней происходит всегда с одного и того же направления. Вы можете задавать это направление, запуская перемещение к опорной точке всегда в одном и том же направлении.

#### Задание на позиционирование для перемещения к опорной точке

Задание содержит следующую информацию:

- множитель G для скорости/выходной частоты F<sub>a</sub>
- понижающий коэффициент R для параметризованной основной частоты Е
- режим работы = 1 при перемещении к опорной точке
- выбор направления запуска (см. раздел 2.8)
- останов на опорном кулачке (см. раздел 2.6.3)

#### Бит состояния SYNC

Бит состояния SYNC сообщает вам, что ось была синхронизирована, то есть этот бит состояния устанавливается после правильного перемещения к опорной точке и сбрасывается во время хода.

Бит состояния SYNC сбрасывается

- после параметризации вашей станции ET 200S
- после сброса разблокирования импульсов
- после перехода в STOP CPU/master-устройства

В этих случаях рекомендуется выполнять перемещение к опорной точке.

#### Биты состояния POS и POS\_RCD

Когда происходит перемещение к опорной точке, это отображается битом обратной связи POS.

По завершении правильного перемещения к опорной точке бит обратной связи POS RCD указывает, что эта позиция была достигнута.

Если перемещение к опорной точке прерывается, то бит обратной связи POS RCD не отображается.

#### Оставшийся путь

Оставшийся путь, сообщаемый во время перемещения к опорной точке, не имеет значения.

#### Замечание

Чтобы 1STEP 5 V/204kHz мог точно воспроизводить опорные точки, длительность периода стартстопной частоты должна быть больше, чем задержка сигнала цифрового входа REF. Поэтому вы должны приближаться к опорным точкам со стартстопными частотами менее 100 Гц.

При стартстопных частотах F<sub>ss</sub>, больших 100 Гц, вы можете делать это, используя понижающий коэффициент R в соответствующем задании на позиционирование; это дает вам возможность достигнуть соответствующей стартстопной частоты без изменения параметров.

#### **Процесс перемещения к опорной точке**

Перемещение к опорной точке состоит максимум из трех участков.

На **первом** (1) и **втором участке** (2) система обеспечивает нахождение опорного кулачка.

Оба этих участка выполняются при определенной выходной частоте Fa.

На **третьем участке** (3) происходит приближение со стартстопной частотой F<sub>ss</sub> к опорному кулачку в выбранном направлении к опорной точке  $\bigoplus$  с воспроизводимой точностью.

#### **Замечание**

Каждый участок может иметь длину не более 1 048 575 импульсов.

# **Различные процессы**

В зависимости от позиции  $\bigoplus$  в начале перемещения к опорной точке существуют различные схемы перемещения (REF - это опорный кулачок, подключенный к цифровому входу REF). Это представление действительно для прямого направления пуска (DIR\_P).

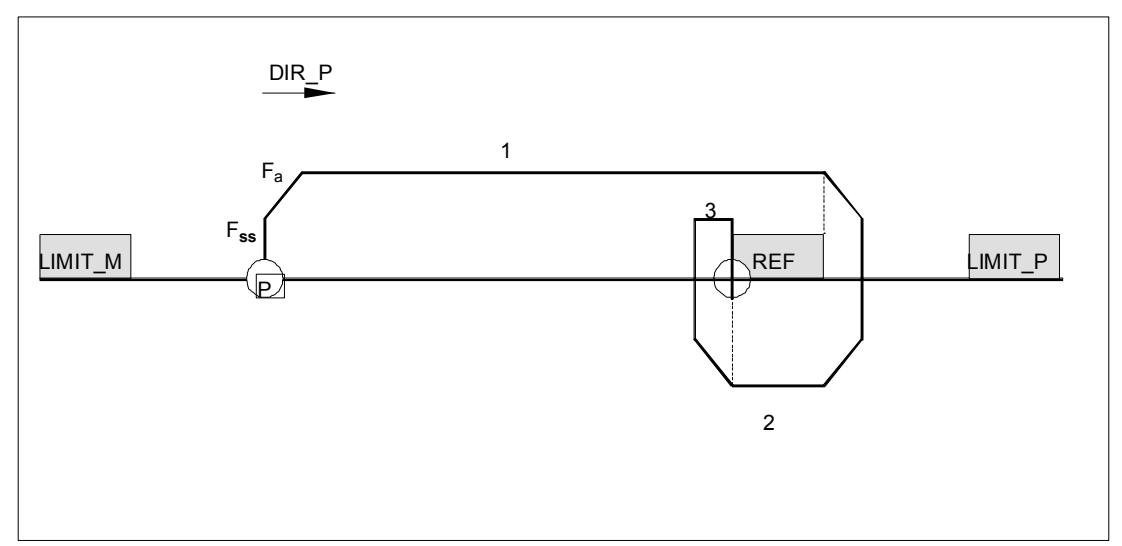

1. Начало перед REF или у конечного выключателя LIMIT\_M

Рис. 2-5. Перемещение к опорной точке, начало перед REF

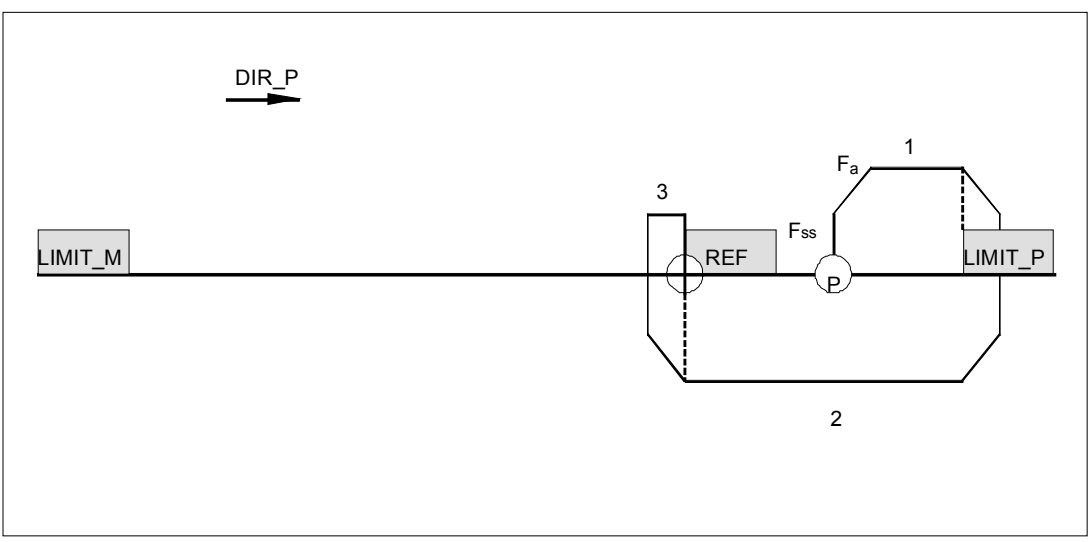

Рис. 2-6. Перемещение к опорной точке, начало после REF

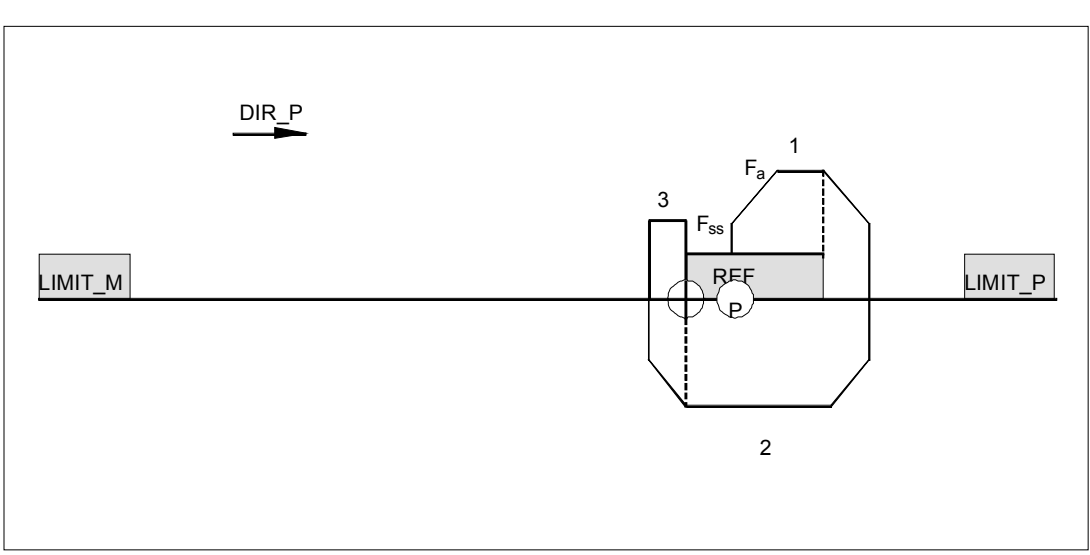

## 3. Начало на REF

Рис. 2-7. Перемещение к опорной точке, начало на REF

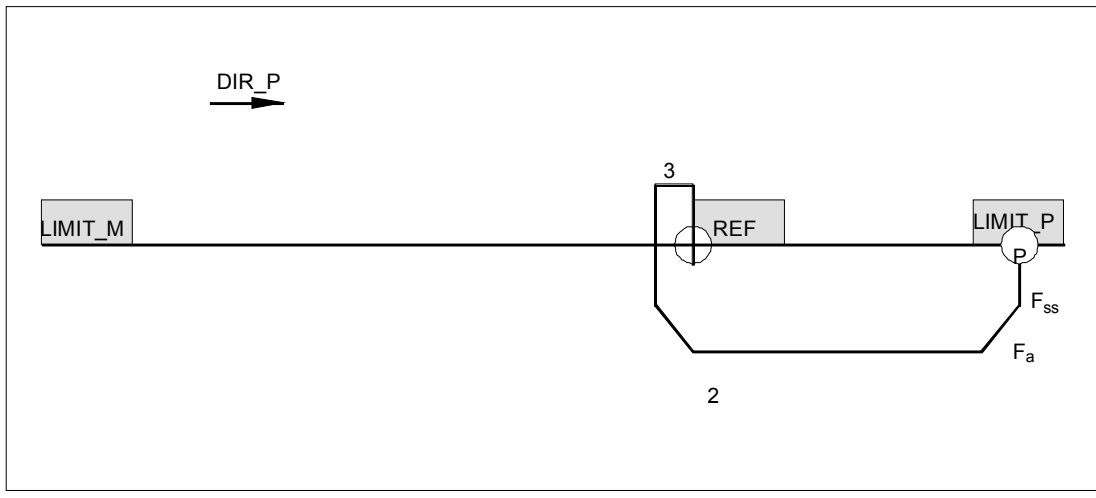

Рис. 2-8. Начало на конечном выключателе в направлении пуска

# **Поведение: неисправный кулачок с конечным выключателем (прерывание перемещения)**

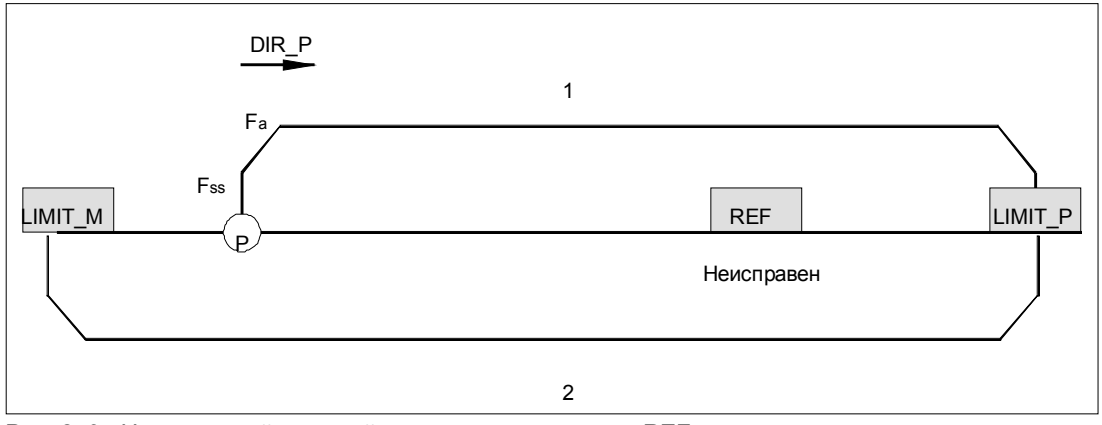

Рис. 2-9. Неисправный опорный кулачок, начало перед REF

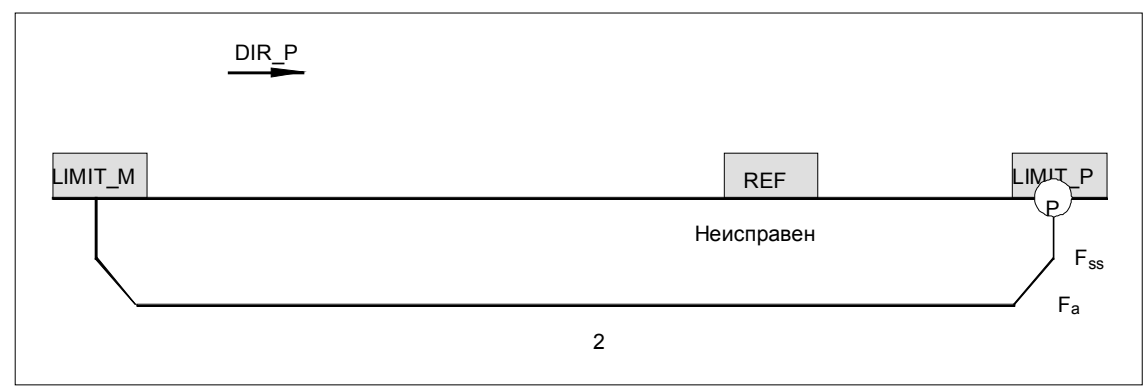

Рис. 2-10. Неисправный опорный кулачок, начало на LIMIT\_P

### **Поведение при постоянно установленном опорном кулачке без конечного выключателя**

В конце первого участка после того, как были выданы 1 048 575 импульсов, перемещение заканчивается со сброшенными битами состояния SYNC и POS\_RCD.

### **Поведение в случае отказа опорного кулачка без конечного выключателя**

Выполняются все три участка перемещения, каждый с выводом 1 048 575 импульсов. Затем перемещение прерывается со сброшенными битами состояния SYNC и POS\_RCD.

# **2.6.2 Относительное пошаговое перемещение**

Пошаговое перемещение (пошаговый режим) - это основная функция 1STEP 5V/204kHz. Вы можете использовать его для того, чтобы перемещать шаговый двигатель на определенное расстояние и таким образом приближаться к заданной позиции.

Направление перемещения и скорость задаются вами при запуске.

#### **Задание на позиционирование для относительного пошагового режима**

Задание содержит следующую информацию:

- величина перемещения (число выдаваемых импульсов)
- множитель G для скорости/выходной частоты F<sub>a</sub>
- понижающий коэффициент R для параметризованной основной частоты F<sub>b</sub>
- Mode [Режим] = 0 для относительного пошагового режима
- выбор направления запуска (см. раздел 2.8)
- останов на опорном кулачке (см. раздел 2.6.3)

#### **Замечание**

1STEP 5 V/204kHz проверяет заданную величину перемещения на соблюдение предельных значений (минимум 1 импульс и максимум 1 048 575 импульсов). 1STEP 5 V/204kHz не проверяет расстояние до конечного выключателя. Перемещение прекращается, самое позднее, когда достигнут конечный выключатель.

#### **Ответные сообщения**

Пошаговый режим отображается битом обратной связи POS.

По завершении правильного перемещения в пошаговом режиме бит обратной связи POS\_RCD показывает, что позиция была достигнута. Если пошаговое перемещение прерывается, то бит обратной связи POS\_RCD не отображается. Если пошаговое перемещение останавливается, то отображается путь, который остается еще пройти.

# **2.6.3 Останов шагового двигателя**

#### **Как останавливается шаговый двигатель**

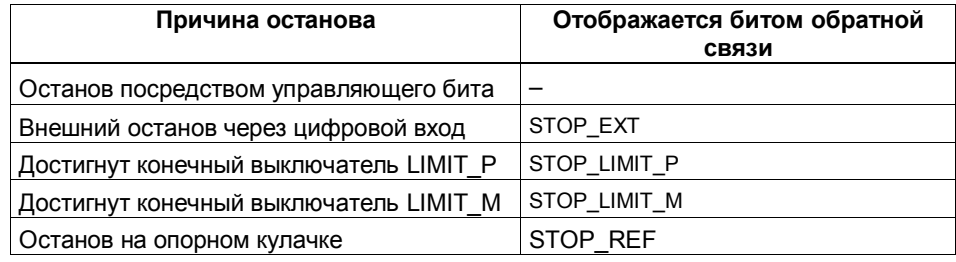

#### **Замечание**

Обратите внимание, что конечные выключатели LIMIT\_P и LIMIT\_M при перемещении к опорной точке используются для поиска опорного кулачка.

#### **Останов на опорном кулачке**

Если при запуске перемещения выбрана функция останова на опорном кулачке (управляющий бит STOP\_REF\_EN установлен) и во время перемещения обнаружен опорный кулачок, то шаговый двигатель останавливается и перемещение заканчивается.

#### **Останов шагового двигателя в исключительных условиях**

- Неправильная операция управления в интерфейсе управления во время перемещения
- Внешняя ошибка ERR 24V, вызванная коротким замыканием
- Переход в STOP CPU/master-устройства

#### **Воздействия**

Если имеет место один из вышеупомянутых случаев и должна быть отменена текущая операция позиционирования, то она прекращается посредством линейного замедления.

Оставшееся расстояние обновляется. Это позволяет пройти оставшееся расстояние после останова при помощи нового задания на позиционирование в относительном пошаговом режиме.

#### **Конечные выключатели и внешний останов**

Назначая параметры, вы можете выбрать, какой контакт монтировать для внешнего останова и для конечных выключателей - нормально разомкнутый или нормально замкнутый.

**Нормально замкнутый контакт означает:** Внешний останов запускается сигналом 0. Когда достигаются конечные выключатели, сбрасывайте соответствующий управляющий бит.

**Нормально разомкнутый контакт означает:** Внешний останов запускается сигналом 1. Когда достигаются конечные выключатели, устанавливайте соответствующий управляющий бит.

#### **Замечание**

При останове на этапе ускорения электронный модуль 1STEP 5 V/204kHz попрежнему посылает импульсы в течение 50 мс с уже достигнутой частотой, прежде чем начать торможение. Это предотвращает резкие изменения частоты, которые могут привести к потерям шагов.

При останове на этапе ускорения электронный модуль 1STEP 5 V/204kHz выдает большее количество импульсов, чем предусмотрено, в следующих ситуациях:

- Если уже было выдано от 33 % до 37,5 % общего количества импульсов.
- Если скорость, достигнутая при останове, была настолько высока, что в течение в 50 мс было выдано столько импульсов, сколько во время фазы ускорения.

Поскольку во время фазы замедления выдается столько же импульсов, сколько во время фазы ускорения, то электронный модуль 1STEP 5 V/204kHz выдает максимум 112,5 % установленного числа импульсов. В этом случае оставшееся расстояние имеет отрицательный знак, и устанавливается бит обратной связи DIS\_NEG.

# **2.6.4 Разблокирование импульсов**

Разблокирование импульсов разрешает вывод импульсов из 1STEP 5V/204kHz в блок питания. Без разблокирования импульсов перемещение невозможно.

#### **Активизация разблокирования импульсов**

Разблокирование импульсов активизируется одним из следующих способов:

• посредством цифрового входа DI 3 (параметризация: digital input DI = external pulse enable [цифровой вход  $DI = B$ нешнее разблокирование импульсов])

или

• посредством управляющего бита DRV EN (параметризация: digital input DI = external STOP [цифровой вход DI = внешний останов])

Вы можете узнать о том, что разблокирование импульсов активизировано, по следующим признакам:

- Светодиод RDY на 1STEP 5 V/204kHz горит при правильной параметризации и разблокировании импульсов.
- Установлен бит обратной связи S\_DRV\_EN

#### **Сброс разблокирования импульсов**

Сброс разблокирования импульсов во время перемещения немедленно прекращает перемещение, потому что импульсы больше не выдаются в блок питания. При отсутствии импульсов шаговый двигатель переходит в состояние покоя. Тогда оставшееся расстояние больше недействительно. Синхронизация оси посредством опорной точки теряется. Бит обратной связи SYNC и светодиод RDY сбрасываются.

Сброс разблокирования импульсов в то время, когда двигатель находится в состоянии покоя, сбрасывает бит обратной связи SYNC и светодиод RDY.

В этих случаях целесообразно выполнить перемещение к опорной точке.
#### **2.6.5 Изменение параметров во время работы**

Во время работы вы можете изменять некоторые параметры модуля 1STEP 5 V/204kHz без переназначения параметров всей станции ET 200S.

Это необходимо в том случае, если нужные вам диапазоны стартстопной частоты  $F_{ss}$ , выходной частоты  $F_a$  и ускорения/замедления не могут быть охвачены в задании на позиционирование изменением понижающего коэффициента и множителя для выходной частоты.

Можно изменять следующие параметры:

- основную частоту  $F_b$
- множитель n для стартстопной частоты  $F_{ss}$
- множитель i для ускорения/замедления

Когда вы запускаете изменение параметров посредством управляющего бита C\_PAR, параметры проверяются на соблюдение допустимых предельных значений (см. раздел 2.7). Если вы не соблюдаете предельные значения, то устанавливается бит обратной связи ERR\_JOB. Изменение параметров влияет только на биты обратной связи для обработки задания ERR\_JOB и STS\_JOB.

Все другие ответные сообщения этим заданием не затрагиваются.

### **2.6.6 Поведение цифровых входов**

Вы можете параметризовать цифровой вход DI 3 для:

- внешнего разблокирования импульсов
- внешнего останова

#### **Использование цифрового входа DI 3 для внешнего разблокирования импульсов**

Вход должен быть введен в действие. Если вход установлен и параметризация верна, то модуль 1STEP 5 V/204kHz готов к работе (см. раздел 2.6.4).

#### **Использование цифрового входа DI 3 для внешнего останова**

Используя этот вход, вы можете останавливать текущие операции позиционирования посредством внешнего сигнала (см. раздел 2.6.3).

#### **Цифровой вход REF**

Подключите к этому входу нормально разомкнутый контакт опорного кулачка.

Опорный кулачок нужен:

- для перемещения к опорной точке
- и
- для пошагового перемещения с остановом на опорном кулачке.

#### **2.6.7 Поведение при переходе в STOP CPU/master-устройства**

1STEP 5V/204kHz распознает переход в STOP CPU/master-устройства. Он реагирует на это отменой текущей операции позиционирования (см. раздел 2.6.3).

#### **Выход из состояния STOP CPU/master-устройства**

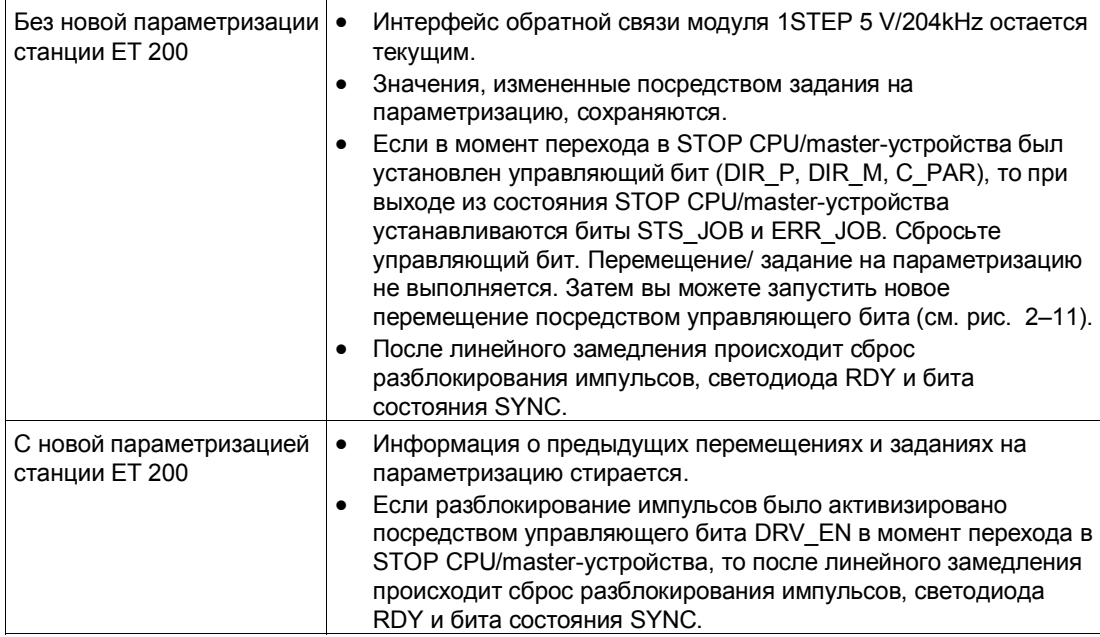

#### **Новая параметризация станции ET 200S с помощью вашего CPU/masterустройства DP происходит:**

- при подаче питания на CPU/master-устройство DP
- при подаче питания на IM 151/IM 151 FO
- после неудачной передачи DP
- после загрузки измененных параметров или конфигурации станции ET 200S в CPU/master-устройство DP
- при вставке модуля 1STEP 5V/204kHz
- при подаче питания или вставке соответствующего блока питания

#### $2.7$ Параметризация

Параметры для 1STEP 5 V/204kHz устанавливаются при помощи файла базы данных устройств (GSD-файла) для ET 200S с использованием программного обеспечения для параметризации STEP 7 или COM PROFIBUS.

#### Список параметров

Вы можете вводить следующие параметры (значение по умолчанию дано жирным шрифтом):

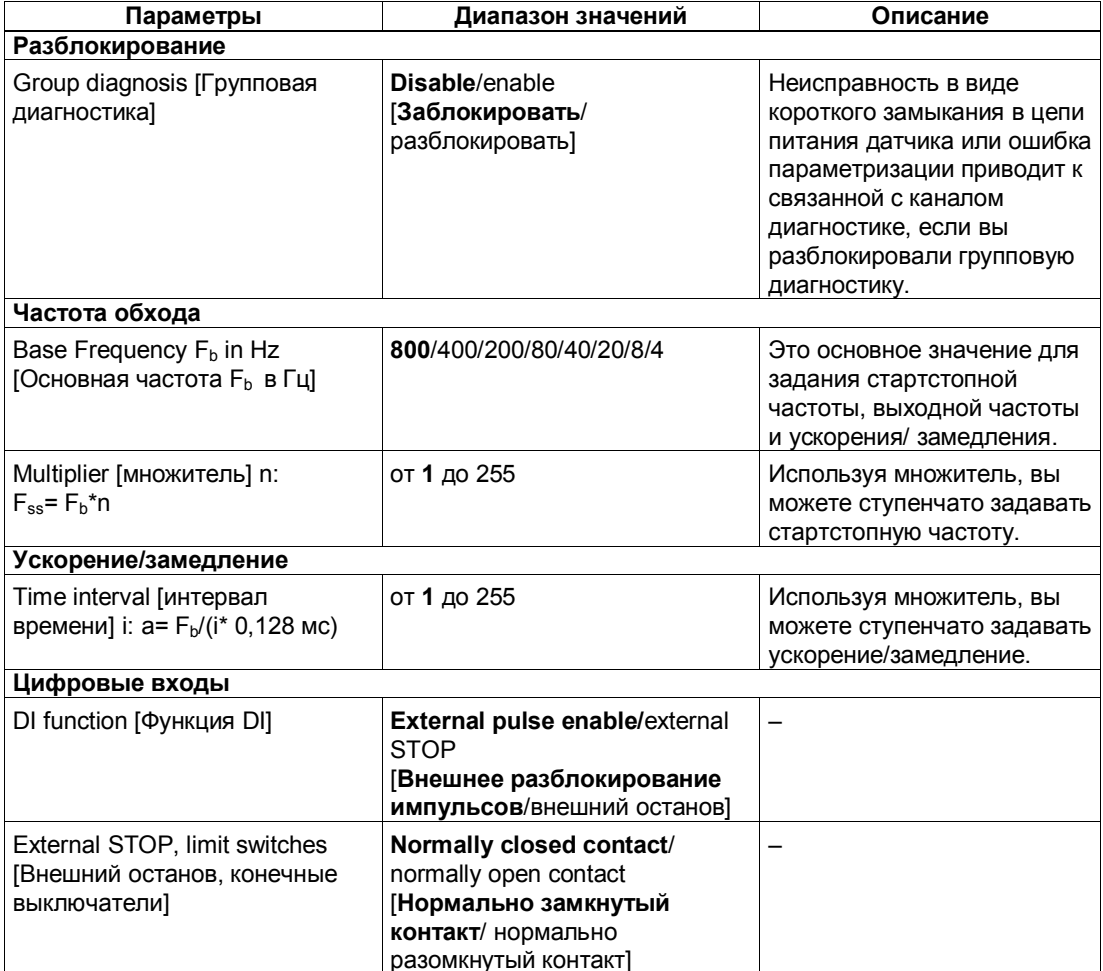

#### Причины ошибок параметризации

- $\bullet$ Множитель n = 0
- Множитель  $i = 0$

#### $2.8$ Назначение интерфейсов обратной связи и управления

#### Замечание

- Для электронного модуля следующие данные интерфейса управления и обратной связи взаимосвязаны, то есть являются непротиворечивыми данными:
	- Байты с 0 по 3
- Байты с 4 по 7
- Используйте в вашем master-устройстве DP этот тип доступа и адресации для обеспечения непротиворечивости данных во всем интерфейсе управления и обратной связи (только при проектировании с помощью GSD-файла).

Вы можете увидеть назначение входов и выходов в следующих таблицах:

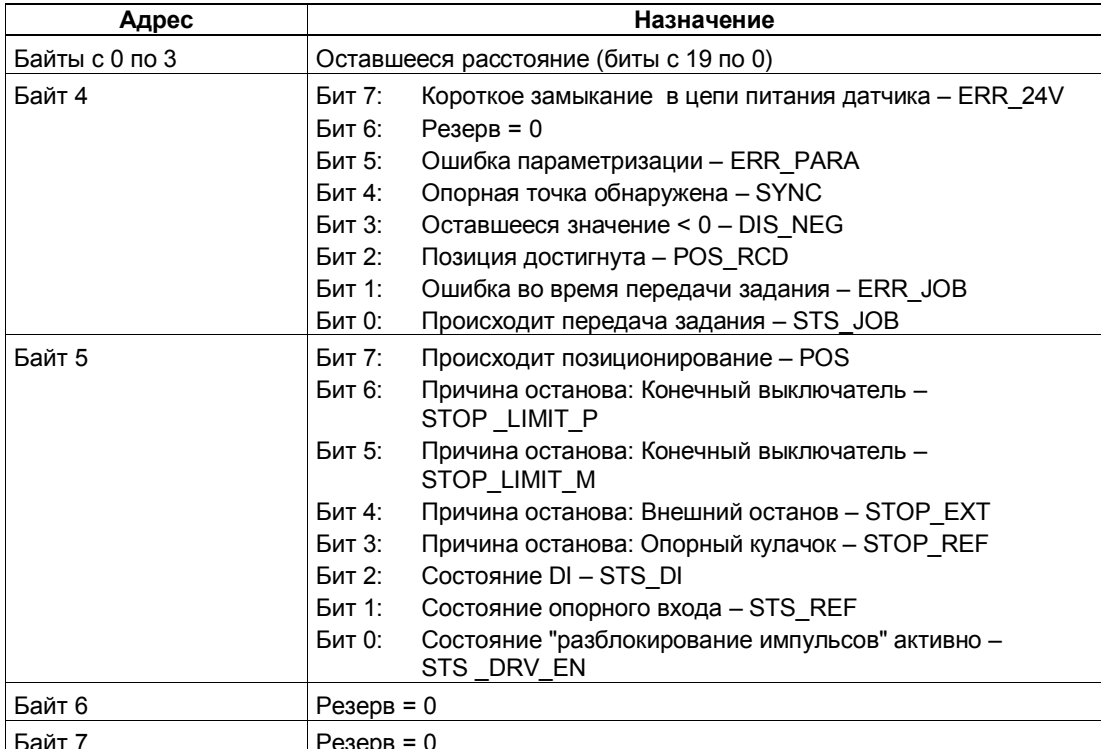

Таблица 2-3. Назначение входов (I): интерфейс обратной связи

Таблица 2-4. Назначение выходов (О): интерфейс управления

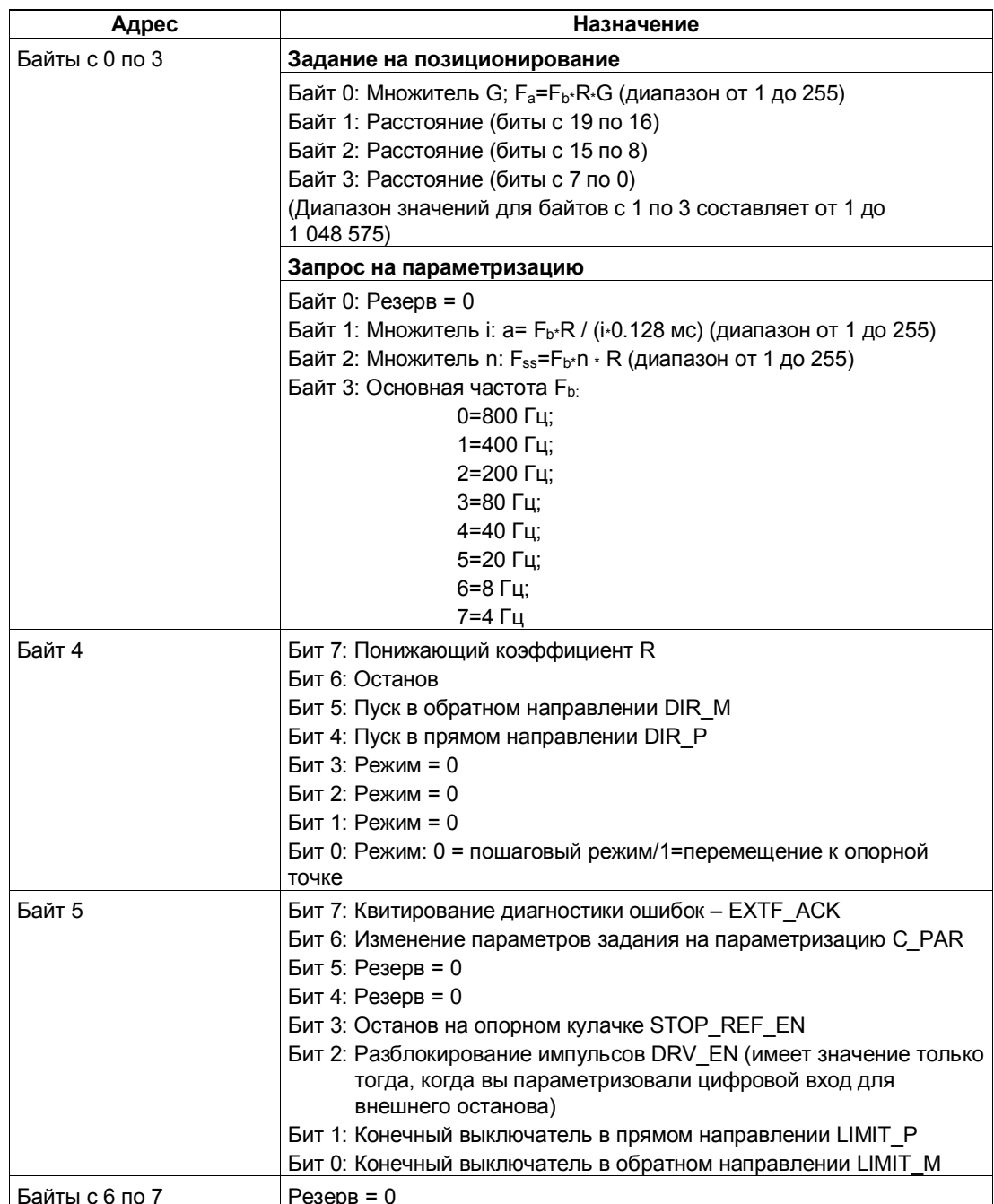

### **Пояснения к битам обратной связи**

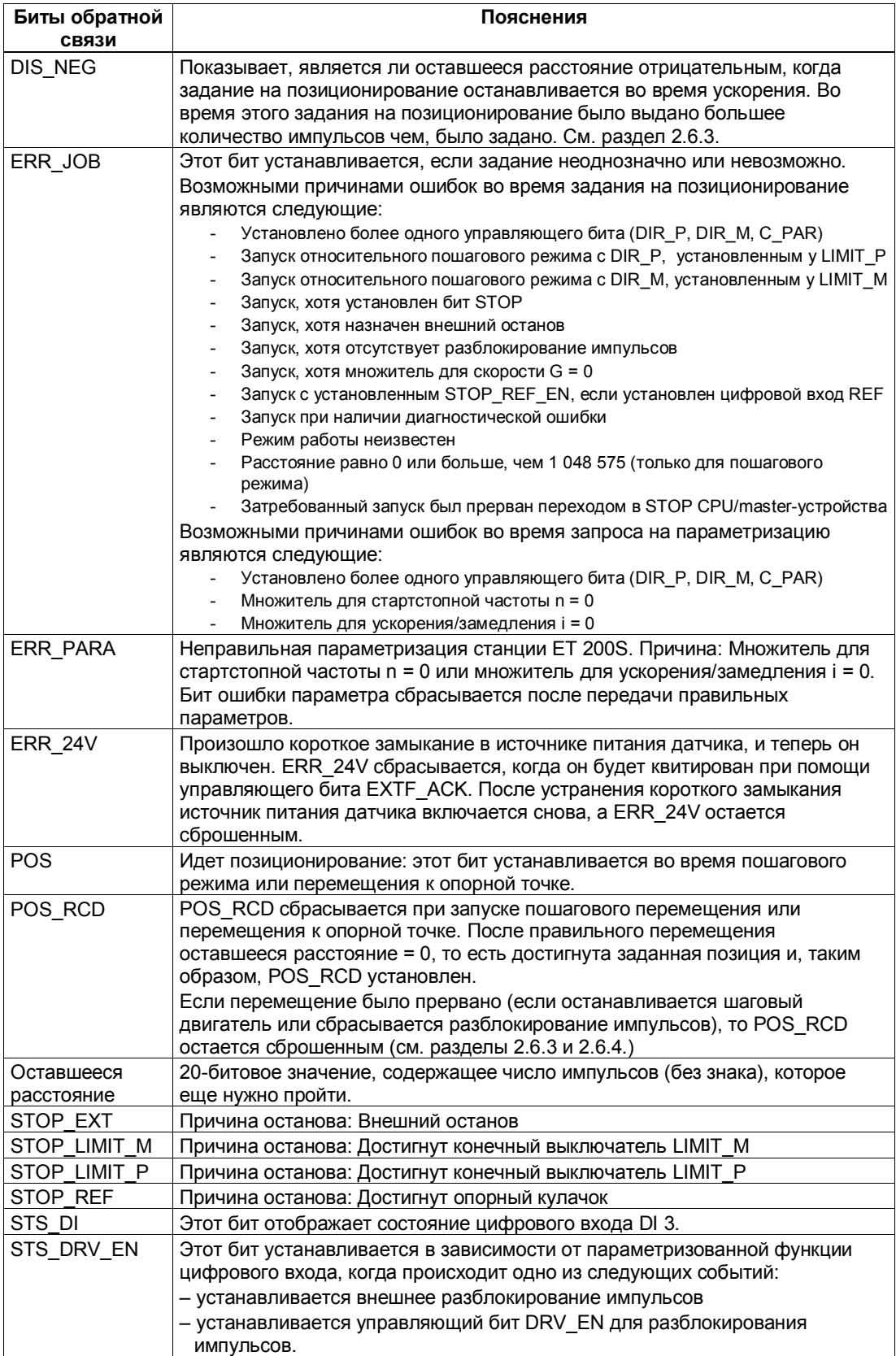

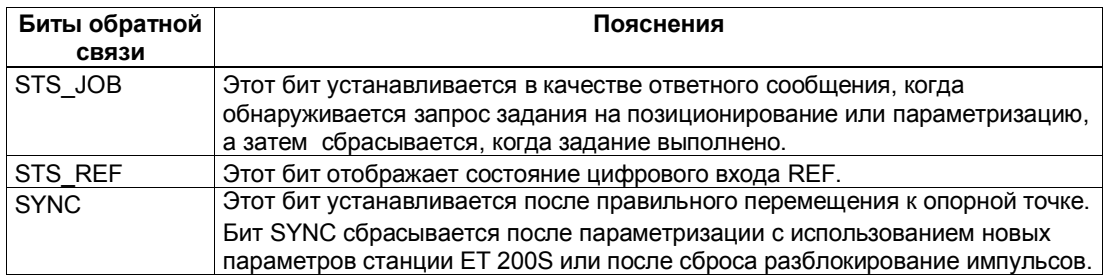

### **Пояснения к управляющим битам**

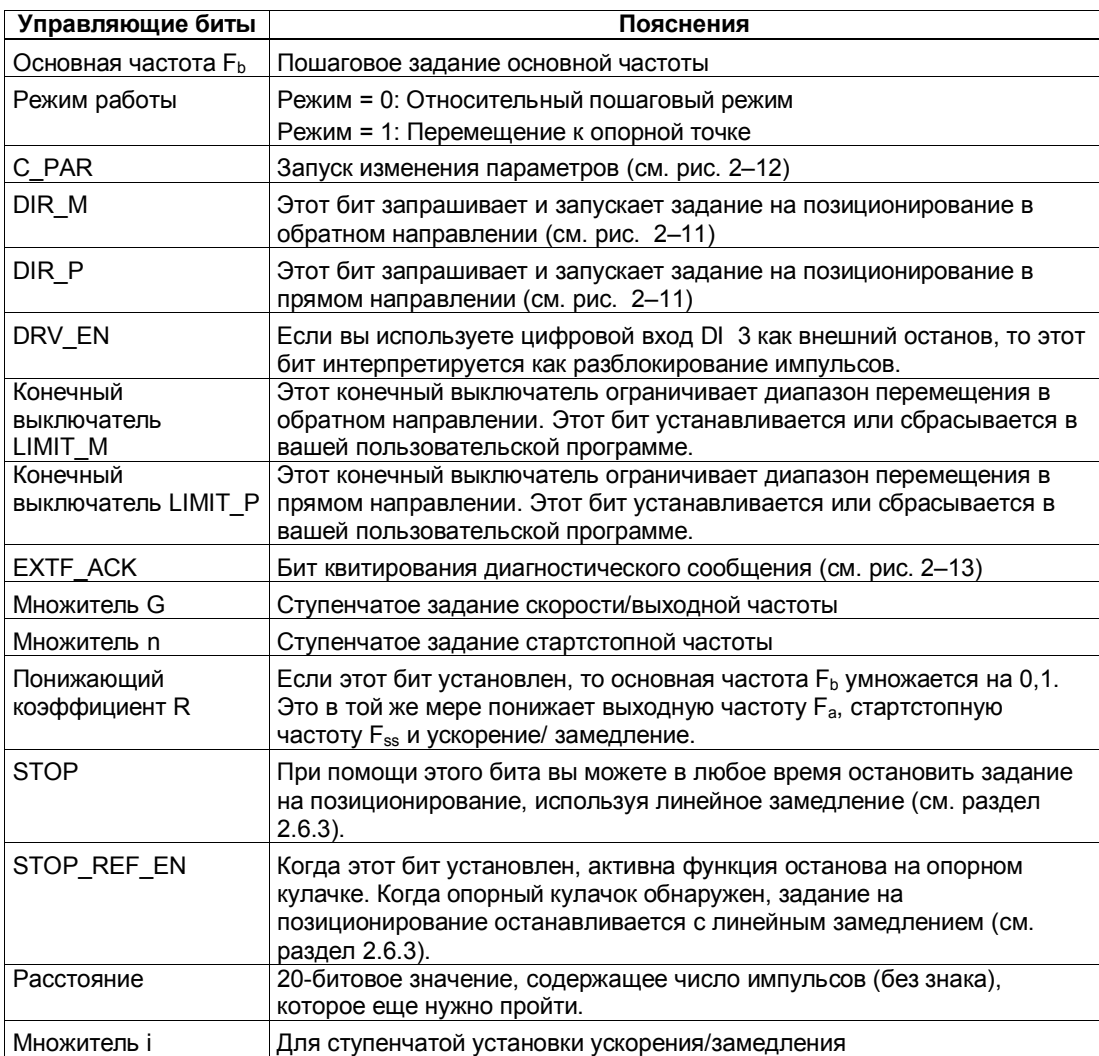

#### **Обращение к интерфейсу управления и обратной связи при программировании на STEP 7**

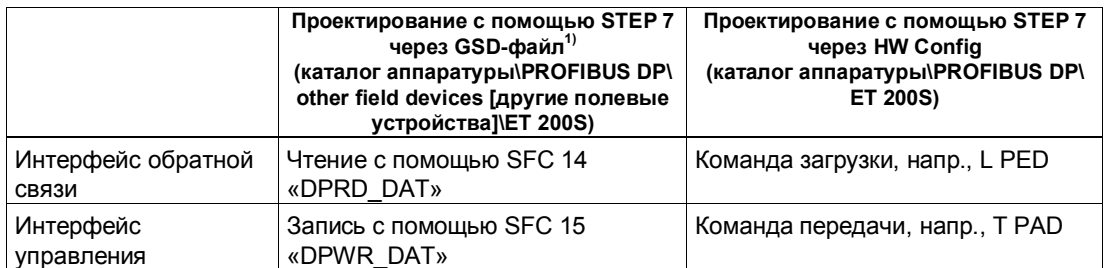

<sup>17</sup> У CPU 3xxC, CPU 318-2 (начиная с V3.0), CPU 4xx (начиная с V3.0) возможны также команды загрузки и передачи.

#### **Запуск задания на позиционирование**

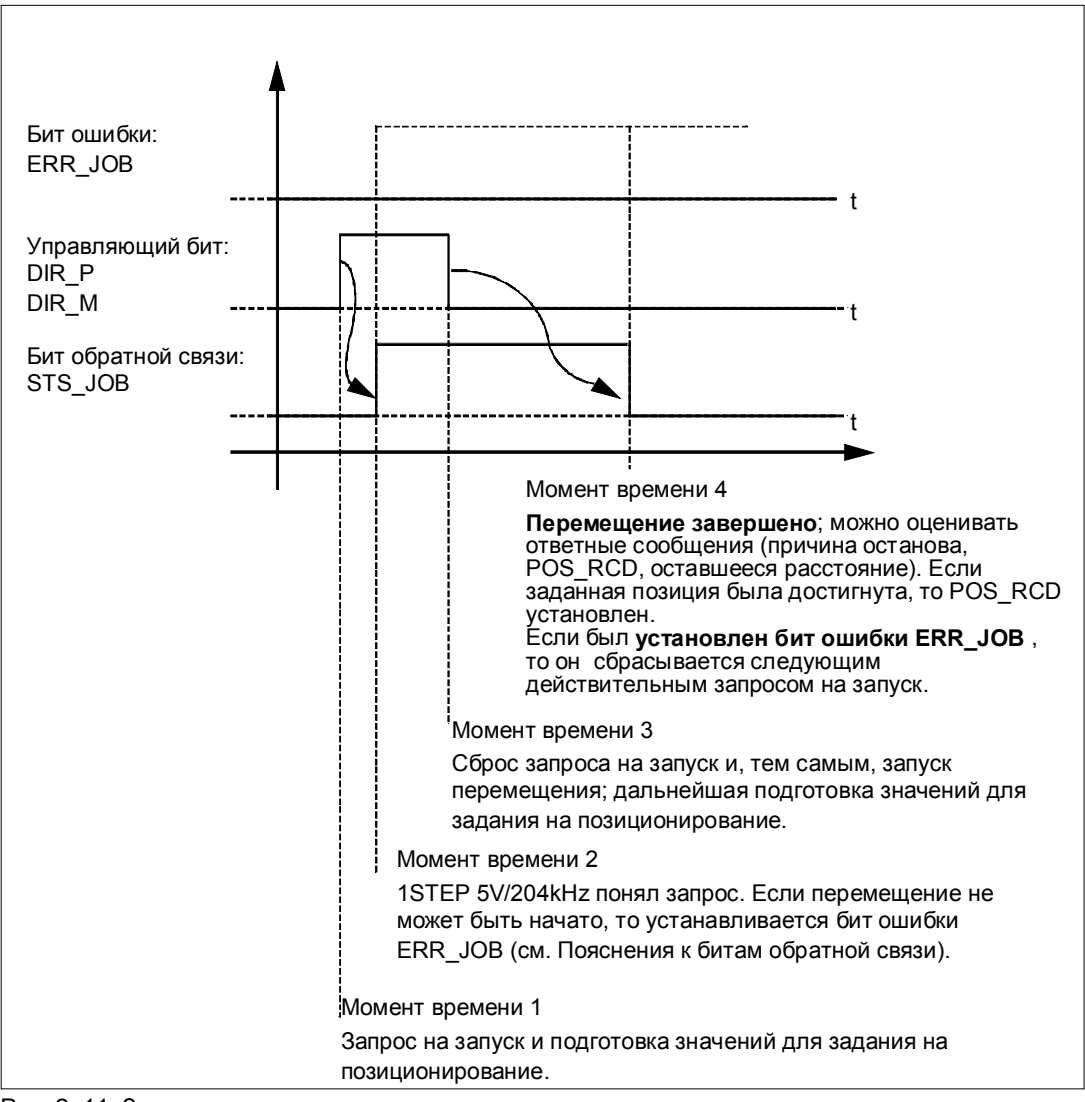

Рис. 2-11. Запуск задания на позиционирование

#### **Анализ бита ошибки ERR\_JOB**

Бит ошибки ERR\_JOB анализируется, как только в момент времени 4 сбрасывается бит обратной связи STS\_JOB. Учтите, что бит обратной связи STS\_JOB сбрасывается только тогда, когда сброшены управляющие биты DIR\_P, DIR\_M и C\_PAR.

#### **Выполнение изменения параметров**

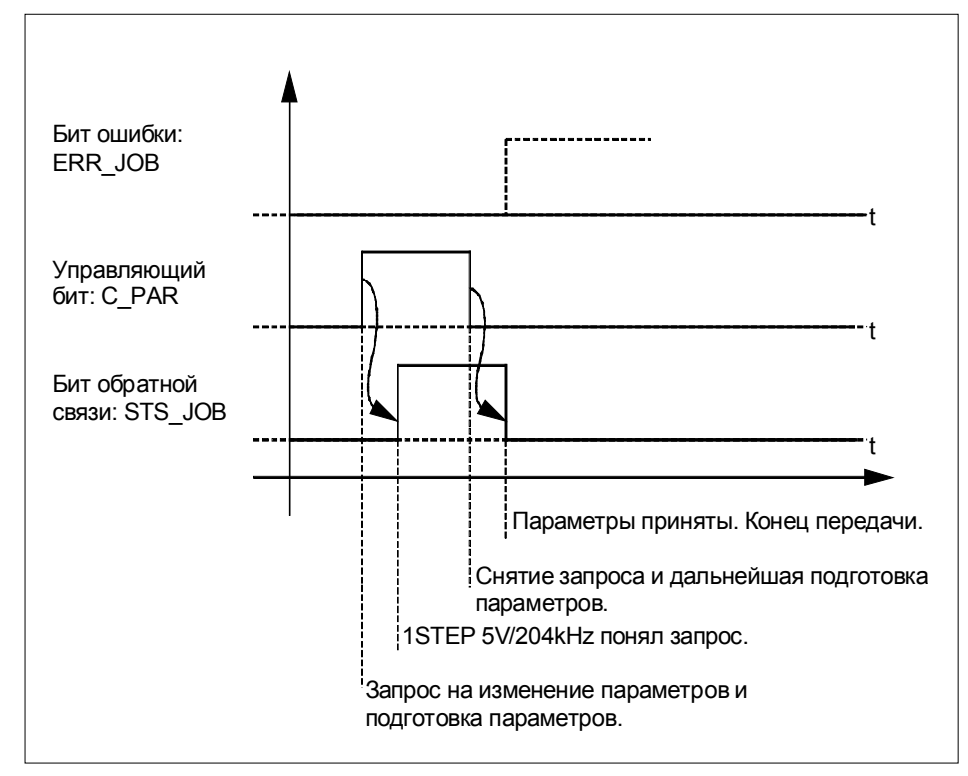

Рис. 2-12. Выполнение изменения параметров

#### **Замечание**

В каждый данный момент времени может быть установлен только один из следующих управляющих битов: DIR\_P или DIR\_M или C\_PAR.

В противном случае сообщается об ошибке ERR\_JOB. Это сообщение об ошибке задания сбрасывается посредством запуска следующего задания.

#### **Обнаружение ошибок**

Ошибка "short circuit of the sensor supply [короткое замыкание в цепи питания датчика]" должна квитироваться. Она обнаруживается модулем 1STEP 5 V/204 kHz и отображается в интерфейсе обратной связи. Связанная с каналом диагностика выполняется, если при параметризации вы разрешили обнаружение групповых ошибок (см. главу 6).

Бит ошибки параметризации квитируется правильной параметризацией.

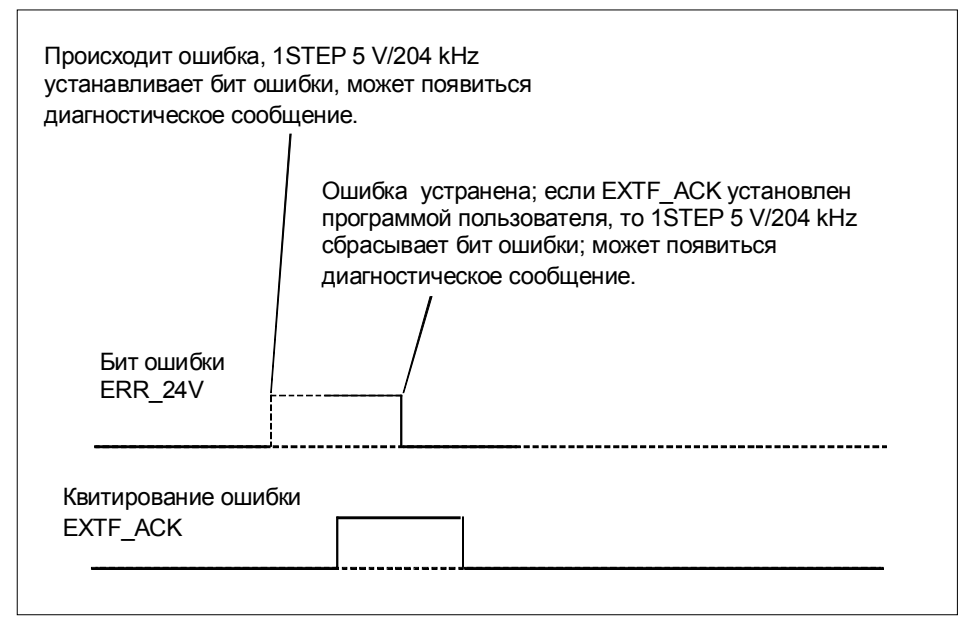

Рис. 2-13. Квитирование ошибок

При постоянном квитировании ошибок (EXTF\_ACK = 1) или при переходе в STOP CPU/master-устройства 1STEP 5V/204kHz сообщает об ошибке сразу, как только она обнаруживается, и сбрасывает сообщение об ошибке сразу, как только она устранена.

# **2.9 Технические данные**

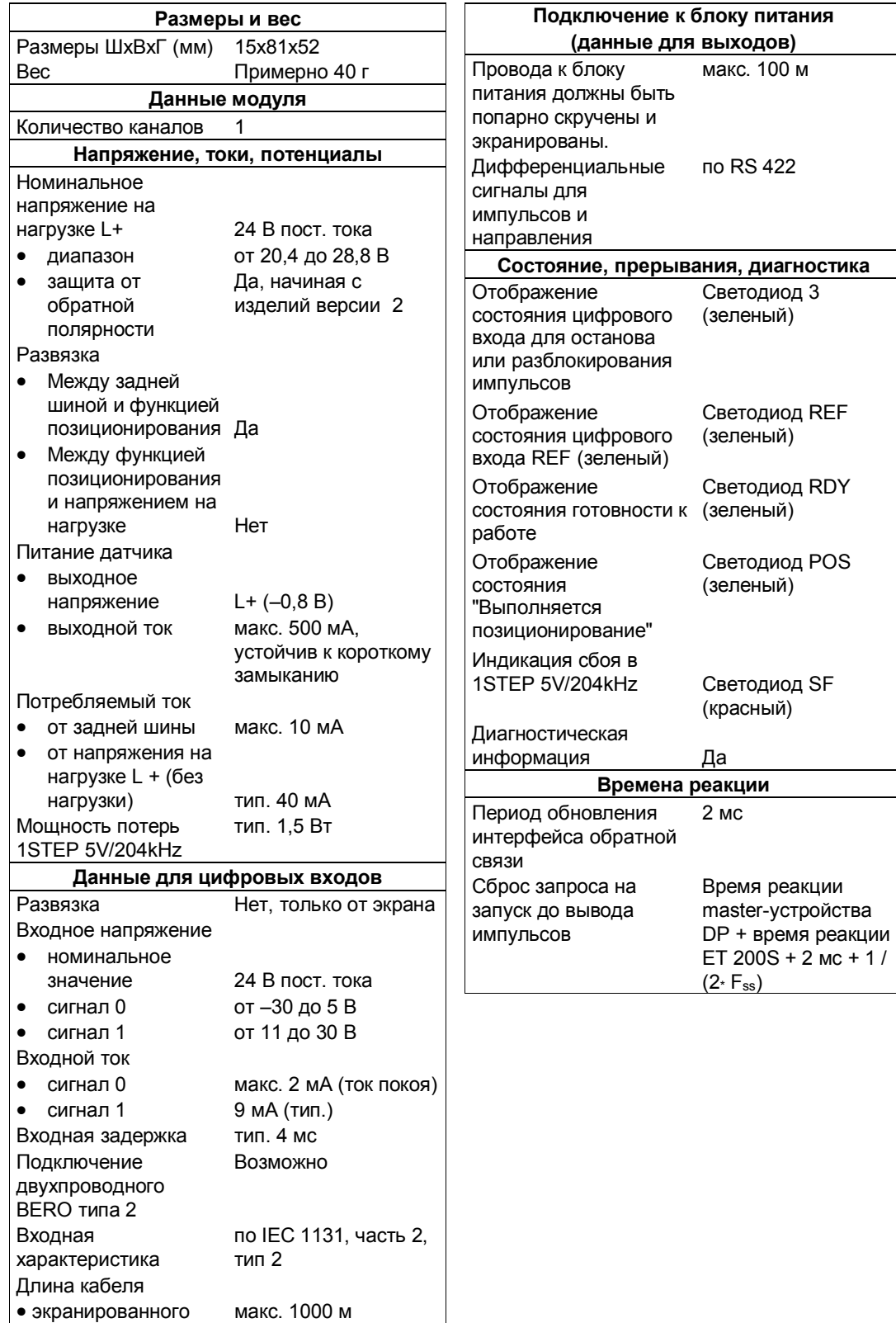

• неэкранированного макс. 600 м

# **1PosInc/Digital**

### **Обзор главы**

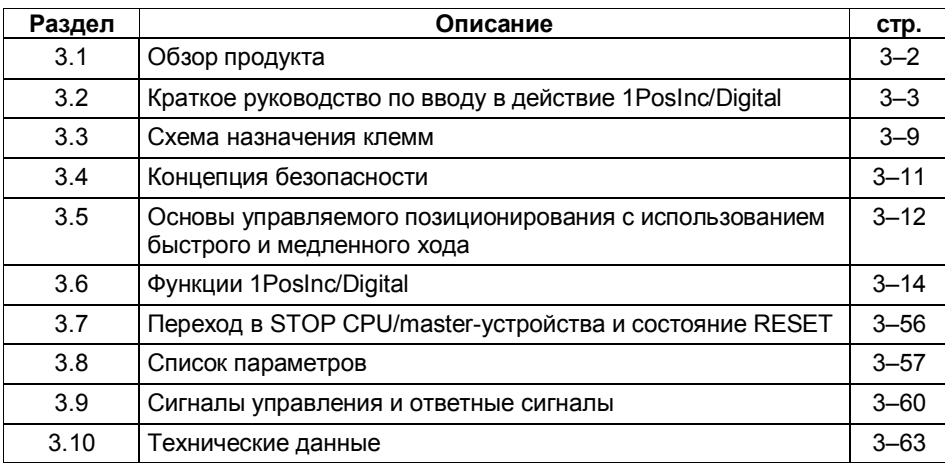

#### $3.1$ Обзор продукта

#### Номер для заказа

6ES7 138-4DG00-0AB0

#### Свойства

- Модуль для управляемого позиционирования с использованием быстрого и медленного хода
	- Расстояние переключения и отключения может быть установлено с  $\mathbf{r}$ помощью вашей управляющей программы
- Инкрементные датчики с дифференциальными сигналами напряжением 5 В
	- С нулевой меткой или без нее
	- Четырехкратный анализ сигналов датчика
- Используемые типы осей:
	- Линейная ось
	- Ось вращения
- Рабочий диапазон: 0 16 777 215 шагов
- Привод может управляться через 3 цифровых выхода:
	- Отрицательное перемещение
	- Положительное перемещение
	- Быстрый/медленный ход  $\mathbf{r}$
- 3 цифровых входа могут использоваться в качестве:
	- аппаратного конечного выключателя для отрицательного  $\mathbf{L}^{\text{max}}$ направления
	- аппаратного конечного выключателя для положительного a. направления
	- кулачка для снижения скорости или фиксирующего входа
- Диагностика
	- Контроль датчика
	- Контроль напряжения на нагрузке  $\mathbf{L}^{\text{max}}$

#### Проектирование

Для проектирования 1PosInc/Digital можно использовать:

файл основных данных устройства (GSD-файл) (http://www.ad.siemens.de/csi/qsd)

или

STEP7, начиная с версии V5.1 SP2

# **3.2 Краткое руководство по вводу в действие 1PosInc/Digital**

#### **Введение**

Это краткое руководство на примере стартстопного режима приведет вас к действующему приложению, в котором вы познакомитесь с аппаратными и программными средствами, используемыми в операции позиционирования вашего 1PosInc/Digital, и проверите их.

#### **Предпосылки для примера**

Должны выполняться следующие требования:

- Вы ввели в действие станцию ET 200S на станции S7 с masterустройством DP.
- У вас имеются:
	- клеммный модуль TM-E30S44-01 (6ES7 193-4CG20-0AA0 или 6ES7 193-4CG30-0AA0)
	- 1PosInc/Digital
	- инкрементный датчик с дифференциальными сигналами напряжением 5 В и источник питания датчика напряжением 24 В
	- привод с управлением мощностью (напр., двигатель с переключением полюсов с контакторной схемой)
	- блок питания 24 В пост. тока
	- необходимый материал для электрического монтажа

#### Монтаж, подключение и оснащение

Смонтируйте и подключите провода к клеммному модулю TM-E30S44-01 (см. рис. 3-1). Установите 1Poslnc/Digital на клеммном модуле (вы найдете подробные указания о том, как сделать это, в главе 5 руководства Устройство децентрализованной периферии ET 200S).

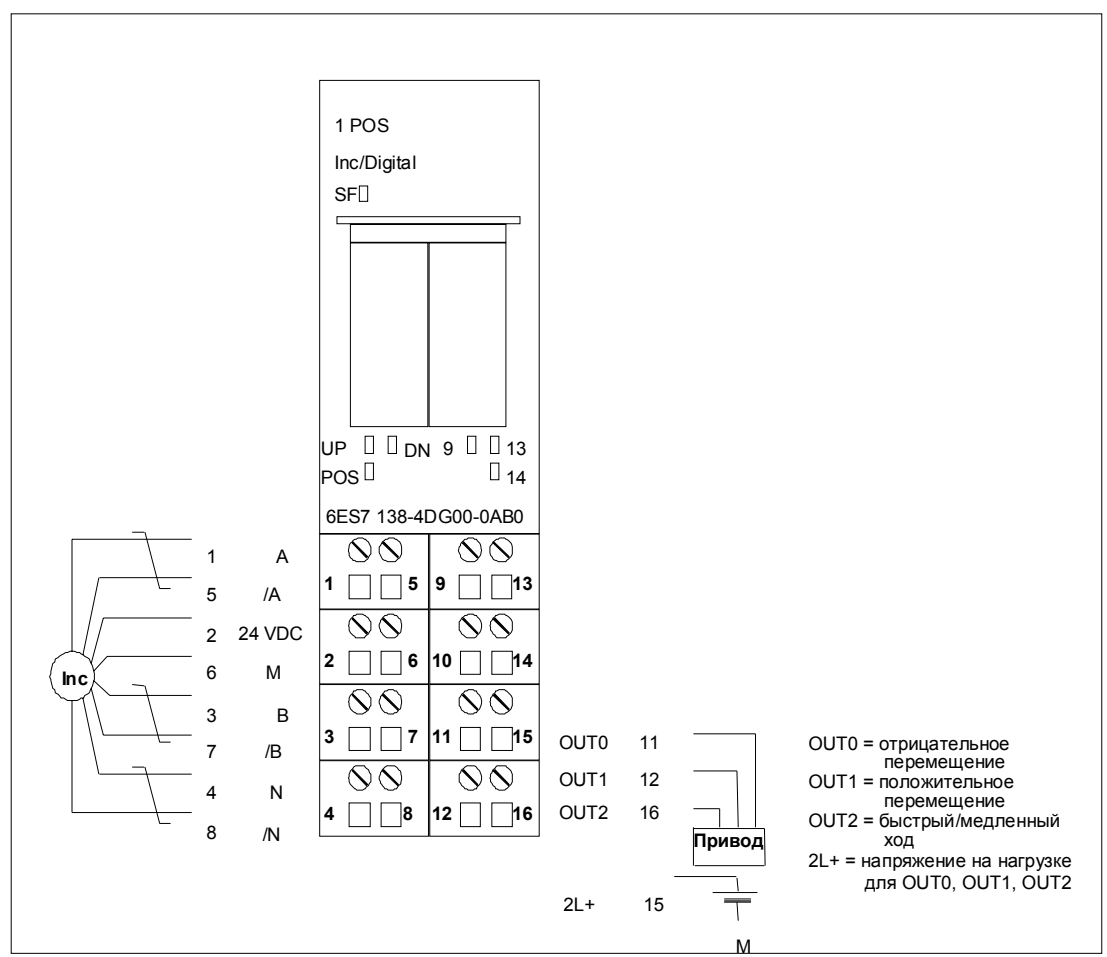

Рис. 3-1. Назначение клемм для примера

#### Проектирование с помощью STEP 7 через HW Config

Сначала вы должны адаптировать конфигурацию аппаратных средств к имеющейся у вас станции ET 200S.

Откройте соответствующий проект в SIMATIC Manager.

Вызовите в своем проекте конфигурационную таблицу HW Config.

Выберите в каталоге аппаратуры 1Poslnc/Digital. В информационном тексте появится номер 6ES7 138-4DG00-0AB0. Отбуксируйте эту запись на слот, в который вы установили свой 1PosInc/Digital.

Дважды щелкните на этом номере, чтобы открыть диалоговое окно для свойств 1PosInc/Digital.

На вкладке Addresses [Адреса] вы найдете адреса слота, на который вы отбуксировали 1PosInc/Digital. Запишите эти адреса для последующего программирования.

На вкладке Parameters [Параметры] вы найдете заданные по умолчанию настройки параметров для 1Poslnc/Digital. Если вы не подключили к 1PosInc/Digital конечные выключатели, установите для параметров DI0 limit switch minus [конечный выключатель для отрицательного направления] и DI1 [конечный выключатель для положительного направления] значение "make contact [замыкающий контакт]".

Сохраните и скомпилируйте свою конфигурацию и загрузите ее в режиме STOP в CPU с помощью PLC  $\rightarrow$  Download to Module [ПЛК  $\rightarrow$  Загрузить в модуль].

#### Встраивание в программу пользователя

Встройте следующий блок FC101 в свою пользовательскую программу (например, в OB1). Этот блок нуждается в блоке DB1 длиной 16 байтов. В следующем примере пуск инициируется посредством установки бита памяти (меркера) 30.0 (в положительном направлении) или 30.1 (в отрицательном направлении) через устройство программирования. Быстрый или медленный ход выбирается с помощью бита памяти 30.2.

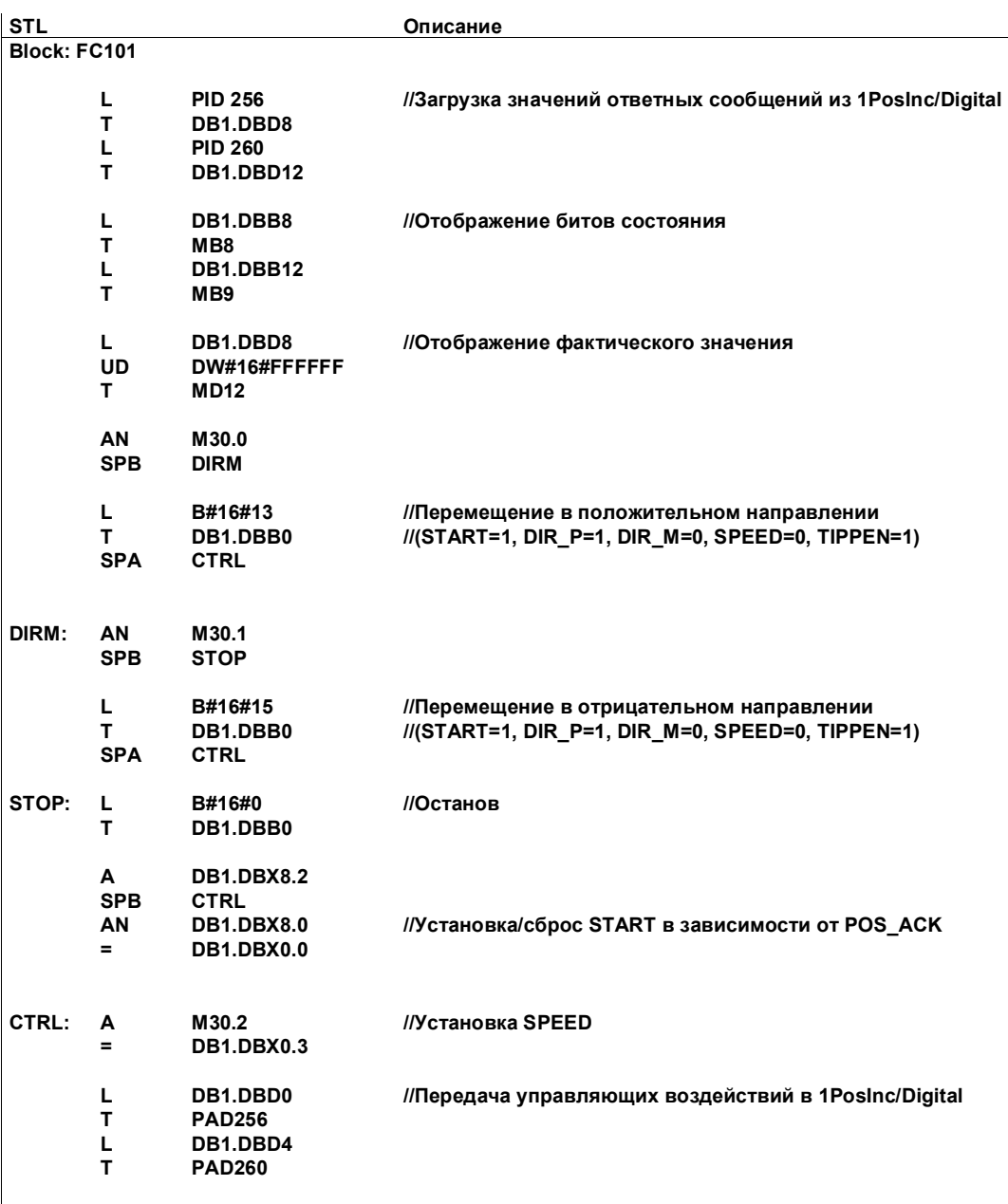

#### Тестирование

Запустите стартстопный режим и наблюдайте за соответствующими ответными сообщениями.

Используя "Monitor/Modify Variables [Наблюдение и управление переменными]", наблюдайте за фактическим значением и битами состояния POS\_ACK, POS\_ERR, POS\_DONE, ERR\_ENCODER и ERR 2L+.

Выберите в вашем проекте папку "Block [Блок]". Выберите команду меню Insert  $\rightarrow$  S7 Block  $\rightarrow$  Variable Table [Вставить  $\rightarrow$  Блок S7  $\rightarrow$  Таблица переменных], чтобы вставить таблицу переменных VAT 1, и затем подтвердите через ОК.

Откройте таблицу переменных VAT 1 и введите в столбец "Address [Адрес]" следующие переменные:

- $MD12$ (фактическое значение)
- M8.0 (POS ACK)
- M8.1 (POS ERR)
- M8.2 (POS DONE)
- M8.7 (ERR ENCODER)
- M9.7  $(ERR_2L+)$
- M30.0 (стартстопное перемещение в положительном направлении)
- M30.1 (стартстопное перемещение в отрицательном направлении)
- M30.2 (SPEED; 0 = медленный ход; 1 = быстрый ход)

Выберите PLC → File Connect To → Configured CPU ГПЛК → Подключить файл к  $\rightarrow$  Спроектированный CPU], чтобы перейти в режим online.

Переключите CPU в режим RUN.

Следующая таблица показывает, что получается в результате каждого действия.

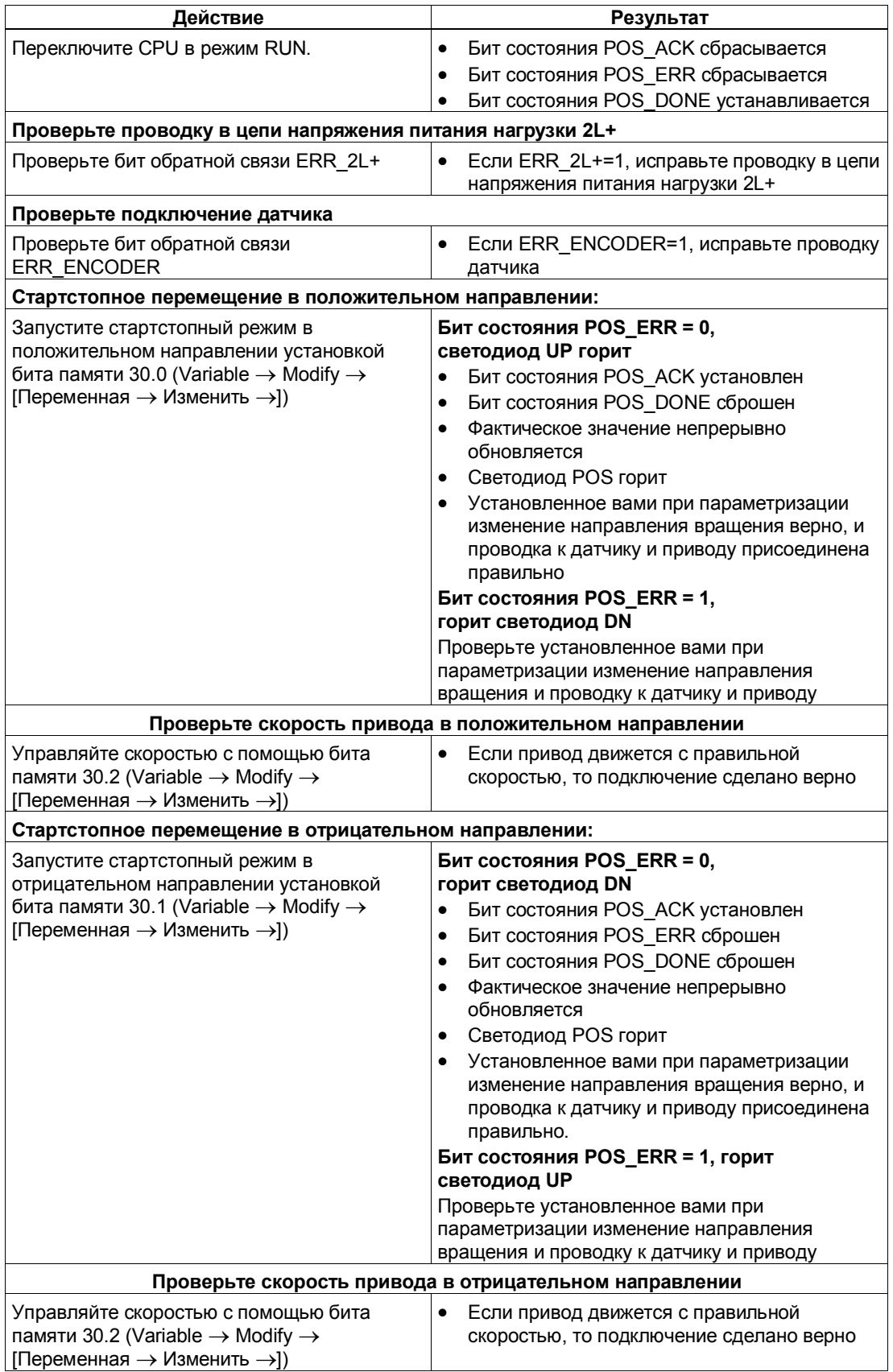

### **3.3 Схема назначения клемм**

#### **Правила электрического монтажа**

Провода к инкрементному датчику (клеммы 1 и 5, 3 и 7, а также клеммы 4 и 8) должны представлять собой экранированные витые пары. Экран должен закрепляться на обоих концах. Используйте для этого опорный элемент экрана (номер для заказа: 6ES7 390-5AA00-0AA0).

#### **Назначение клемм**

На следующем рисунке показано назначение клемм для 1PosInc/Digital:

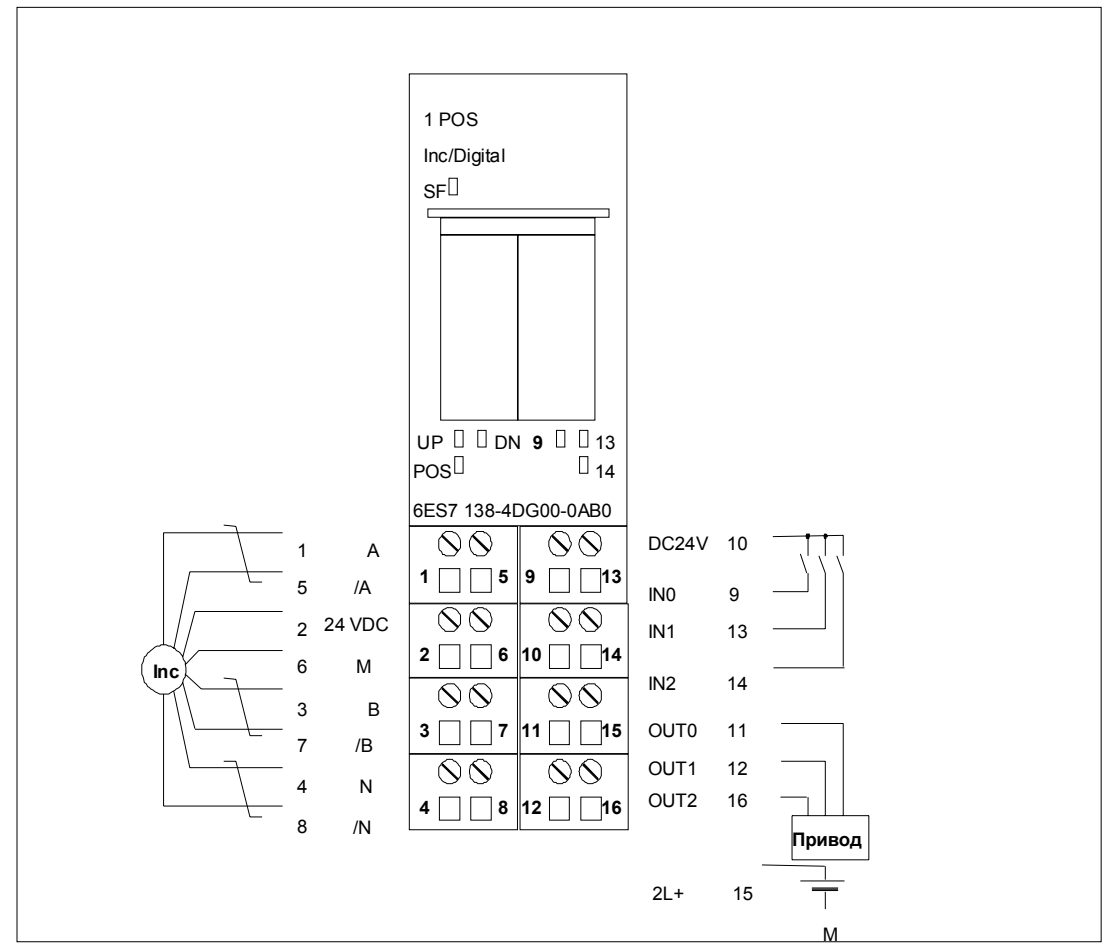

Рис. 3-2. Назначение клемм

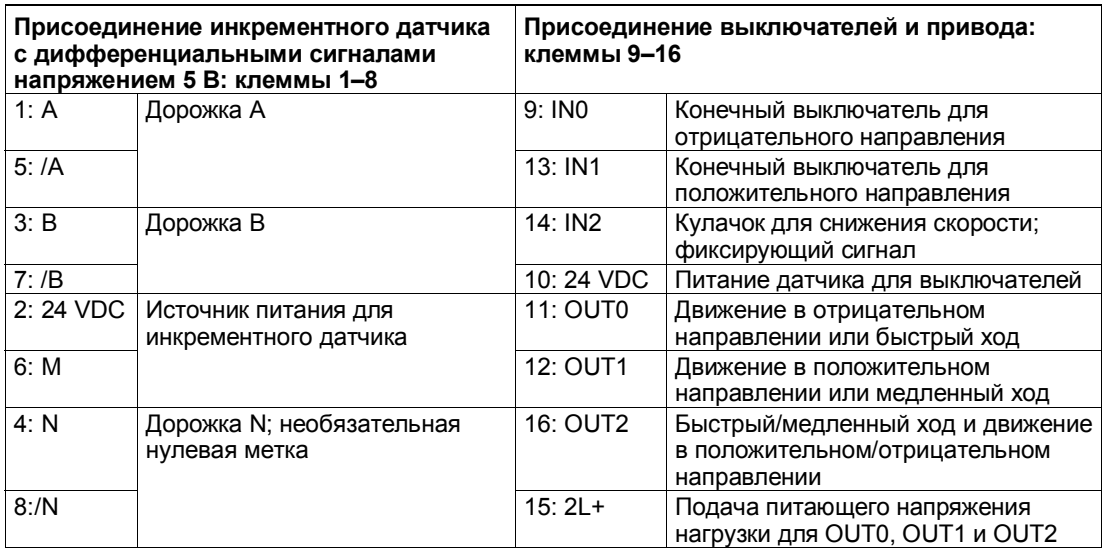

#### Присоединение реле и контакторов к цифровым выходам

#### Замечание

Возможно непосредственное присоединение индуктивностей (например, реле и контакторов) без внешних коммутационных элементов. Если выходные цепи SIMATIC могут выключаться дополнительно установленными контактами (например, контактами реле), то для индуктивностей необходимо обеспечить дополнительную защиту от перенапряжений (см. следующий пример защиты от перенапряжений).

#### Пример защиты от перенапряжений

На рис. 3-3 показана выходная цепь тока, требующая дополнительной защиты от перенапряжений. Катушки постоянного тока шунтируются диодами или стабилитронами.

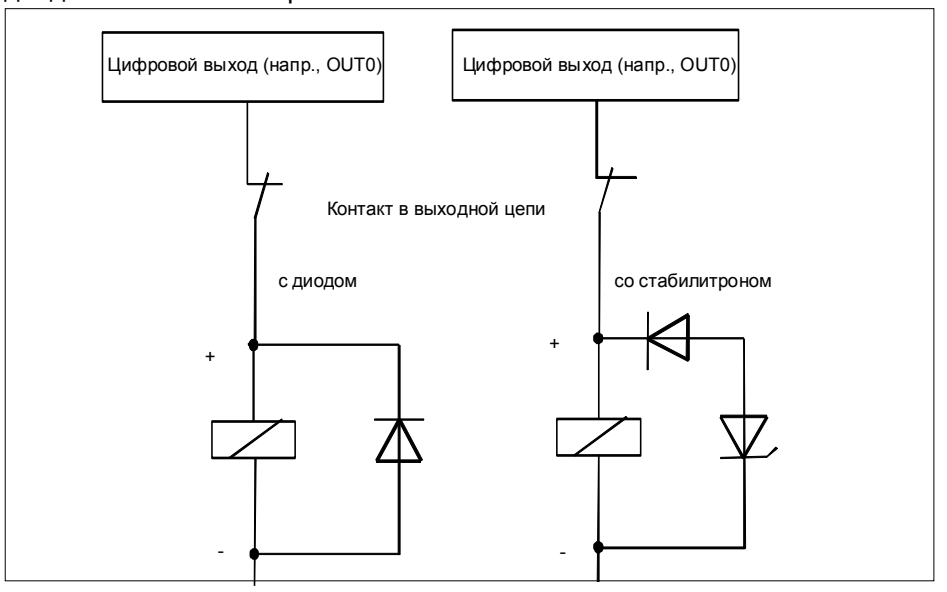

Рис. 3-3. Контакт реле в выходной цепи

#### Концепция безопасности  $3.4$

Для обеспечения безопасности установки обязательны следующие меры. Введите их в действие с особой тщательностью и согласуйте их с требованиями установки.

Перед первым запуском проверьте эффективность этих мер.

#### Предупреждение

Во избежание травм и имущественного ущерба убедитесь, что вы строго соблюдаете следующие пункты:

- Установите систему аварийного останова в соответствии с действующими техническими стандартами, (например, EN 60204, EN 418 и т. д.).
- Обеспечьте, чтобы никто не имел доступа к участкам установки с подвижными частями.
- Для ограничения конечных позиций осей установите, например, защитные конечные выключатели, непосредственно выключающие систему управления питанием.
- Установите устройства и примите меры по защите двигателей и силовой электроники

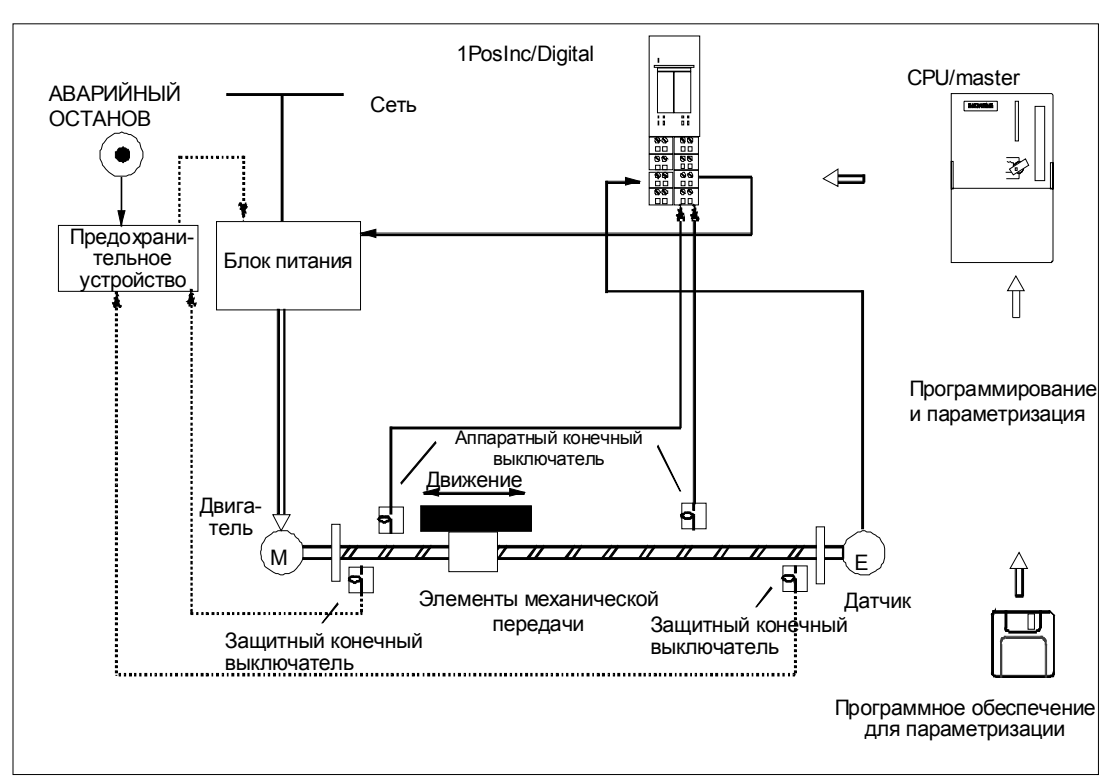

#### Устройство системы управления позиционированием

Рис. 3-4. Устройство системы управления позиционированием (пример)

# **3.5 Основы управляемого позиционирования с использованием быстрого и медленного хода**

#### **Процесс позиционирования**

Из начального положения движение к цели сначала осуществляется с высокой скоростью (быстрый ход). На заданном расстоянии от цели (точка переключения) происходит переключение на более низкую скорость (медленный ход). Незадолго до достижения осью цели, снова на заданном расстоянии от цели, привод выключается (точка отключения). Через цифровые выходы приводу задается быстрый или медленный ход и соответствующее направление.

Для упрощения понимания изменение скорости представляется через пройденный путь.

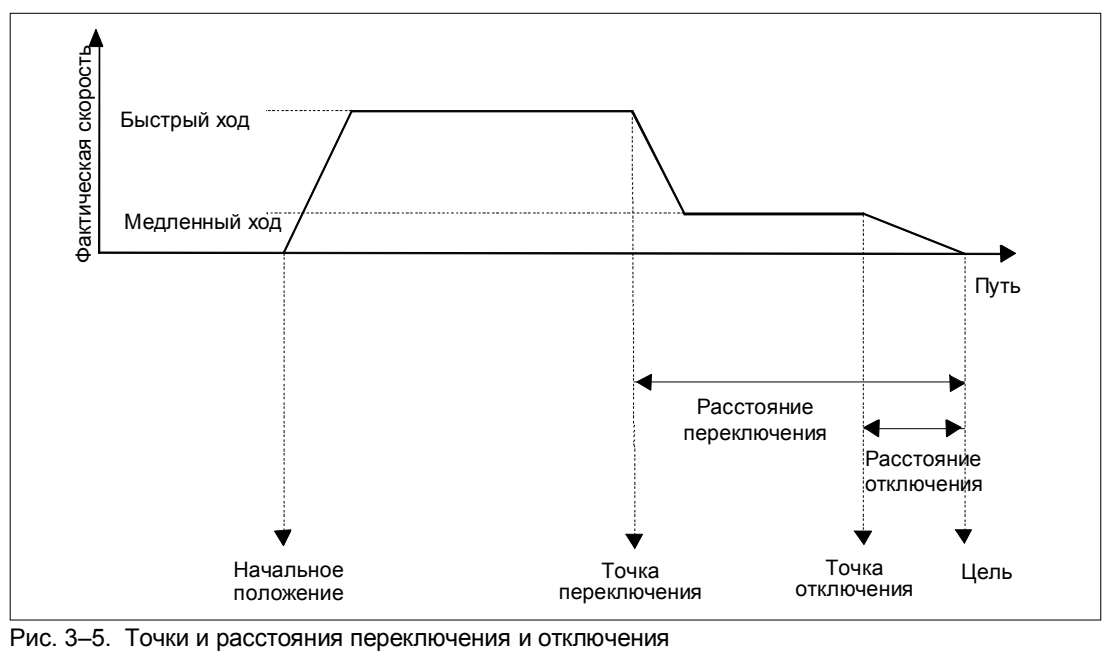

#### **Определения**

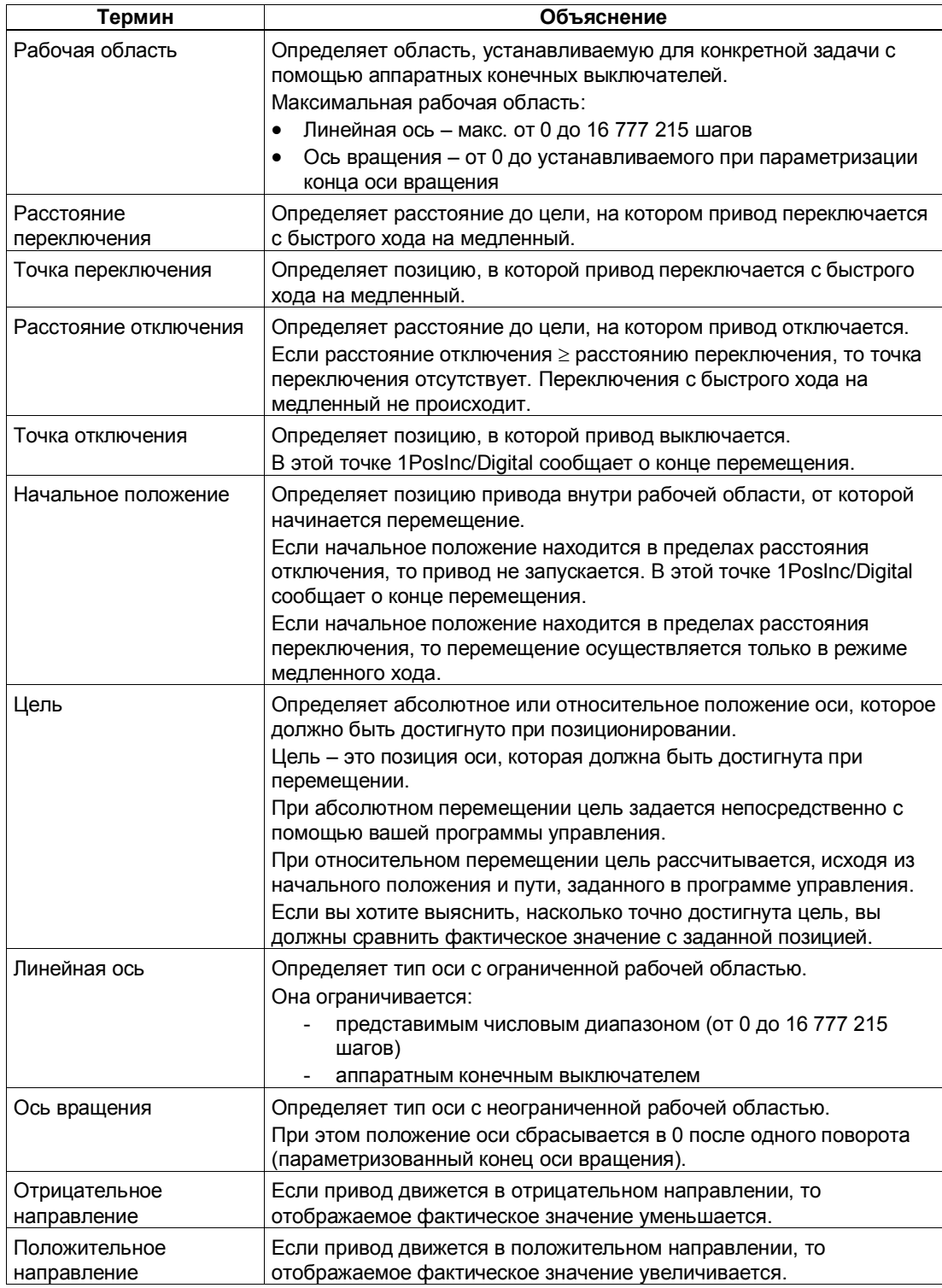

## **3.6 Функции 1PosInc/Digital**

1PosInc/Digital предоставляет следующие функции для перемещения оси:

- останов
- движение к опорной точке
- стартстопный режим
- абсолютное позиционирование
- относительное позиционирование

Кроме различных типов перемещения, 1PosInc/Digital предоставляет также функции для:

- установки фактического значения
- изменения расстояния отключения
- изменения расстояния переключения
- анализа опорного сигнала
- фиксации
- установки контроля направления вращения
- отображения текущих значений
- обнаружения ошибок/диагностики
- реакции на переход в STOP CPU/master-устройства

Параметры: Здесь вы однократно устанавливаете величины, зависящие от привода, оси и датчика.

Полный список параметров для 1PosInc/Digital находится в разделе 3.8.

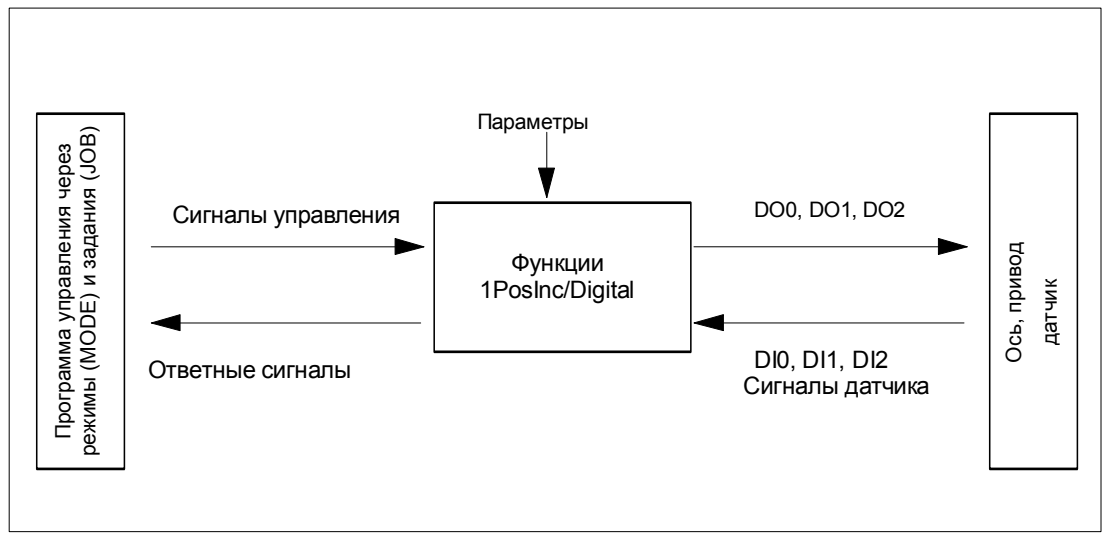

Рис. 3-6. Принцип действия модуля 1PosInc/Digital

#### Интерфейсы с программой управления и осью

Для выполнения функции 1PosInc/Digital имеет цифровые входы в качестве интерфейса с осью, сигналы для присоединения датчика и цифровые выходы для управления приводом.

Вы можете изменять и наблюдать виды перемещения (MODEs - режимы) и другие функции (JOBs - задания) с помощью своей программы управления, используя сигналы управления и ответные сигналы.

#### Запуск режимов

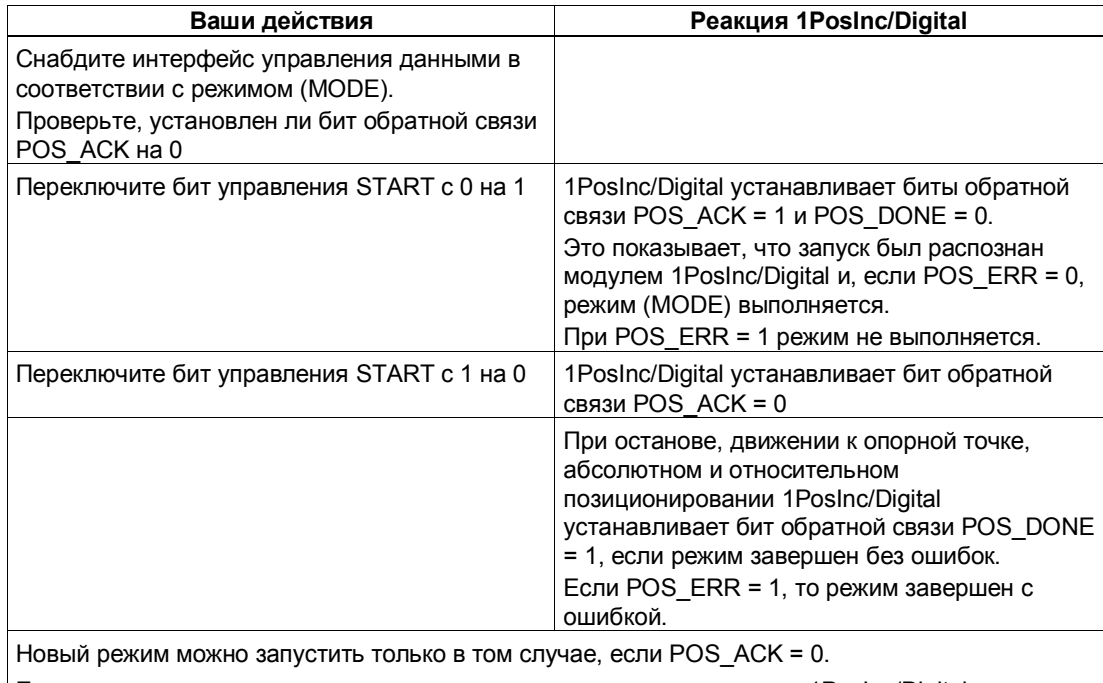

Если запуск производится во время выполнения текущего режима, то 1PosInc/Digital принимает новое перемещение и выполняет, если необходимо, изменение направления.

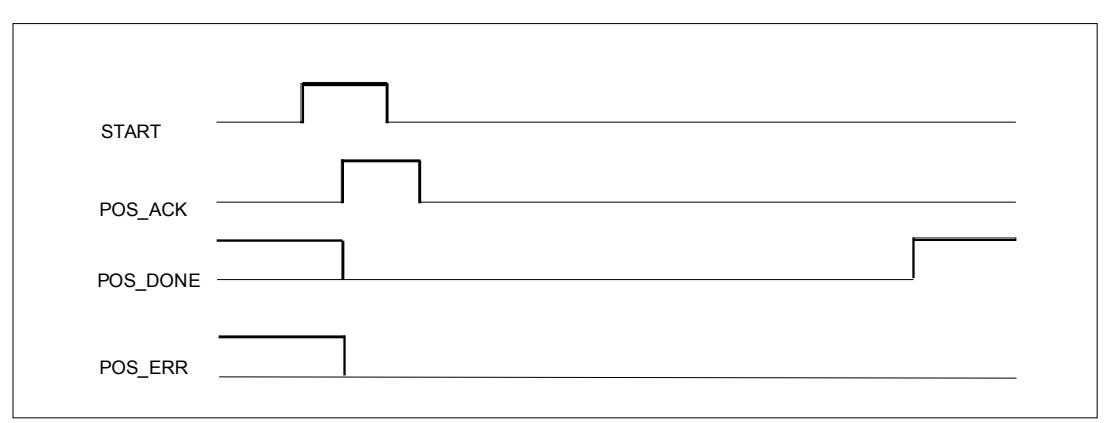

Рис. 3-7. Сигналы управления и ответные сигналы при выполнении режимов

### Активизация заданий (JOB)

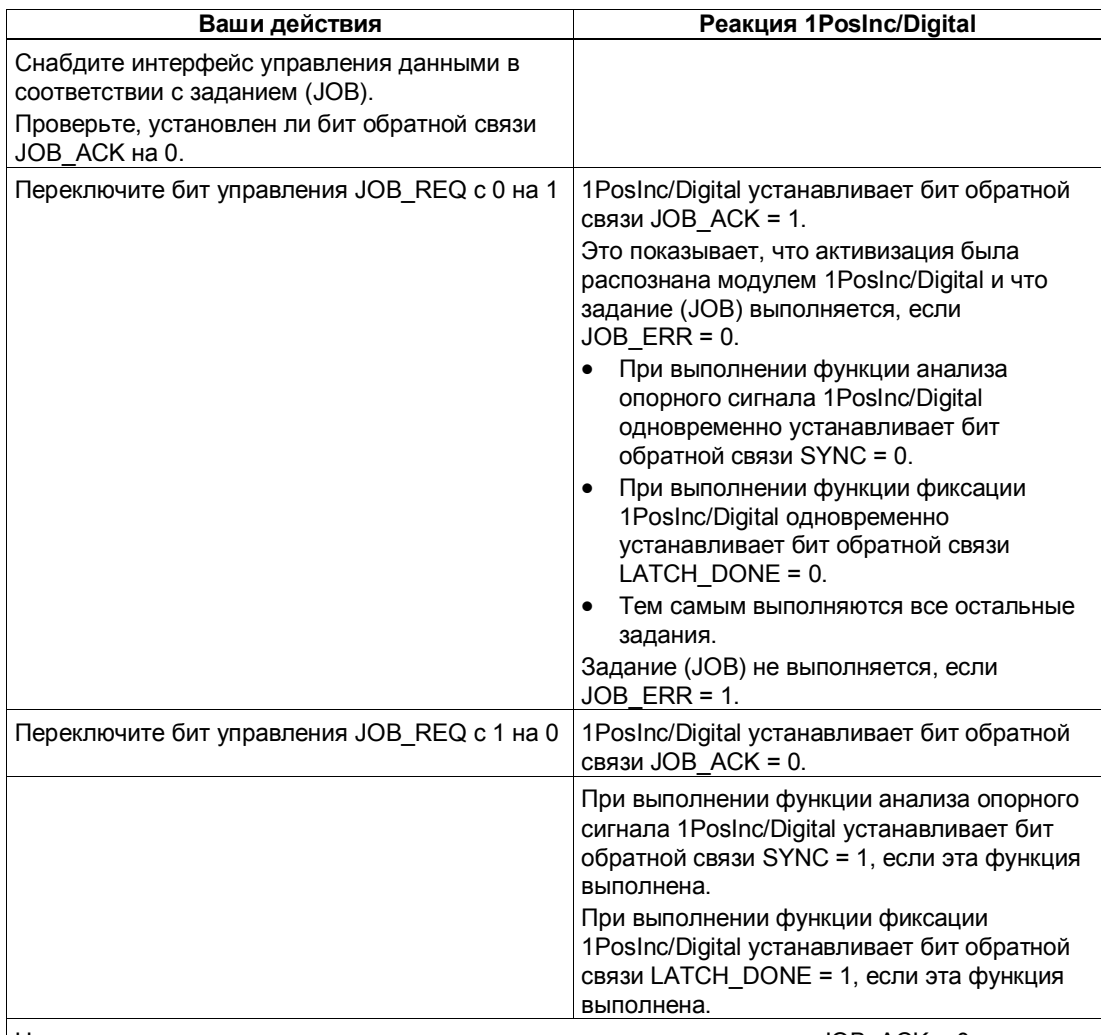

Новое задание можно опять активизировать только в том случае, если JOB\_ACK = 0.

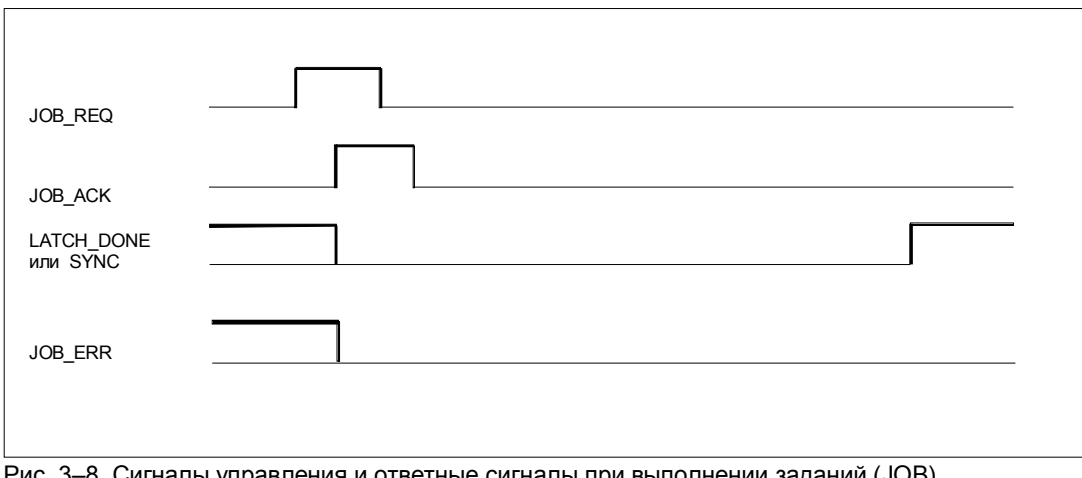

Рис. 3-8. Сигналы управления и ответные сигналы при выполнении заданий (JOB)

### **3.6.1 Ось, привод и датчик**

#### **Четырехкратный анализ сигналов датчика**

1PosInc/Digital четырежды анализирует импульсы, выдаваемые инкрементным датчиком, и суммирует их для получения фактического значения. Вы должны учитывать этот четырехкратный анализ при задании перемещений в параметрах и интерфейсах управления и обратной связи:

1 импульс инкрементного датчика соответствует четырем шагам модуля 1PosInc/Digital.

Фактическое значение находится в рабочем диапазоне от 0 до 16 777 215 шагов. На границах рабочей области 1PosInc/Digital генерирует недобег или перебег для фактического значения в рабочей области.

#### **Изменение направления вращения датчика**

С помощью параметра reversal of the direction of rotation [изменение направления вращения] вы можете согласовать направление вращения датчика с направлением вращения привода и оси.

#### **Управление приводом**

Привод управляется с помощью 3 цифровых выходов модуля 1PosInc/Digital.

Вы можете выбрать скорость с помощью управляющего бита SPEED (SPEED=0 означает медленный ход; SPEED=1 означает быстрый ход). Скорость можно изменять также во время перемещения.

Изменение направления вращения можно выполнить с помощью параметра  $T_{min}$  direction change [изменение направления за  $T_{min}$ ].

Состояние каждого выхода можно прочитать из интерфейса обратной связи (DO0, DO1 и DO2).

Функция цифровых выходов зависит от режима управления.

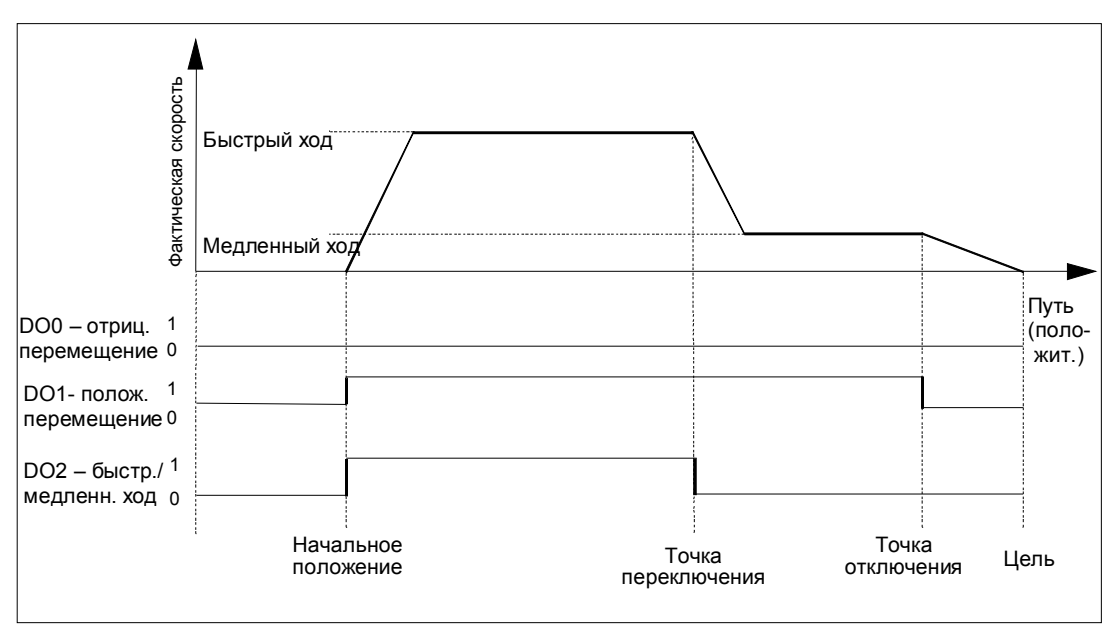

Рис. 3-9. Цифровые выходы при управлении вида 0

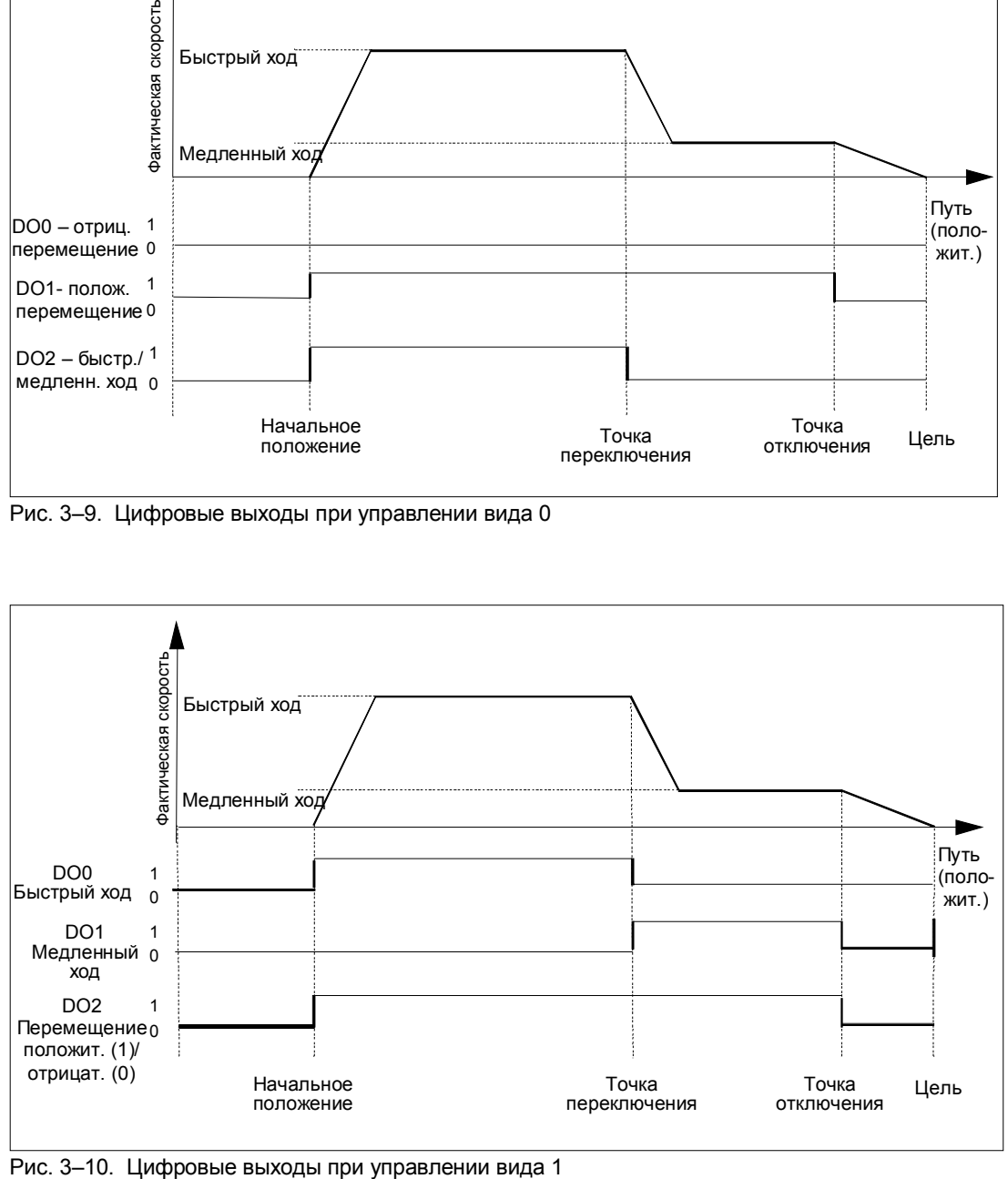

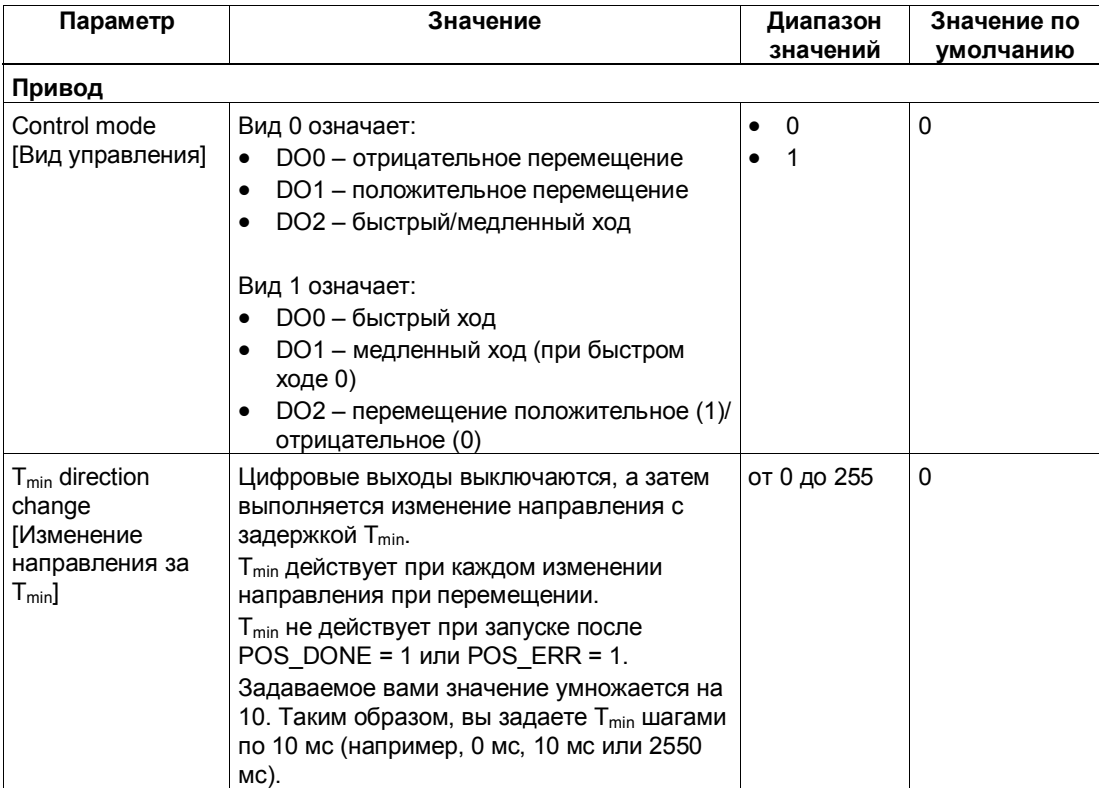

#### **Влияние аппаратных конечных выключателей**

Два цифровых входа (DI0 и DI1) рассматриваются модулем 1PosInc/Digital как конечные выключатели:

- DI0 это конечный выключатель отрицательного направления, который ограничивает рабочую область в отрицательном направлении.
- DI1 это конечный выключатель положительного направления, который ограничивает рабочую область в положительном направлении.

Вы можете параметризовать аппаратные конечные выключатели по отдельности как размыкающие или замыкающие контакты.

Аппаратные конечные выключатели анализируются в случае линейных осей и осей вращения.

Всегда анализируется только тот аппаратный конечный выключатель, в направлении которого перемещается привод.

Благодаря этому после достижения или проскакивания аппаратного конечного выключателя вы можете покинуть его, перемещаясь в другом направлении, без необходимости квитирования ошибки.

Текущий уровень сигнала на цифровых входах отображается в интерфейсе обратной связи с задержкой, равной периоду обновления.

Из следующей таблицы видно, какое воздействие оказывают аппаратные конечные выключатели на отдельные режимы:

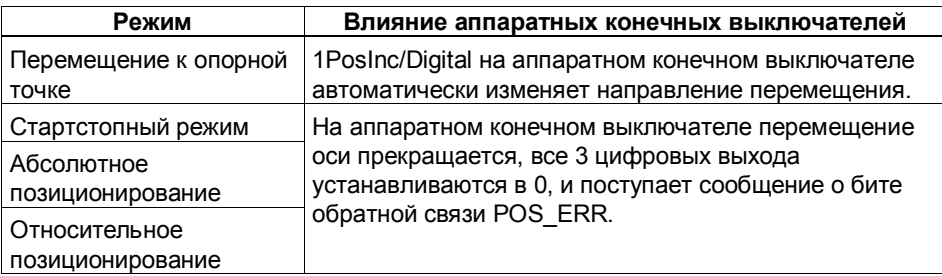

#### **Запуск на аппаратном конечном выключателе**

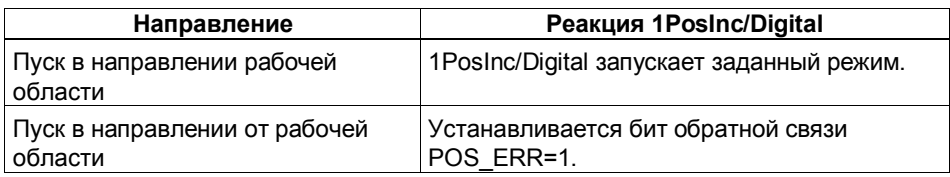

### **3.6.2 Влияние деблокировки направления**

С помощью управляющих битов DIR\_M и DIR\_P разблокируются цифровые выходы для соответствующего направления.

- При DIR\_M = 1 вы можете двигаться в отрицательном направлении.
- При DIR\_P = 1 вы можете двигаться в положительном направлении.

#### **Прерывание и продолжение перемещения**

Если вы сбросите соответствующую направлению деблокировку во время перемещения, то движение оси прекращается, все 3 цифровых выхода сбрасываются в 0, и перемещение прерывается.

Если вы снова установите соответствующую направлению деблокировку, то перемещение продолжится.

#### Останов (MODE 0)  $3.6.3$

#### Определение

Если вы активизируете режим 0, то 1PosInc/Digital останавливает текущее перемещение, все 3 цифровых выхода сбрасываются в 0, и перемещение завершается (POS\_ERR = 0, POS\_DONE = 1).

Перемещение, завершенное с помощью режима 0, не может быть продолжено. Чтобы снова привести ось в движение, запускается новый режим (MODE).

#### Сигналы управления: Останов

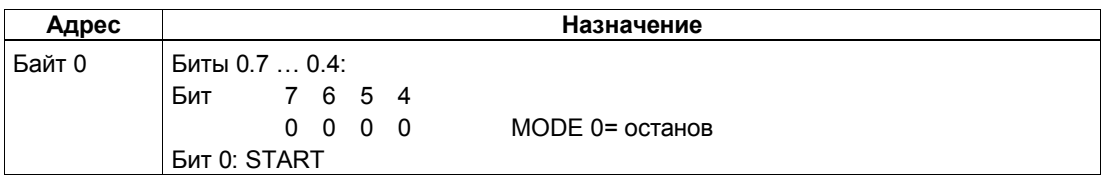

#### Ответные сигналы: Останов

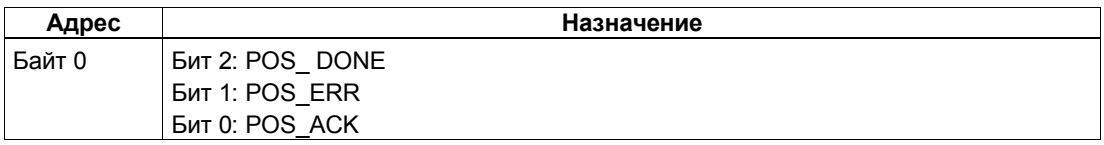

### **3.6.4 Перемещение к опорной точке (MODE 3)**

#### **Определение**

Перемещение к опорной точке можно использовать для синхронизации оси на основе внешнего опорного сигнала. В качестве опорного сигнала можно использовать три цифровых входа и нулевую метку.

Вы можете параметризовать цифровые входы DI0 (конечный выключатель отрицательного направления), DI1 (конечный выключатель положительного направления) и DI2 (кулачок для уменьшения скорости) как размыкающие или замыкающие контакты.

Снабдите интерфейс управления координатой опорной точки и запустите режим 3. 1PosInc/Digital устанавливает ответный сигнал SYNC = 0, перемещает привод с заданной скоростью (управляющий бит SPEED) в установленном при параметризации начальном направлении и ищет опорный сигнал. При этом 1PosInc/Digital автоматически выполняет необходимое изменение направления у конечных выключателей и кулачка для снижения скорости.

Установите необходимые разблокировки направления (DIR\_M, DIR\_P), чтобы обеспечить управление приводом.

Если 1PosInc/Digital обнаруживает установленный при параметризации опорный сигнал, то он управляет приводом в режиме медленного хода по направлению к опорной точке. Оно получается из параметров reference signal [опорный сигнал] и reference switch [переключатель опорной точки].

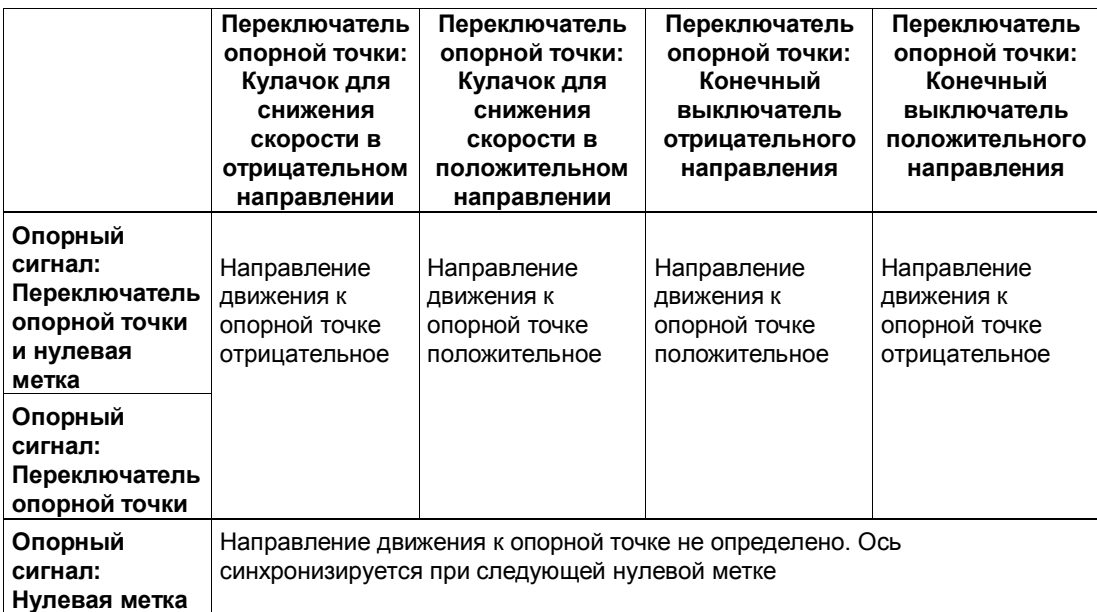

После прохождения через опорный сигнал ось синхронизируется. 1PosInc/Digital устанавливает ответный сигнал SYNC = 1 и ставит в соответствие фактическому значению координату опорной точки.

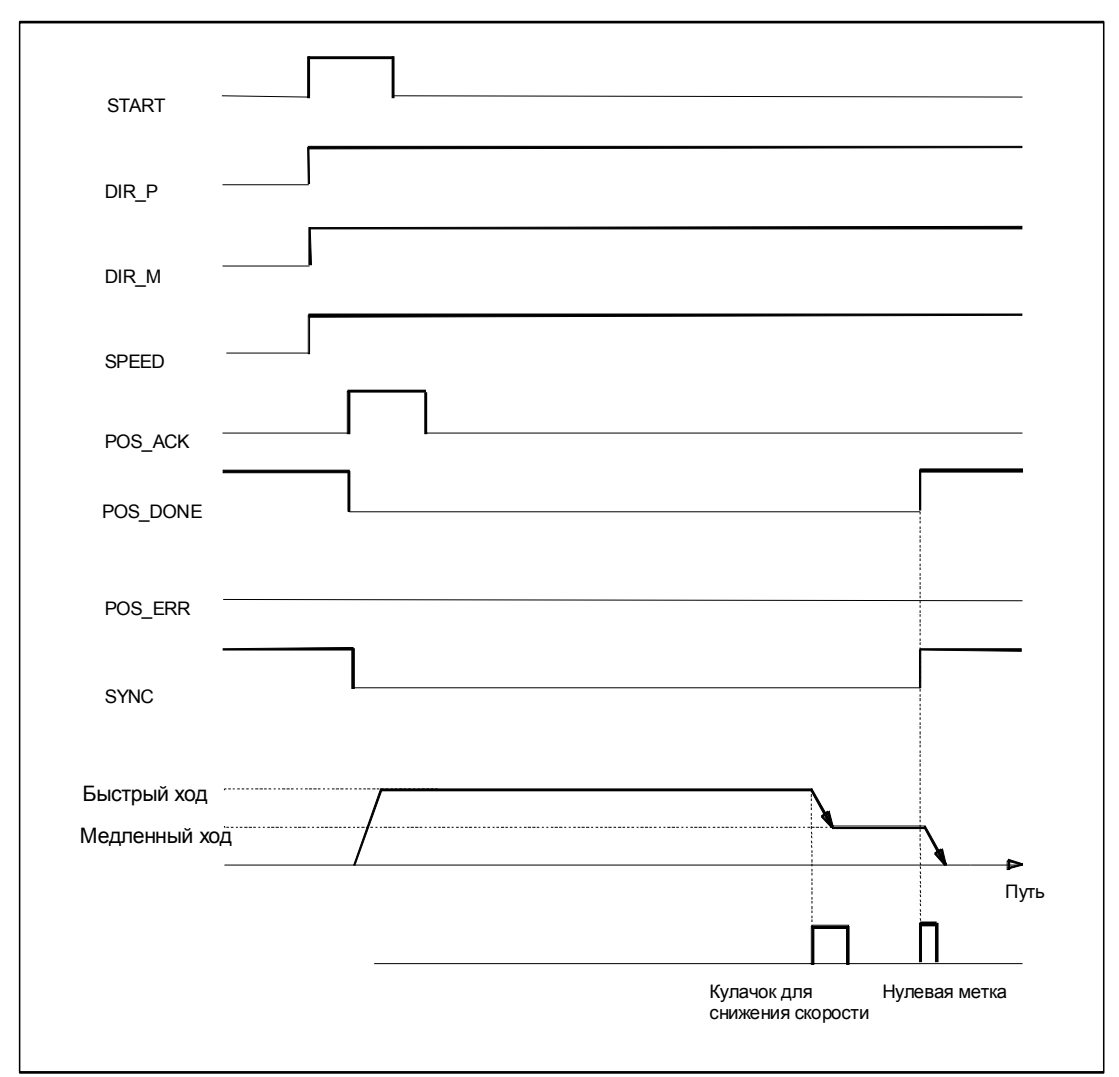

Рис. 3-11. Процесс перемещения к опорной точке

### Сигналы управления: Перемещение к опорной точке

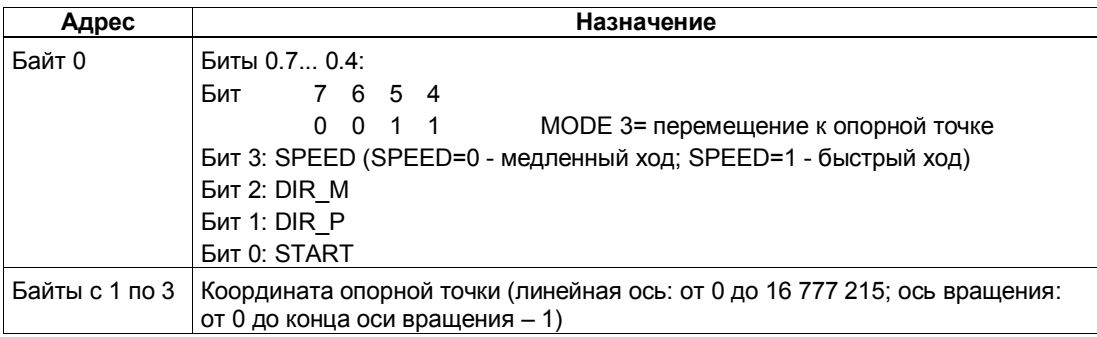

### Ответные сигналы: Перемещение к опорной точке

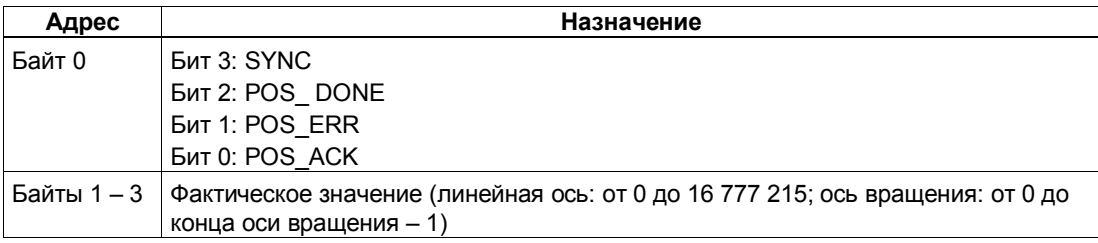
# **Параметры: Перемещение к опорной точке**

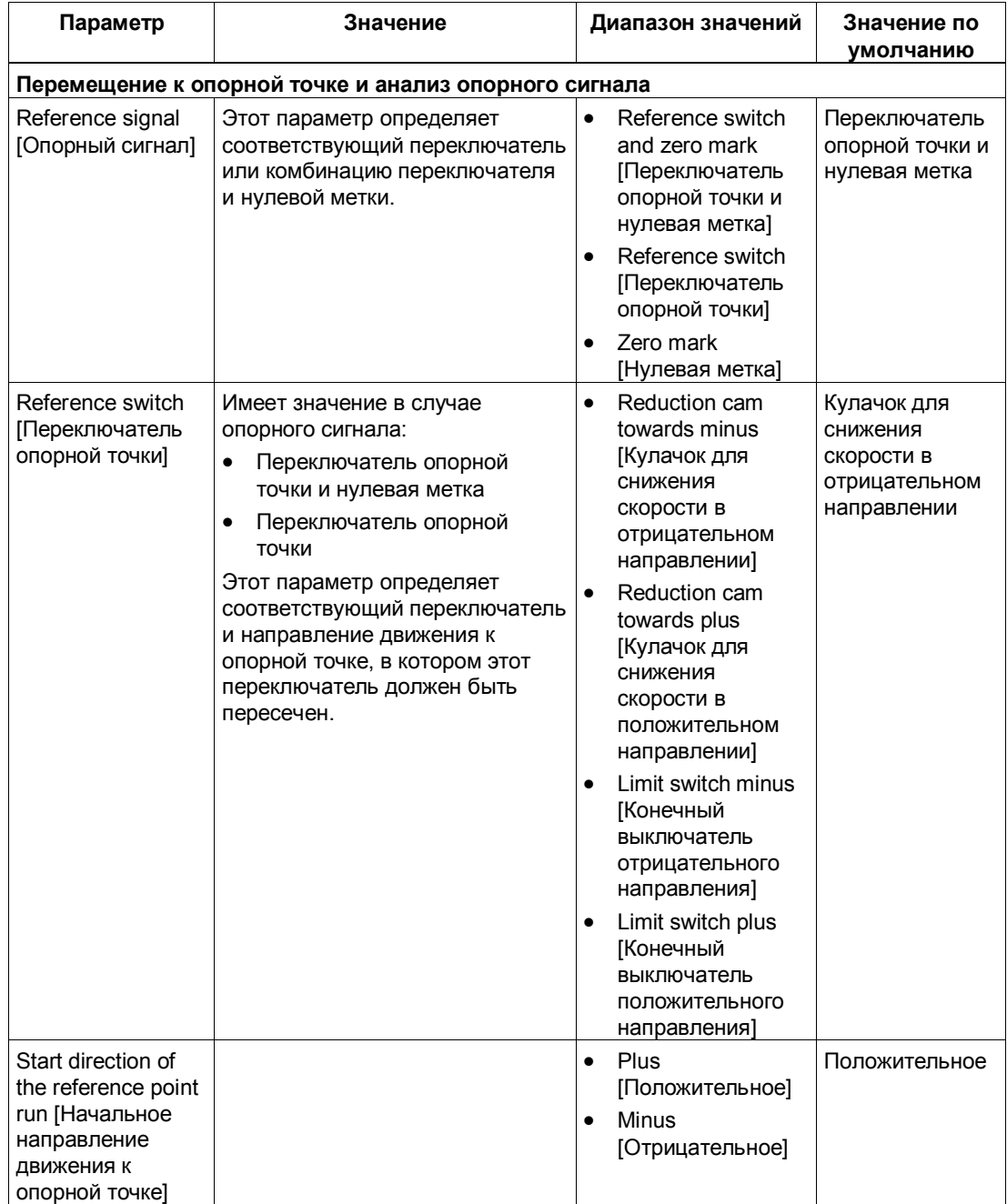

#### **Процесс перемещения к опорной точке в зависимости от параметризации и начального положения**

При перемещении к опорной точке необходимо различать несколько ситуаций, которые зависят:

- от начального положения привода в начале перемещения к опорной точке
- от установленного при параметризации начального направления
- от установленного при параметризации опорного сигнала
- от установленного при параметризации переключателя опорной точки

#### **Пример 1: Перемещение к опорной точке с использованием кулачка для снижения скорости и нулевой метки**

- Начальное положение: между конечным выключателем отрицательного направления и кулачком для снижения скорости
- Начальное направление: положительное
- Опорный сигнал: переключатель опорной точки и нулевая метка
- Переключатель опорной точки: кулачок для снижения скорости в положительном направлении

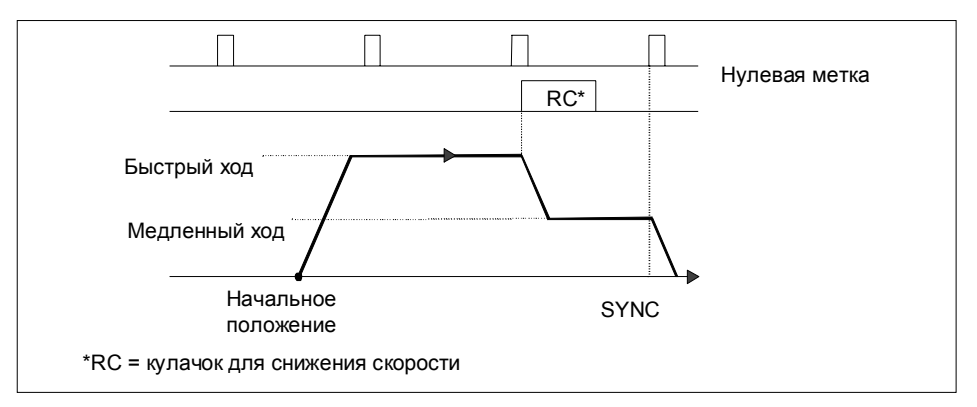

Рис. 3-12. Перемещение к опорной точке с использованием кулачка для снижения скорости и нулевой метки

Вы можете также выполнять синхронизацию на кулачке для снижения скорости без нулевой метки.

Если начальное положение совпадает с кулачком для снижения скорости, то 1PosInc/Digital направляет привод в режиме медленного хода прямо к опорной точке.

#### **Пример 2: Перемещение к опорной точке с использованием конечного выключателя отрицательного направления**

- Начальное положение: между конечным выключателем отрицательного направления и конечным выключателем положительного направления
- Начальное направление: отрицательное
- Опорный сигнал: переключатель опорной точки
- Переключатель опорной точки: конечный выключатель отрицательного направления

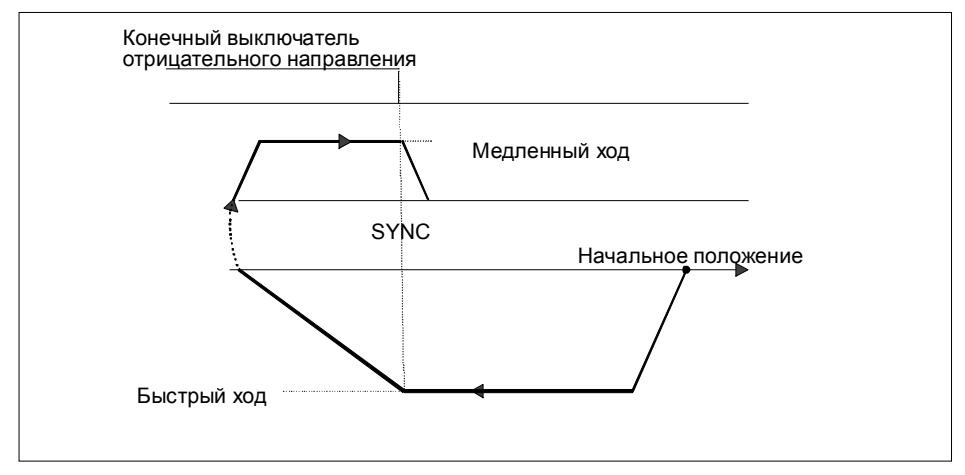

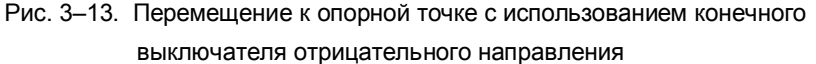

Вы можете также выполнить синхронизацию на конечном выключателе с последующей нулевой меткой.

Если начальное положение совпадает с конечным выключателем, то 1PosInc/Digital направляет привод в режиме медленного хода прямо к опорной точке.

#### **Пример 3: Перемещение к опорной точке с изменением направления на конечном выключателе положительного направления**

- Начальное положение: между конечным выключателем отрицательного направления и кулачком для снижения скорости
- Начальное направление: положительное
- Опорный сигнал: переключатель опорной точки и нулевая метка
- Переключатель опорной точки: кулачок для снижения скорости в положительном направлении

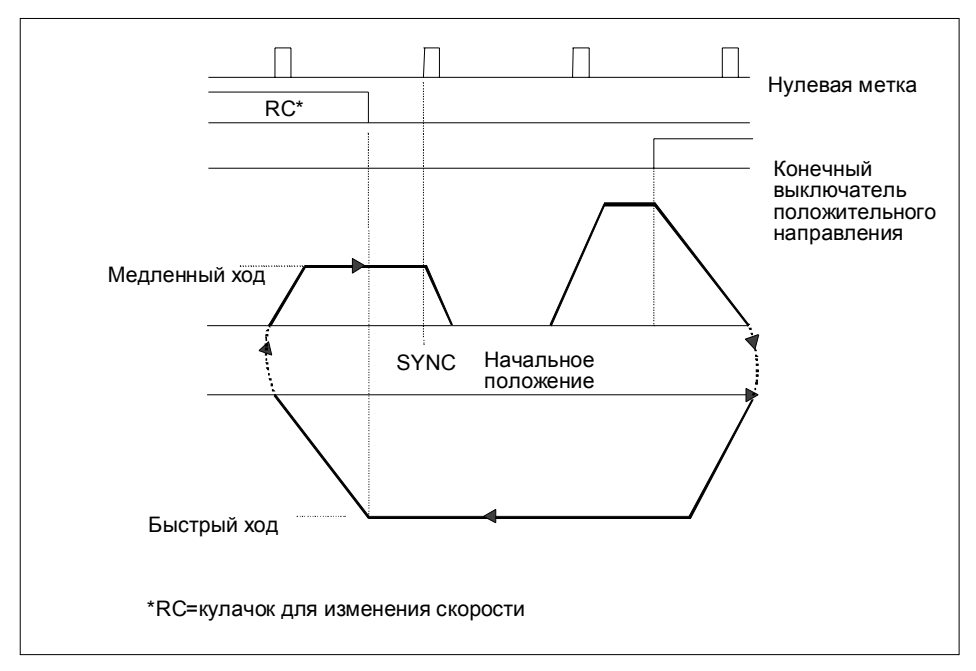

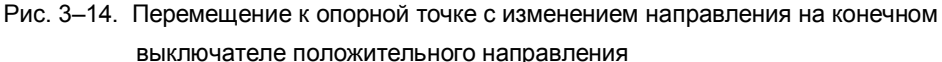

Если начальное положение совпадает с конечным выключателем положительного направления, то 1PosInc/Digital направляет привод в режиме быстрого хода в направлении, прямо противоположном установленному при параметризации начальному направлению.

#### **Пример 4: Перемещение к опорной точке с использованием только с нулевой метки**

- Начальное положение: между конечным выключателем отрицательного направления и конечным выключателем положительного направления
- Начальное направление: отрицательное
- Опорный сигнал: нулевая метка
- Переключатель опорной точки: не имеет значения

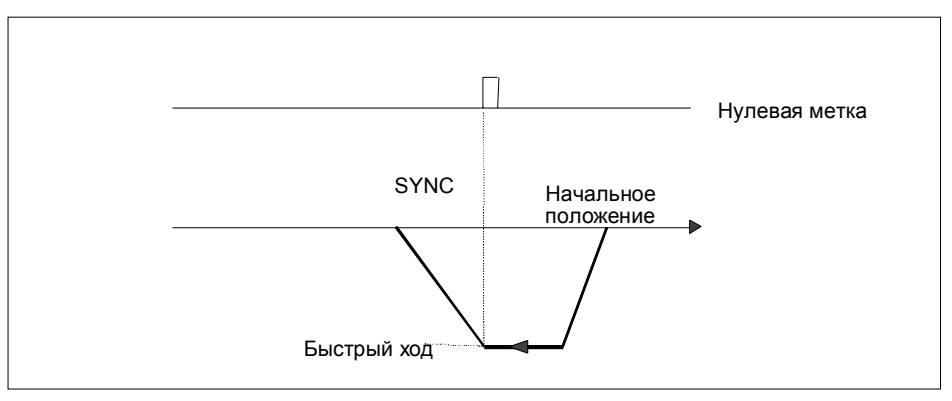

Рис. 3-15. Перемещение к опорной точке с использованием только с нулевой метки

## **Перемещение к опорной точке: Причины ошибок для POS\_ERR**

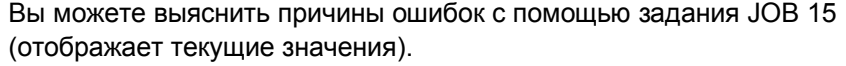

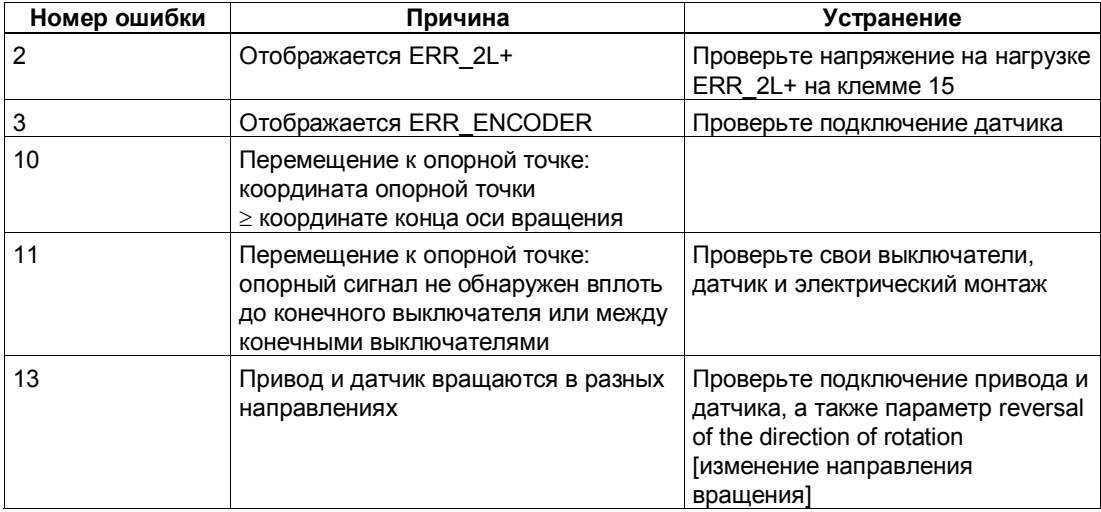

# **3.6.5 Стартстопный режим (MODE 1)**

## **Определение**

Стартстопный режим используется для непосредственного управления приводом с помощью управляющего бита DIR\_M или DIR\_P для движения в том или ином направлении.

При запуске режима (MODE) 1 модуль 1PosInc/Digital перемещает привод с заданной скоростью (управляющий бит SPEED) в заданном направлении (управляющий бит DIR\_M или DIR\_P).

Вы останавливаете привод установкой управляющих битов DIR\_P=0 и DIR M=0.

Изменение направления осуществляется по истечении времени T<sub>min</sub>.

Стартстопный режим возможен также при несинхронизированной оси (бит обратной связи SYNC = 0), или при ожидающей устранения ошибке датчика (бит обратной связи ERR\_ENCODER = 1), или при отсутствии датчика.

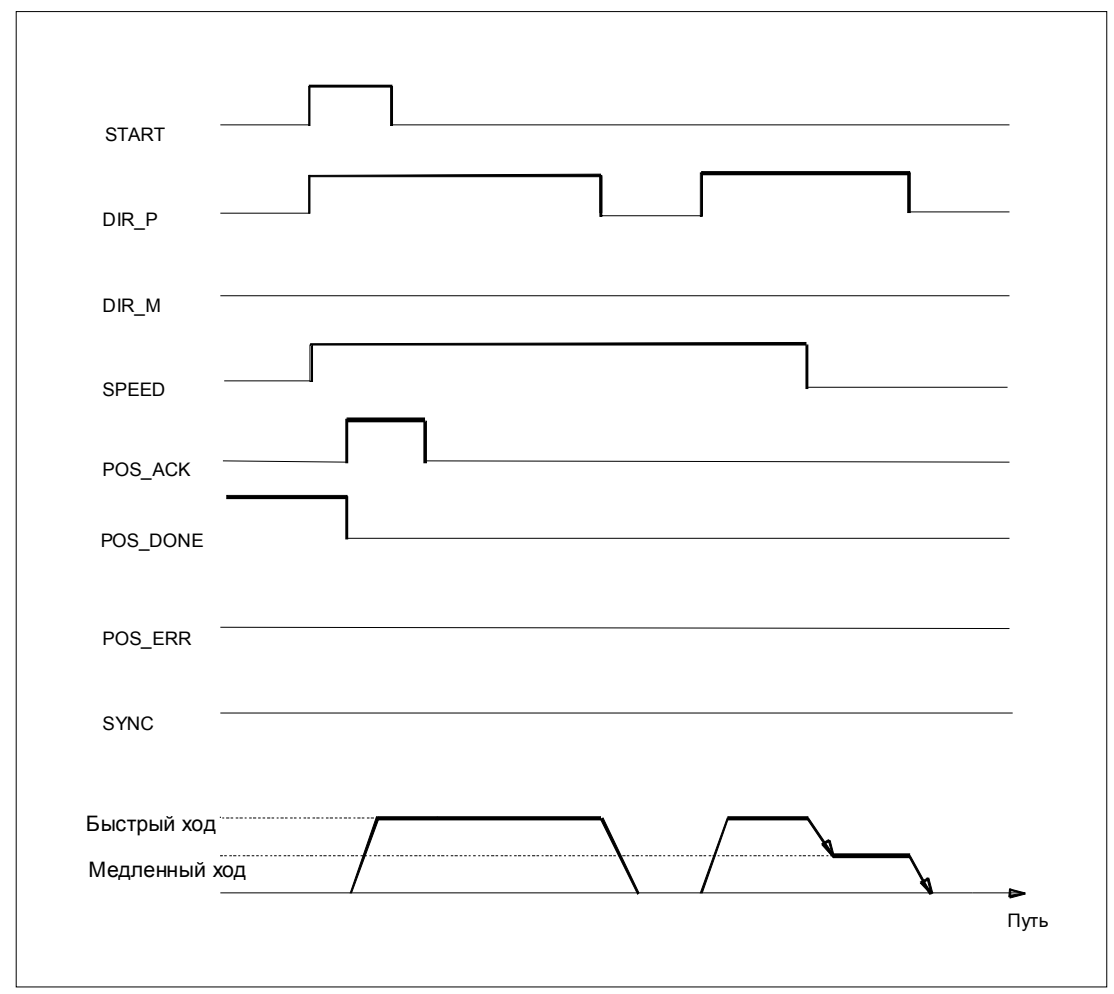

Рис. 3-16. Выполнение перемещения в стартстопном режиме

## Сигналы управления: Стартстопный режим

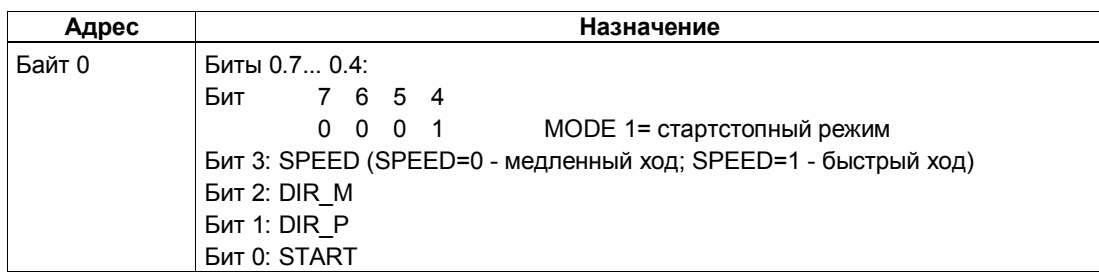

## Ответные сигналы: Стартстопный режим

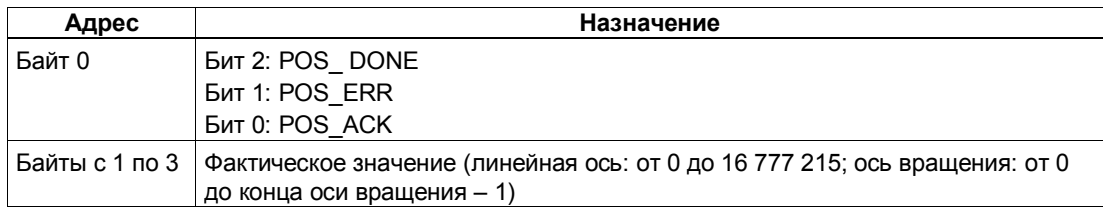

## Стартстопный режим: Причины ошибок для POS\_ERR

Причины ошибок необходимо выяснять с помощью задания ЈОВ 15 (отображает текущие значения).

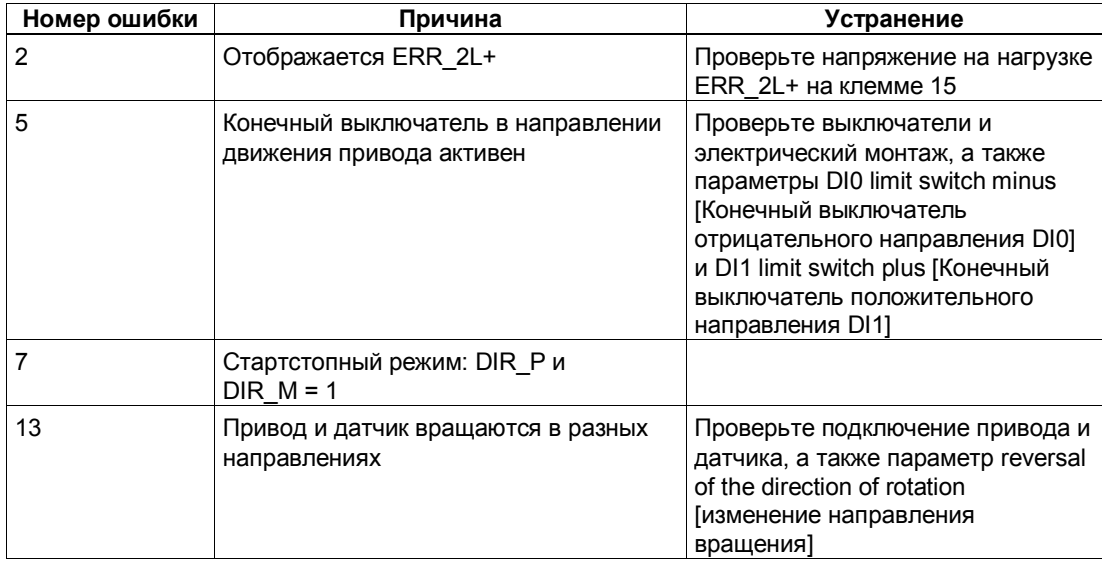

## **3.6.6 Абсолютное позиционирование (MODE 5)**

### **Определение**

С помощью абсолютного позиционирования 1PosInc/Digital перемещает привод к абсолютным целям. Для этого ось должна быть синхронизирована.

Снабдите интерфейс управления координатой цели и запустите режим (MODE) 5 с разблокировкой нужного направления (DIR\_M, DIR\_P). 1PosInc/Digital перемещает привод с заданной скоростью (бит управления SPEED) в направлении цели. В точке переключения 1PosInc/Digital переходит с быстрого хода на медленный, а в точке отключения он завершает перемещение.

Если запуск происходит при активном перемещении, 1PosInc/Digital выполняет необходимое изменение направления по истечении времени  $T_{min}$ .

#### **Линейная ось**

1PosInc/Digital выясняет направление, в котором необходимо двигаться для достижения цели. Для запуска вы должны установить деблокировку необходимого направления (DIR\_M, DIR\_P). Вы можете также установить деблокировку для обоих направлений.

### **Ось вращения**

Направление движения к цели определяется выбором деблокировки направления (DIR\_M, DIR\_P):

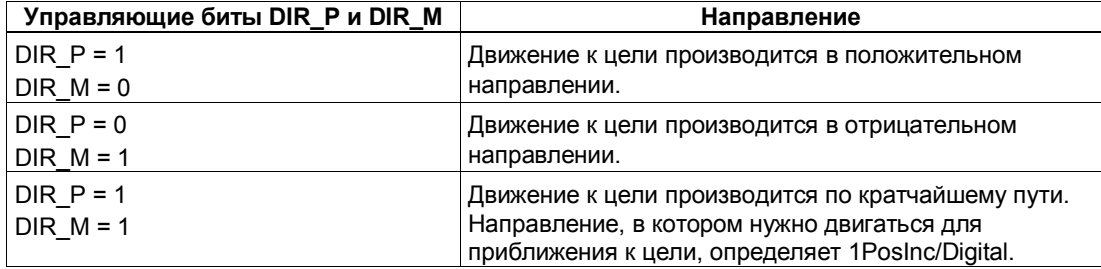

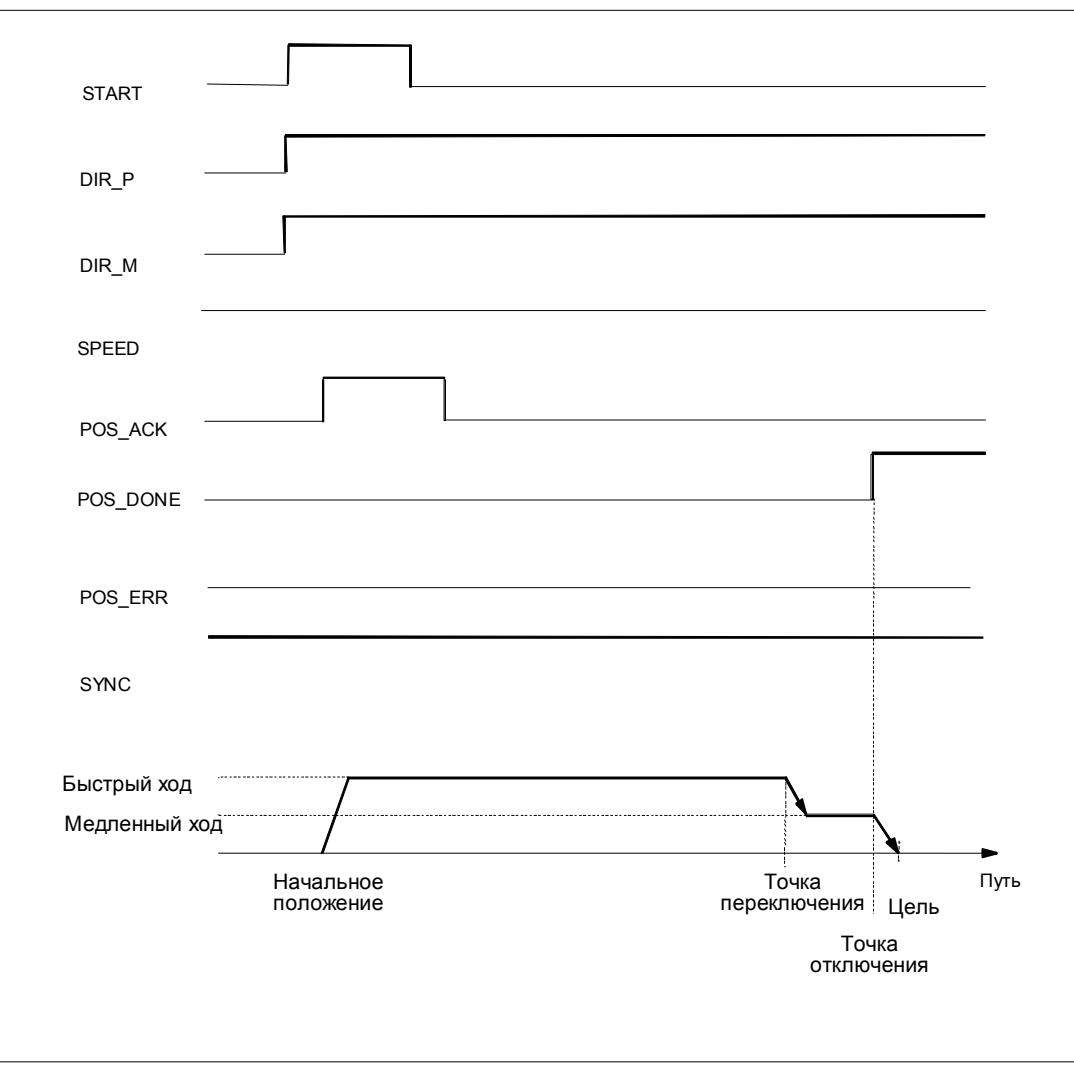

Рис. 3-17. Выполнение абсолютного позиционирования

## Сигналы управления: Абсолютное позиционирование

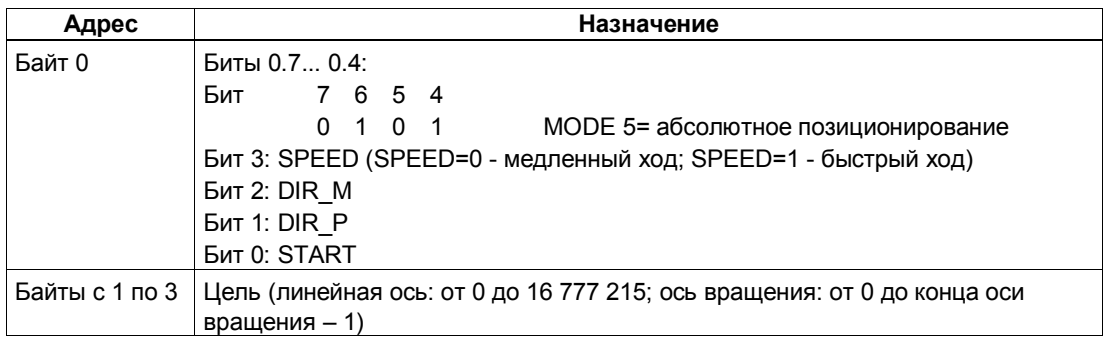

## Ответные сигналы: Абсолютное позиционирование

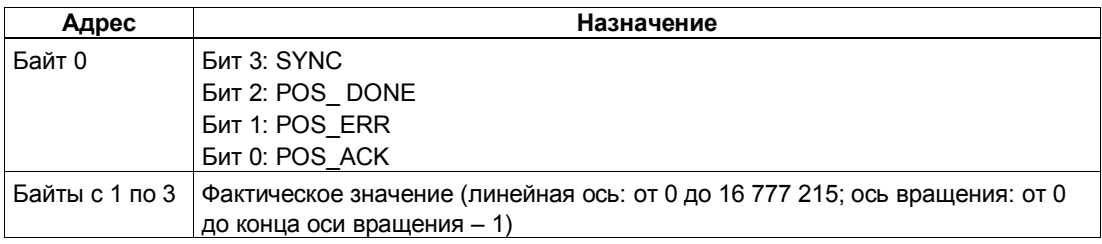

## Параметры: Абсолютное позиционирование

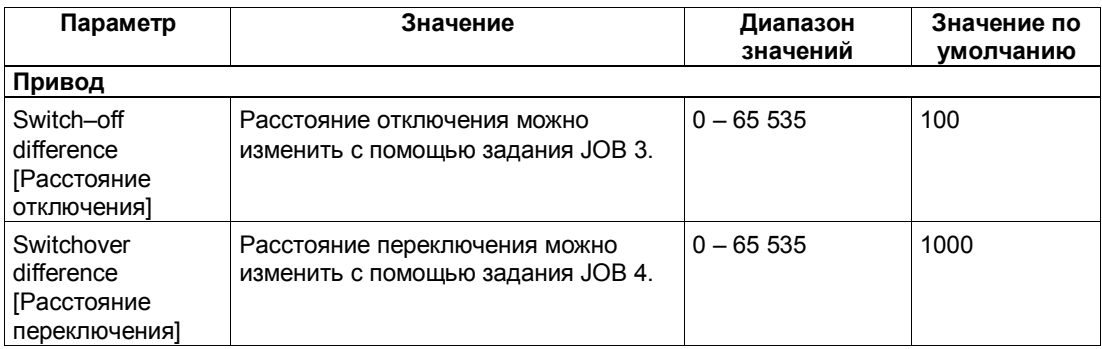

# Абсолютное позиционирование: Причины ошибок для POS\_ERR

Причины ошибок необходимо выяснять с помощью задания ЈОВ 15 (отображает текущие значения).

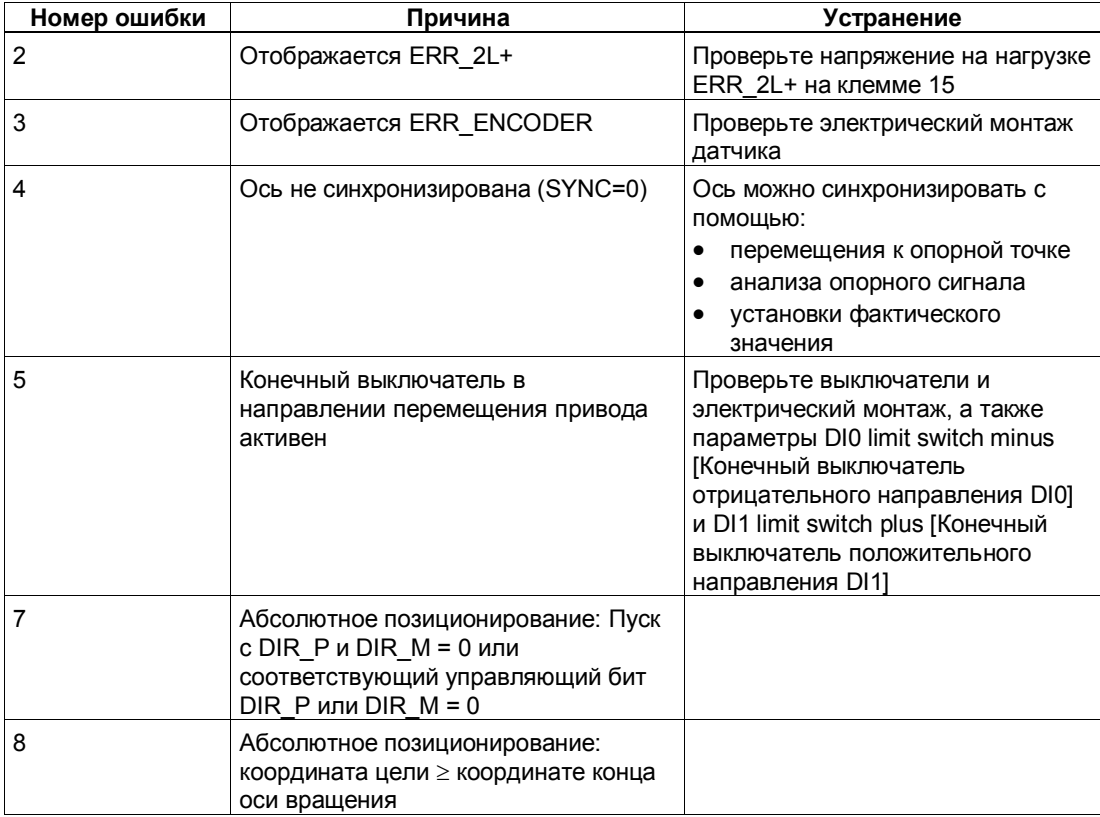

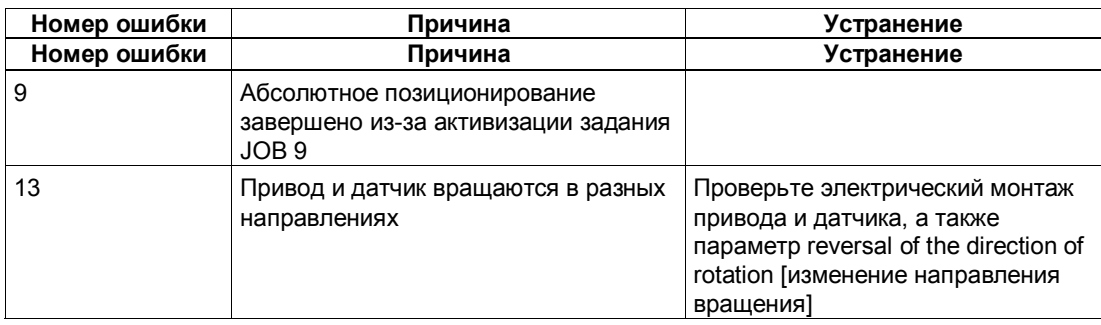

## **3.6.7 Относительное позиционирование (MODE 4)**

## **Определение**

При относительном позиционировании 1PosInc/Digital перемещает привод из начального положения в заданном направлении на заданное расстояние.

Снабдите интерфейс управления расстоянием, на которое необходимо переместиться, и запустите режим (MODE) 4 в заданном направлении (DIR\_M или DIR\_P). 1PosInc/Digital перемещает привод с заданной скоростью (управляющий бит SPEED) на это расстояние. В точке переключения 1PosInc/Digital переходит с быстрого хода на медленный, а в точке отключения он завершает перемещение.

Если запуск происходит при активном перемещении, 1PosInc/Digital выполняет необходимое изменение направления по истечении времени  $T_{min}$ .

Заданное расстояние модулем 1PosInc/Digital не контролируется. Вследствие этого в случае осей вращения можно совершить более одного оборота.

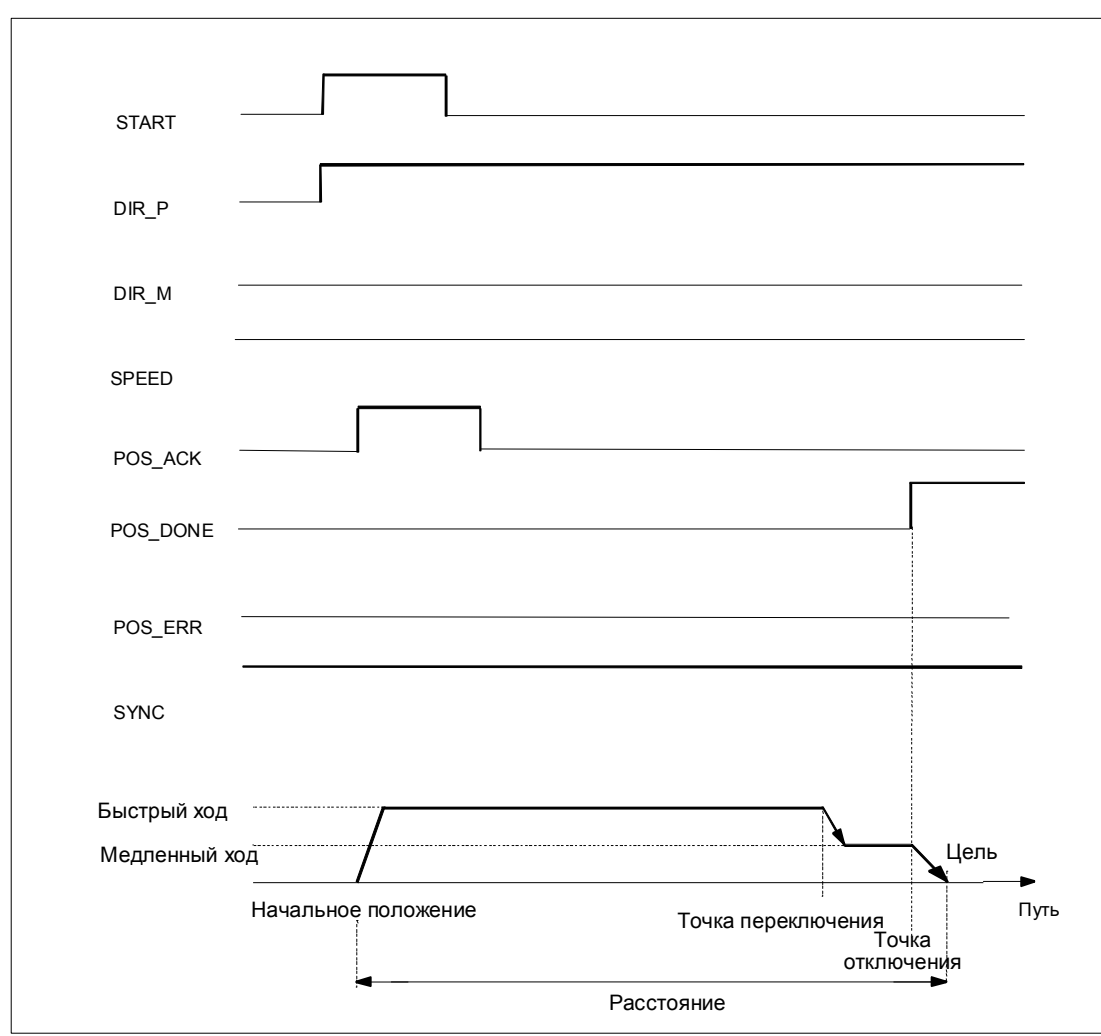

Рис. 3-18. Выполнение относительного перемещения

## Сигналы управления: Относительное позиционирование

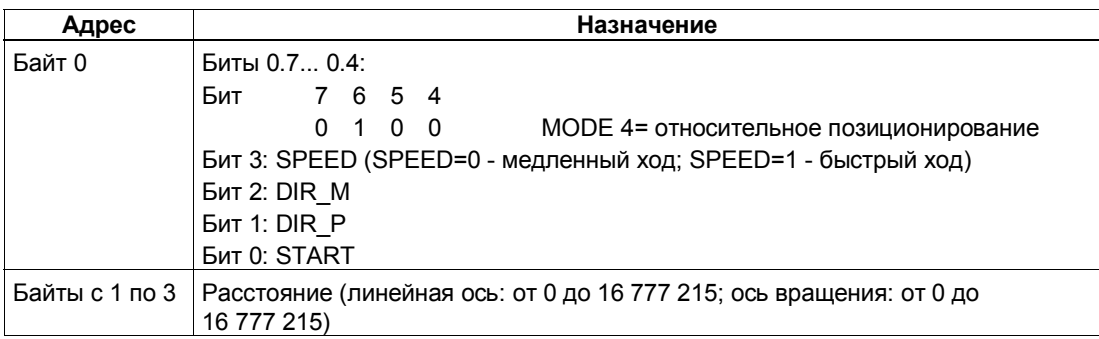

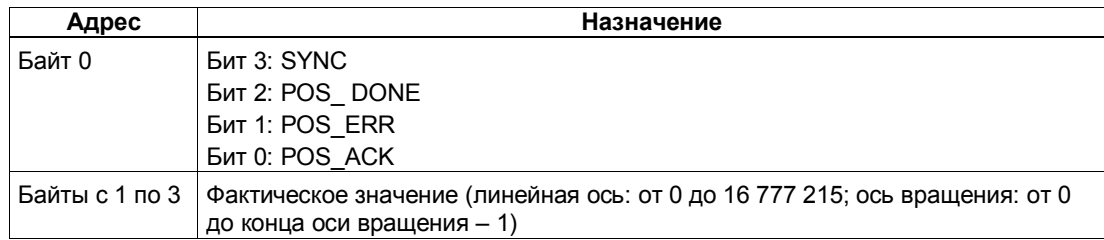

## Ответные сигналы: Относительное позиционирование

## Параметры: Относительное позиционирование

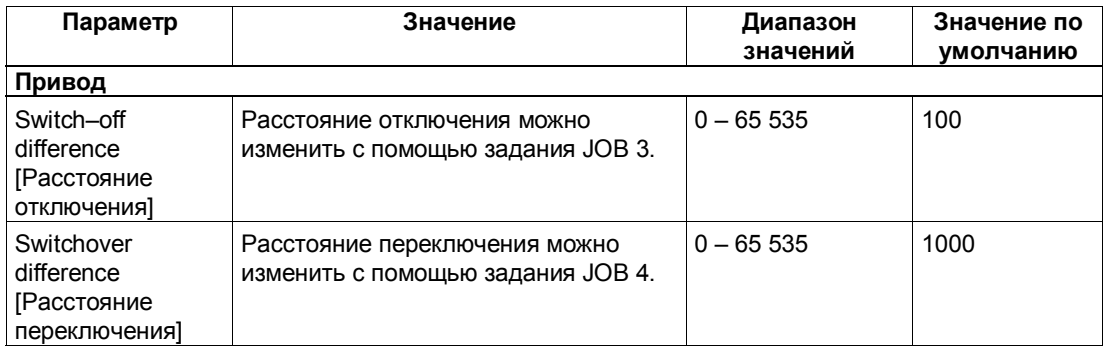

## Относительное позиционирование: Причины ошибок для POS\_ERR

Причины ошибок необходимо выяснять с помощью ЈОВ 15 (отображает текущие значения).

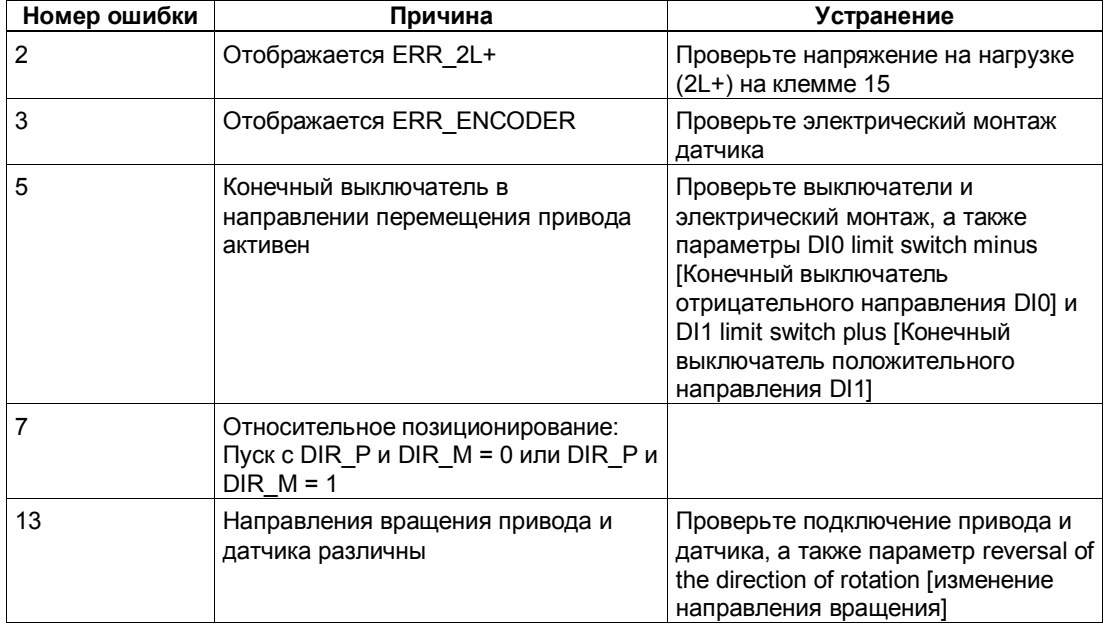

## Определение

На активизацию JOB 0 модуль 1PosInc/Digital реагирует следующим образом:

- Он отменяет текущее задание ЈОВ 9 (анализ опорного сигнала)
- Он отменяет текущее задание JOB 10 (функция фиксации)
- Он устанавливает стоящий в очереди JOB\_ERR = 0.

JOB 0 можно активизировать в любом состоянии оси.

## Воздействие на режимы

**JOB 0 не оказывает влияния на режимы.** 

## Сигналы управления: Отмена обработки задания

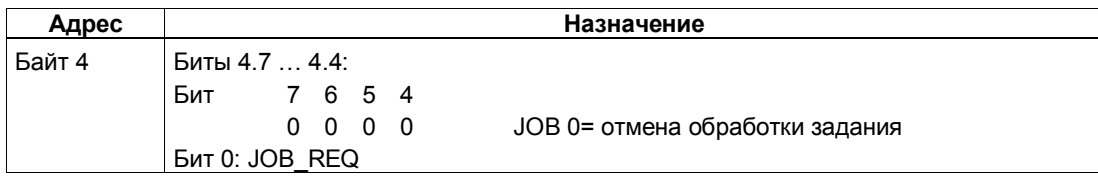

## Ответные сигналы: Отмена обработки задания

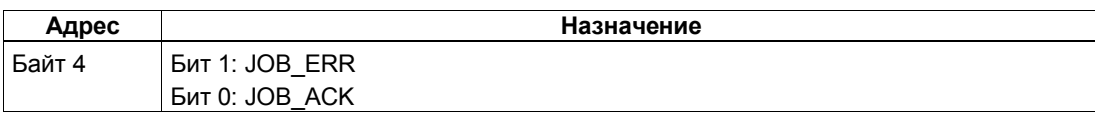

## **3.6.9 Установка фактического значения (JOB 1)**

#### **Определение**

Задание "Установка фактического значения" назначает новую координату отображаемому фактическому значению. Благодаря этому рабочая область перемещается в другую часть оси и выполняется синхронизация оси.

Снабдите интерфейс управления новой координатой фактического значения и активизируйте задание JOB 1.

1PosInc/Digital устанавливает заданную координату фактического значения на фактическое значение, отображаемое в интерфейсе обратной связи, и устанавливает бит обратной связи SYNC = 1.

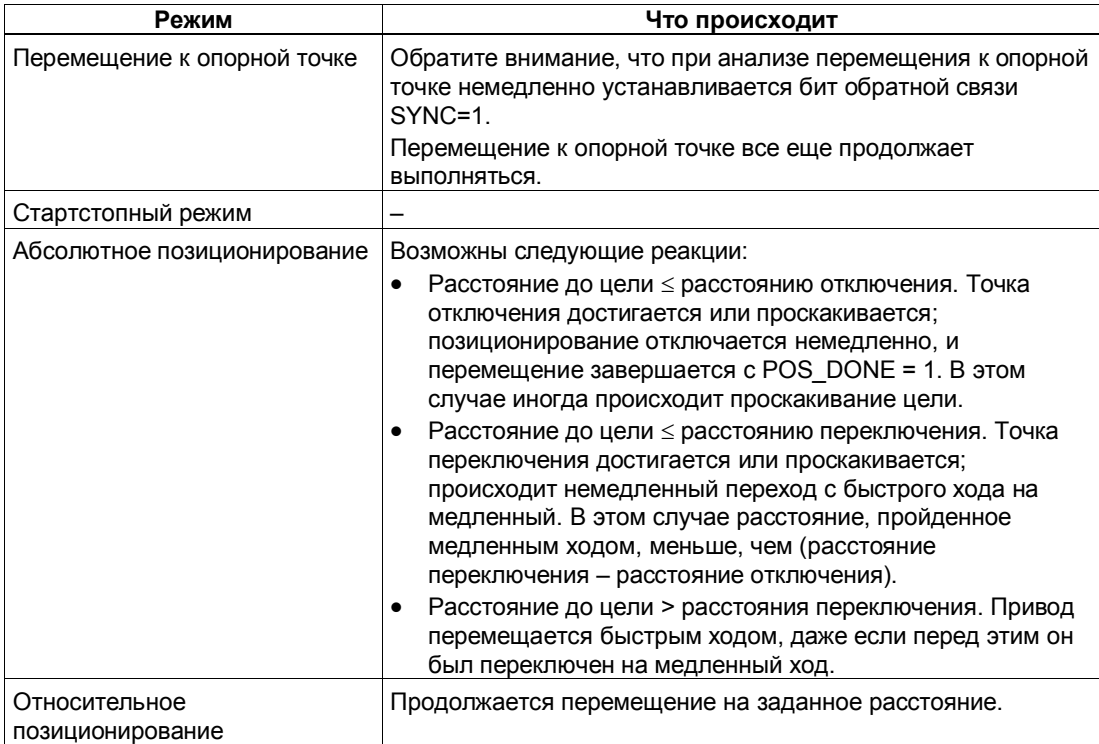

#### **Воздействие на режимы**

## Сигналы управления: Установка фактического значения

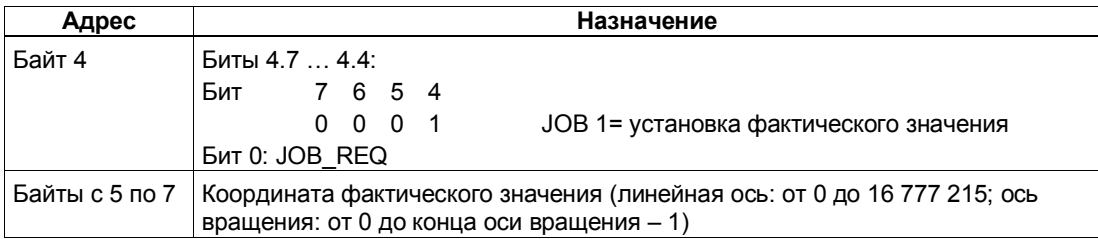

## Ответные сигналы: Установка фактического значения

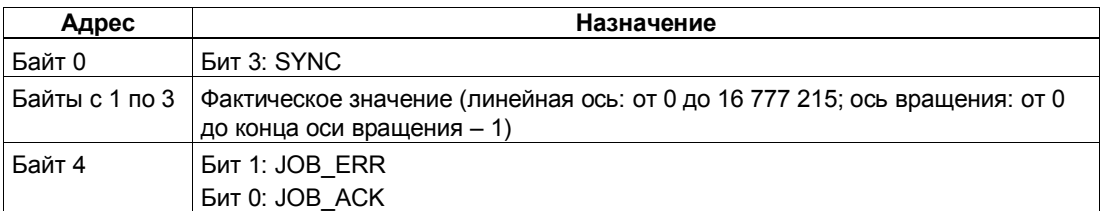

## Установка фактического значения: Причины ошибок для JOB\_ERR

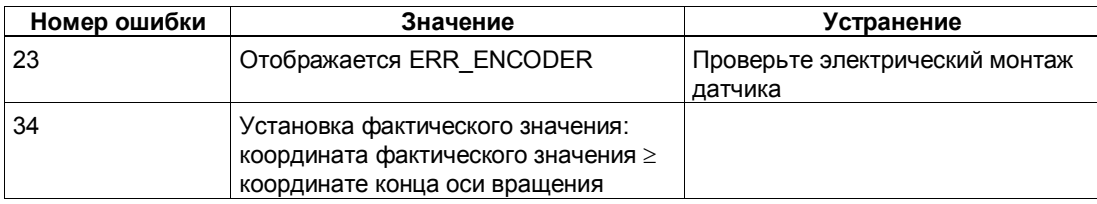

#### $3.6.10$ Изменение расстояния отключения (JOB 3)

#### Определение

Изменение расстояния отключения дает вам возможность адаптировать управление приводом к любым изменениям нагрузки и механических условий.

Снабдите интерфейс управления новым расстоянием отключения и активизируйте задание JOB 3.

1PosInc/Digital принимает заданное расстояние отключения.

Расстояние отключения остается действительным, пока не будет изменена параметризация модуля PosInc/Digital (см. также раздел 3.7).

## Воздействие на режимы

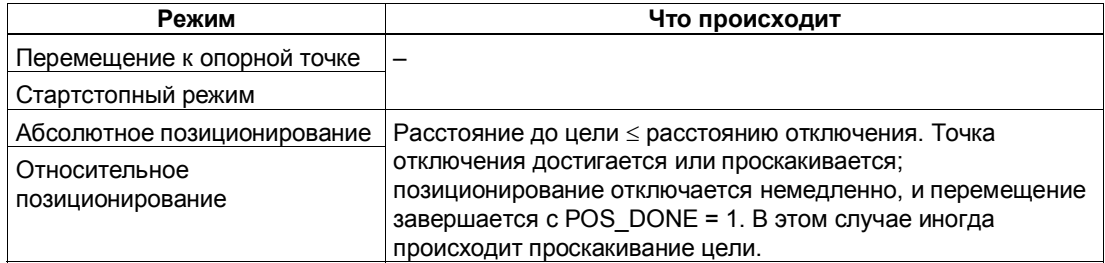

#### Сигналы управления: Изменение расстояния отключения

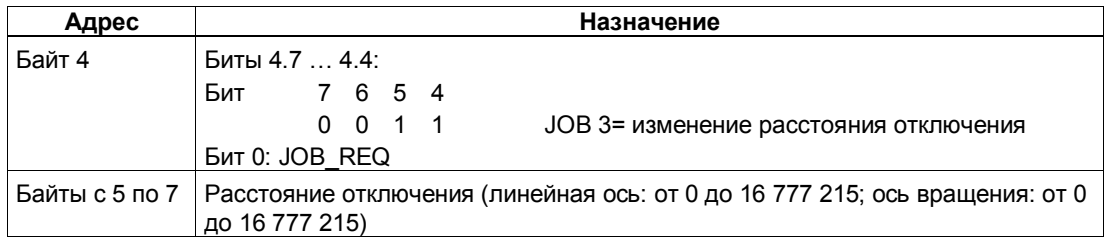

#### Ответные сигналы: Изменение расстояния отключения

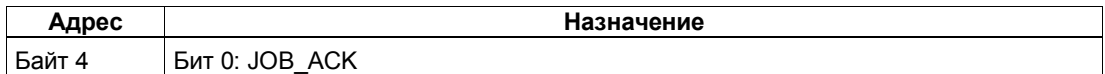

#### $3.6.11$ Изменение расстояния переключения (JOB 4)

### Определение

Изменение расстояния переключения дает вам возможность адаптировать управление приводом к любым изменениям нагрузки и механических условий.

Снабдите интерфейс управления новым расстоянием переключения и активизируйте задание JOB 4.

1PosInc/Digital принимает заданное расстояние переключения. Расстояние переключения остается действительным, пока не будет изменена параметризация модуля Poslnc/Digital (см. также раздел 3.7).

#### Воздействие на режимы

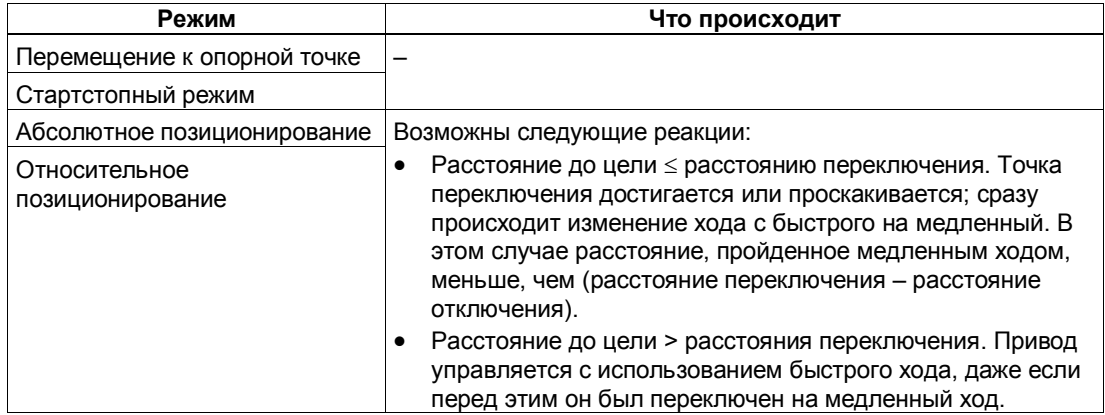

#### Сигналы управления: Изменение расстояния переключения

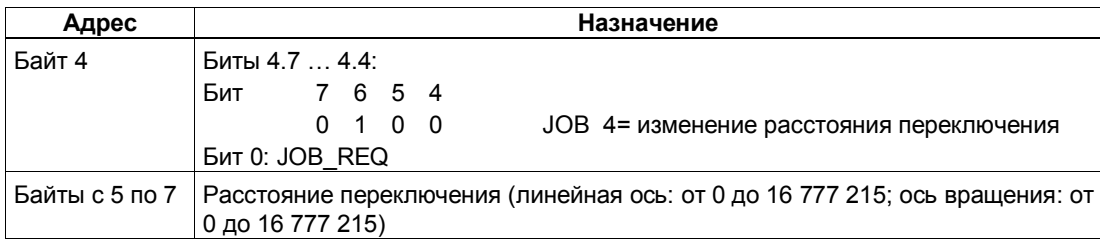

#### Ответные сигналы: Изменение расстояния переключения

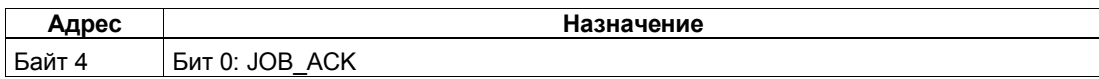

# **3.6.12 Анализ опорного сигнала (JOB 9)**

## **Определение**

Анализ опорного сигнала дает возможность синхронизировать ось на основе внешнего опорного сигнала во время перемещения в стартстопном режиме и в режиме относительного позиционирования. Для опорного сигнала можно использовать 3 цифровых входа или нулевую метку.

Цифровые входы DI0 (конечный выключатель отрицательного направления), DI1 (конечный выключатель положительного направления) и DI2 (кулачок для уменьшения скорости) можно параметризовать как размыкающие или как замыкающие контакты.

Снабдите интерфейс управления координатой опорной точки и активизируйте задание JOB 9. 1PosInc/Digital устанавливает ответный сигнал SYNC = 0.

Если 1PosInc/Digital обнаруживает проскакивание установленного при параметризации опорного сигнала по направлению к опорной точке, то ось синхронизируется. 1PosInc/Digital устанавливает ответный сигнал SYNC = 1 и ставит в соответствие координату опорной точки фактическому значению.

Направление перемещения к опорной точке определяется параметрами reference signal [опорный сигнал] и reference switch [переключатель опорной точки].

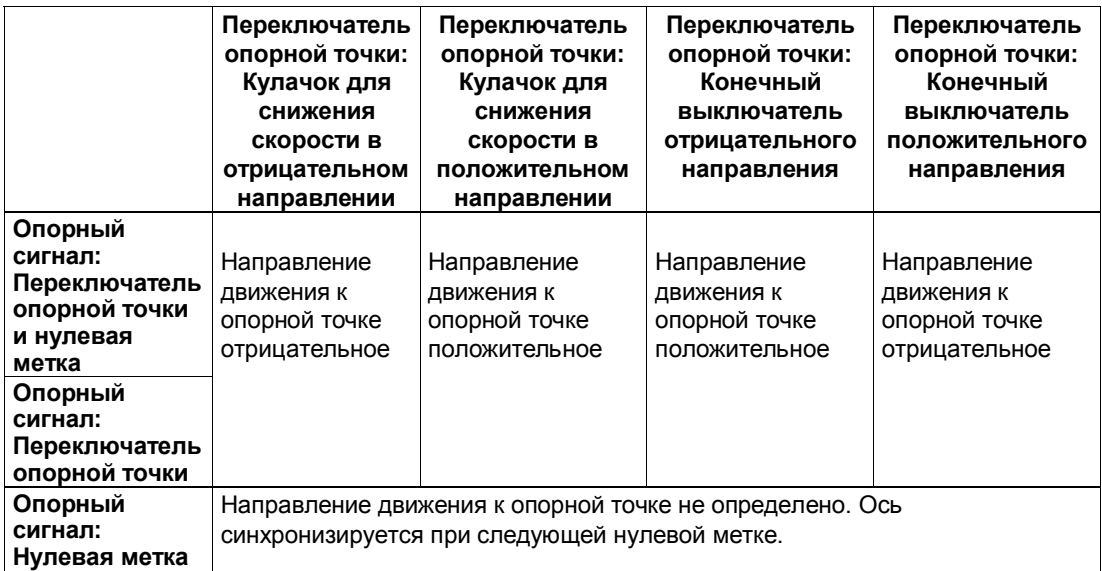

### **Воздействие на режимы**

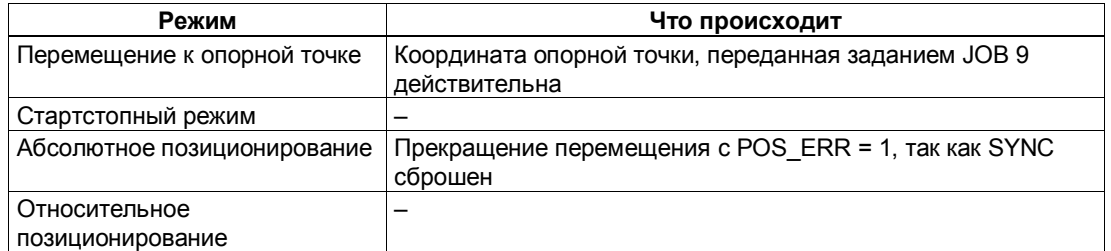

## Сигналы управления: Анализ опорного сигнала

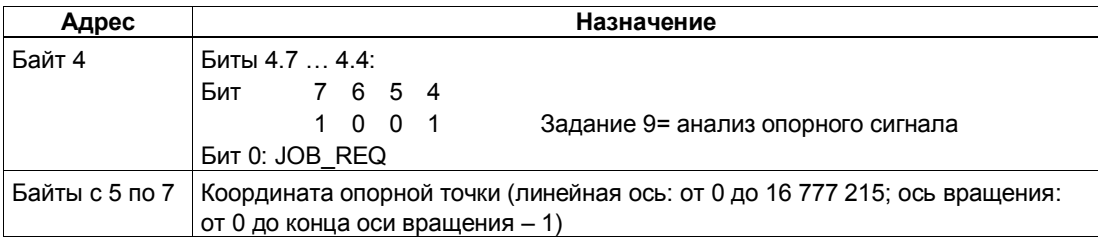

## Ответные сигналы: Анализ опорного сигнала

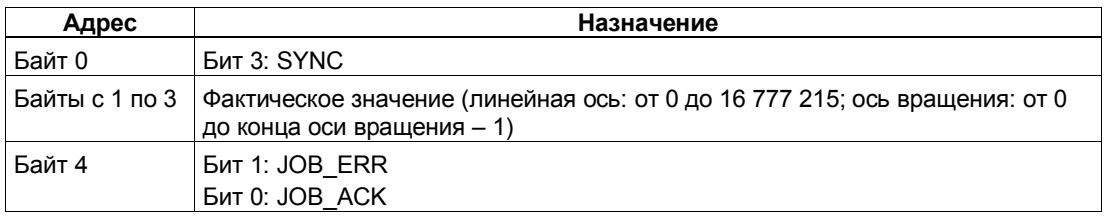

## Параметры: Анализ опорного сигнала

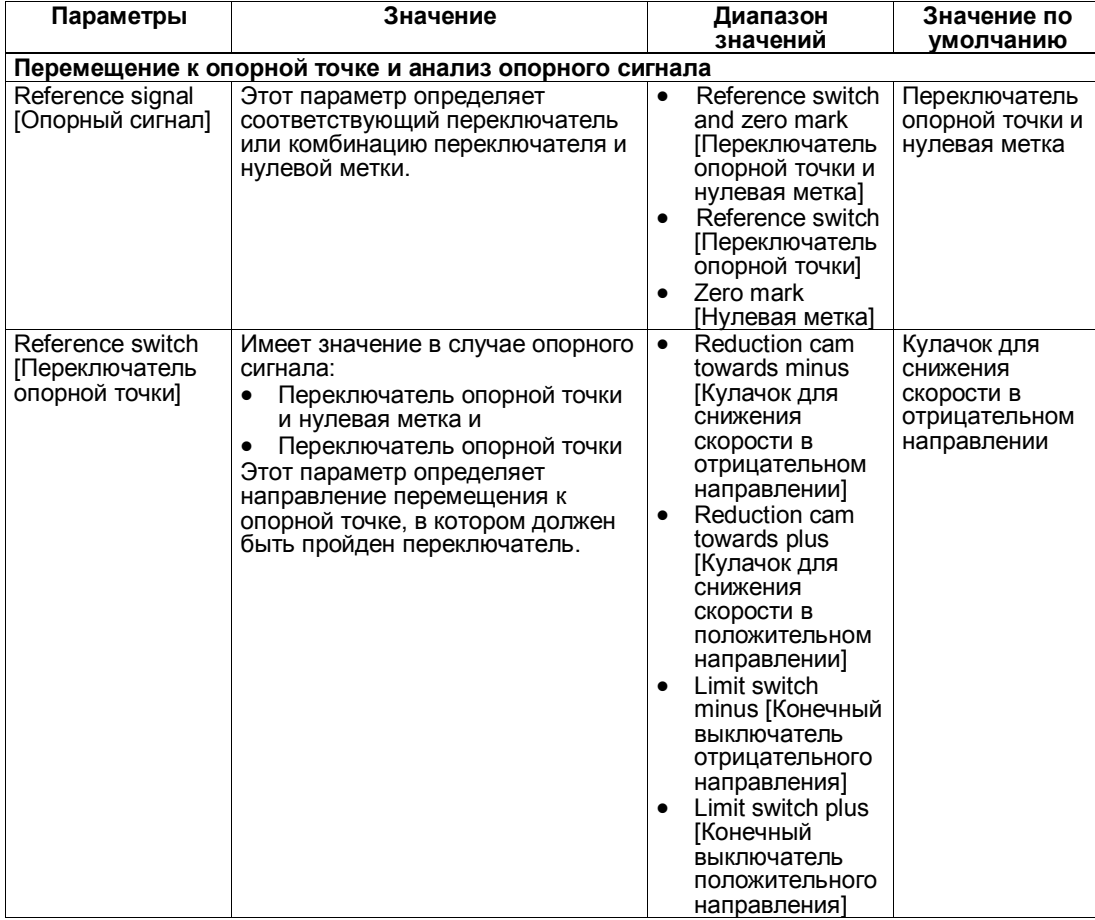

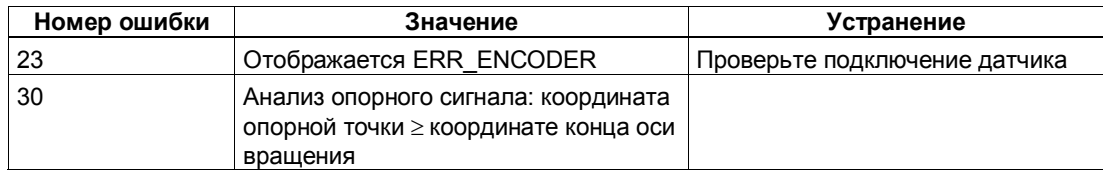

#### $3.6.13$ Функция фиксации (JOB 10)

## Определение

Функция фиксации позволяет однократно сохранить фактическое значение при появлении фронта на цифровом входе DI2. Эту функцию можно использовать, например, для обнаружения краев или измерения длин.

Снабдите интерфейс управления желаемым фронтом и активизируйте задание JOB 10.

Если 1PosInc/Digital обнаруживает заданный фронт на цифровом входе DI2, он сохраняет соответствующее фактическое значение, отображает его как значение ответного сообщения и устанавливает бит обратной связи LATCH DONE=1.

Затем вы снова можете активизировать функцию фиксации.

## Функция фиксации и перемещение к опорной точке или анализ опорного сигнала

Если 1PosInc/Digital синхронизируется при том же самом фронте, то он сохраняет фактическое значение до назначения координаты опорной точки.

### Воздействие на режимы

Задание 10 не оказывает воздействия на режимы.

### Сигналы управления: Функция фиксации

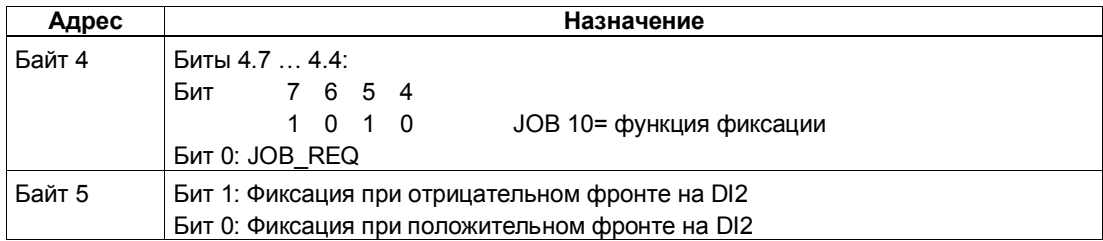

## Ответные сигналы: Функция фиксации

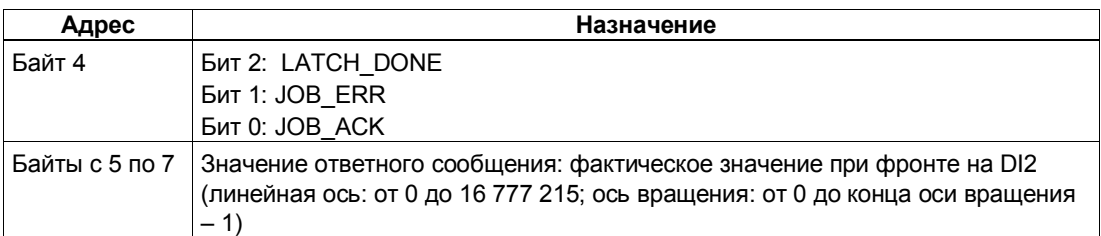

## Функция фиксации: Причины ошибок для JOB ERR

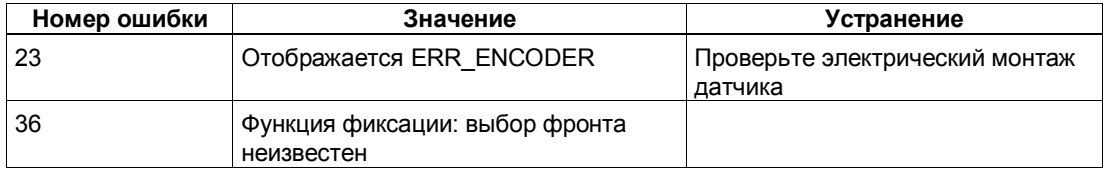

#### 3.6.14 Установка контроля направления вращения (JOB 11)

## Определение

Установкой контроля направления вращения вы можете адаптировать 1Poslnc/Digital к своей нагрузке и механическим условиям.

Контроль направления вращения активен всегда. 1Poslnc/Digital распознает, одинаково ли направление вращения привода и датчика. Контроль направления вращения допускает различные направления вращения для привода и датчика до достижения заданной разности путей. Если заданная разность путей превышена, то 1Poslnc/Digital сообщает об этом с помощью POS\_ERR =1 (см. также раздел 3.6.16).

Если задание JOB 11 не активизировано, то для контроля направления вращения в качестве разности путей используется двойное расстояние отключения. Задание ЈОВ 3 (которое изменяет расстояние отключения) не оказывает влияния на разность путей, используемую для контроля направления вращения.

Снабдите интерфейс управления новой разностью путей и активизируйте задание ЈОВ 11.

1PosInc/Digital принимает заданную разность путей для контроля направления вращения.

Разность путей для контроля направления вращения остается действительной, пока не изменится параметризация модуля 1Poslnc/Digital (см. также раздел 3.7).

### Отключение контроля направления вращения

Контроль направления вращения отключается установкой разности путей, равной 0.

## Воздействие на режимы

**JOB 11 не оказывает влияния на режимы.** 

## Сигналы управления: Установка контроля направления вращения

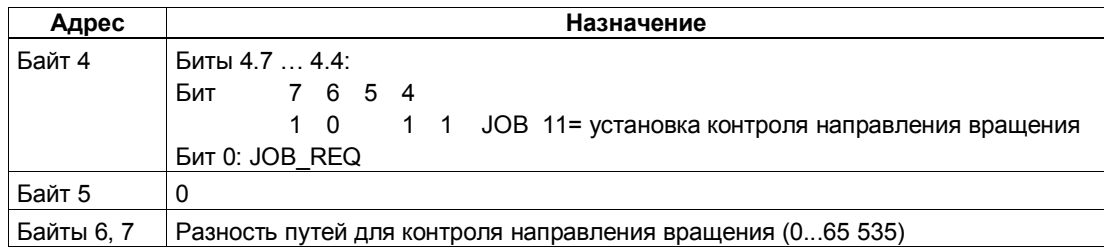

## Ответные сигналы: Установка контроля направления вращения

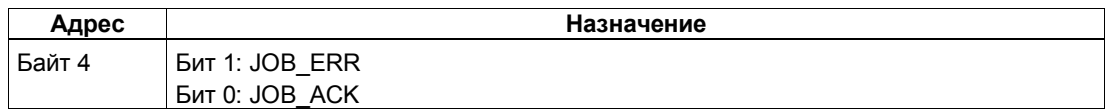

#### Установка контроля направления вращения: Причина ошибки для **JOB\_ERR**

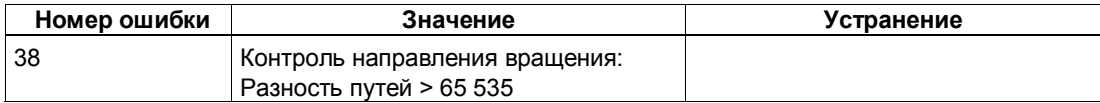

#### $3.6.15$ Отображение текущих значений (JOB 15)

#### Определение

Вы можете отобразить следующие величины в интерфейсе обратной связи как значение ответного сообшения:

- Оставшийся путь
- Фактическая скорость
- Причины ошибок для POS ERR и JOB ERR

По умолчанию в качестве значения ответного сообщения модулем 1PosInc/Digital устанавливается оставшийся путь.

1Poslnc/Analog постоянно отображает в интерфейсе обратной связи фактическое значение независимо от выбранного значения ответного сообщения.

Снабдите интерфейс управления желаемым значением ответного сообщения и активизируйте задание ЈОВ 15.

Выбранное значение ответного сообщения остается действительным, пока не будет изменена параметризация модуля Poslnc/Digital (см. также раздел 3.7).

#### Отображение текущих значений и функция фиксации

При активизации функции фиксации 1PosInc/Digital устанавливает значение ответного сообщения, равное 0, и отображает фактическое значение при фронте на цифровом входе DI2.

Вы можете снова активизировать задание ЈОВ 15 только после завершения функции фиксации.

#### Оставшийся путь

1PosInc/Digital рассчитывает расстояние до цели в качестве оставшегося пути в режимах абсолютного и относительного позиционирования. Пока фактическое значение находится перед целью, оставшийся путь остается положительным. Он становится отрицательным, как только цель пройдена. В других режимах оставшийся путь равен 0.

1Poslnc/Digital отображает оставшийся путь со знаком между -8 388 608 и 8 388 607 шагами. Отрицательные значения представляются в виде дополнения до двух. Если фактический оставшийся путь превышает эти границы, то отображается граничное значение.

#### Фактическая скорость

1Poslnc/Digital рассчитывает фактическую скорость как изменение значения датчика в шагах за каждые 10 мс. Он отображает ее в диапазоне между 0 и 16 777 215.

## Причины ошибок для POS\_ERR и JOB\_ERR

1PosInc/Digital отображает причины ошибок для POS\_ERR и JOB\_ERR (см. раздел 3.6.16), а также введенные в интерфейс управления режим (MODE) и задание (JOB).

# Воздействие на режимы

**JOB 15 не оказывает воздействия на режимы.** 

#### Сигналы управления: Отображение текущих значений

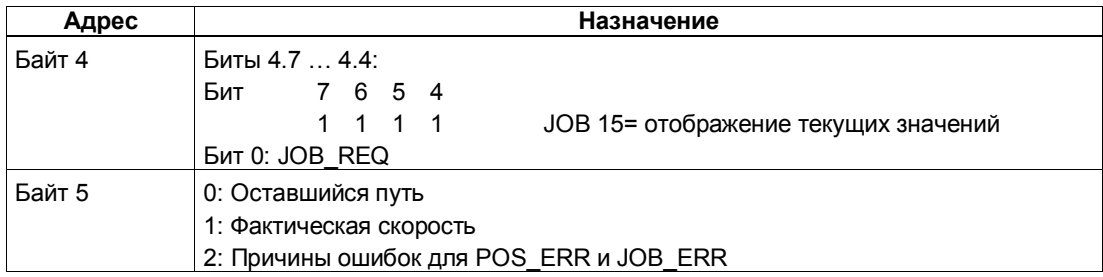

## Ответные сигналы: Отображение текущих значений

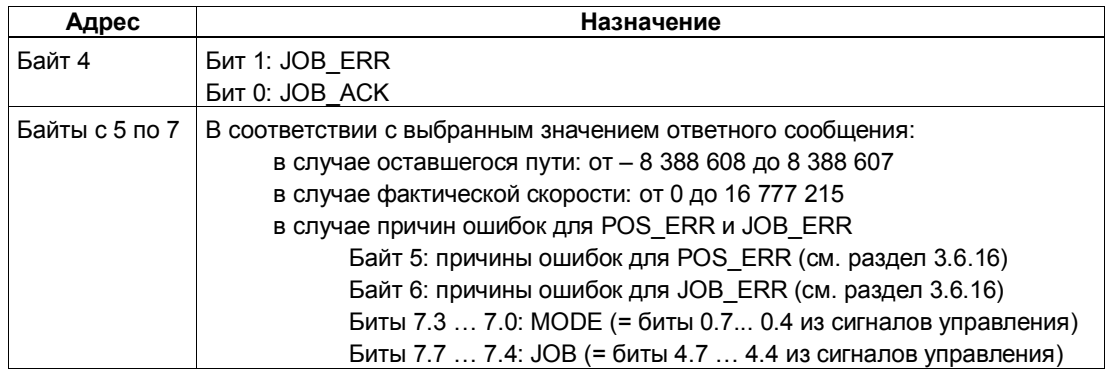

## **Отображение текущих значений: Причины ошибок для JOB\_ERR**

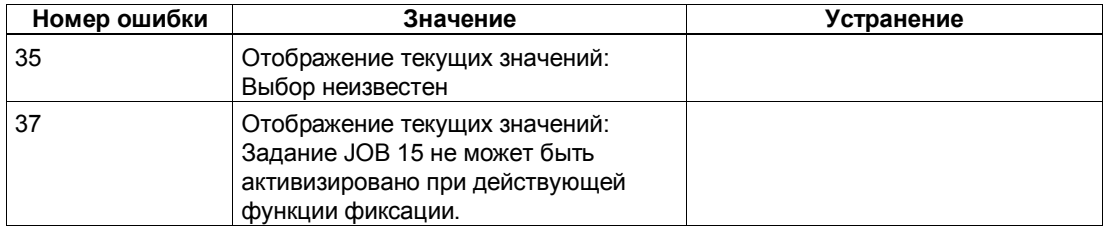

# **3.6.16 Распознавание ошибок/диагностика**

# **Ошибка параметризации**

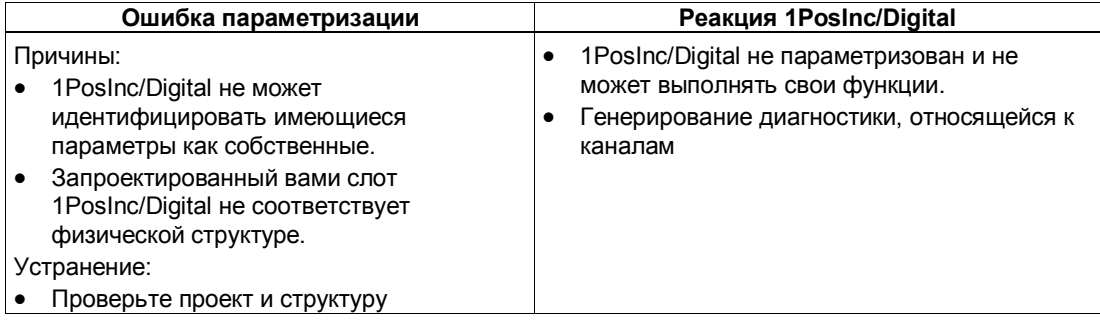

## **Внешние ошибки**

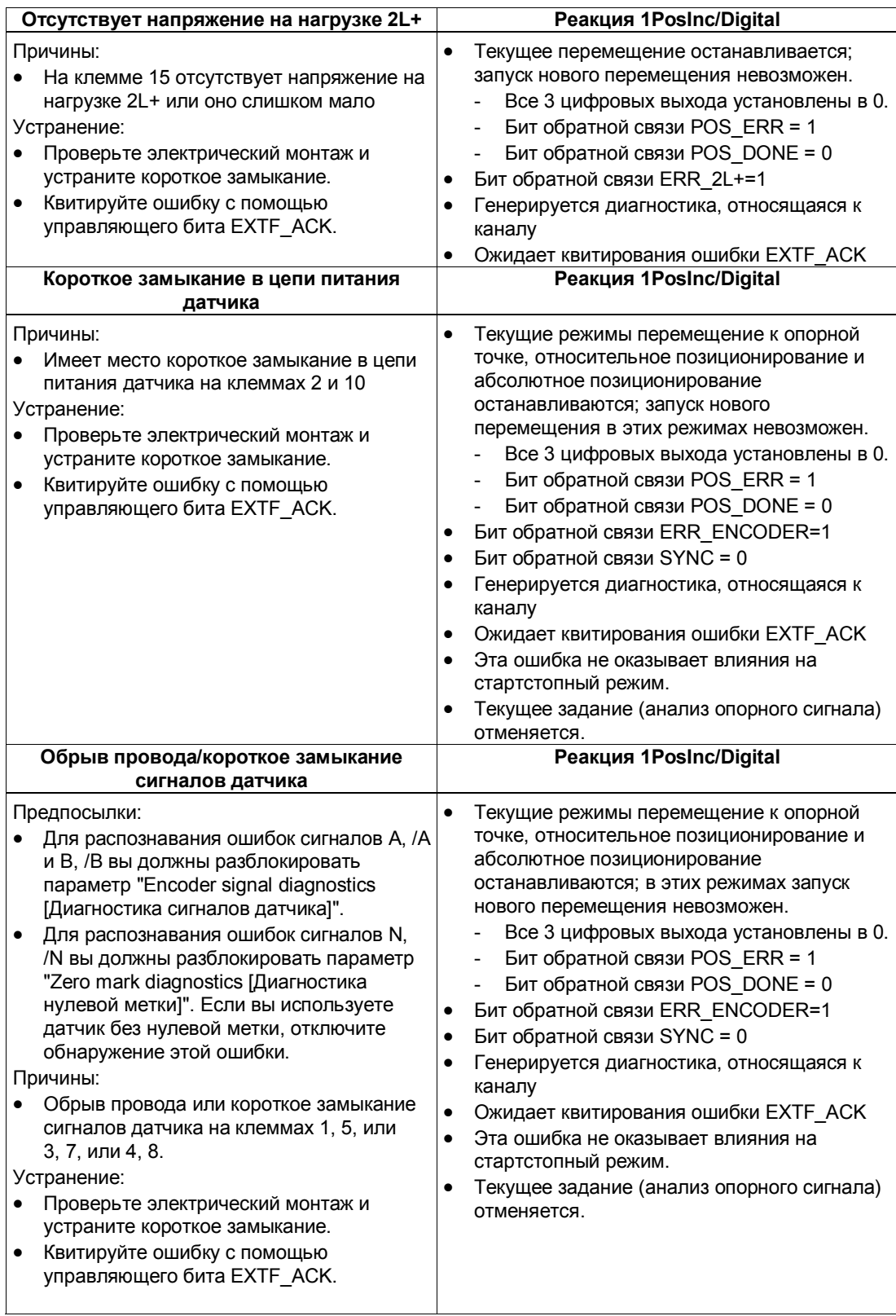

#### Ошибки при управлении режимами и заданиями

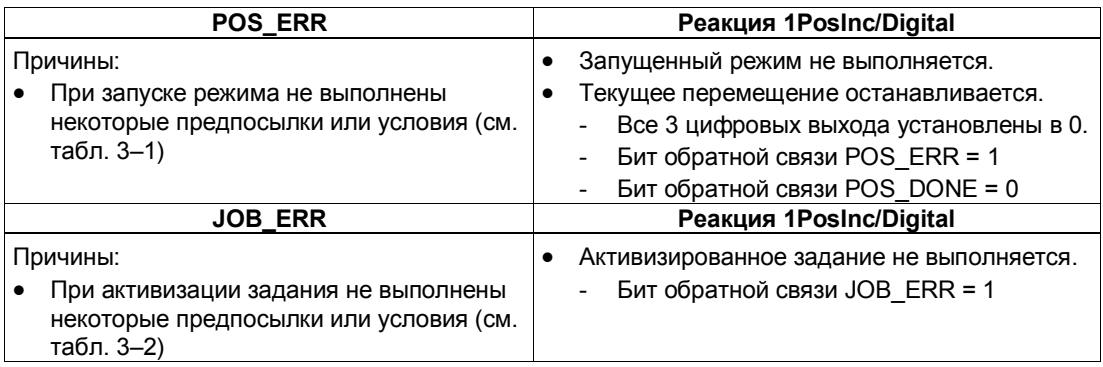

## Генерирование диагностики, относящейся к каналу

При ошибке параметризации, отсутствии напряжения на нагрузке, коротком замыкании в цепи питания датчика или обрыве провода/ коротком замыкании сигналов датчика 1PosInc/Digital генерирует относящуюся к каналу диагностику на подключенном CPU/masterустройстве. Для этого вы должны разблокировать параметр Group Diagnosis [Групповая диагностика] (см. главу 6 руководства Устройство децентрализованной периферии).

## Квитирование ошибок EXTF\_ACK

Устраненные ошибки (отсутствие напряжения на нагрузке, короткое замыкание в цепи питания датчика и обрыв провода/короткое замыкание сигналов датчика) должны квитироваться.

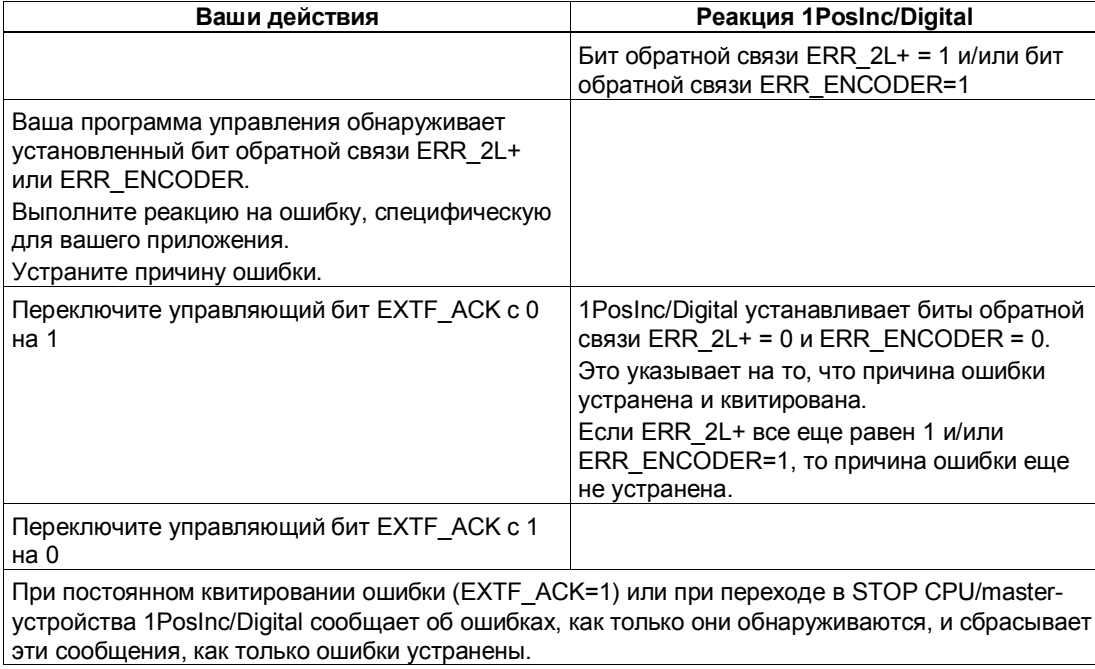

## Параметры

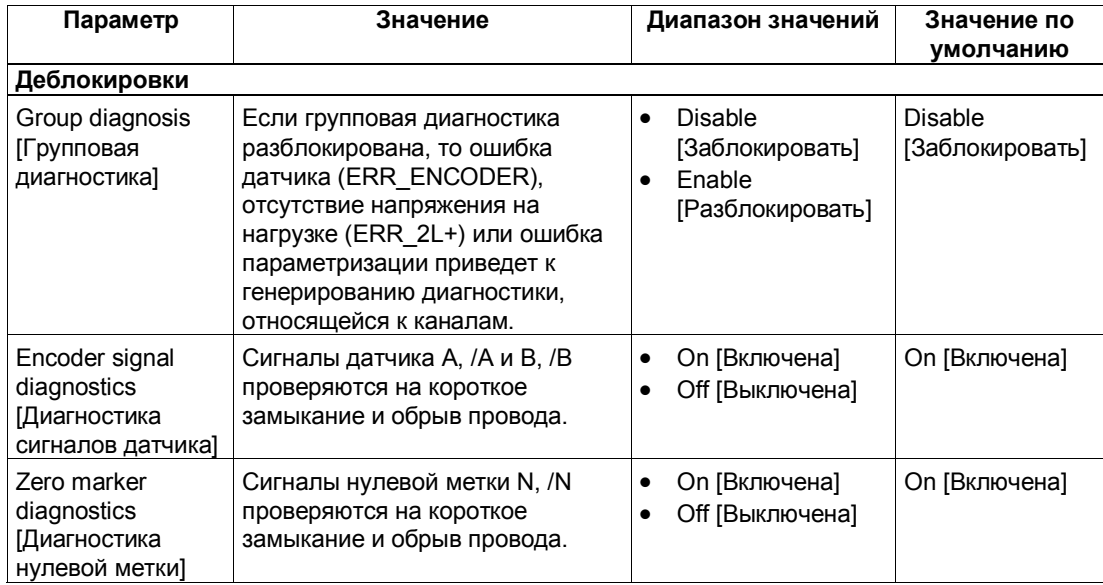

## Ответные сообщения

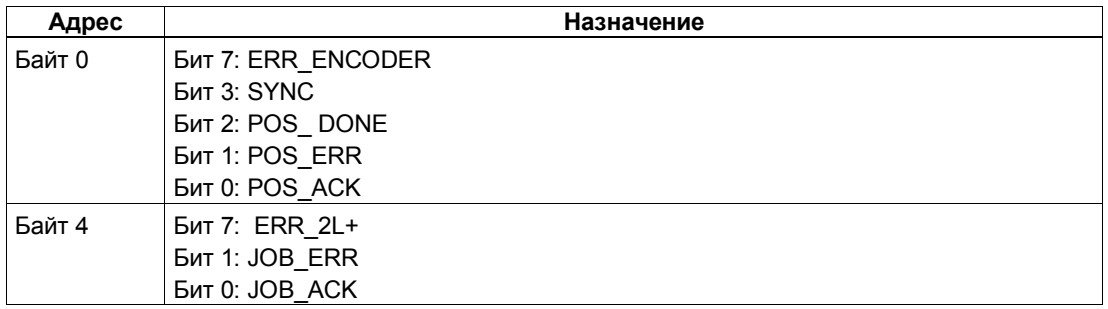

# Причины ошибок для POS\_ERR

Таблица 3-1. Причины ошибок для POS\_ERR

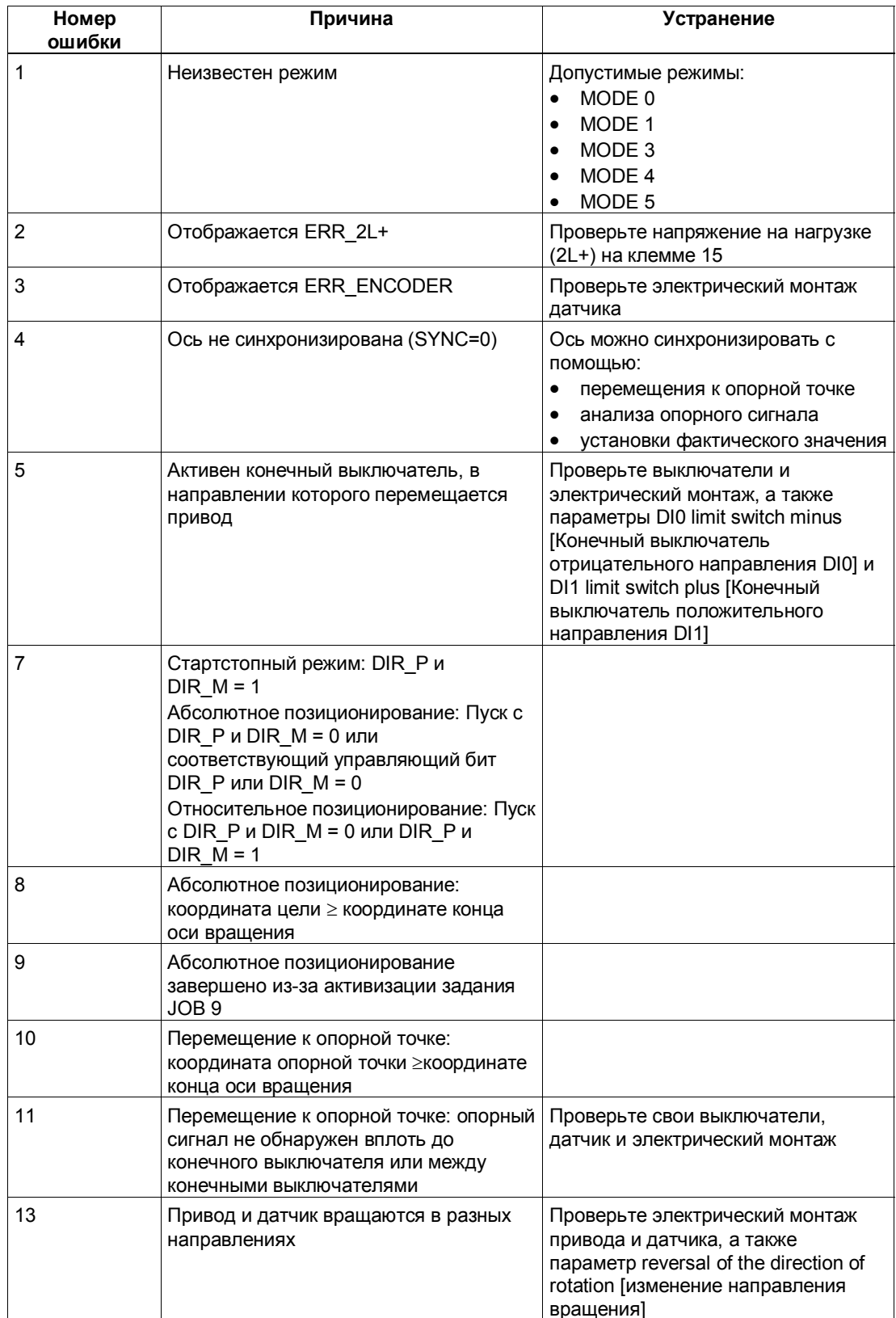

# **Причины ошибок для JOB\_ERR**

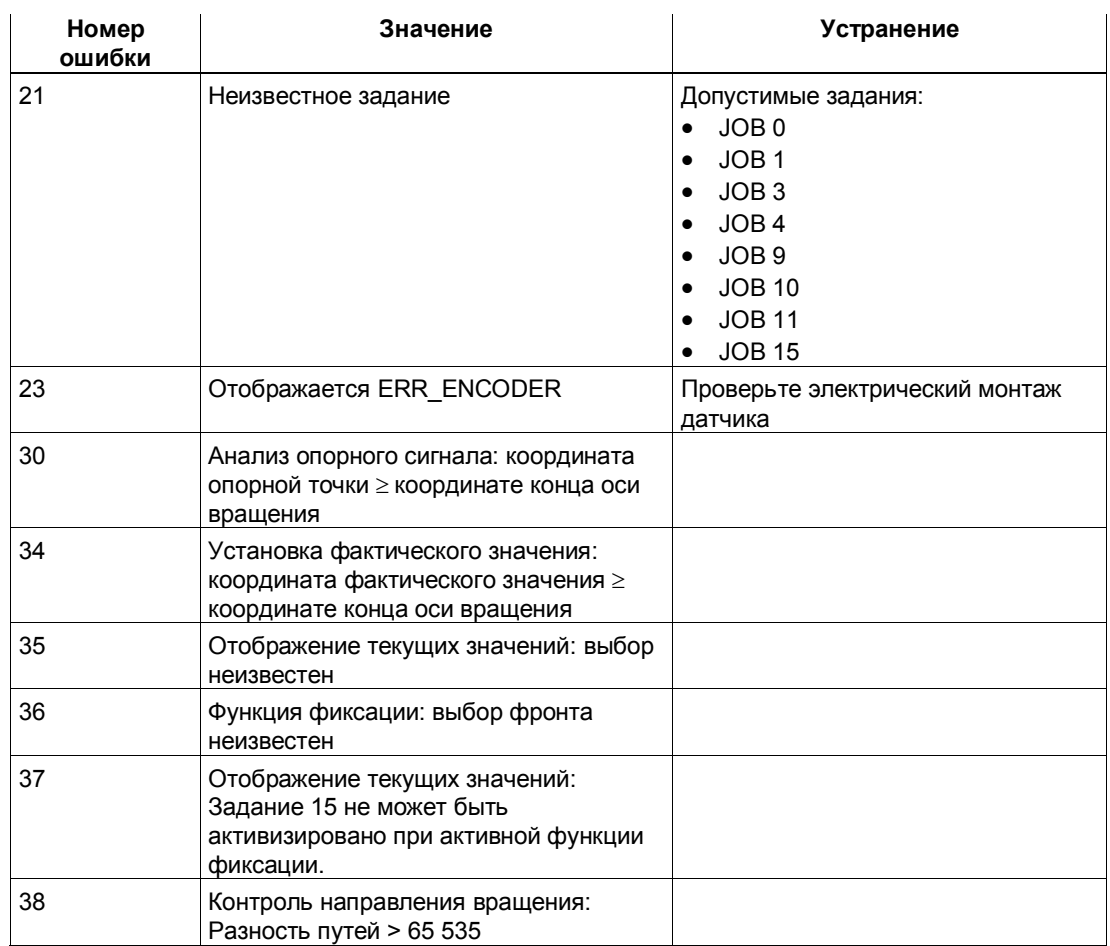

## Таблица 3-2. Причины ошибок для JOB\_ERR

# **3.7 Переход в STOP CPU/master-устройства и состояние RESET**

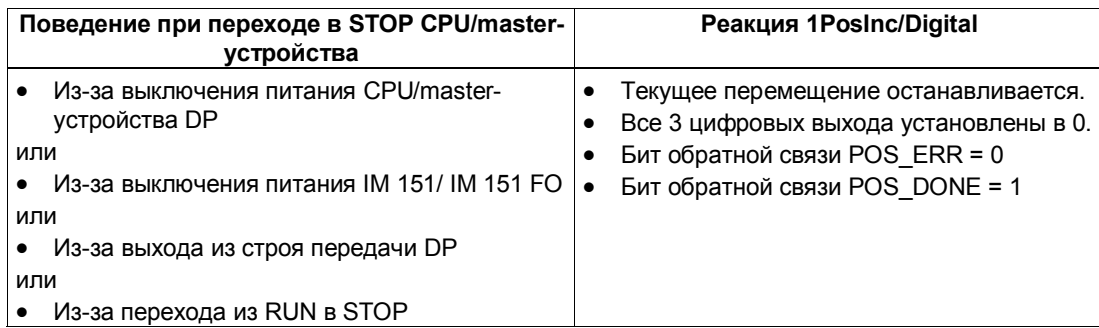

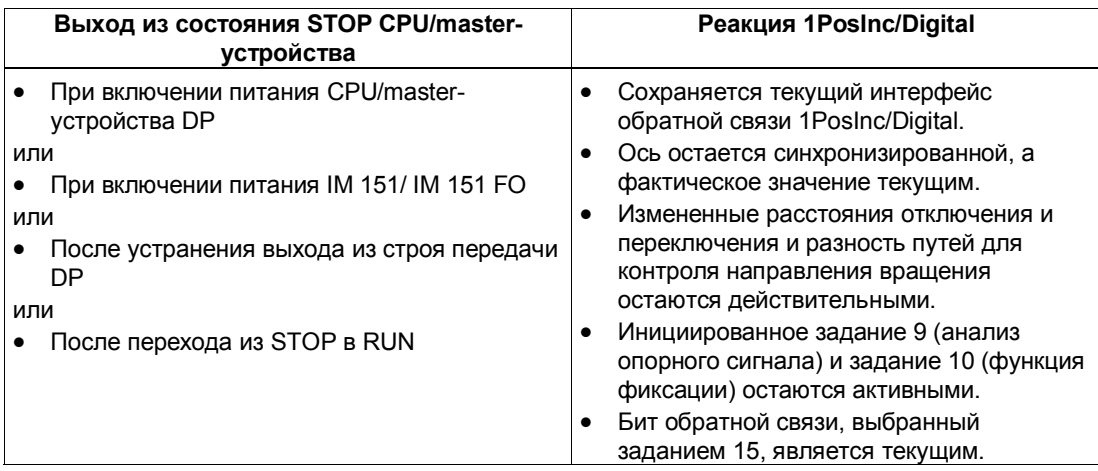

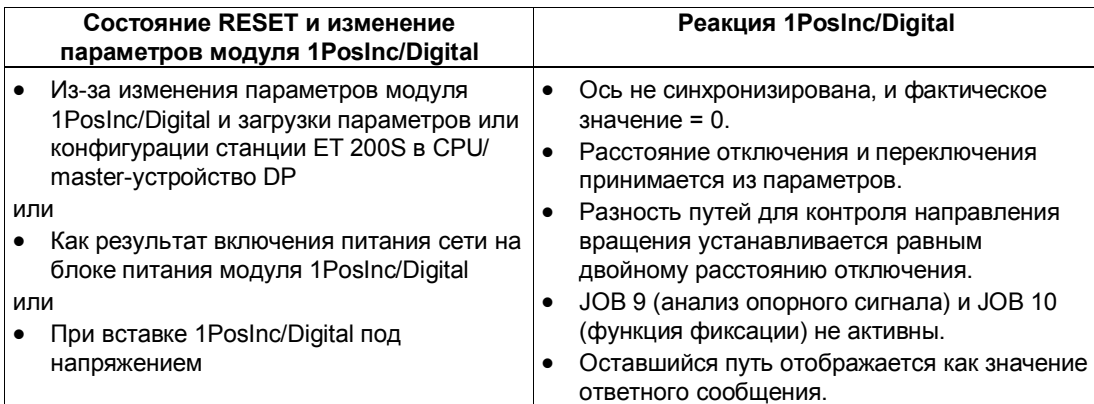

#### $3.8$ Список параметров

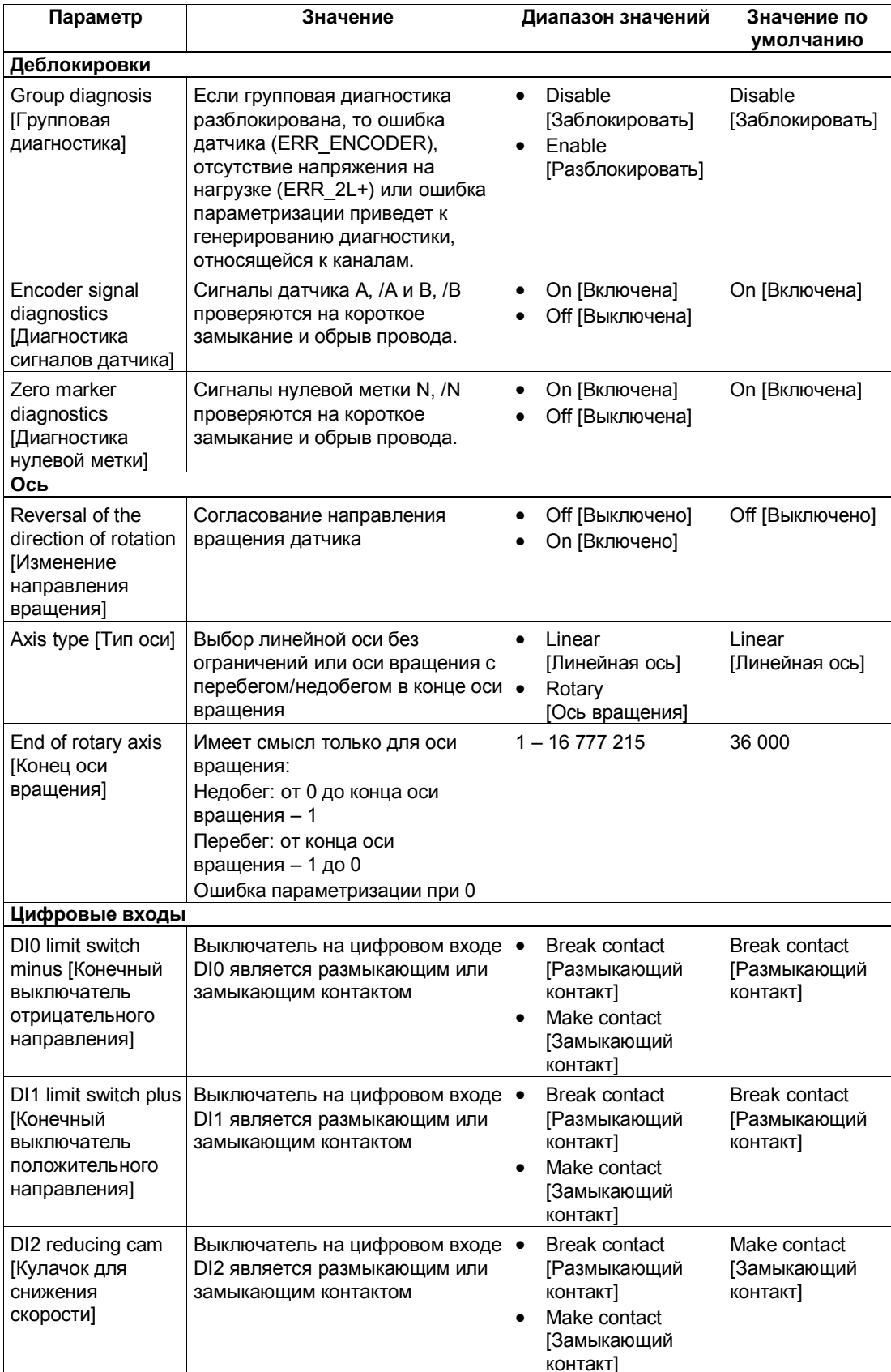

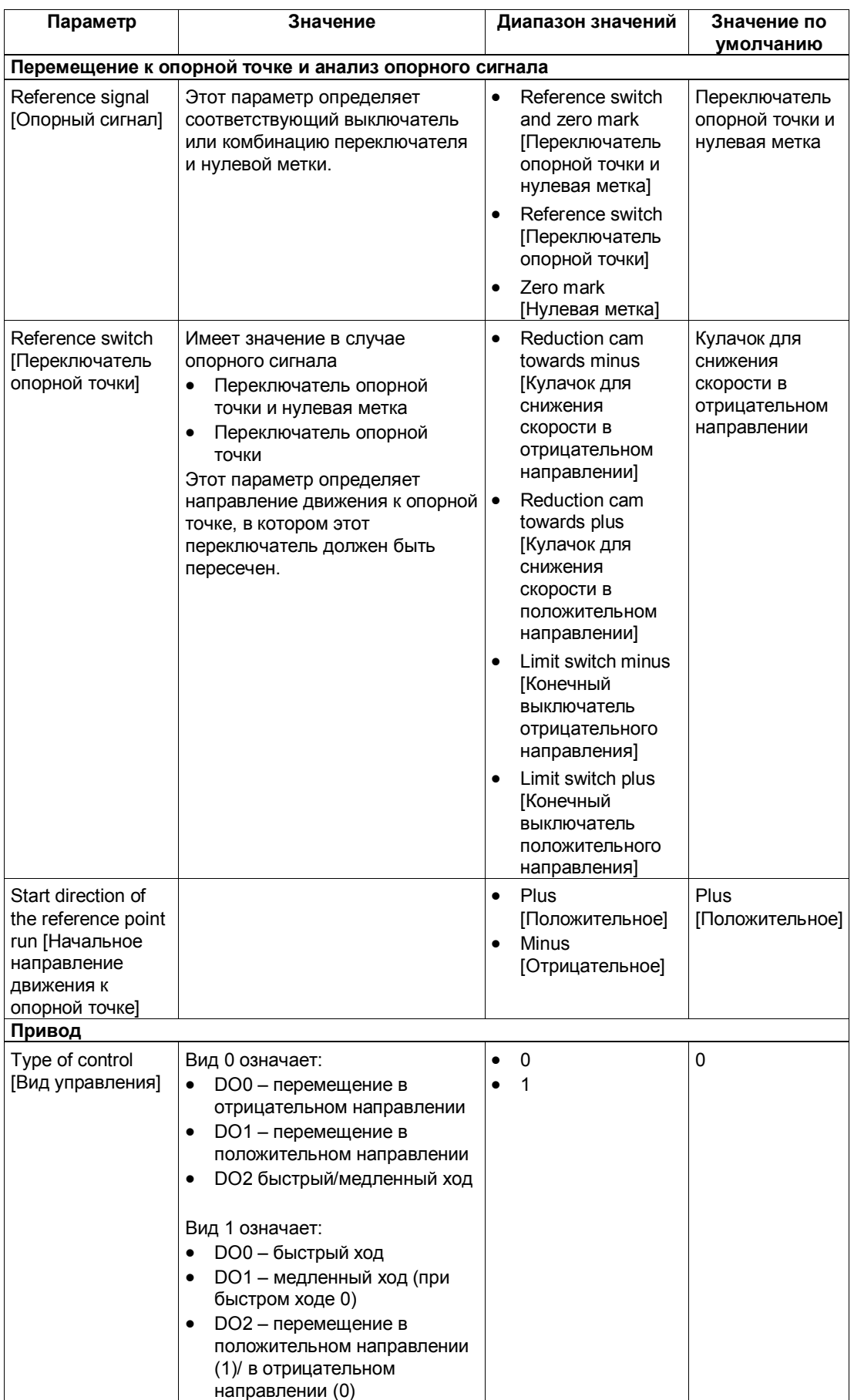

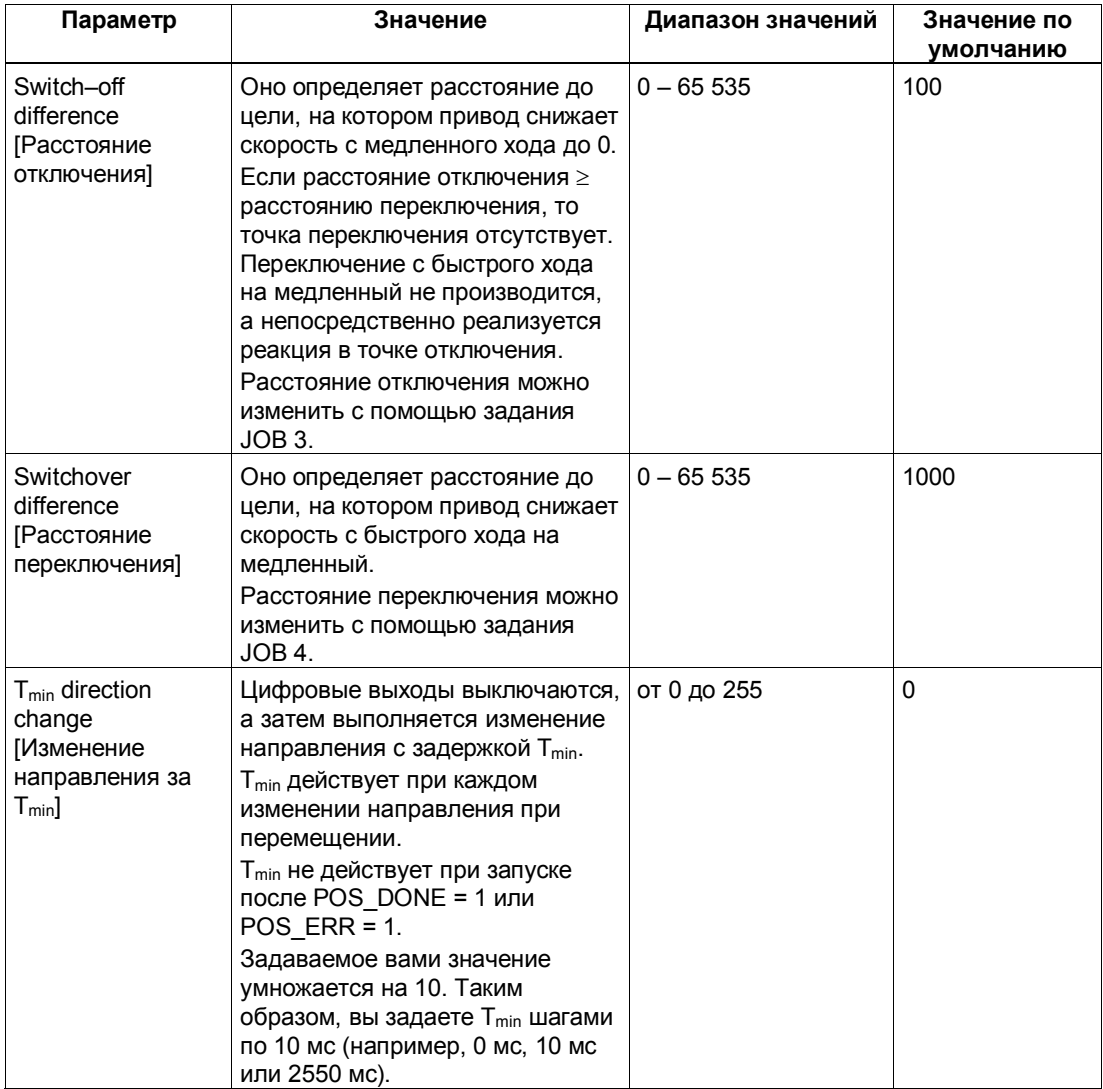

#### $3.9$ Сигналы управления и ответные сигналы

## Назначение интерфейса управления

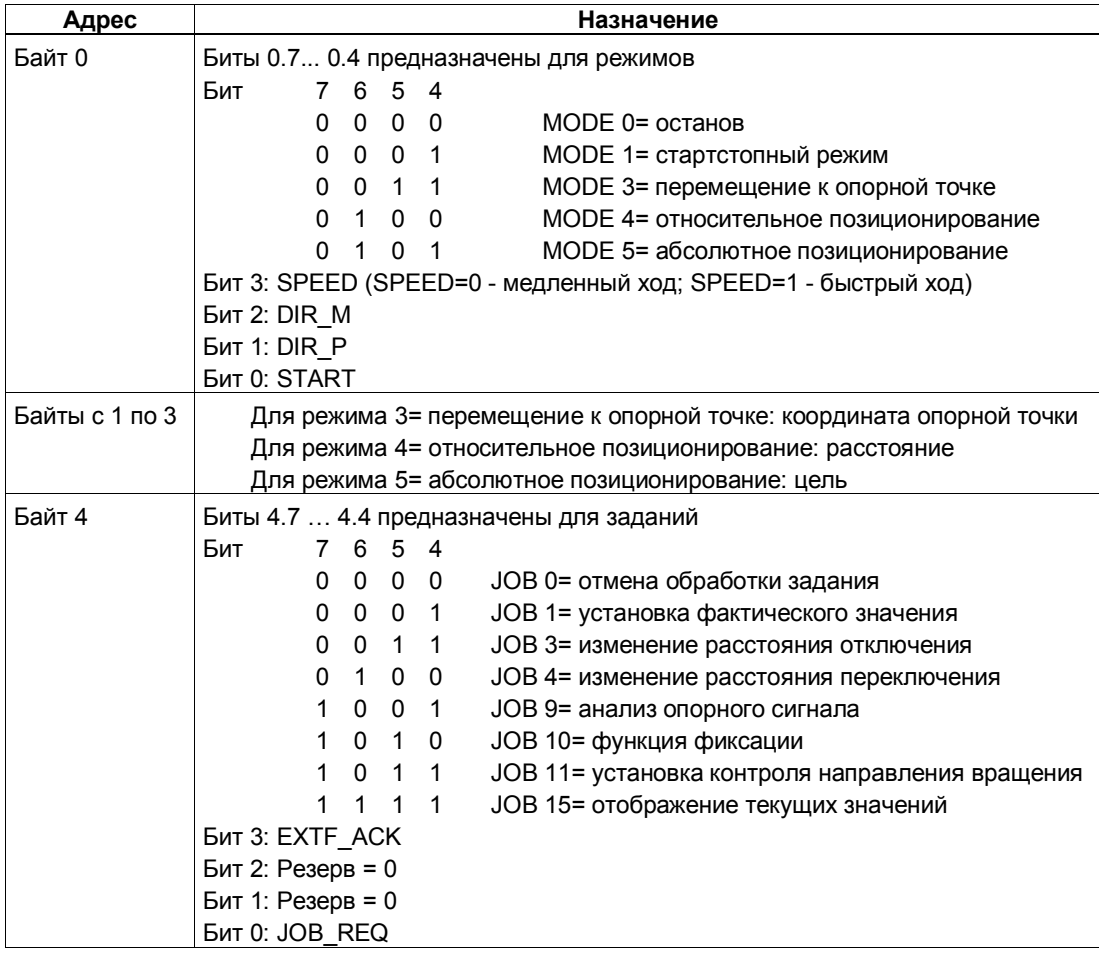
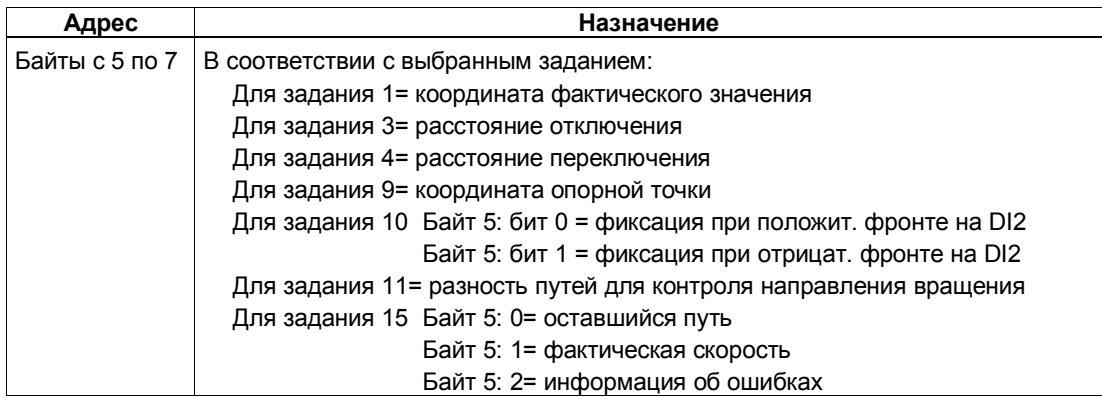

## Назначение интерфейса обратной связи

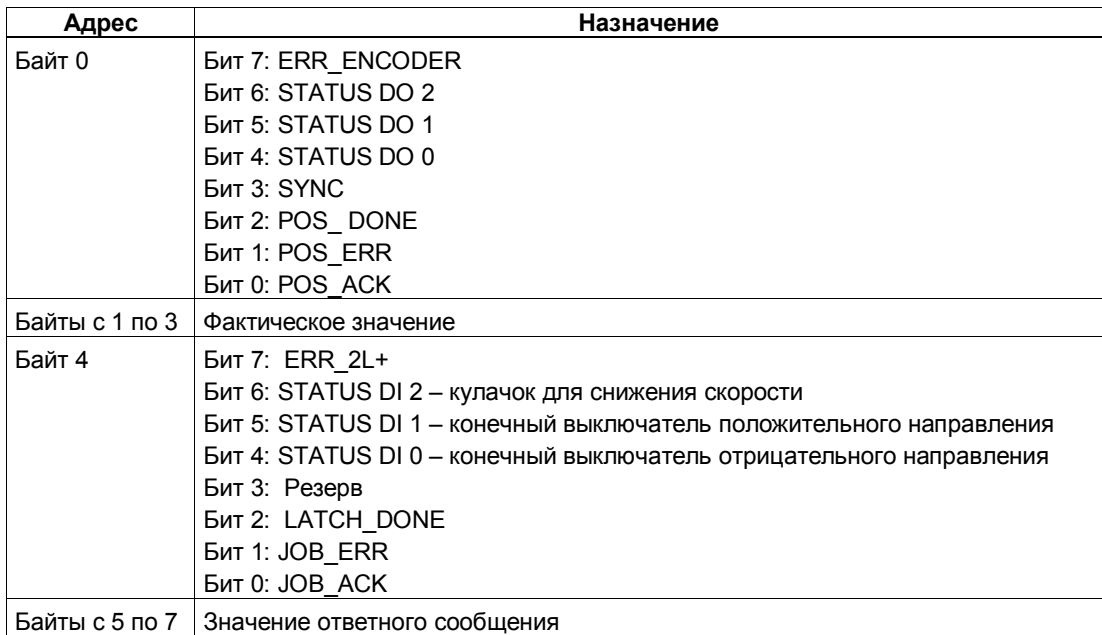

## **Обращение к интерфейсу управления и обратной связи при программировании на STEP 7**

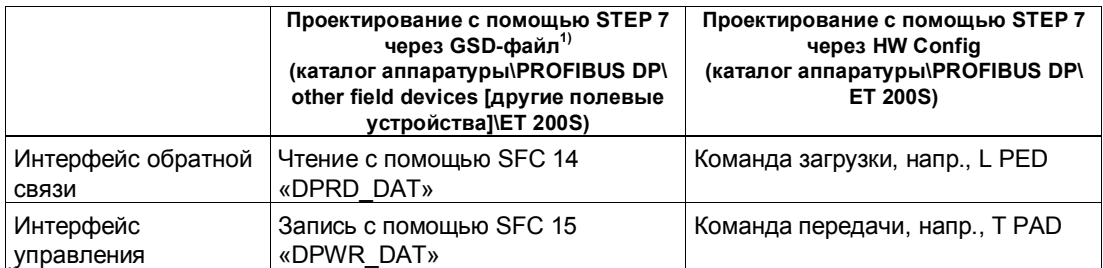

 $^{\text{\tiny 11}}$  У CPU 3xxC, CPU 318–2 (начиная с V3.0), CPU 4xx (начиная с V3.0) возможны также команды загрузки и передачи.

# **3.10 Технические данные**

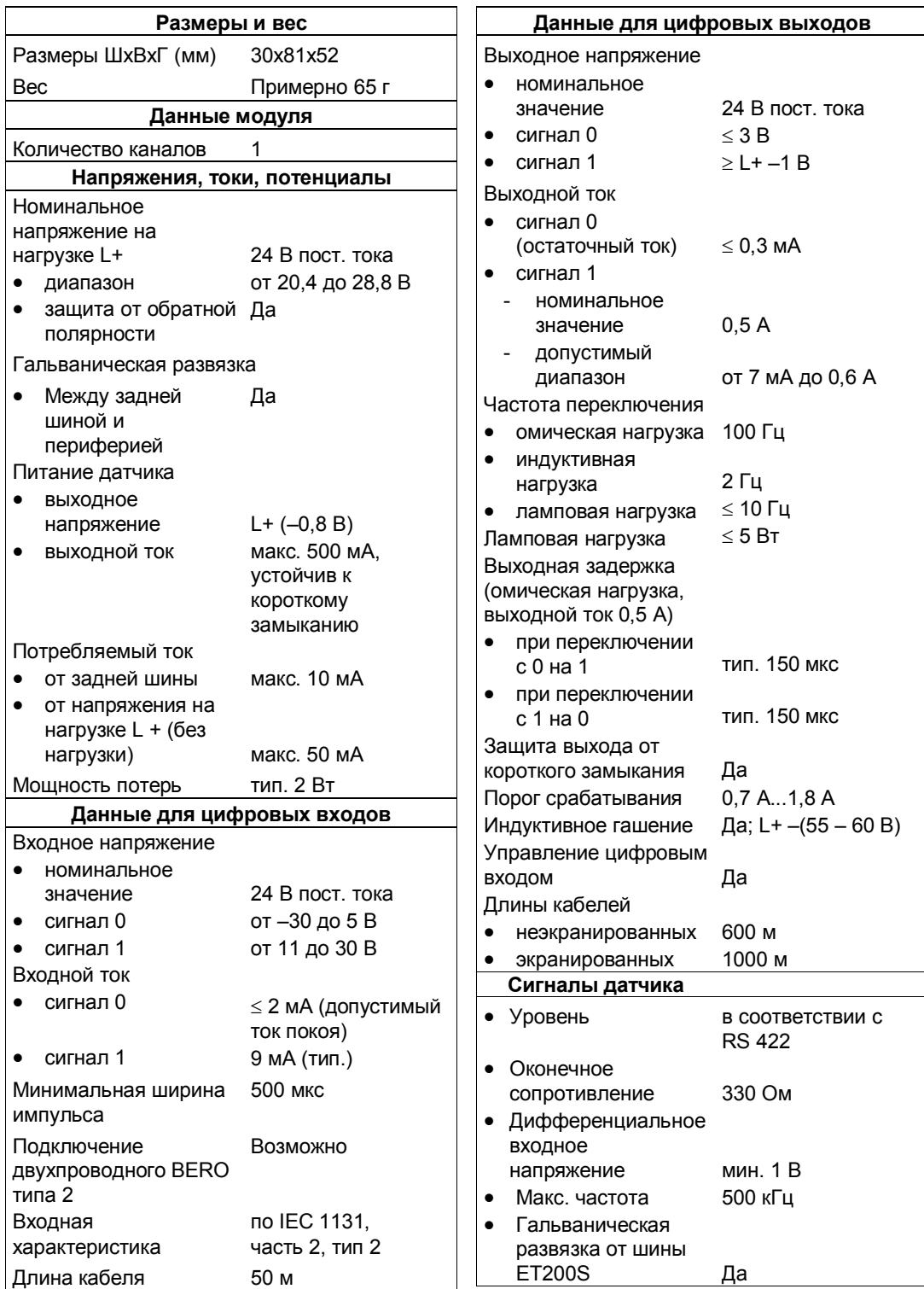

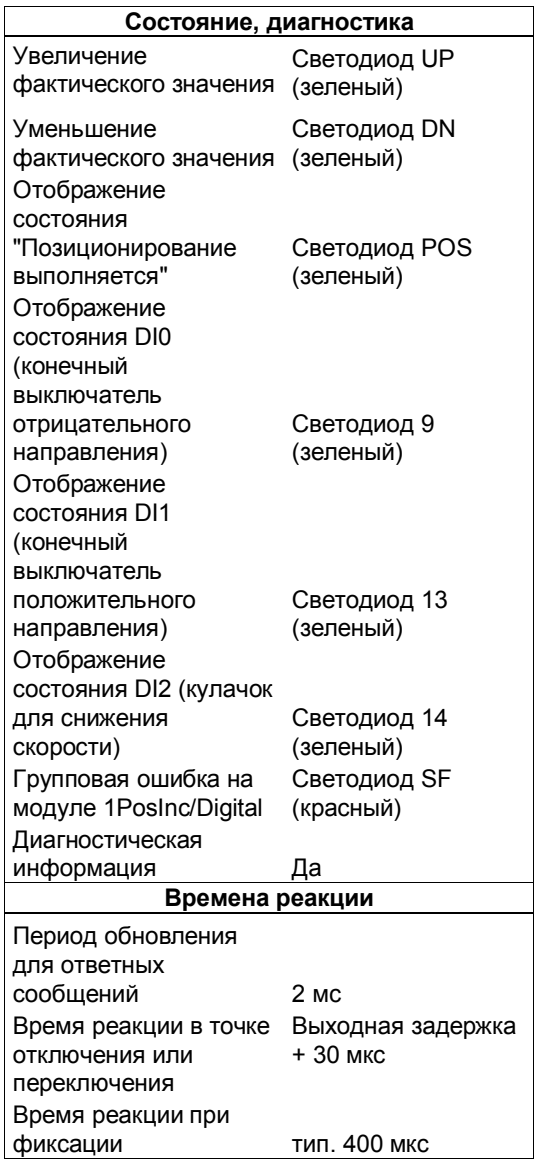

# **1PosSSI/Digital**

## **Обзор главы**

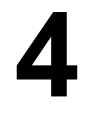

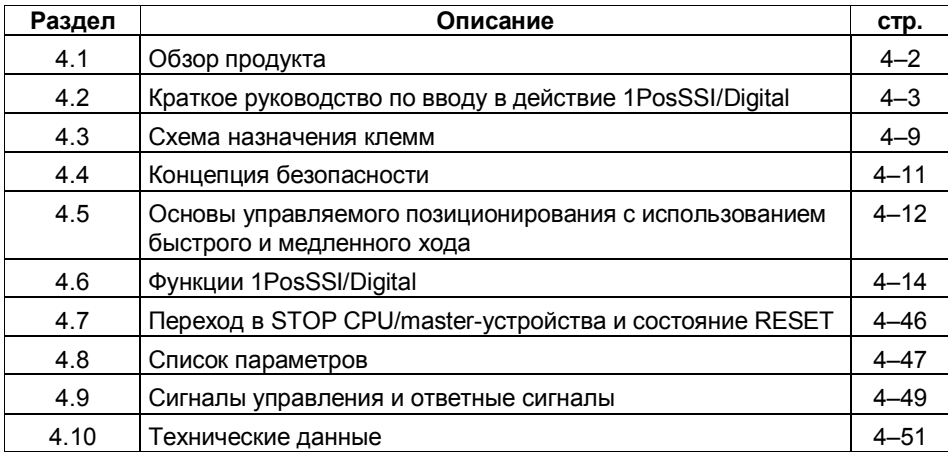

#### $4.1$ Обзор продукта

#### Номер для заказа

6ES7 138-4DH00-0AB0

#### Свойства

- Модуль для управляемого позиционирования с использованием быстрого и медленного хода
	- $\mathbf{r}$ Расстояние переключения и отключения может быть установлено с помощью вашей управляющей программы
- Датчики SSI
	- 13-битовый однооборотный
	- 25-битовый многооборотный
- Используемые типы осей:
	- Линейная ось
	- Ось врашения
- Рабочий диапазон: 0 16 777 215 шагов
- Привод может управляться через 3 цифровых выхода:
	- Отрицательное перемещение
	- Положительное перемещение
	- Быстрый/медленный ход
- 3 цифровых входа могут использоваться в качестве:
	- a. аппаратного конечного выключателя для отрицательного направления
	- аппаратного конечного выключателя для положительного направления
	- сигнала для фиксации
- Диагностика
	- $\mathbf{r}$ Контроль датчика
	- Контроль напряжения на нагрузке

#### Проектирование

Для проектирования 1PosSSI/Digital можно использовать:

файл основных данных устройства (GSD-файл)  $\mathbf{r}$ (http://www.ad.siemens.de/csi/gsd)

или

- STEP7, начиная с версии V5.1 SP2

# **4.2 Краткое руководство по вводу в действие 1PosSSI/Digital**

#### **Введение**

Это краткое руководство на примере стартстопного режима приведет вас к действующему приложению, в котором вы познакомитесь с аппаратными и программными средствами, используемыми в операции позиционирования вашего 1PosSSI/Digital, и проверите их.

#### **Предпосылки для примера**

Должны выполняться следующие требования:

- Вы ввели в действие станцию ET 200S на станции S7 с masterустройством DP.
- У вас имеются:
	- клеммный модуль TM-E30S44-01 (6ES7 193-4CG20-0AA0 или 6ES7 193-4CG30-0AA0)
	- 1PosSSI/Digital
	- датчик SSl
	- привод с управлением мощностью (напр., двигатель с переключением полюсов с контакторной схемой)
	- блок питания 24 В пост. тока
	- необходимый материал для электрического монтажа

#### Монтаж, подключение и оснащение

Смонтируйте и подключите провода к клеммному модулю TM-E30S44-01 (см. рис. 4-1). Установите 1PosSSI/Digital на клеммном модуле (вы найдете подробные указания о том, как сделать это, в главе 5 руководства Устройство децентрализованной периферии ET 200S).

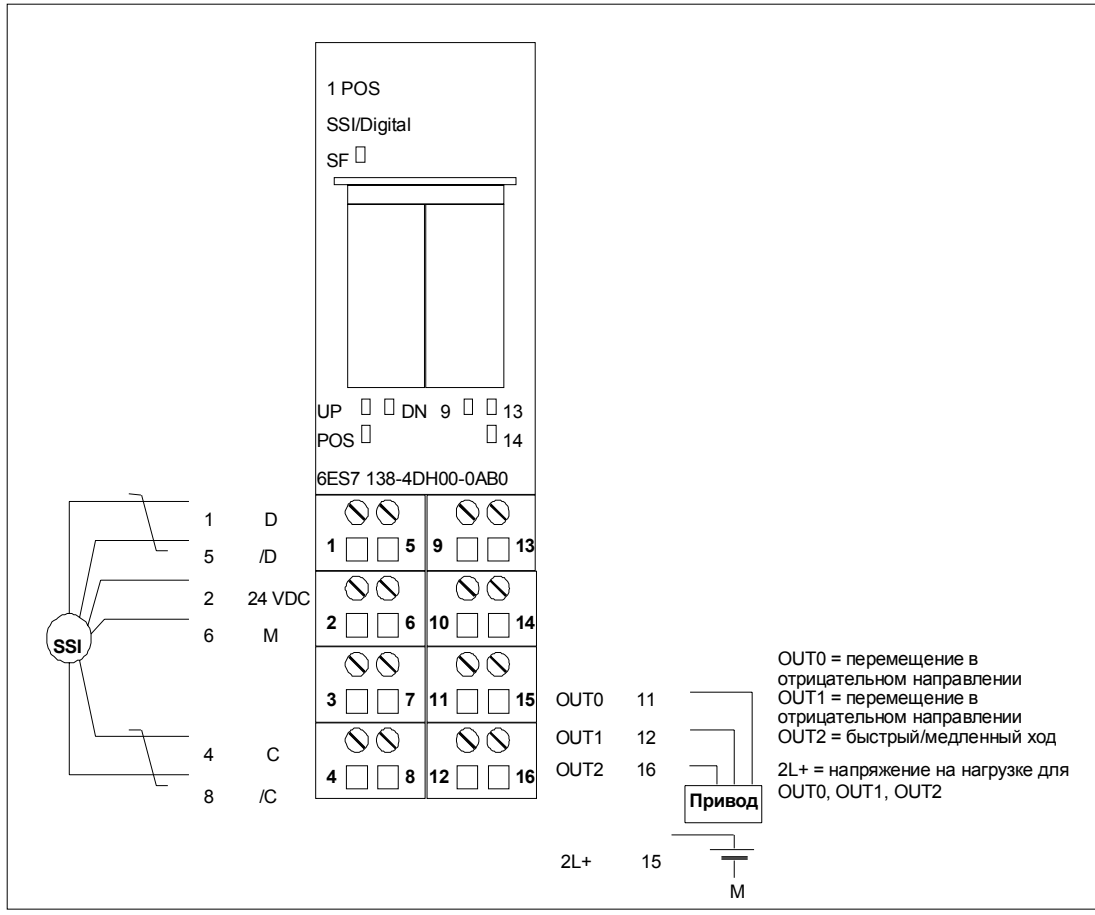

Рис. 4-1. Назначение клемм для примера

#### Проектирование с помощью STEP 7 через HW Config

Сначала вы должны адаптировать конфигурацию аппаратных средств к имеющейся у вас станции ET 200S.

Откройте соответствующий проект в SIMATIC Manager.

Вызовите в своем проекте конфигурационную таблицу HW Config.

Выберите в каталоге аппаратуры 1PosSSI/Digital. В информационном тексте появится номер 6ES7 138-4DH00-0AB0. Отбуксируйте эту запись на слот, в который вы установили свой 1PosSSI/Digital.

Дважды щелкните на этом номере, чтобы открыть диалоговое окно для свойств 1PosSSI/Digital.

На вкладке Addresses [Адреса] вы найдете адреса слота, на который вы отбуксировали 1PosSSI/Digital. Запишите эти адреса для последующего программирования.

На вкладке Parameters [Параметры] вы найдете заданные по умолчанию настройки параметров для 1PosSSI/Digital. Если вы не подключили к 1PosSSI/Digital конечные выключатели, установите для параметров DI0 limit switch minus [конечный выключатель для отрицательного направления] и DI1 [конечный выключатель для положительного направления] значение "make contact [замыкающий контакт]". В зависимости от подключенного датчика SSI выберите SSI-13 Bit или SSI-25 Bit и введите количество шагов и количество оборотов (более подробную информацию вы найдете в разделе 4.8).

Сохраните и скомпилируйте свою конфигурацию и загрузите ее в режиме STOP в CPU с помощью PLC  $\rightarrow$  Download to Module [ПЛК  $\rightarrow$  Загрузить в модуль].

#### Встраивание в программу пользователя

Встройте следующий блок FC101 в свою пользовательскую программу (например, в OB1). Этот блок нуждается в блоке DB1 длиной 16 байтов. В следующем примере пуск инициируется посредством установки бита памяти (меркера) 30.0 (в положительном направлении) или 30.1 (в отрицательном направлении) через устройство программирования. Быстрый или медленный ход выбирается с помощью бита памяти 30.2.

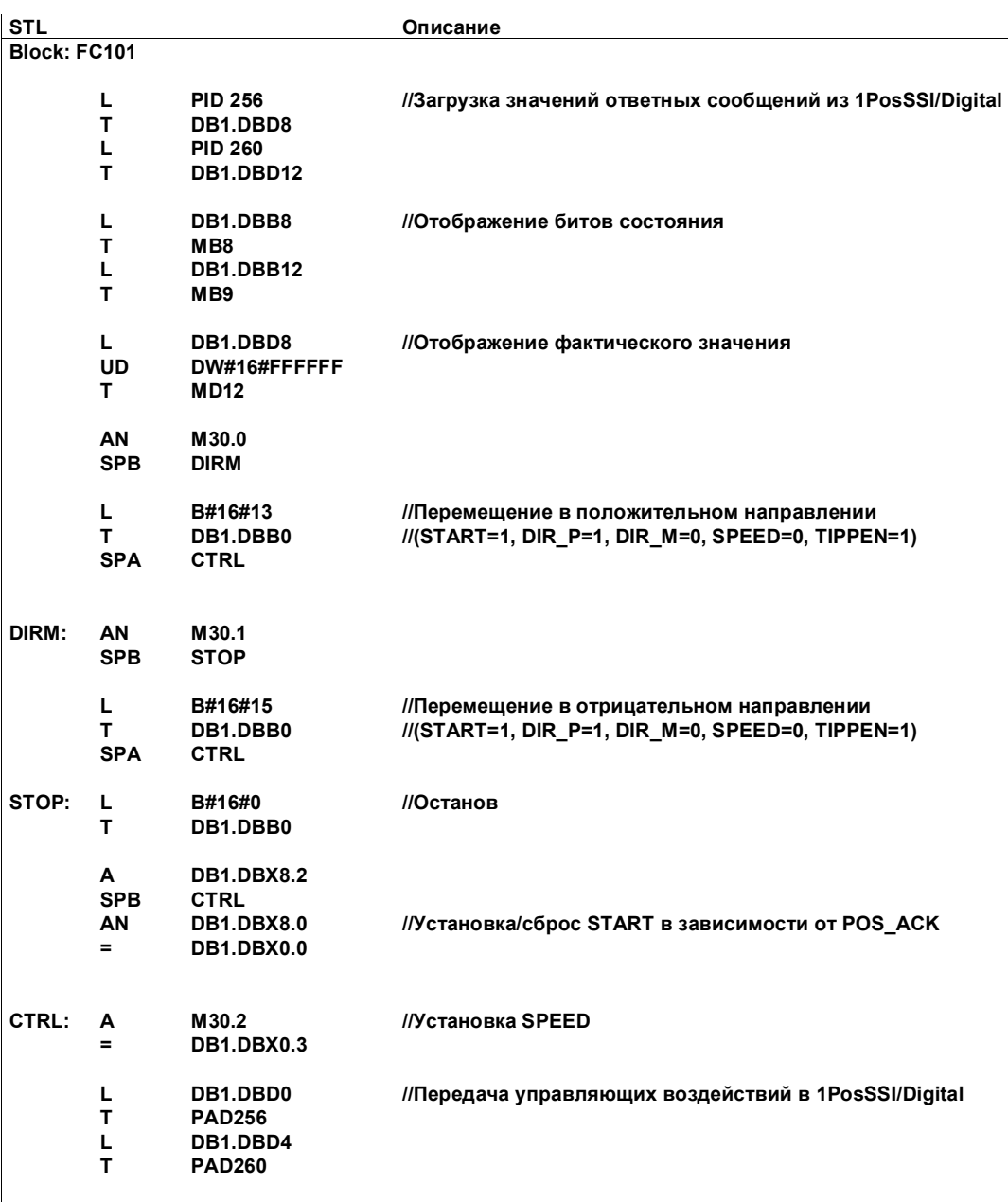

#### Тестирование

Запустите стартстопный режим и наблюдайте за соответствующими ответными сообщениями.

Используя "Monitor/Modify Variables [Наблюдение и управление переменными]", наблюдайте за фактическим значением и битами состояния POS\_ACK, POS\_ERR, POS\_DONE, ERR\_ENCODER и ERR 2L+.

Выберите в вашем проекте папку "Block [Блок]". Выберите команду меню Insert  $\rightarrow$  S7 Block  $\rightarrow$  Variable Table [Вставить  $\rightarrow$  Блок S7  $\rightarrow$  Таблица переменных], чтобы вставить таблицу переменных VAT 1, и затем подтвердите через ОК.

Откройте таблицу переменных VAT 1 и введите в столбец "Address [Адрес]" следующие переменные:

- $MD12$ (фактическое значение)
- M8.0 (POS ACK)
- M8.1 (POS ERR)
- M8.2 (POS DONE)
- M8.7 (ERR ENCODER)
- M9.7  $(ERR_2L+)$
- M30.0 (стартстопное перемещение в положительном направлении)
- M30.1 (стартстопное перемещение в отрицательном направлении)
- M30.2 (SPEED; 0= медленный ход; 1 = быстрый ход)

Выберите PLC  $\rightarrow$  File Connect To  $\rightarrow$  Configured CPU IПЛК  $\rightarrow$  Подключить файл к  $\rightarrow$  Спроектированный CPU], чтобы перейти в режим online.

Выберите Variable → Monitor [Переменная → Наблюдать] для перехода к наблюдению.

Переключите CPU в режим RUN.

Следующая таблица показывает, что получается в результате каждого действия.

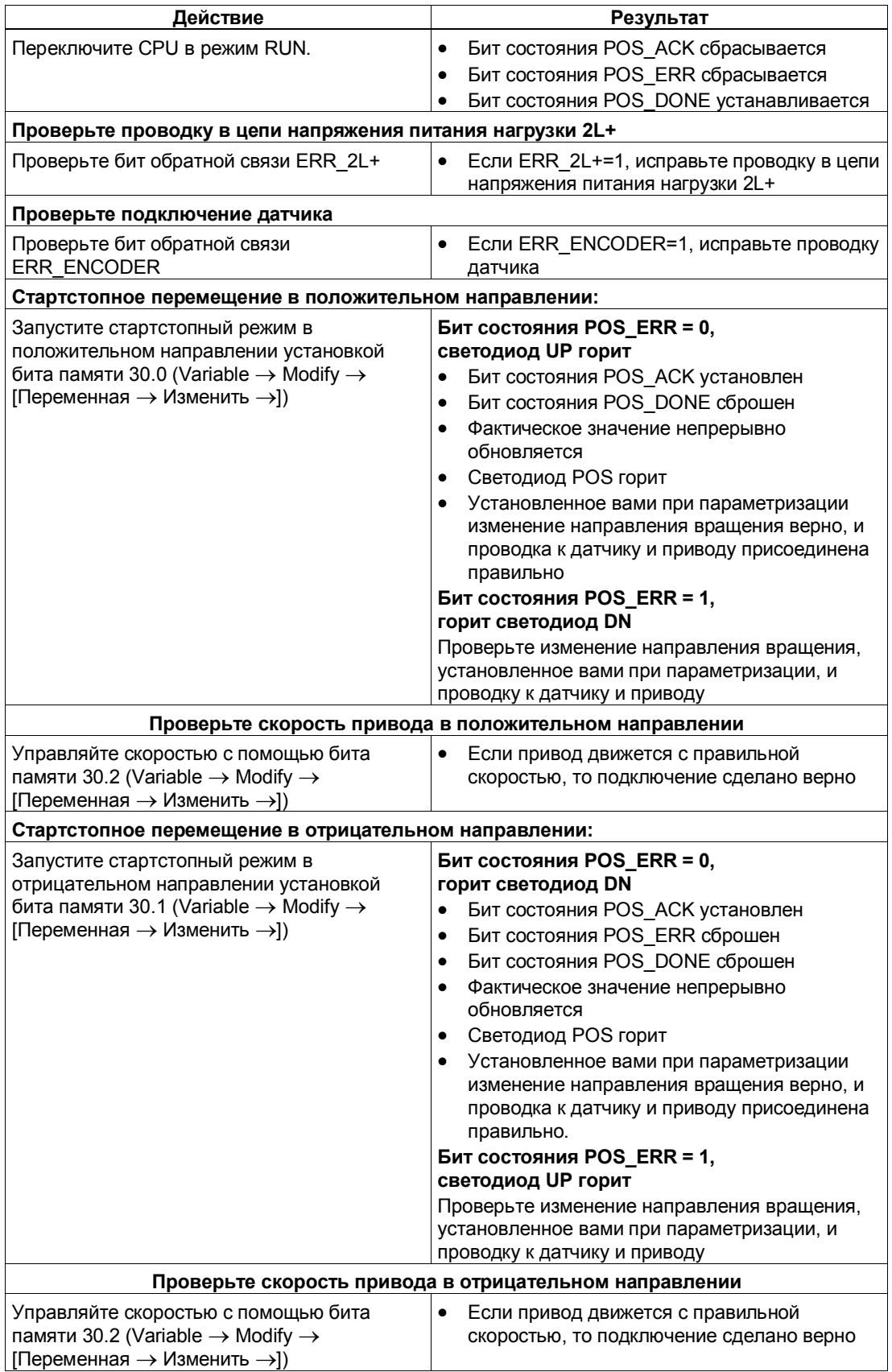

## **4.3 Схема назначения клемм**

#### **Правила электрического монтажа**

Провода (клеммы 1 и 5, 4 и 8) должны представлять собой экранированные витые пары. Экран должен закрепляться на обоих концах. Используйте для этого опорный элемент экрана (номер для заказа: 6ES7 390-5AA00-0AA0).

#### **Назначение клемм**

Ниже вы найдете назначение клемм для 1PosSSI/Digital:

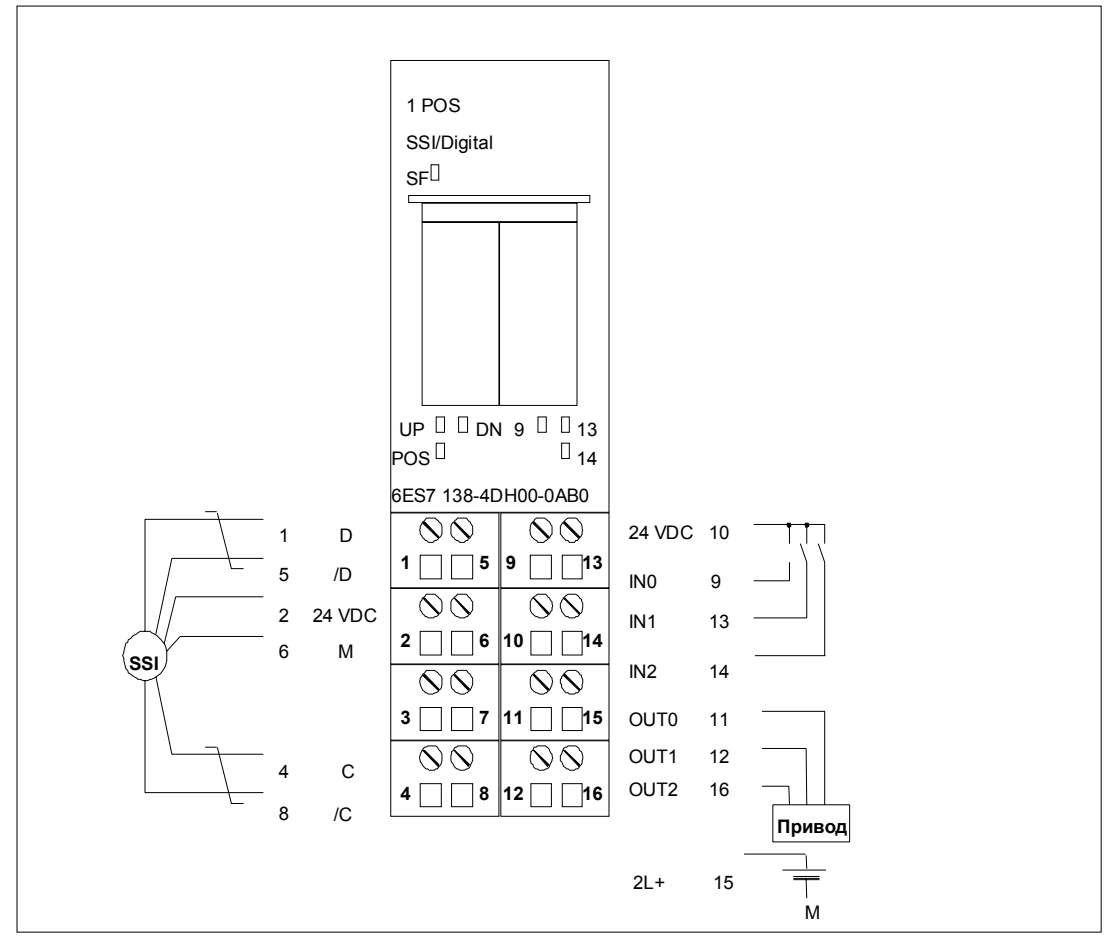

Рис. 4-2. Назначение клемм

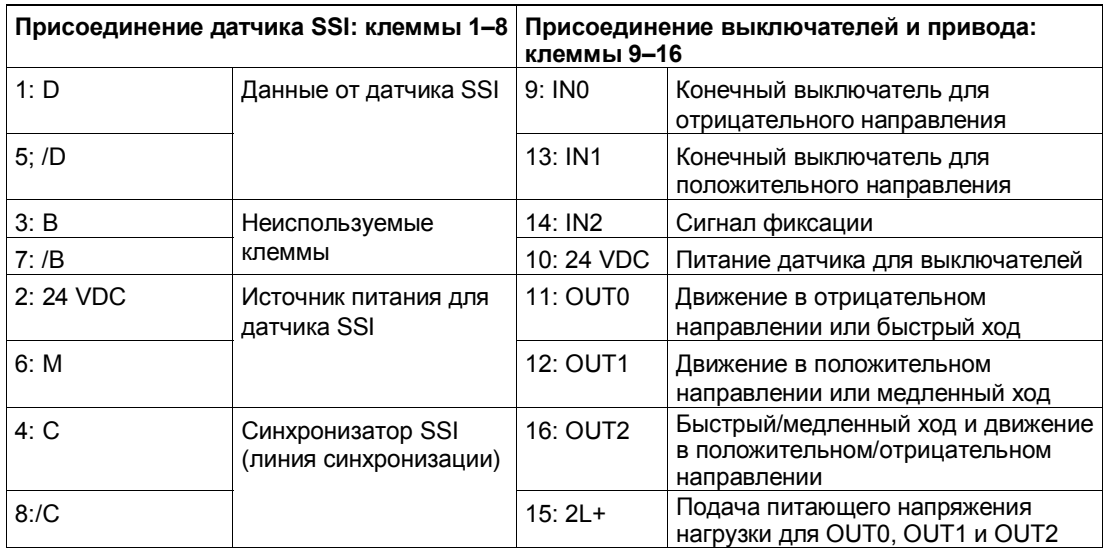

#### Присоединение реле и контакторов к цифровым выходам

#### Замечание

Возможно непосредственное присоединение индуктивностей (например, реле и контакторов) без внешних коммутационных элементов. Если выходные цепи SIMATIC могут выключаться дополнительно установленными контактами (например, контактами реле), то для индуктивностей необходимо обеспечить дополнительную защиту от перенапряжений (см. следующий пример защиты от перенапряжений).

#### Пример защиты от перенапряжений

На рис. 4-3 показана выходная цепь тока, требующая дополнительной защиты от перенапряжений. Катушки постоянного тока шунтируются диодами или стабилитронами.

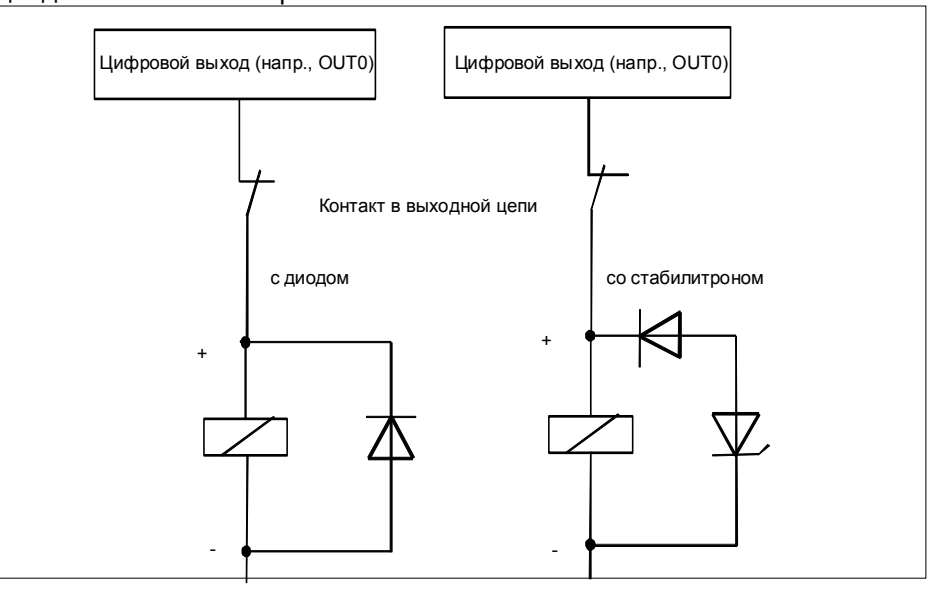

Рис. 4-3. Контакт реле в выходной цепи

#### $4.4$ Концепция безопасности

Для обеспечения безопасности установки обязательны следующие меры. Введите их в действие с особой тщательностью и согласуйте их с требованиями установки.

Перед первым запуском проверьте эффективность этих мер.

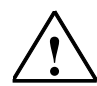

#### Предупреждение

Во избежание травм и имущественного ущерба убедитесь, что вы строго соблюдаете следующие пункты:

- Установите систему аварийного останова в соответствии с действующими техническими стандартами, (например, EN 60204, EN 418 и т. д.).
- Обеспечьте, чтобы никто не имел доступа к участкам установки с подвижными частями.
- Для ограничения конечных позиций осей установите, например, защитные конечные выключатели, непосредственно выключающие систему управления питанием.
- Установите устройства и примите меры по защите двигателей и силовой электроники

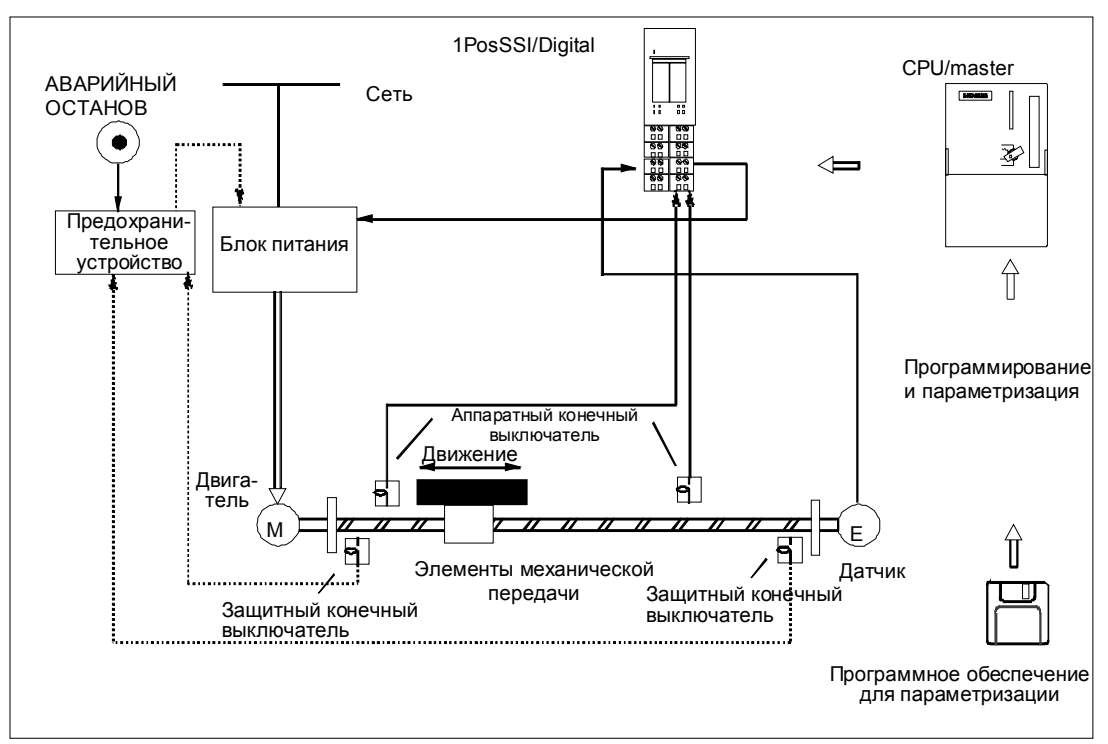

#### Устройство системы управления позиционированием

Рис. 4-4. Устройство системы управления позиционированием (пример)

# **4.5 Основы управляемого позиционирования с использованием быстрого и медленного хода**

#### **Процесс позиционирования**

Из начального положения движение к цели сначала осуществляется с высокой скоростью (быстрый ход). На заданном расстоянии от цели (точка переключения) происходит переключение на более низкую скорость (медленный ход). Незадолго до достижения осью цели, снова на заданном расстоянии от цели, привод выключается (точка отключения).

Через цифровые выходы приводу задается быстрый или медленный ход и соответствующее направление.

Для упрощения понимания изменение скорости представляется через пройденный путь.

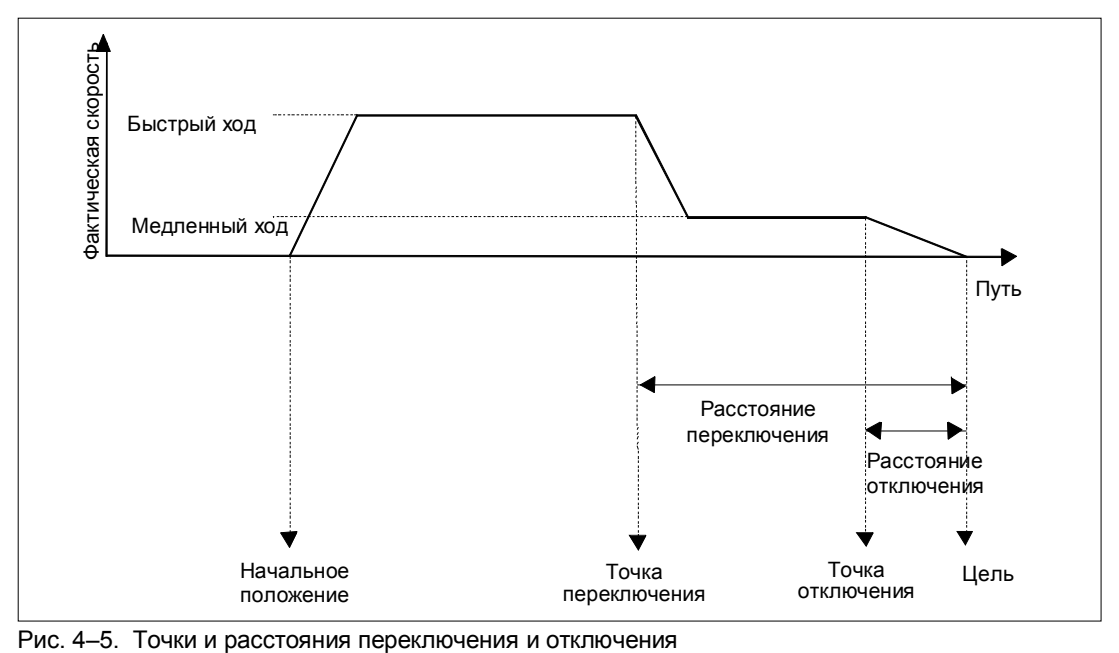

## **Определения**

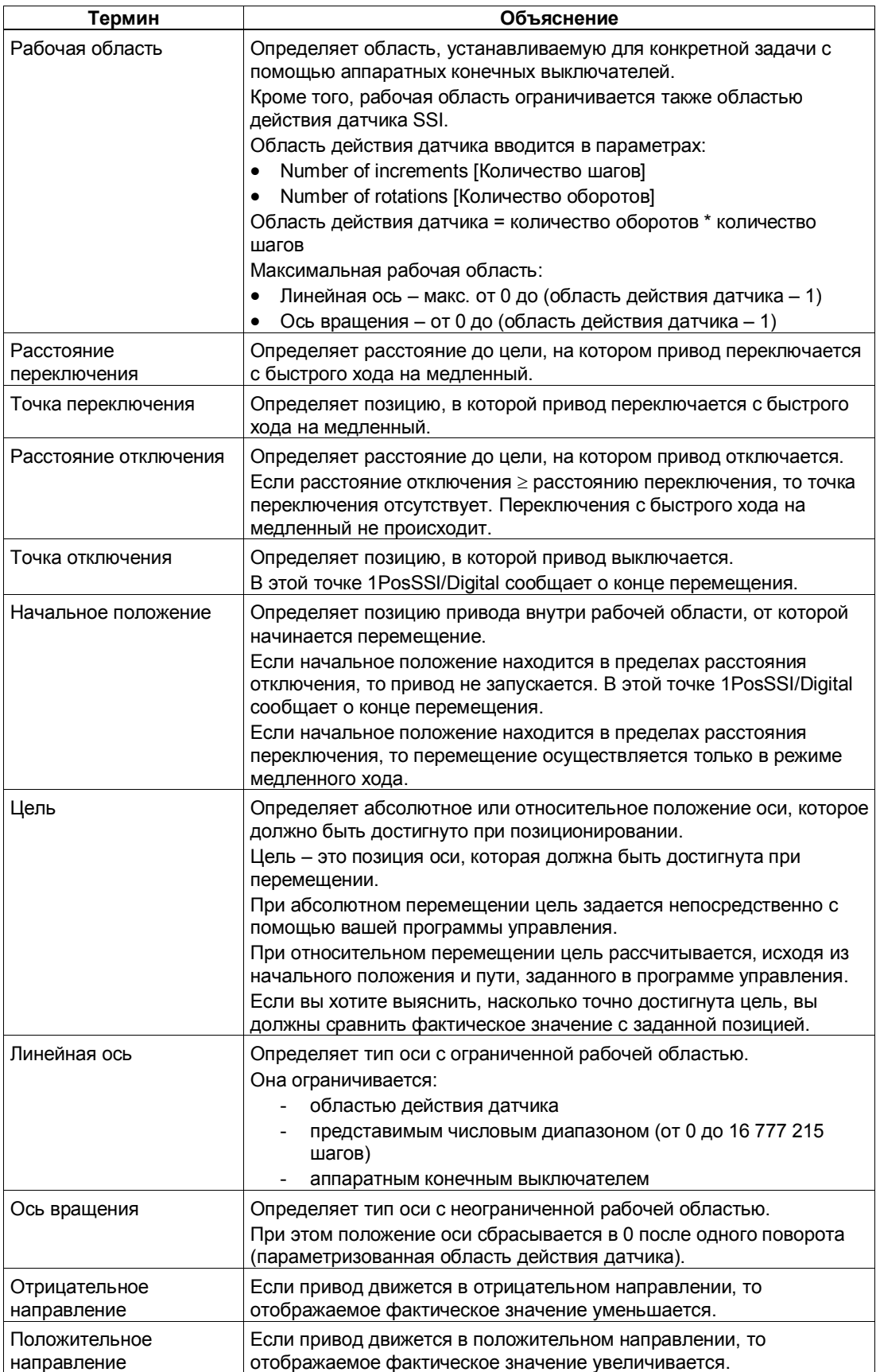

# **4.6 Функции 1PosSSI/Digital**

1PosSSI/Digital предоставляет следующие функции для перемещения оси:

- останов
- стартстопный режим
- абсолютное позиционирование
- относительное позиционирование

Кроме различных типов перемещения, 1PosSSI/Digital предоставляет также функции для:

- установки фактического значения
- смещения области действия датчика
- изменения расстояния отключения
- изменения расстояния переключения
- фиксации
- установки контроля направления вращения
- отображения текущих значений
- обнаружения ошибок/диагностики
- реакции на переход в STOP CPU/master-устройства

Параметры: Здесь вы однократно устанавливаете величины, зависящие от привода, оси и датчика.

Полный список параметров для 1PosSSI/Digital находится в разделе 4.8.

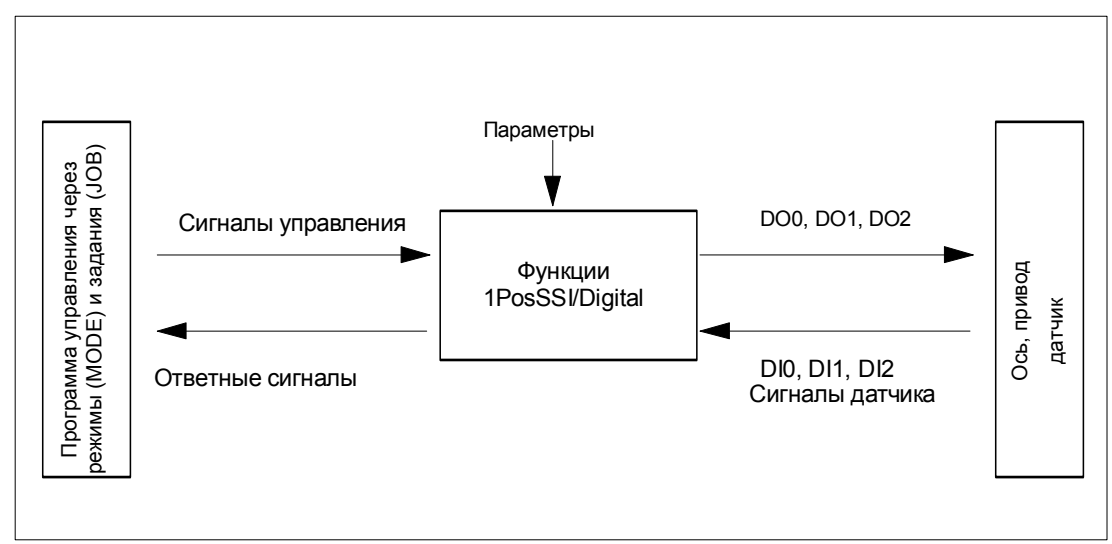

Рис. 4-6. Принцип действия модуля 1PosSSI/Digital

#### Интерфейсы с программой управления и осью

Для выполнения функции 1PosSSI/Digital имеет цифровые входы в качестве интерфейса с осью, сигналы для присоединения датчика и цифровые выходы для управления приводом.

Вы можете изменять и наблюдать виды перемещения (MODE - режимы) и другие функции (JOB - задания) с помощью своей программы управления, используя сигналы управления и ответные сигналы.

#### Запуск режимов

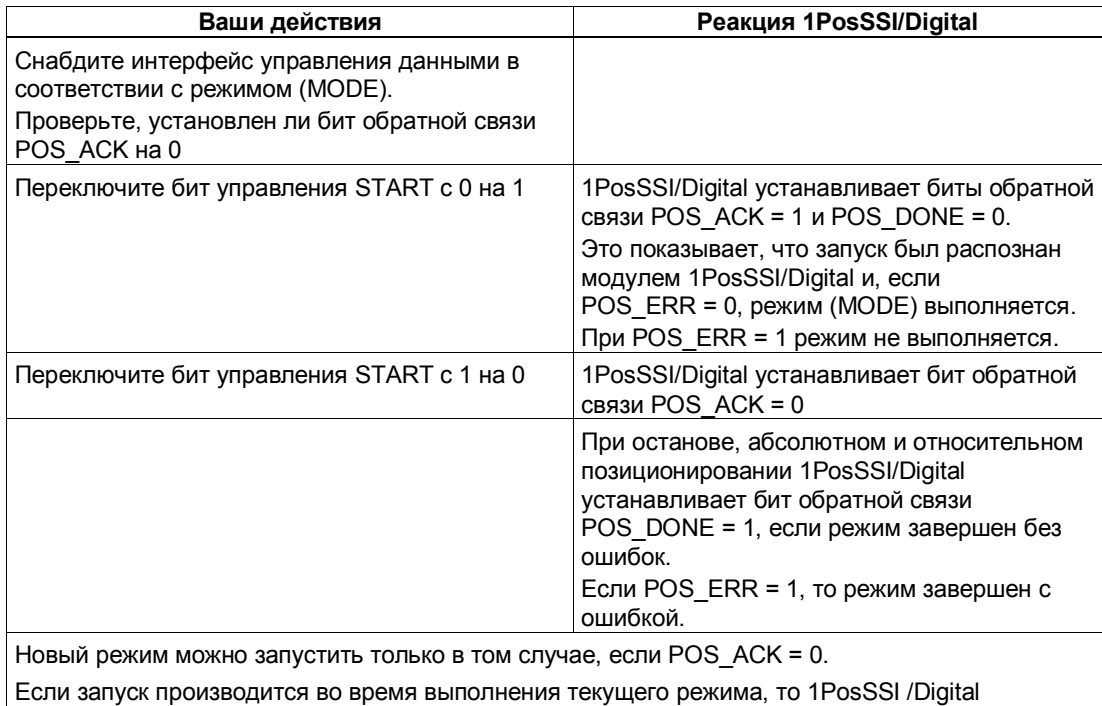

принимает новое перемещение и выполняет, если необходимо, изменение направления.

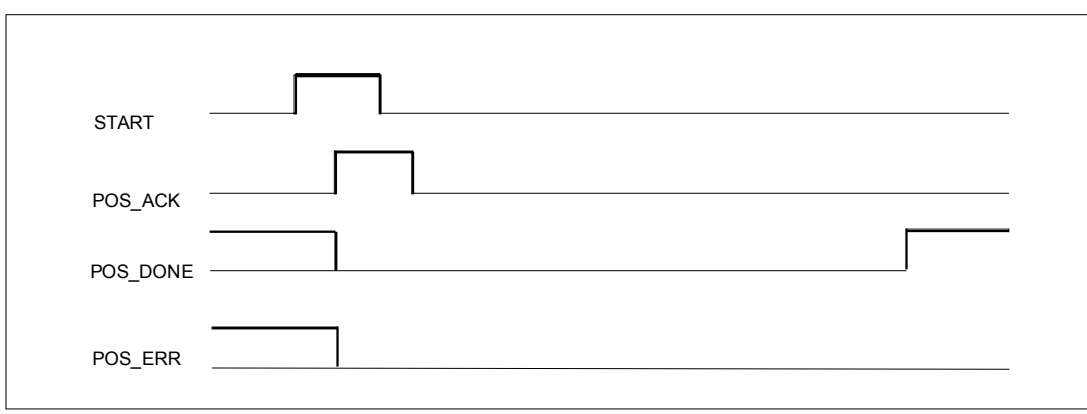

Рис. 4-7. Сигналы управления и ответные сигналы при выполнении режимов

## Активизация заданий (JOB)

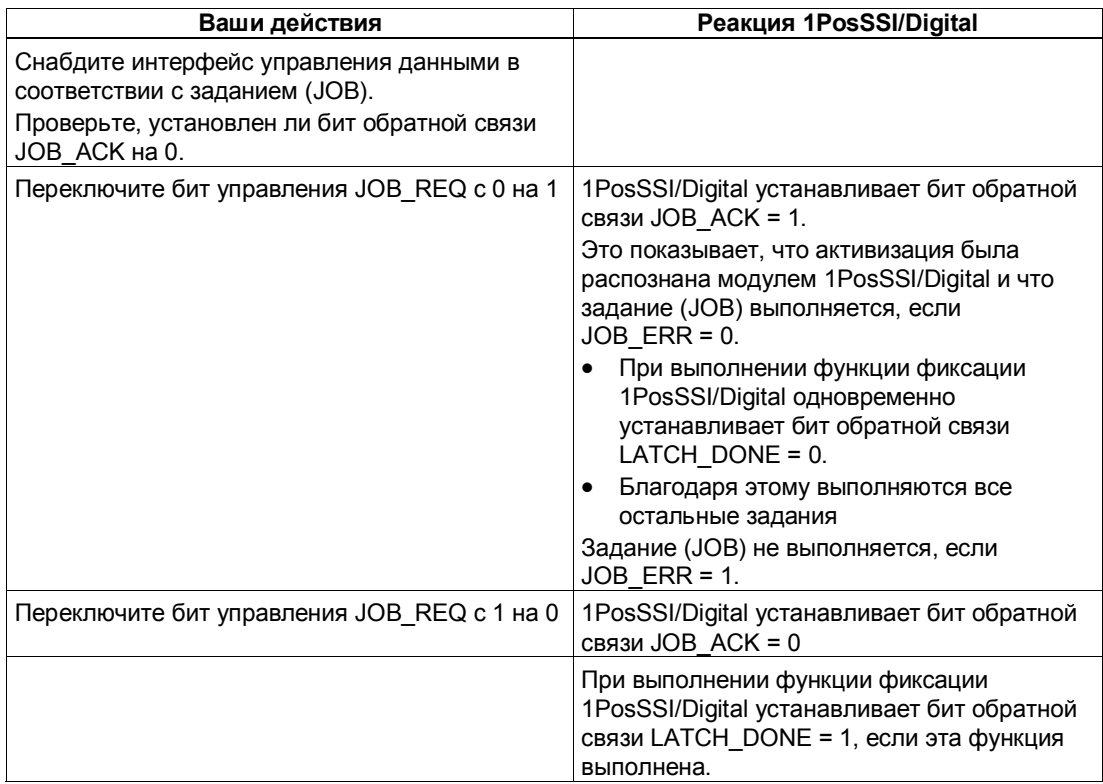

Новое задание можно опять активизировать только в том случае, если JOB\_ACK = 0.

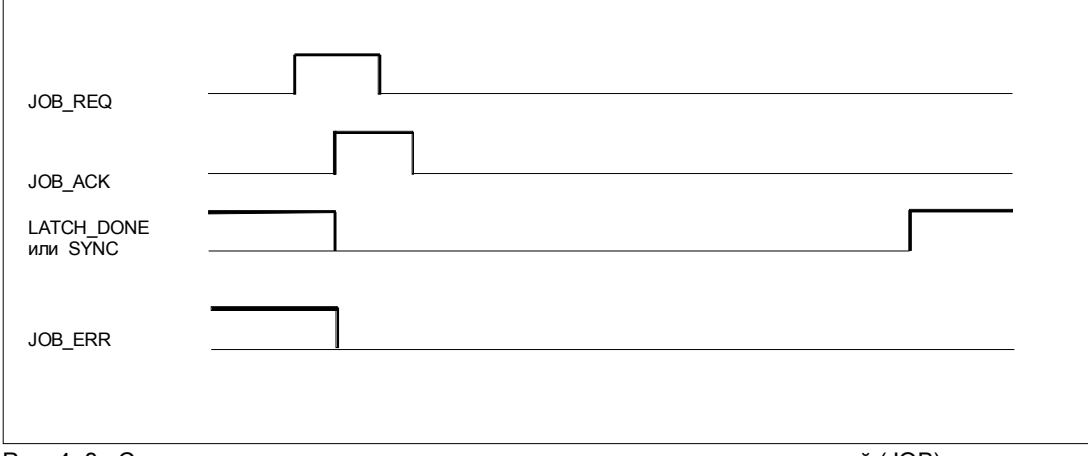

Рис. 4-8. Сигналы управления и ответные сигналы при выполнении заданий (JOB)

## **4.6.1 Ось, привод и датчик**

#### **Анализ сигналов датчика**

1PosSSI/Digital анализирует значение, выдаваемое датчиком SSI, непосредственно в шагах и формирует из него фактическое значение в шагах (фактическое значение = значению датчика).

Фактическое значение находится в области действия датчика от 0 до (количество оборотов \* количество шагов)-1. На границах области действия датчика 1PosSSI/Digital генерирует перебег или недобег фактического значения.

#### **Изменение направления вращения**

С помощью этого параметра вы можете согласовать направление вращения датчика с направлением вращения привода и оси.

#### **Управление приводом**

Привод управляется с помощью 3 цифровых выходов модуля 1PosSSI/Digital.

Вы можете выбрать скорость с помощью управляющего бита SPEED (SPEED=0 означает медленный ход; SPEED=1 означает быстрый ход). Скорость можно изменять также во время перемещения.

Изменение направления вращения можно выполнить с помощью параметра  $T_{min}$  direction change [изменение направления за  $T_{min}$ ].

Состояние каждого выхода можно прочитать из интерфейса обратной связи (DO0, DO1 и DO2).

Функция цифровых выходов зависит от режима управления.

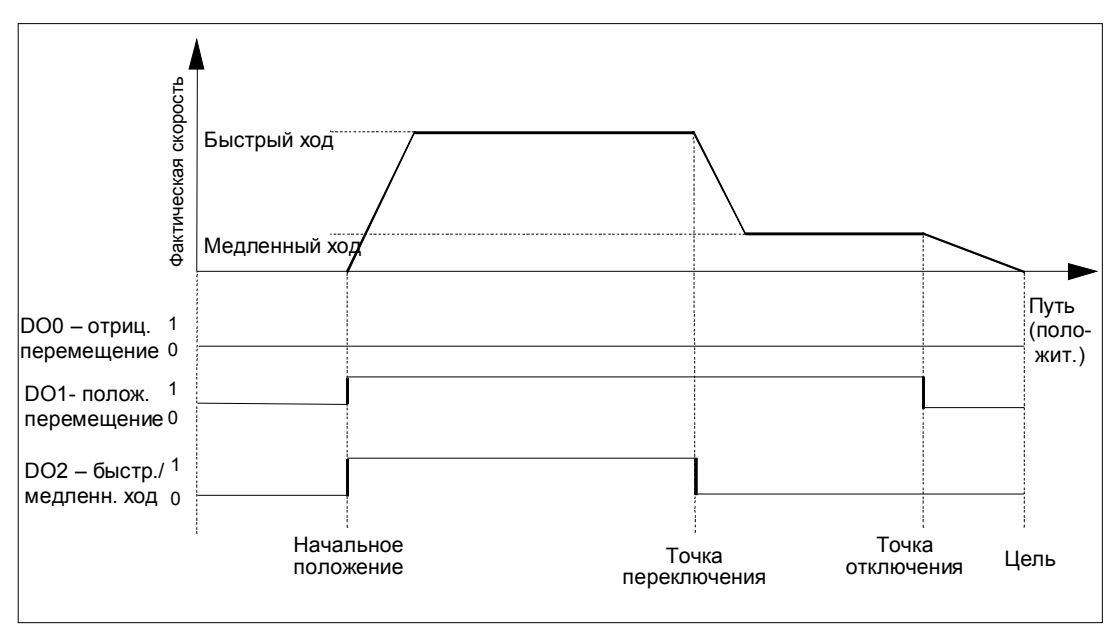

Рис. 4-9. Цифровые выходы при управлении вида 0

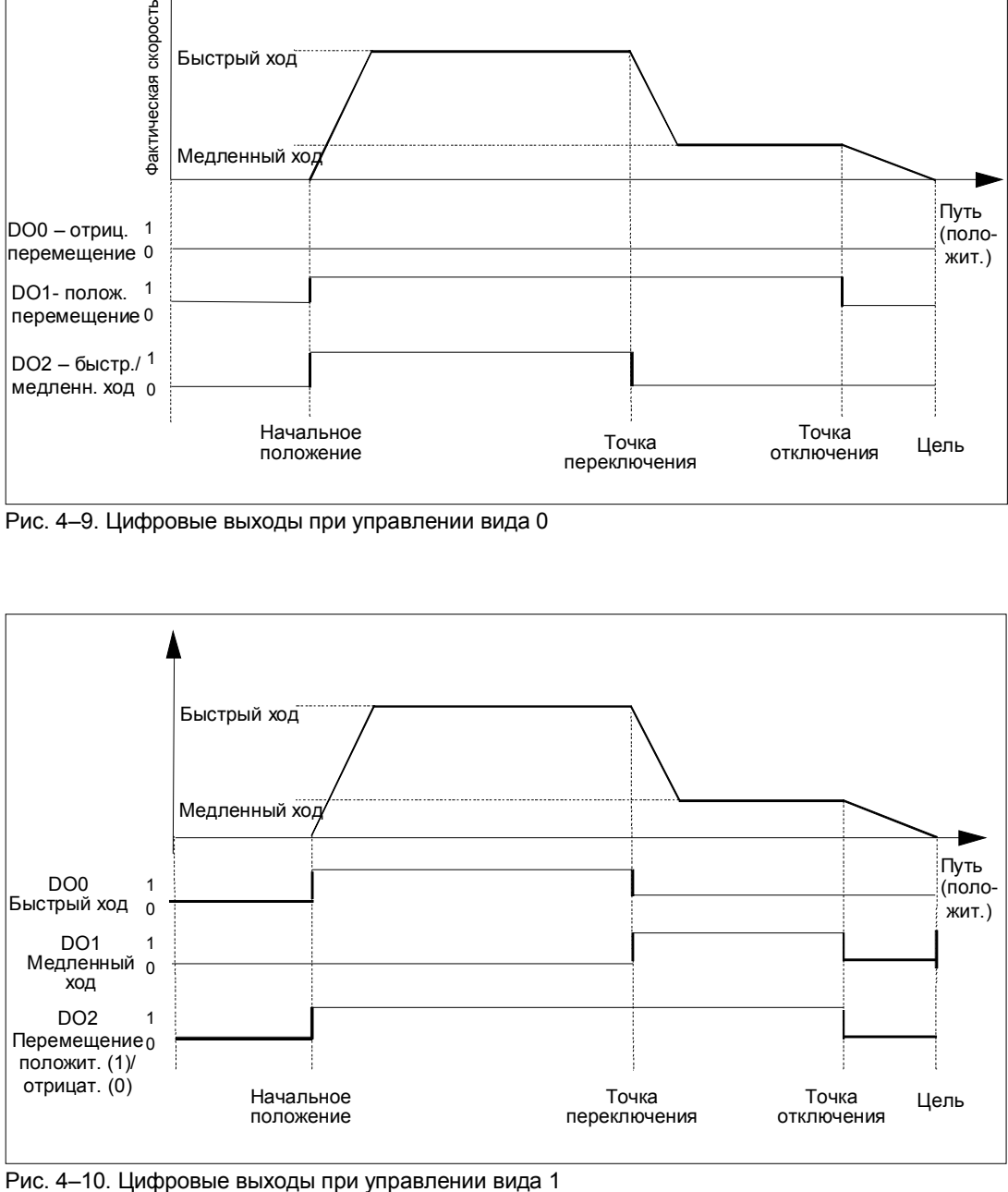

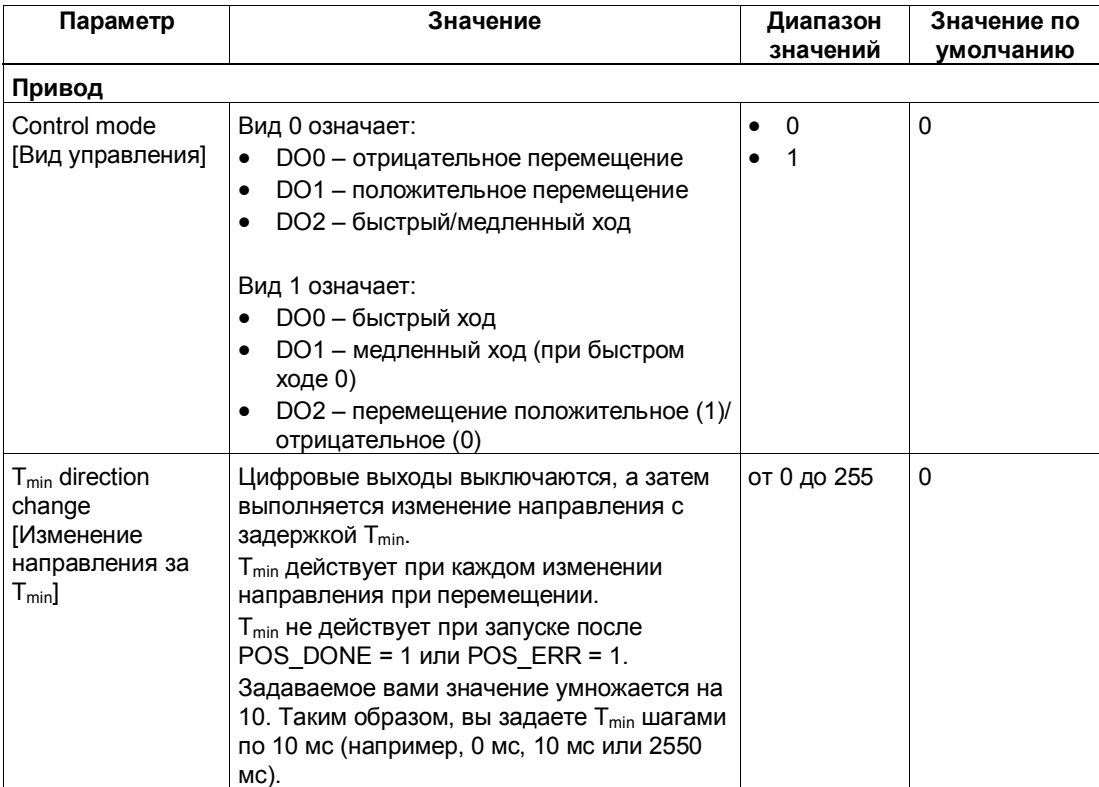

#### **Влияние аппаратных конечных выключателей**

Два цифровых входа (DI0 и DI1) рассматриваются модулем 1PosSSI/Digital как конечные выключатели:

- DI0 это конечный выключатель отрицательного направления, который ограничивает рабочую область в отрицательном направлении.
- DI1 это конечный выключатель положительного направления, который ограничивает рабочую область в положительном направлении.

Вы можете параметризовать аппаратные конечные выключатели по отдельности как размыкающие или замыкающие контакты.

Аппаратные конечные выключатели анализируются в случае линейных осей и осей вращения.

Всегда анализируется только тот аппаратный конечный выключатель, в направлении которого перемещается привод.

Благодаря этому после достижения или проскакивания аппаратного конечного выключателя вы можете покинуть его, перемещаясь в другом направлении, без необходимости квитирования ошибки.

Текущий уровень сигнала на цифровых входах отображается в интерфейсе обратной связи с задержкой, равной периоду обновления.

Из следующей таблицы видно, какое воздействие оказывают аппаратные конечные выключатели на отдельные режимы:

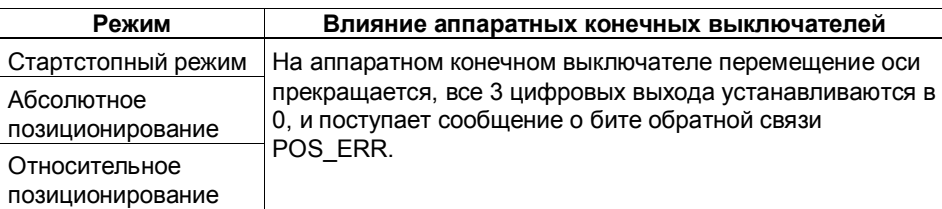

#### **Запуск на аппаратном конечном выключателе**

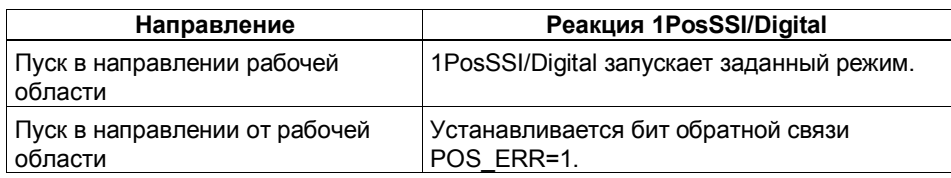

## **4.6.2 Влияние деблокировки направления**

С помощью управляющих битов DIR\_M и DIR\_P разблокируются цифровые выходы для соответствующего направления.

- При DIR\_M = 1 вы можете двигаться в отрицательном направлении.
- При DIR P = 1 вы можете двигаться в положительном направлении.

#### **Прерывание и продолжение перемещения**

Если вы сбросите соответствующую направлению деблокировку во время перемещения, то движение оси прекращается, все 3 цифровых выхода сбрасываются в 0, и перемещение прерывается.

Если вы снова установите соответствующую направлению деблокировку, то перемещение продолжится.

#### **Останов (MODE 0)**  $4.6.3$

### Определение

Если вы активизируете режим 0, то 1PosSSI/Digital останавливает текущее перемещение, все 3 цифровых выхода сбрасываются в 0, и перемещение завершается (POS\_ERR = 0, POS\_DONE = 1).

Перемещение, завершенное с помощью режима 0, не может быть продолжено. Чтобы снова привести ось в движение, запускается новый режим (MODE).

#### Сигналы управления: Останов

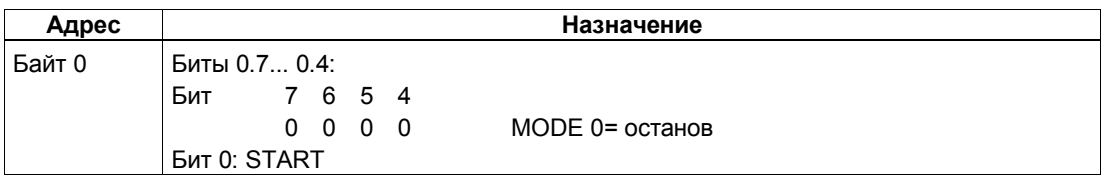

### Ответные сигналы: Останов

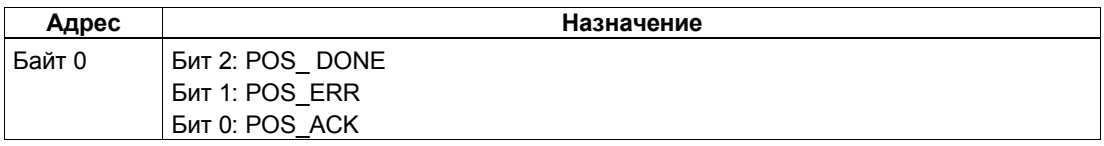

## **4.6.4 Стартстопный режим (MODE 1)**

### **Определение**

Стартстопный режим используется для непосредственного управления приводом с помощью управляющего бита DIR\_M или DIR\_P для движения в том или ином направлении.

При запуске режима (MODE) 1 модуль 1PosSSI/Digital перемещает привод с заданной скоростью (управляющий бит SPEED) в заданном направлении (управляющий бит DIR\_M или DIR\_P).

Вы останавливаете привод установкой управляющих битов DIR\_P=0 и DIR M=0.

Изменение направления осуществляется по истечении времени  $T_{min}$ .

Стартстопный режим возможен также при несинхронизированной оси (бит обратной связи SYNC = 0), или при ожидающей устранения ошибке датчика (бит обратной связи ERR\_ENCODER = 1), или при отсутствии датчика.

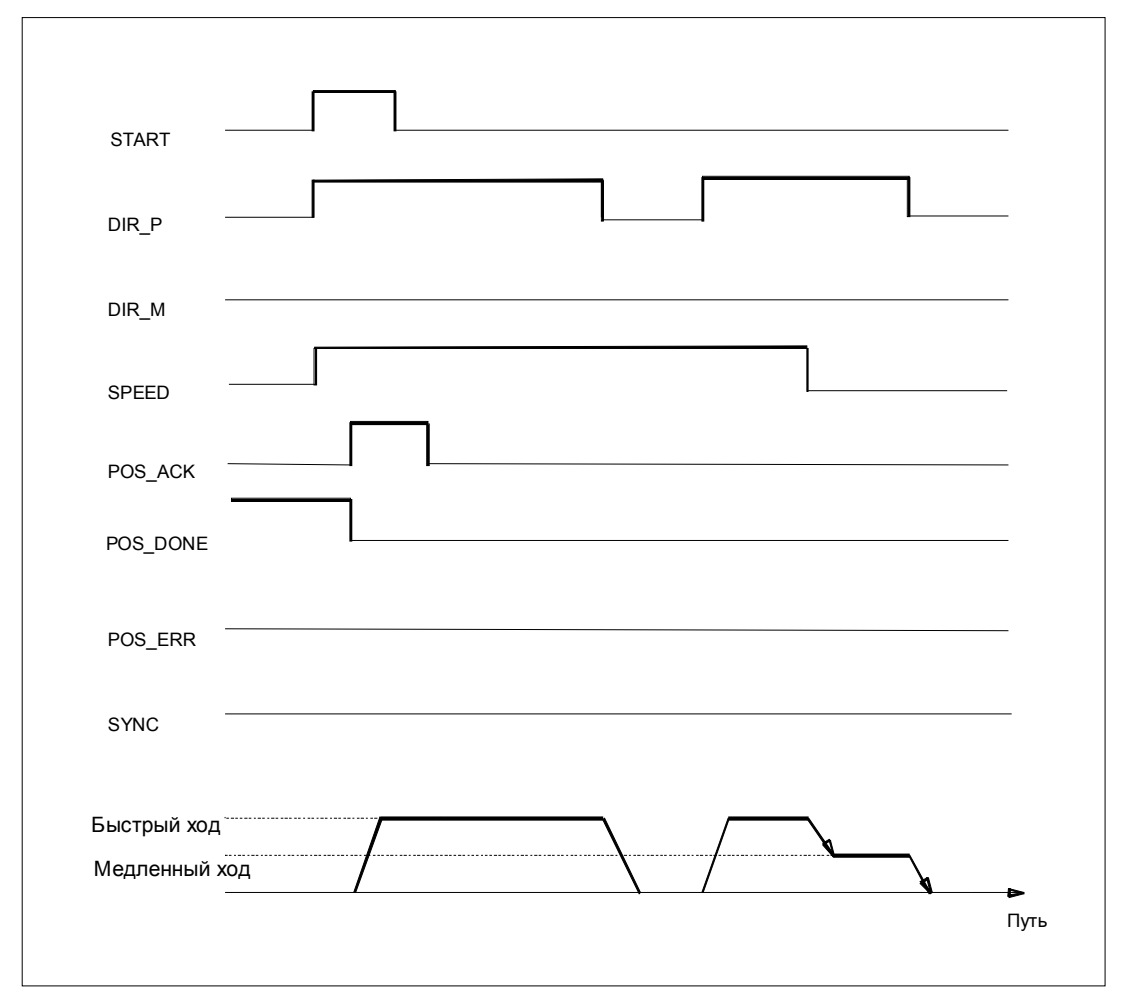

Рис. 4-11. Выполнение перемещения в стартстопном режиме

## Сигналы управления: Стартстопный режим

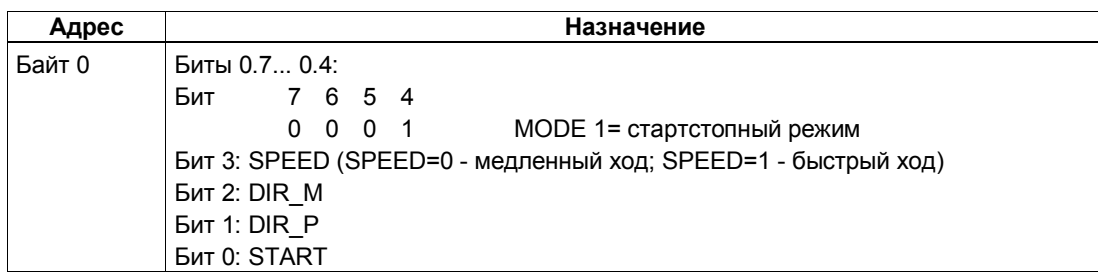

## Ответные сигналы: Стартстопный режим

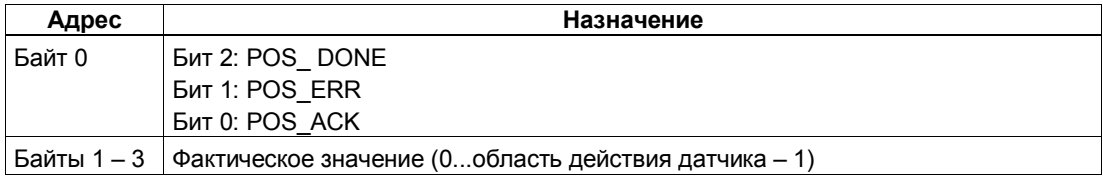

## Стартстопный режим: Причины ошибок для POS\_ERR

Причины ошибок необходимо выяснять с помощью задания ЈОВ 15 (отображает текущие значения).

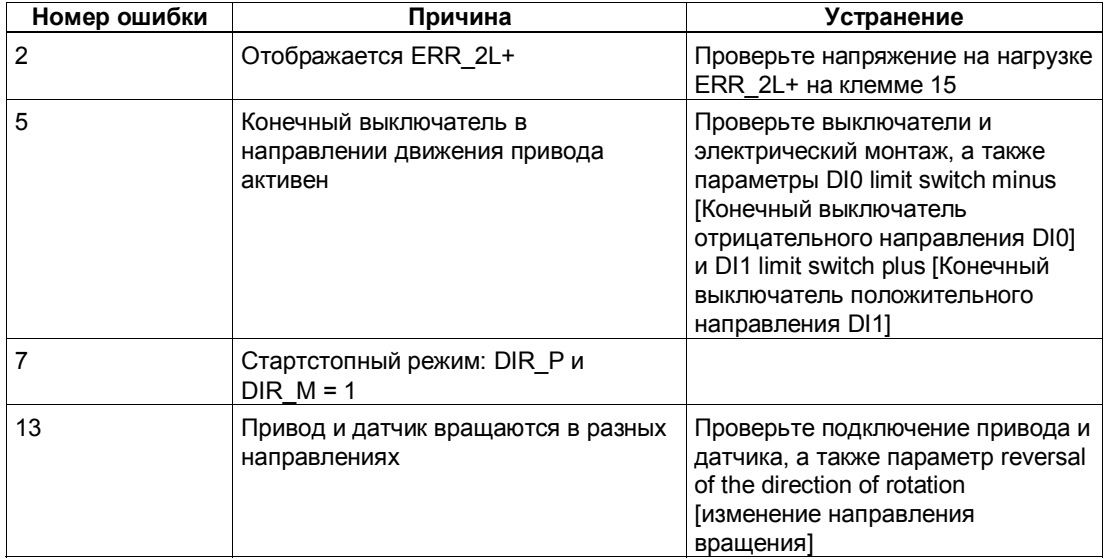

## **4.6.5 Абсолютное позиционирование (MODE 5)**

### **Определение**

С помощью абсолютного позиционирования 1PosSSI/Digital перемещает привод к абсолютным целям. Для этого ось должна быть синхронизирована.

Снабдите интерфейс управления целью и запустите режим (MODE) 5 с разблокировкой нужного направления (DIR\_M, DIR\_P). 1PosSSI/Digital перемещает привод с заданной скоростью (бит управления SPEED) в направлении цели. В точке переключения 1PosSSI/Digital переходит с быстрого хода на медленный, а в точке отключения он завершает перемещение.

Если запуск происходит при активном перемещении, 1PosSSI/Digital выполняет необходимое изменение направления по истечении времени  $T_{min}$ .

### **Линейная ось**

1PosSSI/Digital выясняет направление, в котором необходимо двигаться для достижения цели. Для запуска вы должны установить деблокировку необходимого направления (DIR\_M, DIR\_P). Вы можете также установить деблокировку для обоих направлений.

#### **Ось вращения**

Направление движения к цели определяется выбором деблокировки направления (DIR\_M, DIR\_P):

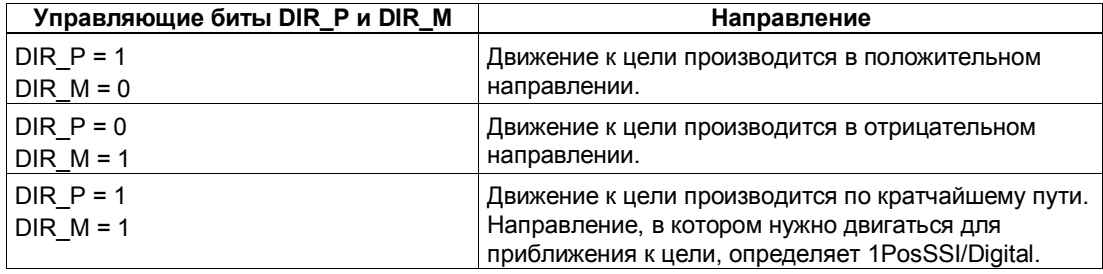

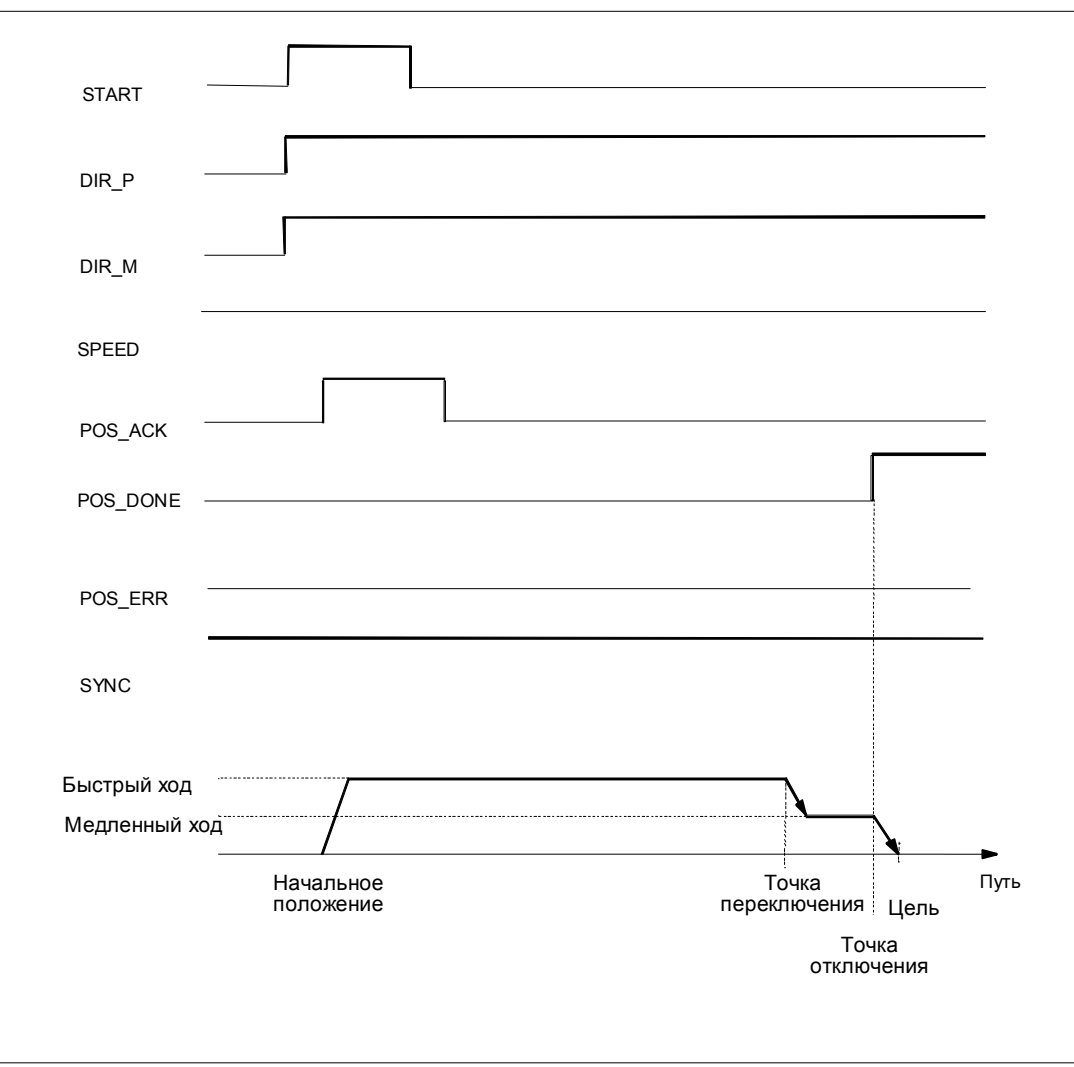

Рис. 4-12. Выполнение абсолютного позиционирования

## Сигналы управления: Абсолютное позиционирование

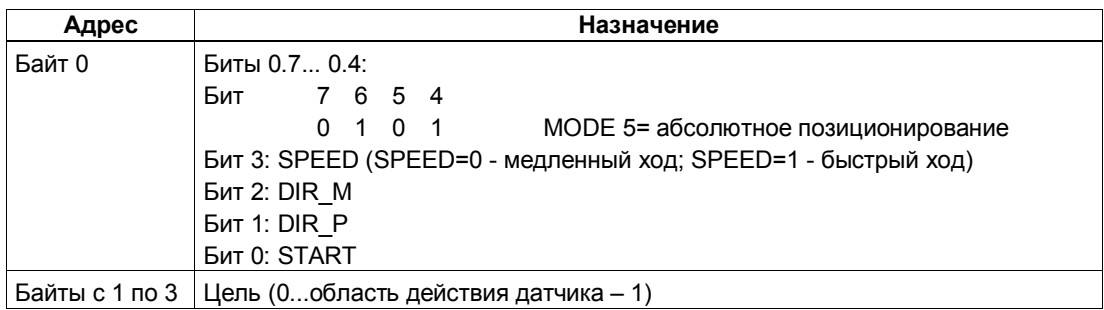

## Ответные сигналы: Абсолютное позиционирование

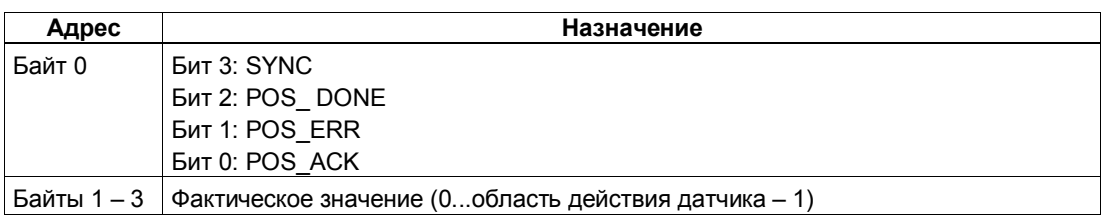

## Параметры: Абсолютное позиционирование

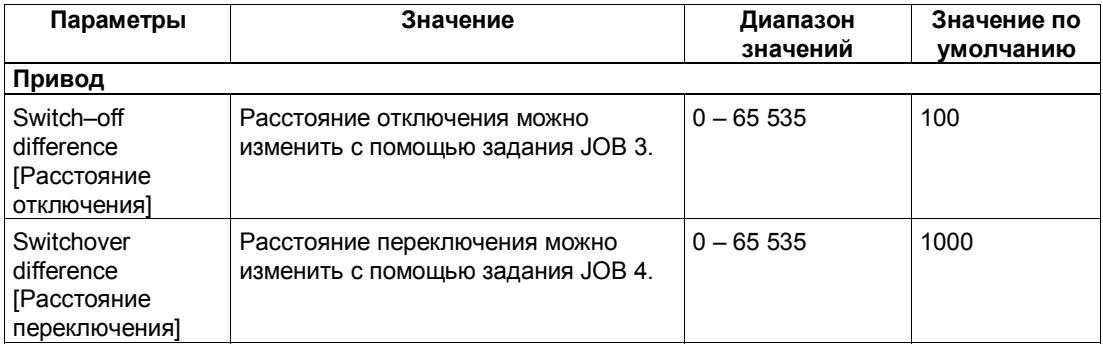

## Абсолютное позиционирование: Причины ошибок для POS\_ERR

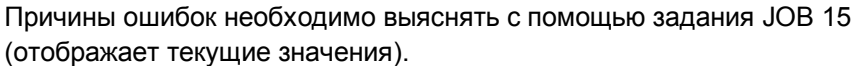

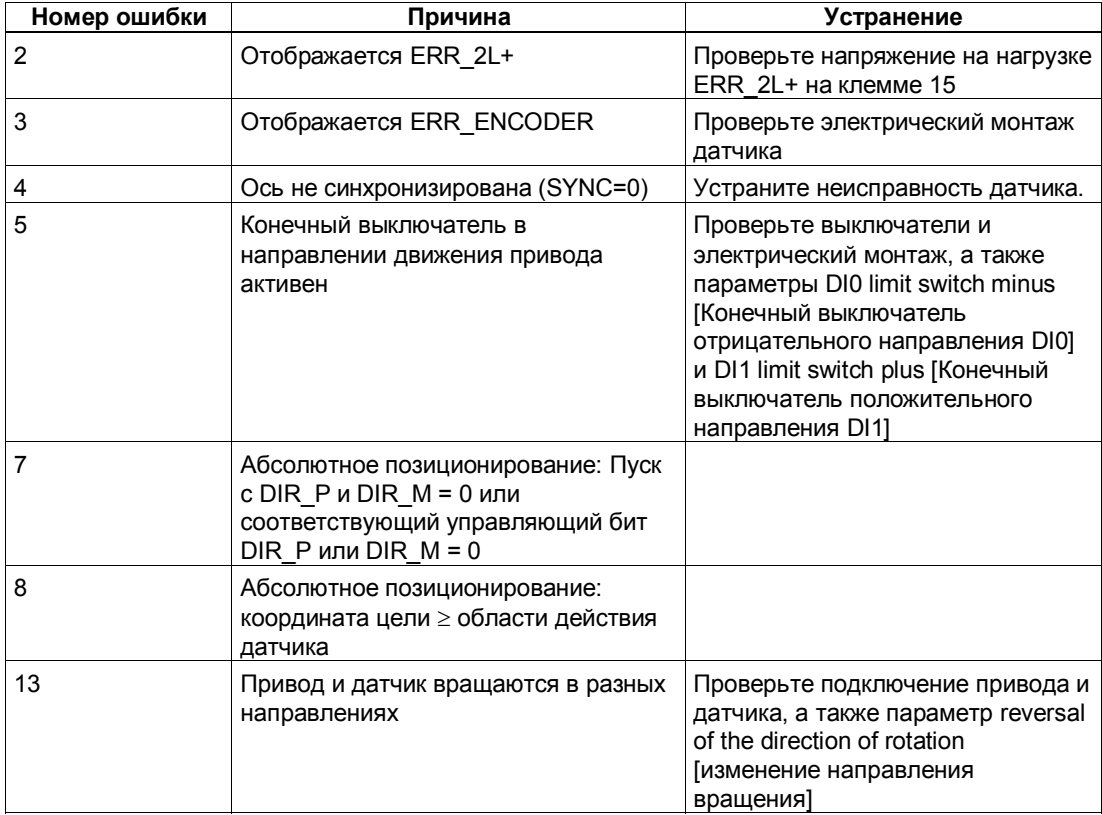

#### **Определение**

При относительном позиционировании 1PosSSI/Digital перемещает привод из начального положения в заданном направлении на определенное заданное расстояние.

Снабдите интерфейс управления расстоянием, на которое необходимо переместиться, и запустите режим (MODE) 4 в заданном направлении (DIR\_M или DIR\_P). 1PosSSI/Digital перемещает привод с заданной скоростью (управляющий бит SPEED) на это расстояние. В точке переключения 1PosSSI/Digital переходит с быстрого хода на медленный, а в точке отключения он завершает перемещение.

Если запуск происходит при активном перемещении, 1PosSSI/Digital выполняет необходимое изменение направления по истечении времени  $T_{min}$ .

Заданное расстояние модулем 1PosSSI/Digital не контролируется. Благодаря этому в случае осей вращения можно совершить более одного оборота.

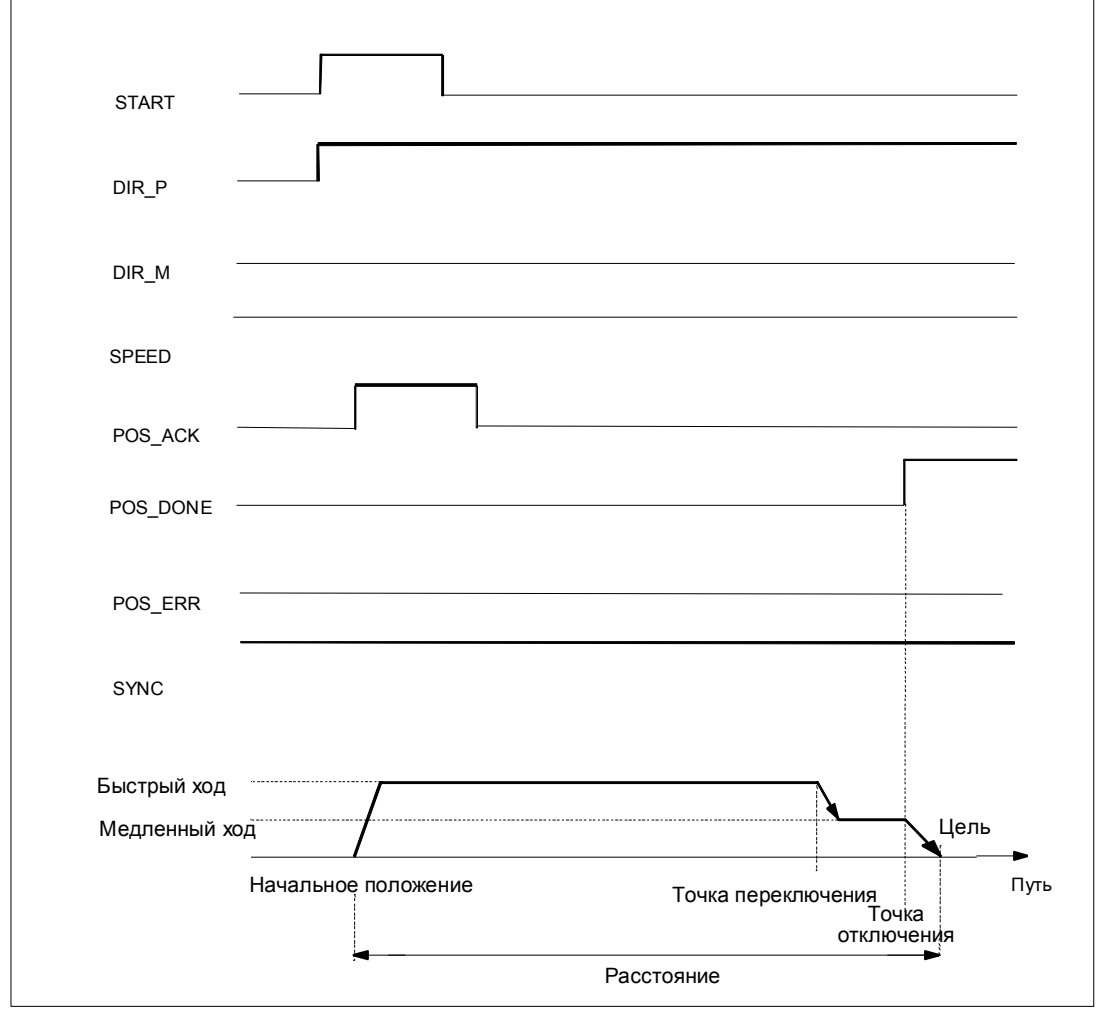

Рис. 4-13. Выполнение относительного перемещения

## Сигналы управления: Относительное позиционирование

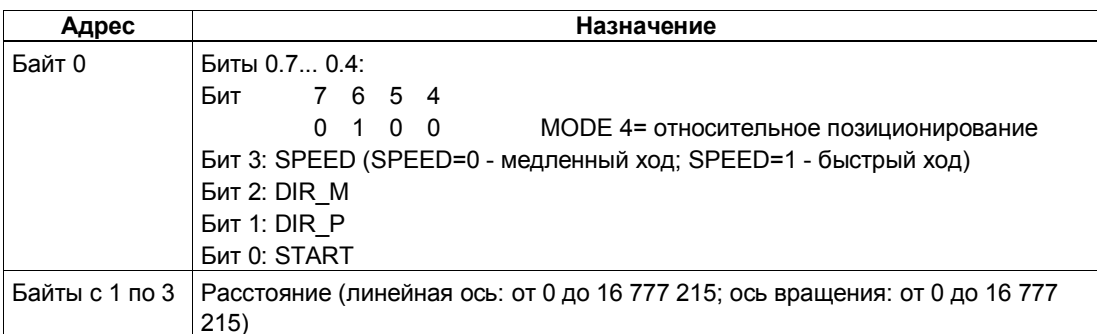

## Ответные сигналы: Относительное позиционирование

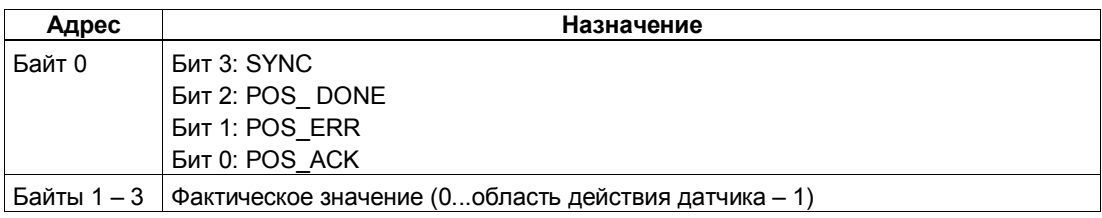

## Параметры: Относительное позиционирование

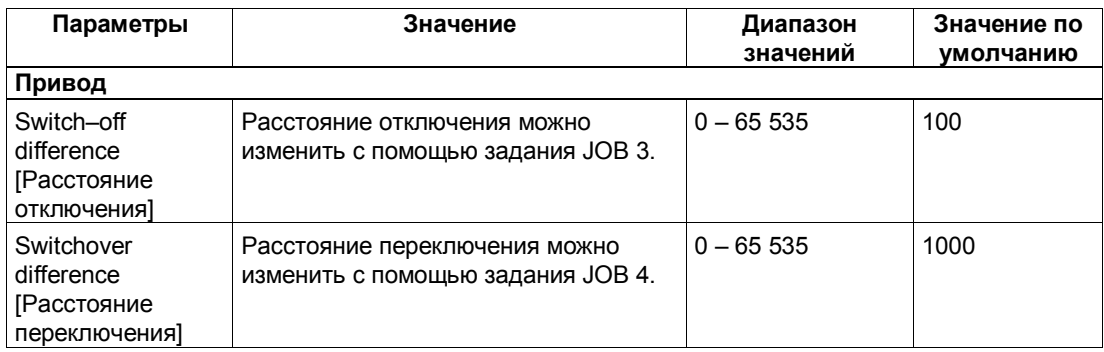

### Относительное позиционирование: Причины ошибок для POS\_ERR

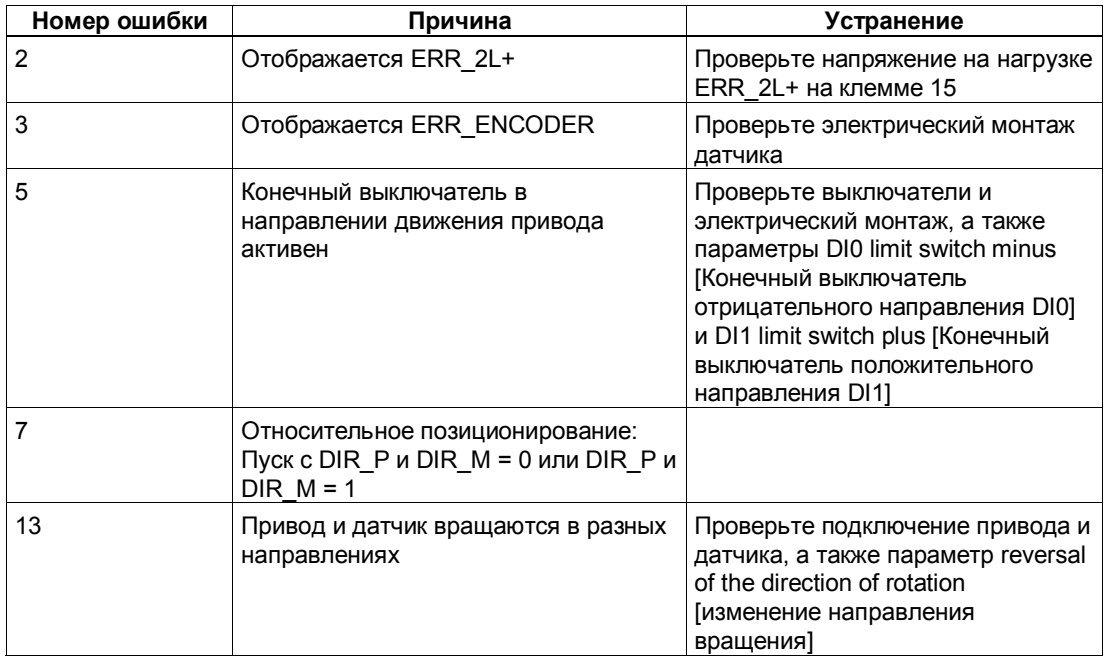

Причины ошибок необходимо выяснять с помощью задания ЈОВ 15 (отображает текущие значения).

#### Отмена обработки задания (JOB 0)  $4.6.7$

#### Определение

На активизацию JOB 0 модуль 1PosSSI/Digital реагирует следующим образом:

- Он отменяет текущее задание ЈОВ 10 (функция фиксации)
- Он устанавливает стоящий в очереди JOB\_ERR = 0.

JOB 0 можно активизировать в любом состоянии оси.

#### Воздействие на режимы

**JOB 0 не оказывает влияния на режимы.** 

#### Сигналы управления: Отмена обработки задания

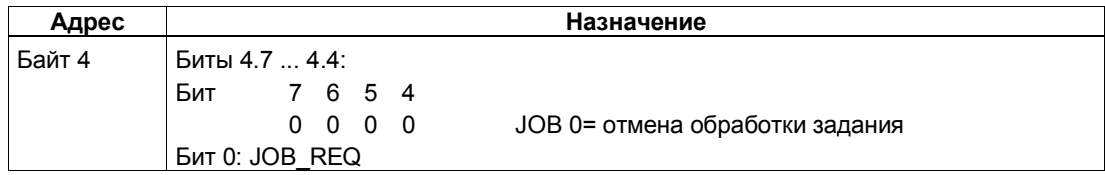

#### Ответные сигналы: Отмена обработки задания

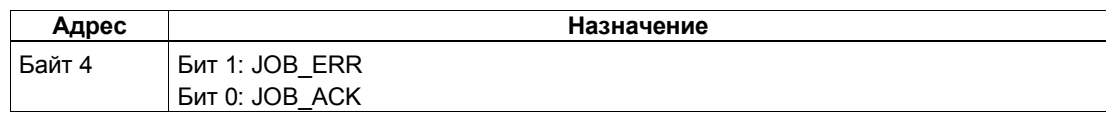

### Определение

Задание "Установка фактического значения" назначает новые координаты отображаемому фактическому значению. Благодаря этому рабочая область перемещается в другую часть оси.

Снабдите интерфейс управления новой координатой фактического значения и активизируйте задание JOB 1.

1PosSSI/Digital устанавливает заданную координату фактического значения на фактическое значение, отображаемое в интерфейсе обратной связи, и устанавливает бит обратной связи SYNC = 1.

#### Воздействие на режимы

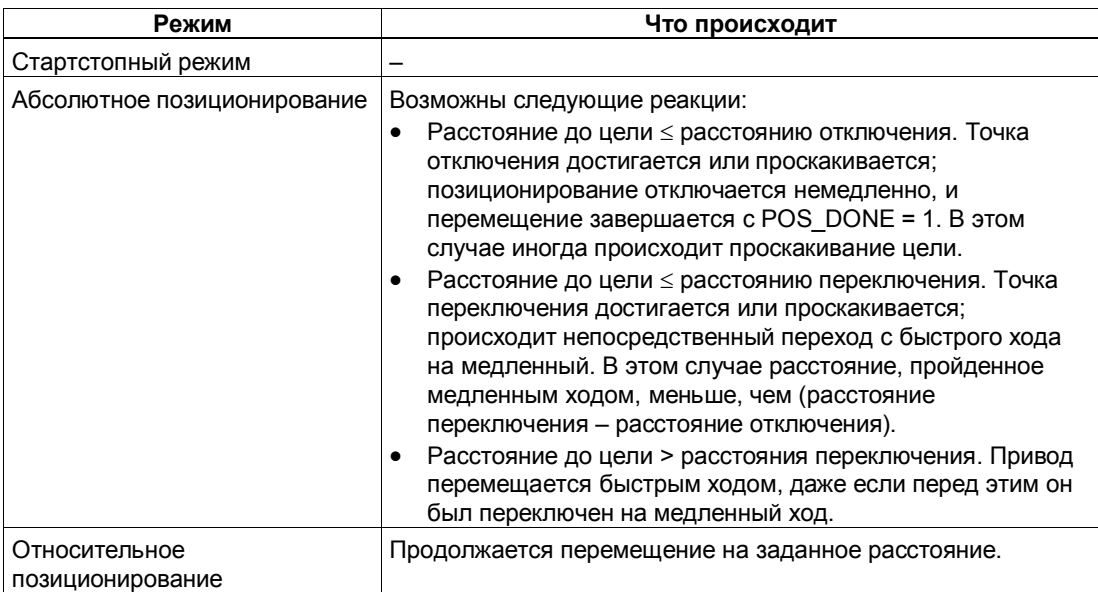

#### Сигналы управления: Установка фактического значения

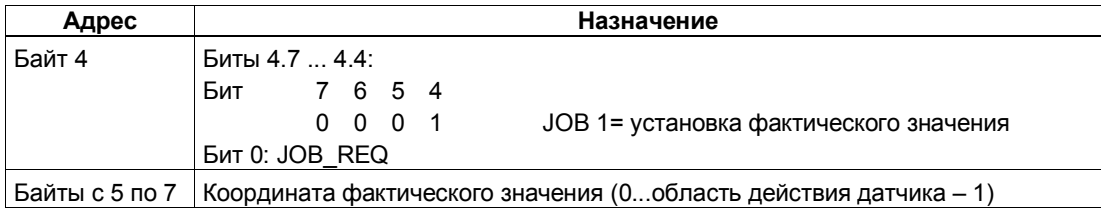

#### Ответные сигналы: Установка фактического значения

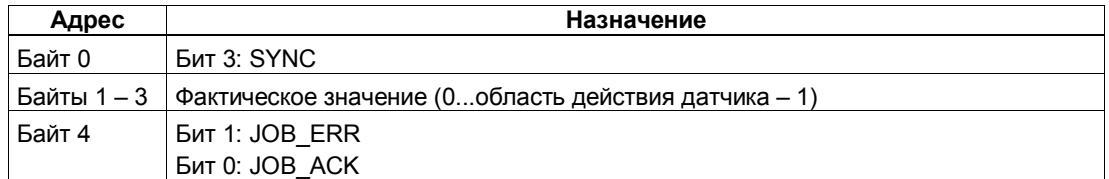

#### Установка фактического значения: Причины ошибок для JOB ERR

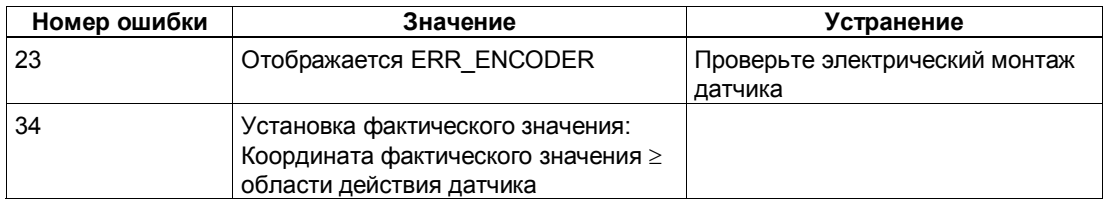

#### 4.6.9 Смещение области действия датчика (JOB 2)

#### Определение

Смещение области действия датчика подстраивает значение датчика таким образом, что отображаемое фактическое значение соответствует реальному фактическому значению. Для этого текущее перемещение должно быть завершено.

Снабдите интерфейс управления величиной смещения и активизируйте задание ЈОВ 2.

Смещение рассчитывается следующим образом:

Смещение = отображаемое фактическое значение - реальное фактическое значение

Если смещение отрицательно, действуйте следующим образом:

Смещение = отображаемое фактическое значение - реальное фактическое значение + (количество оборотов \* количество шагов)

1PosSSI/Digital принимает заданное смещение и отображает координату реального фактического значения в интерфейсе обратной связи.

#### Воздействие на режимы

**JOB 2 не оказывает влияния на режимы.** 

## Сигналы управления: Смещение области действия датчика

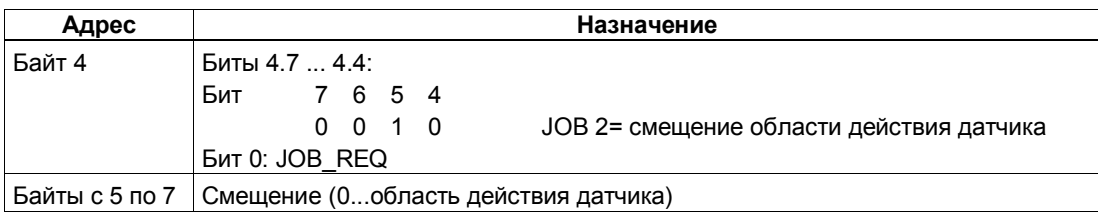

## Ответные сигналы: Смещение области действия датчика

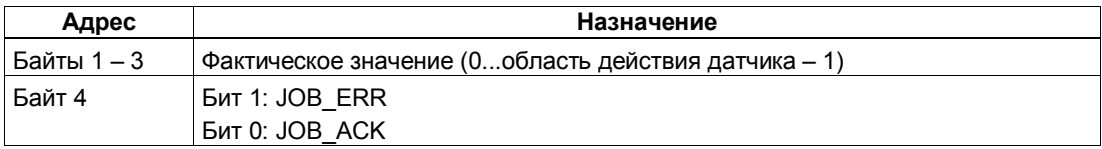

## Смещение области действия датчика: Причины ошибок для JOB\_ERR

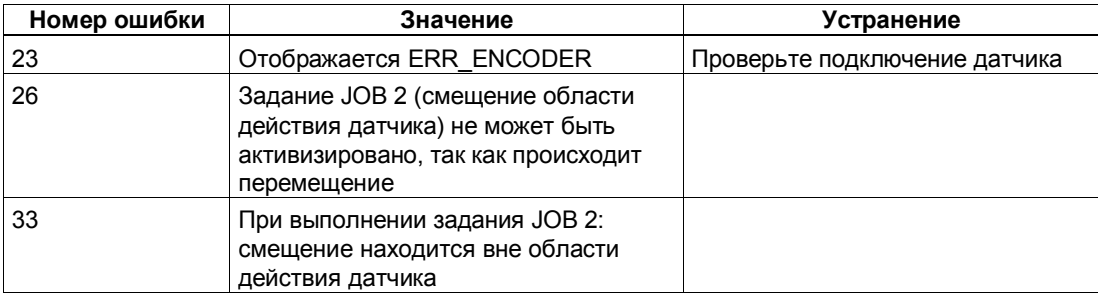
#### 4.6.10 Изменение расстояния отключения (JOB 3)

### Определение

Изменение расстояния отключения дает вам возможность адаптировать управление приводом к любым изменениям нагрузки и механических условий.

Снабдите интерфейс управления новым расстоянием отключения и активизируйте задание JOB 3.

1PosSSI/Digital принимает заданное расстояние отключения.

Расстояние отключения остается действительным, пока не будет изменена параметризация модуля PosSSI/Digital (см. также раздел 4.7).

### Воздействие на режимы

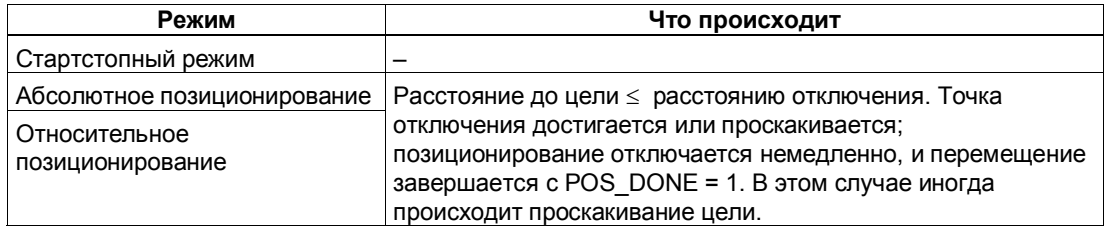

### Сигналы управления: Изменение расстояния отключения

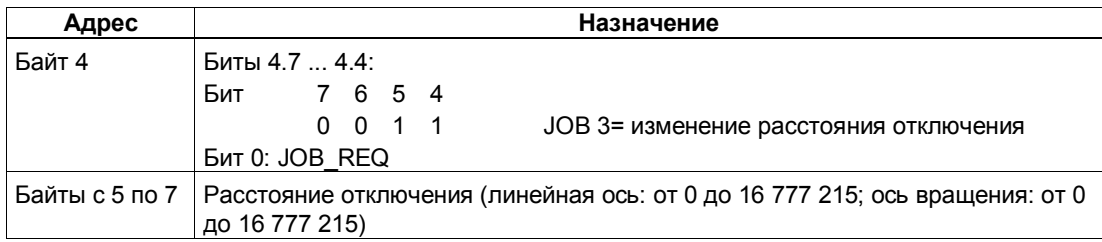

### Ответные сигналы: Изменение расстояния отключения

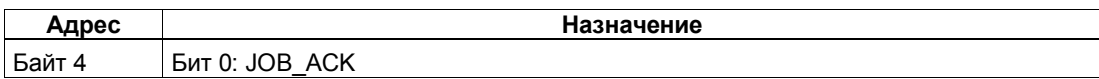

### Определение

Изменение расстояния переключения дает вам возможность адаптировать управление приводом к любым изменениям нагрузки и механических условий.

Снабдите интерфейс управления новым расстоянием переключения и активизируйте задание JOB 4.

1PosSSI/Digital принимает заданное расстояние переключения. Расстояние переключения остается действительным, пока не будет изменена параметризация модуля 1PosSSI/Digital (см. также раздел 4.7).

### Воздействие на режимы

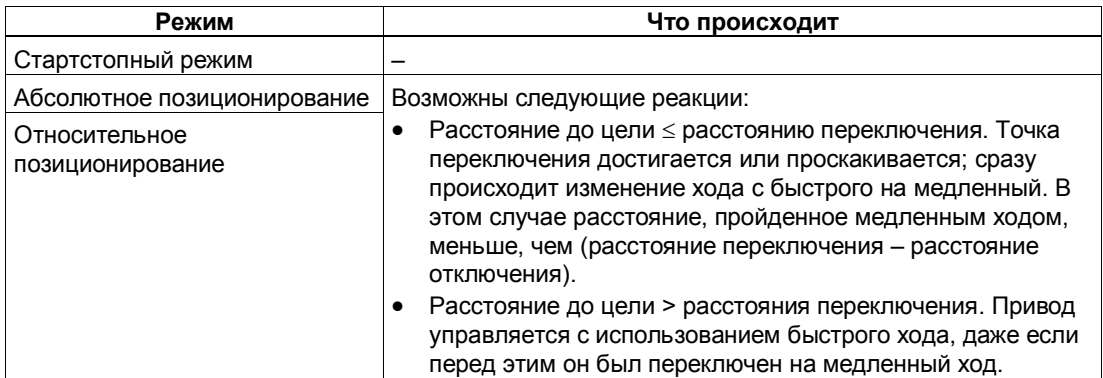

### Сигналы управления: Изменение расстояния переключения

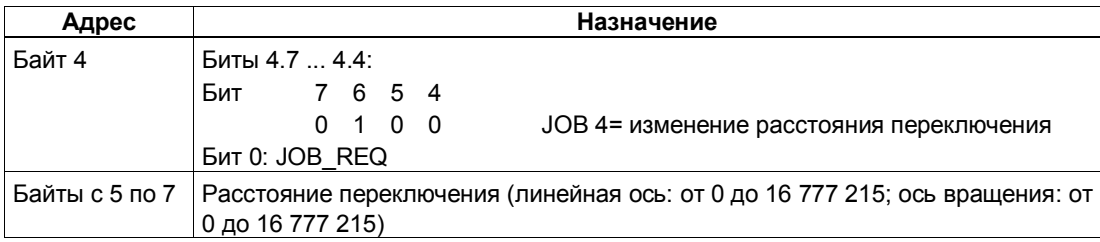

### Ответные сигналы: Изменение расстояния переключения

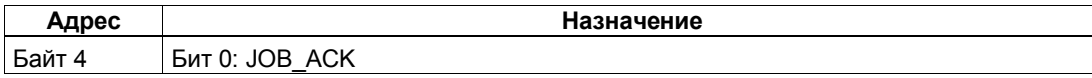

### Определение

Функция фиксации позволяет однократно сохранить фактическое значение при появлении фронта на цифровом входе DI2. Эту функцию можно использовать, например, для обнаружения краев или измерения длин.

Снабдите интерфейс управления желаемым фронтом и активизируйте задание JOB 10.

Если 1PosSSI/Digital обнаруживает заданный фронт на цифровом входе DI2, он сохраняет соответствующее фактическое значение, отображает его как значение ответного сообщения и устанавливает бит обратной связи LATCH\_DONE=1.

Затем вы снова можете активизировать функцию фиксации.

### Воздействие на режимы

Задание 10 не оказывает воздействия на режимы.

### Сигналы управления: Функция фиксации

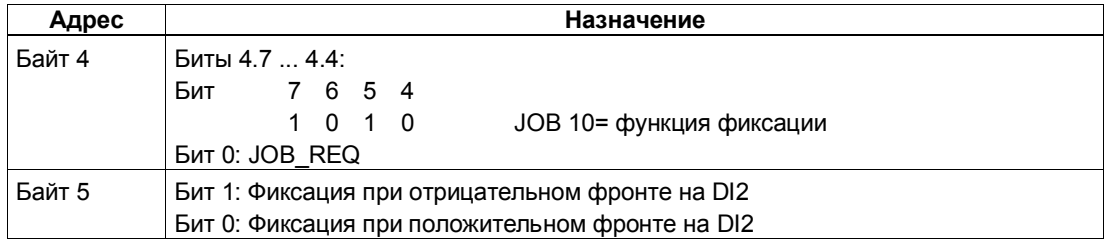

### Ответные сигналы: Функция фиксации

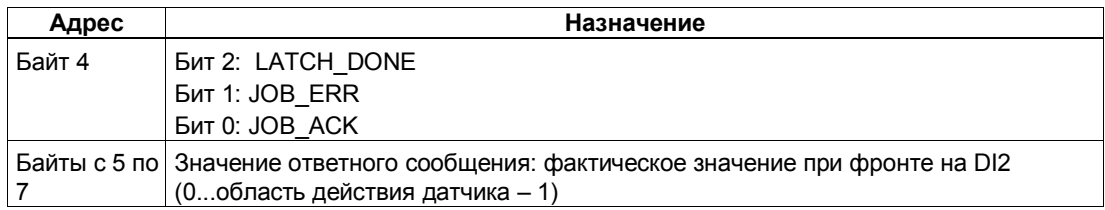

### **Функция фиксации: Причины ошибок для JOB\_ERR**

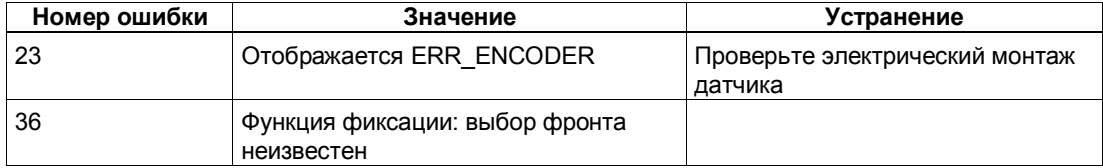

## **4.6.13 Установка контроля направления вращения (JOB 11)**

### **Определение**

Установкой контроля направления вращения вы можете адаптировать 1PosSSI/Digital к своей нагрузке и механическим условиям.

Контроль направления вращения активен всегда. 1PosSSI/Digital распознает, одинаково ли направление вращения привода и датчика. Контроль направления вращения допускает различные направления вращения для привода и датчика до достижения заданной разности путей. Если заданная разность путей превышена, то 1PosSSI/Digital сообщает об этом с помощью POS\_ERR =1 (см. также раздел 4.6.15).

Если задание JOB 11 не активизировано, то для контроля направления вращения в качестве разности путей используется двойное расстояние отключения. Задание JOB 3 (которое изменяет расстояние отключения) не оказывает влияния на разность путей, используемую для контроля направления вращения.

Снабдите интерфейс управления новой разностью путей и активизируйте задание JOB 11.

1PosSSI/Digital принимает заданную разность путей для контроля направления вращения.

Разность путей для контроля направления вращения остается действительной, пока не изменится параметризация модуля 1PosSSI/Digital (см. также раздел 4.7).

### **Отключение контроля направления вращения**

Контроль направления вращения отключается установкой разности путей, равной 0.

### **Воздействие на режимы**

JOB 11 не оказывает влияния на режимы.

# Сигналы управления: Установка контроля направления вращения

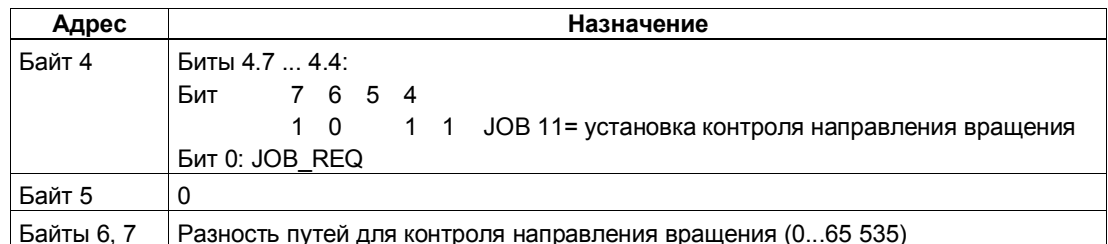

# Ответные сигналы: Установка контроля направления вращения

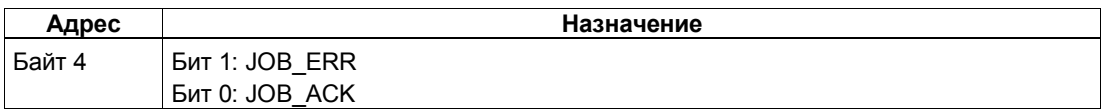

## Установка контроля направления вращения: Причина ошибки для **JOB\_ERR**

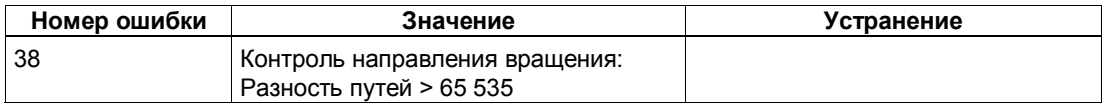

#### 4.6.14 Отображение текущих значений (JOB 15)

### Определение

Вы можете отобразить следующие величины в интерфейсе обратной связи как значение ответного сообшения:

- Оставшийся путь
- Фактическая скорость
- Причины ошибок для POS ERR и JOB ERR

По умолчанию в качестве значения ответного сообщения модулем 1PosSSI/Digital устанавливается оставшийся путь.

1PosSSI/Analog постоянно отображает в интерфейсе обратной связи фактическое значение независимо от выбранного значения ответного сообщения

Снабдите интерфейс управления желаемым значением ответного сообщения и активизируйте задание ЈОВ 15.

Выбранное значение ответного сообщения остается действительным, пока не будет изменена параметризация модуля PosSSI/Digital (см. также раздел 4.7).

### Отображение текущих значений и функция фиксации

При активизации функции фиксации 1PosSSI/Digital устанавливает значение ответного сообщения, равное 0, и отображает фактическое значение при фронте на цифровом входе DI2.

Вы можете снова активизировать задание ЈОВ 15 только после завершения функции фиксации.

### Оставшийся путь

1PosSSI/Digital рассчитывает расстояние до цели в качестве оставшегося пути в режимах абсолютного и относительного позиционирования. Пока фактическое значение находится перед целью, оставшийся путь остается положительным. Он становится отрицательным, как только цель пройдена. В других режимах оставшийся путь равен 0.

1PosSSI/Digital отображает оставшийся путь со знаком между –8 388 608 и 8 388 607 шагами. Отрицательные значения представляются в виде дополнения до двух. Если фактический оставшийся путь превышает эти границы, то отображается граничное значение.

### Фактическая скорость

1PosSSI/Digital рассчитывает фактическую скорость как изменение значения датчика в шагах за 10 мс. Он отображает ее в диапазоне между 0 и 16 777 215.

# Причины ошибок для POS\_ERR и JOB\_ERR

1PosSSI/Digital отображает причины ошибок для POS\_ERR и JOB\_ERR (см. раздел 4.6.15), а также введенные в интерфейс управления режим (MODE) и задание (JOB).

# Воздействие на режимы

**JOB 15 не оказывает воздействия на режимы.** 

### Сигналы управления: Отображение текущих значений

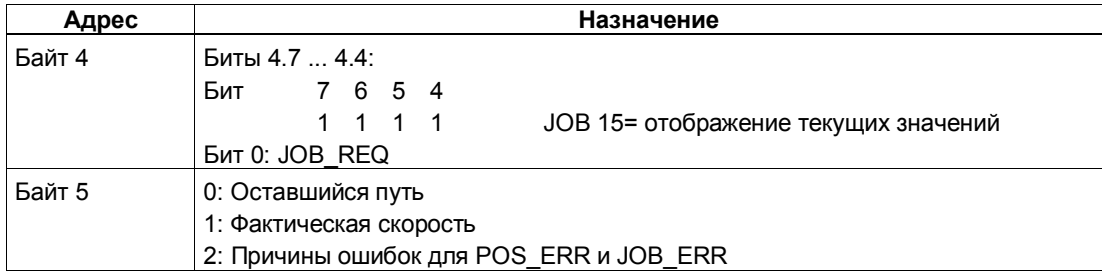

### Ответные сигналы: Отображение текущих значений

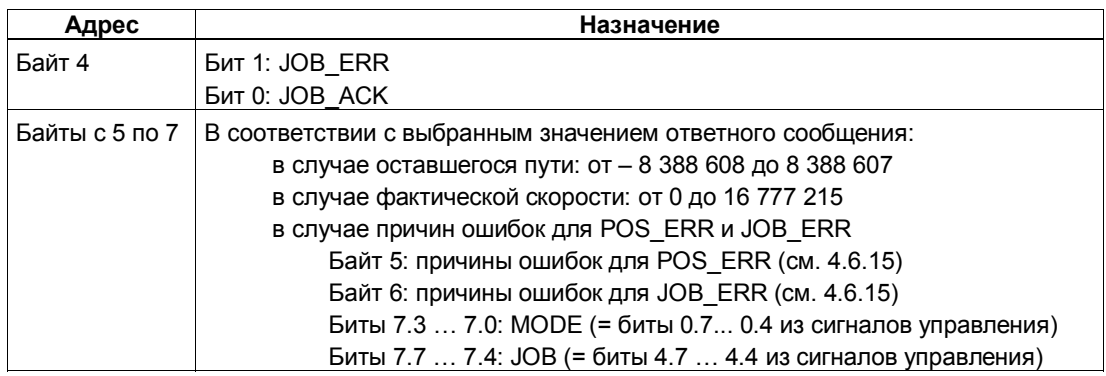

# **Отображение текущих значений: Причины ошибок для JOB\_ERR**

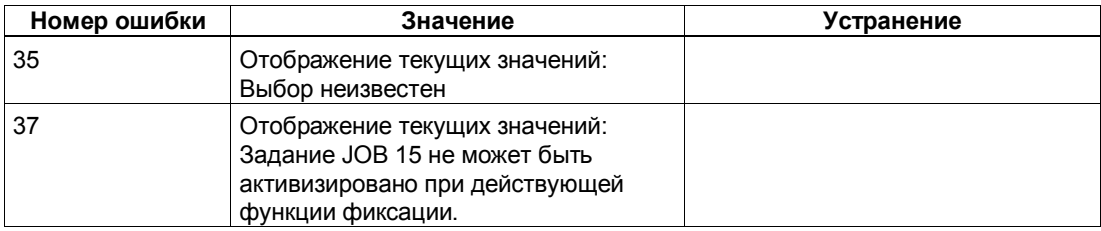

# **4.6.15 Распознавание ошибок/диагностика**

## **Ошибка параметризации**

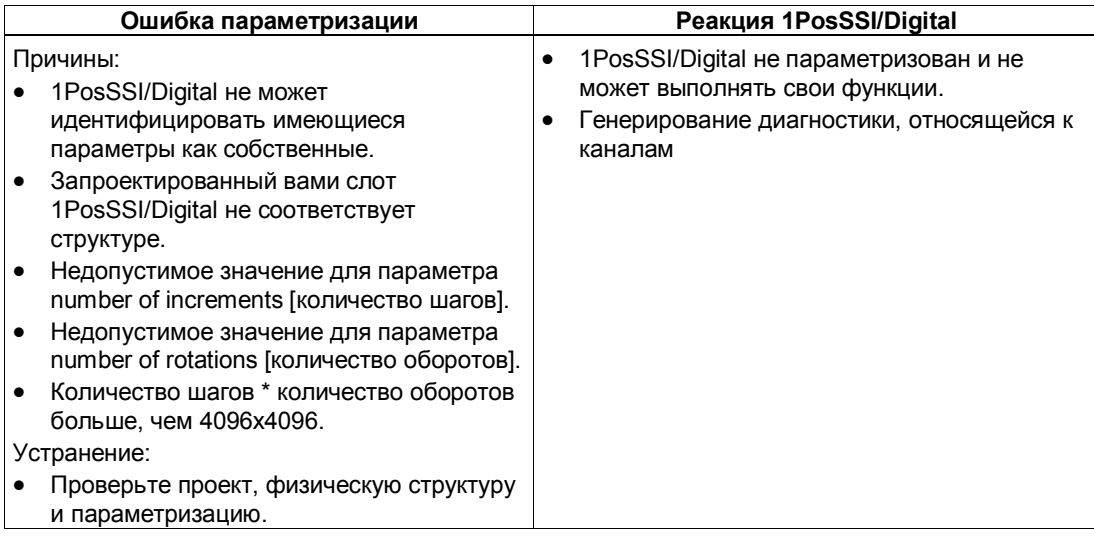

## **Внешние ошибки**

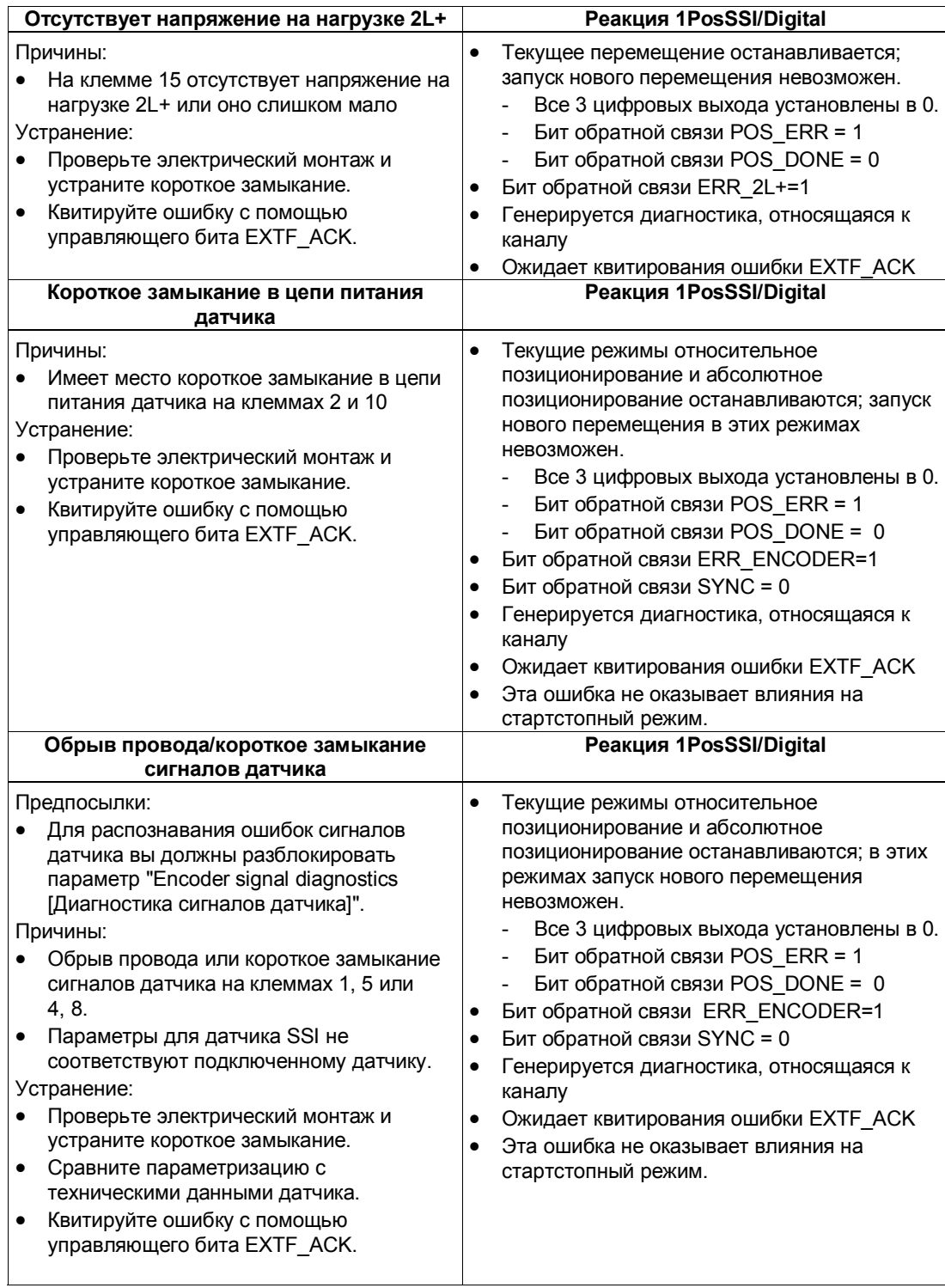

### Ошибки при управлении режимами и заданиями

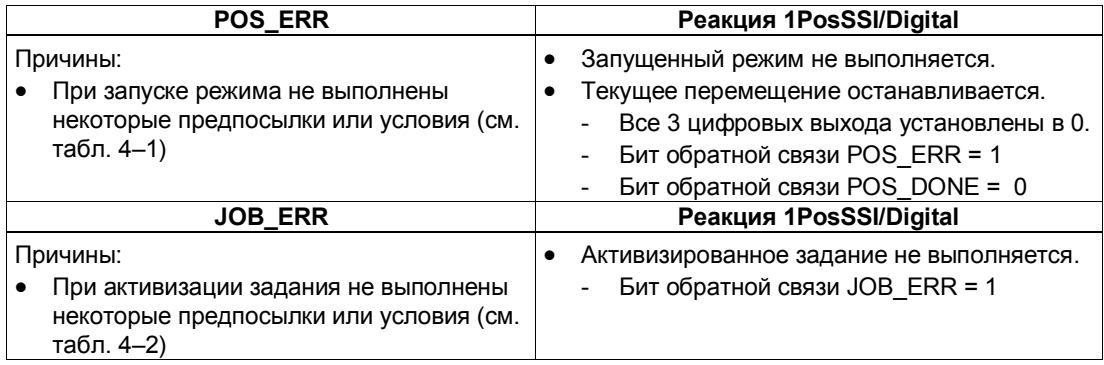

### Генерирование диагностики, относящейся к каналу

При ошибке параметризации, отсутствии напряжения на нагрузке, коротком замыкании в цепи питания датчика или обрыве провода/ коротком замыкании сигналов датчика 1PosSSI/Digital генерирует относящуюся к каналу диагностику на подключенном CPU/masterустройстве. Для этого вы должны разблокировать параметр Group Diagnosis [Групповая диагностика] (см. главу 6 руководства Устройство децентрализованной периферии).

### **Квитирование ошибок EXTF\_ACK**

Устраненные ошибки (отсутствие напряжения на нагрузке, короткое замыкание в цепи питания датчика и обрыв провода/короткое замыкание сигналов датчика) должны квитироваться.

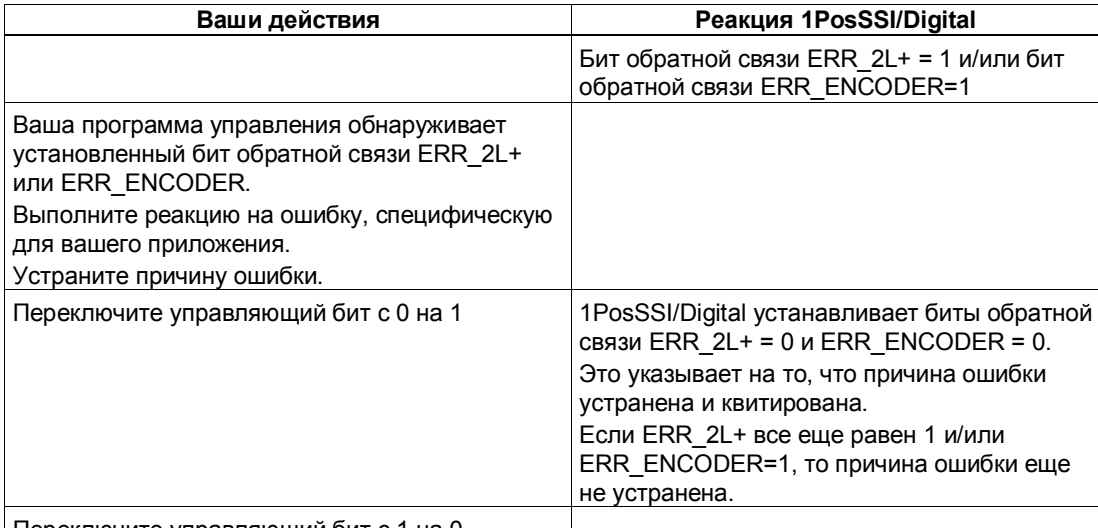

Переключите управляющий бит с 1 на 0

При постоянном квитировании ошибки (EXTF\_ACK=1) или при переходе в STOP CPU/masterустройства 1PosSSI/Digital сообщает об ошибках, как только они обнаруживаются, и сбрасывает эти сообщения, как только ошибки устранены.

# Параметры

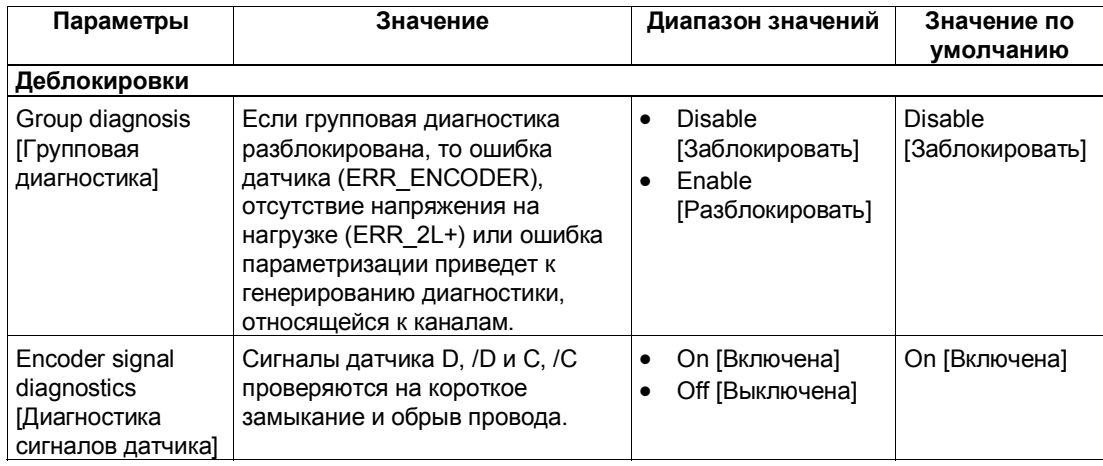

# Ответные сообщения

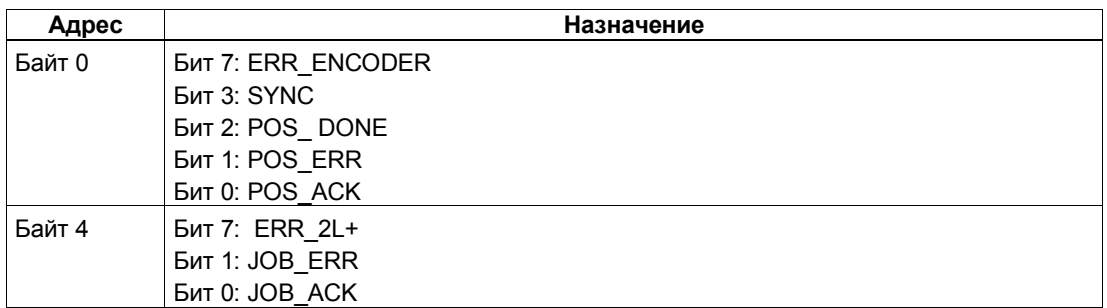

# Причины ошибок для POS\_ERR

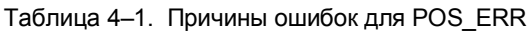

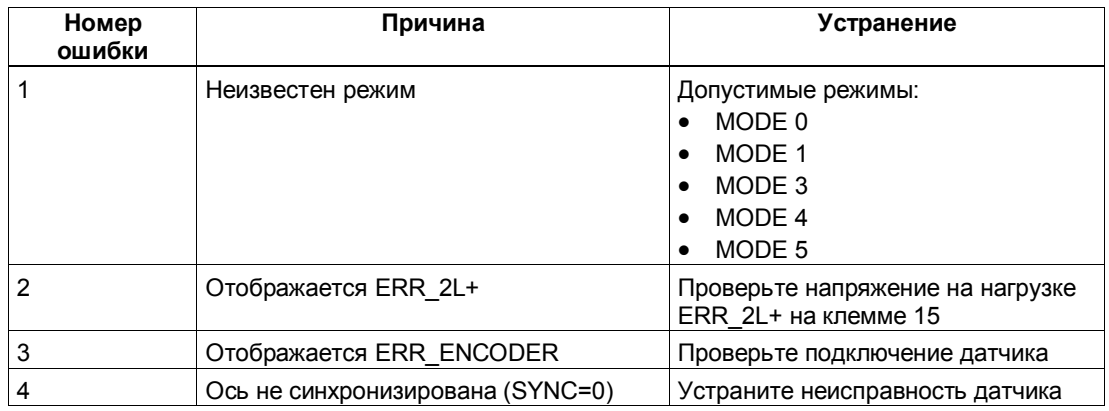

| Номер<br>ошибки | Причина                                                                                                    | Устранение                                                                                                    |
|-----------------|----------------------------------------------------------------------------------------------------|----------------------------------------------------------------------------------------------------|
| 5               | Конечный выключатель в направлении<br>движения привода активен                                                                                                    | Проверьте выключатели и<br>электрический монтаж, а также<br>параметры DI0 limit switch minus<br>[Конечный выключатель<br>отрицательного направления DI0] и<br>DI1 limit switch plus [Конечный<br>выключатель положительного<br>направления DI1] |
| 7               | Стартстопный режим DIR Ри<br>$DIR M = 1$<br>Абсолютное позиционирование: Пуск с<br>$DIR PHDIR M = 0$ или<br>соответствующий управляющий бит<br>$DIR$ P или DIR $M = 0$<br>Относительное позиционирование: Пуск<br>c DIR P и DIR M = 0 или DIR Р и<br>$DIR M = 1$ |                                                                                                    |
| 8               | Абсолютное позиционирование:<br>координата цели ≥ области действия<br>датчика                                                                                                    |                                                                                                    |
| 13              | Привод и датчик вращаются в разных<br>направлениях                                                                                                    | Проверьте подключение привода и<br>датчика, а также параметр reversal of<br>the direction of rotation [изменение<br>направления вращения]                                                                                                    |

Таблица 4-1. Причины ошибок для POS\_ERR (продолжение)

# **Причины ошибок для JOB\_ERR**

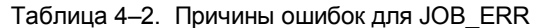

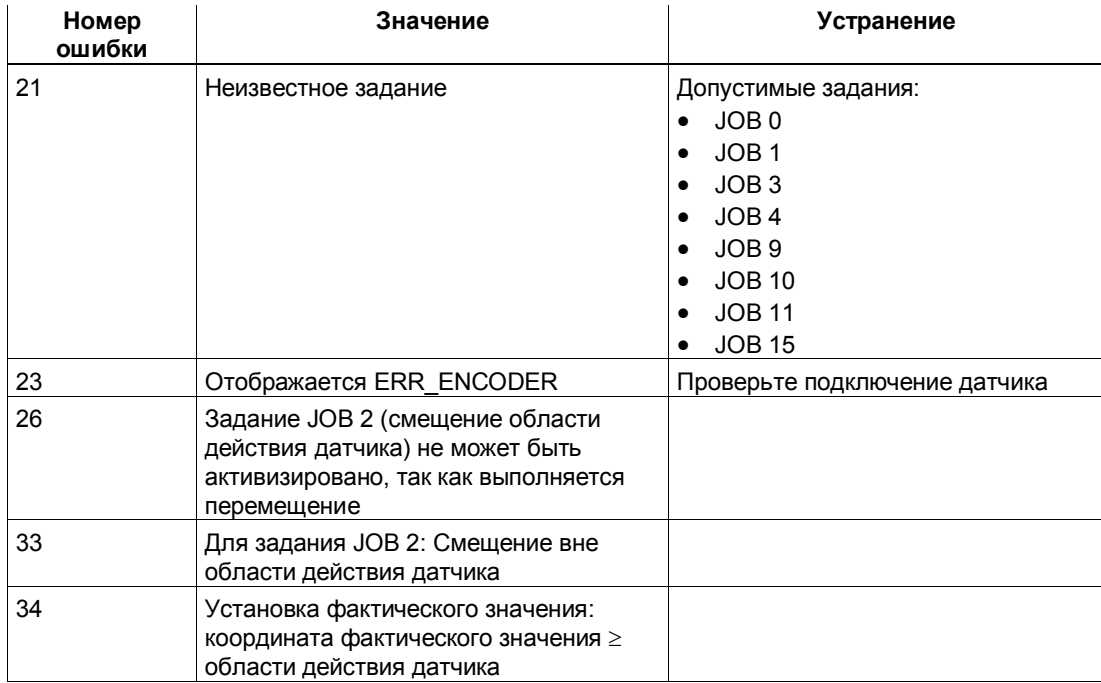

### Таблица 4-2. Причины ошибок для JOB\_ERR

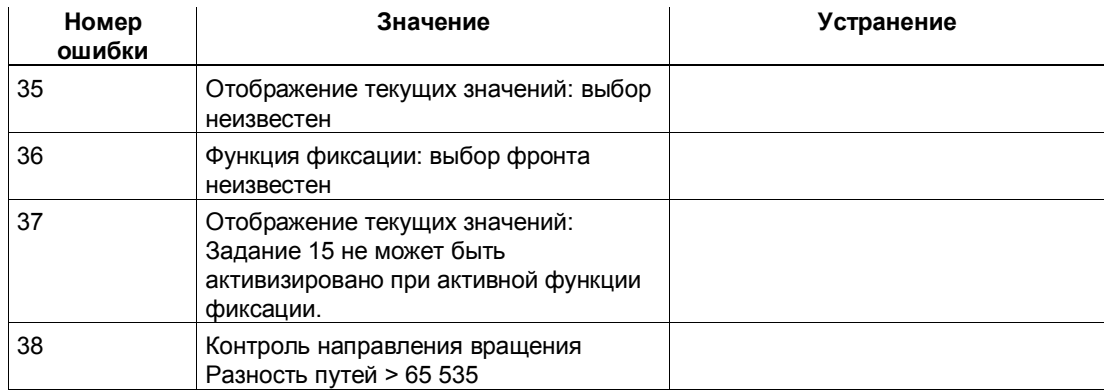

# **4.7 Переход в STOP CPU/master-устройства и состояние RESET**

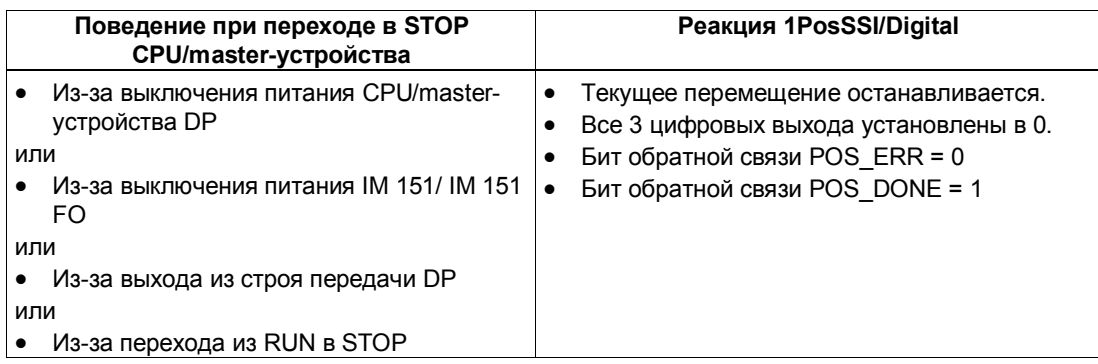

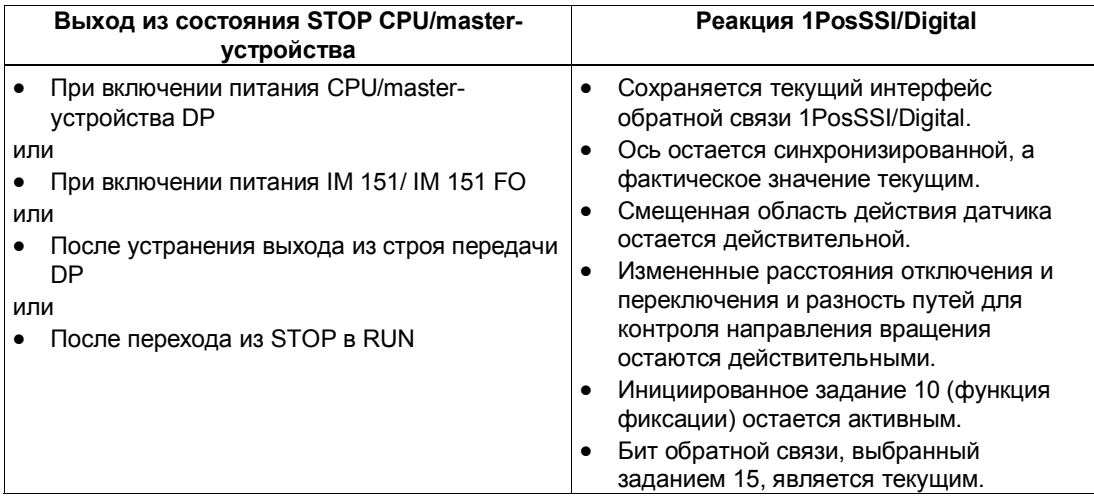

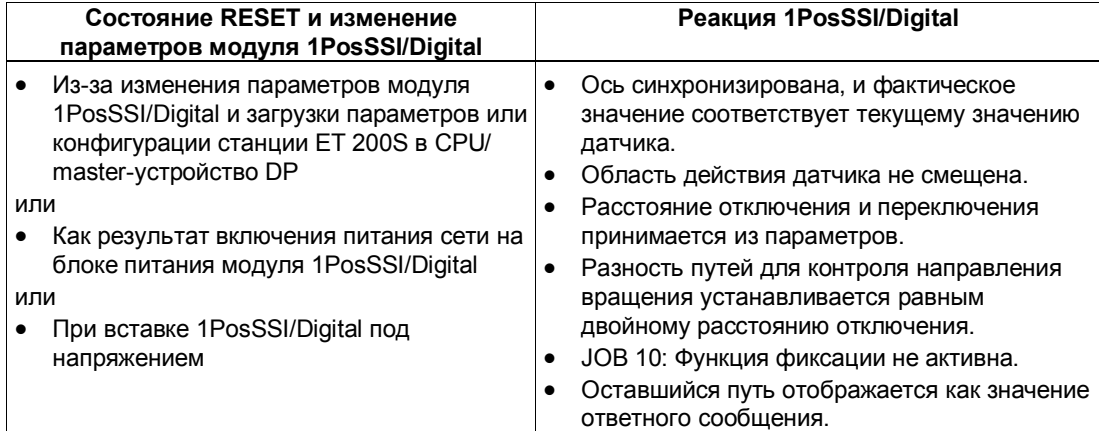

### 4.8 Список параметров

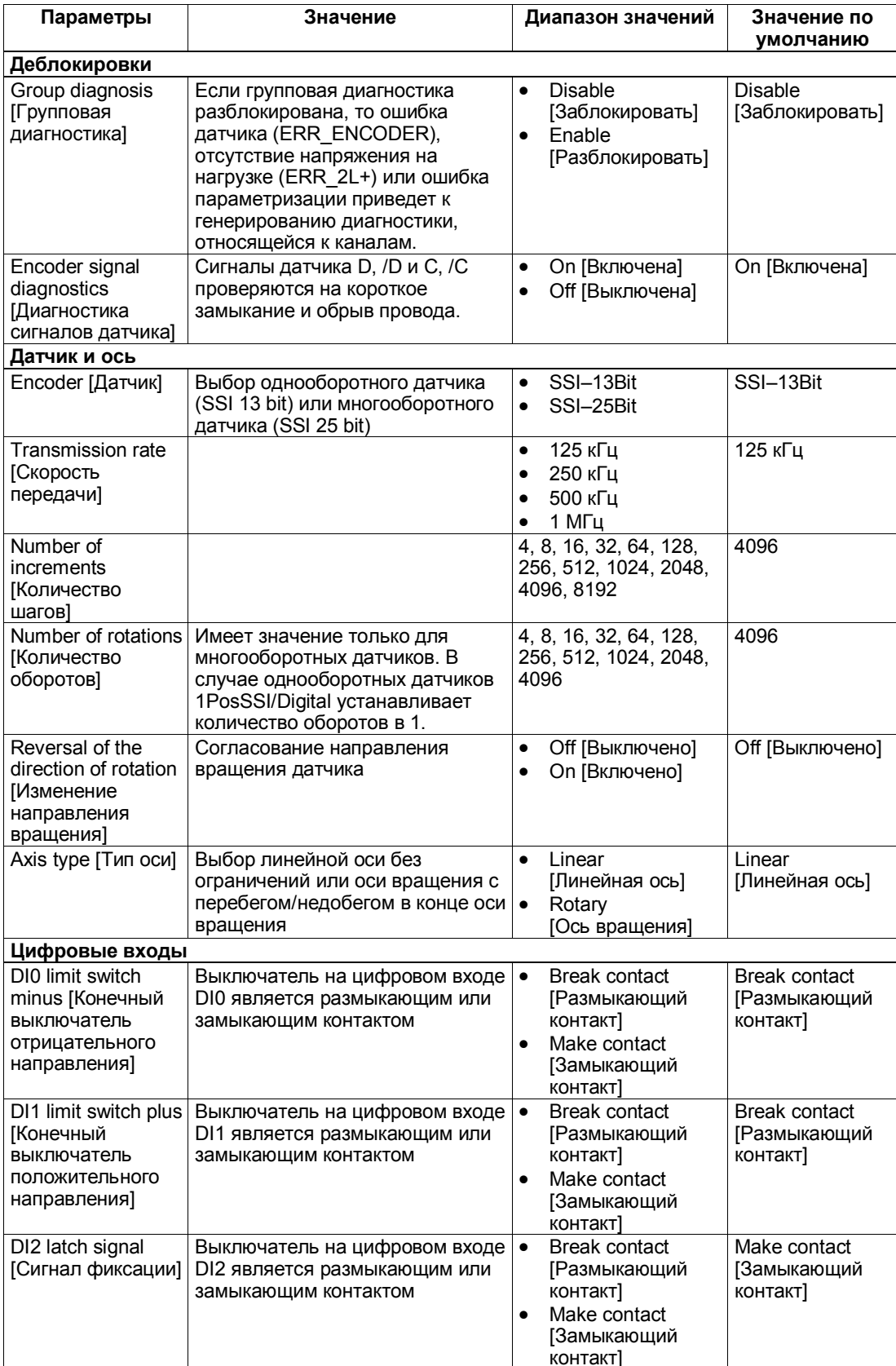

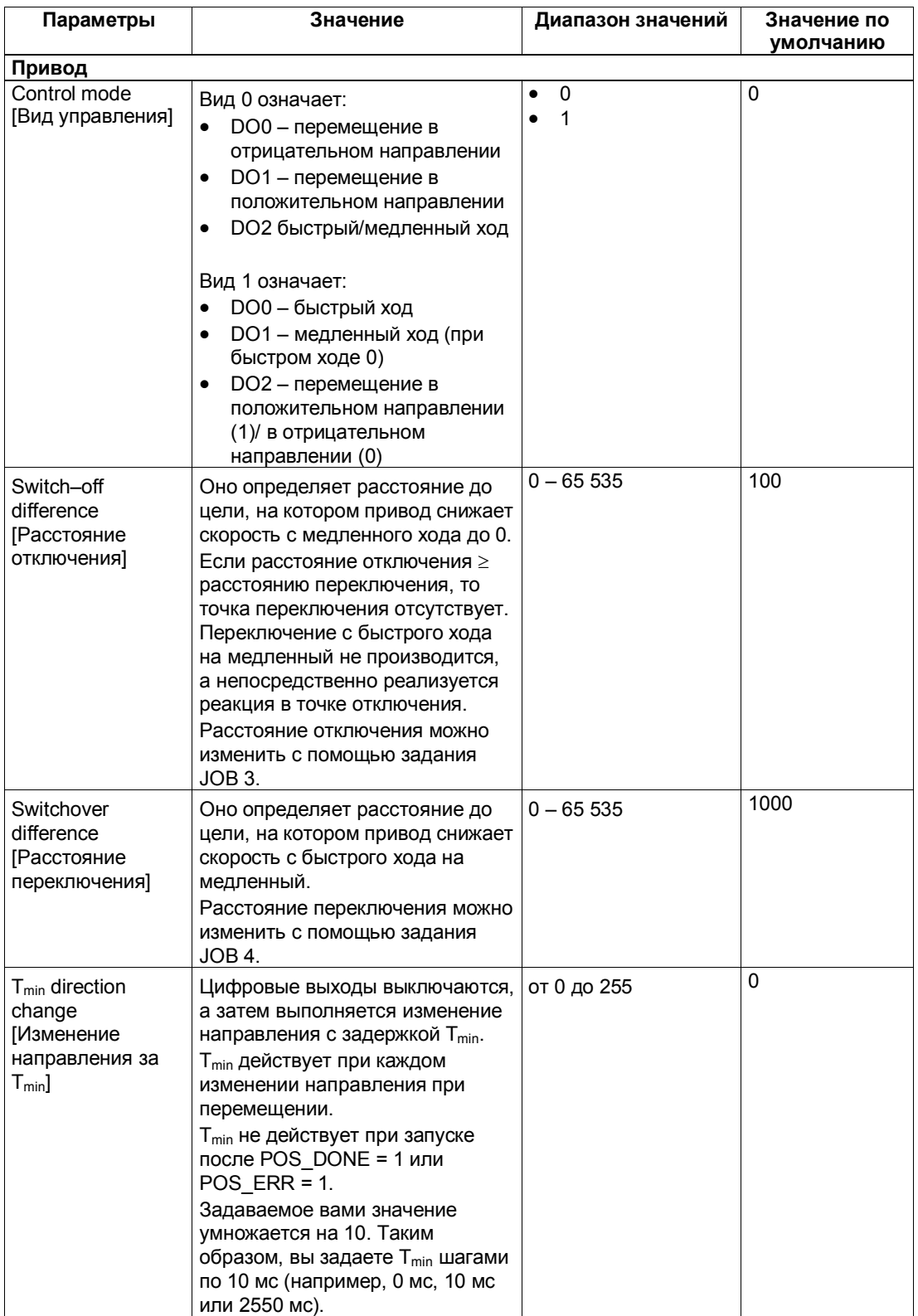

#### 4.9 Сигналы управления и ответные сигналы

## Назначение интерфейса управления

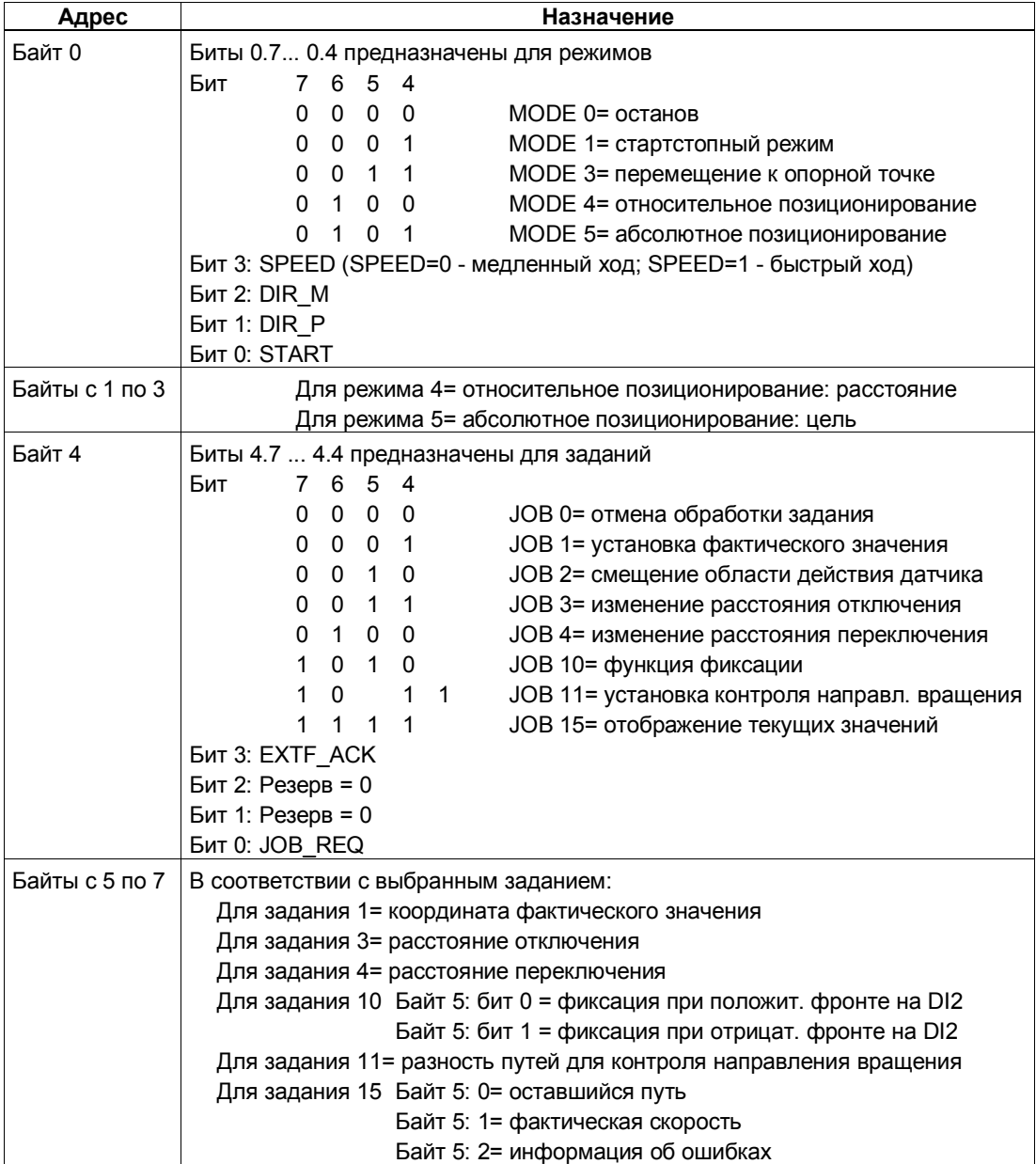

# Назначение интерфейса обратной связи

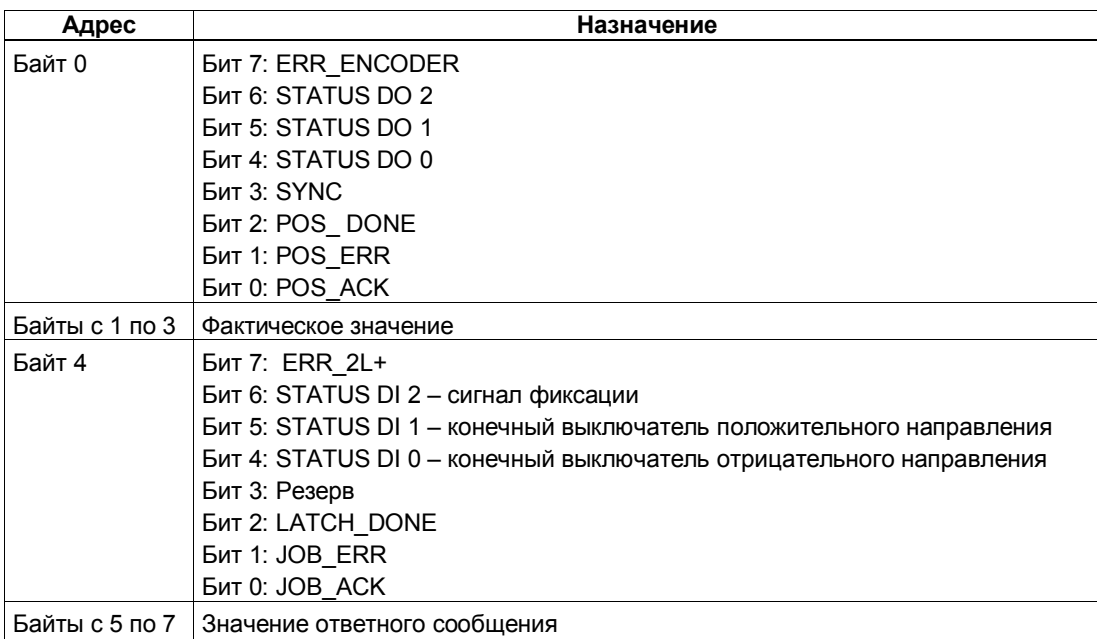

# Обращение к интерфейсу управления и обратной связи при<br>программировании на STEP 7

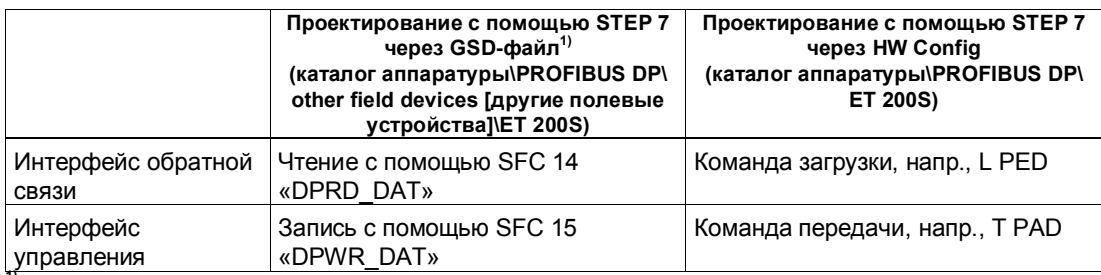

<sup>11</sup> У СРU 3xxC, СРU 318-2 (начиная с V3.0), СРU 4xx (начиная с V3.0) возможны также команды загрузки и передачи.

# **4.10 Технические данные**

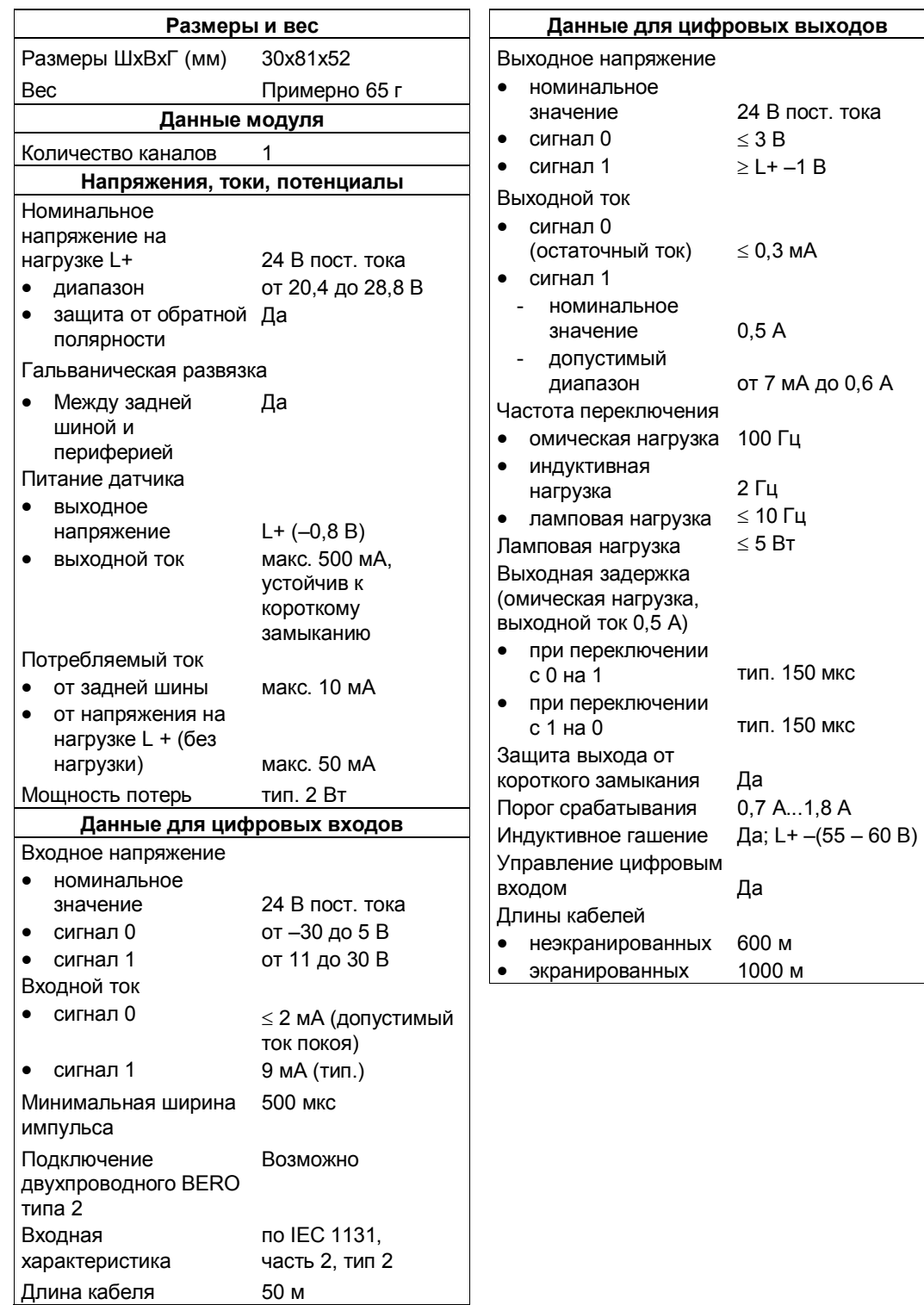

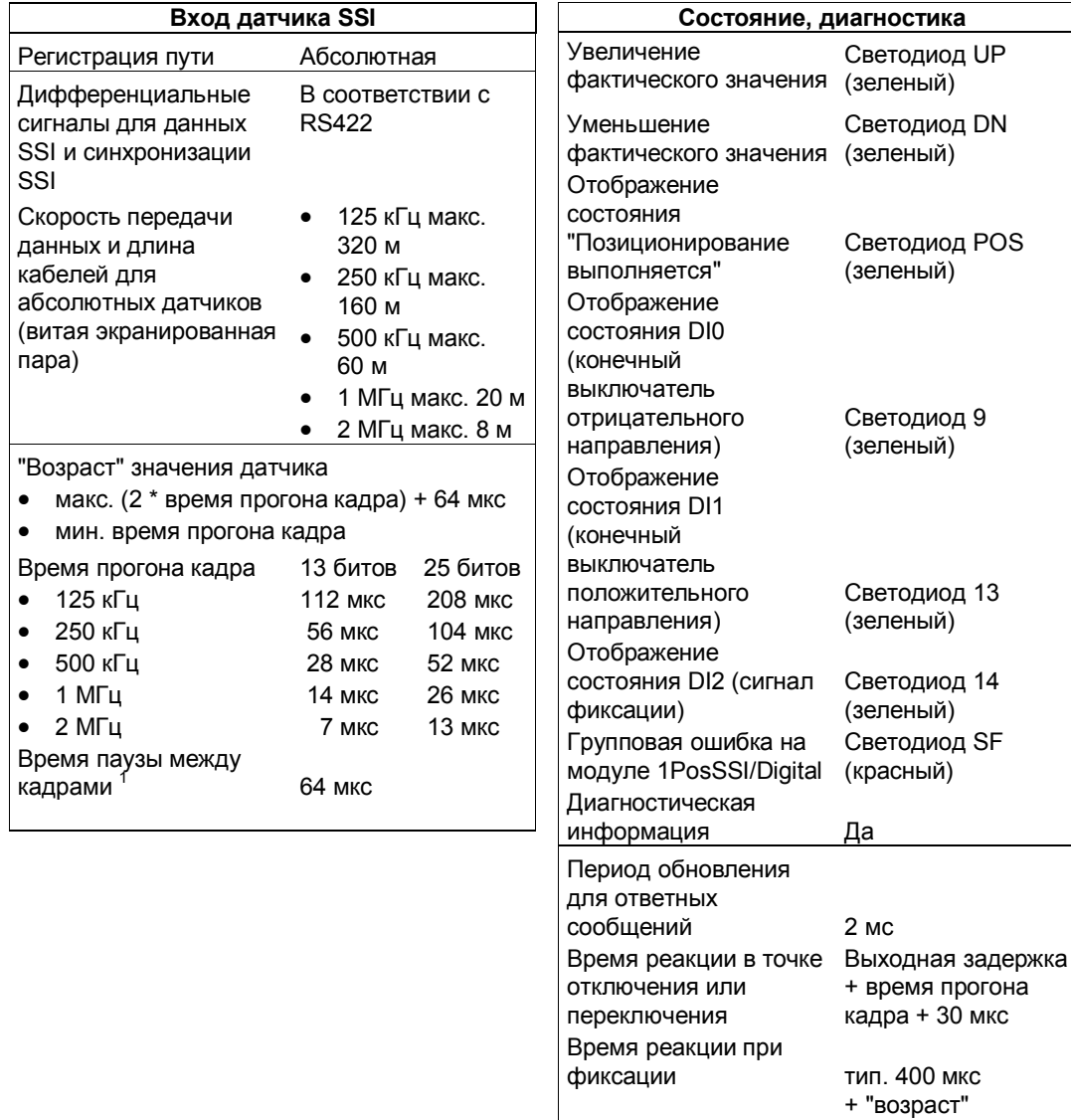

 $1$  Датчики с временем паузы между кадрами, большим 64 мкс, не могут использоваться с модулем 1PosSSI/Digital.

значения датчика

# **1PosInc/Analog**

# **Обзор главы**

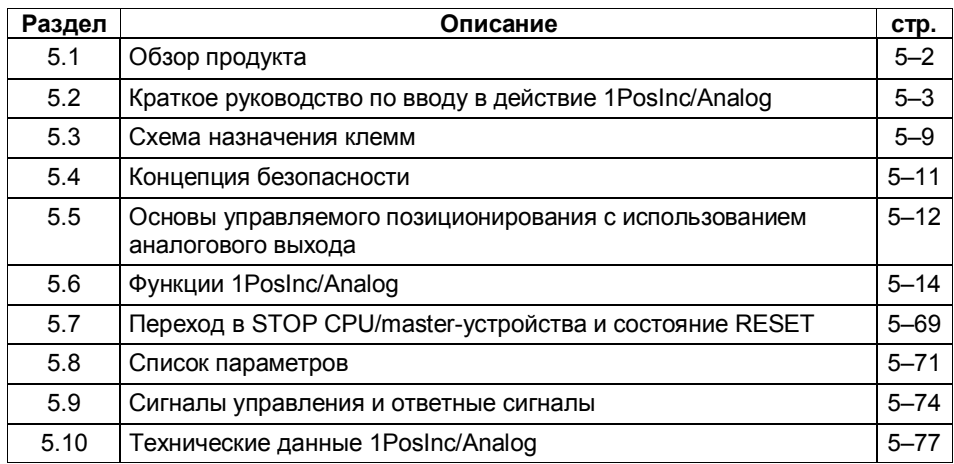

#### $5.1$ Обзор продукта

### Номер для заказа

6ES7 138-4DJ00-0AB0

### Свойства

- Модуль для управляемого позиционирования с использованием аналогового выхода
	- $\omega$ Расстояние переключения и отключения может быть установлено с помощью вашей управляющей программы
	- Напряжение для быстрого и медленного хода, ускорения и замедления может быть установлено с помощью вашей управляющей программы
- Инкрементные датчики с дифференциальными сигналами напряжением 5 В
	- С нулевой меткой или без нее
	- Четырехкратный анализ сигналов датчика
- Используемые типы осей
	- $\mathbf{r}$ Пинейная ось
	- Ось врашения
- Рабочий диапазон: 0 16 777 215 шагов
- Привод управляется с помощью аналогового выхода
	- $\mathcal{L}^{\text{max}}$  $\pm$  10 В, возможно свободное управление цифровым выходом DO
	- от 0 до 10 В, направление через цифровой выход DO
- 3 цифровых входа могут использоваться в качестве:
	- аппаратного конечного выключателя для отрицательного  $\omega$  . направления
	- аппаратного конечного выключателя для положительного направления
	- кулачка для снижения скорости или фиксирующего входа
- Диагностика
	- Контроль датчика

### Проектирование

Для проектирования 1PosInc/Analog можно использовать

 $\omega$ файл основных данных устройства (GSD-файл) (http://www.ad.siemens.de/csi/gsd)

### ипи

- STEP7, начиная с версии V5.1 SP2.

# **5.2 Краткое руководство по вводу в действие 1PosInc/Analog**

### **Введение**

Это краткое руководство на примере стартстопного режима приведет вас к действующему приложению, в котором вы познакомитесь с аппаратными и программными средствами, используемыми в операции позиционирования вашего 1PosInc/Analog, и проверите их.

### **Предпосылки для примера**

Должны выполняться следующие требования:

- Вы ввели в действие станцию ET 200S на станции S7 с masterустройством DP.
- У вас имеются:
	- клеммный модуль TM-E30S44-01 (6ES7 193-4CG20-0AA0 или 6ES7 193-4CG30-0AA0)
	- 1PosInc/Analog
	- инкрементный датчик с дифференциальными сигналами напряжением 5 В и источник питания датчика напряжением 24 В
	- привод с управлением мощностью (напр., преобразователь частоты с аналоговым входом ±10 В для управления скоростью)
	- блок питания 24 В пост. тока
	- необходимый материал для электрического монтажа

### Монтаж, подключение и оснащение

Смонтируйте и подключите провода к клеммному модулю TM-E30S44-01 (см. рис. 3-1). Установите 1PosInc/Analog на клеммном модуле (вы найдете подробные указания о том, как сделать это, в главе 5 руководства Устройство децентрализованной периферии).

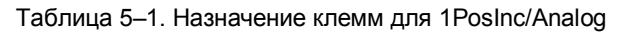

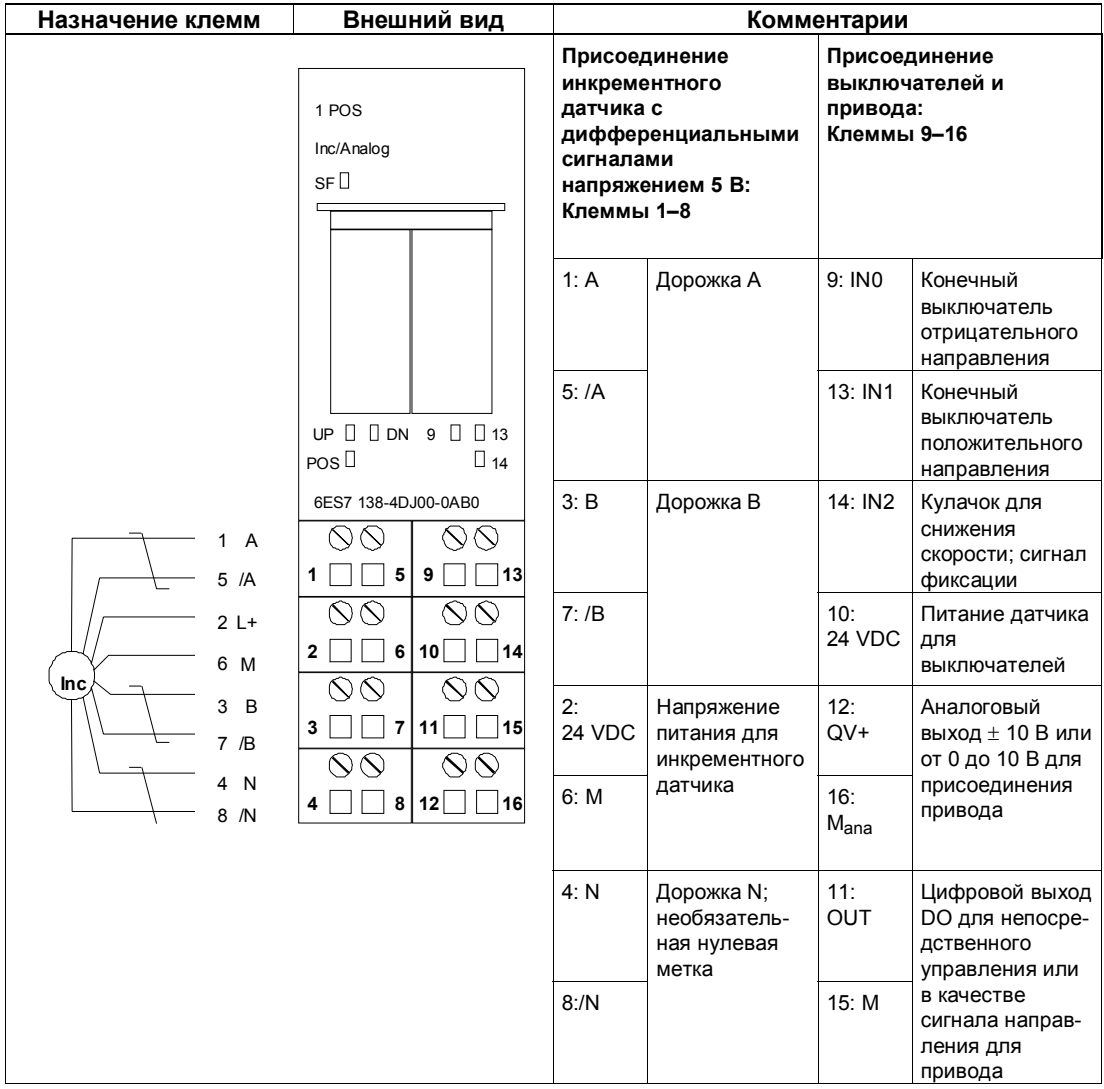

### Проектирование с помощью STEP 7 через HW Config

Сначала вы должны адаптировать конфигурацию аппаратных средств к имеющейся у вас станции ET 200S.

Откройте соответствующий проект в SIMATIC Manager.

Вызовите в своем проекте конфигурационную таблицу HW Config.

Выберите в каталоге аппаратуры 1PosInc/Analog. В информационном тексте появится номер 6ES7 138-4DJ00-0AB0. Отбуксируйте эту запись на слот, в который вы установили свой 1PosInc/Analog.

Дважды щелкните на этом номере, чтобы открыть диалоговое окно для свойств 1Poslnc/Analog.

На вкладке Addresses [Адреса] вы найдете адреса слота, на который вы отбуксировали 1PosInc/Analog. Запишите эти адреса для последующего программирования.

На вкладке Parameters [Параметры] вы найдете заданные по умолчанию настройки параметров для 1PosInc/Analog. Если вы не подключили к 1Posinc/Analog конечные выключатели, установите для параметров DI0 limit switch minus [конечный выключатель для отрицательного направления] и DI1 [конечный выключатель для положительного направления] значение "make contact [замыкающий контакт]". Адаптируйте параметр DO function [Функция DO] к интерфейсу привода.

Сохраните и скомпилируйте свою конфигурацию и загрузите ее в режиме STOP в CPU с помощью PLC  $\rightarrow$  Download to Module [ПЛК  $\rightarrow$  Загрузить в модуль].

### Встраивание в программу пользователя

Встройте следующий блок FC101 в свою пользовательскую программу (например, в ОВ1). Этот блок нуждается в блоке DB1 длиной 16 байтов. В следующем примере пуск инициируется посредством установки бита памяти (меркера) 30.0 (в положительном направлении) или 30.1 (в отрицательном направлении) через устройство программирования. Выберите скорость для стартстопного режима с помощью слова памяти 32.

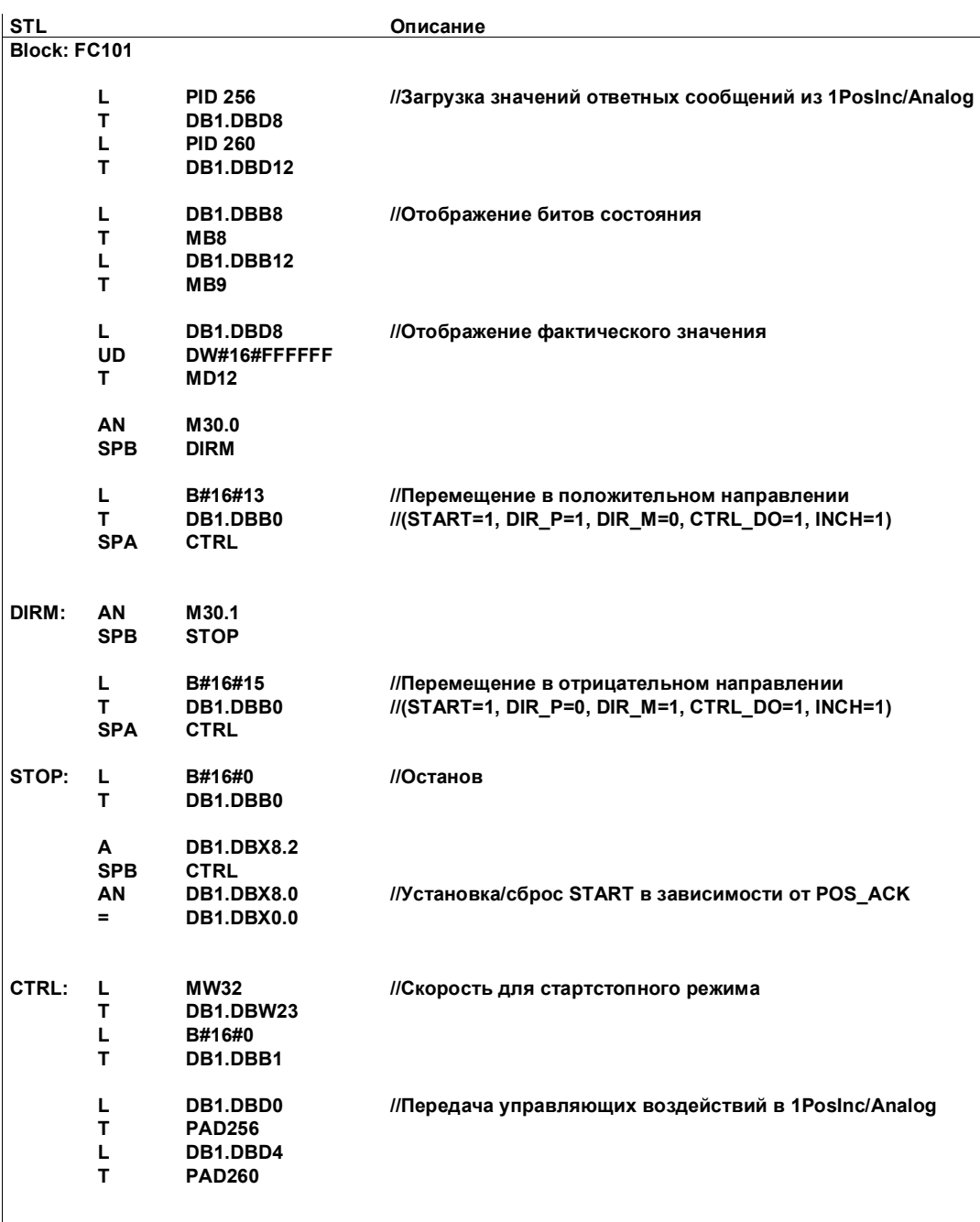

### Тестирование

Запустите стартстопный режим и наблюдайте за соответствующими ответными сообщениями.

Используя "Monitor/Modify Variables [Наблюдение и управление переменными]", наблюдайте за фактическим значением и битами состояния POS\_ACK, POS\_ERR, POS\_DONE, ERR\_ENCODER.

Выберите в вашем проекте папку "Block [Блок]". Выберите команду меню Insert  $\rightarrow$  S7 Block  $\rightarrow$  Variable Table [Вставить  $\rightarrow$  Блок S7  $\rightarrow$  Таблица переменных], чтобы вставить таблицу переменных VAT 1, и затем подтвердите через ОК.

Откройте таблицу переменных VAT 1 и введите в столбец "Address" [Адрес]" следующие переменные:

- **MD12** (фактическое значение)
- M8.0 (POS ACK)
- M8.1 (POS ERR)
- M8.2 (POS DONE)
- M8.7 (ERR ENCODER)
- M30.0 (стартстопное перемещение в положительном направлении)
- M30.1 (стартстопное перемещение в отрицательном направлении)
- **MW32** (скорость для стартстопного режима; как аналоговая величина S7 от 0 до 7EFFH)

Выберите PLC → File Connect To → Configured CPU [ПЛК → Подключить файл к  $\rightarrow$  Спроектированный CPU], чтобы перейти в режим online.

Выберите Variable → Monitor [Переменная → Наблюдать] для перехода к наблюдению.

Переключите CPU в режим RUN.

Следующая таблица показывает, что получается в результате каждого действия.

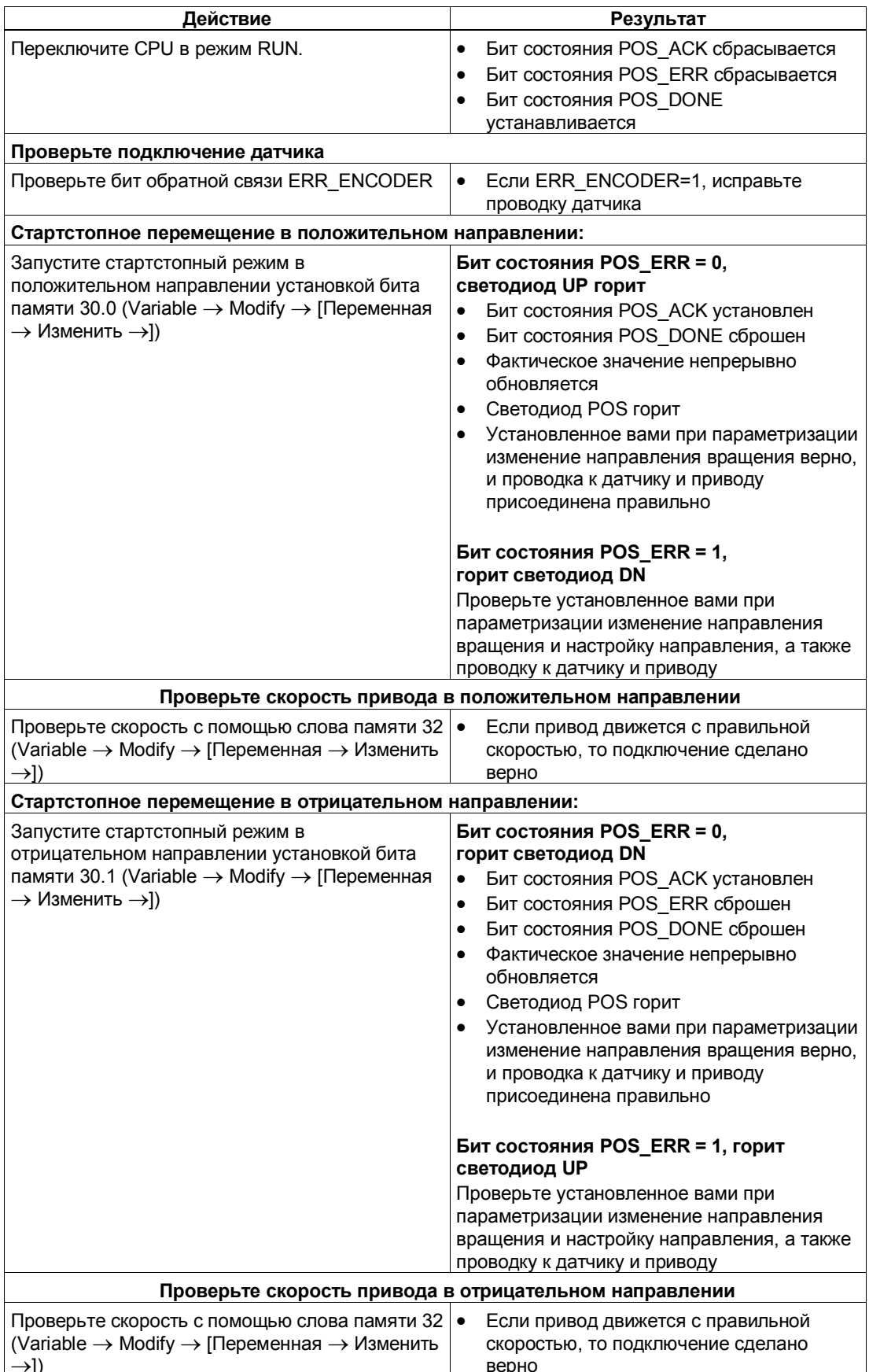

#### $5.3$ Схема назначения клемм

### Правила электрического монтажа

Провода к инкрементному датчику (клеммы 1 и 5, 3 и 7, а также клеммы 4 и 8) должны представлять собой экранированные витые пары. Экран должен закрепляться на обоих концах. Используйте для этого опорный элемент экрана (номер для заказа: 6ES7 390-5AA00-0AA0).

### Назначение клемм

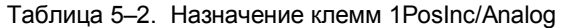

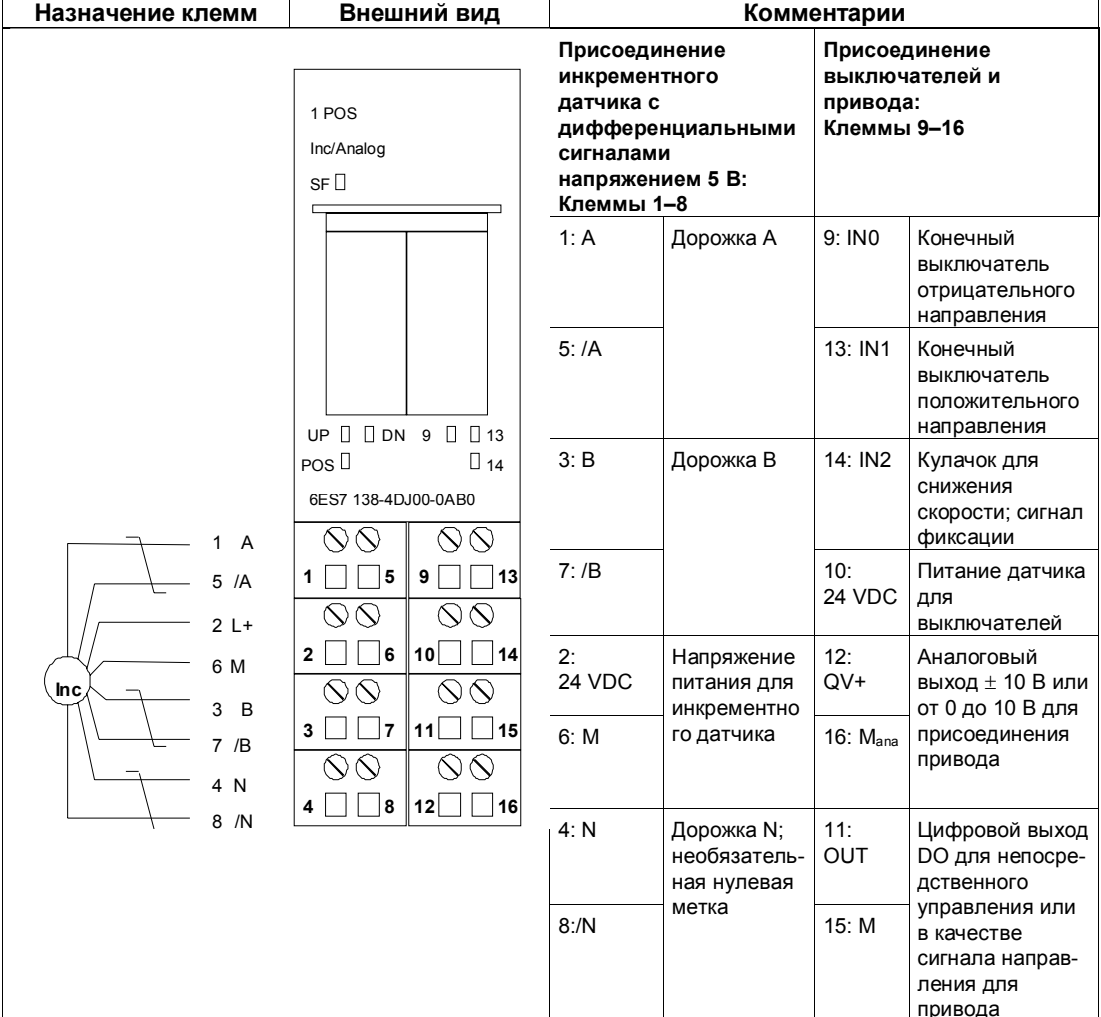

### **Замечание**

Возможно непосредственное присоединение индуктивностей (например, реле и контакторов) без внешних коммутационных элементов.

Если выходные цепи SIMATIC могут выключаться дополнительно установленными контактами (например, контактами реле), то для индуктивностей необходимо обеспечить дополнительную защиту от перенапряжений (см. следующий пример защиты от перенапряжений).

### **Пример защиты от перенапряжений**

На рис. 5-1 показана выходная цепь тока, требующая дополнительной защиты от перенапряжений. Катушки постоянного тока шунтируются диодами или стабилитронами.

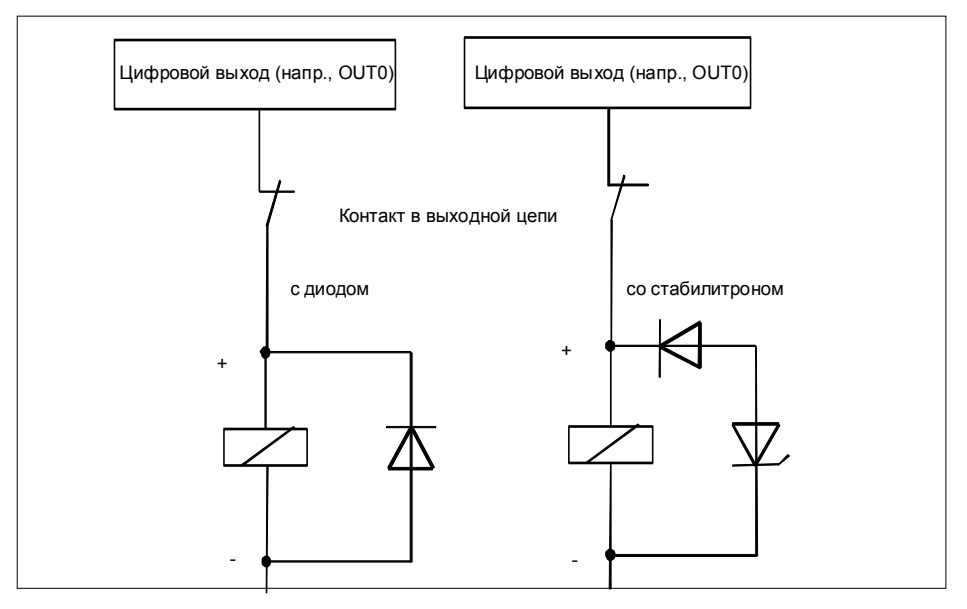

Рис. 5-1. Контакт реле в выходной цепи

#### Концепция безопасности  $5.4$

Для обеспечения безопасности установки обязательны следующие меры. Введите их в действие с особой тщательностью и согласуйте их с требованиями установки.

Перед первым запуском проверьте эффективность этих мер.

### Предупреждение

Во избежание травм и имущественного ущерба убедитесь, что вы строго соблюдаете следующие пункты:

- Установите систему аварийного останова в соответствии с действующими техническими стандартами, (например, EN 60204, EN 418 и т. д.).
- Обеспечьте, чтобы никто не имел доступа к участкам установки с подвижными частями.
- Для ограничения конечных позиций осей установите, например, защитные конечные выключатели, непосредственно выключающие систему управления питанием.
- Установите устройства и примите меры по защите двигателей и силовой электроники

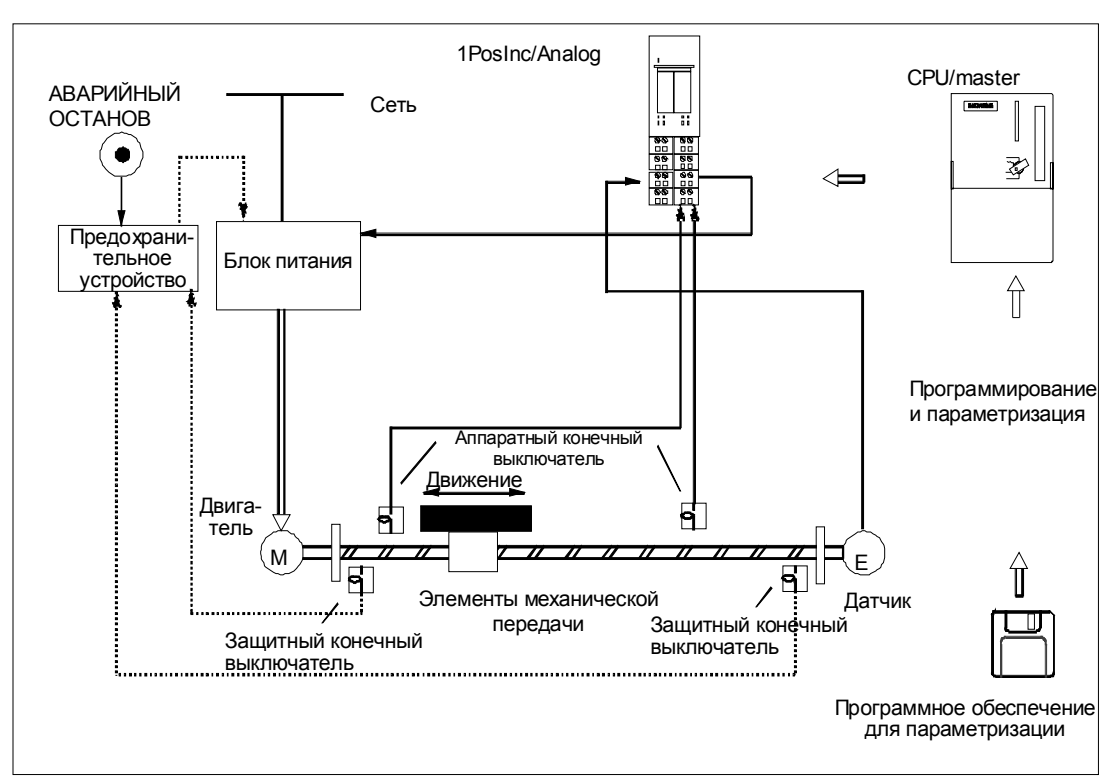

### Устройство системы управления позиционированием

Рис. 5-2. Устройство системы управления позиционированием (пример)

# **5.5 Основы управляемого позиционирования с использованием аналогового выхода**

### **Процесс позиционирования**

Из начального положения сначала производится ускорение до повышенной скорости (быстрый ход), и движение к цели осуществляется на этой скорости. На заданном расстоянии от цели (точка переключения) происходит переключение на более низкую скорость (медленный ход).

Незадолго до достижения осью цели, снова на заданном расстоянии от цели, привод может быть выключен (точка отключения) или замедлен с медленного хода до 0.

Для упрощения понимания изменение скорости представляется через пройденный путь.

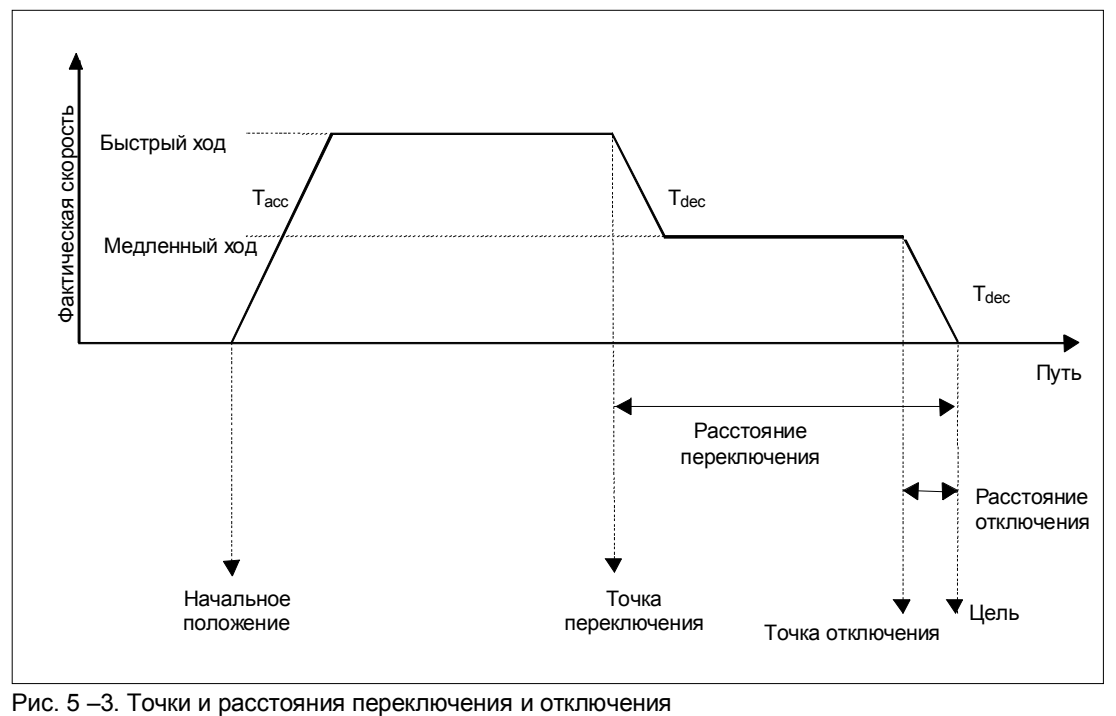

## **Определения**

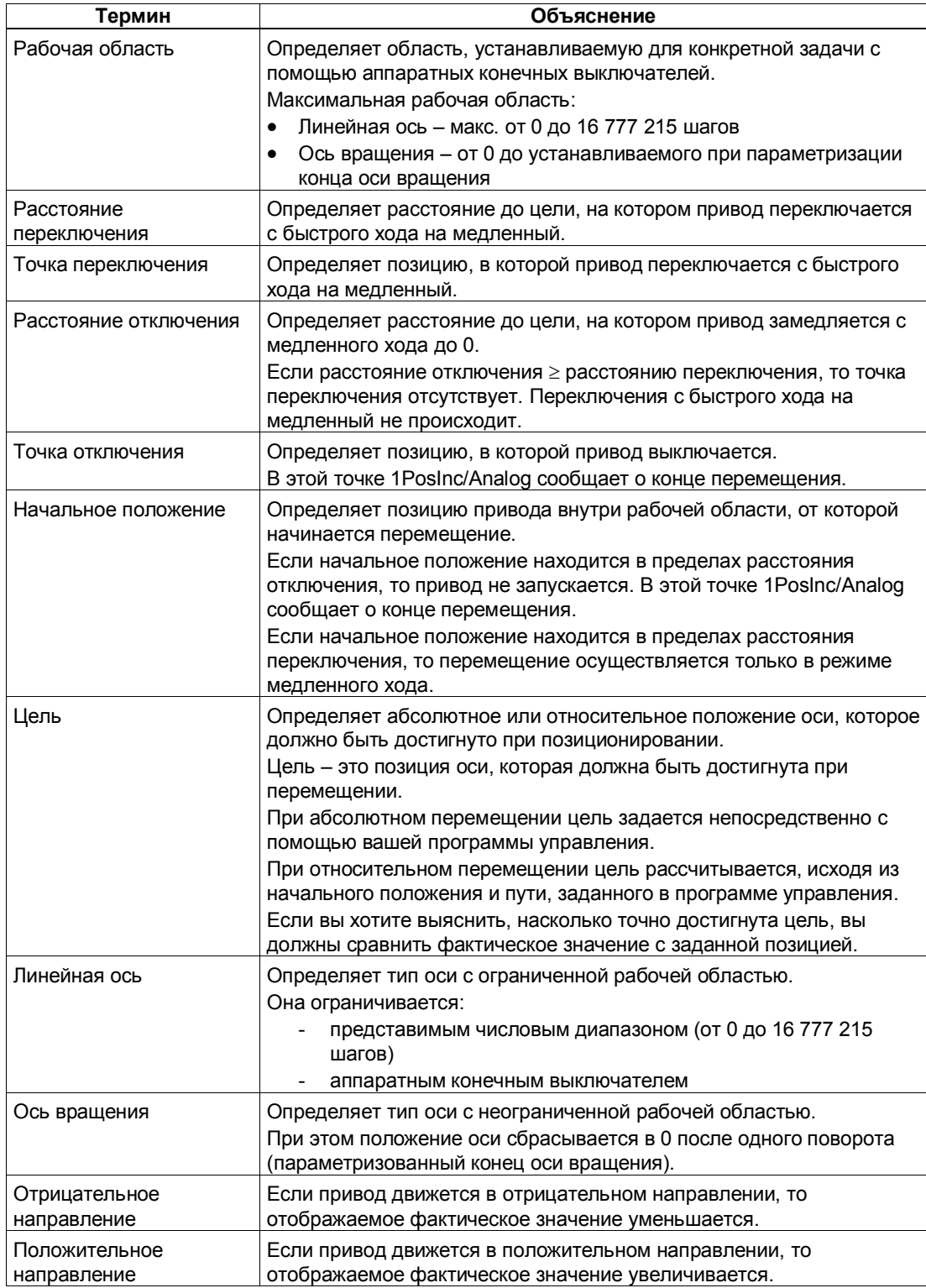

# **5.6 Функции 1PosInc/Analog**

1PosInc/Analog предоставляет следующие функции для перемещения оси:

- останов
- движение к опорной точке
- стартстопный режим
- абсолютное позиционирование
- относительное позиционирование

Кроме различных типов перемещения, 1PosInc/Analog предоставляет также функции для:

- установки фактического значения
- изменения расстояния отключения
- изменения расстояния переключения
- изменения напряжения для быстрого хода
- изменения напряжения для медленного хода
- изменения ускорения  $(T_{\text{acc}})$
- изменения замедления  $(T_{dec})$
- анализа опорного сигнала
- фиксации
- установки контроля направления вращения
- отображения текущих значений
- обнаружения ошибок/диагностики
- реакции на переход в STOP CPU/master-устройства

Параметры: Здесь вы однократно устанавливаете величины, зависящие от привода, оси и датчика.

Полный список параметров для 1PosInc/Analog находится в разделе 5.8.

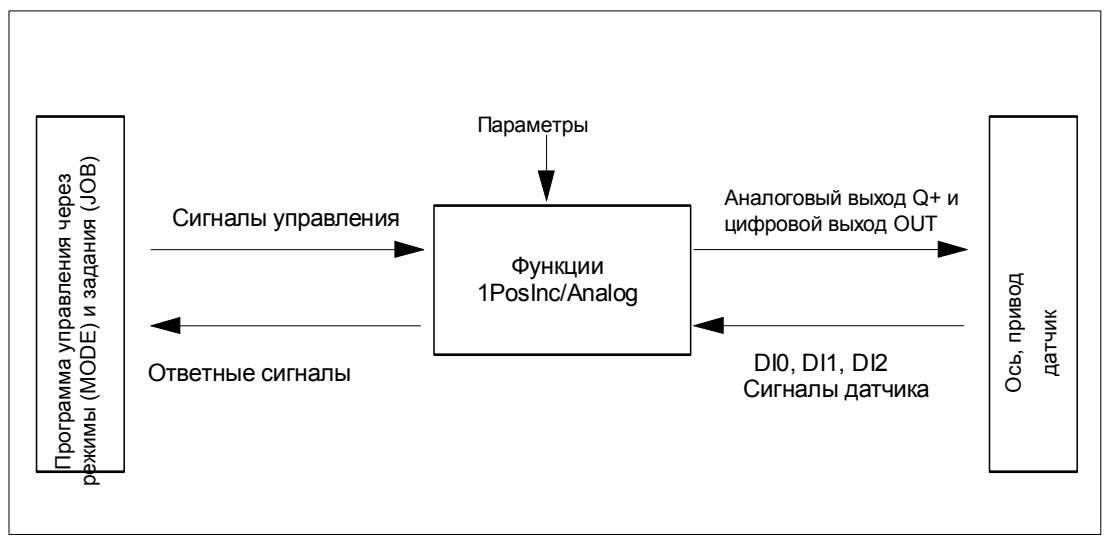

Рис. 5-4. Принцип действия модуля 1PosInc/Analog

### Интерфейсы с программой управления и осью

Для выполнения функции 1PosInc/Analog имеет цифровые входы в качестве интерфейса с осью, сигналы для присоединения инкрементного датчика и аналоговый и цифровой выход для управления приводом.

Вы можете изменять и наблюдать виды перемещения (MODEs - режимы) и другие функции (JOBs - задания) с помощью своей программы управления, используя сигналы управления и ответные сигналы.

# Запуск режимов

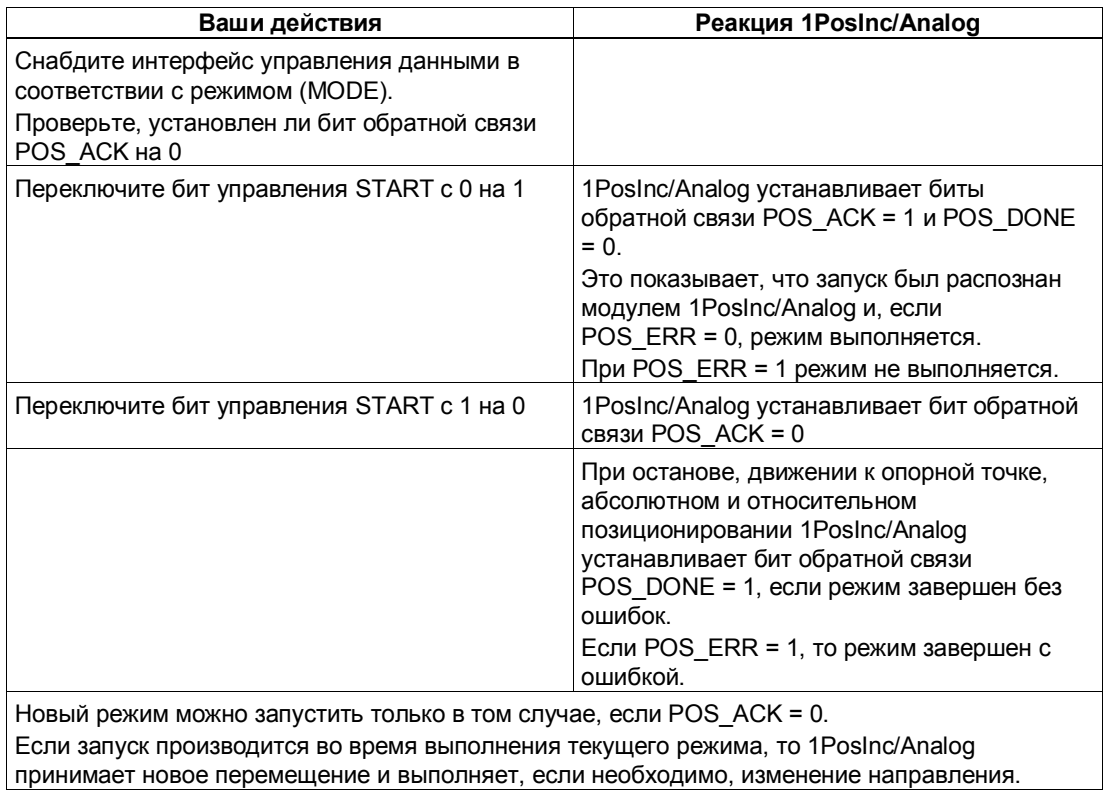

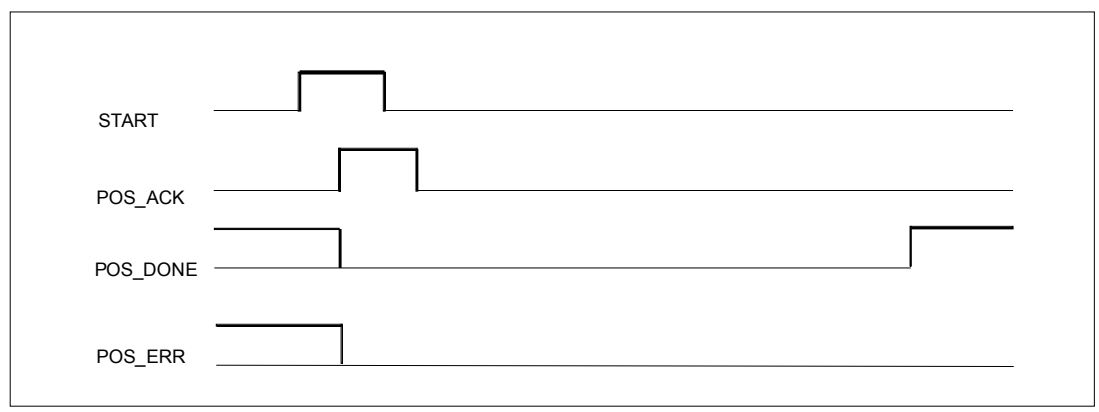

Рис. 5-5. Сигналы управления и ответные сигналы при выполнении режимов
# Активизация заданий (JOB)

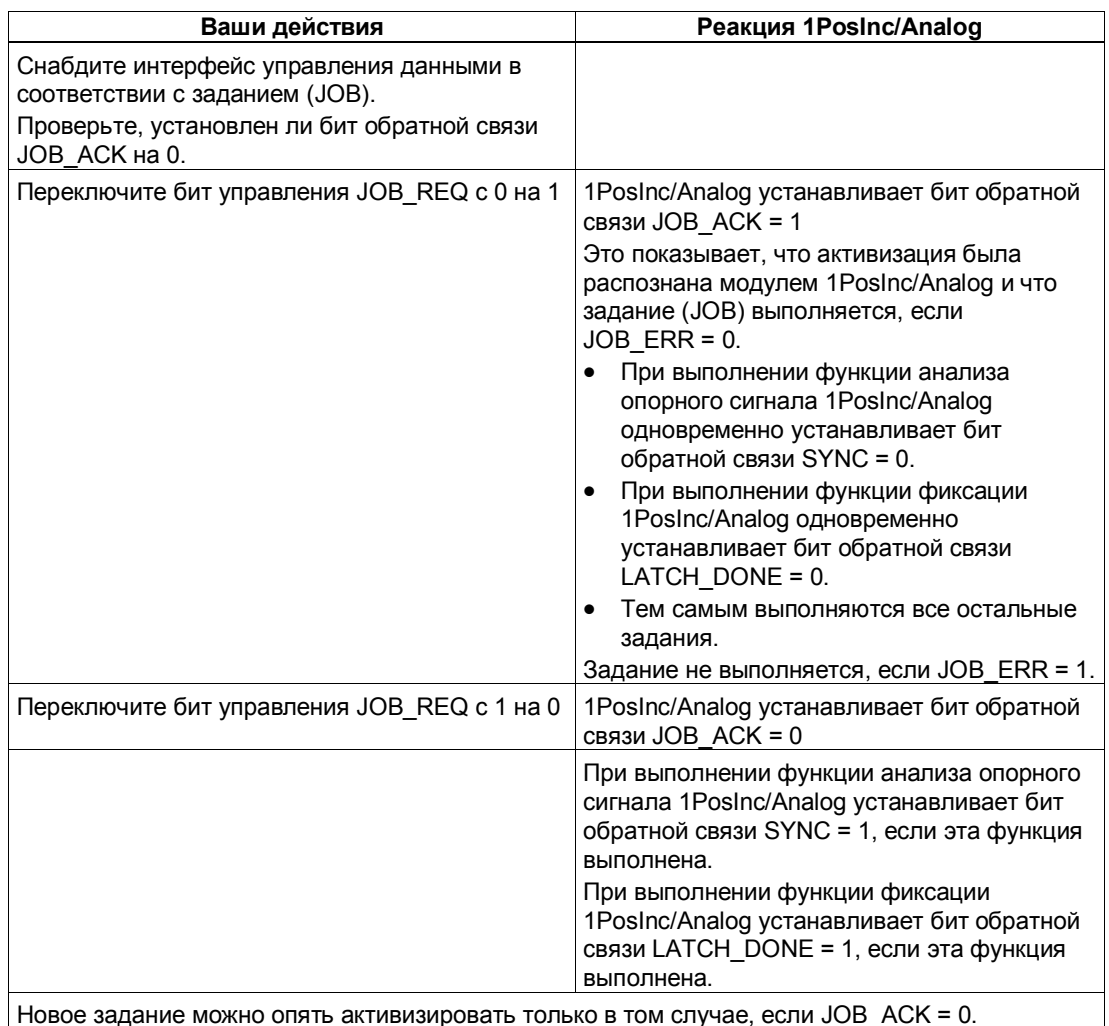

Новое задание можно опять активизировать только в том случае, если JOB\_ACK = 0.

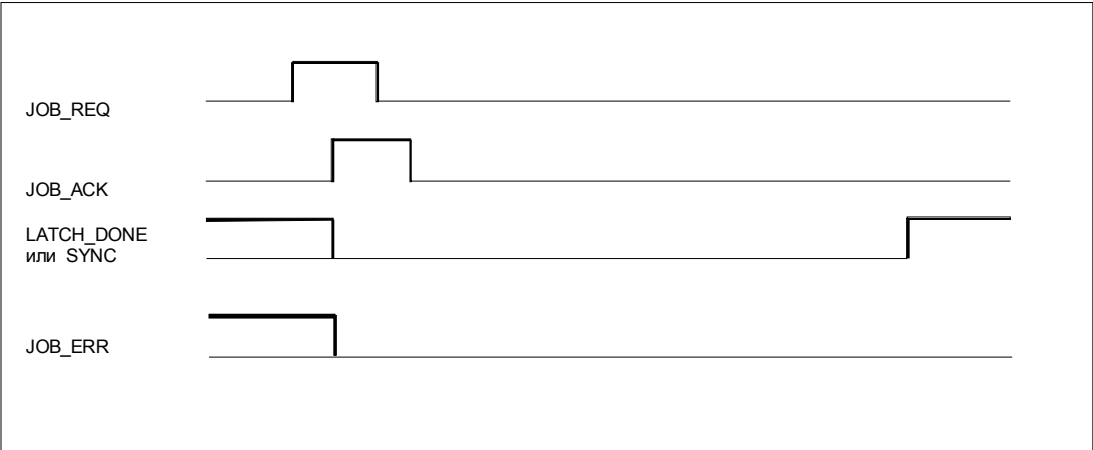

Рис. 5 -6. Сигналы управления и ответные сигналы при выполнении заданий (JOB)

#### $5.6.1$ Ось, привод и датчик

### Четырехкратный анализ сигналов датчика

1PosInc/Analog четырежды анализирует импульсы, выдаваемые инкрементным датчиком, и суммирует их для получения фактического значения. Вы должны учитывать этот четырехкратный анализ при задании перемещений в параметрах и интерфейсах управления и обратной связи:

1 импульс инкрементного датчика соответствует четырем шагам модуля 1Poslnc/Analog.

Фактическое значение находится в рабочем диапазоне от 0 до 16 777 215 шагов. На границах рабочей области 1 Poslnc/Analog генерирует недобег или перебег для фактического значения в рабочей области.

### Изменение направления вращения датчика

С помошью параметра reversal of the direction of rotation [изменение направления вращения] вы можете согласовать направление вращения датчика с направлением вращения привода и оси.

## Управление приводом

Способ управления приводом устанавливается при параметризации с помощью параметра Function DO [Функция DO].

Если вы выбираете Output [Выход], то происходит следующее: Управление является биполярным. Привод управляется через аналоговый выход  $QV+/M_{\text{ana}}$  с напряжением  $\pm 10$  В. Цифровой выход OUT вы можете использовать свободно по своему желанию. Вы можете считывать состояние цифрового выхода OUT из интерфейса обратной связи с задержкой, соответствующей периоду обновления.

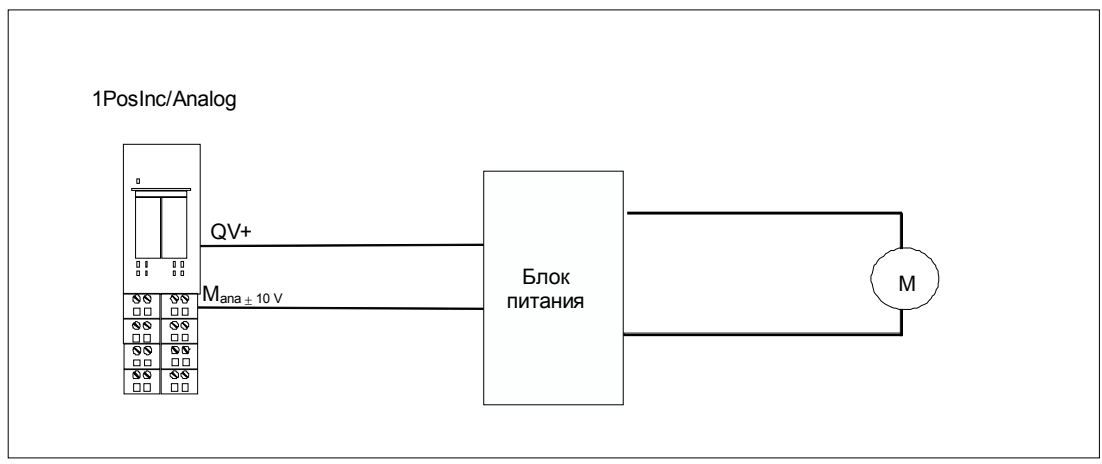

Рис. 5-7. Схематическое представление биполярного управления приводом

Если вы выбираете Direction [Направление], то происходит следующее: Управление является униполярным. Привод управляется через аналоговый выход QV+/M<sub>ana</sub> с напряжением от 0 до +10 В.

1PosInc/Analog задает направление с помощью цифрового выхода OUT.

Вы можете считывать состояние цифрового выхода OUT из интерфейса обратной связи с задержкой, соответствующей периоду обновления.

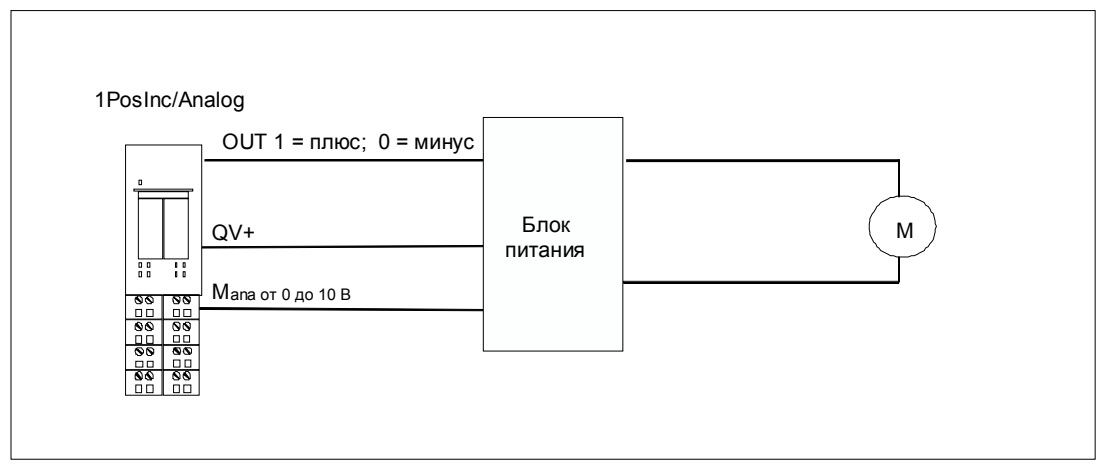

Рис. 5-8. Схематическое представление униполярного управления приводом

### Изменение напряжения для быстрого и медленного хода

Установка по умолчанию для быстрого хода равна 10 В, а для медленного хода 1 В. Эти настройки можно изменять только с помощью заданий JOB 5 и JOB 6.

После запуска модуля 1PosInc/Analog или параметризации с измененными параметрами эти значения принимаются из параметров.

Вы можете устанавливать напряжение между 0 В и 11,7589 В (включая область перегрузки) в формате аналоговых величин S7 (подробное описание вы найдете в разделе 12.1.3 руководства Устройство децентрализованной периферии).

Если вы выбрали для медленного хода большее напряжение, чем для быстрого хода, то в точке переключения произойдет ускорение.

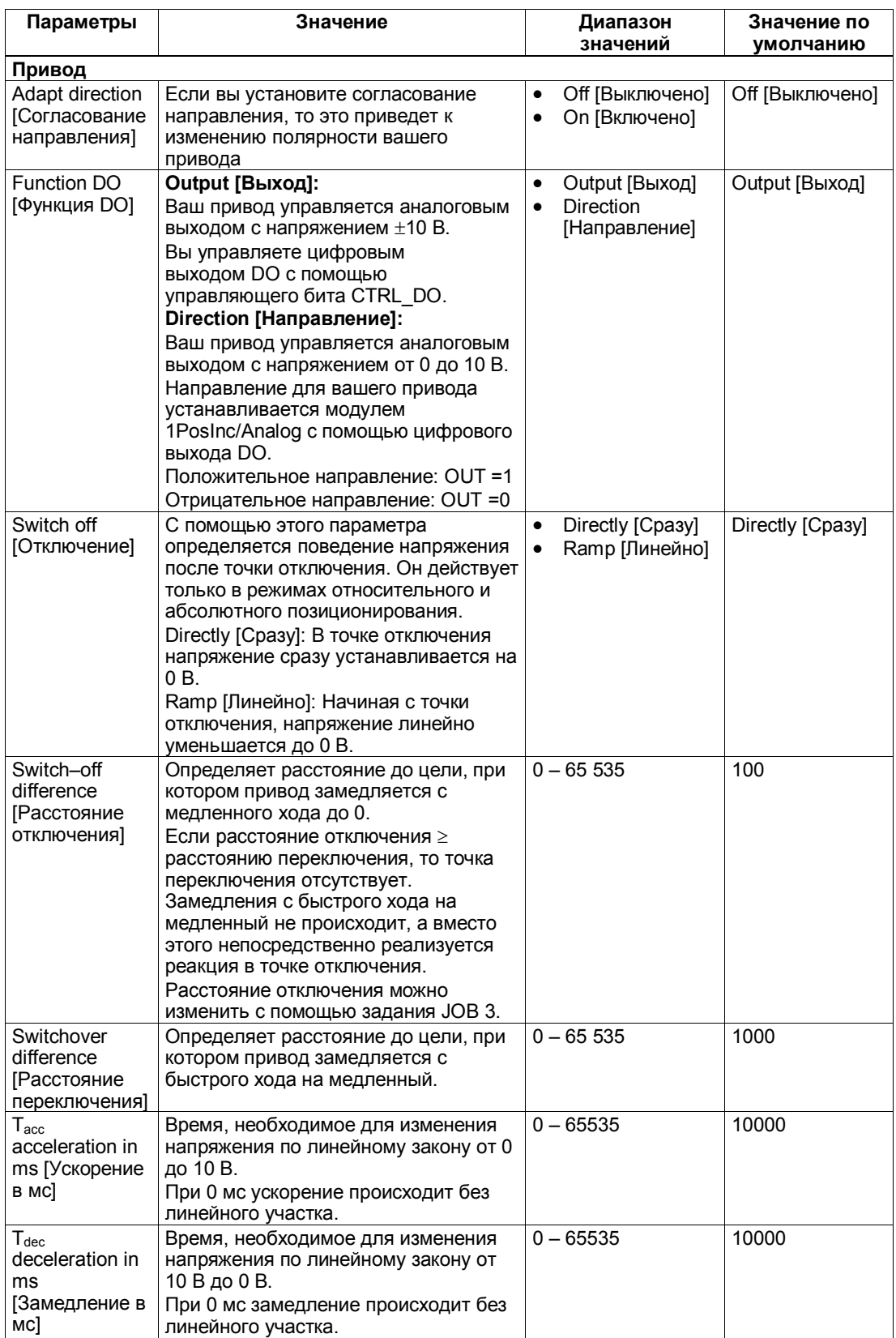

## **Отображение состояния перемещения**

Состояние перемещения можно прочитать в интерфейсе обратной связи из байта 0, биты 5 и 6. Отображение этого состояния возможно в режимах перемещения к опорной точке и абсолютного и относительного позиционирования.

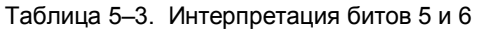

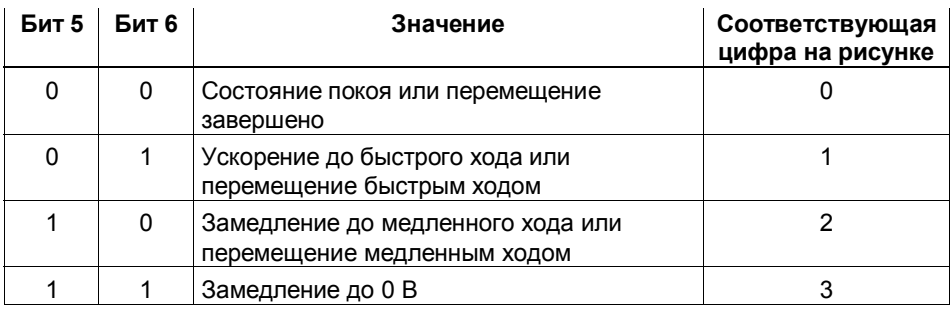

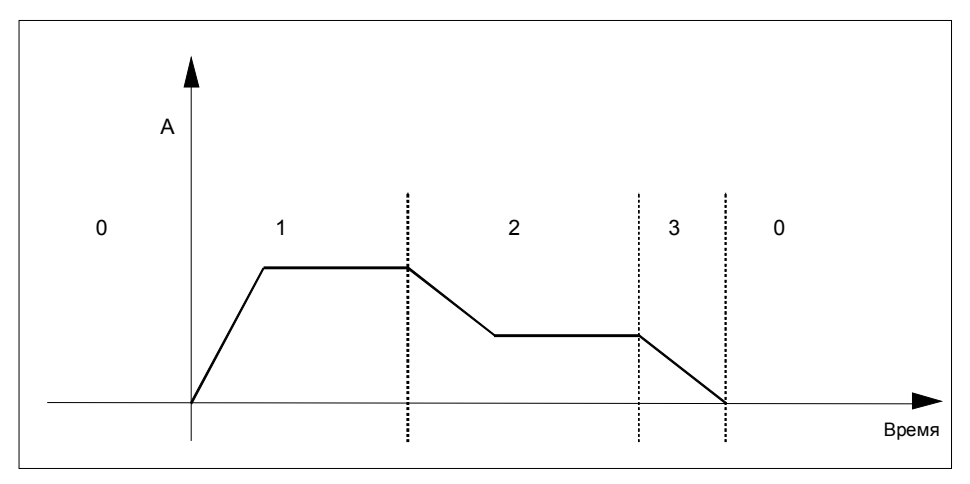

Рис. 5 -9. Схематическое представление состояния перемещения

#### **Влияние аппаратных конечных выключателей**

Два цифровых входа (DI0 и DI1) рассматриваются модулем 1PosInc/Analog как конечные выключатели:

- DI0 это конечный выключатель отрицательного направления, который ограничивает рабочую область в отрицательном направлении.
- DI1 это конечный выключатель положительного направления, который ограничивает рабочую область в положительном направлении.

Вы можете параметризовать аппаратные конечные выключатели по отдельности как размыкающие или замыкающие контакты.

Аппаратные конечные выключатели анализируются в случае линейных осей и осей вращения.

Всегда анализируется только тот аппаратный конечный выключатель, в направлении которого перемещается привод.

Благодаря этому после достижения или проскакивания аппаратного конечного выключателя вы можете покинуть его, перемещаясь в другом направлении, без необходимости квитирования ошибки.

Текущий уровень сигнала на цифровых входах отображается в интерфейсе обратной связи с задержкой, равной периоду обновления.

Из следующей таблицы видно, какое воздействие оказывают аппаратные конечные выключатели на отдельные режимы:

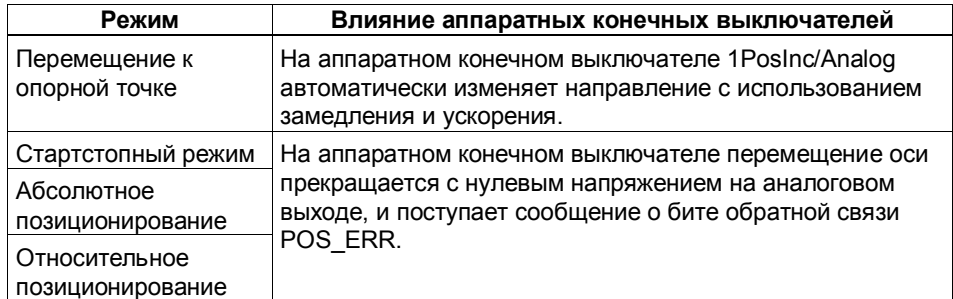

#### **Запуск на аппаратном конечном выключателе**

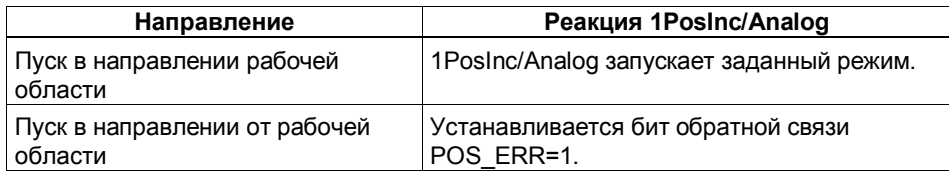

## **5.6.2 Влияние деблокировки направления**

С помощью управляющих битов DIR\_M и DIR\_P разблокируется управление приводом в соответствующем направлении:

- При DIR\_M = 1 вы можете двигаться в отрицательном направлении.
- При DIR  $P = 1$  вы можете двигаться в положительном направлении.

## **Прерывание и продолжение перемещения**

Если вы сбросите соответствующую направлению деблокировку во время перемещения, то движение оси прекращается с замедлением до 0 В на аналоговом выходе, и перемещение прерывается.

Если вы снова установите соответствующую направлению деблокировку, то перемещение продолжится.

#### Останов (MODE 0)  $5.6.3$

## Определение

Если вы активизируете режим 0, то 1PosInc/Analog останавливает текущее перемещение путем замедления при снижении до 0 В напряжения на аналоговом выходе, и перемещение завершается  $(POS\_ERR = 0, POS\_DONE = 1).$ 

Перемещение, завершенное с помощью режима 0, не может быть продолжено. Чтобы снова привести ось в движение, запускается новый режим (MODE).

## Сигналы управления: Останов

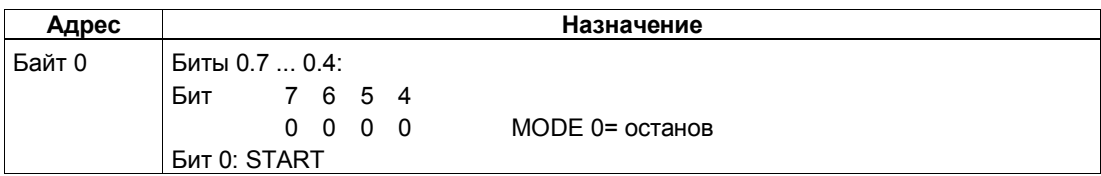

## Ответные сигналы: Останов

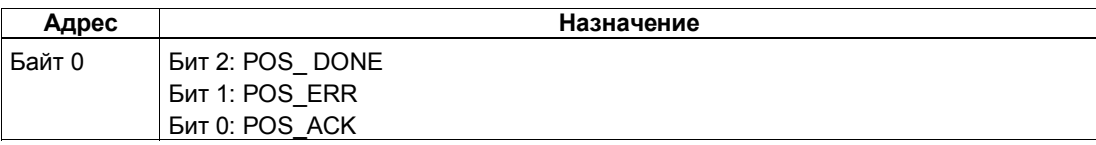

#### **Завершение/прерывание перемещения**

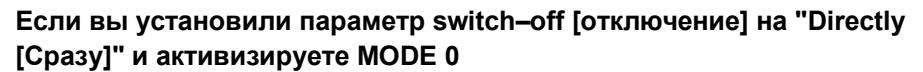

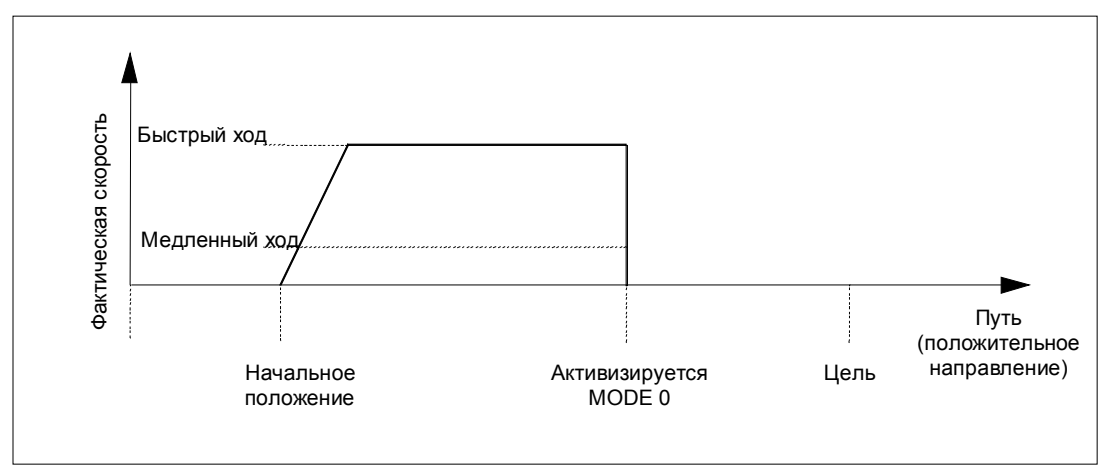

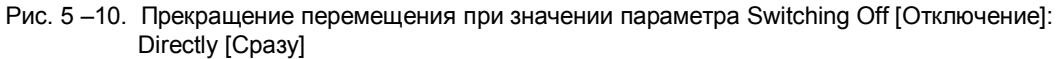

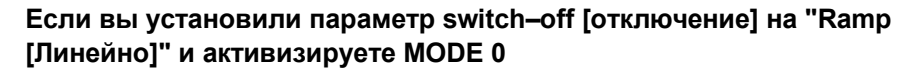

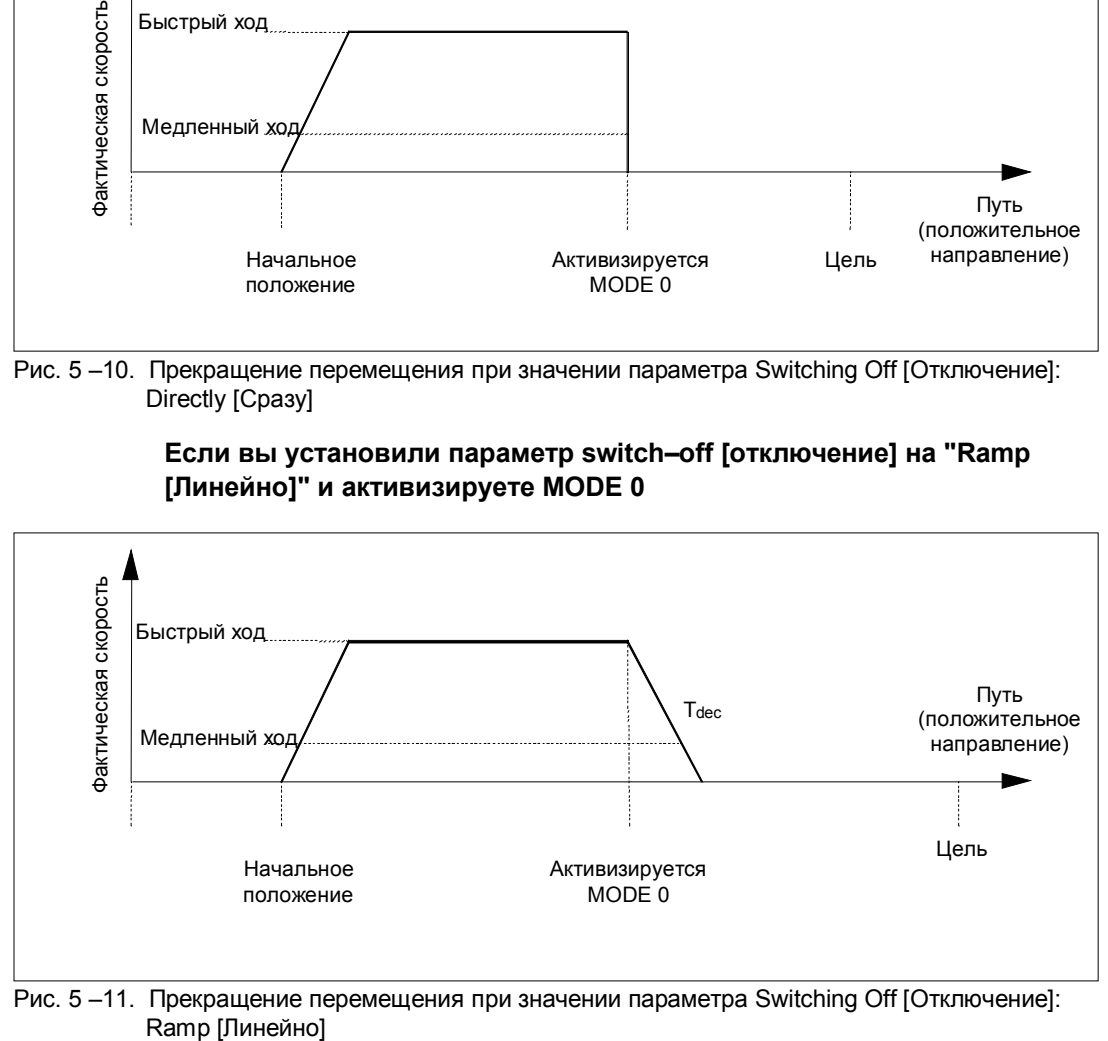

Рис. 5-11. Прекращение перемещения при значении параметра Switching Off [Отключение]:

# **5.6.4 Перемещение к опорной точке (MODE 3)**

## **Определение**

Перемещение к опорной точке можно использовать для синхронизации оси на основе внешнего опорного сигнала. В качестве опорного сигнала можно использовать три цифровых входа и нулевую метку.

Вы можете параметризовать цифровые входы DI0 (конечный выключатель отрицательного направления), DI1 (конечный выключатель положительного направления) и DI2 (кулачок для уменьшения скорости) как размыкающие или замыкающие контакты.

Снабдите интерфейс управления координатой опорной точки и запустите режим 3. 1PosInc/Analog устанавливает ответный сигнал SYNC = 0, перемещает привод с напряжением, установленным для быстрого хода, в установленном при параметризации начальном направлении и ищет опорный сигнал. При этом 1PosInc/Analog автоматически выполняет необходимое изменение направления у конечных выключателей и кулачка для снижения скорости с использованием замедления и ускорения.

Установите необходимые разблокировки направления (DIR\_M, DIR\_P), чтобы обеспечить управление приводом.

Если 1PosInc/Analog обнаруживает установленный при параметризации опорный сигнал, то он управляет приводом с напряжением, установленным для режима медленного хода, по направлению к опорной точке. Оно получается из параметров reference signal [опорный сигнал] и reference switch [переключатель опорной точки].

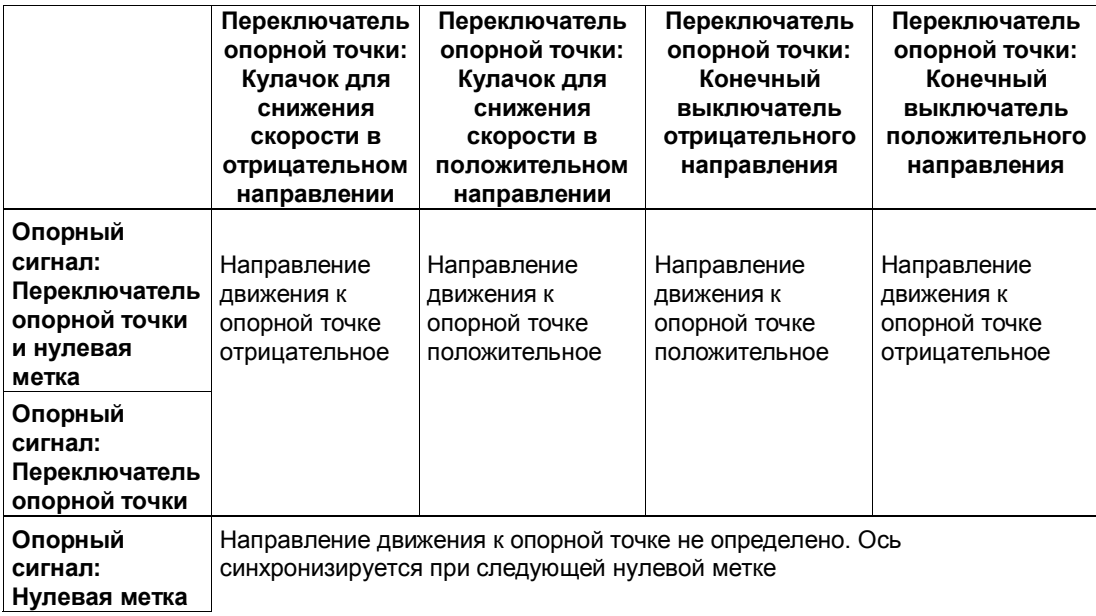

Если установленные при параметризации условия выполнены, ось синхронизируется. 1PosInc/Analog устанавливает ответный сигнал SYNC = 1, ставит в соответствие фактическому значению координату опорной точки и замедляется до 0 В.

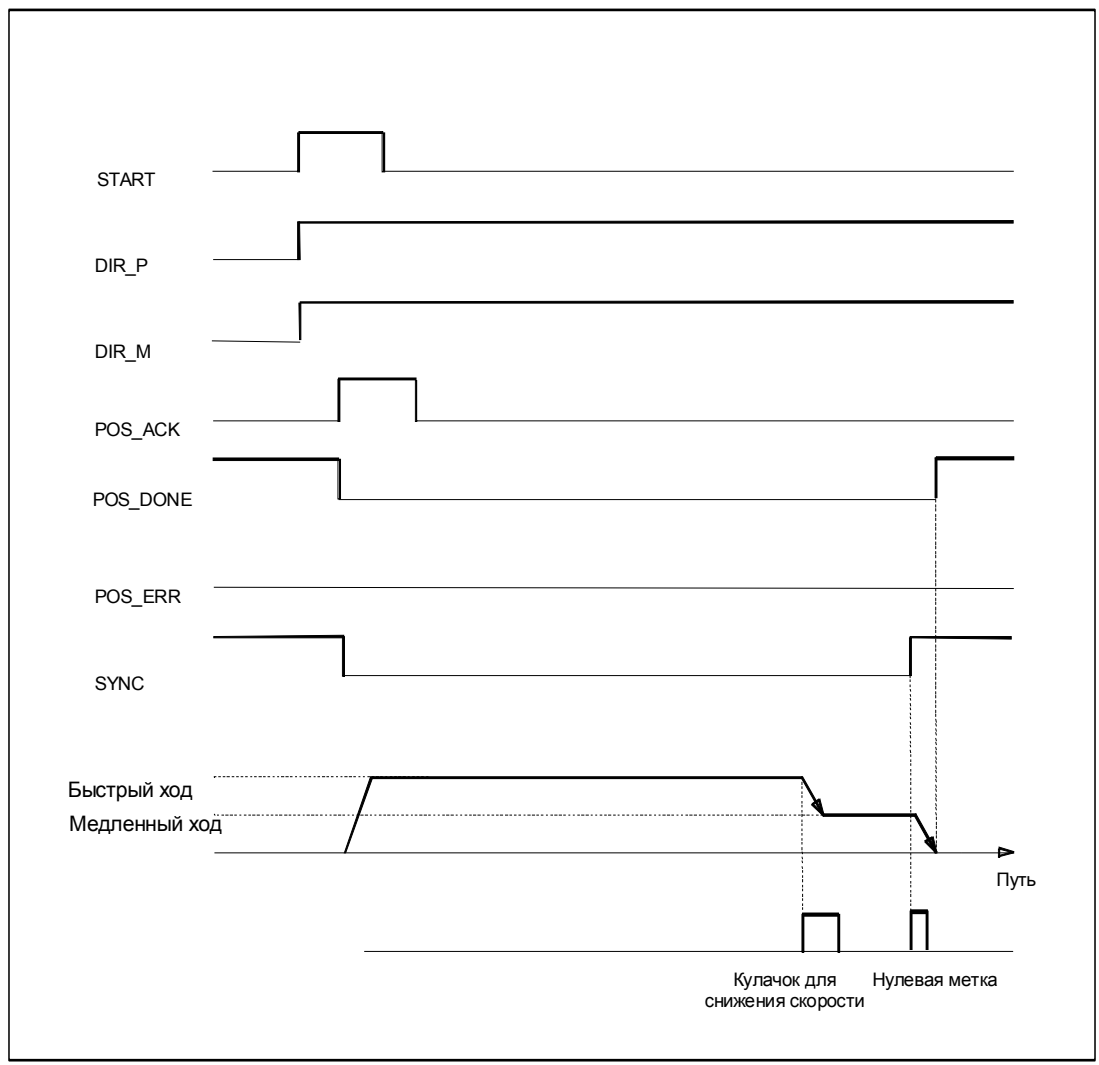

Рис. 5-12. Процесс перемещения к опорной точке

# Сигналы управления: Перемещение к опорной точке

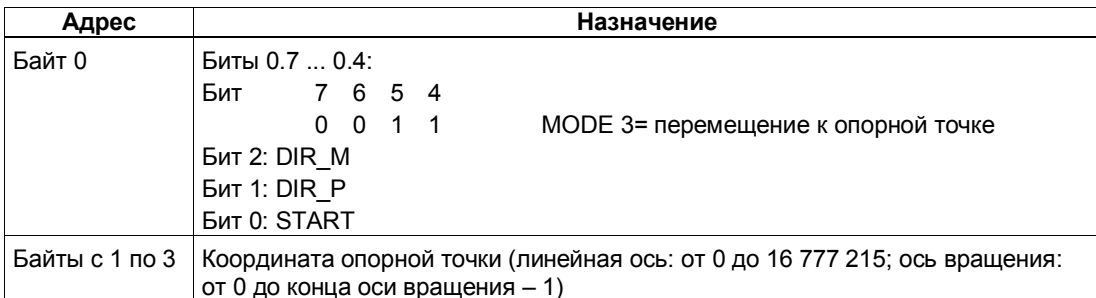

# Ответные сигналы: Перемещение к опорной точке

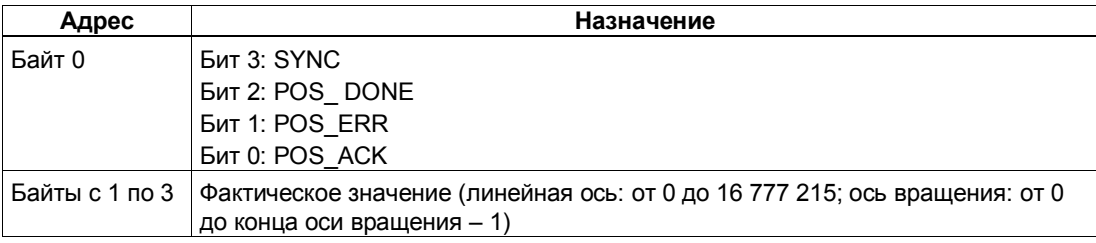

## **Параметры: Перемещение к опорной точке**

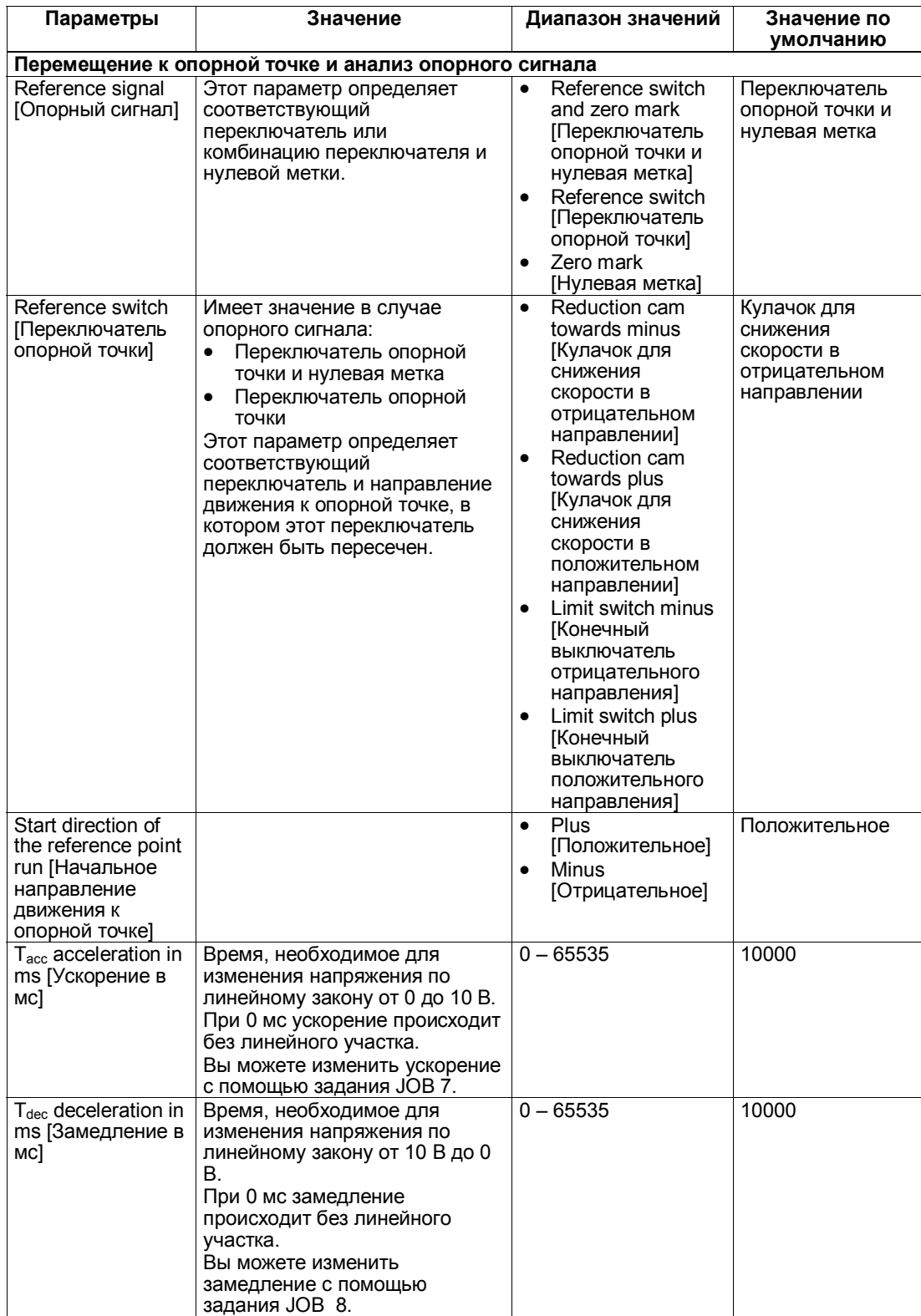

## **Процесс перемещения к опорной точке в зависимости от параметризации и начального положения**

При перемещении к опорной точке необходимо различать несколько ситуаций, которые зависят:

- от начального положения привода в начале перемещения к опорной точке
- от установленного при параметризации начального направления
- от установленного при параметризации опорного сигнала
- от установленного при параметризации переключателя опорной точки

## **Пример 1: Перемещение к опорной точке с использованием кулачка для снижения скорости и нулевой метки**

- Начальное положение: между конечным выключателем отрицательного направления и кулачком для снижения скорости
- Начальное направление: положительное
- Опорный сигнал: переключатель опорной точки и нулевая метка
- Переключатель опорной точки: кулачок для снижения скорости в положительном направлении

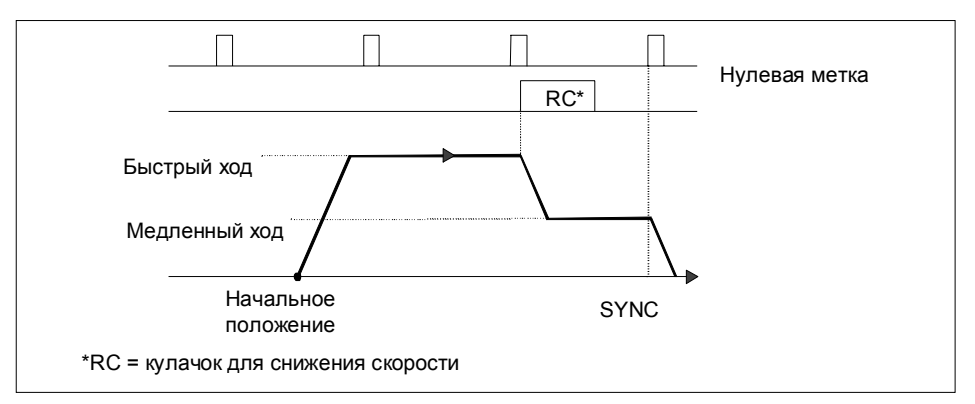

Рис. 5 -13. Перемещение к опорной точке с использованием кулачка для снижения скорости и нулевой метки

Вы можете также выполнять синхронизацию на кулачке для снижения скорости без нулевой метки.

Если начальное положение совпадает с кулачком для снижения скорости, то 1PosInc/Analog направляет привод в режиме медленного хода прямо к опорной точке.

### **Пример 2: Перемещение к опорной точке с использованием конечного выключателя отрицательного направления**

- Начальное положение: между конечным выключателем отрицательного направления и конечным выключателем положительного направления
- Начальное направление: отрицательное
- Опорный сигнал: переключатель опорной точки
- Переключатель опорной точки: конечный выключатель отрицательного направления

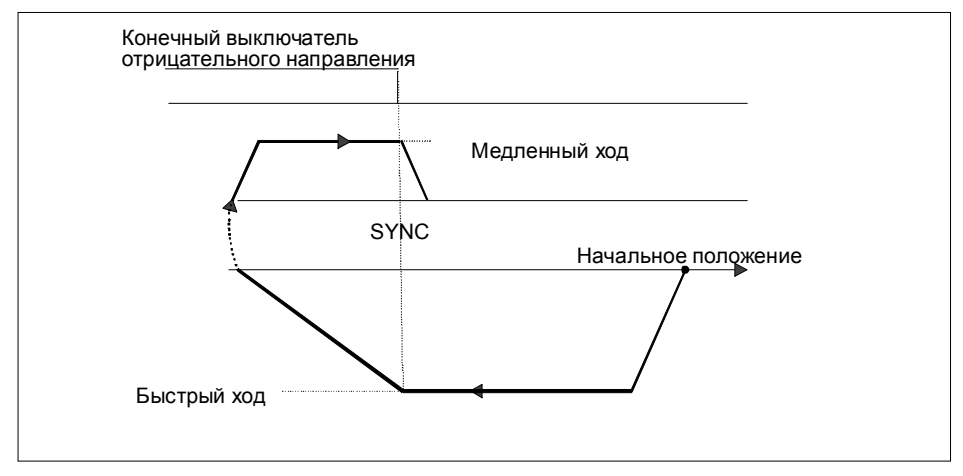

Рис. 5 -14. Перемещение к опорной точке с использованием конечного выключателя отрицательного направления

Вы можете также выполнить синхронизацию на конечном выключателе с последующей нулевой меткой.

Если начальное положение совпадает с конечным выключателем, то 1PosInc/Analog направляет привод в режиме медленного хода прямо к опорной точке.

#### **Пример 3: Перемещение к опорной точке с изменением направления на конечном выключателе положительного направления**

- Начальное положение: между конечным выключателем отрицательного направления и кулачком для снижения скорости
- Начальное направление: положительное
- Опорный сигнал: переключатель опорной точки и нулевая метка
- Переключатель опорной точки: кулачок для снижения скорости в положительном направлении

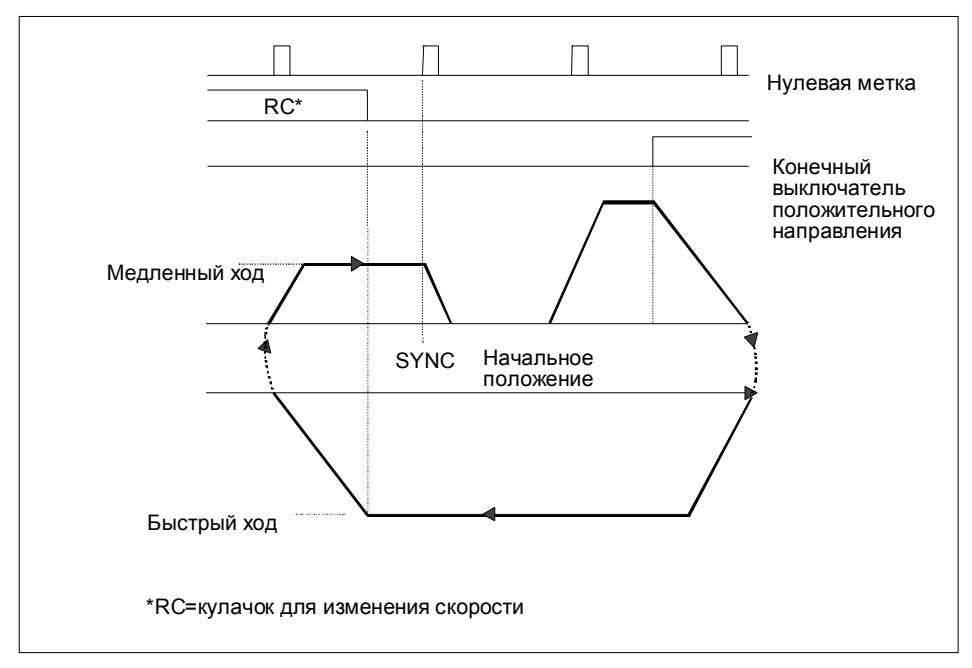

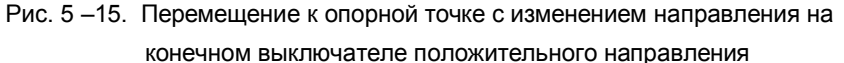

Если начальное положение совпадает с конечным выключателем положительного направления, то 1PosInc/Analog направляет привод в режиме быстрого хода в направлении, прямо противоположном установленному при параметризации начальному направлению.

#### **Пример 4: Перемещение к опорной точке с использованием только с нулевой метки**

- Начальное положение: между конечным выключателем отрицательного направления и конечным выключателем положительного направления
- Начальное направление: отрицательное
- Опорный сигнал: нулевая метка
- Переключатель опорной точки: не имеет значения

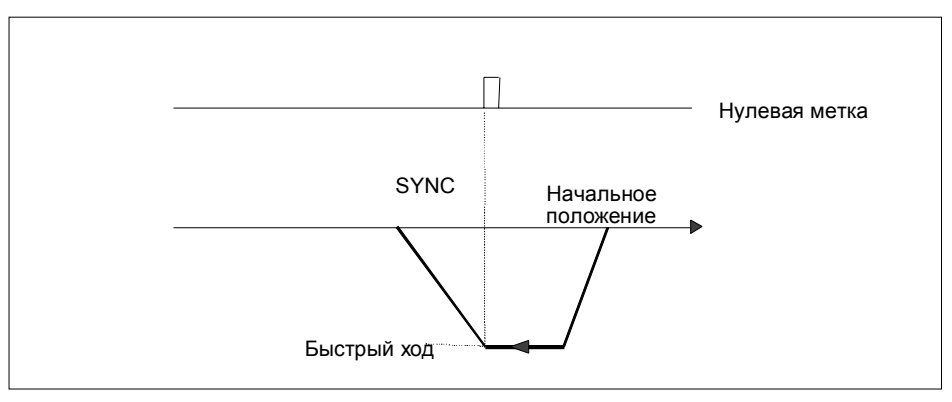

Рис. 5 -16. Перемещение к опорной точке с использованием только с нулевой метки

## **Перемещение к опорной точке: Причины ошибок для POS\_ERR**

Вы можете выяснить причины ошибок с помощью задания JOB 15 (отображает текущие значения).

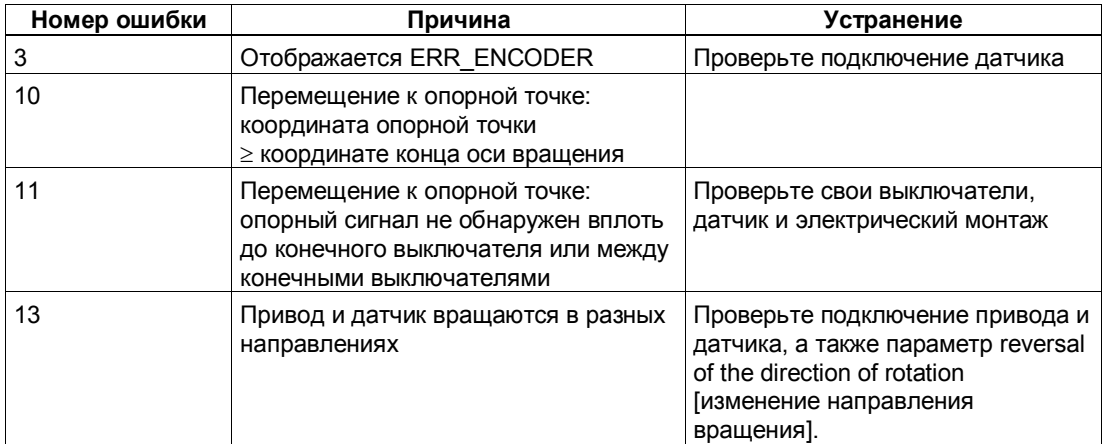

# **5.6.5 Стартстопный режим (MODE 1)**

## **Определение**

Стартстопный режим используется для непосредственного управления приводом с помощью управляющего бита DIR\_M или DIR\_P для движения в том или ином направлении.

Вы можете установить напряжение между 0 и 11.7589 В (включая область перегрузки) в формате аналоговых величин S7 (подробное описание вы найдете в разделе 12.1.3 руководства *Устройство децентрализованной периферии*).

При запуске режима 1 модуль 1PosInc/Analog перемещает привод с напряжением, установленным для стартстопного режима (из интерфейса управления), в заданном направлении (управляющий бит DIR\_M или DIR\_P).

Вы останавливаете привод через замедление до 0 В установкой управляющих битов DIR\_P=0 и DIR\_M=0.

Изменение направления осуществляется через замедление и ускорение.

Стартстопный режим возможен также при несинхронизированной оси (бит обратной связи SYNC = 0), или при ожидающей устранения ошибке датчика (бит обратной связи ERR\_ENCODER = 1), или при отсутствии датчика.

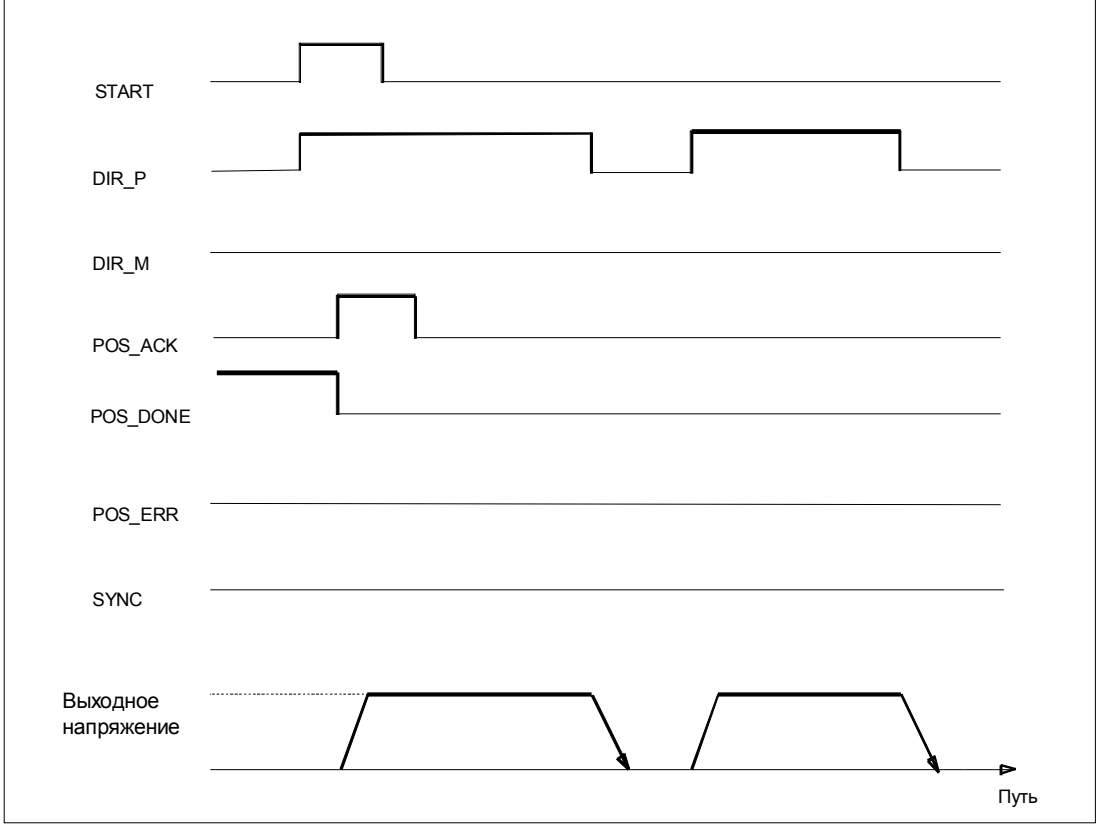

Рис. 5 -17. Выполнение перемещения в стартстопном режиме

## Сигналы управления: Стартстопный режим

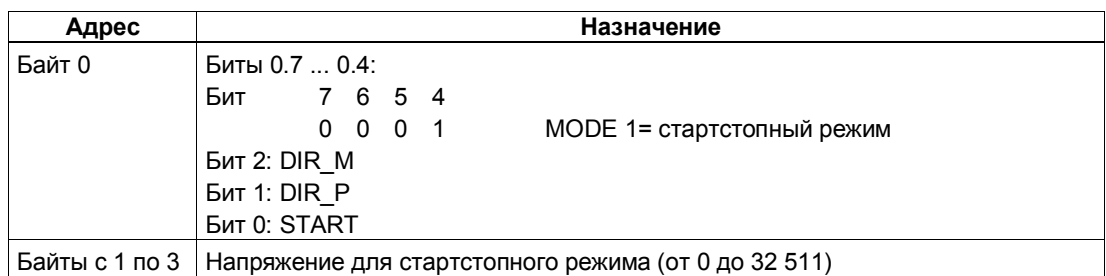

## Ответные сигналы: Стартстопный режим

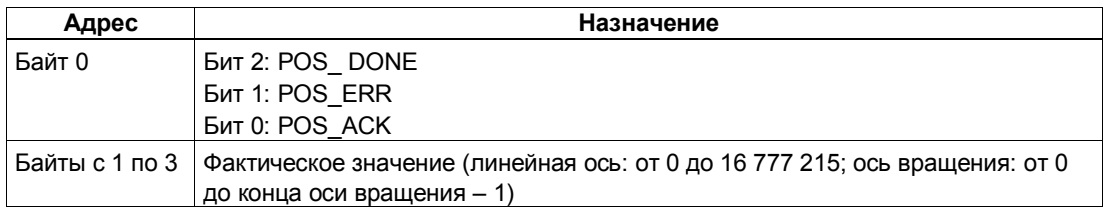

## Стартстопный режим: Причины ошибок для POS\_ERR

Вы можете выяснить причины ошибок с помощью задания JOB 15 (отображает текущие значения).

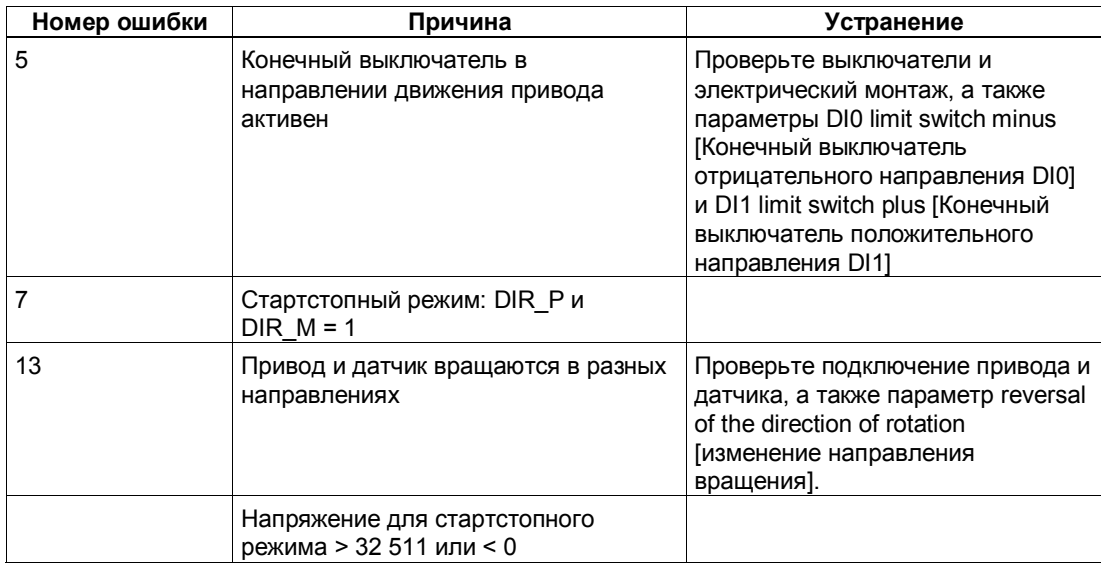

# **5.6.6 Абсолютное позиционирование (MODE 5)**

## **Определение**

С помощью абсолютного позиционирования 1PosInc/Analog перемещает привод к абсолютным целям. Для этого ось должна быть синхронизирована.

Снабдите интерфейс управления координатой цели и запустите режим 5 с разблокировкой нужного направления (DIR\_M, DIR\_P). 1PosInc/Analog перемещает привод в направлении цели с напряжением, установленным для быстрого хода. В точке переключения 1PosInc/Analog замедляется с быстрого хода до медленного. В точке отключения 1PosInc/Analog завершает перемещение сразу или линейно в зависимости от параметризации.

Если запуск происходит при активном перемещении, 1PosInc/Analog выполняет необходимое изменение направления с использованием замедления или ускорения.

### **Линейная ось**

1PosInc/Analog выясняет направление, в котором необходимо двигаться для достижения цели. Для запуска вы должны установить деблокировку необходимого направления (DIR\_M, DIR\_P). Вы можете также установить деблокировку для обоих направлений.

#### **Ось вращения**

Направление движения к цели определяется выбором деблокировки направления (DIR\_M, DIR\_P):

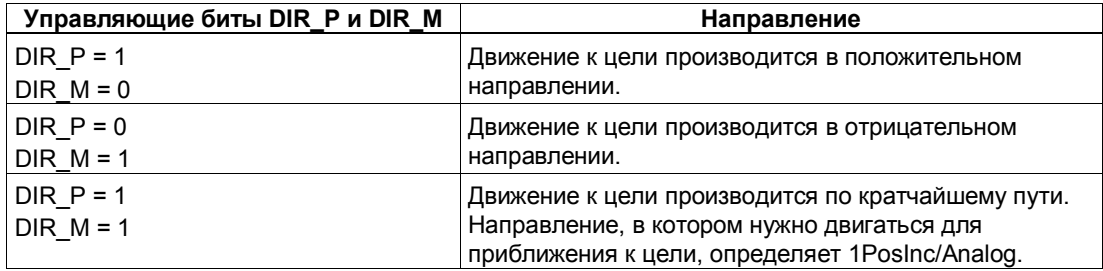

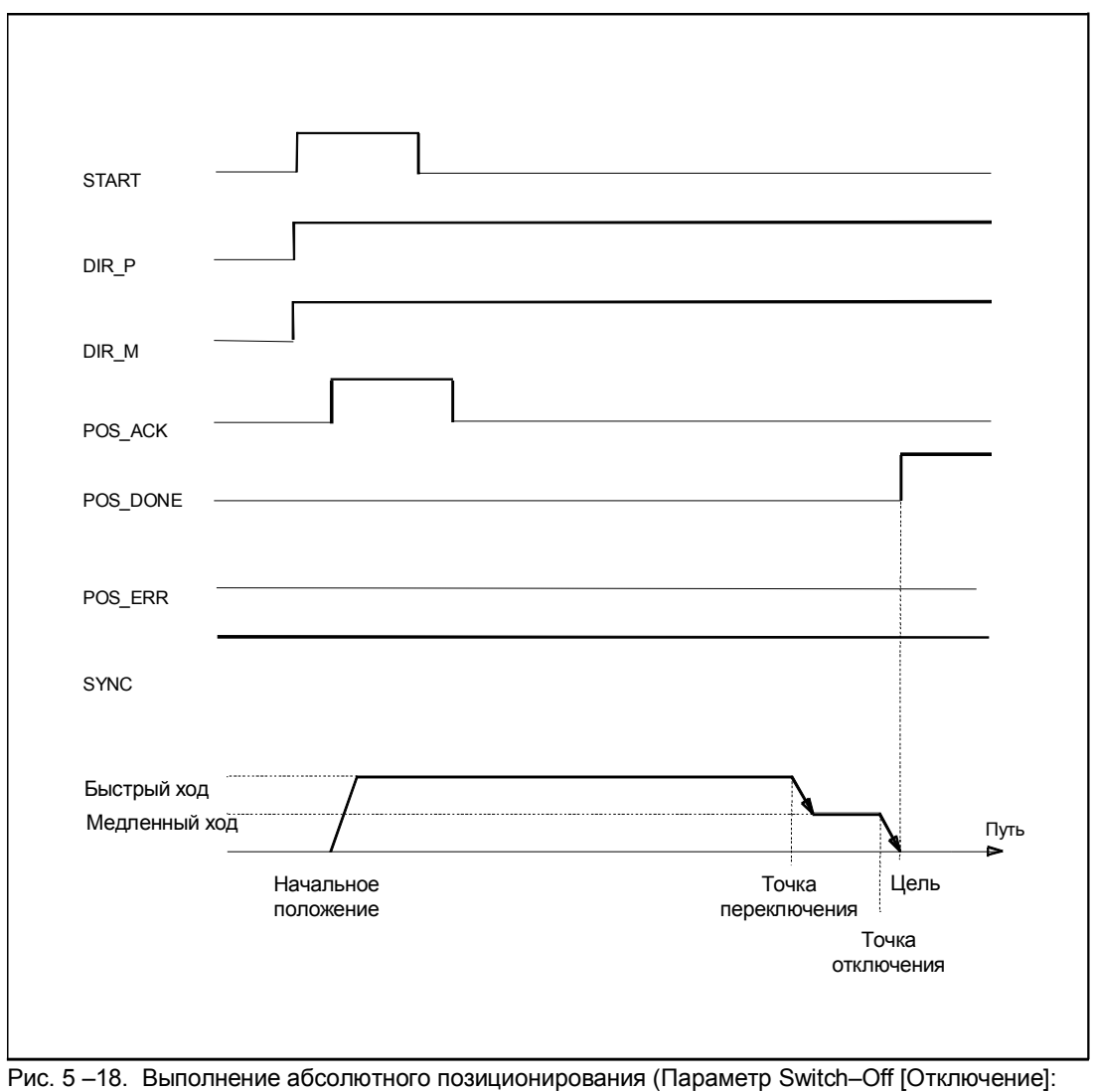

Ramp [Линейно])

## Сигналы управления: Абсолютное позиционирование

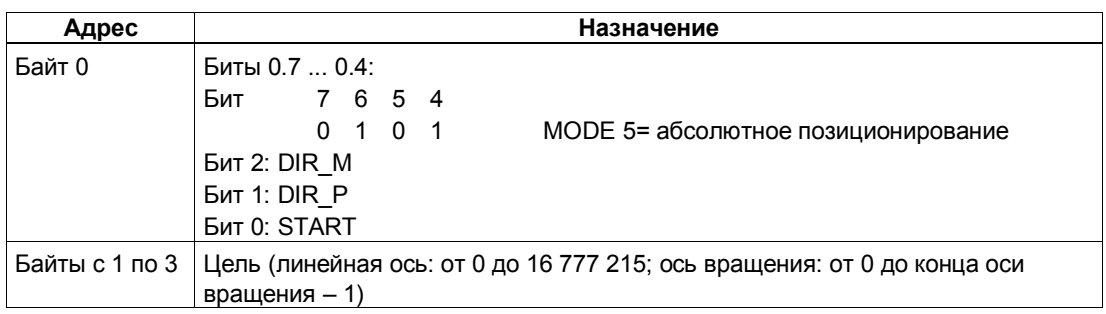

## Ответные сигналы: Абсолютное позиционирование

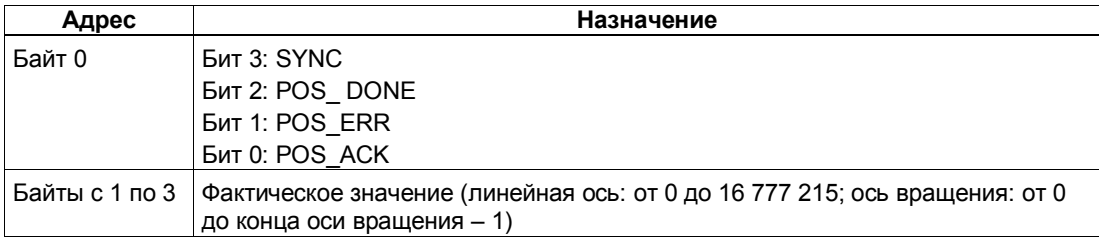

## Параметры: Абсолютное позиционирование

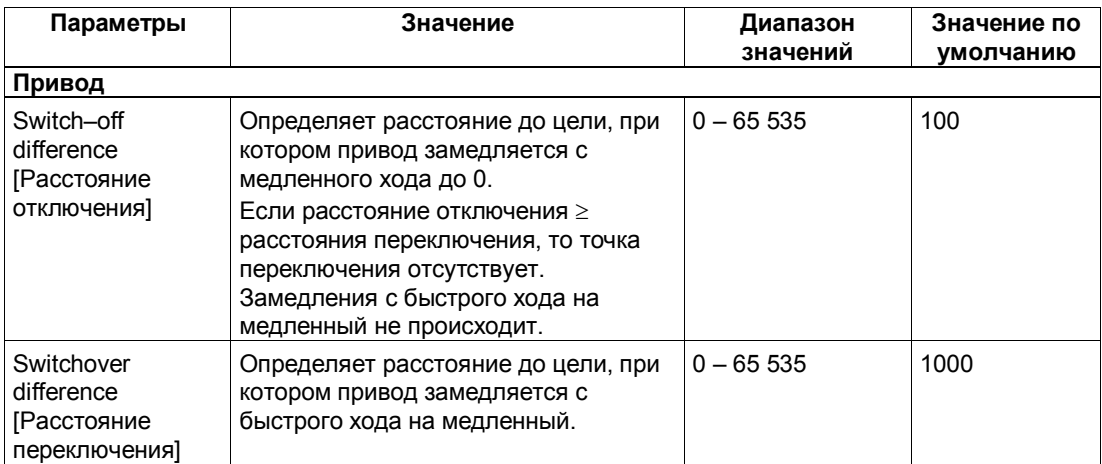

## Абсолютное позиционирование: Причины ошибок для POS\_ERR

Вы можете выяснить причины ошибок с помощью задания ЈОВ 15 (отображает текущие значения).

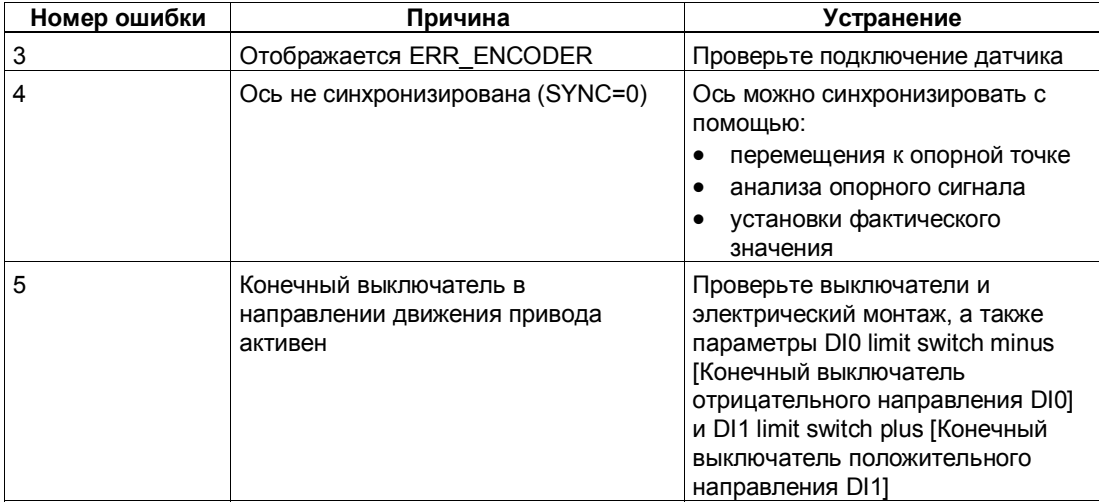

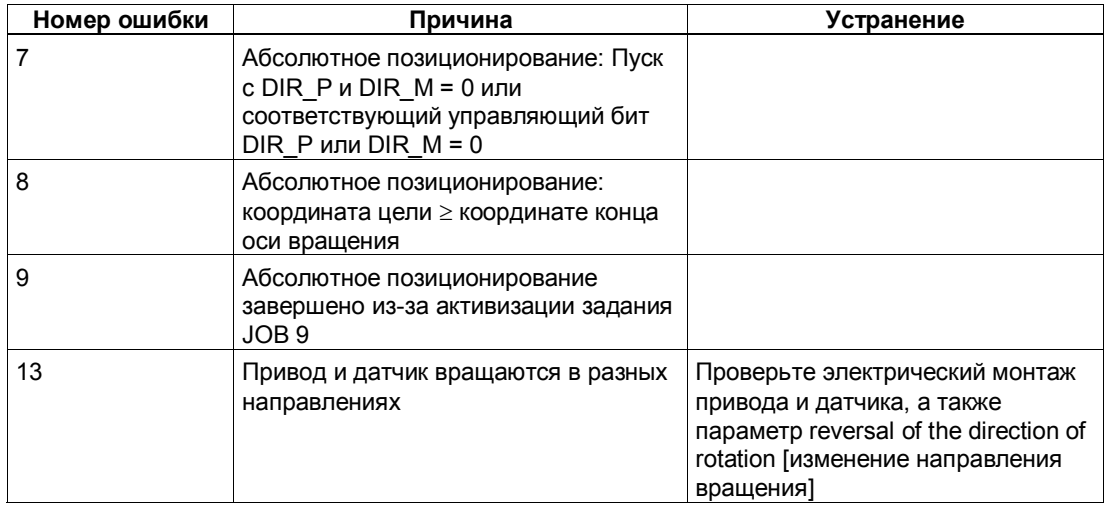

# **5.6.7 Относительное позиционирование (MODE 4)**

## **Определение**

При относительном позиционировании 1PosInc/Analog перемещает привод из начального положения в заданном направлении на заданное расстояние.

Снабдите интерфейс управления расстоянием, на которое необходимо переместиться, и запустите режим 4 в заданном направлении (DIR\_M или DIR\_P). 1PosInc/Analog перемещает привод по направлению к цели на это расстояние с напряжением, установленным для быстрого хода. В точке переключения 1PosInc/Analog переходит с быстрого хода на медленный. В точке отключения 1PosInc/Analog завершает перемещение сразу или с линейным замедлением в зависимости от параметризации.

Если запуск происходит при активном перемещении, 1PosInc/Analog выполняет необходимое изменение направления с использованием замедления или ускорения.

Заданное расстояние модулем 1PosInc/Analog не контролируется. Вследствие этого в случае осей вращения можно совершить более одного оборота.

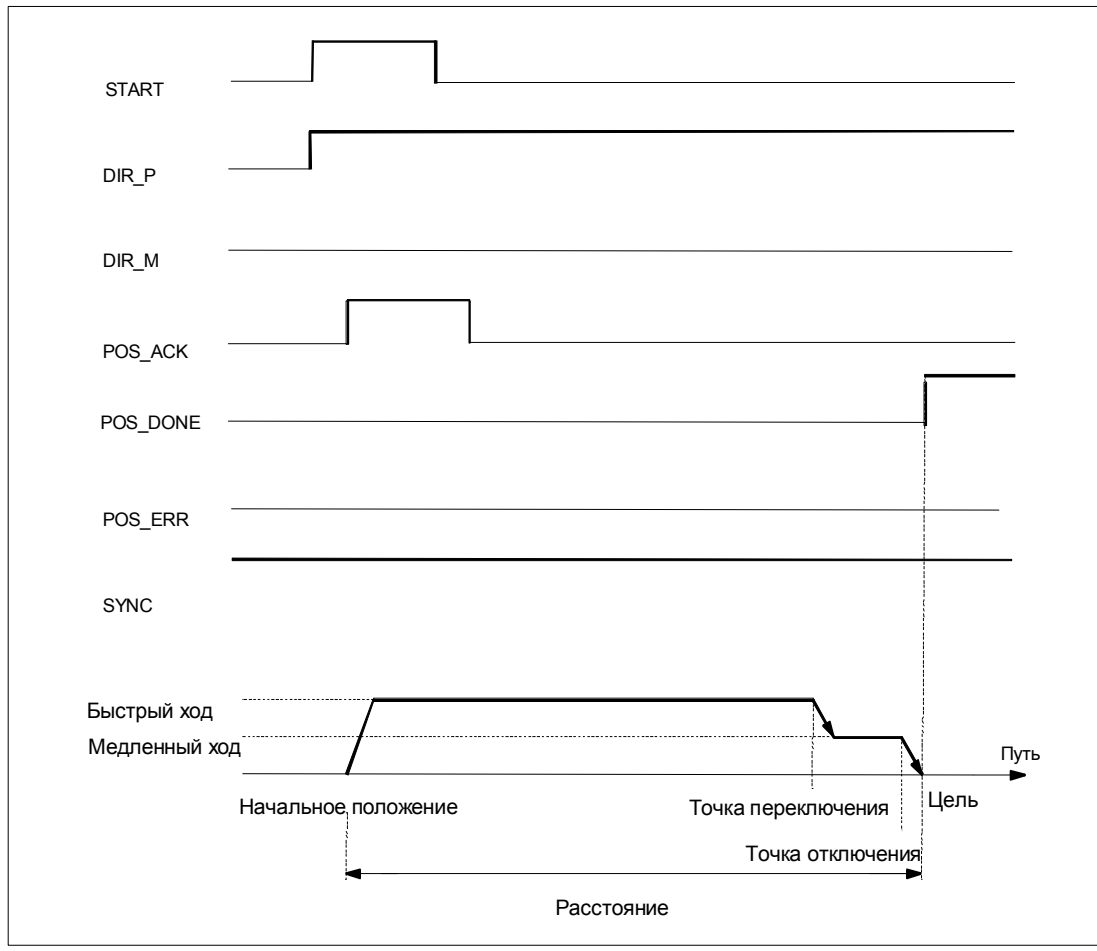

Рис. 5 -19. Выполнение относительного перемещения

## Сигналы управления: Относительное позиционирование

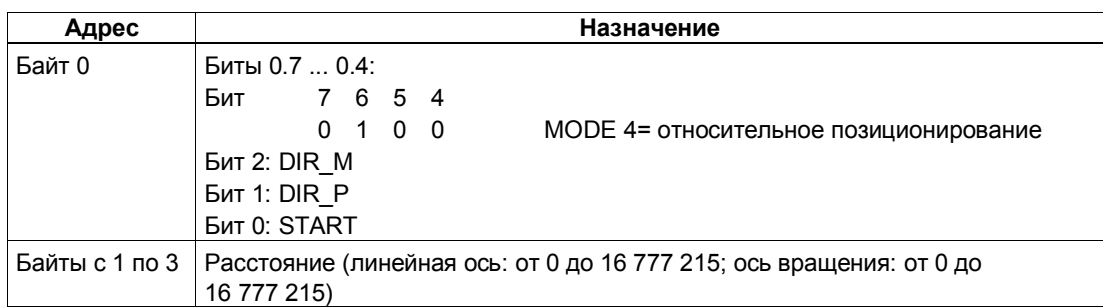

## Ответные сигналы: Относительное позиционирование

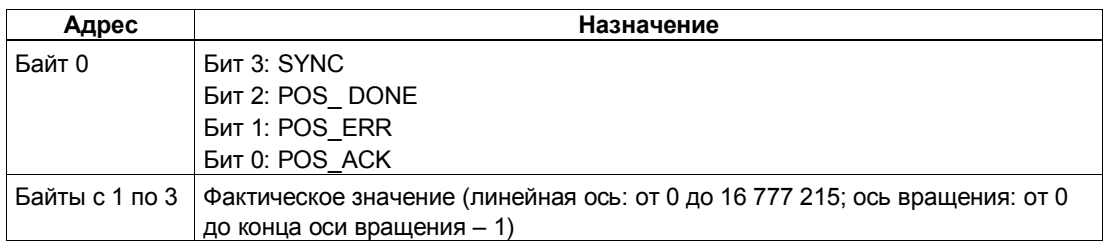

## Параметры: Относительное позиционирование

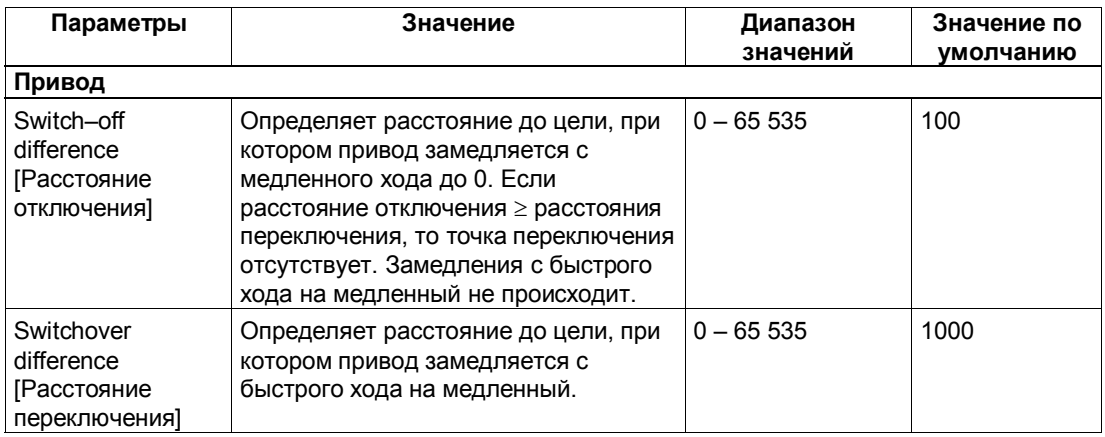

## **Относительное позиционирование: Причины ошибок для POS\_ERR**

Вы можете выяснить причины ошибок с помощью задания JOB 15 (отображает текущие значения).

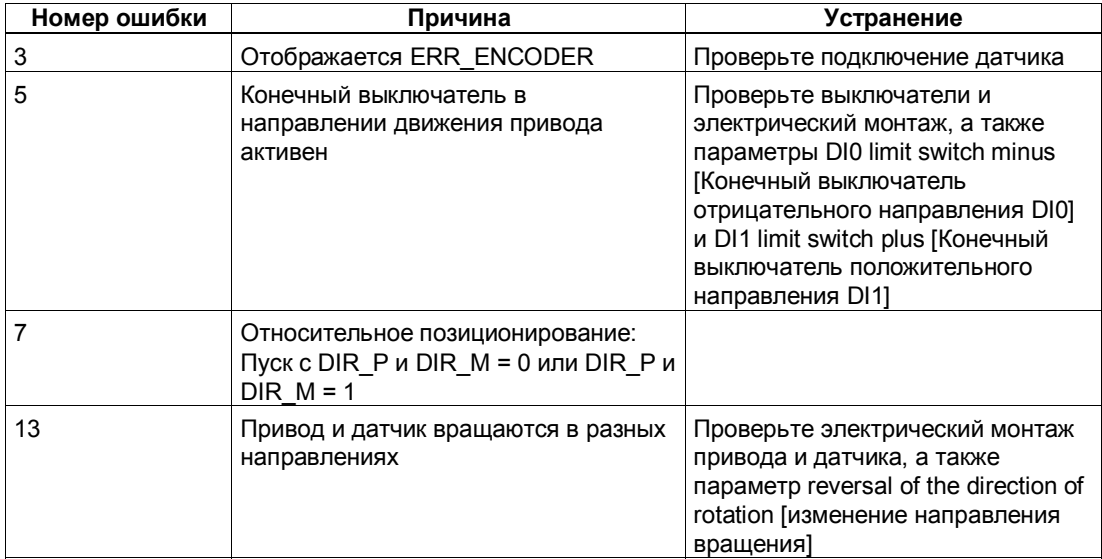

#### $5.6.8$ Отмена обработки задания (ЈОВ 0)

## Определение

На активизацию JOB 0 модуль 1PosInc/Analog реагирует следующим образом:

- Он отменяет текущее задание ЈОВ 9 (анализ опорного сигнала)
- Он отменяет текущее задание ЈОВ 10 (функция фиксации)
- Он устанавливает стоящий в очереди JOB ERR = 0.

JOB 0 можно активизировать в любом состоянии оси.

## Воздействие на режимы

**JOB 0 не оказывает влияния на режимы.** 

## Сигналы управления: Отмена обработки задания

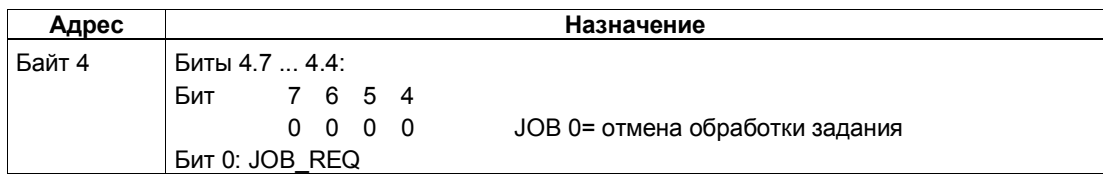

## Ответные сигналы: Отмена обработки задания

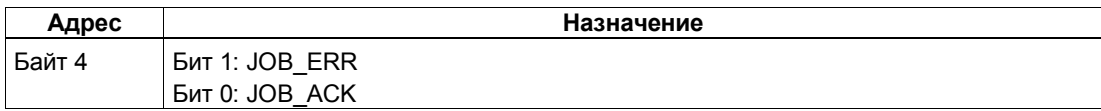

# **5.6.9 Установка фактического значения (JOB 1)**

## **Определение**

Задание "Установка фактического значения" назначает новую координату отображаемому фактическому значению. Благодаря этому рабочая область перемещается в другую часть оси и выполняется синхронизация оси.

Снабдите интерфейс управления новой координатой фактического значения и активизируйте задание JOB 1.

1PosInc/Analog устанавливает заданную координату фактического значения на фактическое значение, отображаемое в интерфейсе обратной связи, и устанавливает бит обратной связи SYNC = 1.

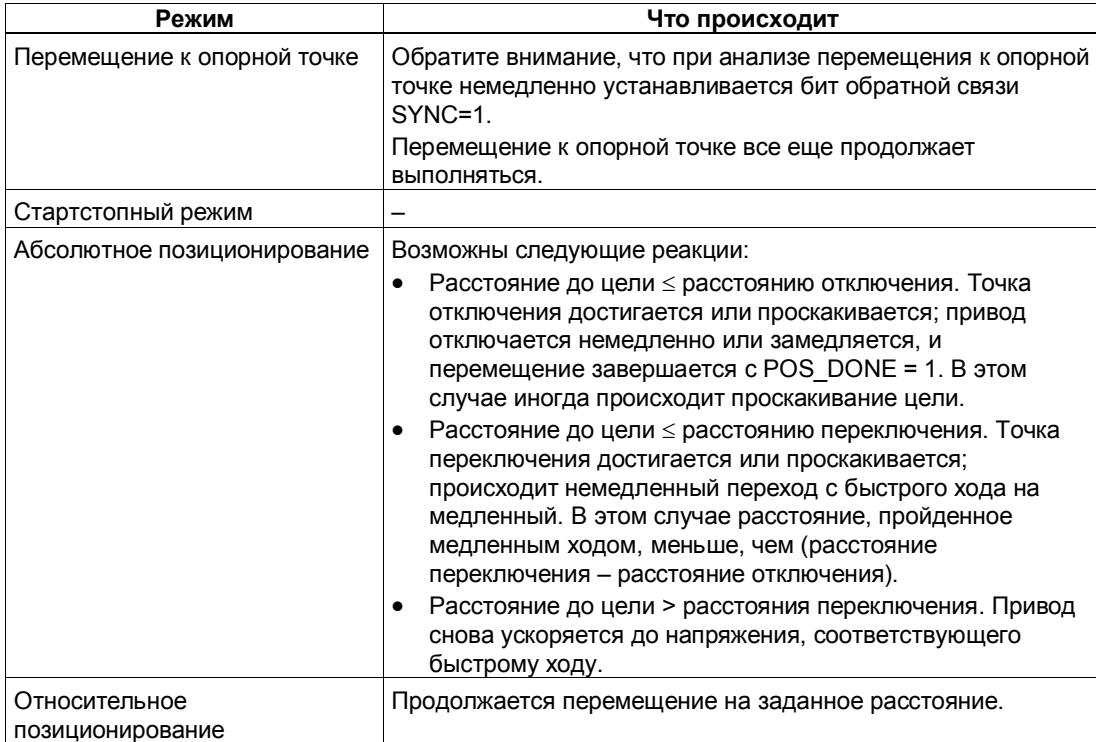

## **Воздействие на режимы**

## Сигналы управления: Установка фактического значения

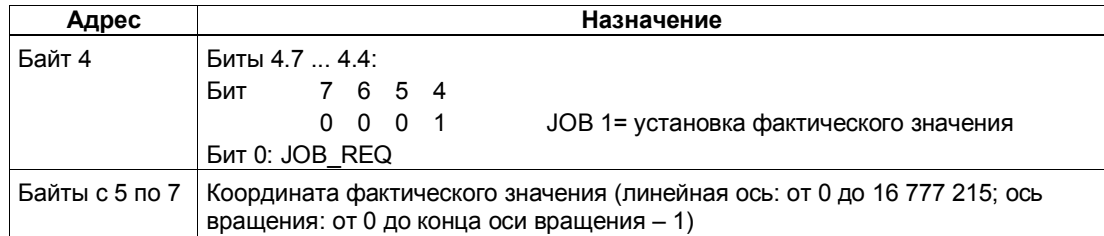

# Ответные сигналы: Установка фактического значения

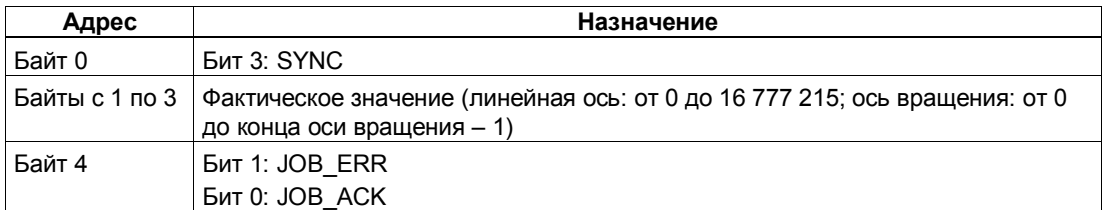

# Установка фактического значения: Причины ошибок для JOB\_ERR

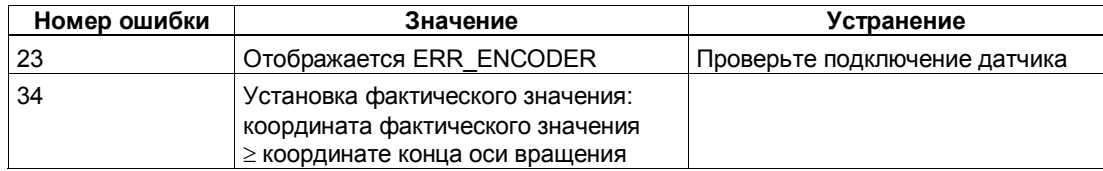

#### $5.6.10$ Изменение расстояния отключения (JOB 3)

## Определение

Изменение расстояния отключения дает вам возможность адаптировать управление приводом к любым изменениям нагрузки и механических условий.

Снабдите интерфейс управления новым расстоянием отключения и активизируйте задание JOB 3.

1PosInc/Analog принимает заданное расстояние отключения.

Расстояние отключения остается действительным, пока не будет изменена параметризация модуля 1PosInc/Analog (см. также раздел 5.7).

## Воздействие на режимы

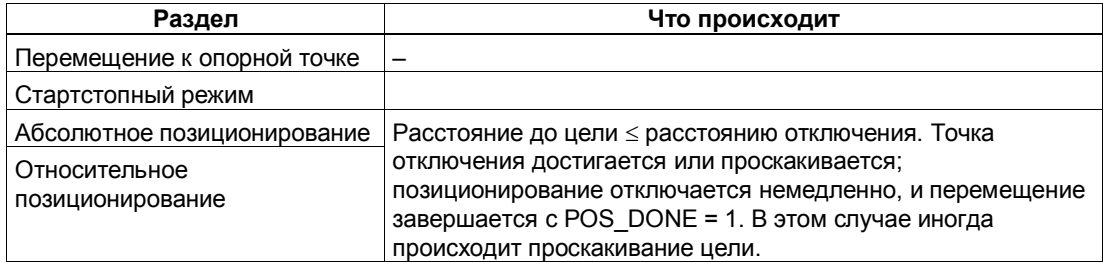

## Сигналы управления: Изменение расстояния отключения

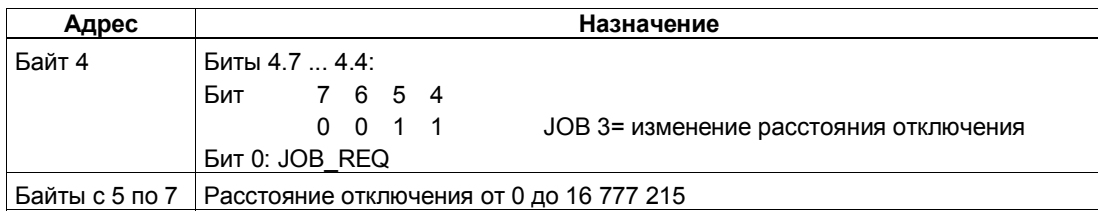

#### Ответные сигналы: Изменение расстояния отключения

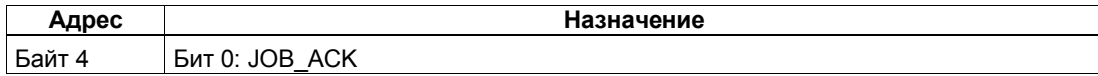

#### 5.6.11 Изменение расстояния переключения (JOB 4)

## Определение

Изменение расстояния переключения дает вам возможность адаптировать управление приводом к любым изменениям нагрузки и механических условий.

Снабдите интерфейс управления новым расстоянием переключения и активизируйте задание JOB 4.

1PosInc/Analog принимает заданное расстояние переключения. Расстояние переключения остается действительным, пока не будет изменена параметризация модуля 1PosInc/Analog (см. также раздел 5.7).

## Воздействие на режимы

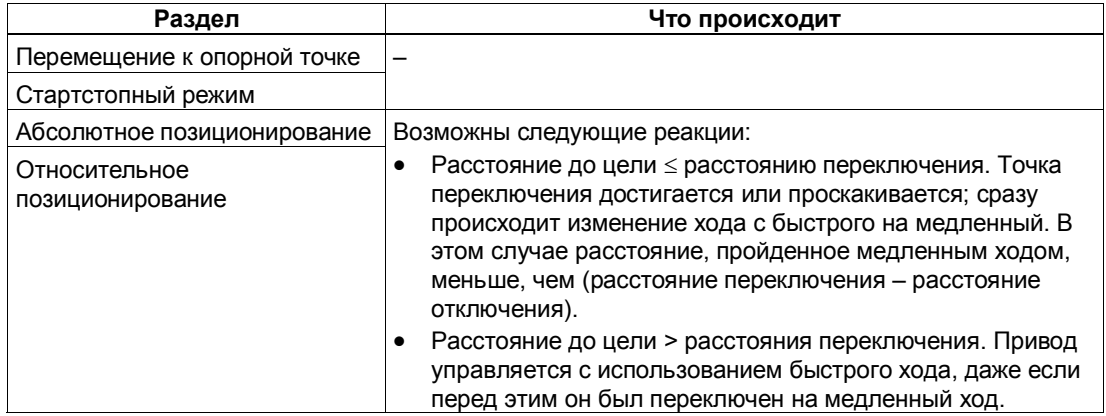

### Сигналы управления: Изменение расстояния переключения

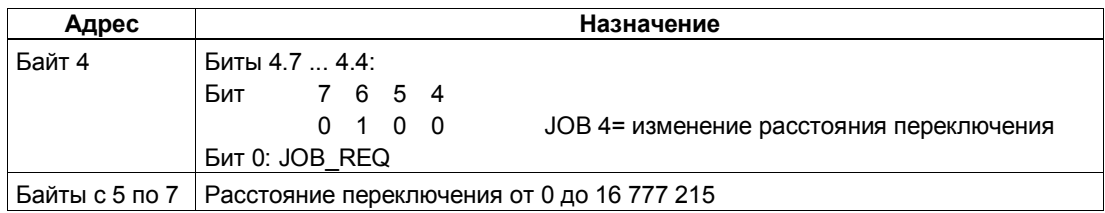

### Ответные сигналы: Изменение расстояния переключения

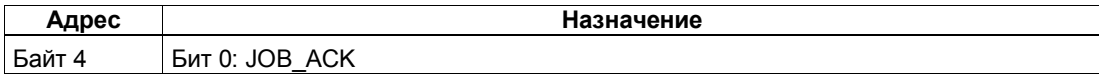

## Определение

Изменением напряжения для быстрого хода (JOB 5) можно настроить скорость быстрого хода.

Снабдите интерфейс управления новым напряжением для быстрого хода и активизируйте задание JOB 5.

Вы можете установить напряжение между 0 В и 11,7589 В (включая область перегрузки) в формате аналоговых величин S7 (подробное описание вы найдете в разделе 12.1.3 руководства Устройство децентрализованной периферии).

1PosInc/Analog принимает заданное напряжение. Если привод движется быстрым ходом, то он ускоряется/замедляется до нового напряжения быстрого хода с заданным ускорением/замедлением. Этот уровень напряжения остается действительным, пока не будет изменена параметризация модуля 1Poslnc/Analog (см. также раздел 5.7).

## Воздействие на режимы

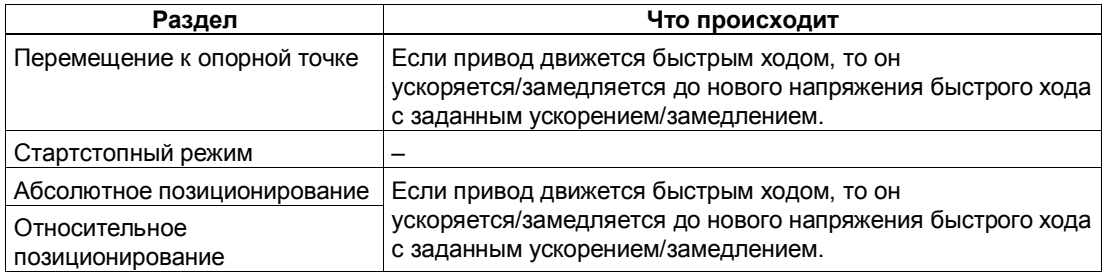

## Сигналы управления: Изменение напряжения для быстрого хода

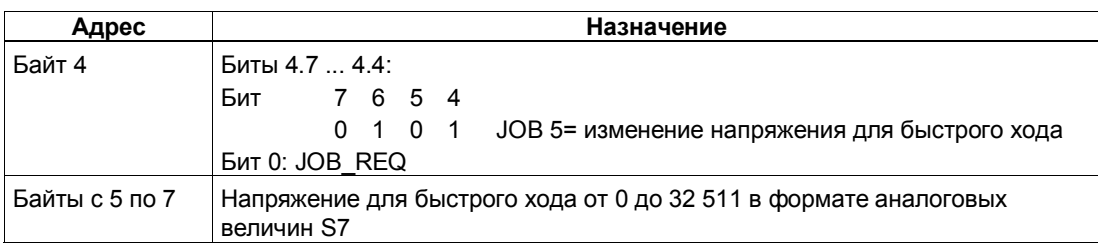

# **Ответные сигналы: Напряжение для быстрого хода**

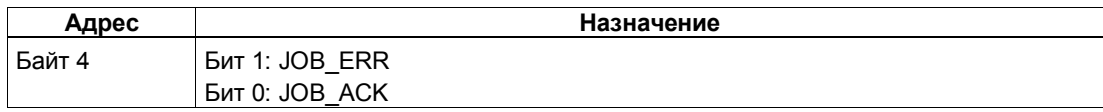

# **Напряжение для быстрого хода: Причины ошибок для JOB\_ERR**

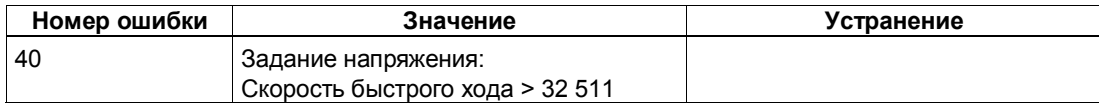

#### 5.6.13 Изменение напряжения для медленного хода (JOB 6)

## Определение

Изменением напряжения для медленного хода (JOB 6) можно настроить скорость медленного хода.

Снабдите интерфейс управления новым напряжением для медленного хода и активизируйте задание JOB 6.

Вы можете установить напряжение между 0 В и 11,7589 В (включая область перегрузки) в формате аналоговых величин S7 (подробное описание вы найдете в разделе 12.1.3 руководства Устройство децентрализованной периферии).

1PosInc/Analog принимает заданное напряжение. Этот уровень напряжения остается действительным, пока не будет изменена параметризация модуля 1Poslnc/Analog (см. также раздел 5.7).

### Воздействие на режимы

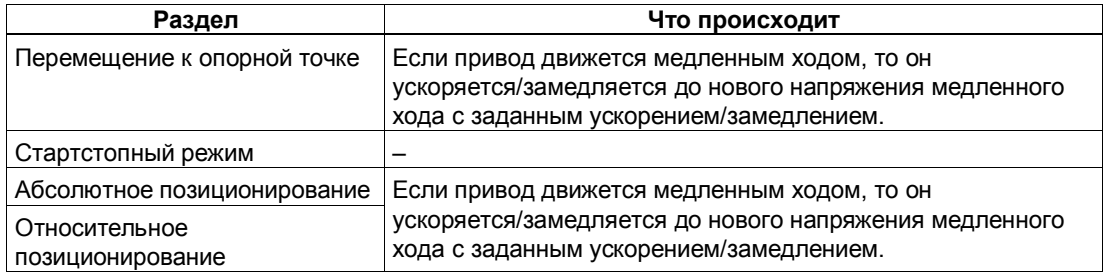

#### Сигналы управления: Изменение напряжения для медленного хода

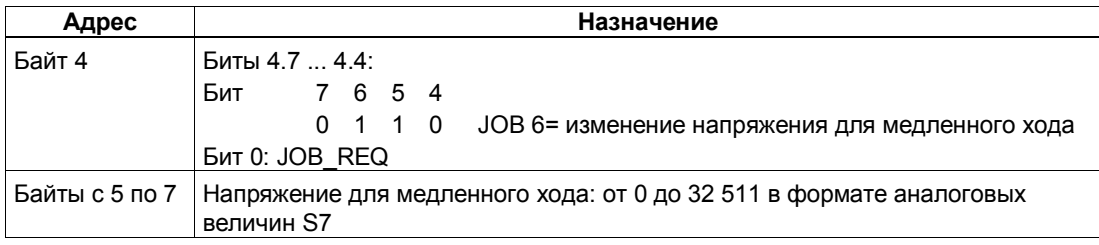

## **Ответные сигналы: Напряжение для медленного хода**

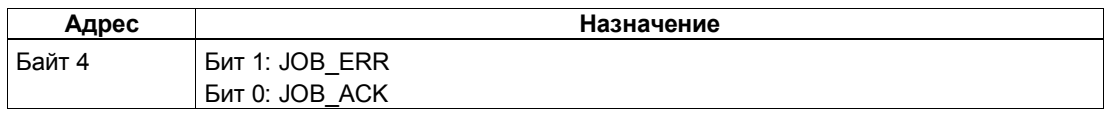

# **Напряжение для медленного хода: Причины ошибок для JOB\_ERR**

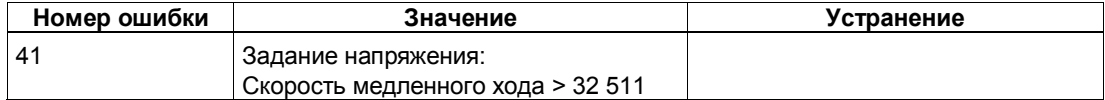

# **5.6.14 Изменение ускорения Tacc (JOB 7)**

## **Определение**

Изменением T<sub>acc</sub> (JOB 7) вы можете настроить ускорение.

Снабдите интерфейс управления новым значением ускорения и активизируйте задание JOB 7.

1PosInc/Analog принимает новое значение ускорения. Это ускорение остается действительным до изменения параметризации модуля 1PosInc/Analog (см. также раздел 5.7).

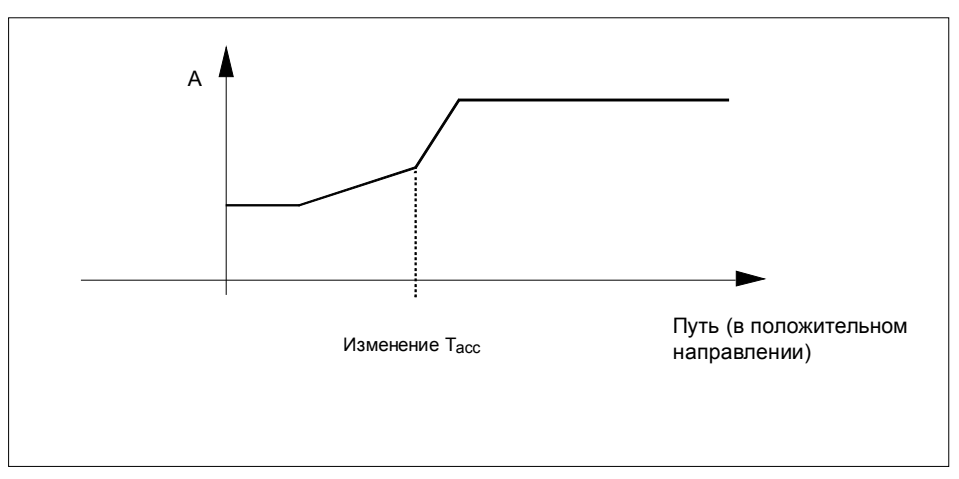

Рис. 5 - 20. Изменение ускорения Тасс в процессе ускорения

## **Воздействие на режимы**

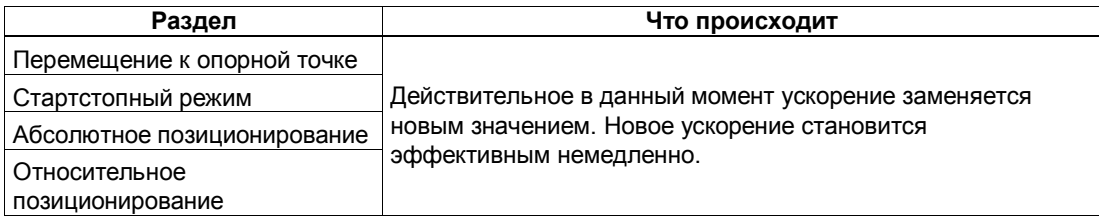
# Сигналы управления: Изменение ускорения Тасс

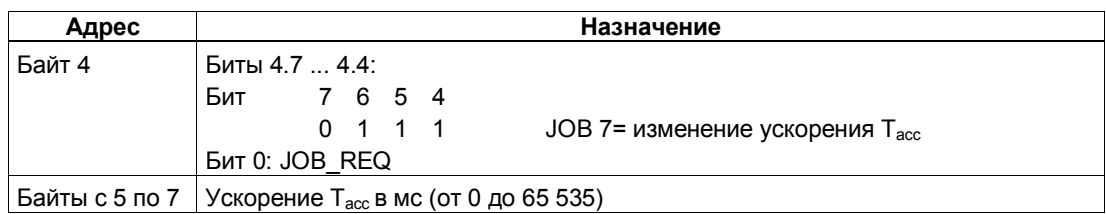

# Ответные сигналы: Изменение ускорения Тасс

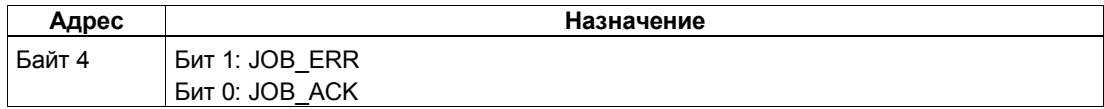

# Изменение ускорения Т<sub>асс</sub>: Причины ошибок для JOB\_ERR

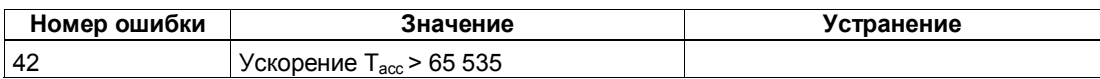

# **5.6.15** Изменение замедления Т<sub>dec</sub> (JOB 8)

# **Определение**

Изменением T<sub>dec</sub> (JOB 8) вы можете настроить замедление.

Снабдите интерфейс управления новым значением замедления и активизируйте задание JOB 8.

1PosInc/Analog принимает новое значение замедления. Это замедление остается действительным до изменения параметризации модуля 1PosInc/Analog (см. также раздел 5.7).

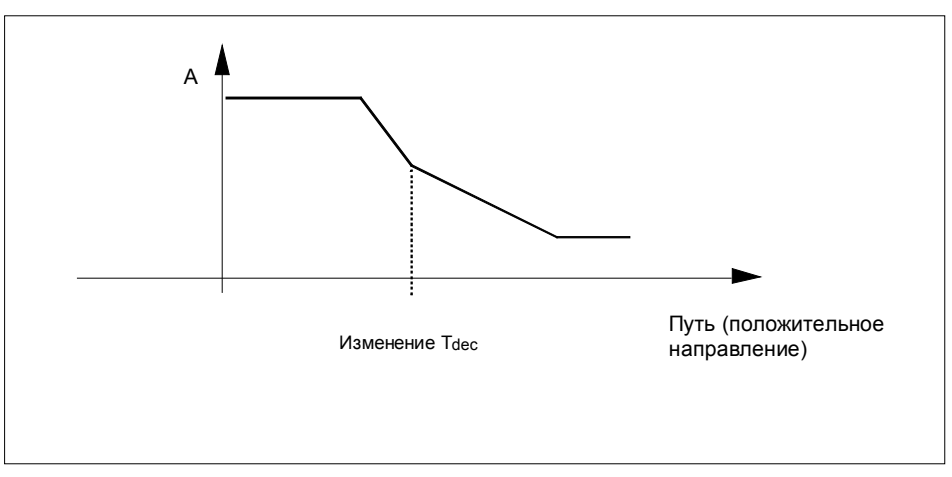

Рис. 5-21. Изменение замедления Т<sub>dec</sub> в процессе замедления

# **Воздействие на режимы**

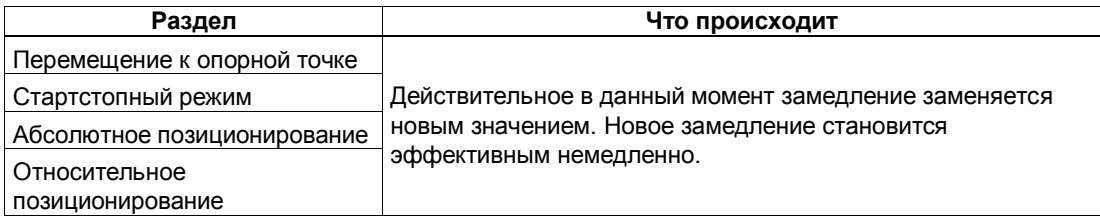

# Сигналы управления: Изменение замедления Т<sub> dec</sub>

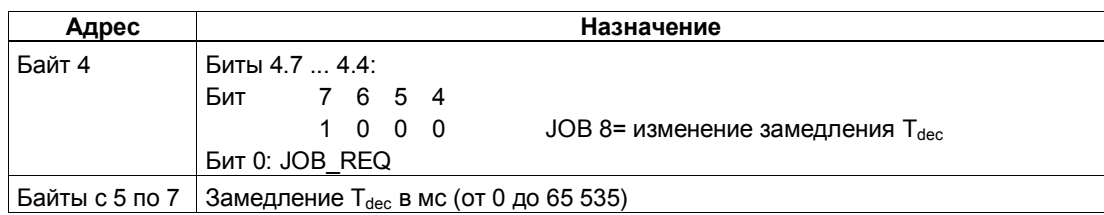

# Ответные сигналы: Изменение замедления Т<sub> ес</sub>

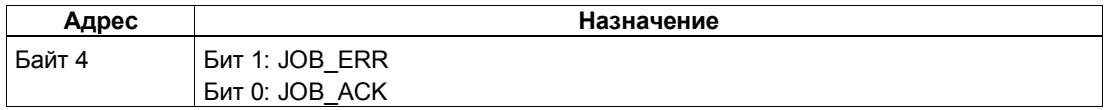

# Изменение замедления Т<sub>dec</sub>: Причины ошибок для JOB\_ERR

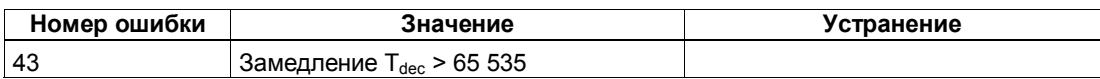

# **5.6.16 Анализ опорного сигнала (JOB 9)**

# **Определение**

Анализ опорного сигнала дает возможность синхронизировать ось на основе внешнего опорного сигнала во время перемещения в стартстопном режиме и в режиме относительного позиционирования. Для опорного сигнала можно использовать 3 цифровых входа или нулевую метку.

Цифровые входы DI0 (конечный выключатель отрицательного направления), DI1 (конечный выключатель положительного направления) и DI2 (кулачок для уменьшения скорости) можно параметризовать как размыкающие или как замыкающие контакты.

Снабдите интерфейс управления координатой опорной точки и активизируйте задание JOB 9. 1PosInc/Analog устанавливает ответный сигнал SYNC = 0.

Если 1PosInc/Analog обнаруживает проскакивание установленного при параметризации опорного сигнала по направлению к опорной точке, то ось синхронизируется. 1PosInc/Analog устанавливает ответный сигнал SYNC = 1 и ставит в соответствие координату опорной точки фактическому значению.

Направление перемещения к опорной точке определяется параметрами reference signal [опорный сигнал] и reference switch [переключатель опорной точки].

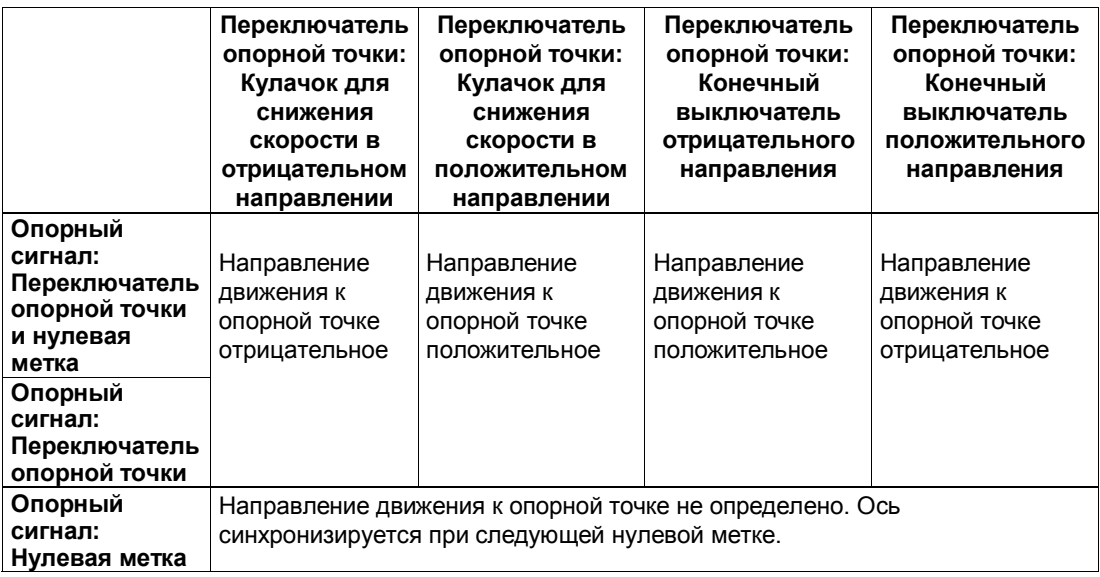

# **Воздействие на режимы**

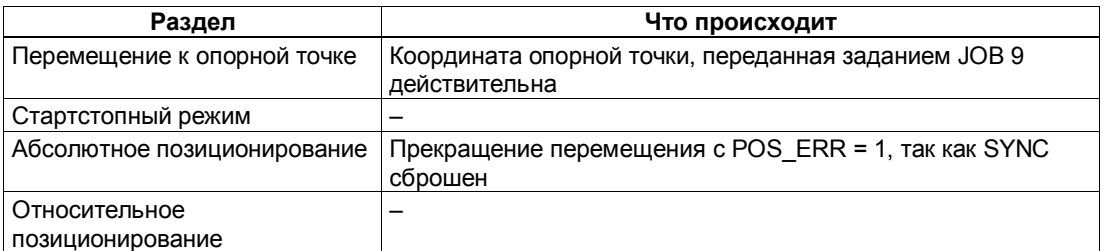

# Сигналы управления: Анализ опорного сигнала

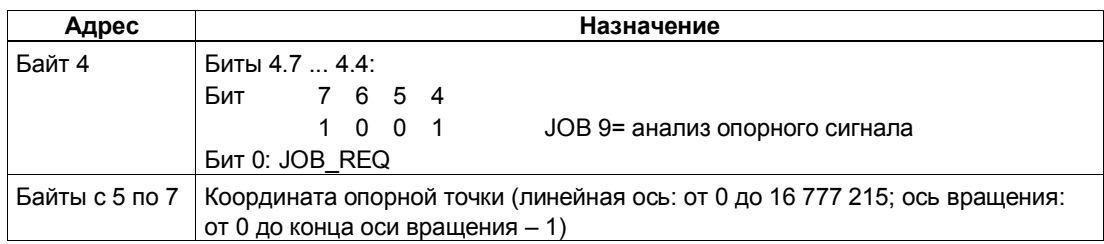

# Ответные сигналы: Анализ опорного сигнала

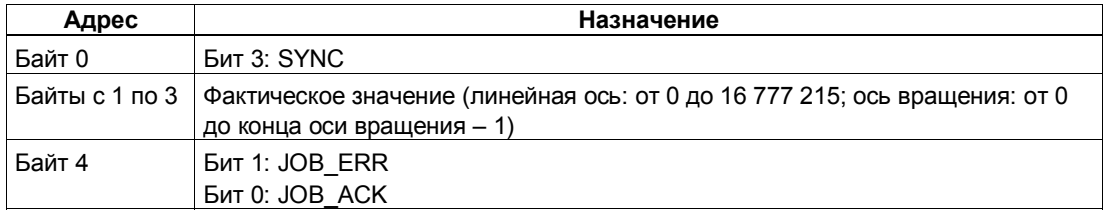

# Параметры: Анализ опорного сигнала

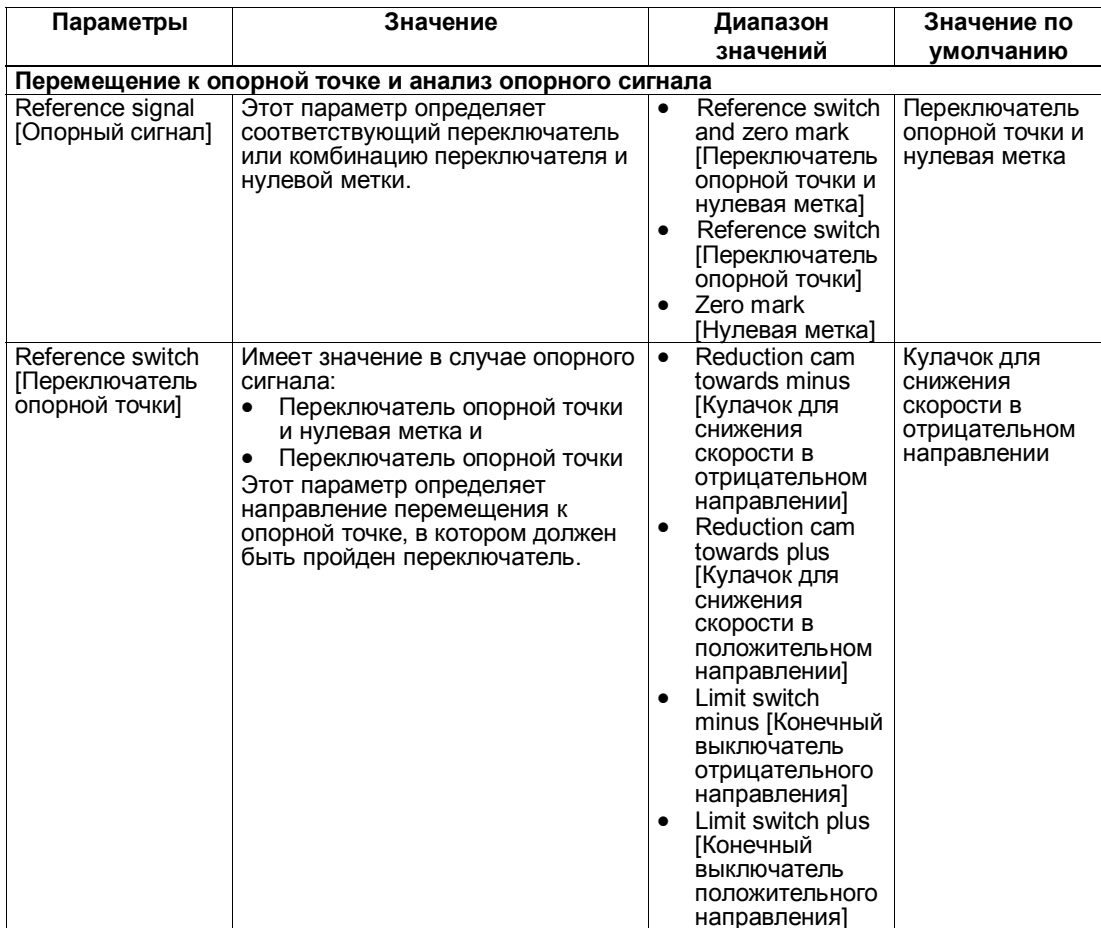

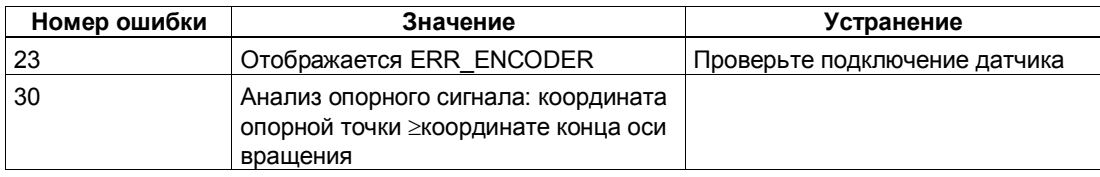

#### 5.6.17 Функция фиксации (JOB 10)

# Определение

Функция фиксации позволяет однократно сохранить фактическое значение при появлении фронта на цифровом входе DI2. Эту функцию можно использовать, например, для обнаружения краев или измерения длин.

Снабдите интерфейс управления желаемым фронтом и активизируйте задание JOB 10.

Если 1Poslnc/Analog обнаруживает заданный фронт на цифровом входе DI2, он сохраняет соответствующее фактическое значение, отображает его как значение ответного сообщения и устанавливает бит обратной связи LATCH DONE=1.

Затем вы снова можете активизировать функцию фиксации.

# Функция фиксации и перемещение к опорной точке или анализ опорного сигнала

Если 1PosInc/Analog синхронизируется при том же самом фронте, то он сохраняет фактическое значение до назначения координаты опорной точки.

# Воздействие на режимы

Задание 10 не оказывает воздействия на режимы.

# Сигналы управления: Функция фиксации

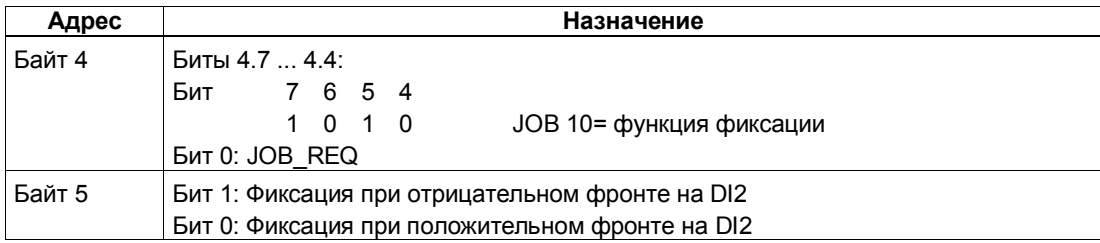

# Ответные сигналы: Функция фиксации

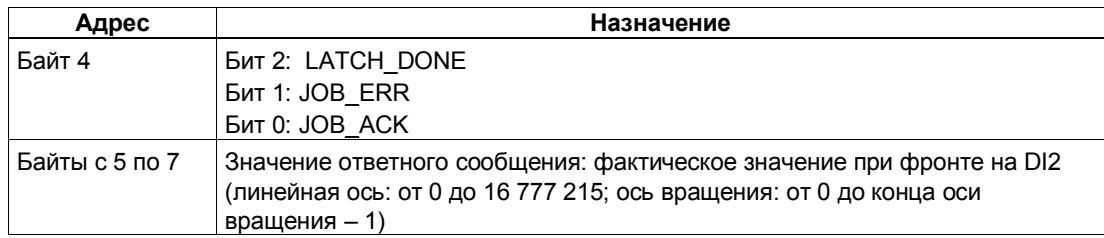

# Функция фиксации: Причины ошибок для JOB ERR

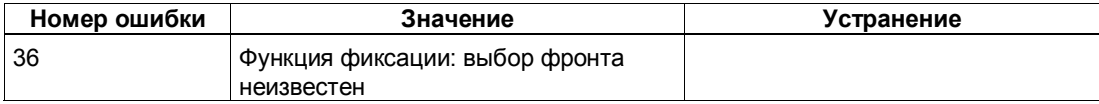

#### 5.6.18 Установка контроля направления вращения (JOB 11)

#### Определение

Установкой контроля направления вращения вы можете адаптировать 1Poslnc/Analog к своей нагрузке и механическим условиям.

Контроль направления вращения активен всегда. 1PosInc/Analog распознает, одинаково ли направление вращения привода и датчика. Контроль направления вращения допускает различные направления вращения для привода и датчика до достижения заданной разности путей. Если заданная разность путей превышена, то 1Poslnc/Analog сообщает об этом с помощью POS\_ERR =1 (см. также раздел 5.6.20).

Пока задание JOB 11 не активизировано, то для контроля направления вращения в качестве разности путей используется взятое из параметров двойное расстояние отключения. Задание JOB 3 (которое изменяет расстояние отключения) не оказывает влияния на разность путей, используемую для контроля направления вращения.

Снабдите интерфейс управления новой разностью путей и активизируйте задание JOB 11.

1Poslnc/Analog принимает заданную разность путей для контроля направления вращения.

Разность путей для контроля направления вращения остается действительной, пока не изменится параметризация модуля 1Poslnc/Analog (см. также раздел 5.7).

## Отключение контроля направления вращения

Контроль направления вращения отключается установкой разности путей, равной 0.

### Воздействие на режимы

**JOB 11 не оказывает влияния на режимы.** 

# Сигналы управления: Установка контроля направления вращения

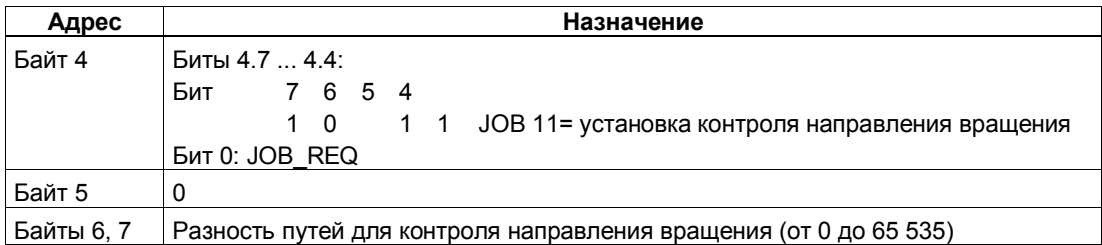

#### Ответные сигналы: Установка контроля направления вращения

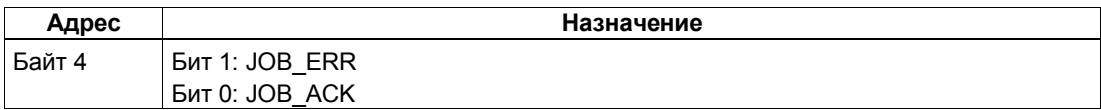

# Установка контроля направления вращения: Причины ошибок для **JOB\_ERR**

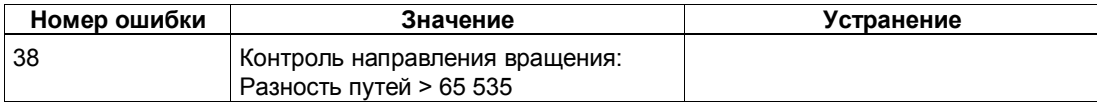

#### 5.6.19 Отображение текущих значений (JOB 15)

#### Определение

Вы можете отобразить следующие величины в интерфейсе обратной связи как значения ответных сообщений:

- Оставшийся путь
- Фактическая скорость
- Причины ошибок для POS ERR и JOB ERR  $\bullet$

По умолчанию в качестве значения ответного сообщения модулем 1PosInc/Analog устанавливается оставшийся путь.

1Poslnc/Analog постоянно отображает в интерфейсе обратной связи фактическое значение независимо от выбранного значения ответного сообщения.

Снабдите интерфейс управления желаемым значением ответного сообщения и активизируйте задание JOB 15.

Выбранное значение ответного сообщения остается действительным до изменения параметризации модуля 1Poslnc/Analog (см. также раздел 5.7).

#### Отображение текущих значений и функция фиксации

При активизации функции фиксации 1PosInc/Analog устанавливает значение ответного сообщения, равное 0, и отображает фактическое значение при фронте на цифровом входе DI2.

Вы можете снова активизировать задание ЈОВ 15 только после завершения функции фиксации.

# Оставшийся путь

1PosInc/Analog рассчитывает расстояние до цели в качестве оставшегося пути в режимах абсолютного и относительного позиционирования. Пока фактическое значение находится перед целью, оставшийся путь остается положительным. Он становится отрицательным, как только цель пройдена. В других режимах оставшийся путь равен 0.

1Poslnc/Analog отображает оставшийся путь со знаком между -8 388 608 и 8 388 607 шагами. Отрицательные значения представляются в виде дополнения до двух. Если фактический оставшийся путь превышает эти границы, то отображается граничное значение.

#### Фактическая скорость

1PosInc/Analog рассчитывает фактическую скорость как изменение значения датчика в шагах за каждые 10 мс. Он отображает ее в диапазоне между 0 и 16 777 215.

# Причины ошибок для POS\_ERR и JOB\_ERR

1PosInc/Analog отображает причины ошибок для POS\_ERR и JOB\_ERR (см. раздел 5.6.20), а также введенные в интерфейс управления режим (MODE) и задание (JOB).

# Воздействие на режимы

**JOB 15 не оказывает воздействия на режимы.** 

## Сигналы управления: Отображение текущих значений

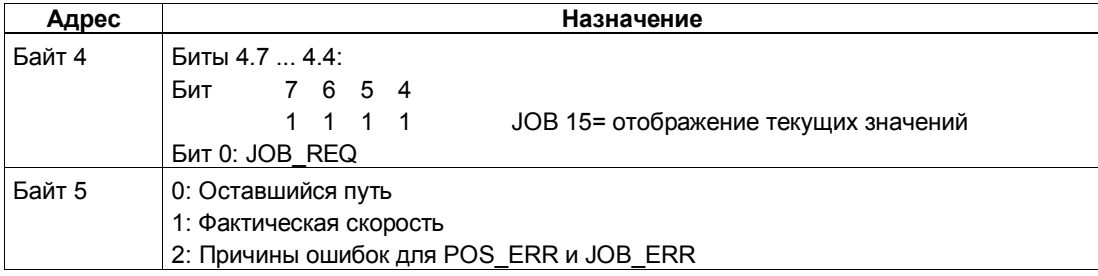

# Ответные сигналы: Отображение текущих значений

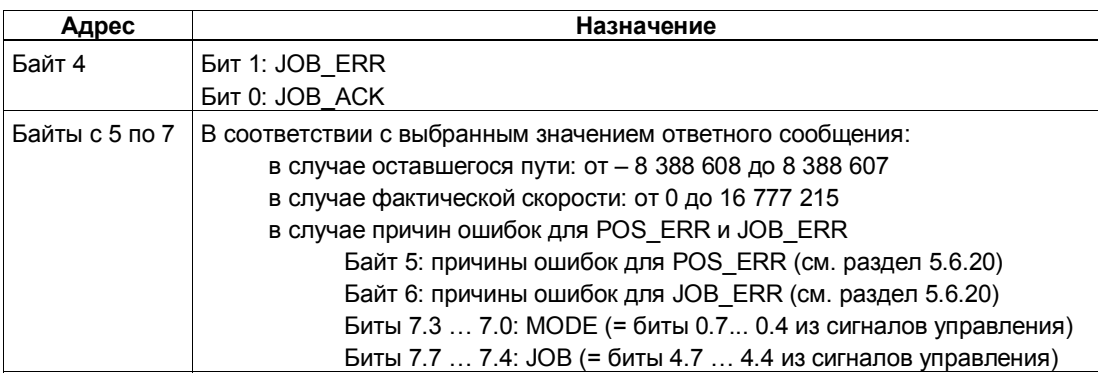

# **Отображение текущих значений: Причины ошибок для JOB\_ERR**

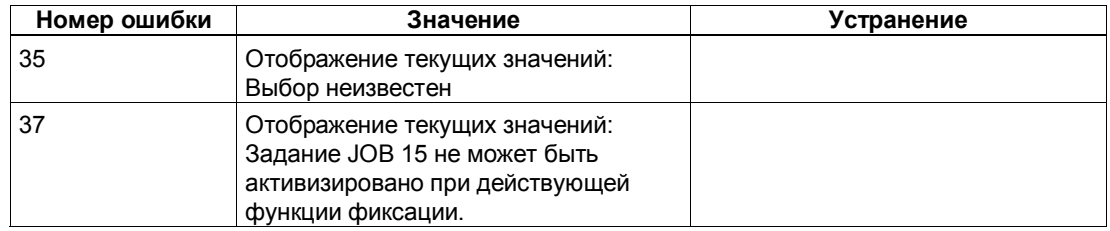

# **5.6.20 Распознавание ошибок/диагностика**

# **Ошибка параметризации**

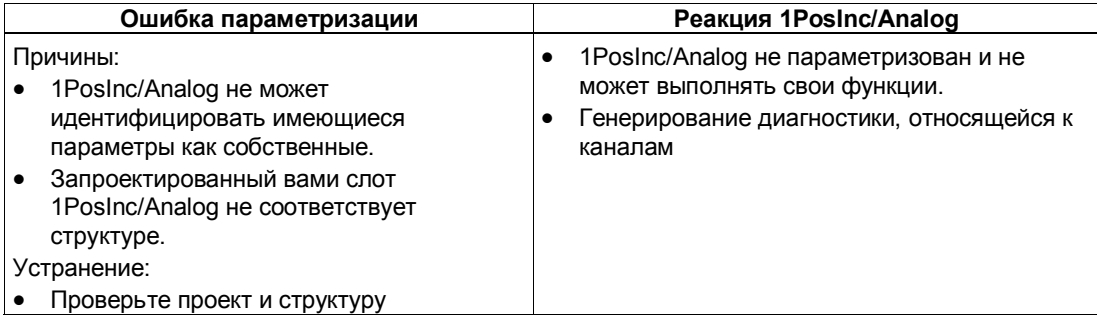

# **Внешние ошибки**

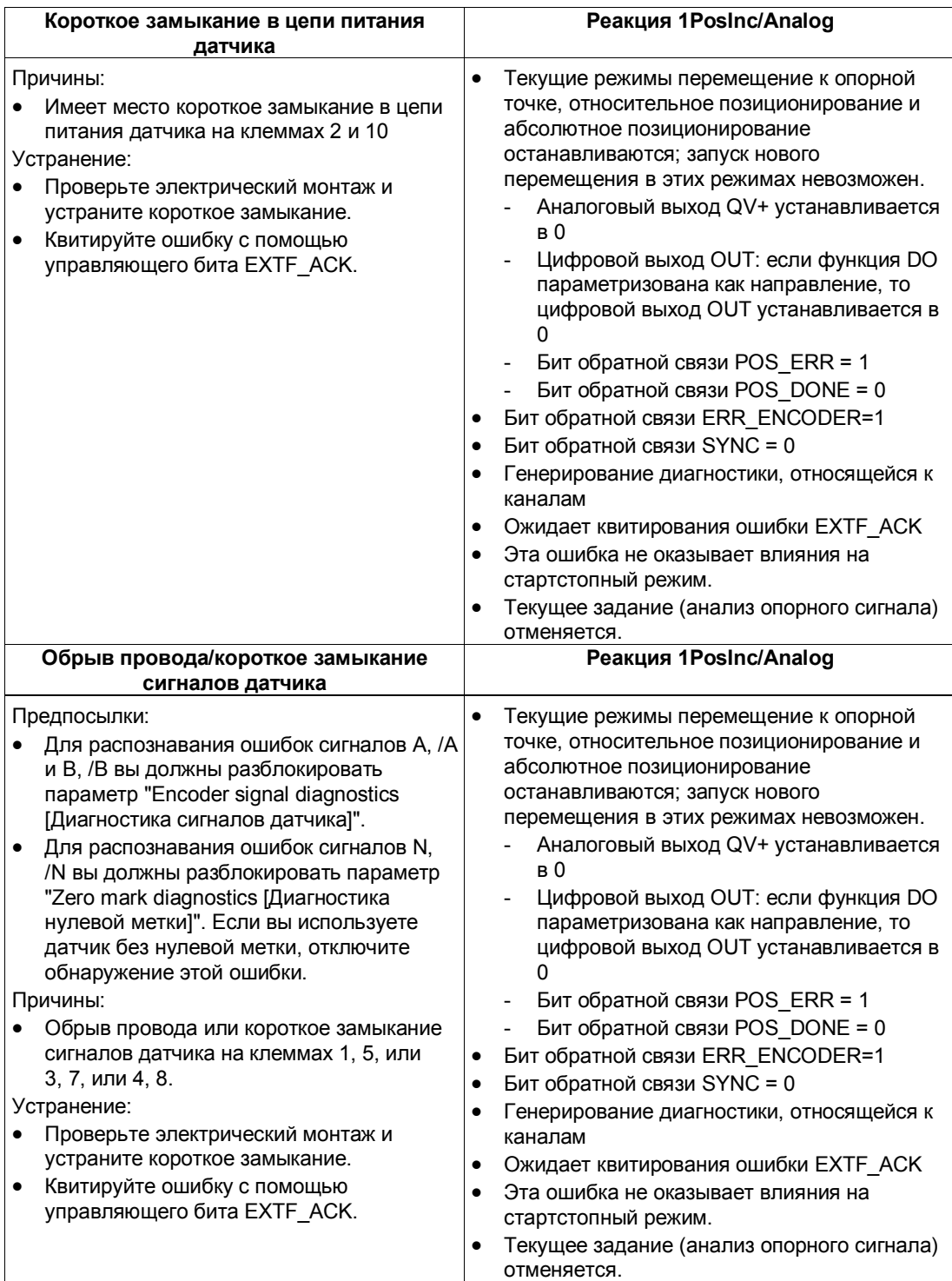

## Ошибки при управлении режимами и заданиями

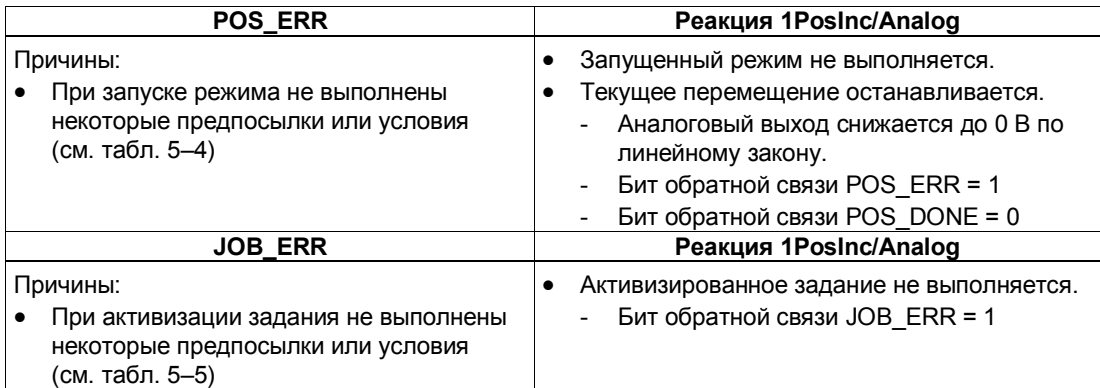

#### Генерирование диагностики, относящейся к каналу

При ошибке параметризации, коротком замыкании в цепи питания датчика или обрыве провода/ коротком замыкании сигналов датчика 1Poslnc/Analog генерирует относящуюся к каналу диагностику на подключенном CPU/master-устройстве. Для этого вы должны разблокировать параметр Group Diagnosis [Групповая диагностика] (см. главу 6 руководства Устройство децентрализованной периферии).

#### **Квитирование ошибок EXTF\_ACK**

Устраненные ошибки (короткое замыкание в цепи питания датчика и обрыв провода/короткое замыкание сигналов датчика) должны квитироваться.

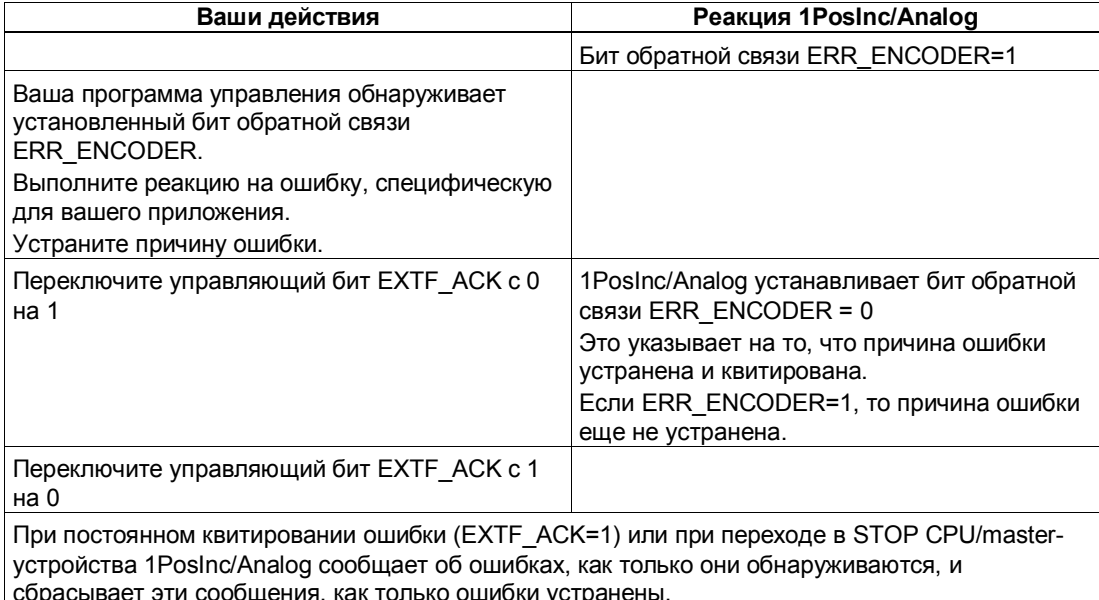

# Параметры

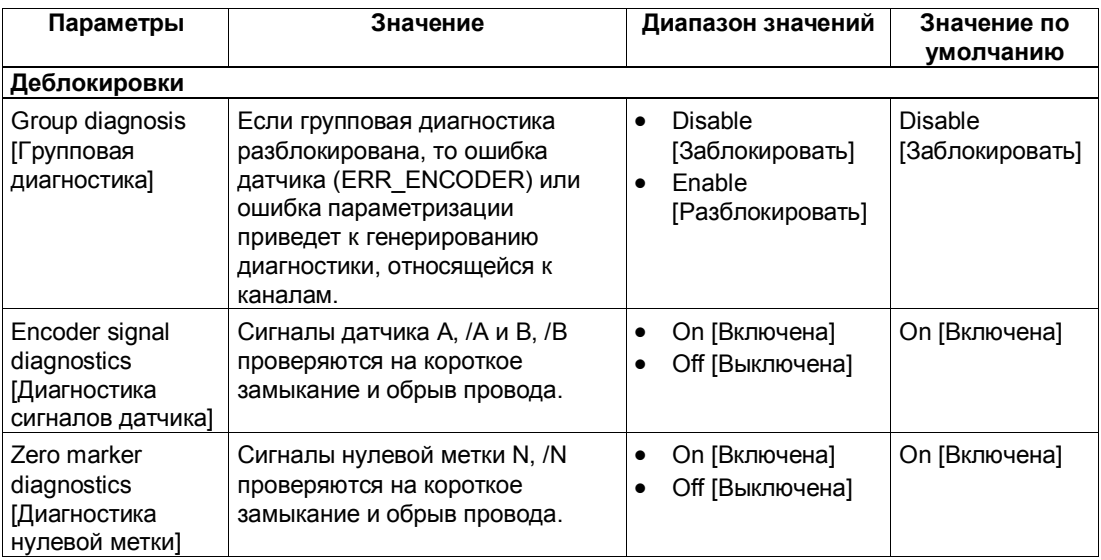

# Ответные сообщения

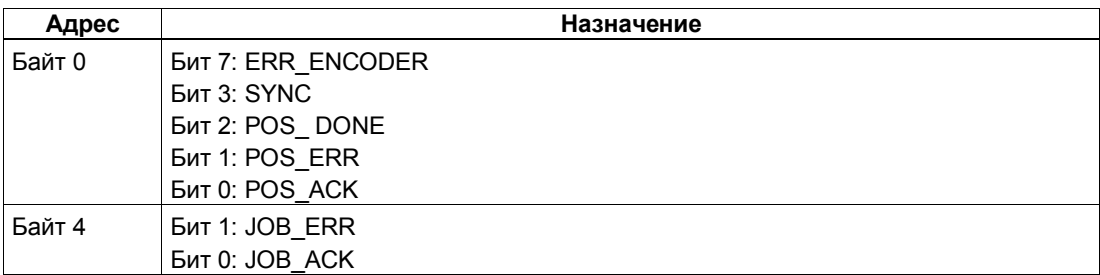

# Причины ошибок для POS\_ERR

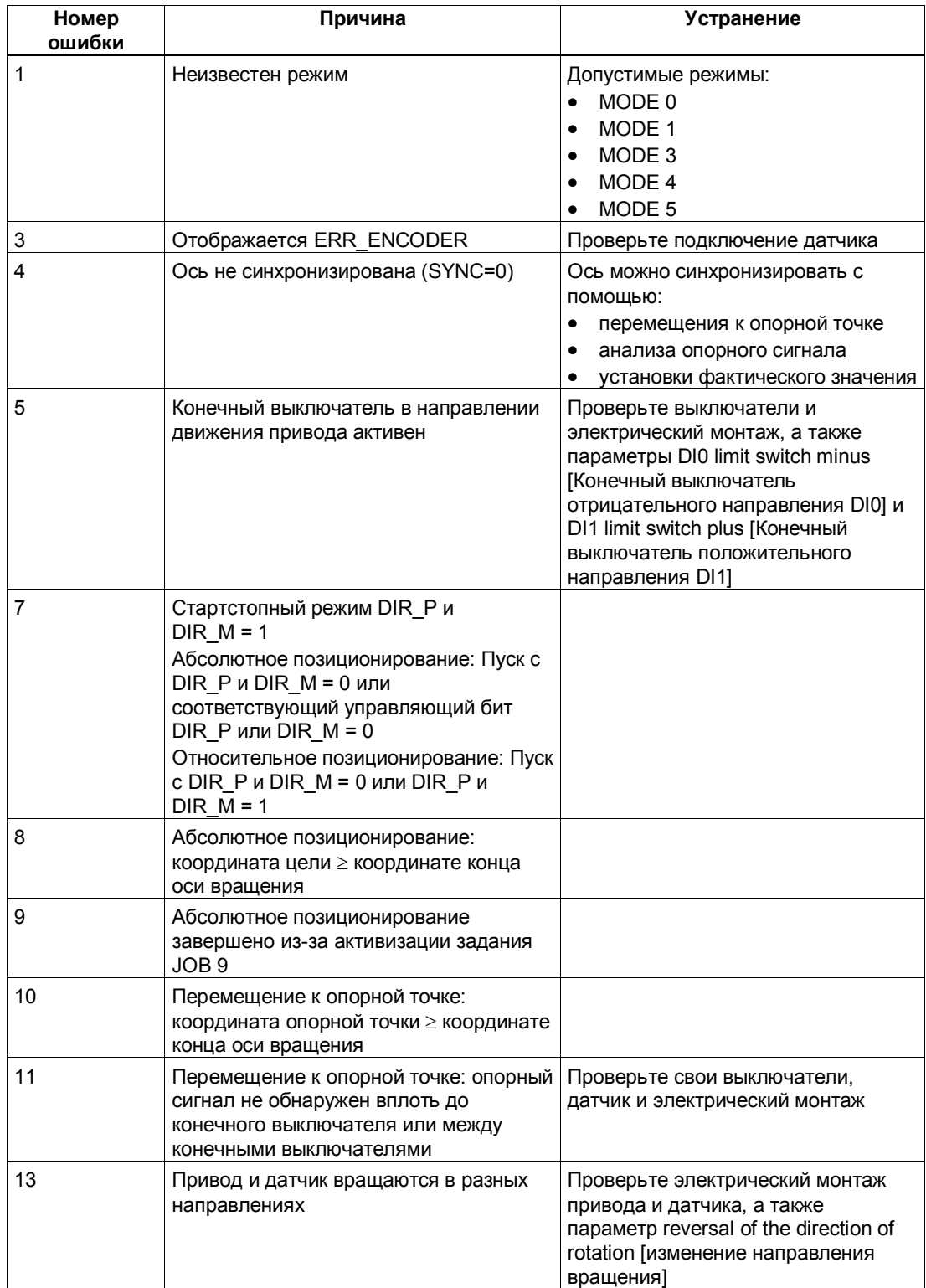

# Таблица 5-4. Причины ошибок для POS\_ERR

# Причины ошибок для JOB\_ERR

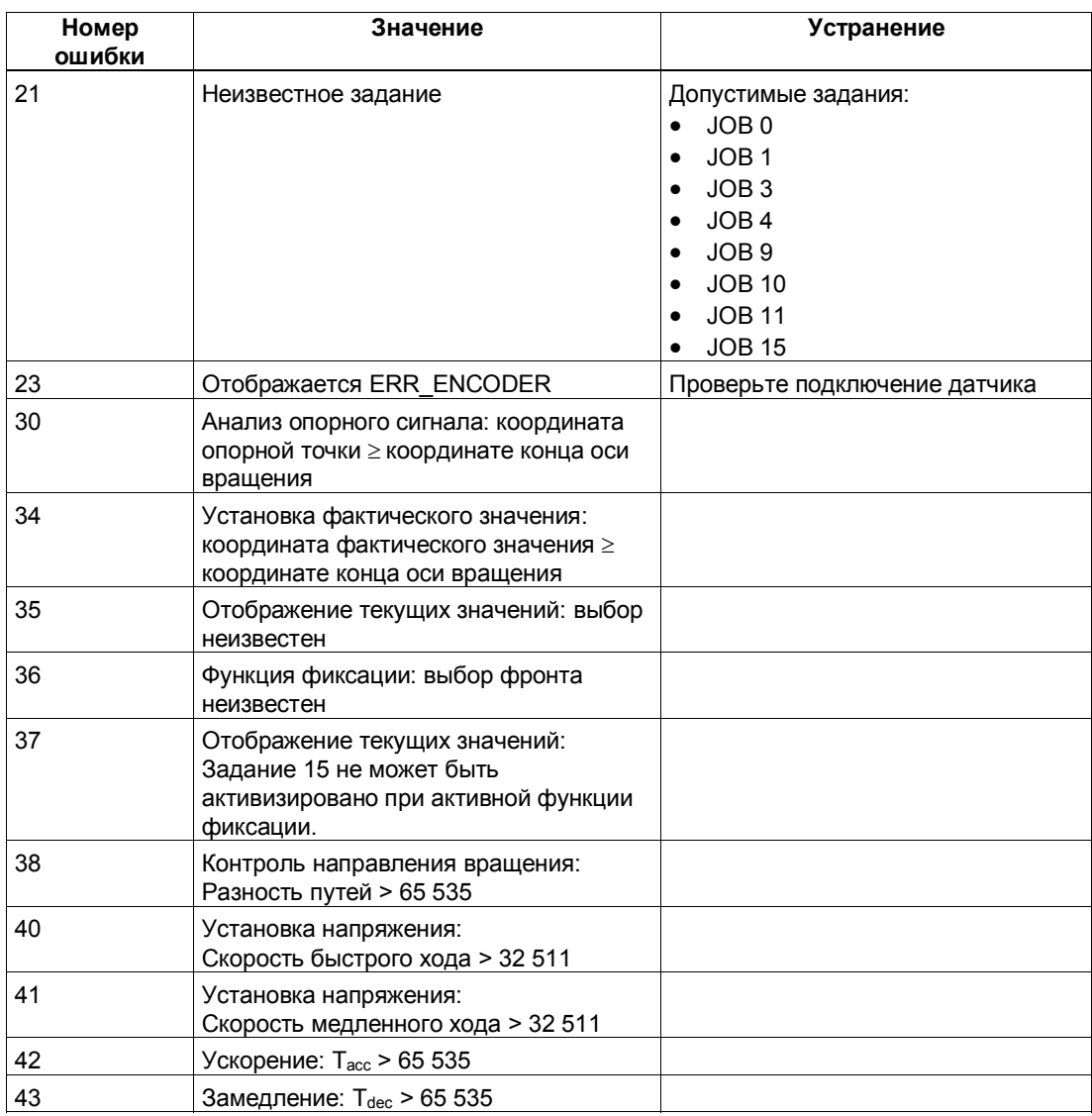

Таблица 5-5. Причины ошибок для JOB\_ERR

# **5.7 Переход в STOP CPU/master-устройства и состояние RESET**

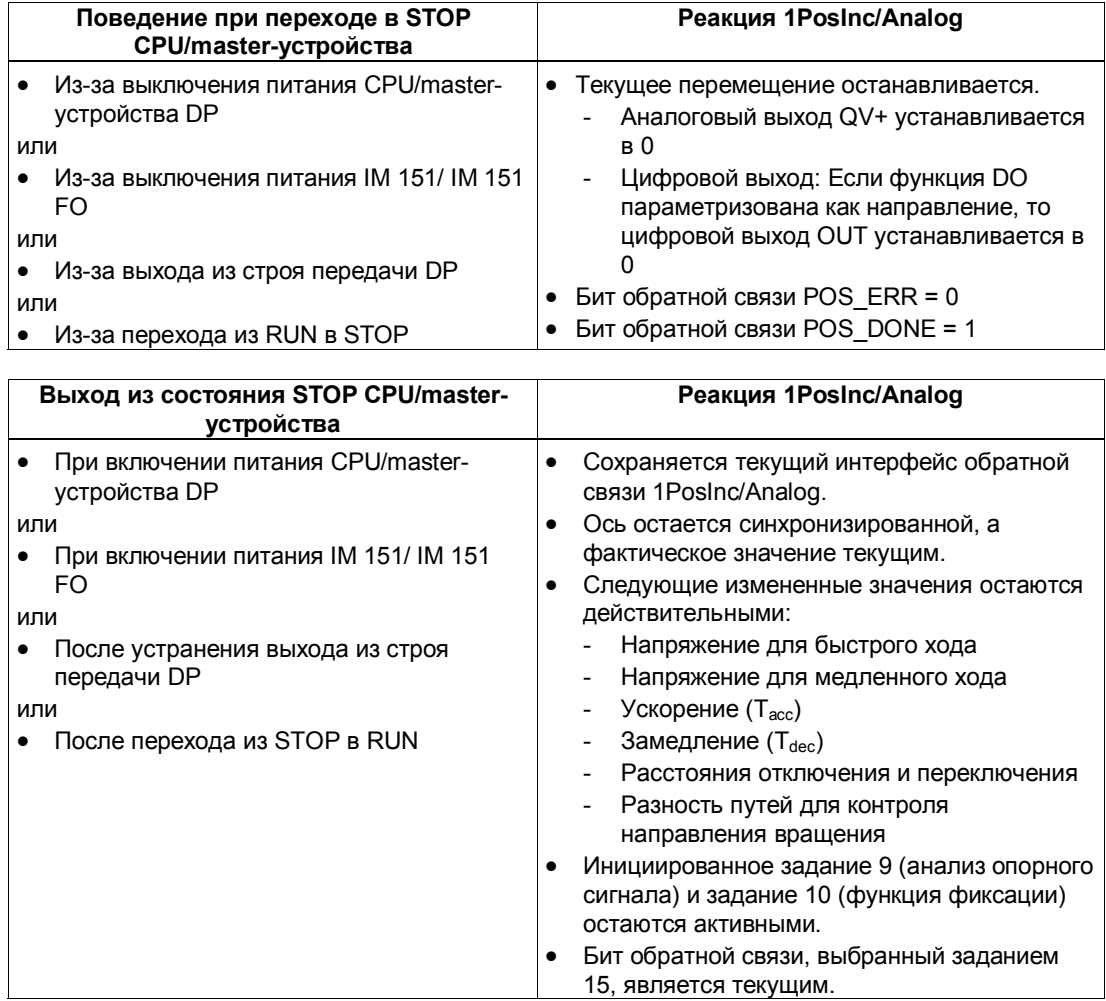

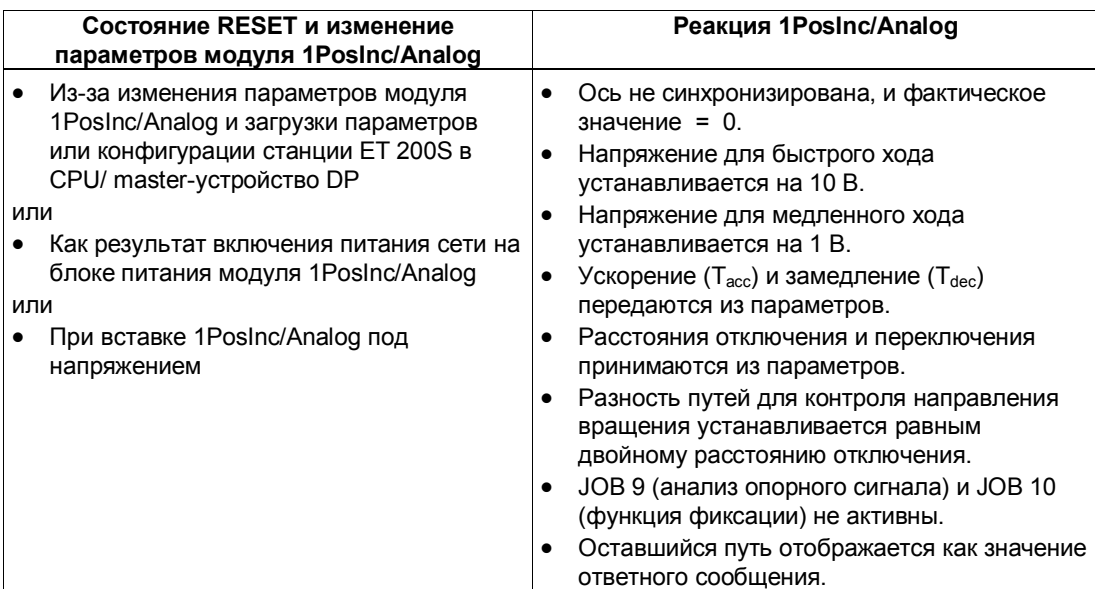

#### Список параметров  $5.8$

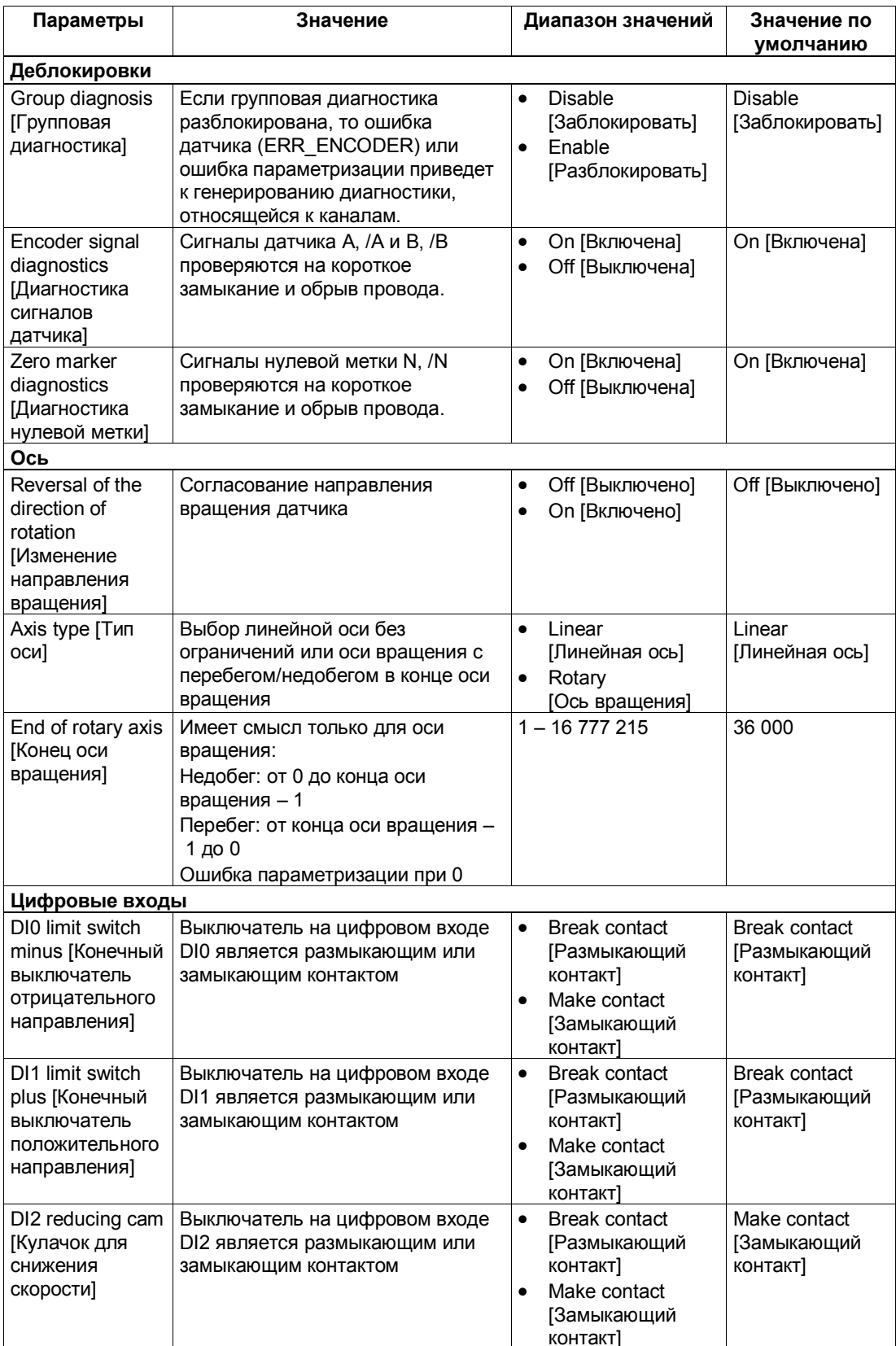

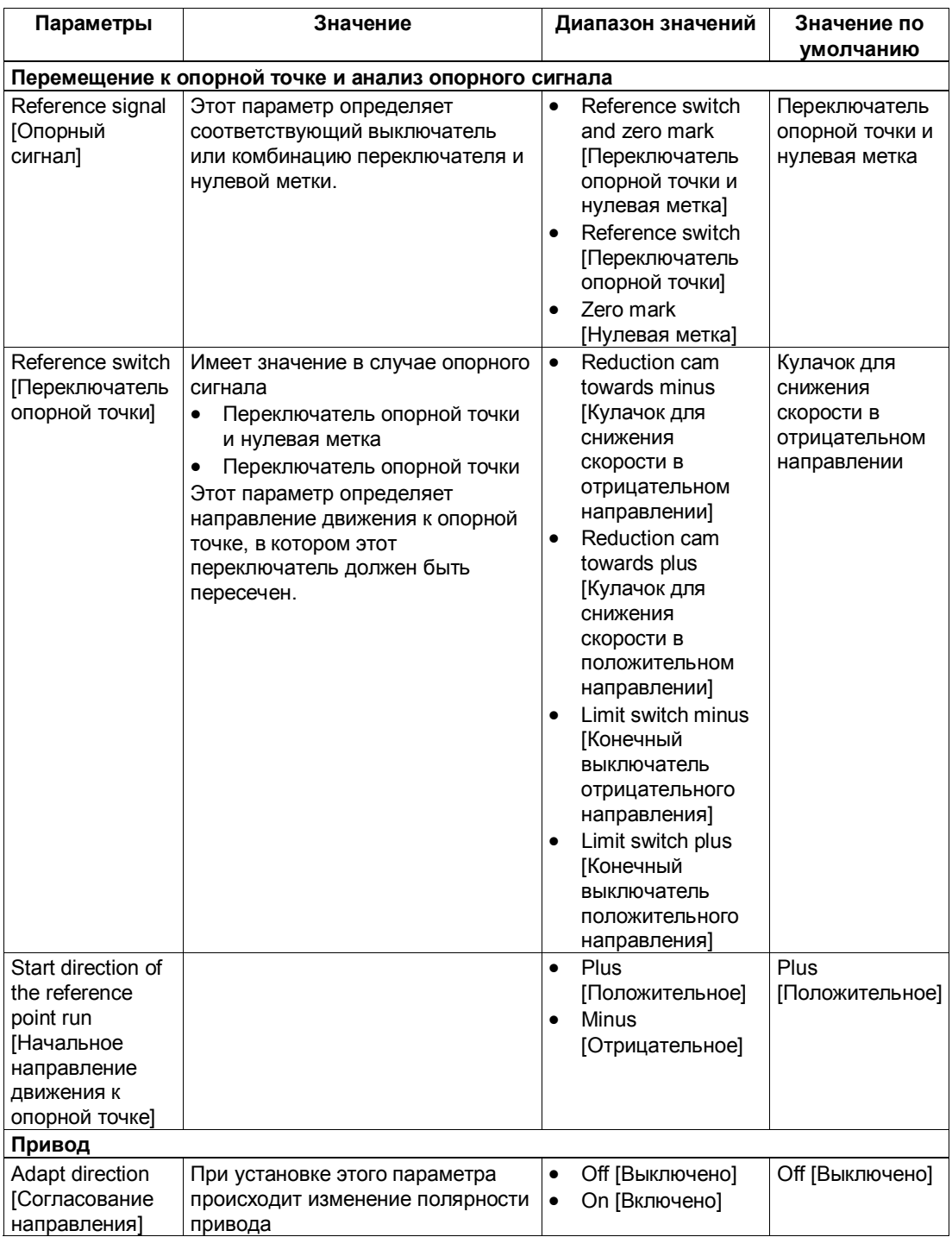

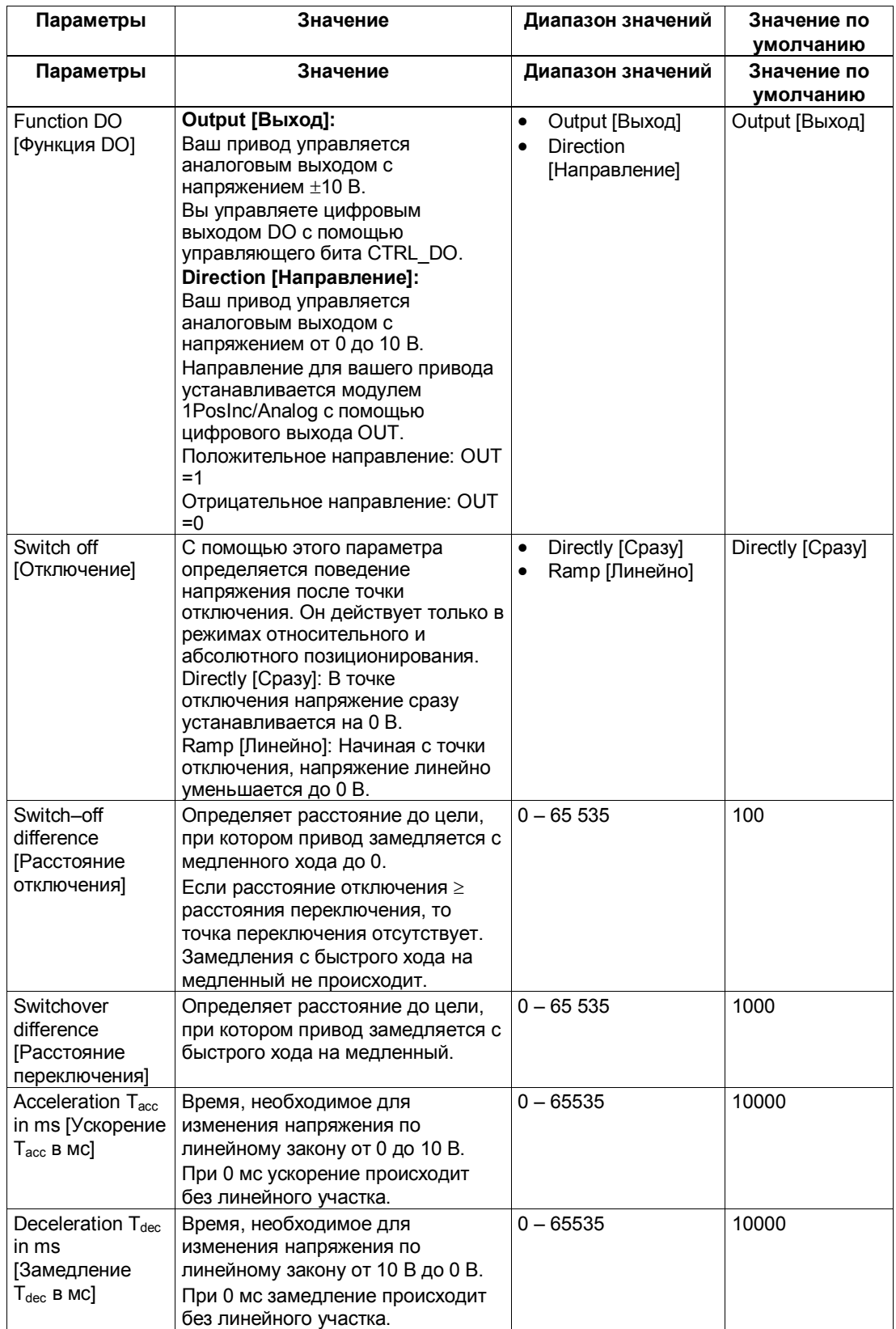

#### $5.9$ Сигналы управления и ответные сигналы

# Назначение интерфейса управления

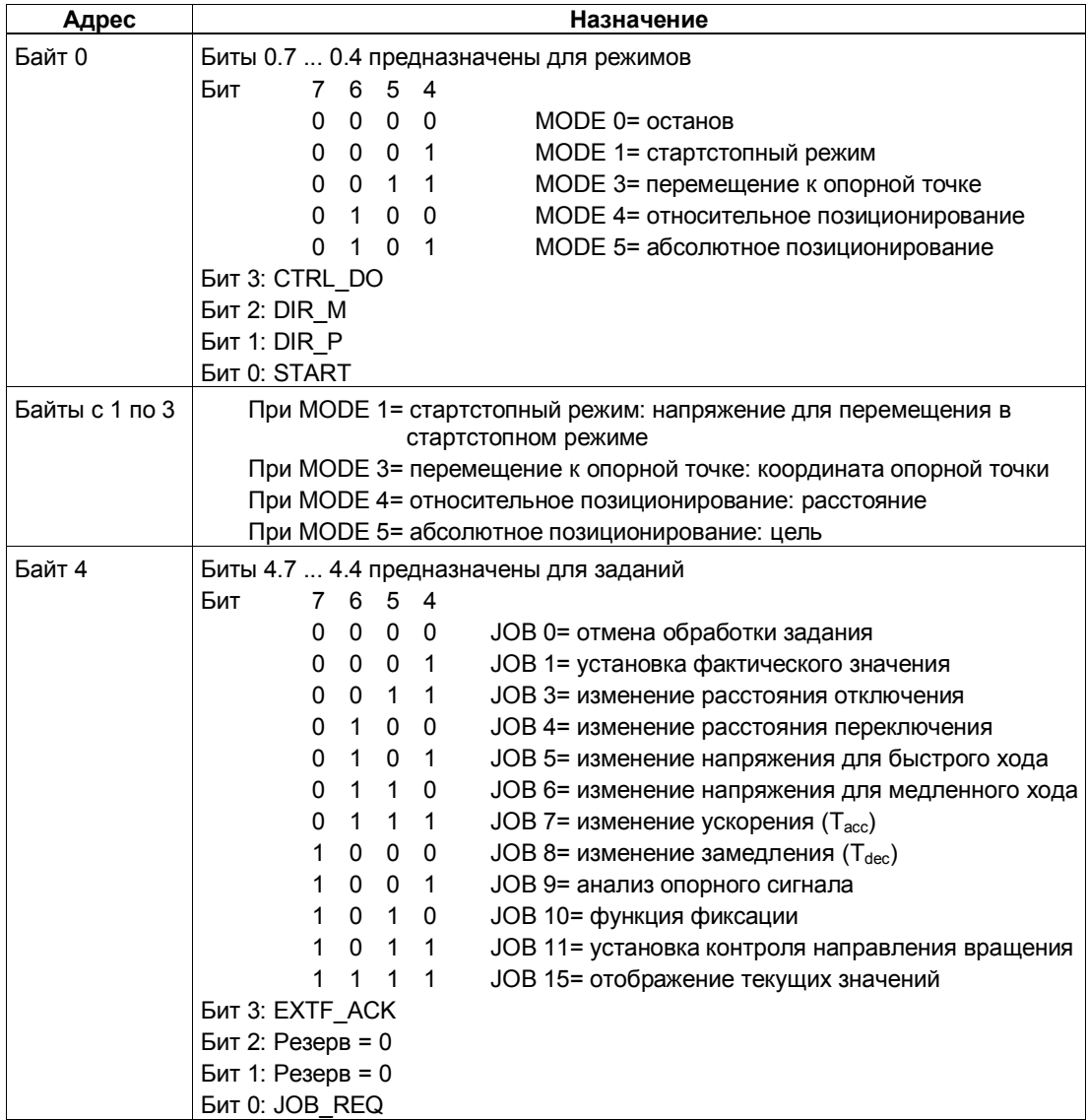

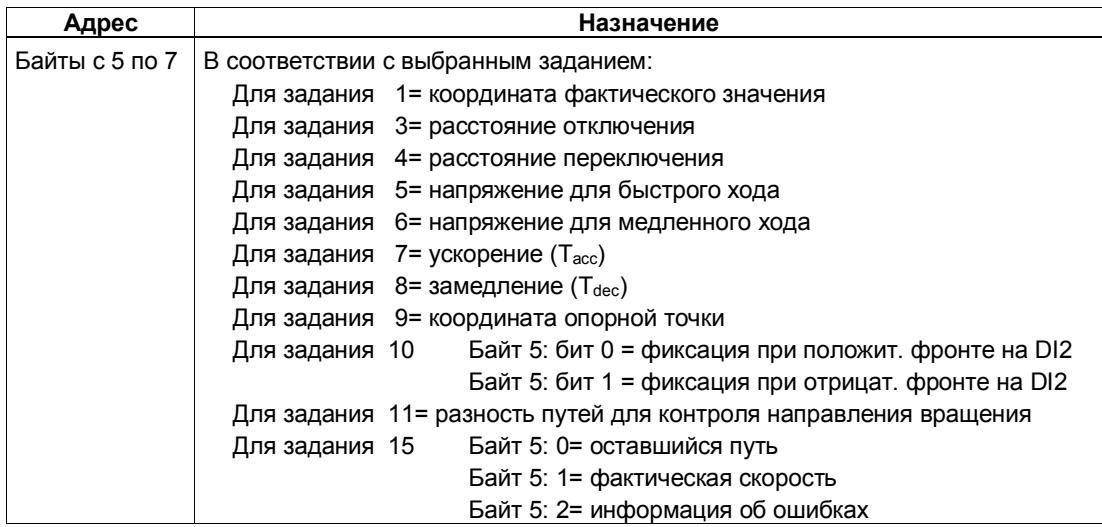

# Назначение интерфейса обратной связи

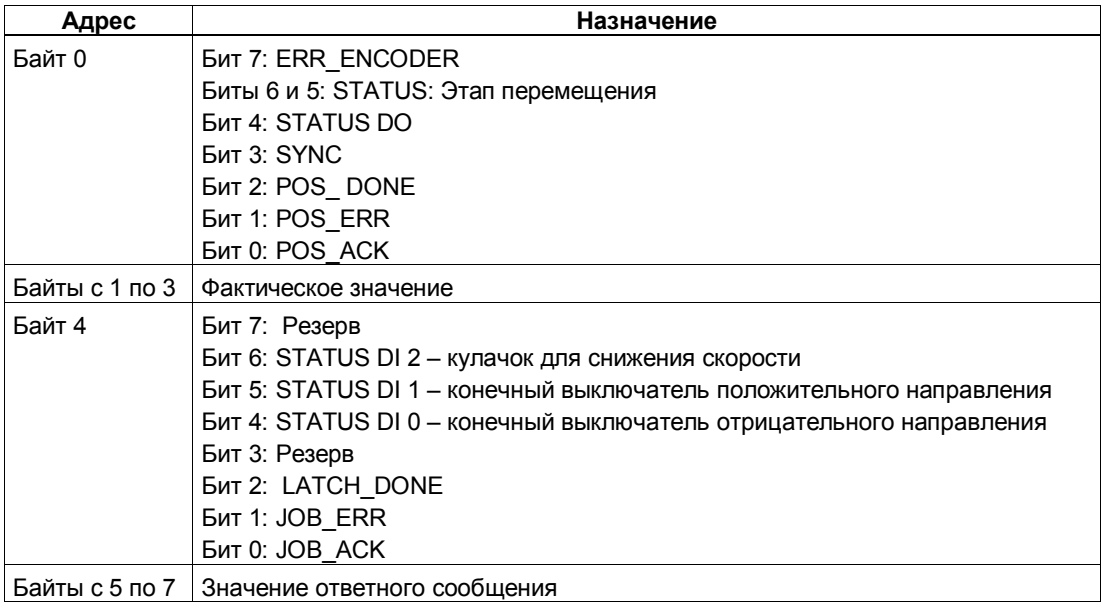

# **Обращение к интерфейсу управления и обратной связи при программировании на STEP 7**

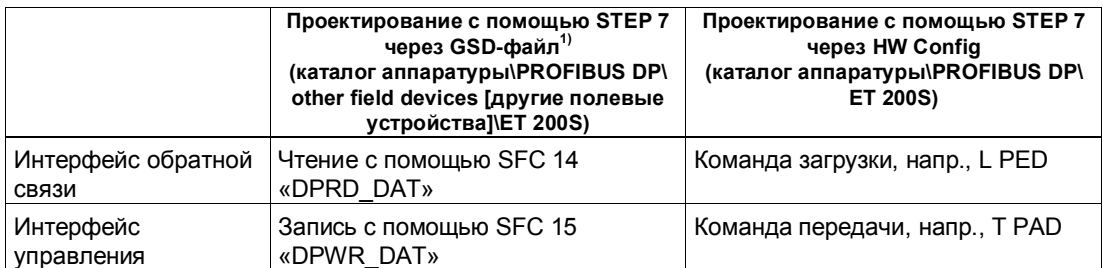

 $^{\text{\tiny 11}}$  У CPU 3xxC, CPU 318–2 (начиная с V3.0), CPU 4xx (начиная с V3.0) возможны также команды загрузки и передачи.

# **5.10 Технические данные модуля 1PosInc/Analog**

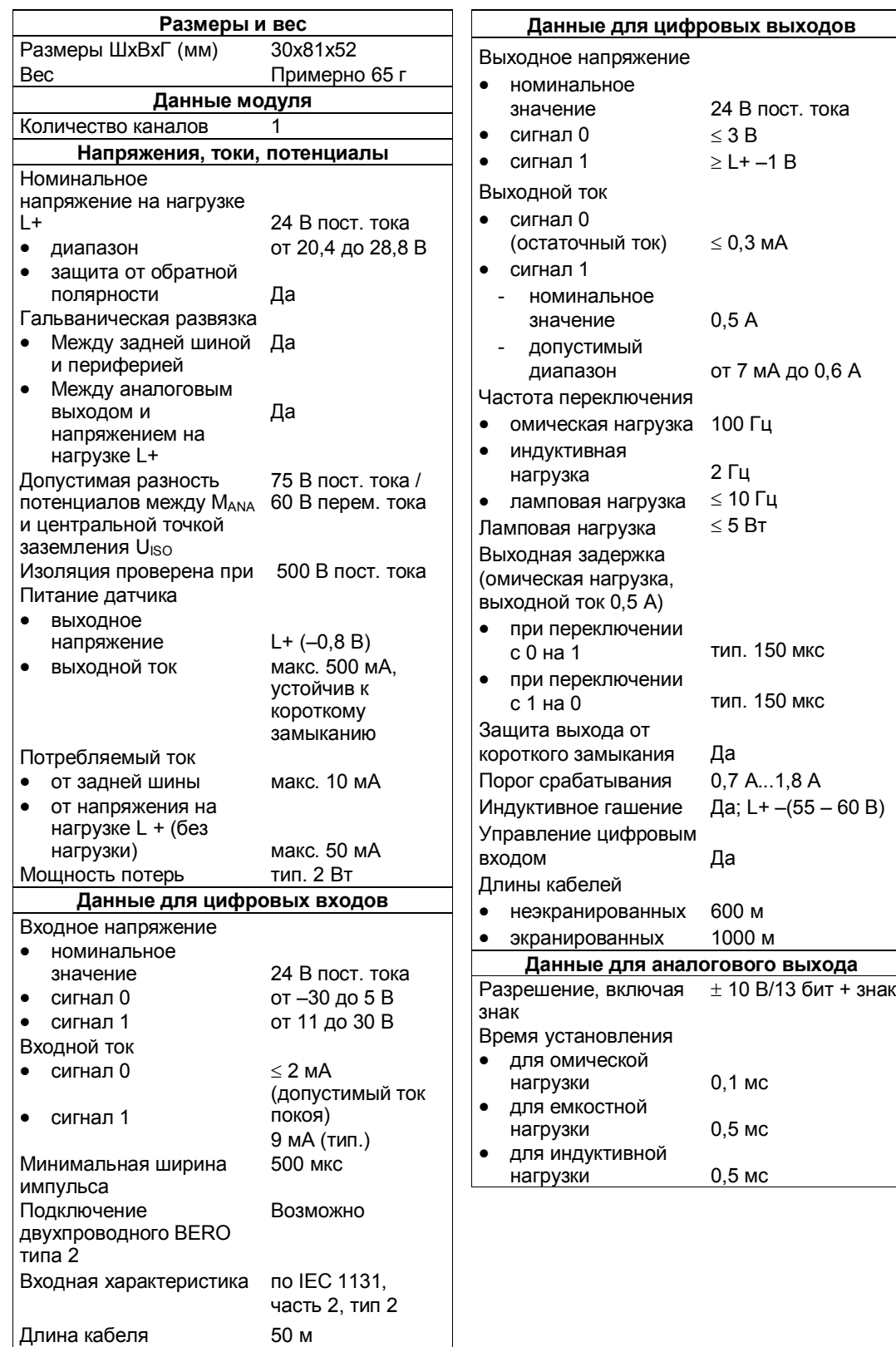

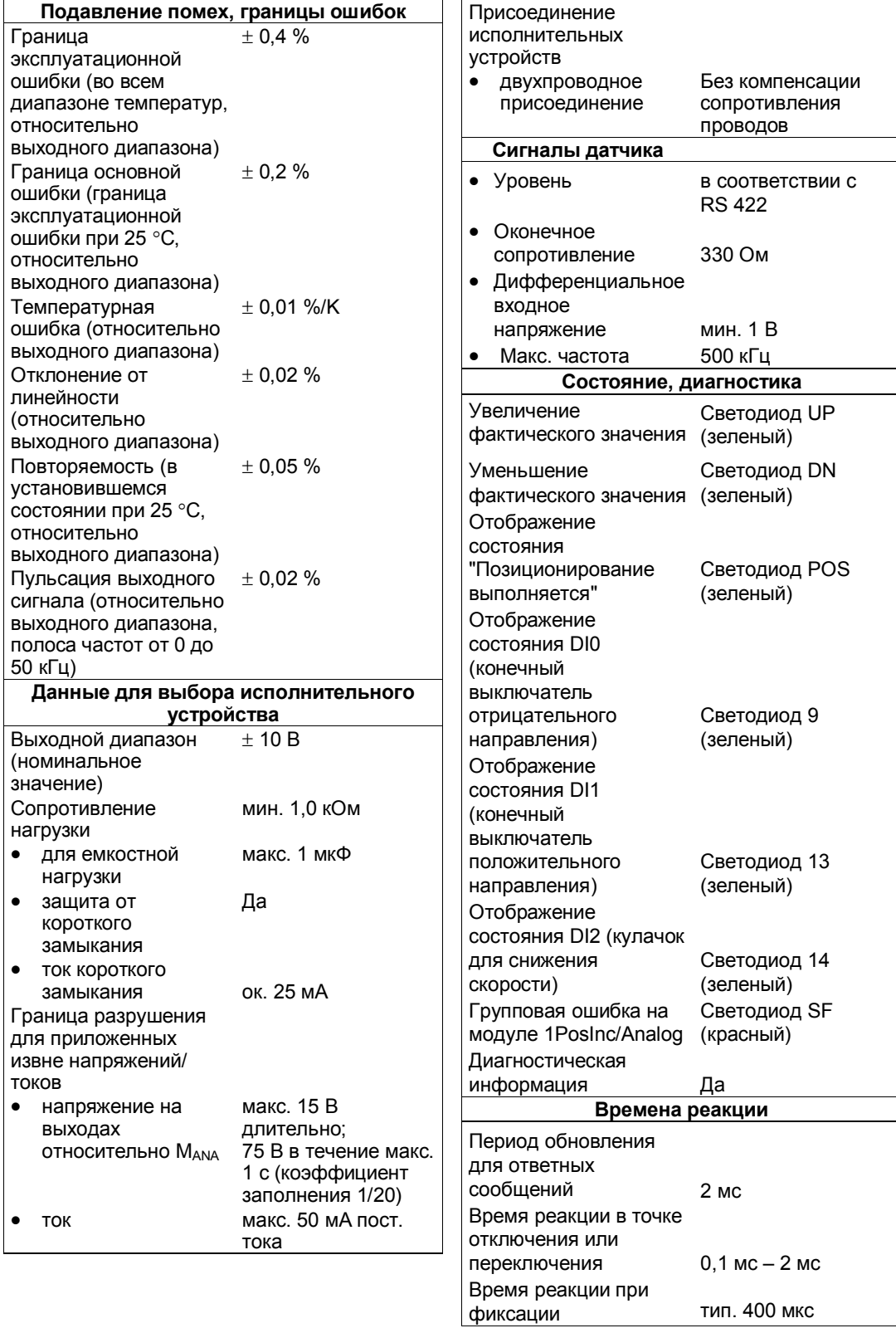

# **1PosSSI/Analog**

# **Обзор главы**

**6**

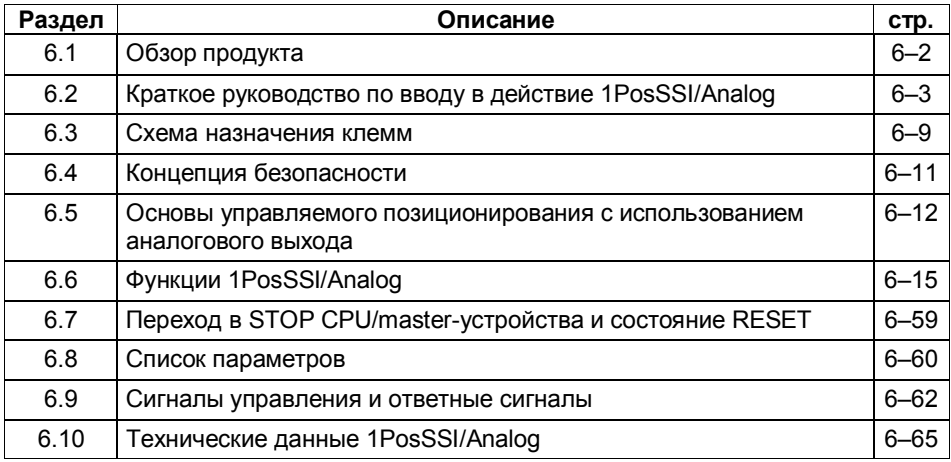

#### $6.1$ Обзор продукта

### Номер для заказа

6ES7 138-4DK00-0AB0

### Свойства

- Модуль для управляемого позиционирования с использованием аналогового выхода
	- $\omega$ Расстояние переключения и отключения может быть установлено с помощью вашей управляющей программы
	- Напряжение для быстрого и медленного хода, ускорения и замедления может быть установлено с помощью вашей управляющей программы
- Датчик SSI
	- 13-битовый однооборотный
	- 25-битовый многооборотный
- Используемые типы осей
	- Линейная ось
	- Ось вращения
- Рабочий диапазон: 0 16 777 215 шагов
- Привод управляется с помощью аналогового выхода
	- $\pm$  10 В, возможно свободное управление цифровым выходом DO
	- от 0 до 10 В, направление через цифровой выход DO
- 3 цифровых входа могут использоваться в качестве:
	- $\mathbf{r}$ аппаратного конечного выключателя для отрицательного направления
	- $\mathbf{L}^{\text{max}}$ аппаратного конечного выключателя для положительного направления
	- кулачка для снижения скорости или фиксирующего входа
- Диагностика
	- Контроль датчика

#### Проектирование

Для проектирования 1PosSSI/Analog можно использовать

файл основных данных устройства (GSD-файл)  $\mathbf{r}$ (http://www.ad.siemens.de/csi/qsd)

или

- STEP7, начиная с версии V5.1 SP2

# **6.2 Краткое руководство по вводу в действие 1PosSSI/Analog**

## **Введение**

Это краткое руководство на примере стартстопного режима приведет вас к действующему приложению, в котором вы познакомитесь с аппаратными и программными средствами, используемыми в операции позиционирования вашего 1PosSSI/Analog, и проверите их.

#### **Предпосылки для примера**

Должны выполняться следующие требования:

- Вы ввели в действие станцию ET 200S на станции S7 с masterустройством DP.
- У вас имеются:
	- клеммный модуль TM-E30S44-01 (6ES7 193-4CG20-0AA0 или 6ES7 193-4CG30-0AA0)
	- 1PosSSI/Analog
	- датчик SSl
	- привод с управлением мощностью (напр., преобразователь частоты с аналоговым входом ±10 В для управления скоростью)
	- блок питания 24 В пост. тока
	- необходимый материал для электрического монтажа

#### Монтаж, подключение и оснащение

Смонтируйте и подключите провода к клеммному модулю TM-E30S44-01 (см. рис. 3-1). Установите 1PosSSI/Analog на клеммном модуле (вы найдете подробные указания о том, как сделать это, в главе 5 руководства Устройство децентрализованной периферии).

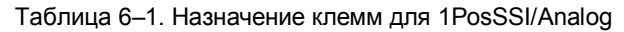

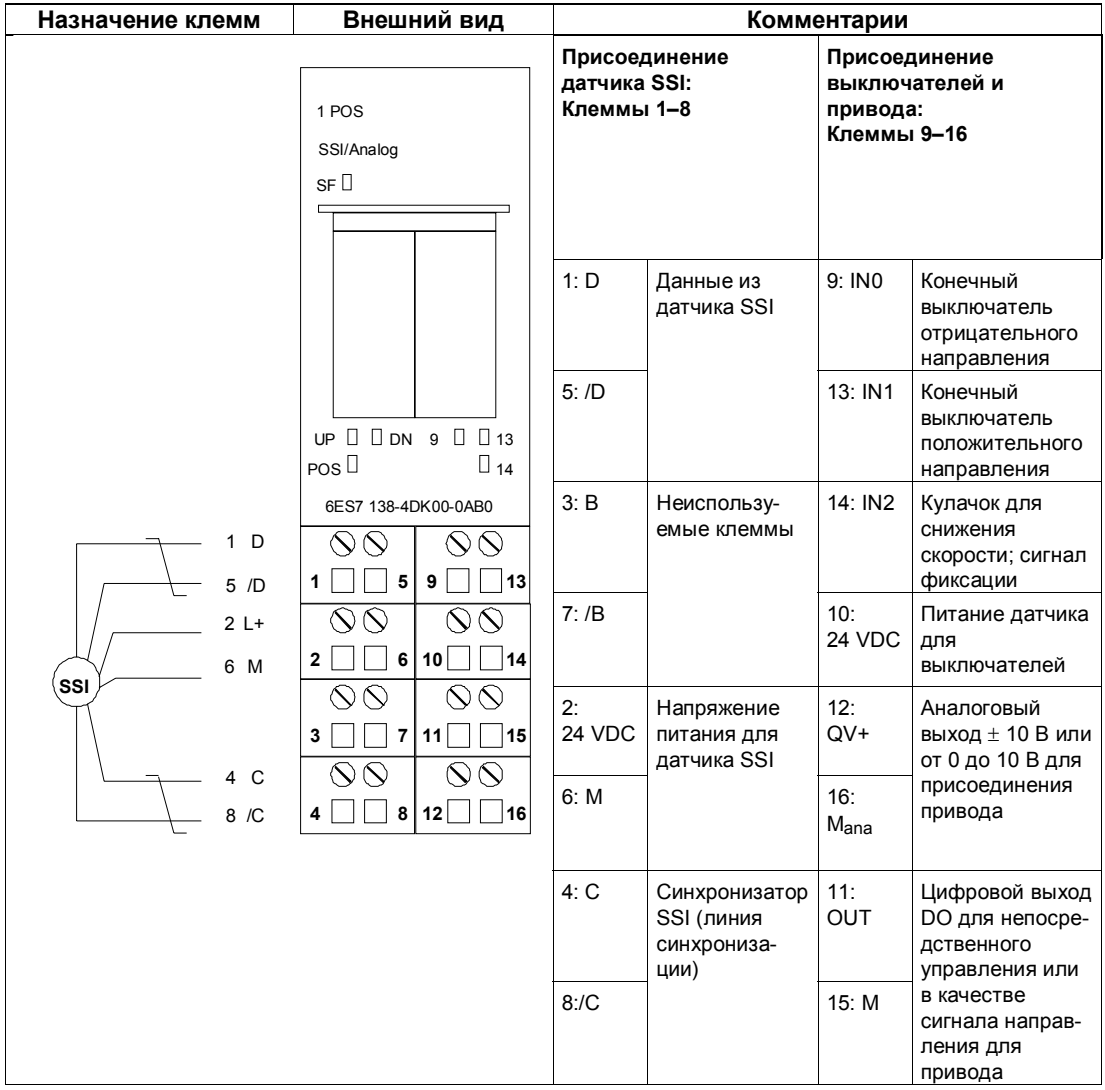

## Проектирование с помощью STEP 7 через HW Config

Сначала вы должны адаптировать конфигурацию аппаратных средств к имеющейся у вас станции ET 200S.

Откройте соответствующий проект в SIMATIC Manager.

Вызовите в своем проекте конфигурационную таблицу HW Config.

Выберите в каталоге аппаратуры 1PosSSI/Analog. В информационном тексте появится номер 6ES7 138-4DK00-0AB0. Отбуксируйте эту запись на слот, в который вы установили свой 1PosSSI/Analog.

Дважды щелкните на этом номере, чтобы открыть диалоговое окно для свойств 1PosSSI/Analog.

На вкладке Addresses [Адреса] вы найдете адреса слота, на который вы отбуксировали 1PosSSI/Analog. Запишите эти адреса для последующего программирования.

На вкладке Parameters [Параметры] вы найдете заданные по умолчанию настройки параметров для 1PosSSI/Analog. Если вы не подключили к 1PosSSI/Analog конечные выключатели, установите для параметров DI0 limit switch minus [конечный выключатель для отрицательного направления] и DI1 [конечный выключатель для положительного направления] значение "make contact [замыкающий контакт]". Адаптируйте параметр DO function [Функция DO] к интерфейсу привода. В зависимости от подключенного датчика SSI выберите SSI-13 Bit или SSI-25 Bit и введите количество шагов и количество оборотов (более подробную информацию вы найдете в разделе 4.8).

Сохраните и скомпилируйте свою конфигурацию и загрузите ее в режиме STOP в CPU с помощью PLC  $\rightarrow$  Download to Module [ПЛК  $\rightarrow$  Загрузить в модуль].

#### Встраивание в программу пользователя

Встройте следующий блок FC101 в свою пользовательскую программу (например, в ОВ1). Этот блок нуждается в блоке DB1 длиной 16 байтов. В следующем примере пуск инициируется посредством установки бита памяти (меркера) 30.0 (в положительном направлении) или 30.1 (в отрицательном направлении) через устройство программирования. Выберите скорость для стартстопного режима с помощью слова памяти 32.

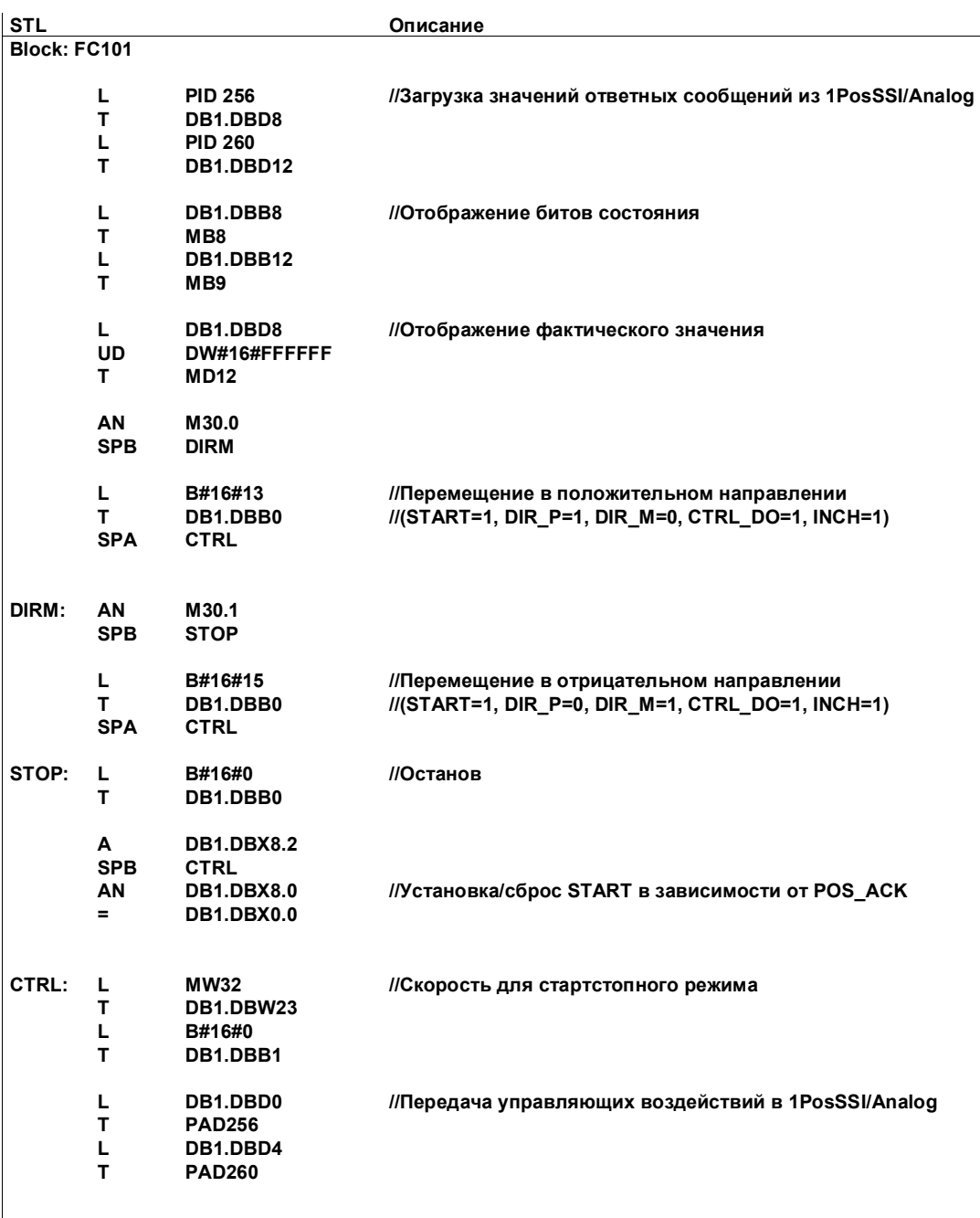

# Тестирование

Запустите стартстопный режим и наблюдайте за соответствующими ответными сообщениями.

Используя "Monitor/Modify Variables [Наблюдение и управление переменными]", наблюдайте за фактическим значением и битами состояния POS\_ACK, POS\_ERR, POS\_DONE, ERR\_ENCODER.

Выберите в вашем проекте папку "Block [Блок]". Выберите команду меню Insert  $\rightarrow$  S7 Block  $\rightarrow$  Variable Table [Вставить  $\rightarrow$  Блок S7  $\rightarrow$  Таблица переменных], чтобы вставить таблицу переменных VAT 1, и затем подтвердите через ОК.

Откройте таблицу переменных VAT 1 и введите в столбец "Address [Адрес]" следующие переменные:

- **MD12** (фактическое значение)
- M8.0 (POS ACK)
- M8.1 (POS ERR)
- M8.2 (POS DONE)
- **M87** (ERR ENCODER)
- M30.0 (стартстопное перемещение в положительном направлении)
- M30.1 (стартстопное перемещение в отрицательном направлении)
- **MW32** (скорость для стартстопного режима; как аналоговая величина S7 от 0 до 7EFFH)

Выберите PLC → File Connect To → Configured CPU [ПЛК → Подключить файл к  $\rightarrow$  Спроектированный CPU], чтобы перейти в режим online.

Выберите Variable → Monitor [Переменная → Наблюдать] для перехода к наблюдению.

Переключите CPU в режим RUN.

Следующая таблица показывает, что получается в результате каждого действия.

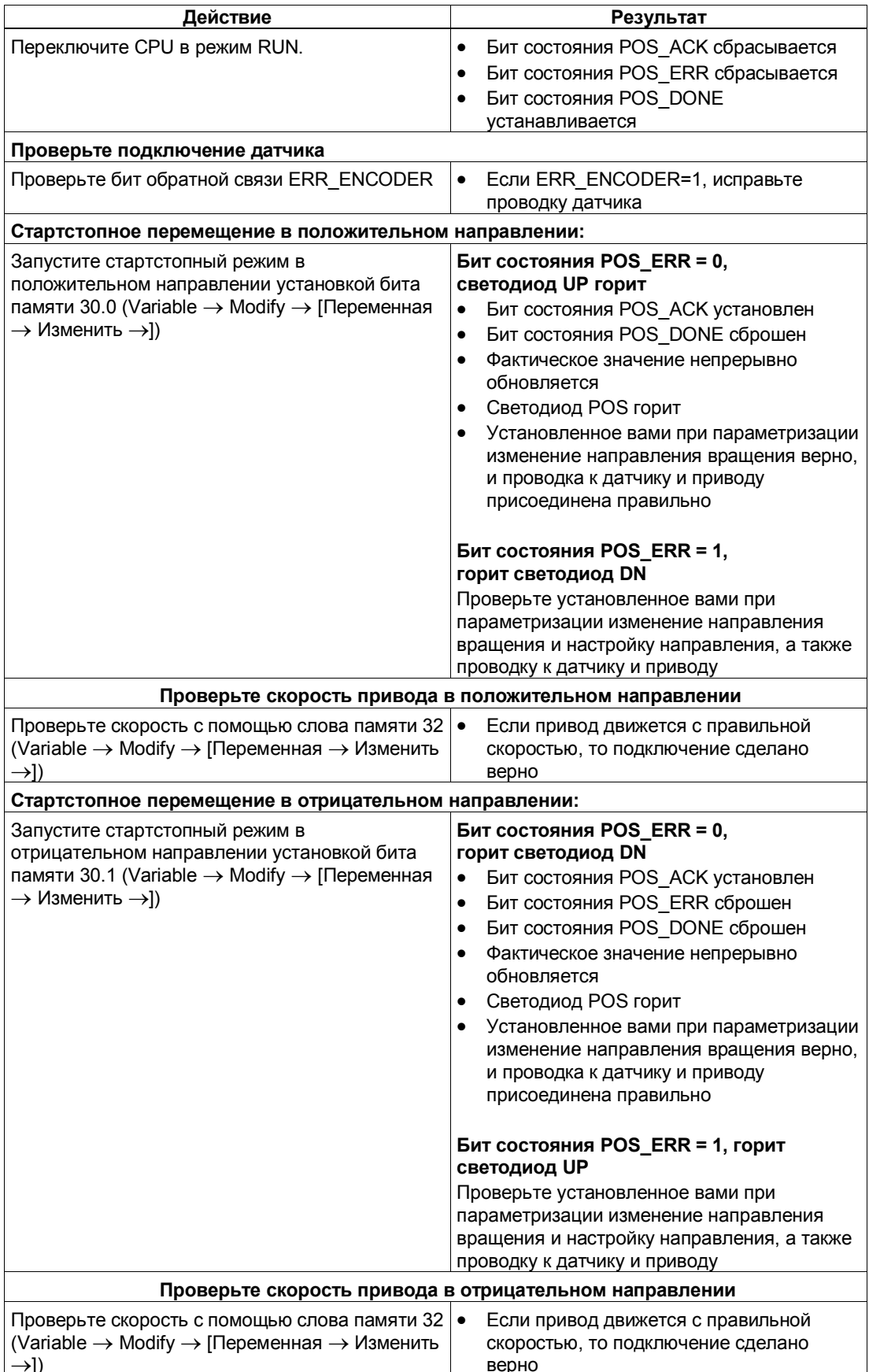

#### $6.3$ Схема назначения клемм

# Правила электрического монтажа

Провода (клеммы 1 и 5, 4 и 8) должны представлять собой экранированные витые пары. Экран должен закрепляться на обоих концах. Используйте для этого опорный элемент экрана (номер для заказа: 6ES7 390-5AA00-0AA0).

#### Назначение клемм

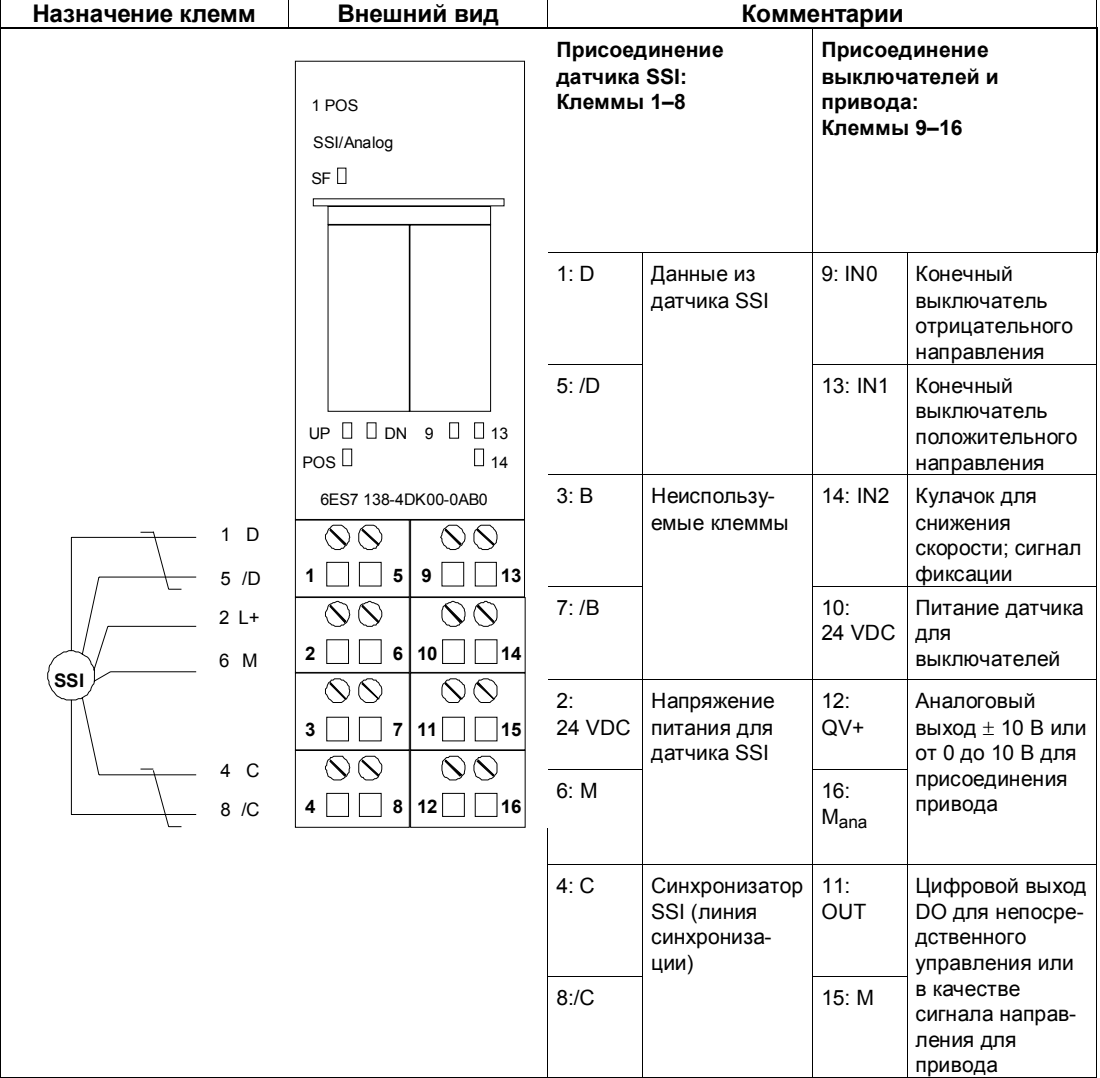

Таблица 6-2. Назначение клемм для 1PosSSI/Analog

#### **Замечание**

Возможно непосредственное присоединение индуктивностей (например, реле и контакторов) без внешних коммутационных элементов.

Если выходные цепи SIMATIC могут выключаться дополнительно установленными контактами (например, контактами реле), то для индуктивностей необходимо обеспечить дополнительную защиту от перенапряжений (см. следующий пример защиты от перенапряжений).

#### **Пример защиты от перенапряжений**

На рис. 6-1 показана выходная цепь тока, требующая дополнительной защиты от перенапряжений. Катушки постоянного тока шунтируются диодами или стабилитронами.

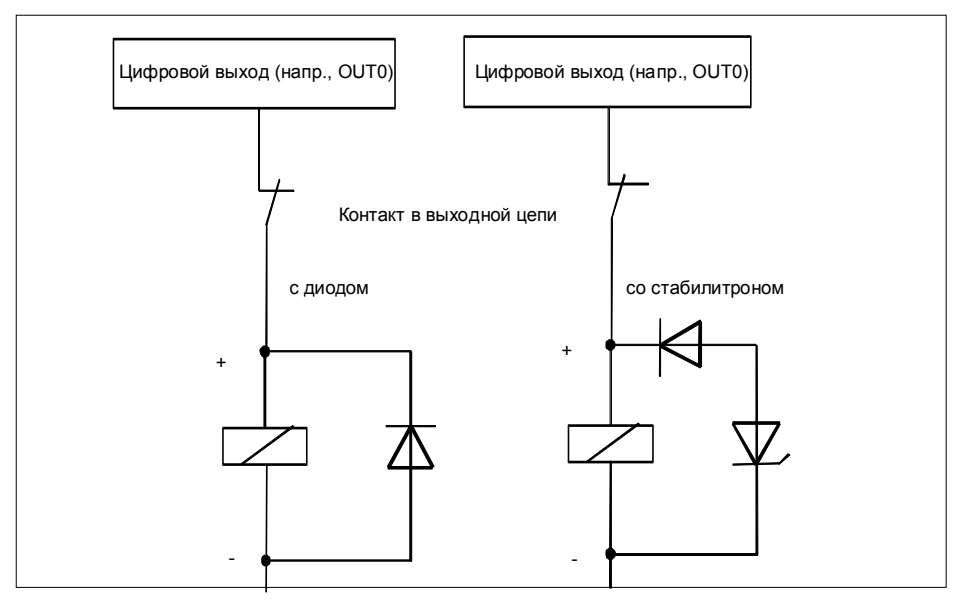

Рис. 6-1. Контакт реле в выходной цепи
#### Концепция безопасности  $6.4$

Для обеспечения безопасности установки обязательны следующие меры. Введите их в действие с особой тщательностью и согласуйте их с требованиями установки.

Перед первым запуском проверьте эффективность этих мер.

#### Предупреждение

Во избежание травм и имущественного ущерба убедитесь, что вы строго соблюдаете следующие пункты:

- Установите систему аварийного останова в соответствии с действующими техническими стандартами, (например, EN 60204, EN 418 и т. д.).
- Обеспечьте, чтобы никто не имел доступа к участкам установки с подвижными частями.
- Для ограничения конечных позиций осей установите, например, защитные конечные выключатели, непосредственно выключающие систему управления питанием.
- Установите устройства и примите меры по защите двигателей и силовой электроники

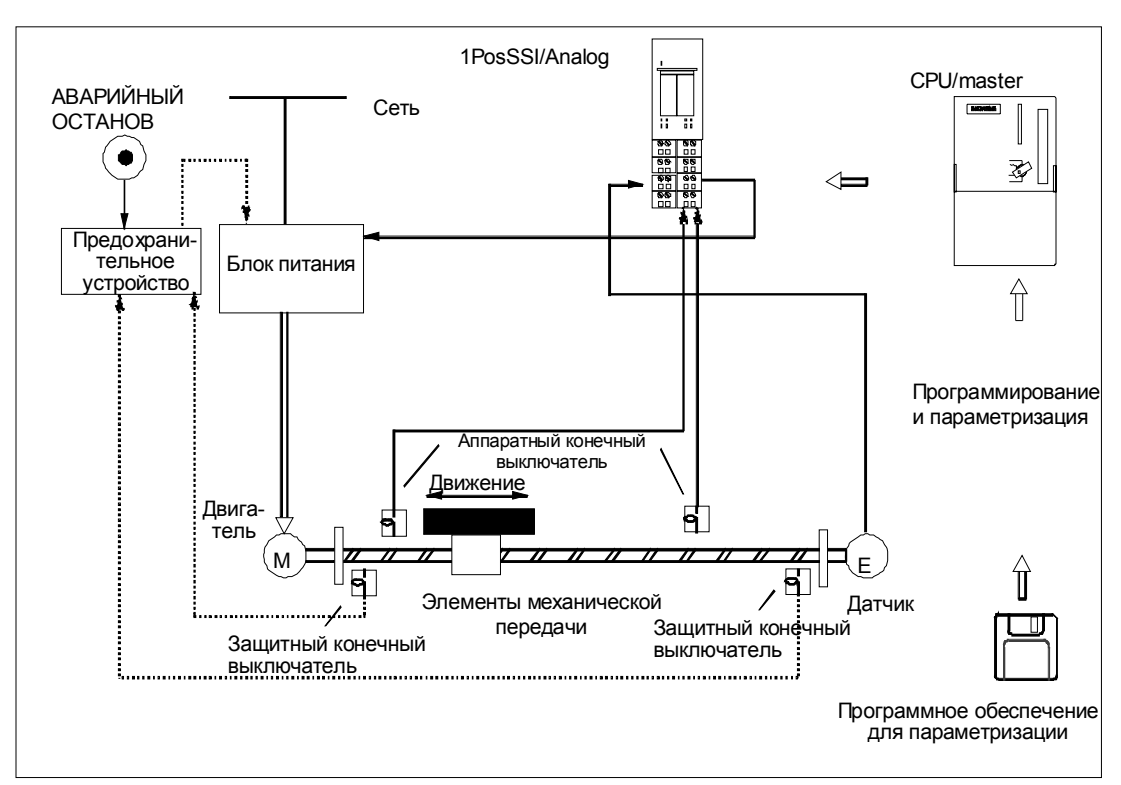

#### Устройство системы управления позиционированием

Рис. 6-2. Устройство системы управления позиционированием (пример)

# **6.5 Основы управляемого позиционирования с использованием аналогового выхода**

#### **Процесс позиционирования**

Из начального положения сначала производится ускорение до повышенной скорости (быстрый ход), и движение к цели осуществляется на этой скорости. На заданном расстоянии от цели (точка переключения) происходит переключение на более низкую скорость (медленный ход).

Незадолго до достижения осью цели, снова на заданном расстоянии от цели, привод может быть выключен (точка отключения) или замедлен с медленного хода до 0.

Для упрощения понимания изменение скорости представляется через пройденный путь.

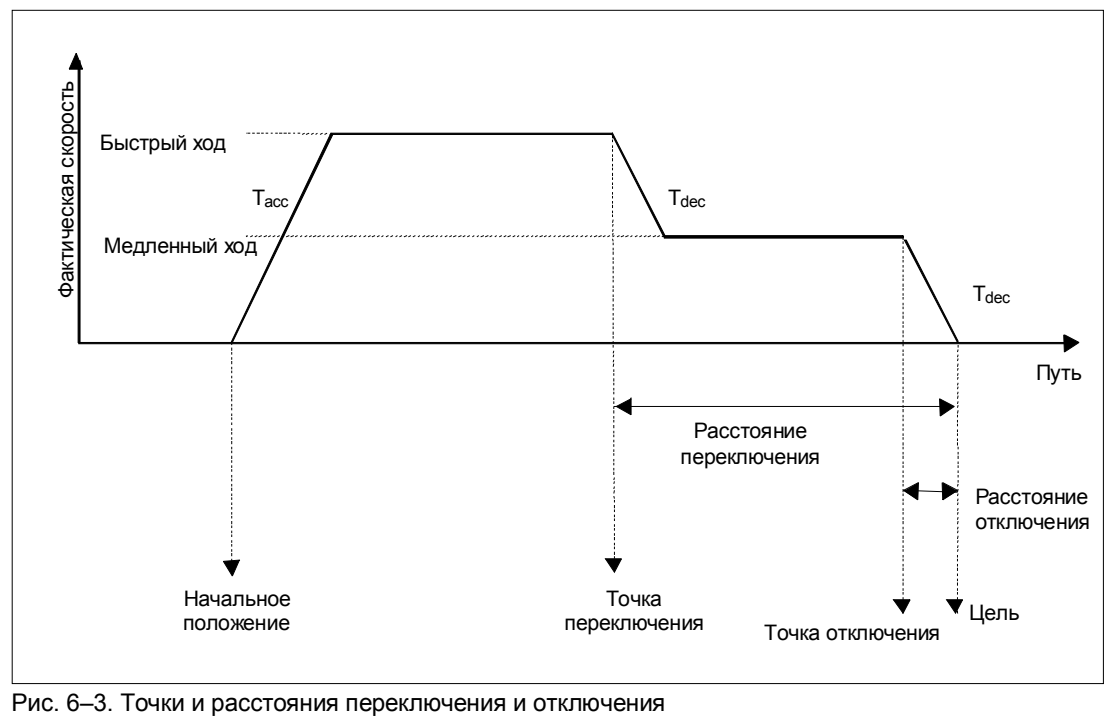

## **Определения**

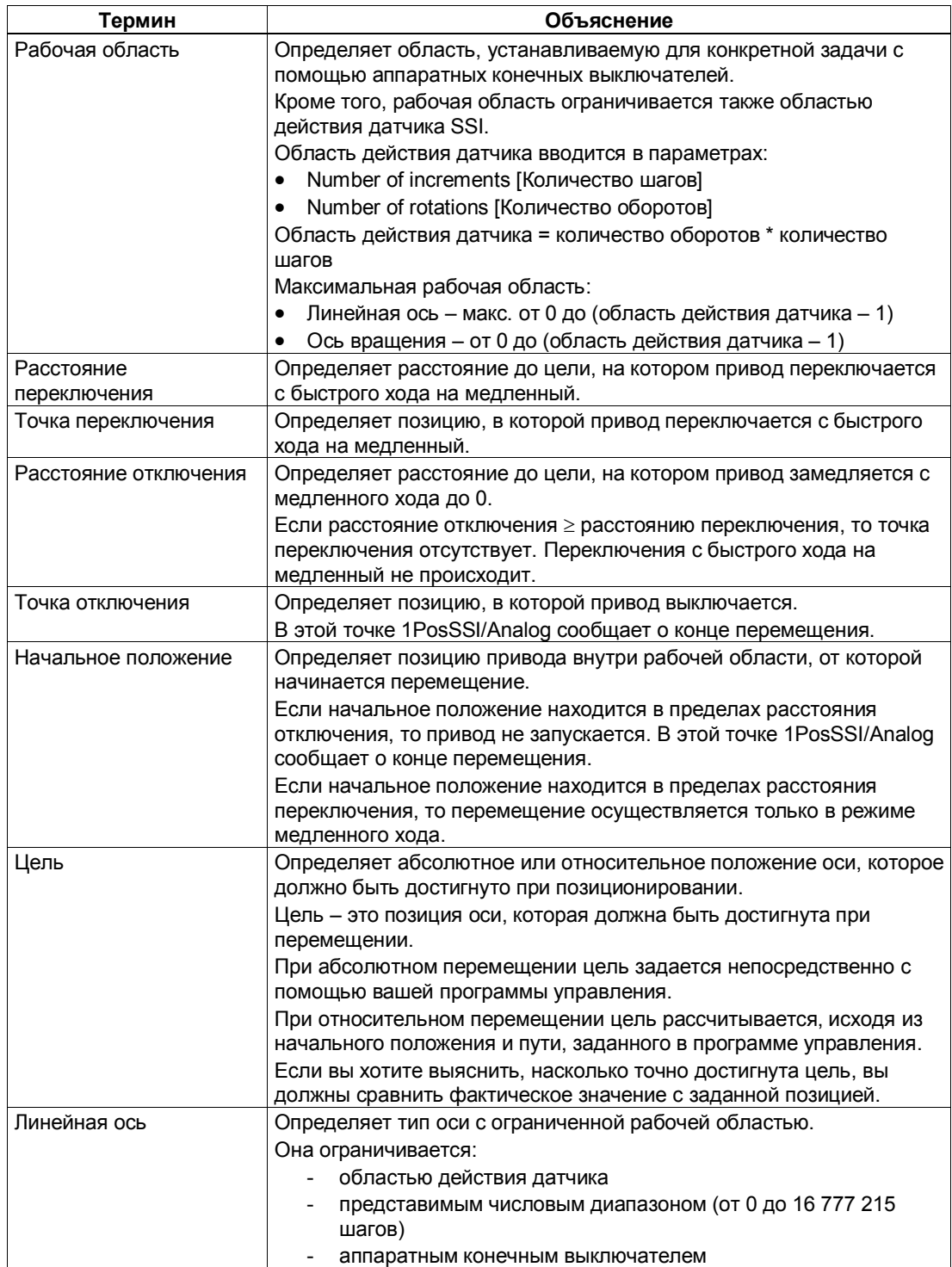

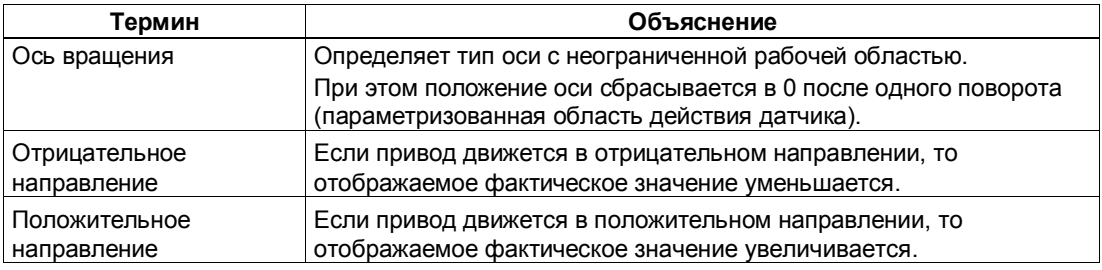

# **6.6 Функции 1PosSSI/Analog**

1PosSSI/Analog предоставляет следующие функции для перемещения оси:

- останов
- стартстопный режим
- абсолютное позиционирование
- относительное позиционирование

Кроме различных типов перемещения, 1PosSSI/Analog предоставляет также функции для:

- установки фактического значения
- смещения области действия датчика
- изменения расстояния отключения
- изменения расстояния переключения
- изменения напряжения для быстрого хода
- изменения напряжения для медленного хода
- изменения ускорения  $(T_{\text{acc}})$
- изменения замедления  $(T_{dec})$
- фиксации
- установки контроля направления вращения
- отображения текущих значений
- обнаружения ошибок/диагностики
- реакции на переход в STOP CPU/master-устройства

Параметры: Здесь вы однократно устанавливаете величины, зависящие от привода, оси и датчика.

Полный список параметров для 1PosSSI/Analog находится в разделе 6.8.

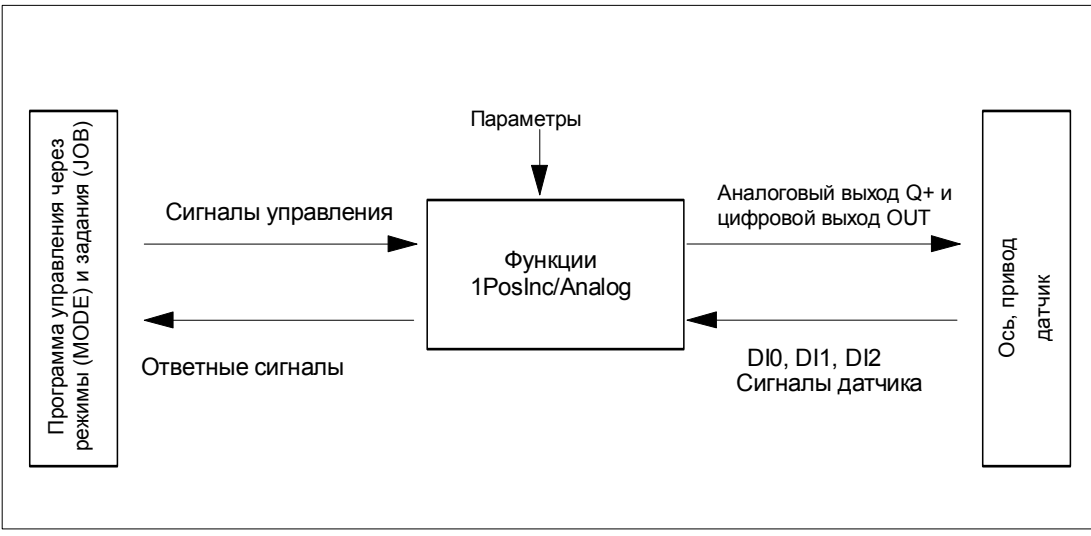

Рис. 6-4. Принцип действия модуля 1PosSSI/Analog

## Интерфейсы с программой управления и осью

Для выполнения функции 1PosSSI/Analog имеет цифровые входы в качестве интерфейса с осью, сигналы для присоединения датчика и аналоговый и цифровой выход для управления приводом.

Вы можете изменять и наблюдать виды перемещения (MODEs - режимы) и другие функции (JOBs - задания) с помощью своей программы управления, используя сигналы управления и ответные сигналы.

## Запуск режимов

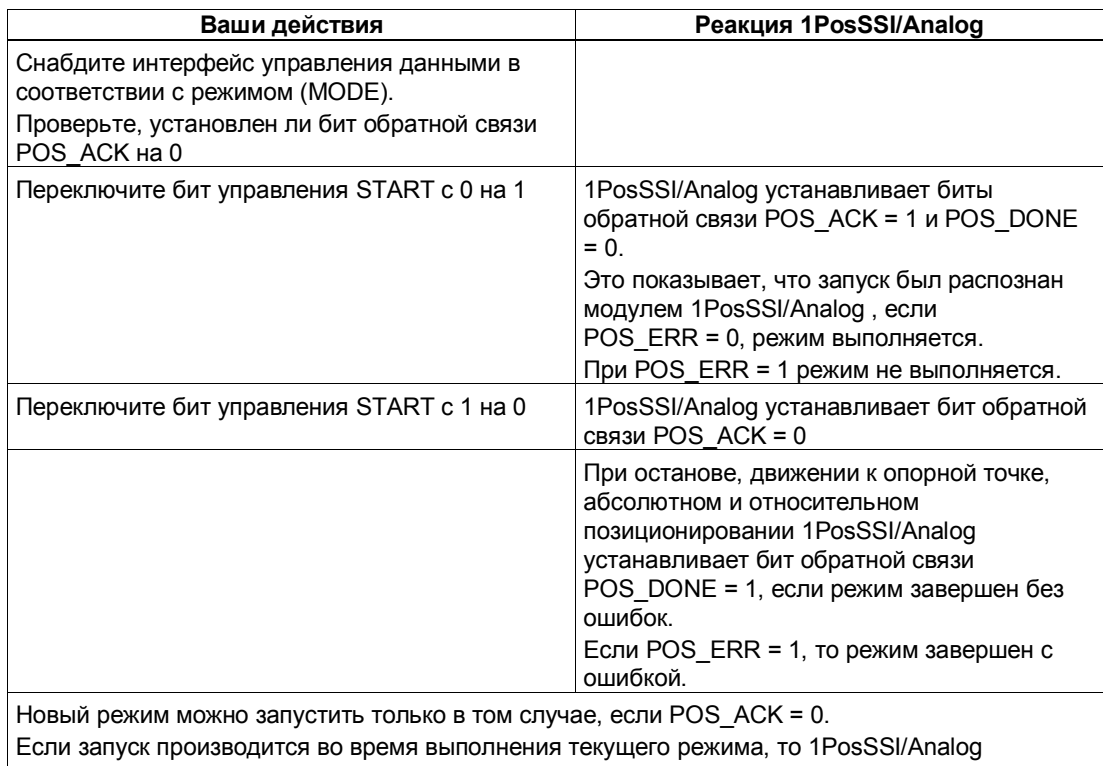

принимает новое перемещение и выполняет, если необходимо, изменение направления.

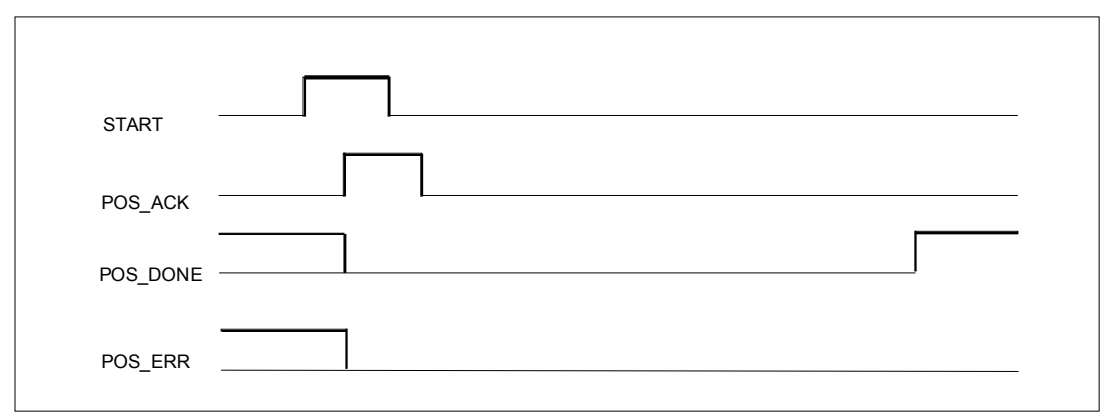

Рис. 6-5. Сигналы управления и ответные сигналы при выполнении режимов

## Активизация заданий (JOB)

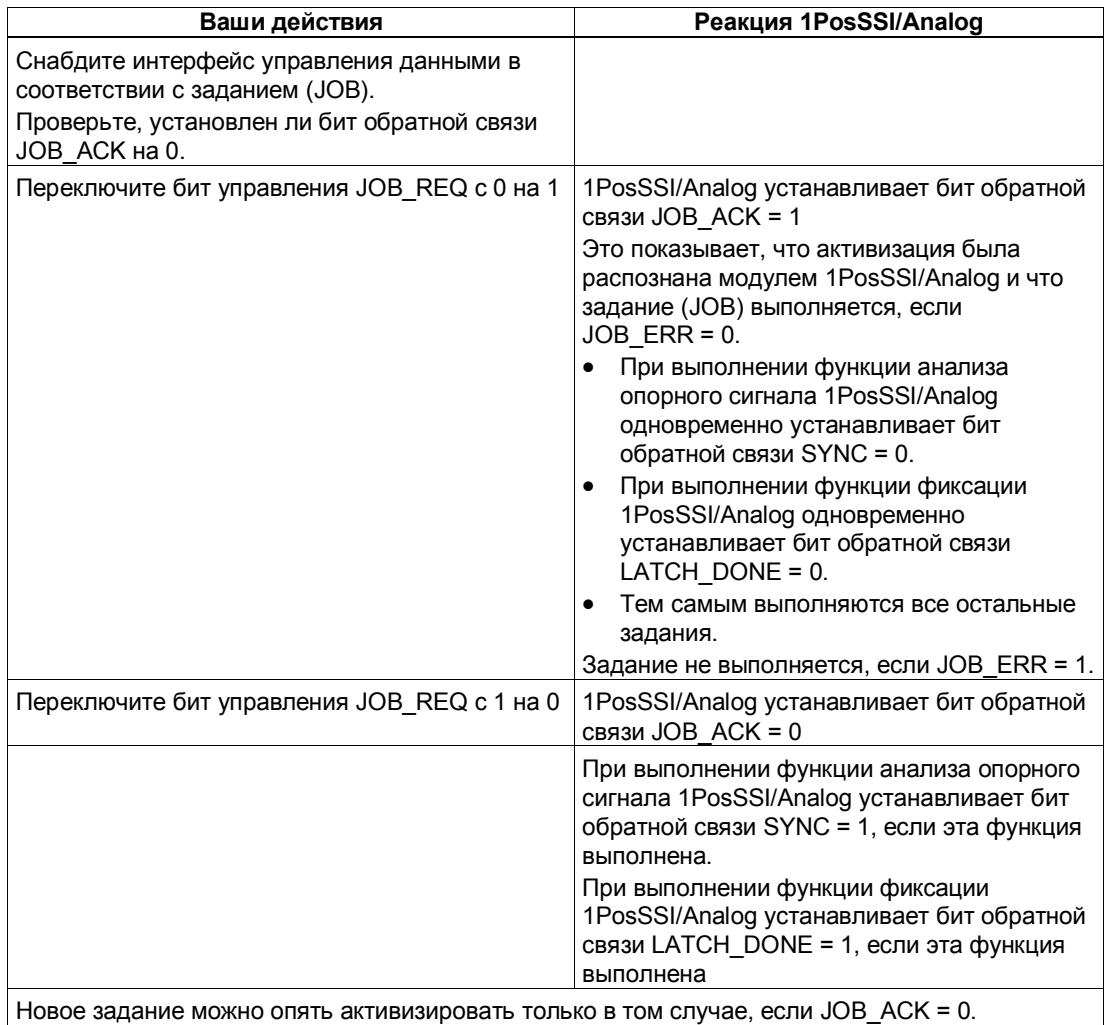

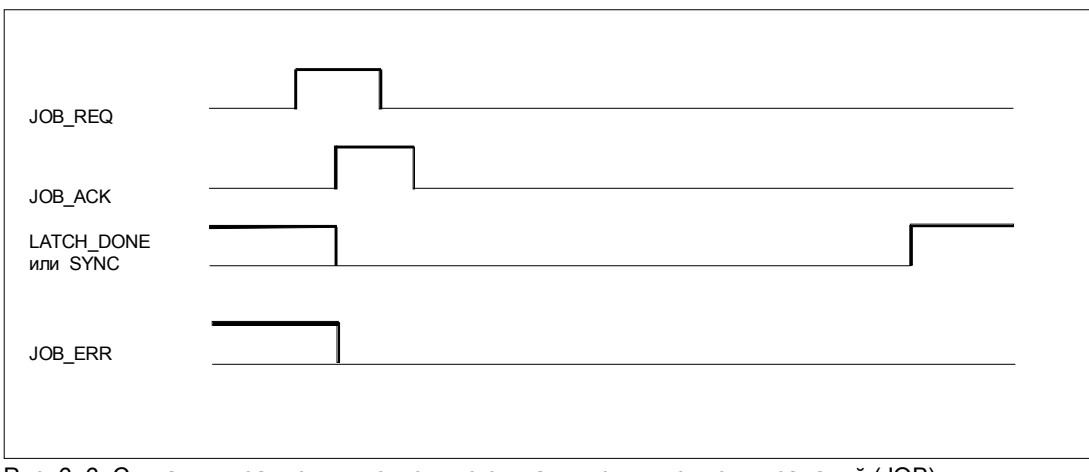

Рис. 6-6. Сигналы управления и ответные сигналы при выполнении заданий (JOB)

## **6.6.1 Ось, привод и датчик**

#### **Анализ сигналов датчика**

1PosSSI/Analog анализирует значение, выдаваемое датчиком SSI, непосредственно в шагах и формирует из него фактическое значение в шагах (фактическое значение = значению датчика).

Фактическое значение находится в области значений датчика от 0 до (количество оборотов \* количество шагов)-1.

На границах области действия датчика 1PosSSI/Analog генерирует недобег или перебег фактического значения. Область действия датчика задается с помощью параметров number of rotations [количество оборотов] и number of increments [количество шагов]. Максимальная область действия датчика составляет 4096x4096 шагов.

#### **Изменение направления вращения**

С помощью этого параметра вы можете согласовать направление вращения датчика с направлением вращения привода и оси.

### **Управление приводом**

Способ управления приводом устанавливается при параметризации с помощью параметра Function DO [Функция DO].

Если вы выбираете **Output [Выход]**, то происходит следующее: Управление является **биполярным**. Привод управляется через аналоговый выход  $QV+/M_{ana}$  с напряжением  $\pm 10$  В. Цифровой выход OUT вы можете использовать свободно по своему желанию. Вы можете считывать состояние цифрового выхода OUT из интерфейса обратной связи с задержкой, соответствующей периоду обновления.

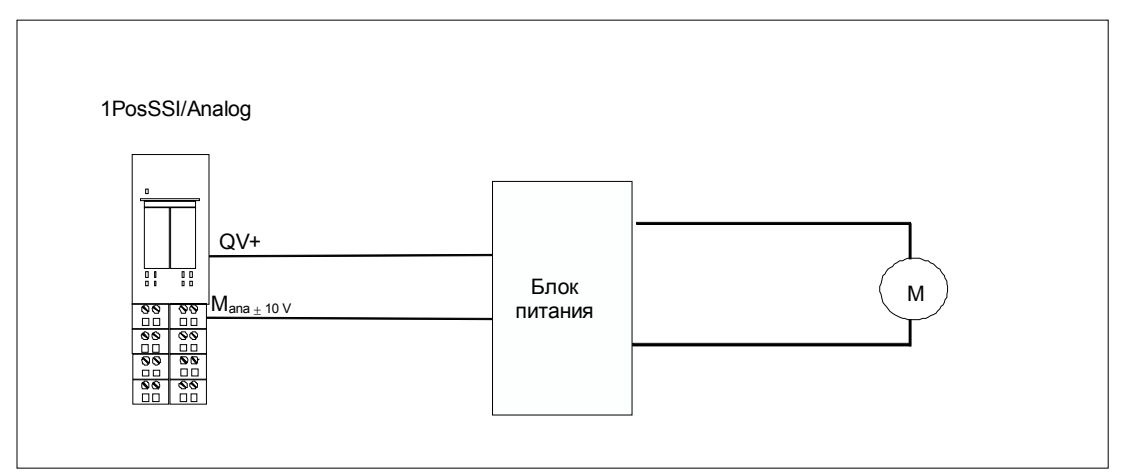

Рис. 6-7. Схематическое представление биполярного управления приводом

Если вы выбираете Direction [Направление], то происходит следующее: Управление является униполярным. Привод управляется через аналоговый выход QV+/M<sub>ana</sub> с напряжением от 0 до +10 В.

1PosSSI/Analog задает направление с помощью цифрового выхода OUT.

Вы можете считывать состояние цифрового выхода OUT из интерфейса обратной связи с задержкой, соответствующей периоду обновления.

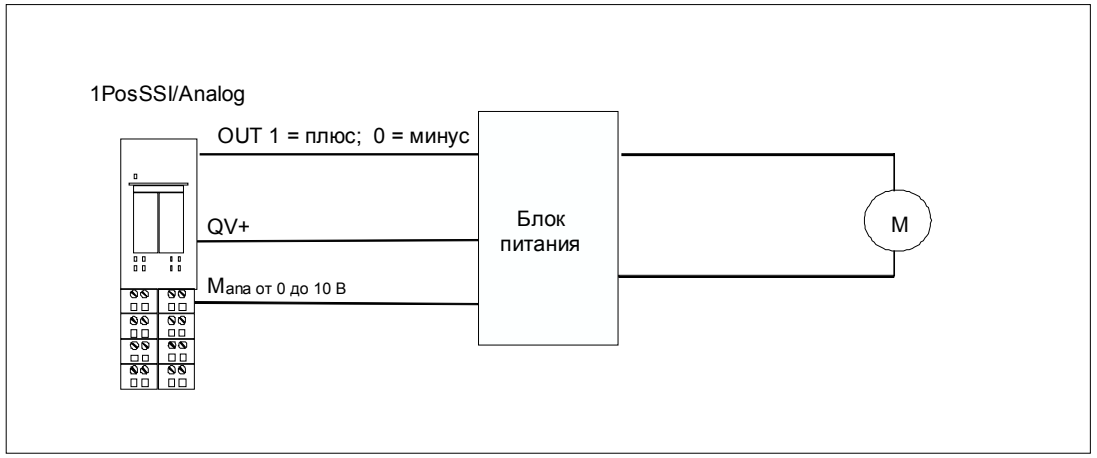

Рис. 6-8. Схематическое представление униполярного управления приводом

### Изменение напряжения для быстрого и медленного хода

Установка по умолчанию для быстрого хода равна 10 В, а для медленного хода 1 В. Эти настройки можно изменять только с помощью заданий JOB 5 и JOB 6.

После запуска модуля 1PosSSI/Analog или параметризации с измененными параметрами эти значения принимаются из параметров.

Вы можете устанавливать напряжение между 0 В и 11,7589 В (включая область перегрузки) в формате аналоговых величин S7 (подробное описание вы найдете в разделе 12.1.3 руководства Устройство децентрализованной периферии).

Если вы выбрали для медленного хода большее напряжение, чем для быстрого хода, то в точке переключения произойдет ускорение.

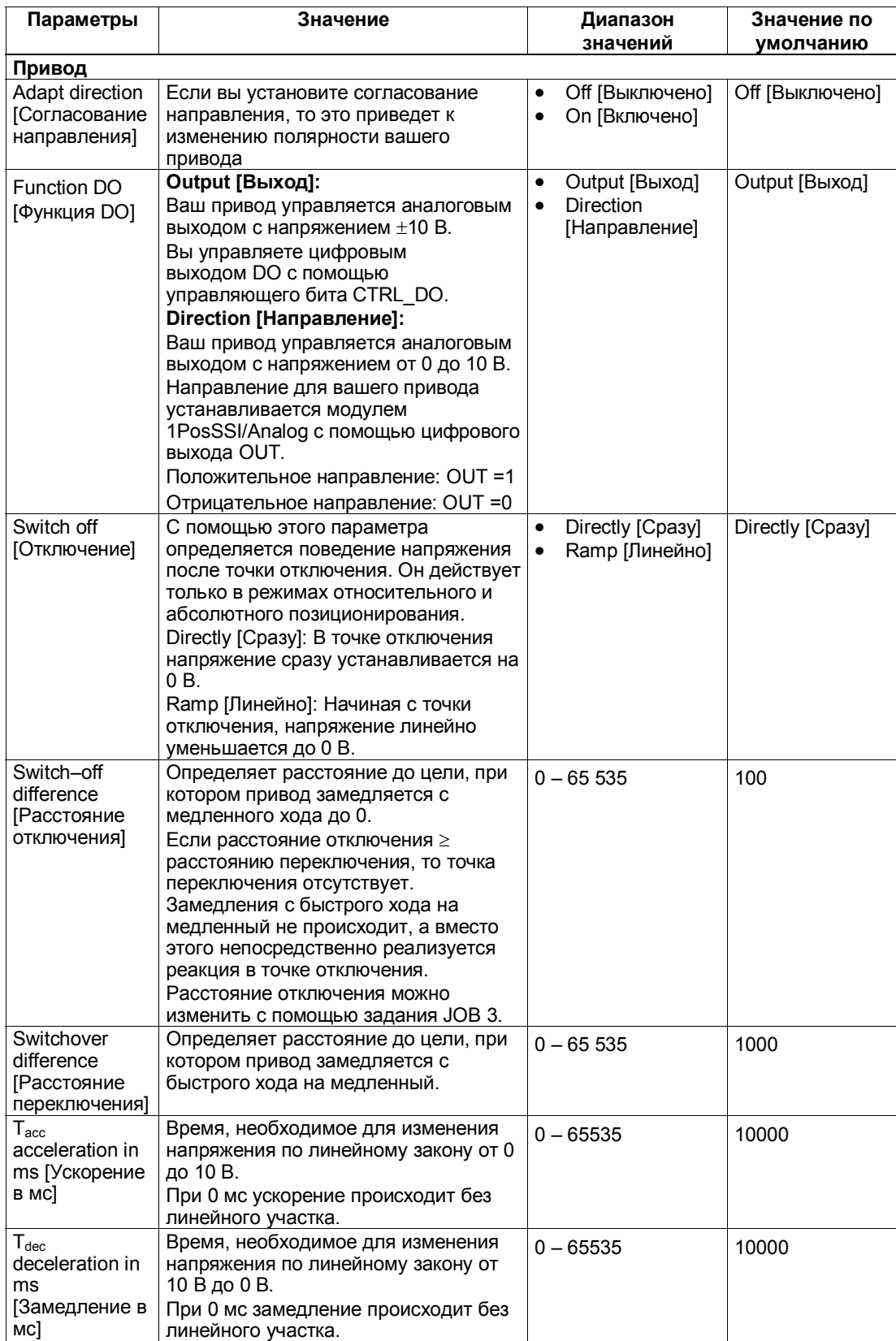

## **Отображение состояния перемещения**

Состояние перемещения можно прочитать в интерфейсе обратной связи из байта 0, биты 5 и 6. Отображение этого состояния возможно в режимах абсолютного и относительного позиционирования.

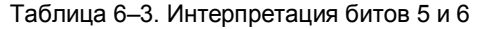

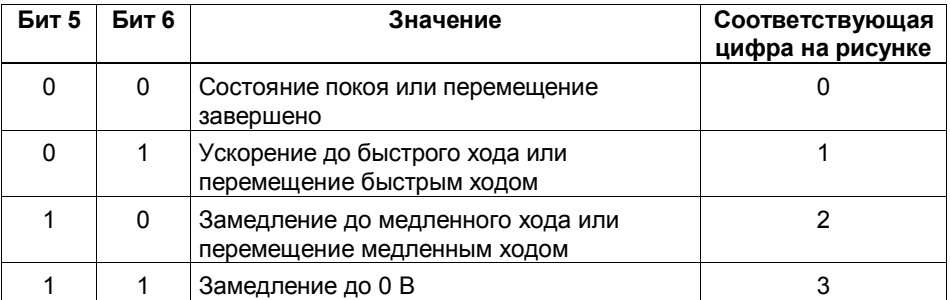

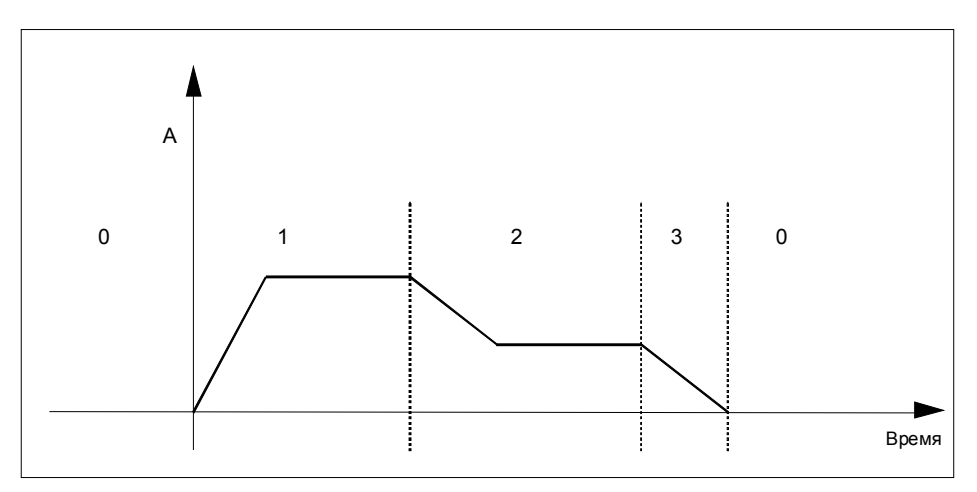

Рис. 6-9. Схематическое представление состояния перемещения

#### **Влияние аппаратных конечных выключателей**

Два цифровых входа (DI0 и DI1) рассматриваются модулем 1PosSSI/Analog как конечные выключатели:

- DI0 это конечный выключатель отрицательного направления, который ограничивает рабочую область в отрицательном направлении.
- DI1 это конечный выключатель положительного направления, который ограничивает рабочую область в положительном направлении.

Вы можете параметризовать аппаратные конечные выключатели по отдельности как размыкающие или замыкающие контакты.

Аппаратные конечные выключатели анализируются в случае линейных осей и осей вращения.

Всегда анализируется только тот аппаратный конечный выключатель, в направлении которого перемещается привод.

Благодаря этому после достижения или проскакивания аппаратного конечного выключателя вы можете покинуть его, перемещаясь в другом направлении, без необходимости квитирования ошибки.

Текущий уровень сигнала на цифровых входах отображается в интерфейсе обратной связи с задержкой, равной периоду обновления.

Из следующей таблицы видно, какое воздействие оказывают аппаратные конечные выключатели на отдельные режимы:

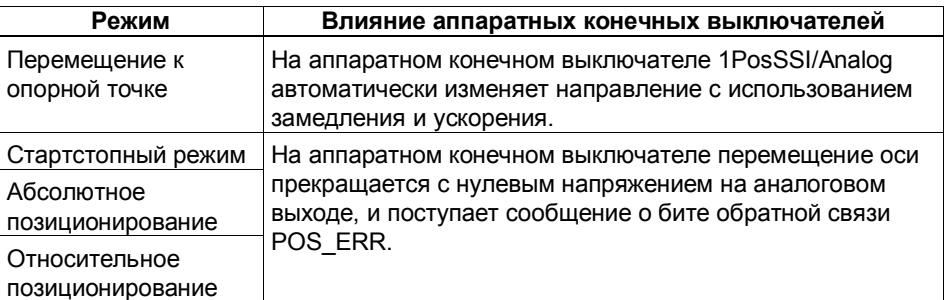

#### **Запуск на аппаратном конечном выключателе**

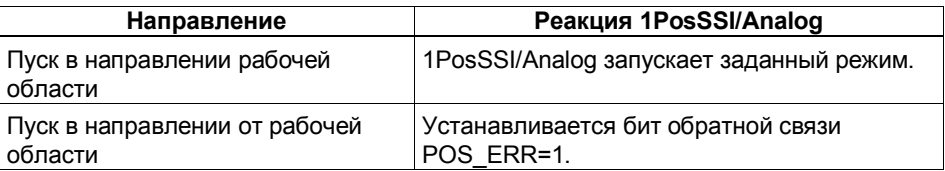

#### $6.6.2$ Влияние деблокировки направления

С помощью управляющих битов DIR M и DIR Р разблокируется управление приводом в соответствующем направлении:

- При DIR\_M = 1 вы можете двигаться в отрицательном направлении.
- При DIR P = 1 вы можете двигаться в положительном направлении.

#### Прерывание и продолжение перемещения

Если вы сбросите соответствующую направлению деблокировку во время перемещения, то движение оси прекращается с замедлением до 0 В на аналоговом выходе, и перемещение прерывается.

Если вы снова установите соответствующую направлению деблокировку, то перемещение продолжится.

#### 6.6.3 **Останов (MODE 0)**

### Определение

Если вы активизируете режим 0, то 1PosSSI/Analog останавливает текущее перемещение путем замедления при снижении до 0 В напряжения на аналоговом выходе, и перемещение завершается (POS ERR =  $0$ , POS DONE = 1).

Перемещение, завершенное с помощью режима 0, не может быть продолжено. Чтобы снова привести ось в движение, запускается новый режим (MODE).

### Сигналы управления: Останов

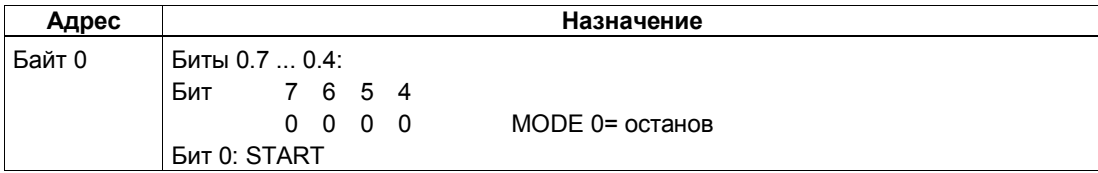

### Ответные сигналы: Останов

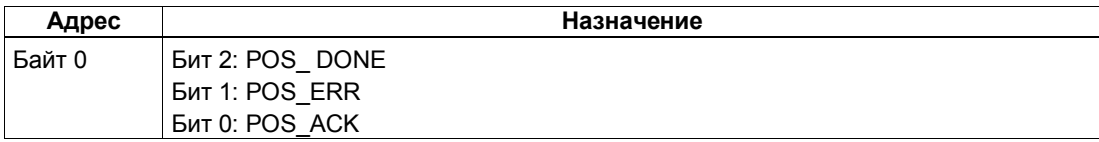

#### **Завершение/прерывание перемещения**

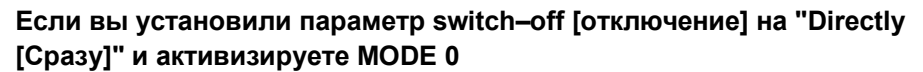

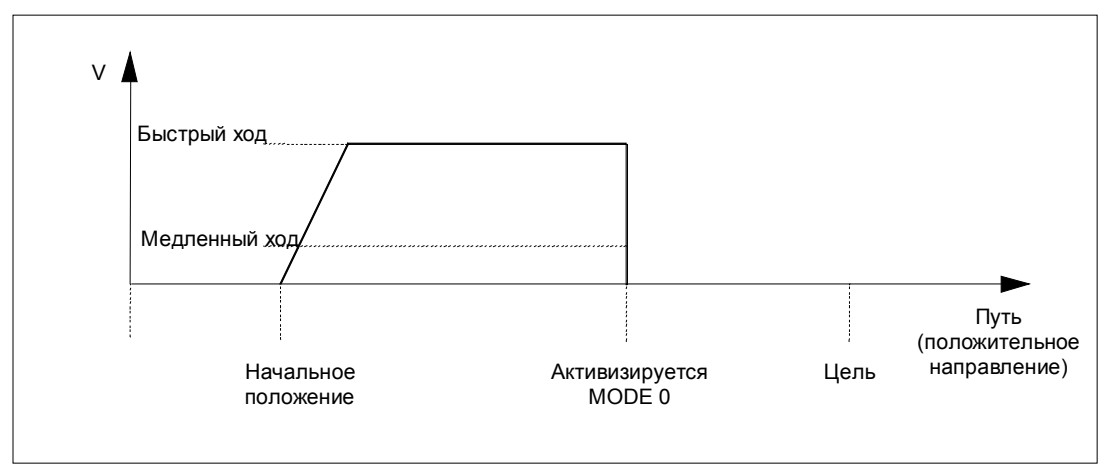

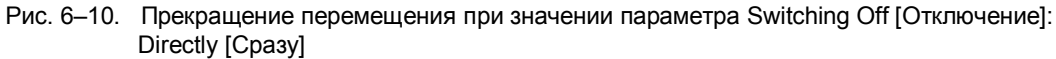

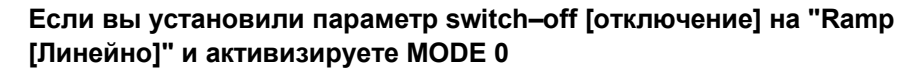

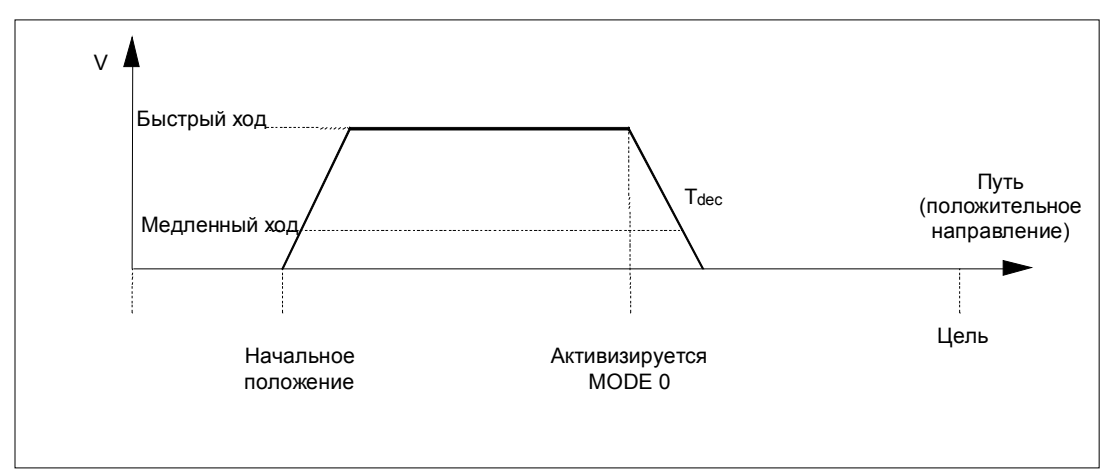

Рис. 6-11. Прекращение перемещения при значении параметра Switching Off [Отключение]: Ramp [Линейно]

## **6.6.4 Стартстопный режим (MODE 1)**

### **Определение**

Стартстопный режим используется для непосредственного управления приводом с помощью управляющего бита DIR\_M или DIR\_P для движения в том или ином направлении.

При запуске режима 1 модуль 1PosSSI/Analog перемещает привод с напряжением, установленным для стартстопного режима (из интерфейса управления), в заданном направлении (управляющий бит DIR\_M или DIR P).

Вы останавливаете привод через замедление до 0 В установкой управляющих битов DIR\_P=0 и DIR M=0.

Изменение направления осуществляется через замедление и ускорение.

Стартстопный режим возможен также при несинхронизированной оси (бит обратной связи SYNC = 0), или при ожидающей устранения ошибке датчика (бит обратной связи ERR\_ENCODER = 1), или при отсутствии датчика.

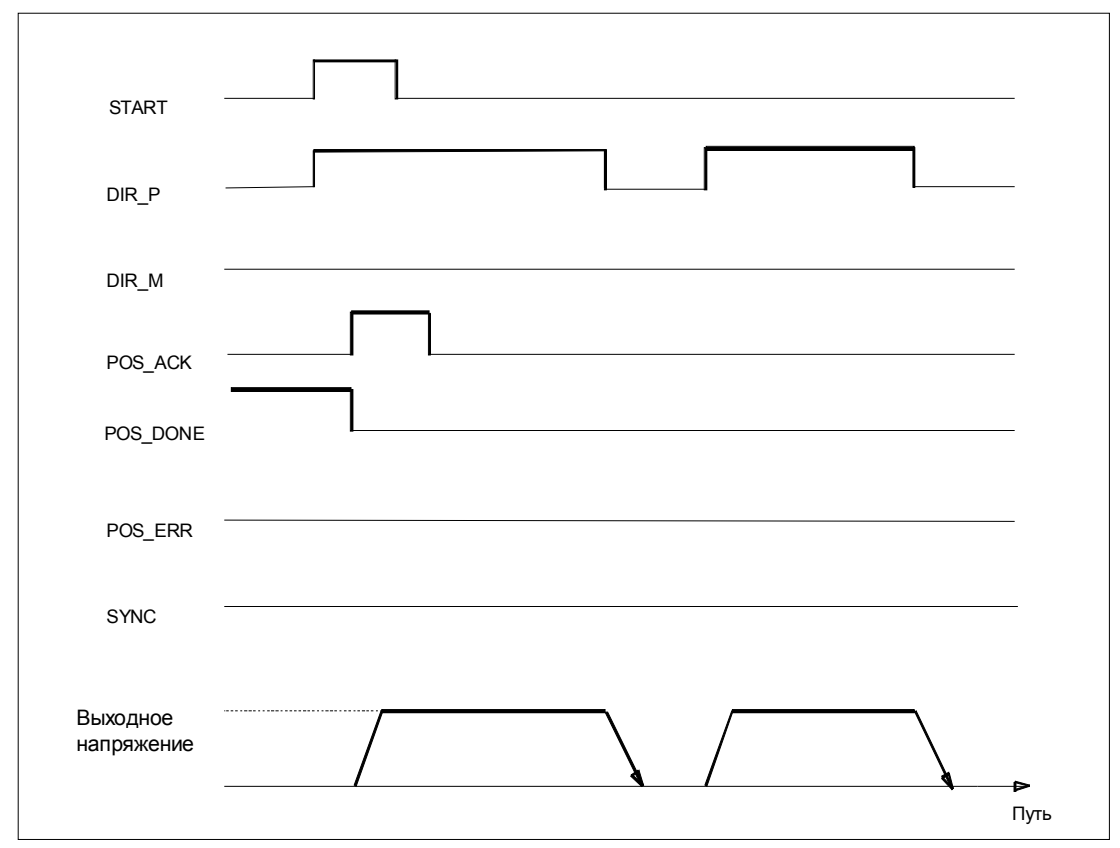

Рис. 6-12. Выполнение перемещения в стартстопном режиме

## Сигналы управления: Стартстопный режим

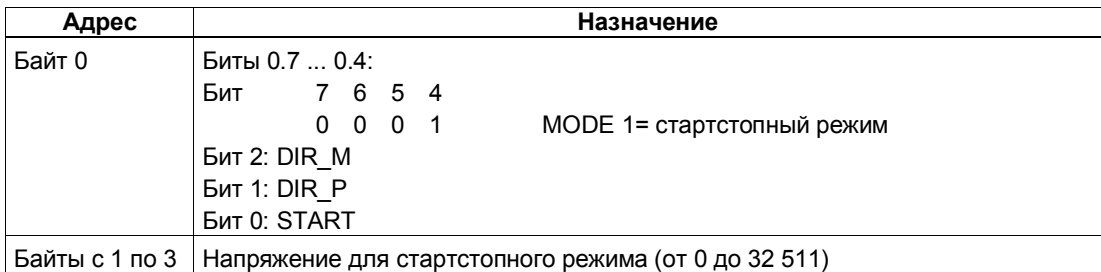

## Ответные сигналы: Стартстопный режим

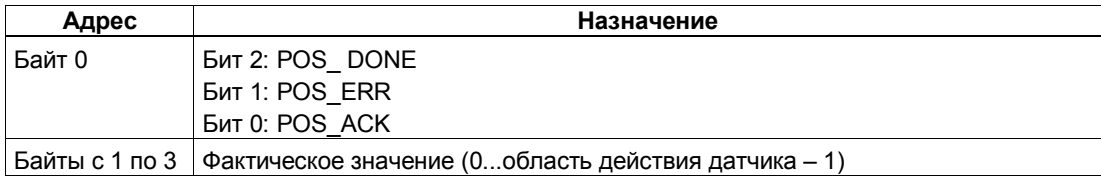

## Стартстопный режим: Причины ошибок для POS\_ERR

Вы можете выяснить причины ошибок с помощью задания ЈОВ 15 (отображает текущие значения).

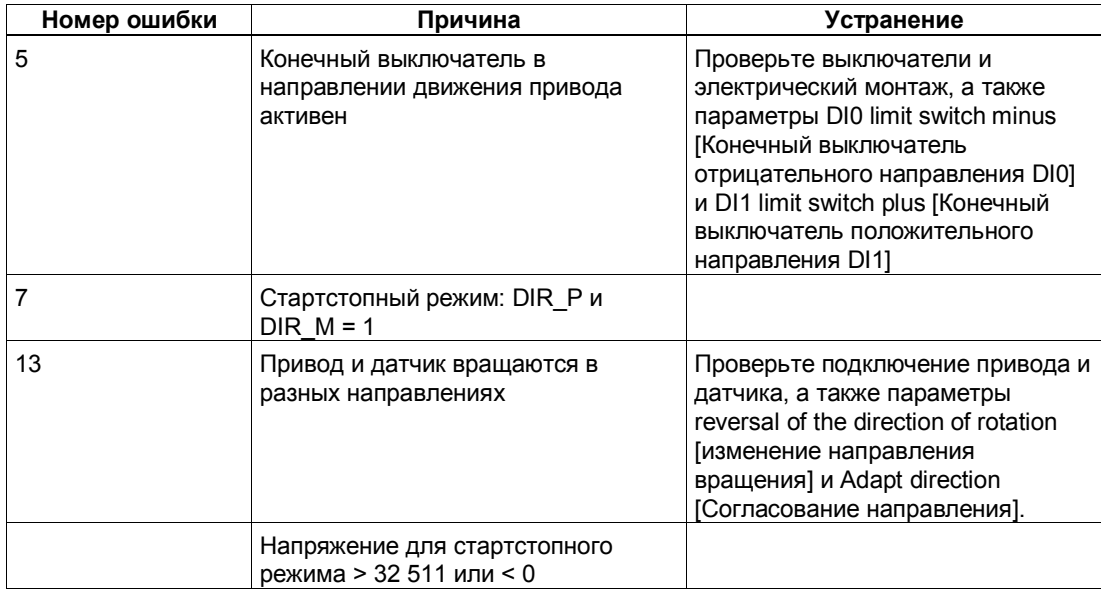

## **6.6.5 Абсолютное позиционирование (MODE 5)**

### **Определение**

С помощью абсолютного позиционирования 1PosSSI/Analog перемещает привод к абсолютным целям. Для этого ось должна быть синхронизирована.

Снабдите интерфейс управления координатой цели и запустите режим 5 с разблокировкой нужного направления (DIR\_M, DIR\_P). 1PosSSI/Analog перемещает привод в направлении цели с напряжением, установленным для быстрого хода. В точке переключения 1PosSSI/Analog замедляется с быстрого хода до медленного. В точке отключения 1PosSSI/Analog завершает перемещение сразу или линейно в зависимости от параметризации.

Если запуск происходит при активном перемещении, 1PosSSI/Analog выполняет необходимое изменение направления с использованием замедления или ускорения.

#### **Линейная ось**

1PosSSI/Analog выясняет направление, в котором необходимо двигаться для достижения цели. Для запуска вы должны установить деблокировку необходимого направления (DIR\_M, DIR\_P). Вы можете также установить деблокировку для обоих направлений.

#### **Ось вращения**

Направление движения к цели определяется выбором деблокировки направления (DIR\_M, DIR\_P):

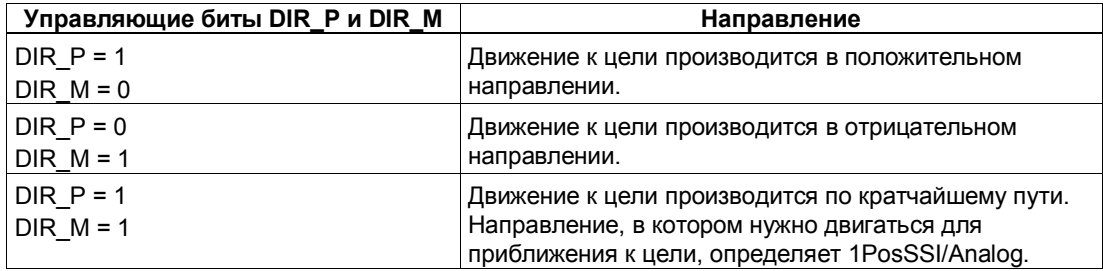

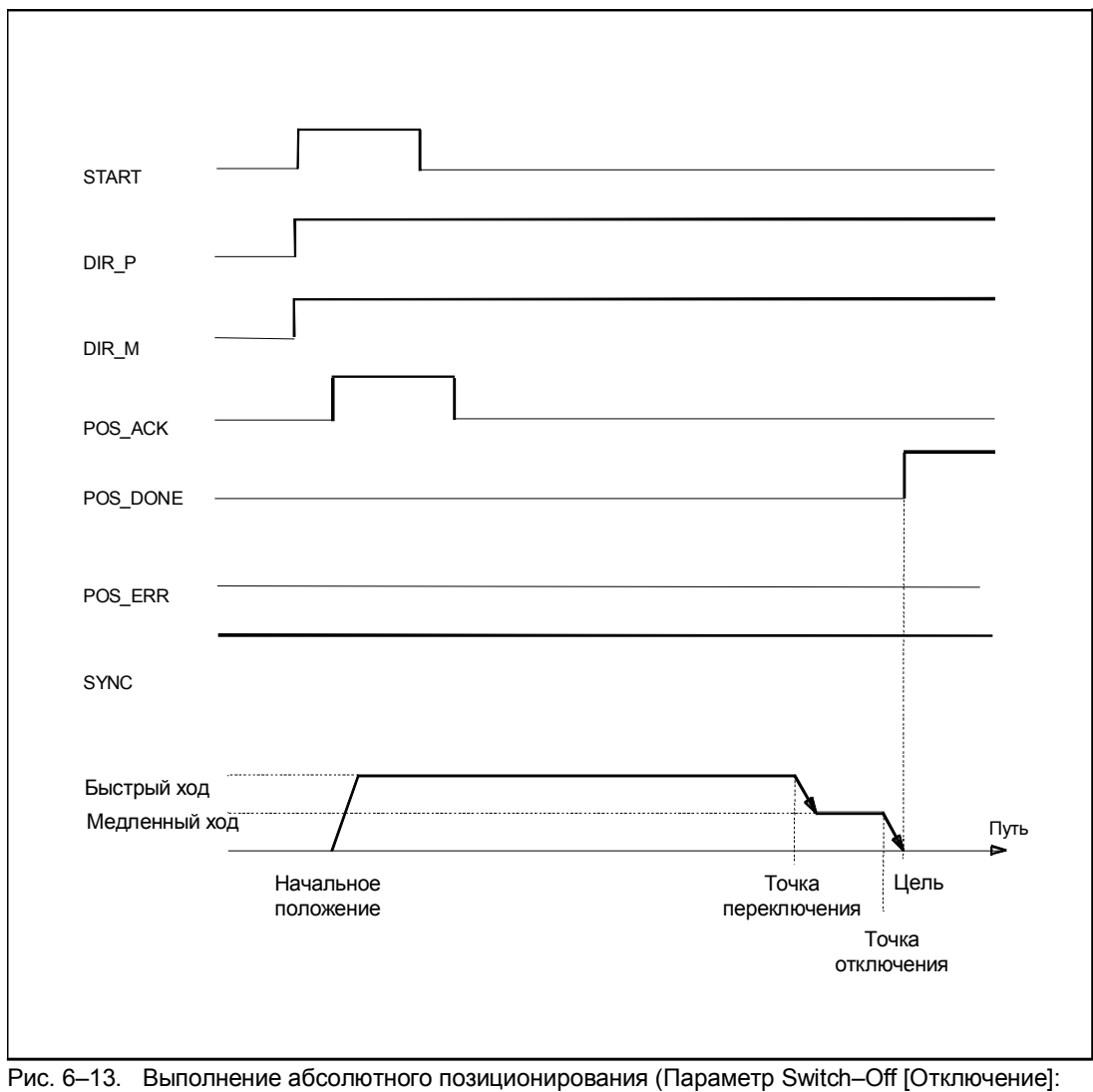

Ramp [Линейно])

## Сигналы управления: Абсолютное позиционирование

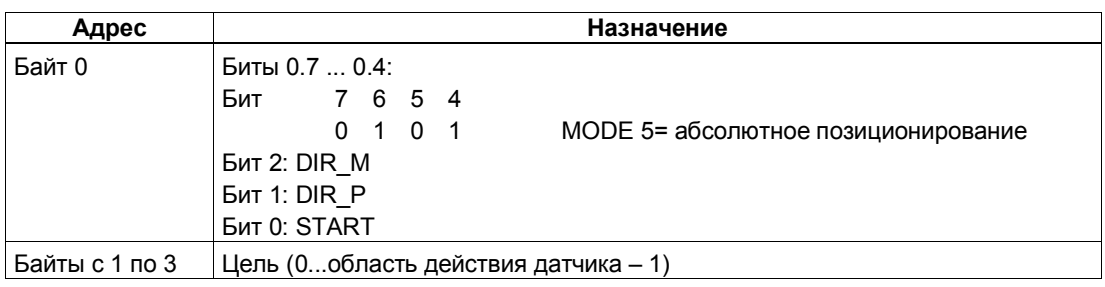

## Ответные сигналы: Абсолютное позиционирование

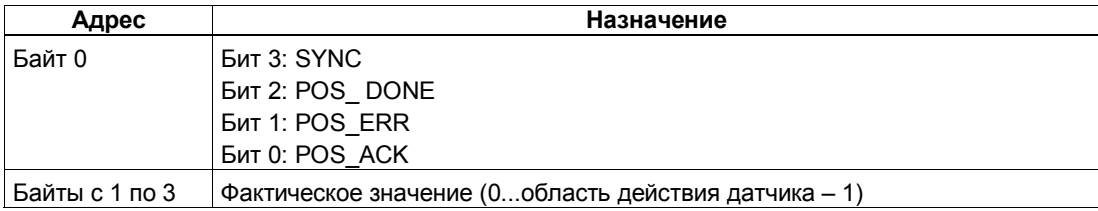

## Параметры: Абсолютное позиционирование

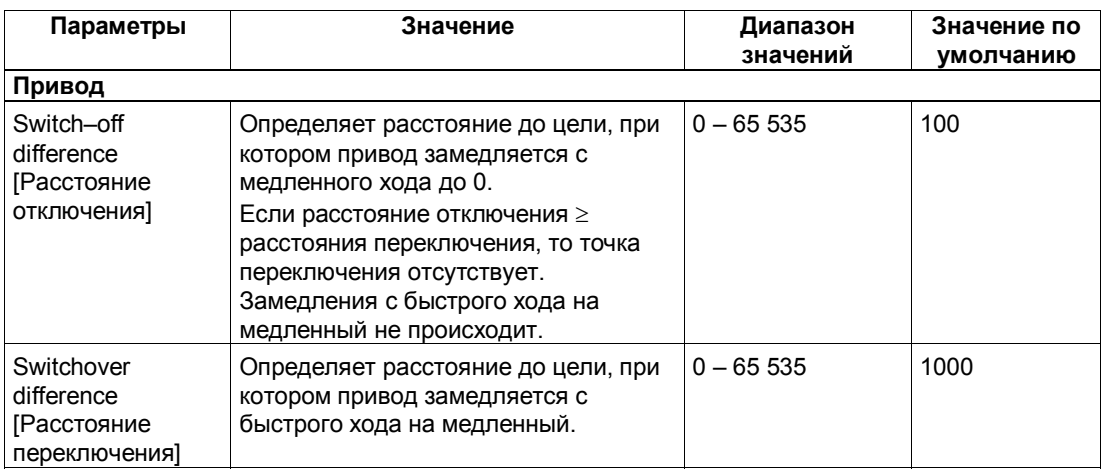

## Абсолютное позиционирование: Причины ошибок для POS\_ERR

Вы можете выяснить причины ошибок с помощью задания ЈОВ 15 (отображает текущие значения).

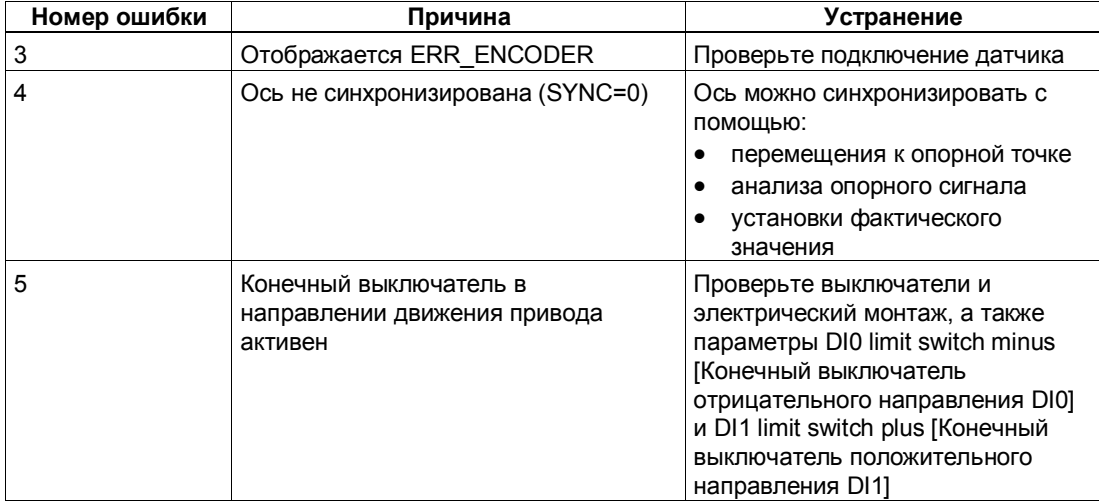

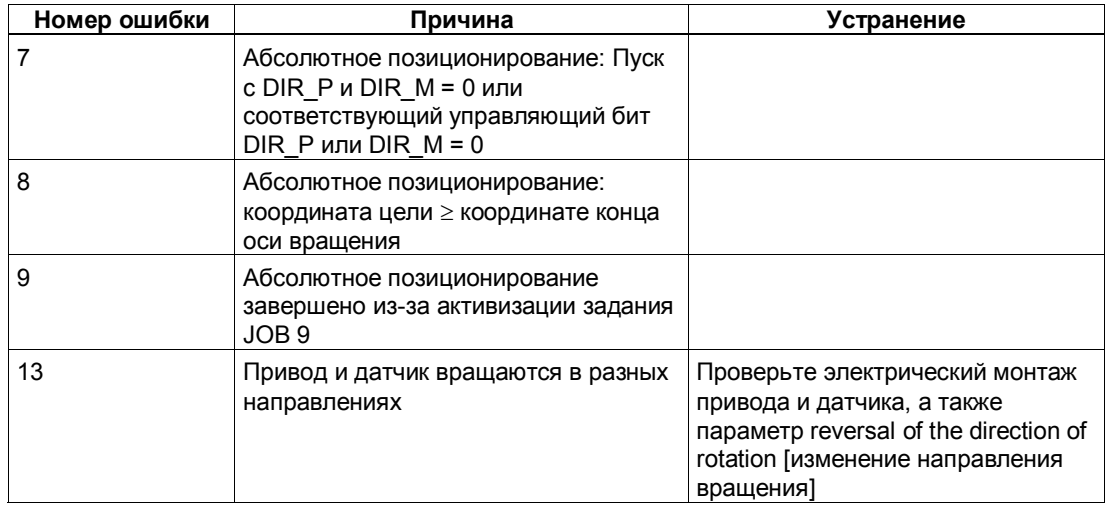

## **6.6.6 Относительное позиционирование (MODE 4)**

### **Определение**

При относительном позиционировании 1PosSSI/Analog перемещает привод из начального положения в заданном направлении на заданное расстояние.

Снабдите интерфейс управления расстоянием, на которое необходимо переместиться, и запустите режим 4 в заданном направлении (DIR\_M или DIR\_P). 1PosSSI/Analog перемещает привод по направлению к цели на это расстояние с напряжением, установленным для быстрого хода. В точке переключения 1PosSSI/Analog переходит с быстрого хода на медленный. В точке отключения 1PosSSI/Analog завершает перемещение сразу или с линейным замедлением в зависимости от параметризации.

Если запуск происходит при активном перемещении, 1PosSSI/Analog выполняет необходимое изменение направления с использованием замедления или ускорения.

Заданное расстояние модулем 1PosSSI/Analog не контролируется. Вследствие этого в случае осей вращения можно совершить более одного оборота.

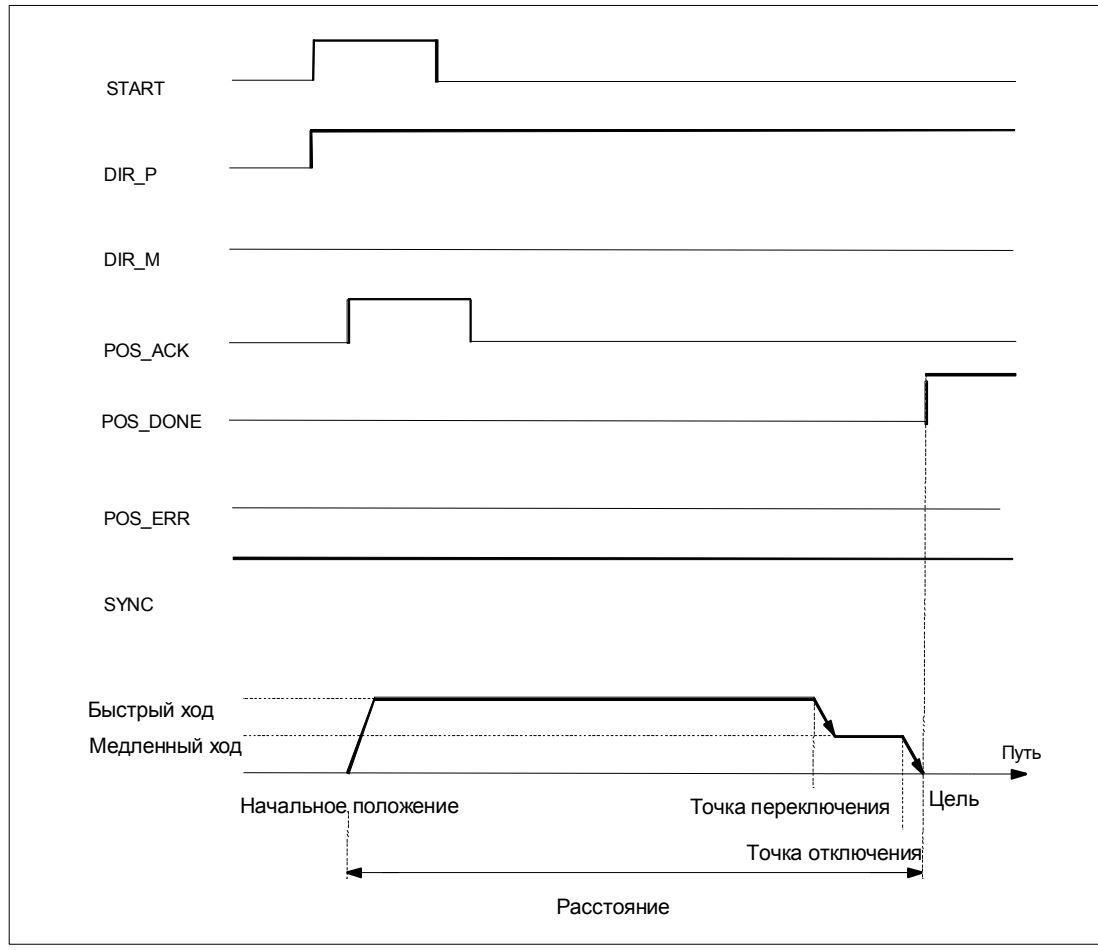

Рис. 6-14. Выполнение относительного перемещения

## Сигналы управления: Относительное позиционирование

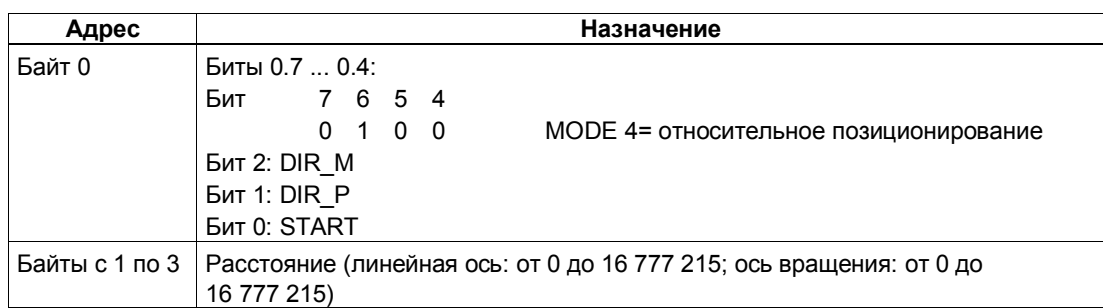

## Ответные сигналы: Относительное позиционирование

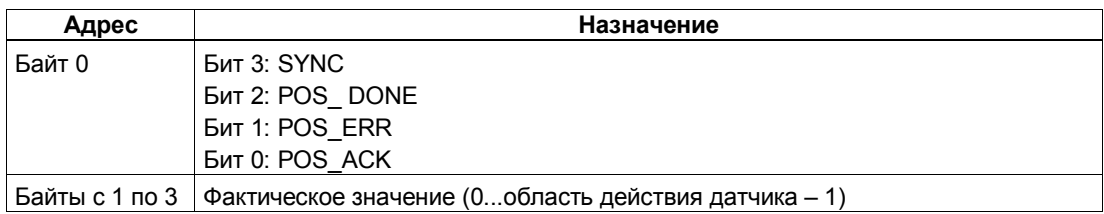

## Параметры: Относительное позиционирование

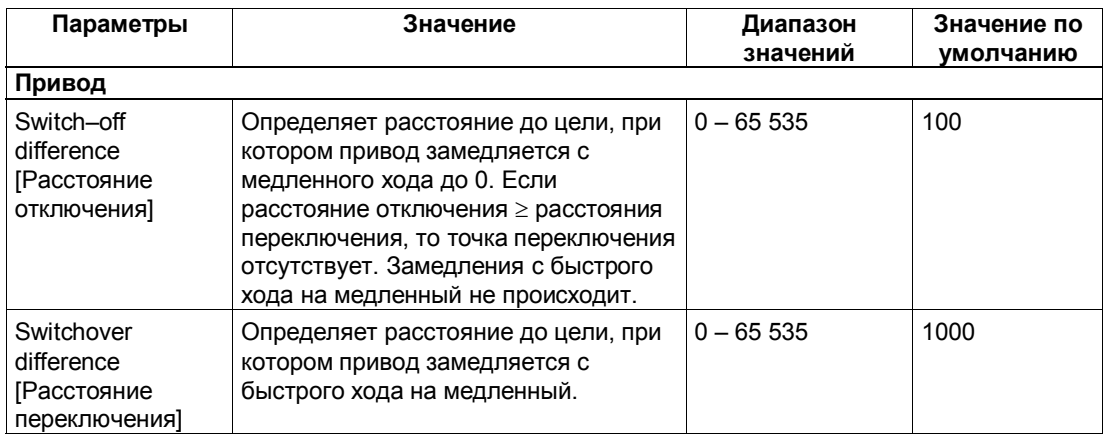

### Относительное позиционирование: Причины ошибок для POS\_ERR

Вы можете выяснить причины ошибок с помощью задания ЈОВ 15 (отображает текущие значения).

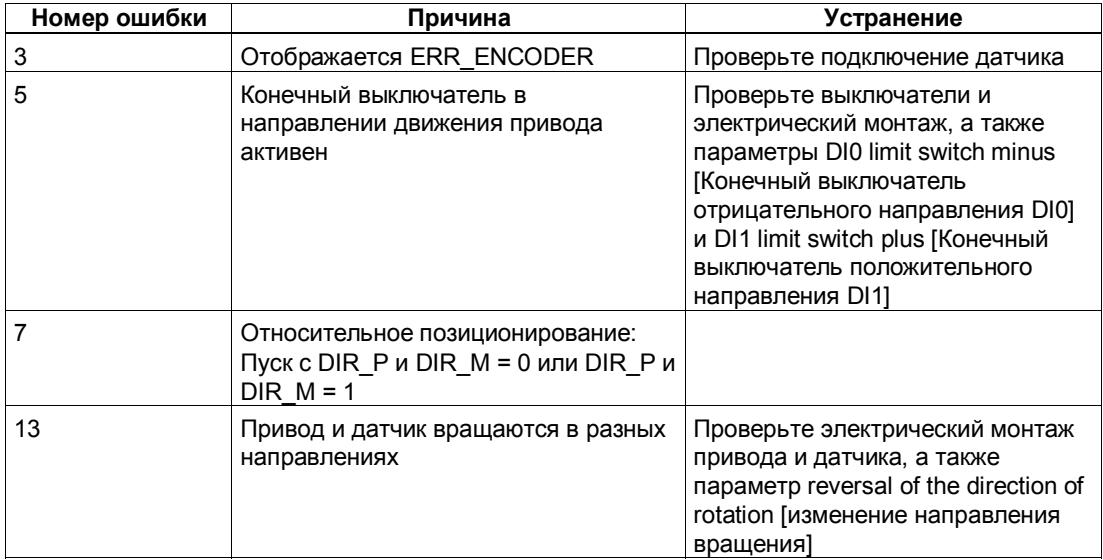

#### Отмена обработки задания (JOB 0) 6.6.7

### Определение

На активизацию JOB 0 модуль 1PosSSI/Analog реагирует следующим образом:

- Он отменяет текущее задание ЈОВ 9 (анализ опорного сигнала)
- Он отменяет текущее задание ЈОВ 10 (функция фиксации)
- Он устанавливает стоящий в очереди JOB\_ERR = 0.

JOB 0 можно активизировать в любом состоянии оси.

#### Воздействие на режимы

**JOB 0 не оказывает влияния на режимы.** 

### Сигналы управления: Отмена обработки задания

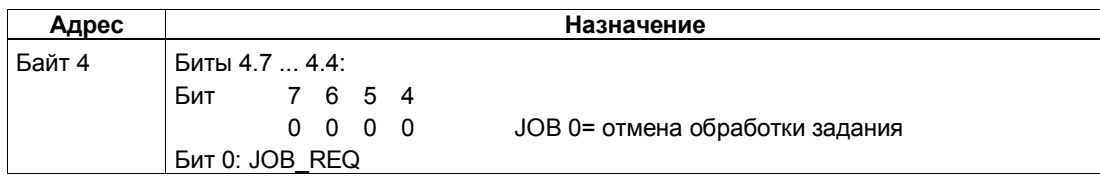

### Ответные сигналы: Отмена обработки задания

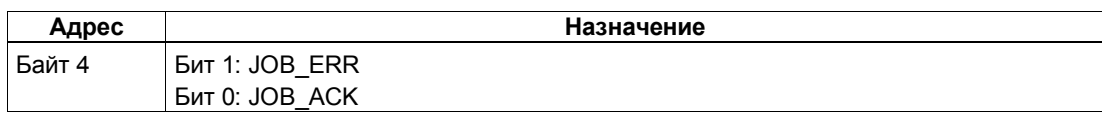

#### Установка фактического значения (JOB 1)  $6.6.8$

### Определение

Задание "Установка фактического значения" назначает новую координату отображаемому фактическому значению. Благодаря этому рабочая область перемещается в другую часть оси и выполняется синхронизация оси.

Снабдите интерфейс управления новой координатой фактического значения и активизируйте задание JOB 1.

1PosSSI/Analog устанавливает заданную координату фактического значения на фактическое значение, отображаемое в интерфейсе обратной связи, и устанавливает бит обратной связи SYNC = 1.

#### Воздействие на режимы

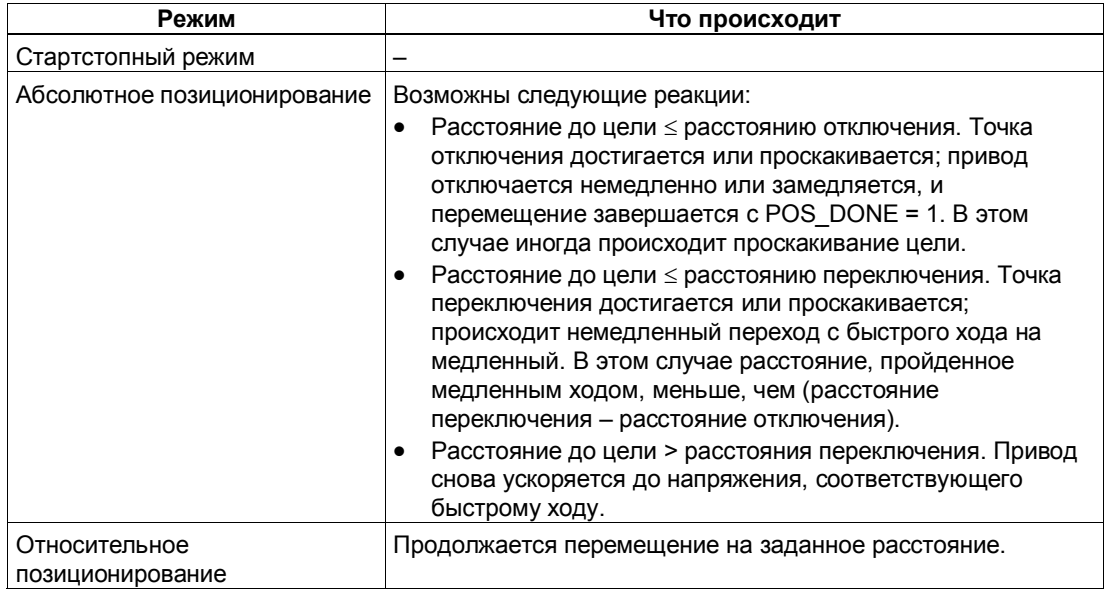

## Сигналы управления: Установка фактического значения

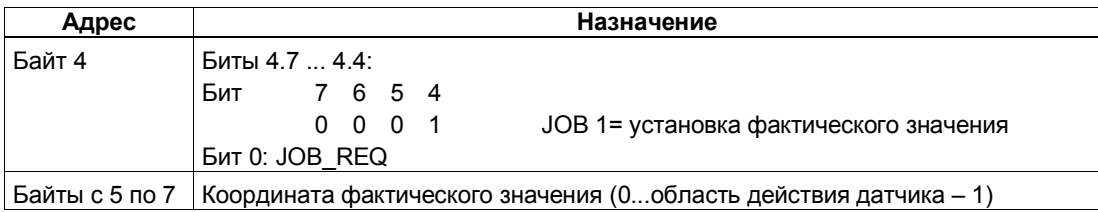

## Ответные сигналы: Установка фактического значения

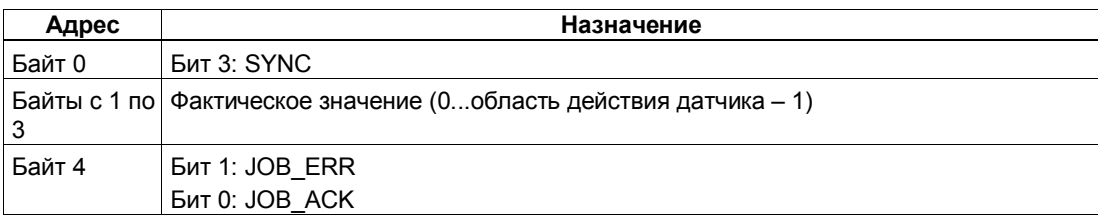

## Установка фактического значения: Причины ошибок для JOB\_ERR

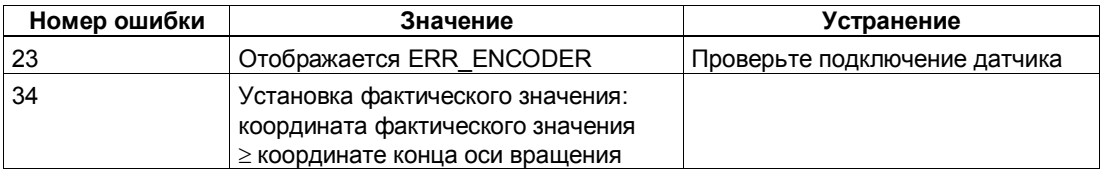

#### 6.6.9 Смещение области действия датчика (JOB 2)

### Определение

Смещение области действия датчика подстраивает значение датчика таким образом, что отображаемое фактическое значение соответствует реальному фактическому значению. Для этого текущее перемещение должно быть завершено.

Снабдите интерфейс управления величиной смещения и активизируйте задание JOB 2.

Смещение рассчитывается следующим образом:

Смещение = отображаемое фактическое значение - реальное фактическое значение

Если смещение отрицательно, действуйте следующим образом:

Смещение = отображаемое фактическое значение - реальное фактическое значение + (количество оборотов \* количество шагов)

1PosSSI/Analog принимает заданное смещение и отображает координату реального фактического значения в интерфейсе обратной связи.

### Воздействие на режимы

**JOB 2 не оказывает влияния на режимы.** 

### Сигналы управления: Смещение области действия датчика

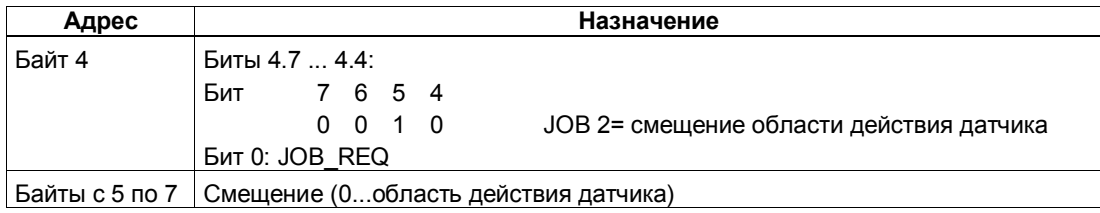

### Ответные сигналы: Смещение области действия датчика

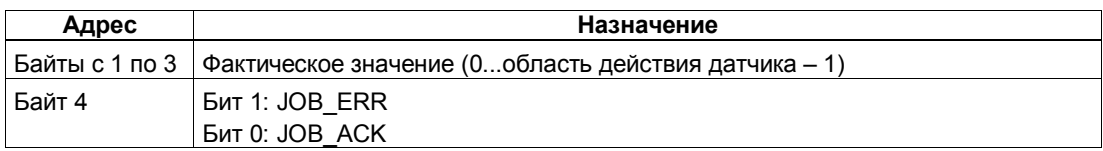

## **Смещение области действия датчика: Причины ошибок для JOB\_ERR**

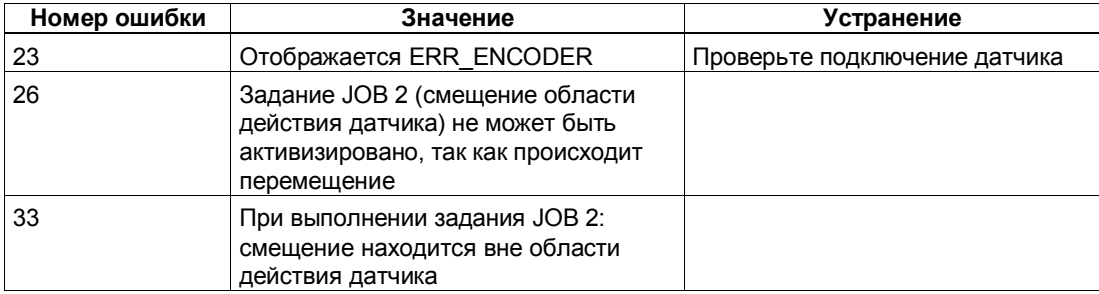

## **6.6.10 Изменение расстояния отключения (JOB 3)**

### **Определение**

Изменение расстояния отключения дает вам возможность адаптировать управление приводом к любым изменениям нагрузки и механических условий.

Снабдите интерфейс управления новым расстоянием отключения и активизируйте задание JOB 3.

1PosSSI/Analog принимает заданное расстояние отключения.

Расстояние отключения остается действительным, пока не будет изменена параметризация модуля 1PosSSI/Analog (см. также раздел 6.7).

#### **Воздействие на режимы**

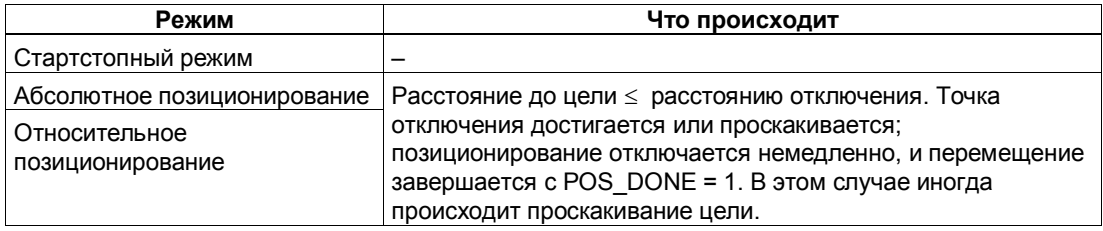

## **Сигналы управления: Изменение расстояния отключения**

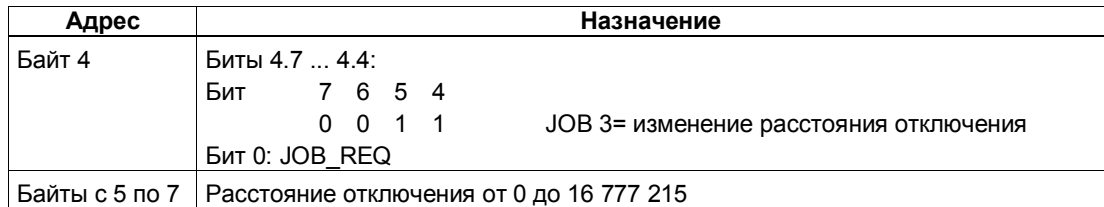

## **Ответные сигналы: Изменение расстояния отключения**

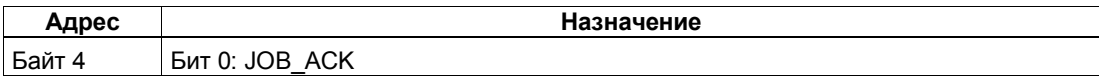

#### 6.6.11 Изменение расстояния переключения (JOB 4)

### Определение

Изменение расстояния переключения дает вам возможность адаптировать управление приводом к любым изменениям нагрузки и механических условий.

Снабдите интерфейс управления новым расстоянием переключения и активизируйте задание JOB 4.

1PosSSI/Analog принимает заданное расстояние переключения. Расстояние переключения остается действительным, пока не будет изменена параметризация модуля 1PosSSI/Analog (см. также раздел 6.7).

#### Воздействие на режимы

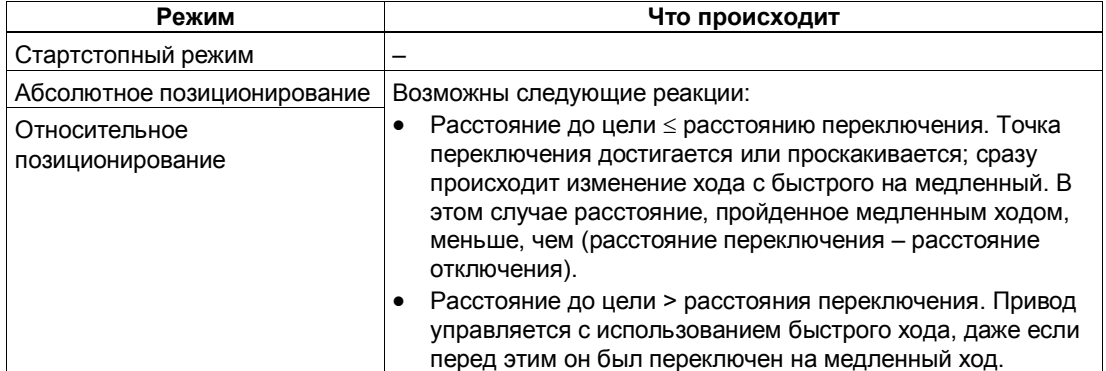

#### Сигналы управления: Изменение расстояния переключения

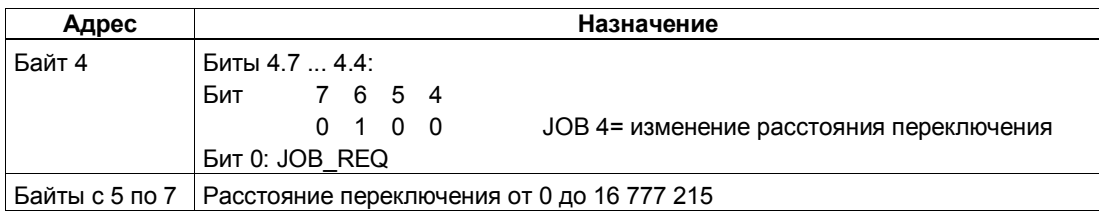

#### Ответные сигналы: Изменение расстояния переключения

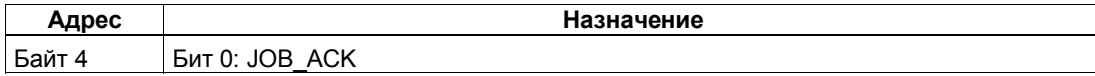

#### 6.6.12 Изменение напряжения для быстрого хода (JOB 5)

### Определение

Изменением напряжения для быстрого хода (JOB 5) можно настроить скорость быстрого хода.

Снабдите интерфейс управления новым напряжением для быстрого хода и активизируйте задание JOB 5.

Вы можете установить напряжение между 0 В и 11,7589 В (включая область перегрузки) в формате аналоговых величин S7 (подробное описание вы найдете в разделе 12.1.3 руководства Устройство децентрализованной периферии).

1PosSSI/Analog принимает заданное напряжение. Если привод движется быстрым ходом, то он ускоряется/замедляется до нового напряжения быстрого хода с заданным ускорением/замедлением. Этот уровень напряжения остается действительным, пока не будет изменена параметризация модуля 1PosSSI/Analog (см. также раздел 6.7).

#### Воздействие на режимы

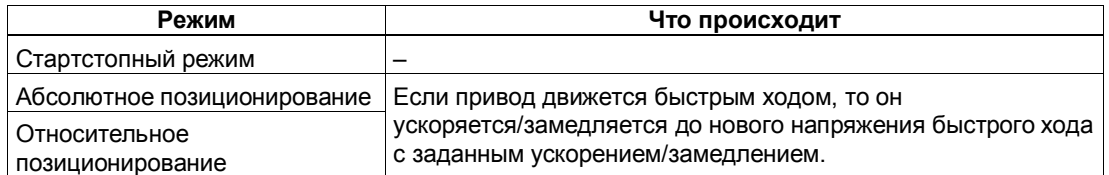

### Сигналы управления: Изменение напряжения для быстрого хода

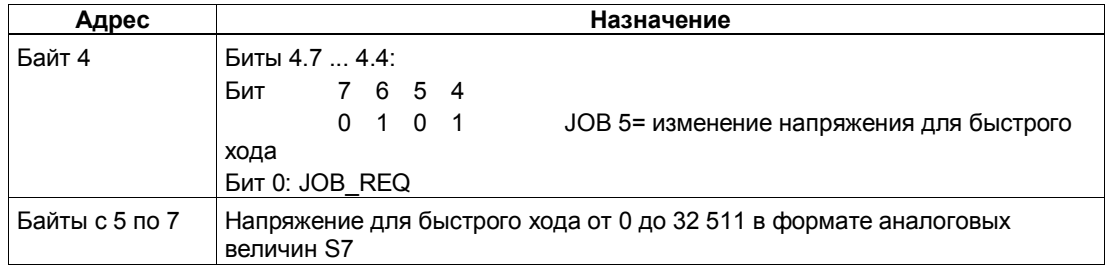

#### Ответные сигналы: Изменение напряжения для быстрого хода

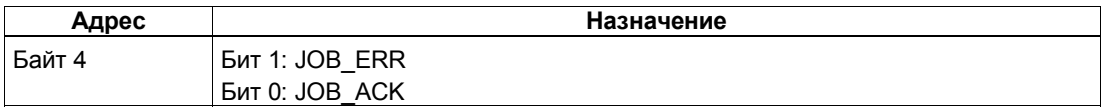

### Изменение напряжения для быстрого хода: Причины ошибок для **JOB\_ERR**

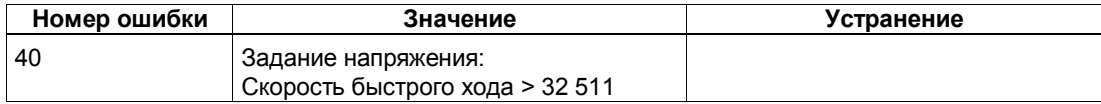

#### 6.6.13 Изменение напряжения для медленного хода (JOB 6)

### Определение

Изменением напряжения для медленного хода (JOB 6) можно настроить скорость медленного хода.

Снабдите интерфейс управления новым напряжением для медленного хода и активизируйте задание ЈОВ 6.

Вы можете установить напряжение между 0 В и 11,7589 В (включая область перегрузки) в формате аналоговых величин S7 (подробное описание вы найдете в разделе 12.1.3 руководства Устройство децентрализованной периферии).

1PosSSI/Analog принимает заданное напряжение. Этот уровень напряжения остается действительным, пока не будет изменена параметризация модуля 1PosSSI/Analog (см. также раздел 6.7).

### Воздействие на режимы

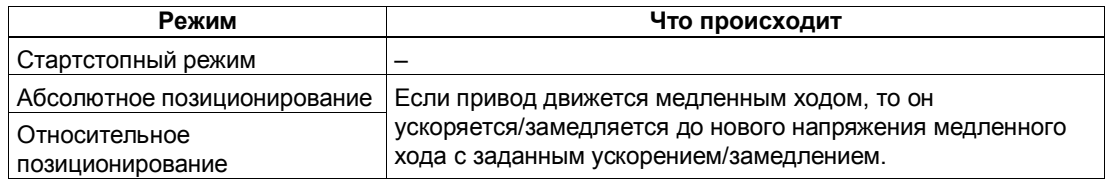

### Сигналы управления: Изменение напряжения для медленного хода

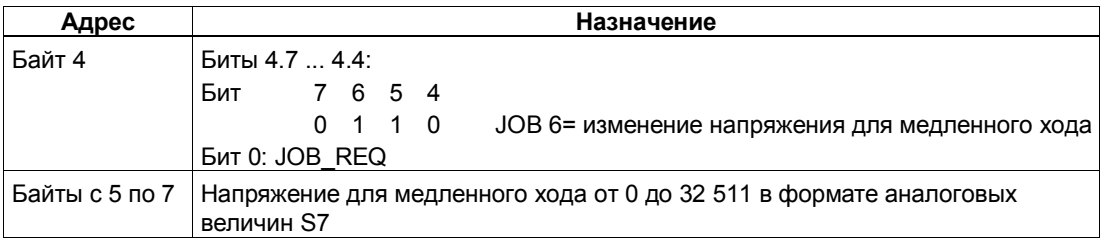

## **Ответные сигналы: Напряжение для медленного хода**

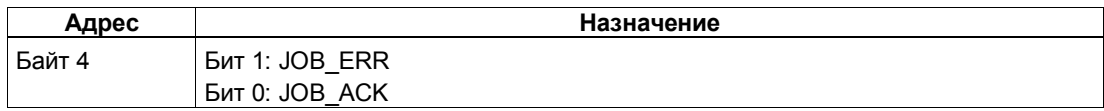

## **Напряжение для медленного хода: Причины ошибок для JOB\_ERR**

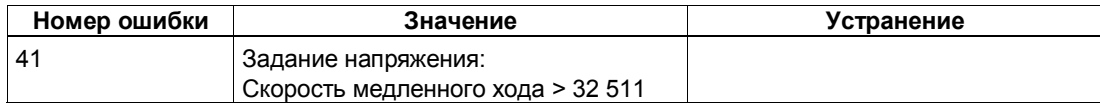

#### 6.6.14 Изменение ускорения Т<sub>асс</sub> (JOB 7)

### Определение

Изменением T<sub>acc</sub> (JOB 7) вы можете настроить ускорение.

Снабдите интерфейс управления новым значением ускорения и активизируйте задание JOB 7.

1PosSSI/Analog принимает новое значение ускорения. Это ускорение остается действительным до изменения параметризации модуля 1PosSSI/Analog (см. также раздел 6.7).

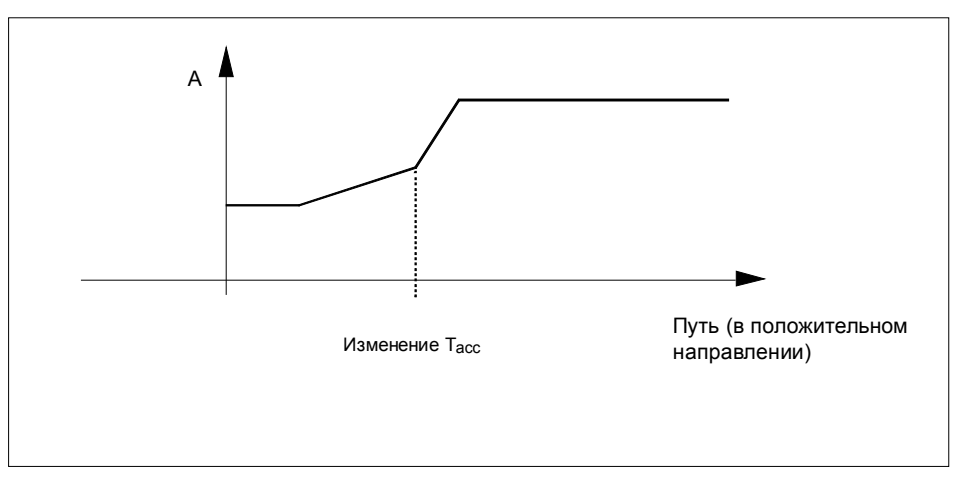

Рис. 6-15. Изменение ускорения Тасс в процессе ускорения

### Воздействие на режимы

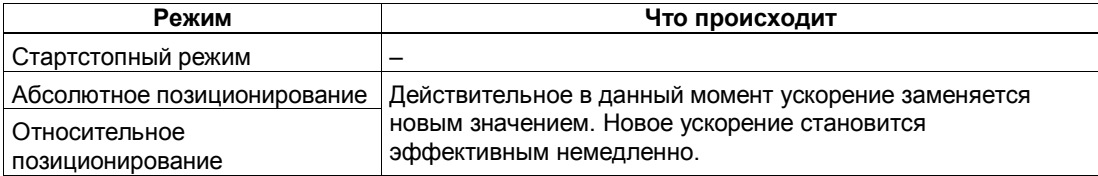

## Сигналы управления: Изменение ускорения Тасс

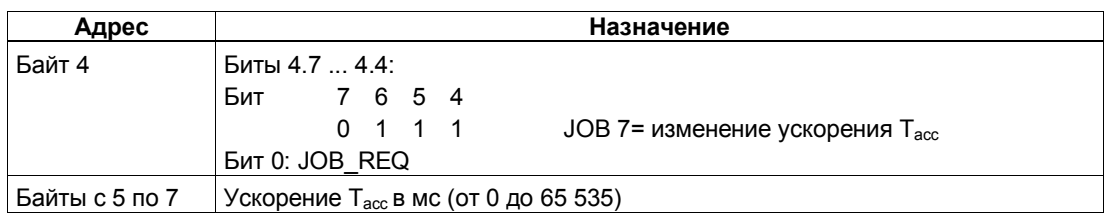

## Ответные сигналы: Изменение ускорения Тасс

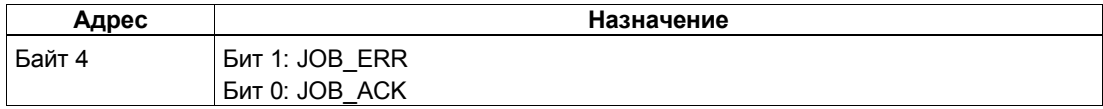

## Изменение ускорения Т<sub>асс</sub>: Причины ошибок для JOB\_ERR

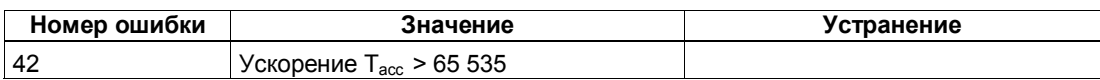

#### 6.6.15 Изменение замедления Т<sub>dec</sub> (JOB 8)

### Определение

Изменением T<sub>dec</sub> (JOB 8) вы можете настроить замедление.

Снабдите интерфейс управления новым значением замедления и активизируйте задание JOB 8.

1PosSSI/Analog принимает новое значение замедления. Это замедление остается действительным до изменения параметризации модуля 1PosSSI/Analog (см. также раздел 6.7).

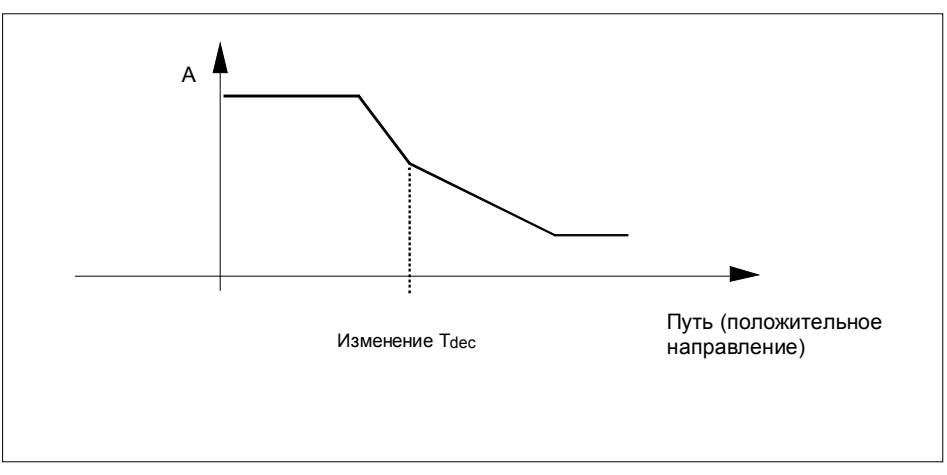

Рис. 6-16. Изменение замедления Т<sub>аес</sub> в процессе замедления

### Воздействие на режимы

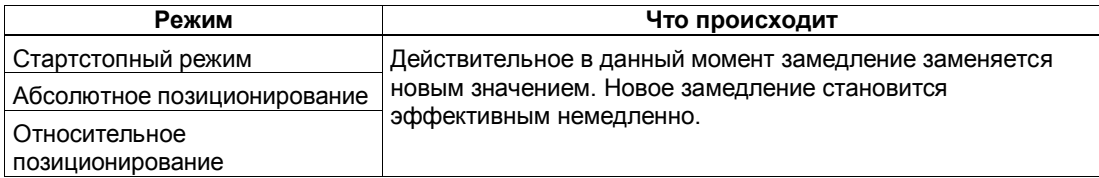

### Сигналы управления: Изменение замедления Т<sub>dec</sub>

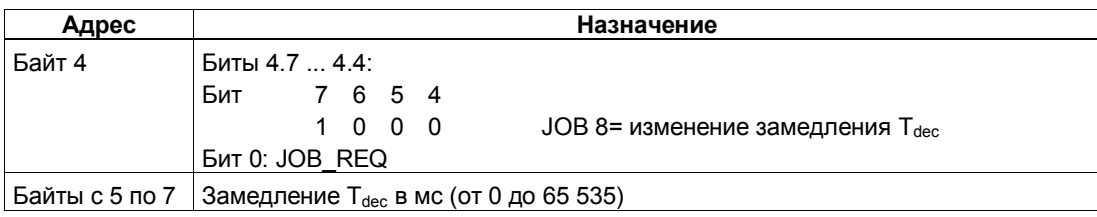
### Ответные сигналы: Изменение замедления Т<sub>dec</sub>

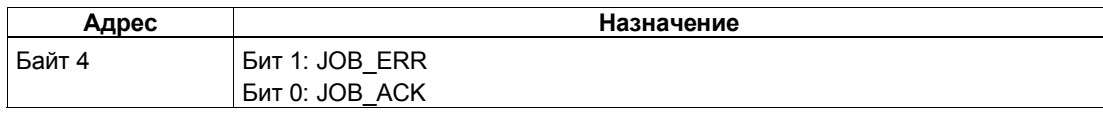

### Изменение замедления Т<sub>дес</sub>: Причины ошибок для JOB\_ERR

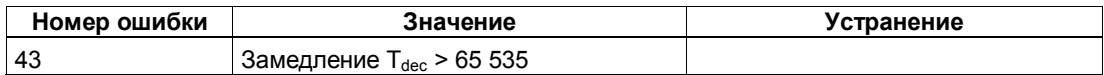

#### 6.6.16 Функция фиксации (JOB 10)

### Определение

Функция фиксации позволяет однократно сохранить фактическое значение при появлении фронта на цифровом входе DI2. Эту функцию можно использовать, например, для обнаружения краев или измерения длин.

Снабдите интерфейс управления желаемым фронтом и активизируйте задание JOB 10.

Если 1PosSSI/Analog обнаруживает заданный фронт на цифровом входе DI2, он сохраняет соответствующее фактическое значение, отображает его как значение ответного сообщения и устанавливает бит обратной связи LATCH DONE=1.

Затем вы снова можете активизировать функцию фиксации.

### Воздействие на режимы

Задание 10 не оказывает воздействия на режимы.

### Сигналы управления: Функция фиксации

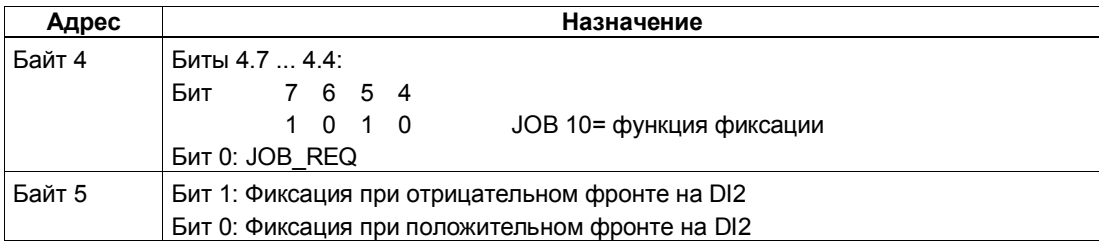

### Ответные сигналы: Функция фиксации

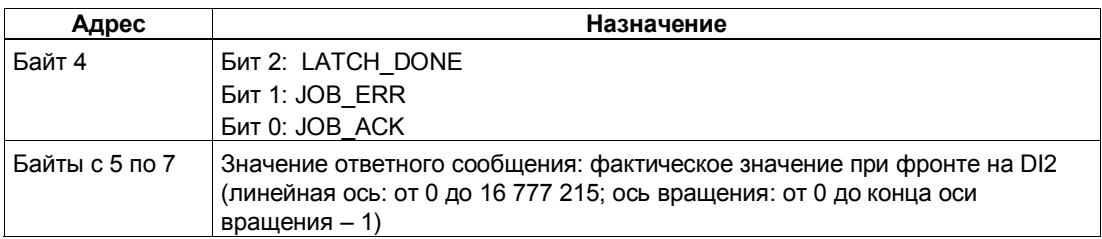

## Функция фиксации: Причины ошибок для JOB\_ERR

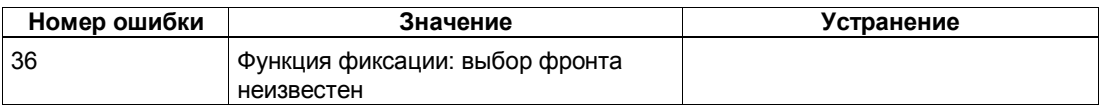

#### 6.6.17 Установка контроля направления вращения (JOB 11)

### Определение

Установкой контроля направления вращения вы можете адаптировать 1PosSSI/Analog к своей нагрузке и механическим условиям.

Контроль направления вращения активен всегда. 1PosSSI/Analog распознает, одинаково ли направление вращения привода и датчика. Контроль направления вращения допускает различные направления вращения для привода и датчика до достижения заданной разности путей. Если заданная разность путей превышена, то 1PosSSI/Analog сообщает об этом с помощью POS\_ERR =1 (см. также раздел 6.6.19).

Пока задание JOB 11 не активизировано, то для контроля направления вращения в качестве разности путей используется взятое из параметров двойное расстояние отключения. Задание JOB 3 (которое изменяет расстояние отключения) не оказывает влияния на разность путей, используемую для контроля направления вращения.

Снабдите интерфейс управления новой разностью путей и активизируйте задание JOB 11.

1PosSSI/Analog принимает заданную разность путей для контроля направления вращения.

Разность путей для контроля направления вращения остается действительной, пока не изменится параметризация модуля 1PosSSI/Analog (см. также раздел 6.7).

### Отключение контроля направления вращения

Контроль направления вращения отключается установкой разности путей, равной 0.

### Воздействие на режимы

**JOB 11 не оказывает влияния на режимы.** 

### Сигналы управления: Установка контроля направления вращения

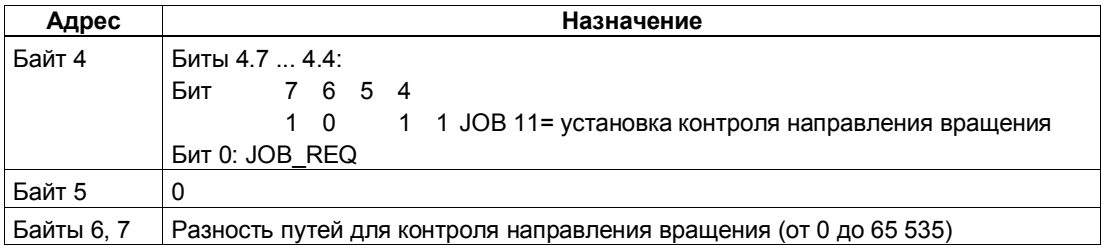

### Ответные сигналы: Установка контроля направления вращения

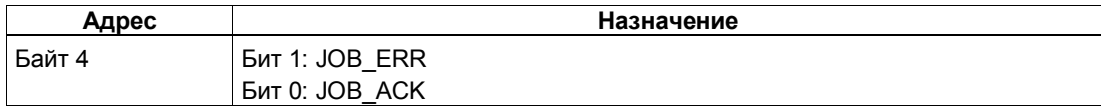

### Установка контроля направления вращения: Причины ошибок для **JOB\_ERR**

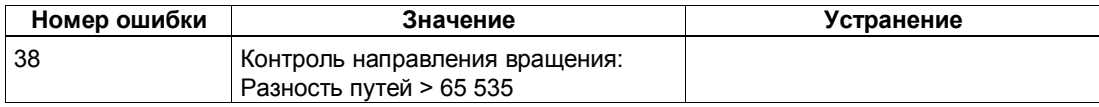

#### 6.6.18 Отображение текущих значений (JOB 15)

### Определение

Вы можете отобразить следующие величины в интерфейсе обратной связи как значения ответных сообщений:

- Оставшийся путь
- Фактическая скорость
- Причины ошибок для POS ERR и JOB ERR

По умолчанию в качестве значения ответного сообщения модулем 1PosSSI/Analog устанавливается оставшийся путь.

1PosSSI/Analog постоянно отображает в интерфейсе обратной связи фактическое значение независимо от выбранного значения ответного сообщения.

Снабдите интерфейс управления желаемым значением ответного сообщения и активизируйте задание JOB 15.

Выбранное значение ответного сообщения остается действительным до изменения параметризации модуля PosSSI/Analog (см. также раздел 6.7).

### Отображение текущих значений и функция фиксации

При активизации функции фиксации 1PosSSI/Analog устанавливает значение ответного сообщения, равное 0, и отображает фактическое значение при фронте на цифровом входе DI2.

Вы можете снова активизировать задание ЈОВ 15 только после завершения функции фиксации.

### Оставшийся путь

1PosSSI/Analog рассчитывает расстояние до цели в качестве оставшегося пути в режимах абсолютного и относительного позиционирования. Пока фактическое значение находится перед целью, оставшийся путь остается положительным. Он становится отрицательным, как только цель пройдена. В других режимах оставшийся путь равен 0.

1PosSSI/Analog отображает оставшийся путь со знаком между -8 388 608 и 8 388 607 шагами. Отрицательные значения представляются в виде дополнения до двух. Если фактический оставшийся путь превышает эти границы, то отображается граничное значение.

### Фактическая скорость

1PosSSI/Analog рассчитывает фактическую скорость как изменение значения датчика в шагах за каждые 10 мс. Он отображает ее в диапазоне между 0 и 16 777 215.

### Причины ошибок для POS\_ERR и JOB\_ERR

1PosSSI/Analog отображает причины ошибок для POS ERR и JOB ERR (см. раздел 6.6.19), а также введенные в интерфейс управления режим (MODE) и задание (JOB).

### Воздействие на режимы

**JOB 15 не оказывает воздействия на режимы.** 

### Сигналы управления: Отображение текущих значений

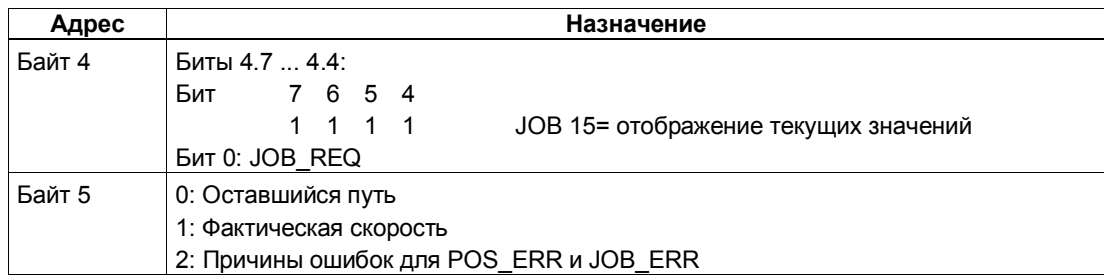

## Ответные сигналы: Отображение текущих значений

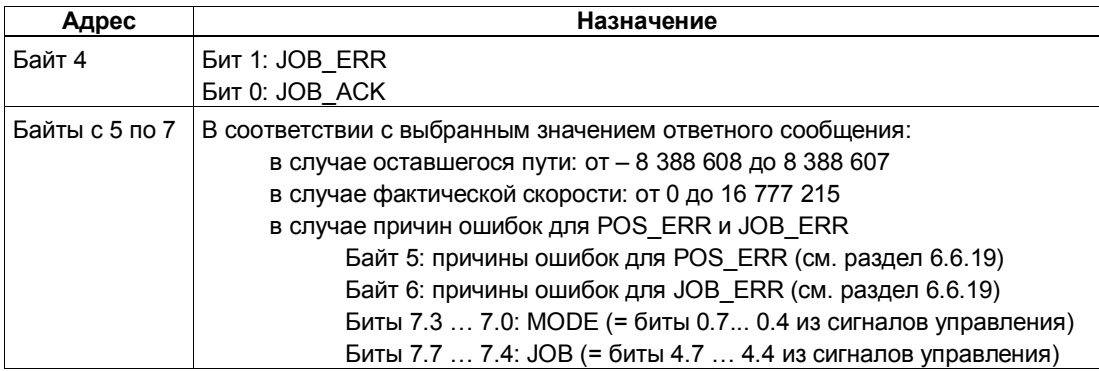

## Отображение текущих значений: Причины ошибок для JOB\_ERR

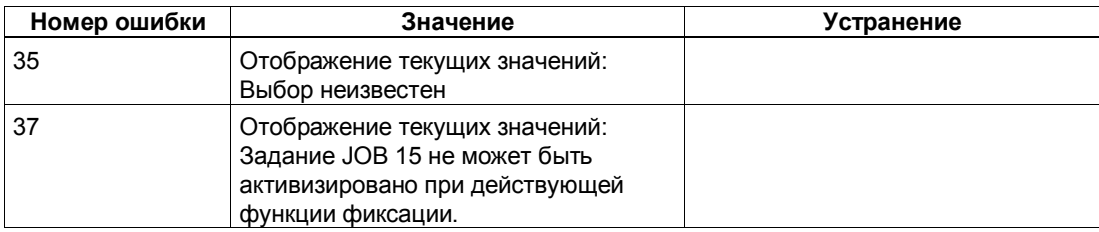

#### 6.6.19 Распознавание ошибок/диагностика

### Ошибка параметризации

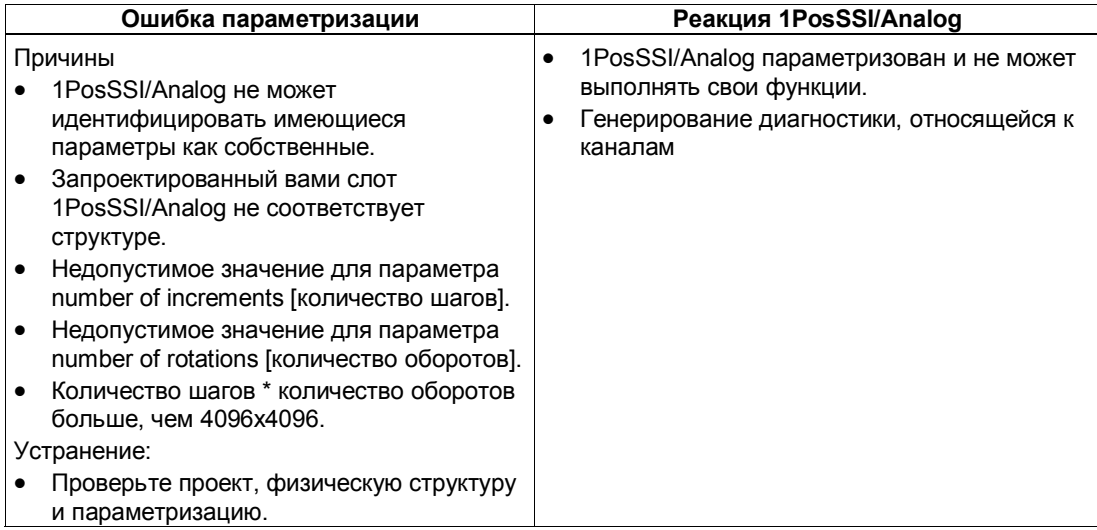

### Внешние ошибки

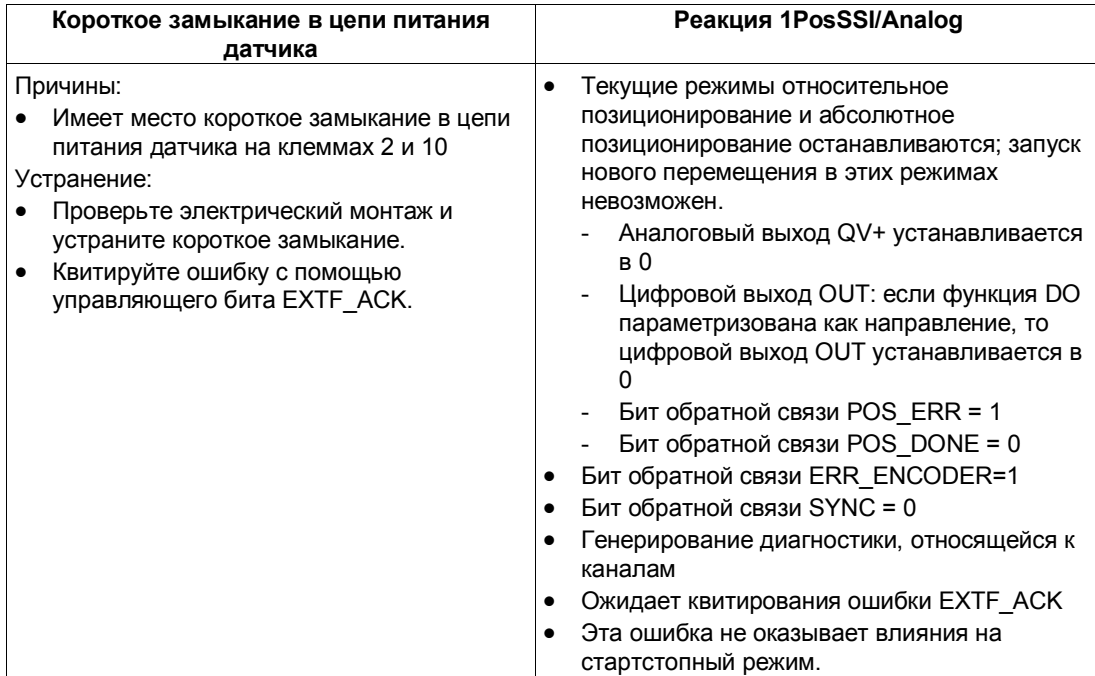

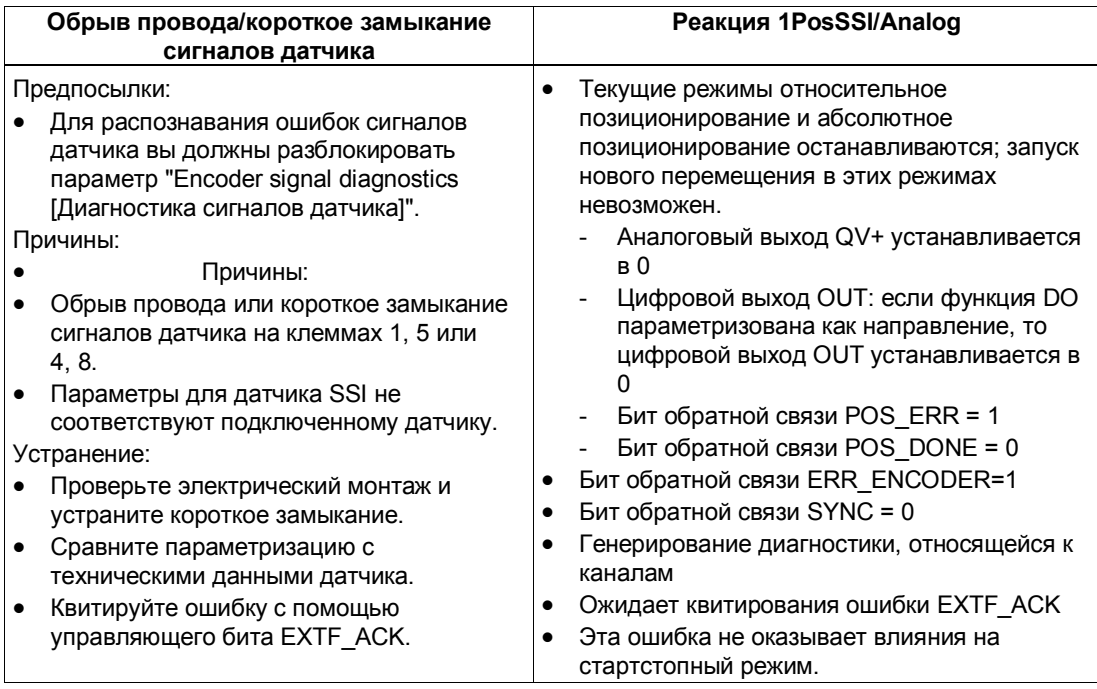

### **Ошибки при управлении режимами и заданиями**

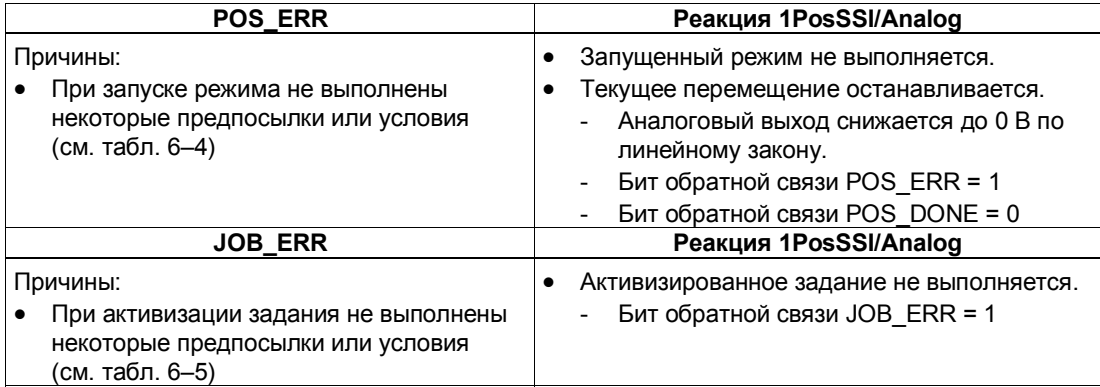

### **Генерирование диагностики, относящейся к каналу**

При ошибке параметризации, коротком замыкании в цепи питания датчика или обрыве провода/ коротком замыкании сигналов датчика 1PosSSI/Analog генерирует относящуюся к каналу диагностику на подключенном CPU/master-устройстве. Для этого вы должны разблокировать параметр Group Diagnosis [Групповая диагностика] (см. главу 6 руководства *Устройство децентрализованной периферии*).

## Квитирование ошибок EXTF\_ACK

Устраненные ошибки (короткое замыкание в цепи питания датчика и обрыв провода/короткое замыкание сигналов датчика) должны квитироваться.

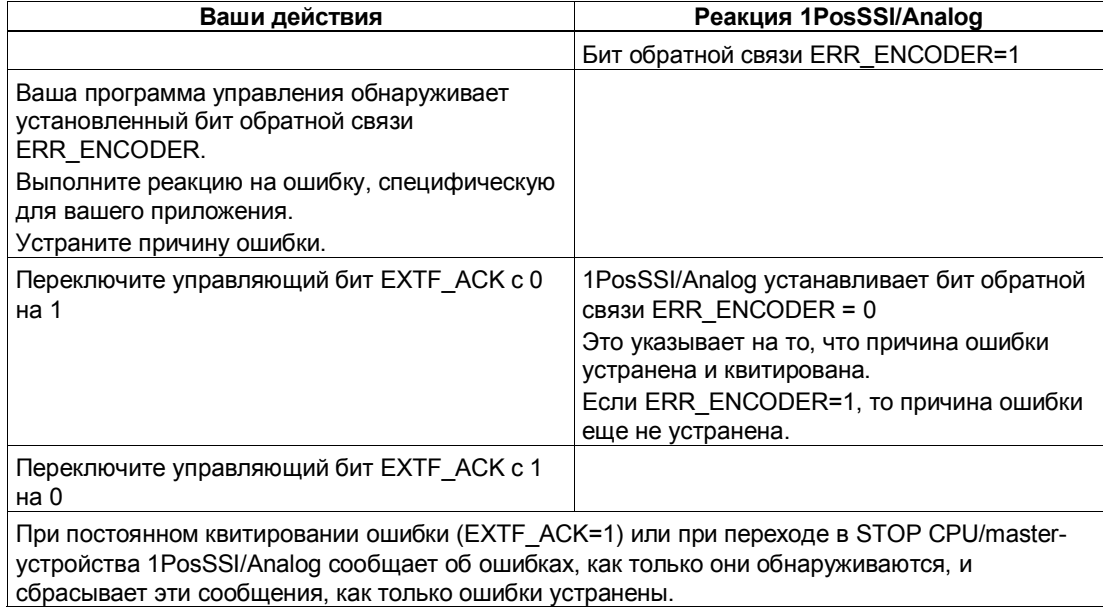

### Параметры

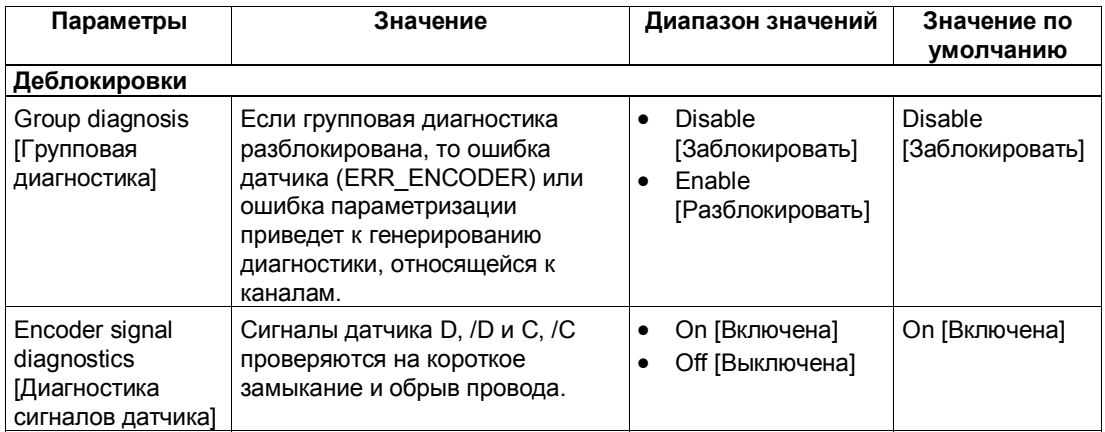

## Ответные сообщения

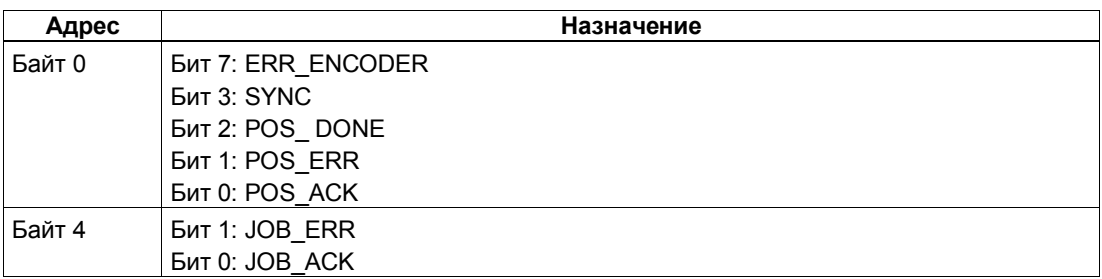

## Причины ошибок для POS\_ERR

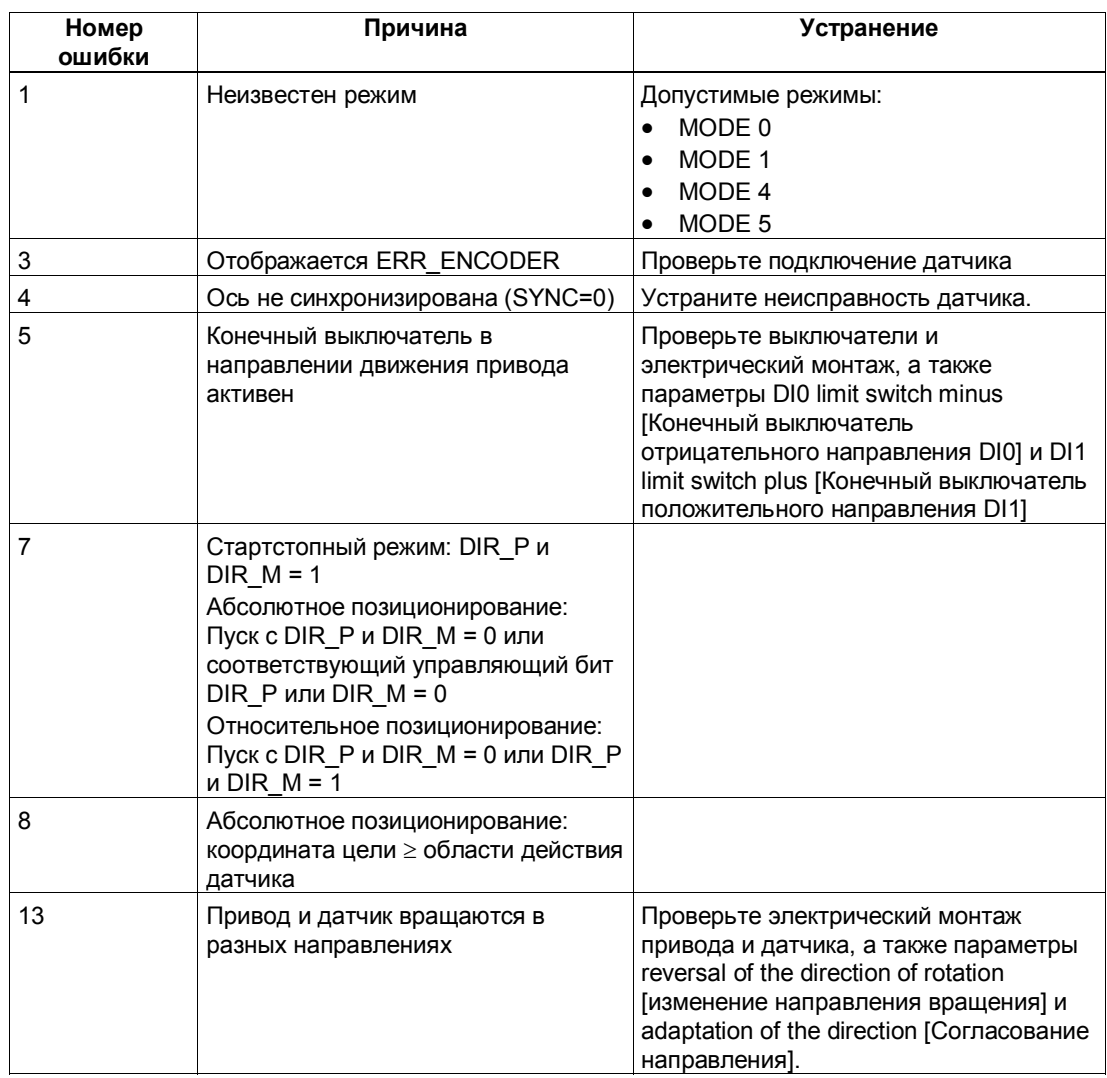

### Таблица 6-4. Причины ошибок для POS\_ERR

## **Причины ошибок для JOB\_ERR**

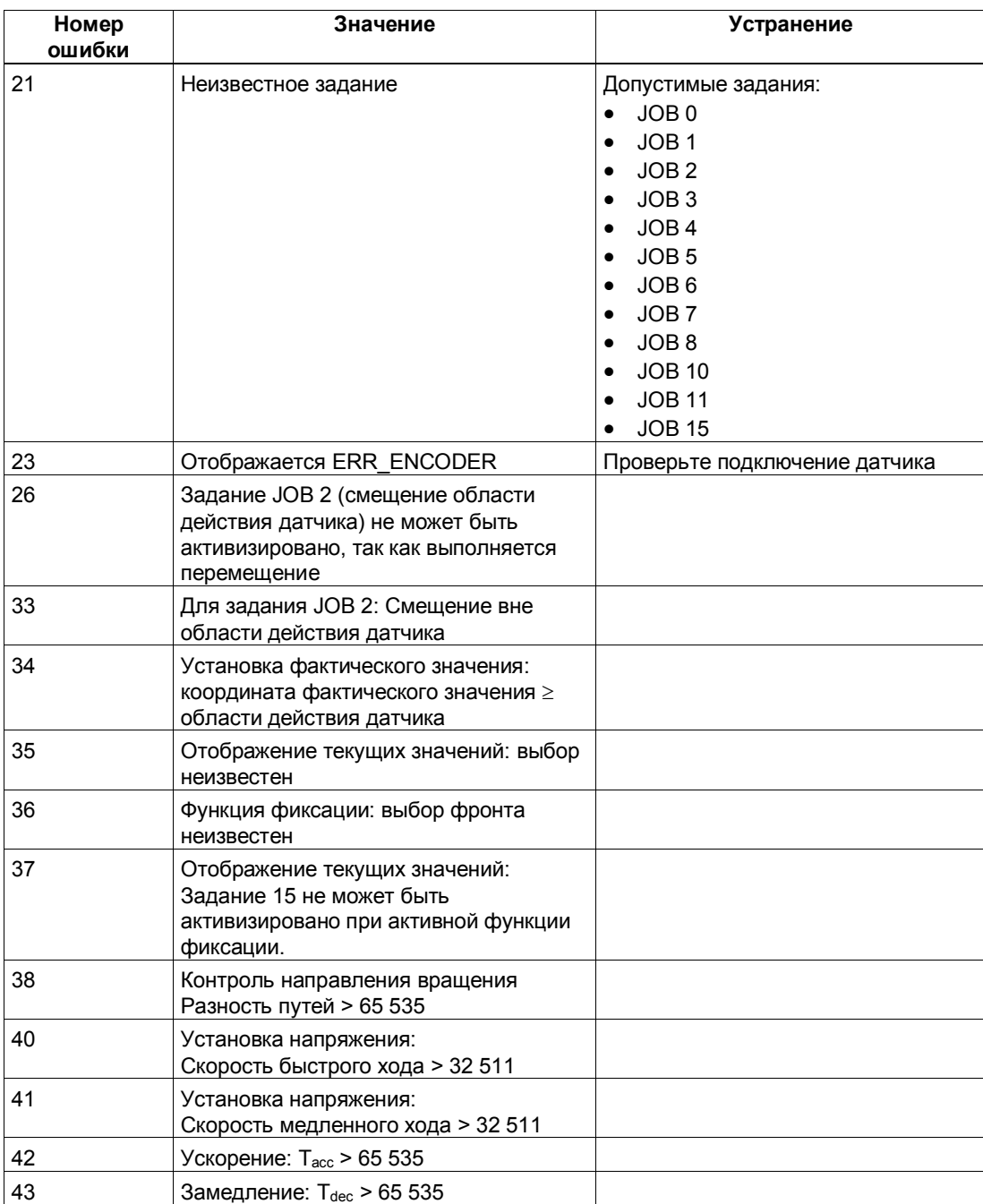

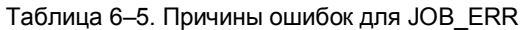

# **6.7 Переход в STOP CPU/master-устройства и состояние RESET**

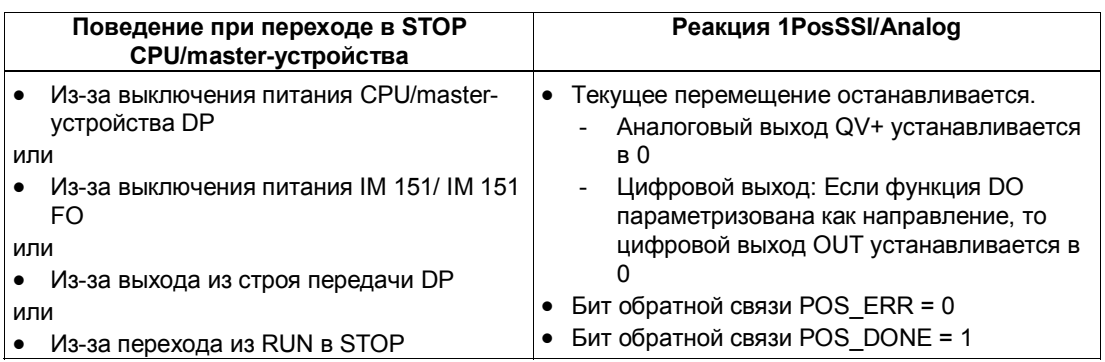

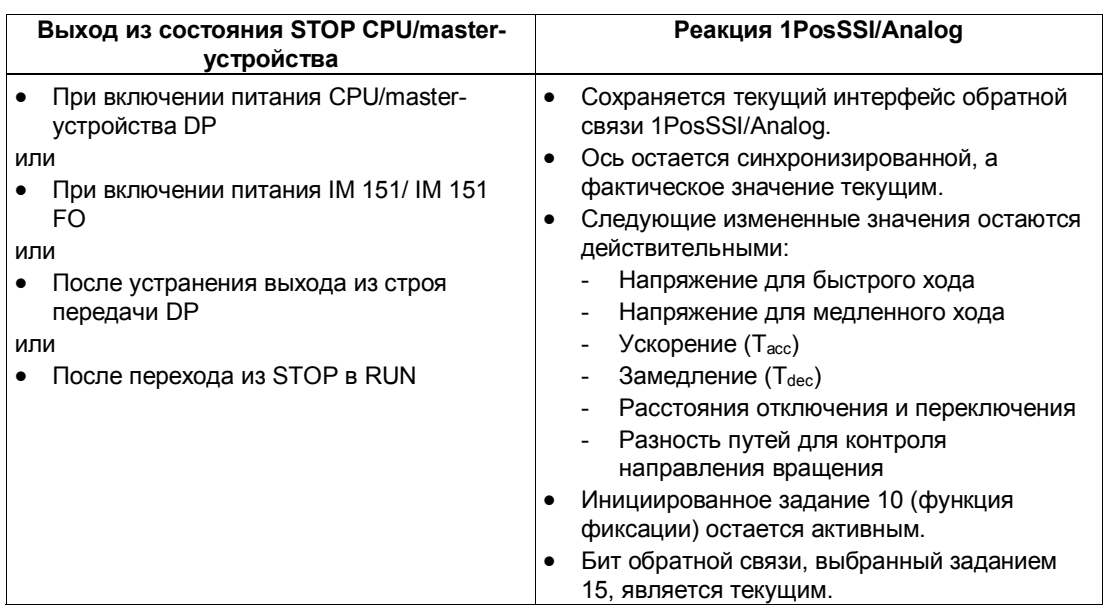

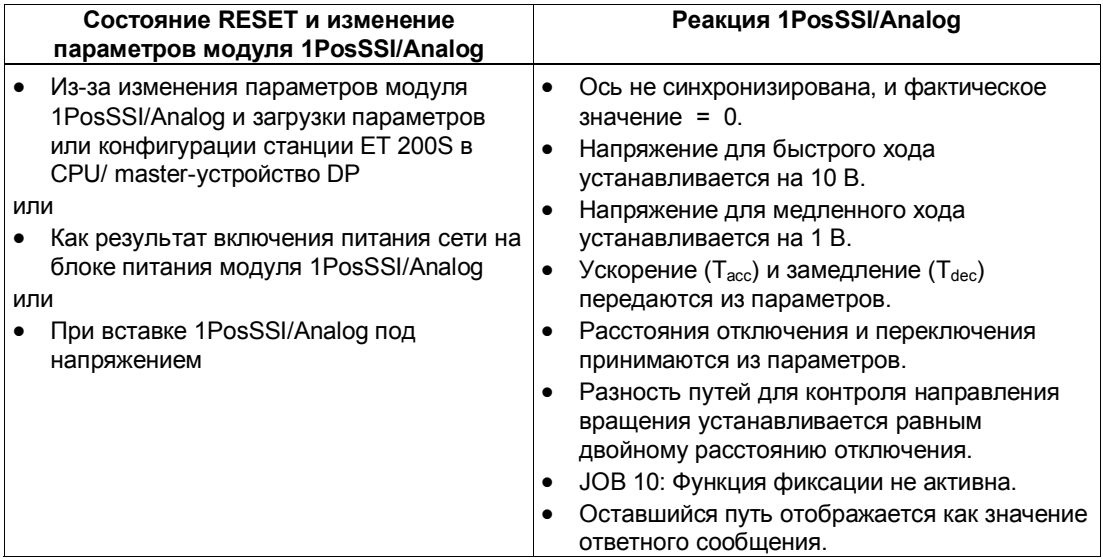

#### $6.8$ Список параметров

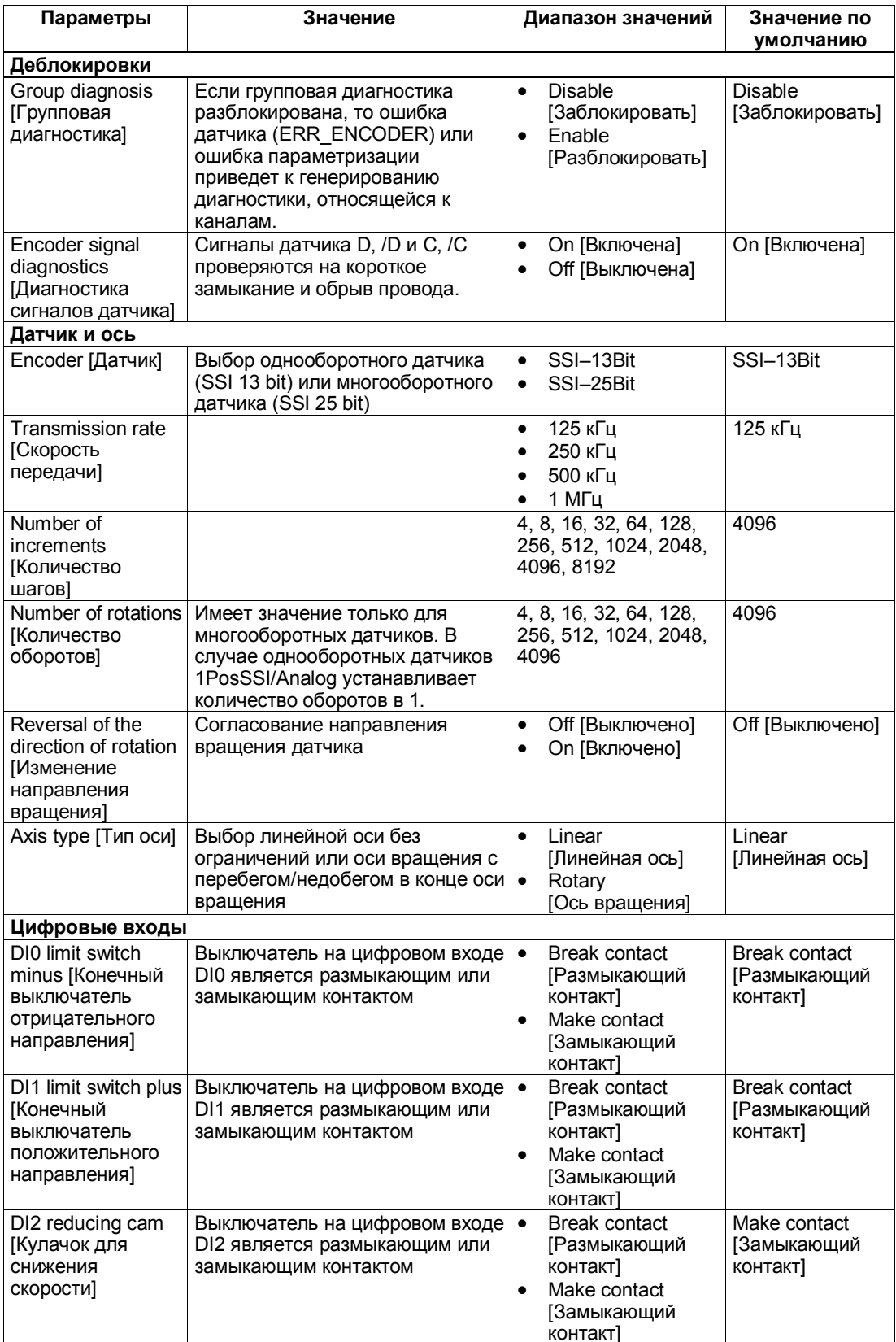

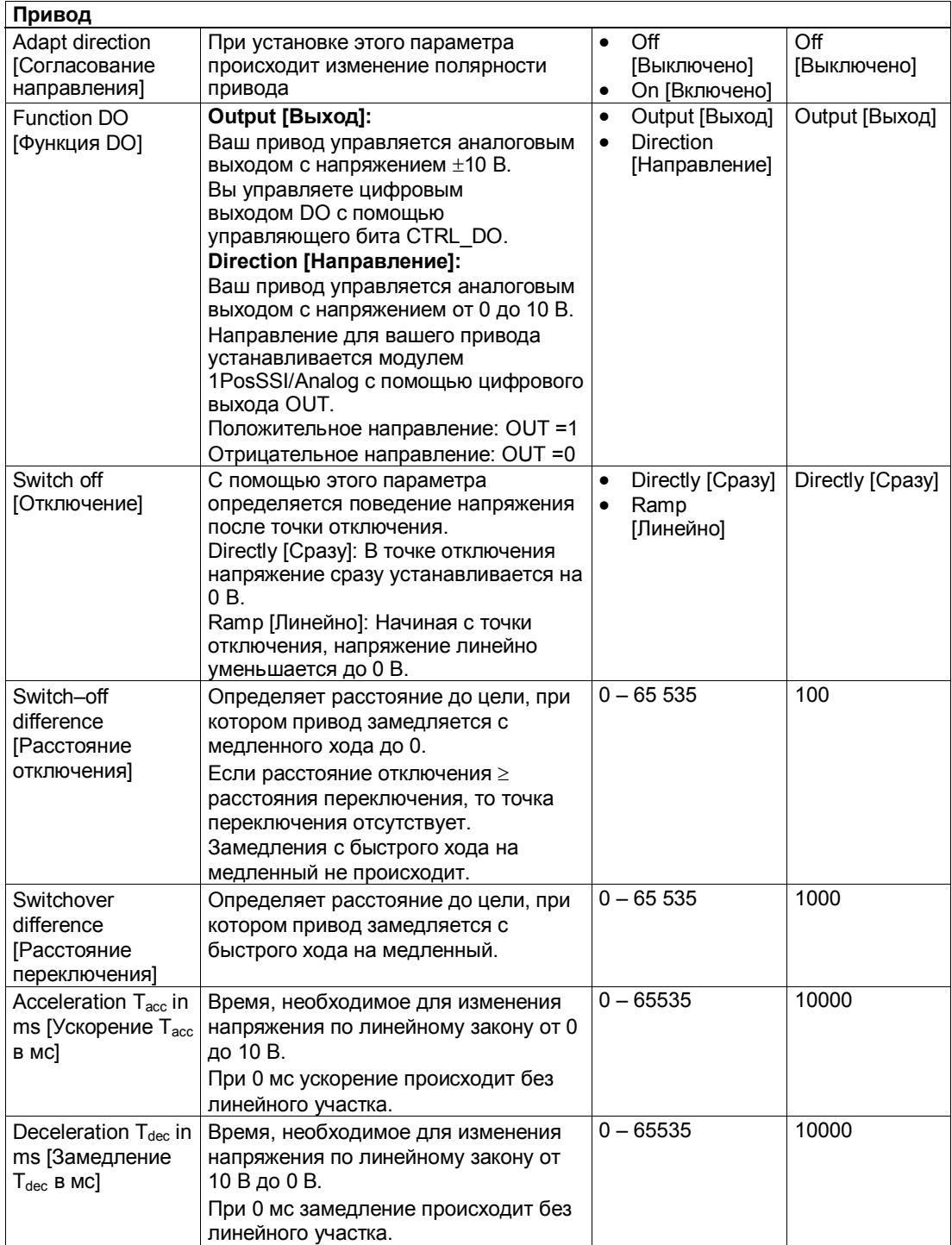

#### 6.9 Сигналы управления и ответные сигналы

### Назначение интерфейса управления

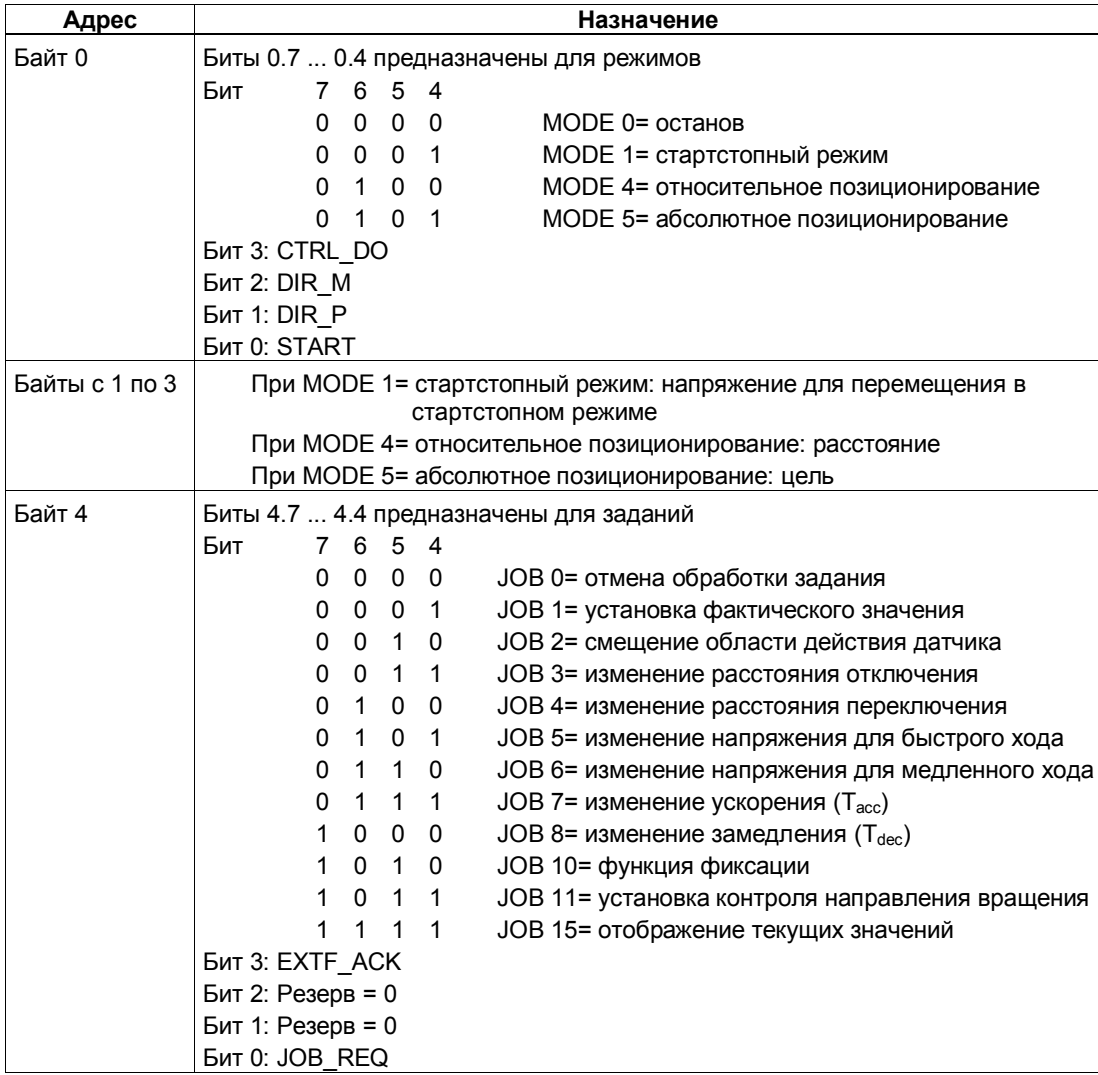

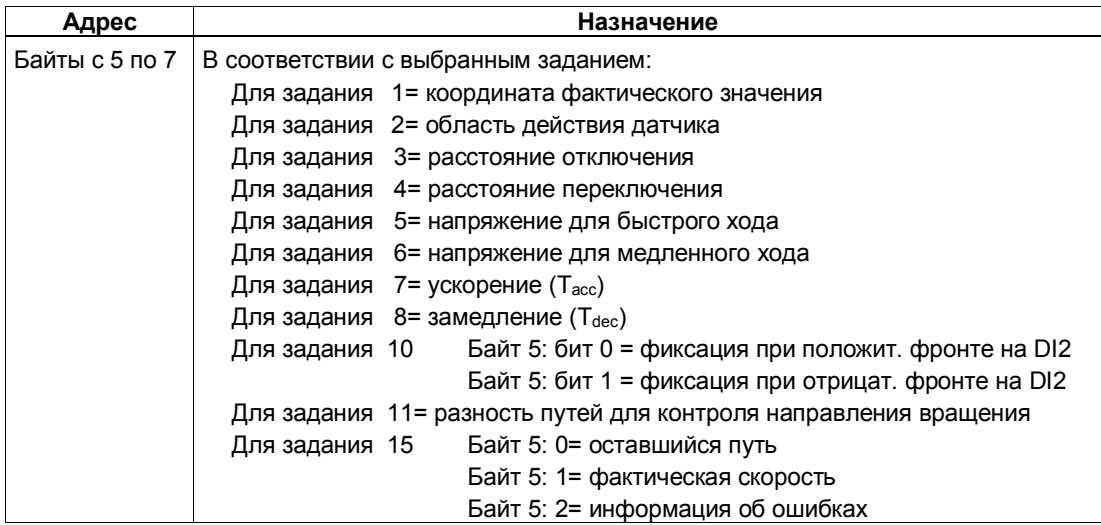

## Назначение интерфейса обратной связи

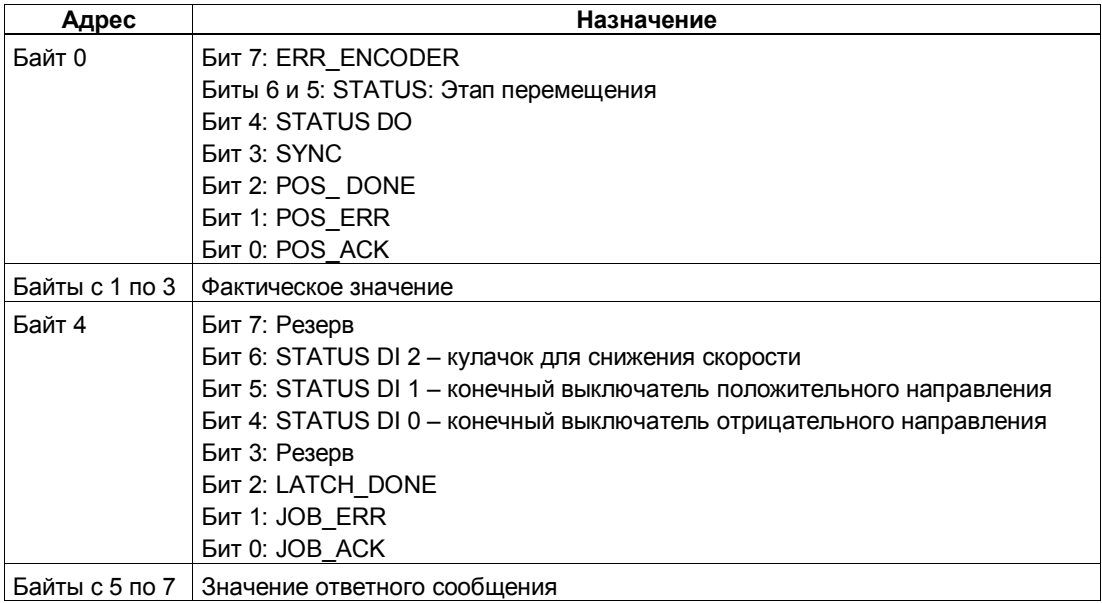

### **Обращение к интерфейсу управления и обратной связи при программировании на STEP 7**

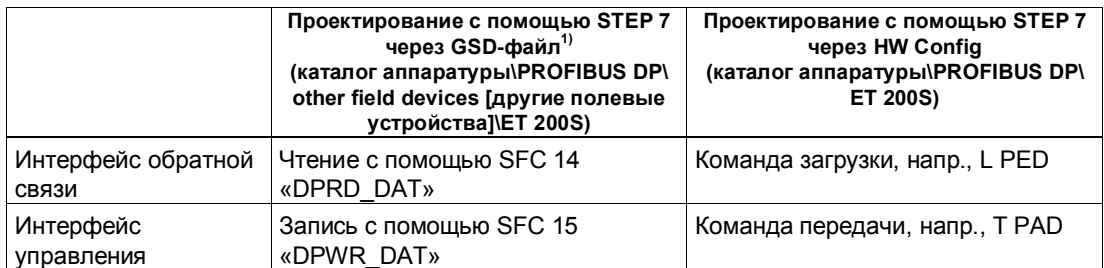

 $^{\text{\tiny 11}}$  У CPU 3xxC, CPU 318–2 (начиная с V3.0), CPU 4xx (начиная с V3.0) возможны также команды загрузки и передачи.

# **6.10 Технические данные модуля 1PosSSI/Analog**

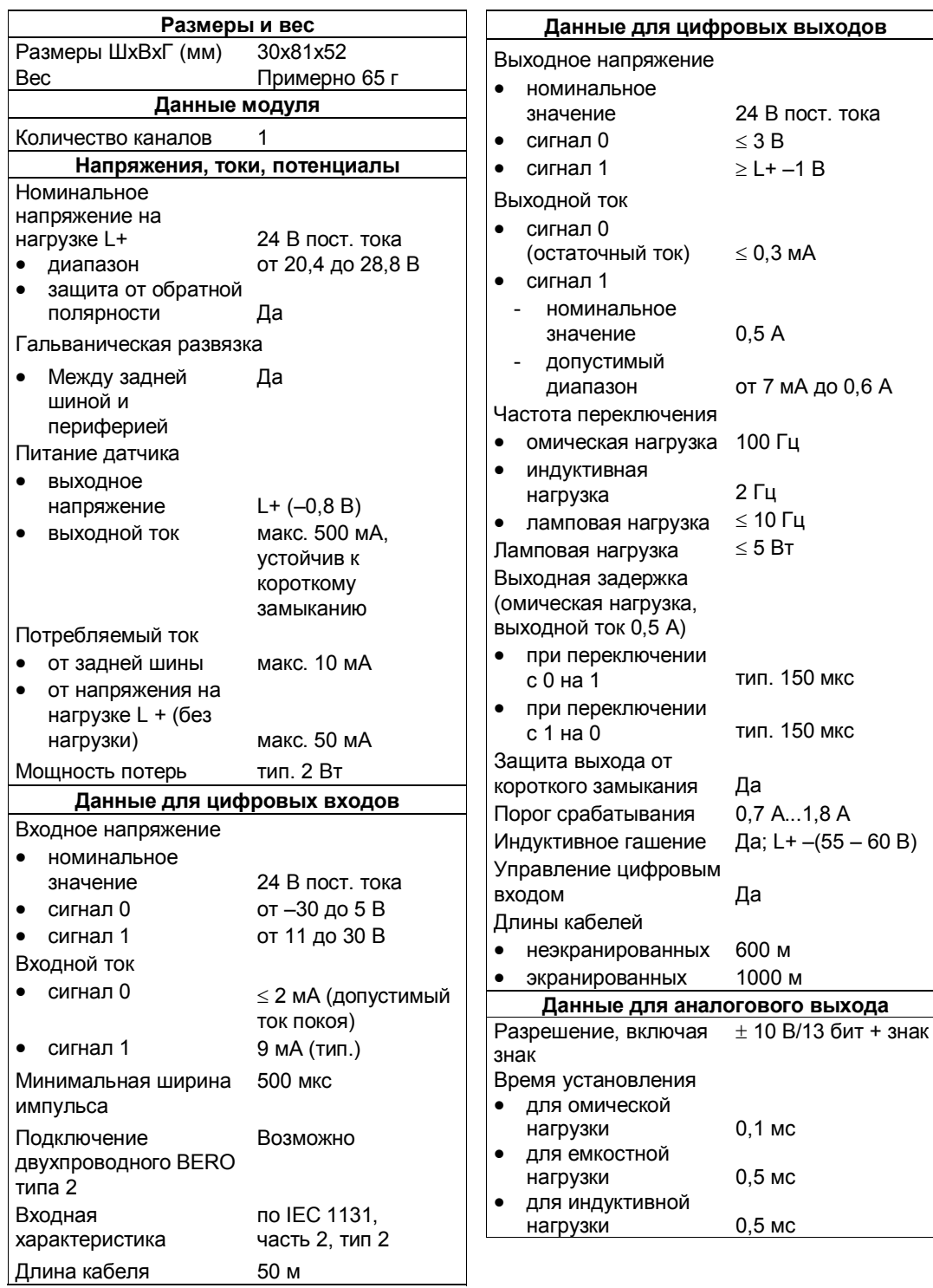

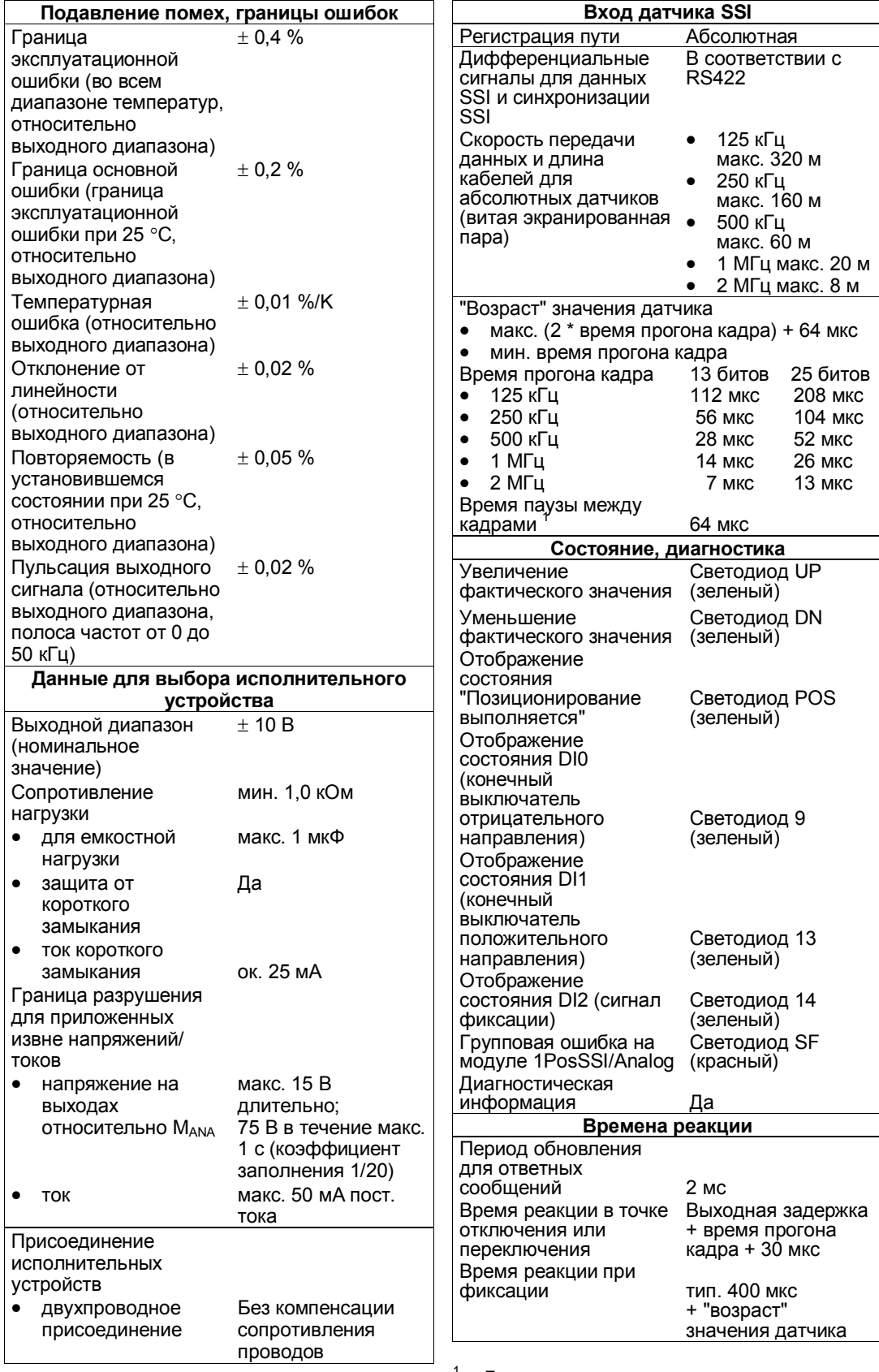

 $1$  Датчики с временем паузы между кадрами, большим 64 мкс, не могут использоваться с модулем 1PosSSI/Analog.

# **Предметный указатель**

### **Числа**

```
1PosInc/Analog 
  схема назначения клемм, 5-9
  технические данные, 5-77
1PosInc/Digital 
  схема назначения клемм, 3-9
  технические данные, 3-63
1PosSSI/Analog 
  схема назначения клемм, 6-9
  технические данные, 6-65
1PosSSI/Digital, 4-2схема назначения клемм, 4-9
  технические данные, 4-51
1STEP 5V/204kHz 
  схема назначения клемм, 2-8
  технические данные, 2-39
3-фазный шаговый двигатель, 2-3
```
## **А**

Абсолютное позиционирование (MODE 5), 3-32, 4-24, 5-36, 6-28 Активизация заданий, 3-16, 4-16, 5-16,  $6 - 18$ Анализ опорного сигнала (JOB 9), 3-43, 5–56 Анализ сигналов датчика, 4-17, 6-19 Аппаратный конечный выключатель, 3-19, 4–19, 5–22, 6–23

## **Б**

Блок питания для шаговых двигателей,  $2 - 12$ 

## **В**

Вид управления, 3-18, 4-18 Влияние деблокировки направления, 3-20, 4-20, 5-23, 6-24 Внешние ошибки, 3-51, 4-41, 5-64, 6-53 Выходная частота/скорость  $F_a$ , 2–16

## **Г**

Групповая ошибка, 3-64, 4-52, 5-78, 6-66

## **Д**

Датчик, 3-17, 4-17, 5-17, 6-19 Диагностика, 3-2, 3-50, 3-64, 4-2, 4-40, 4-52, 5-2, 5-63, 5-78, 6-2, 6-53, 6-66

## **З**

Запуск на аппаратном конечном выключателе, 3-20, 4-20, 5-22, 6-23 Запуск режимов, 3-15, 4-15, 5-15, 6-17

## **И**

Изменение замедления  $T_{dec}$  (JOB 7), 5-54,  $6 - 46$ Изменение направления вращения, 3-17, 4–17, 5–18, 6–19 Изменение напряжения для быстрого хода  $(JOB 5)$ , 5–48, 6–41 Изменение напряжения для медленного хода (JOB 6), 5-50, 6-42 Изменение расстояние отключения (JOB 3), 3-41, 4-33, 5-46, 6-38 Изменение расстояние переключения (JOB 4), 3–42, 4–34, 5–47, 6–49 Интерфейс обратной связи, 2–32, 3–61, 4-50, 5-75, 6-63 Интерфейс управления, 2-33, 3-60, 4-49, 5–74, 6–62 Интерфейс управления и обратной связи, обращение при программировании на STEP7, 2-36, 3-62, 4-50, 5-76, 6-64

## **К**

Кабель для двигателя, 2-3 Квитирование ошибок EXTF ACK, 3-52, 4–42, 5–65, 6–55 Контроль направления вращения, установка (JOB 11), 3-46, 4-36 Концепция безопасности, 2-10, 3-11, 4–11, 5–11, 6–11 Краткое руководство по вводу в действие 1PosInc/Analog, 5-3 1PosInc/Digital, 3-3 1PosSSI/Digital, 4-3 1PosSSI/Analog, 6-3 1STEP 5V/204kHz, 2-3

Кривая обхода 1STEP 5V/204kHz, 2-14

### **Л**

Линейная ось, 3-13, 4-13, 5-13, 6-13

### **М**

Максимальная частота/скорость оси F<sub>max</sub>,  $2 - 15$ 

### **Н**

Настройка датчика. *См.* Смещение области действия датчика Начальное положение, 3-13, 4-13, 5-13,  $6 - 13$ 

Начальное положение для перемещения к опорной точке, 3-26, 5-30

## **О**

Обзор продукта, 1PosInc/Analog, 5-2 Обзор продукта, 1PosInc/Digital, 3-2 Обзор продукта, 1PosSSI/Analog, 6-2 Область действия датчика, 4-13, 6-13 Область действия датчика, смещение  $(JOB 2)$ , 4 $-31$ , 6 $-37$ Обнаружение ошибок, 2–38, 3–50, 4–40, 5–63, 6–53 Обработка задания, отмена, 3–38, 4–29, 5-43, 6-34 Опорный кулачок, 2-26 Основная частота, 2-17 Основы позиционирования, 2-12 Основы управляемого позиционирования, 3-12, 4-12, 5-12, 6-12 Оставшийся путь, 2-20 Останов шагового двигателя, 2-26 Останов (MODE 0), 3–21, 4–20, 5–23, 6–24 Ось, 3–17, 4–17, 5–17, 6–19 Ось вращения, 3-13, 4-13, 5-13, 6-14 Относительное позиционирование (MODE 4), 3-35, 4-27, 5-40, 6-32 Отображение групповой ошибки, 3–64, 4-52, 5-78, 6-66 Отображение состояния DI0, 3-64, 4-52, 5–78, 6–66 Отображение состояния DI1, 3-64, 4-52, 5–78, 6–66 Отображение состояния DI2, 3-64, 4-52, 5–78, 6–66 Отображение текущих значений (JOB 15), 5-61, 6-50

Отрицательное направление, 3-13, 4-13, 5–13, 6–14 Ошибка параметризации, 3-50, 4-40, 5–63, 6–53 Ошибки параметризации, 2-32

## **П**

Параметры 1PosInc/Analog, 5-71 Параметры 1PosInc/Digital, 3-57 Параметры 1PosSSI/Analog, 6-60 Параметры 1PosSSI/Digital, 4-47 Перемещение к опорной точке, 2-19 Перемещение к опорной точке (MODE 3), 3-22, 5-26 Переход в STOP CPU/master-устройства, 3-56, 4-46, 5-69, 6-59 Положительное направление, 3-13, 4-13, 5-13, 6-14 Пошаговый режим, абсолютный. *См.* позиционирование, абсолютное Пошаговый режим, относительный, 2-25 *См. также* позиционирование, относительное; относительное позиционирование Привод, 3-17, 4-17, 5-17, 6-19 управление, 3-17, 4-17, 5-18, 6-19 Причины ошибок для JOB ERR, 3-40, 3–45, 3–46, 3–50, 3–55, 4–31, 4–32, 4-36, 4-40, 4-44, 5-45, 5-49, 5-51, 5-53, 5-55, 5-58, 5-59, 5-60, 5-63, 5-68, 6-36, 6-38, 6-42, 6-43, 6-45, 6-47, 6-48, 6-50, 6-52, 6-58 Причины ошибок для POS ERR, 3-29, 3-31, 3-34, 3-37, 3-54, 4-23, 4-26, 4-29, 4-43, 5-33, 5-35, 5-38, 5-42, 5-67, 6-27, 6-30, 6-34, 6-57 Программа управления, интерфейс, 3-15, 4-15, 5-15, 6-16

### **Р**

Рабочая область, 3-2, 4-2, 4-13, 5-2, 6-2 Разблокирование импульсов, 2-28 Расстояние отключения, 3-13, 4-13, 5-13,  $6 - 13$ Расстояние переключения, 3-13, 4-13,  $5-13, 6-13$ 

## **С**

Сетевой фильтр, 2-3 Сигналы датчика, 3-63, 5-78 анализ, 3-17, 4-17, 5-17, 6-19

Сигналы управления и ответные сигналы 1PosInc/Analog, 5-74 Сигналы управления и ответные сигналы 1PosInc/Digital, 3-60 Сигналы управления и ответные сигналы 1PosSSI/Analog, 6-62 Сигналы управления и ответные сигналы 1PosSSI/Digital, 4-49 Состояние, 3-64, 4-52, 5-78, 6-66 Состояние RESET, 3-56, 4-46, 5-69, 6-59 Стартстопная частота F<sub>ss</sub>, 2-14 Стартстопный режим (MODE 1), 3-30, 4-22, 5-34, 6-26 Схема назначения клемм 1PosInc/Analog, 5-9 1PosInc/Digital, 3-9 1PosSSI/Analog, 6-9 1PosSSI/Digital, 4-9

## **Т**

Текущие значения, отображение (JOB 15), 3–48, 4–38, 5–61, 6–50 Технические данные 1PosInc/Analog, 5-77 1PosInc/Digital, 3-63 1PosSSI/Analog, 6-65 1PosSSI/Digital, 4-51 1STEP 5V/204kHz, 2-39 Типы осей, 3-2, 4-2, 5-2, 6-2 Точка отключения, 3-13, 4-13, 5-13, 6-13 Точка переключения, 3-13, 4-13, 5-13,  $6 - 13$ 

## **У**

Ускорение/замедление, 2-16 Установка контроля направления вращения (JOB 11), 5-59, 6-49 Установка фактического значения (JOB 1), 3-39, 4-30, 5-44, 6-35 Устройство систем управления позиционированием, 2-11, 3-11, 3-13, 4–11, 5-11, 5-13, 6-11, 6–13

## **Ф**

Функции 1PosInc/Analog, 5-14 абсолютное позиционирование, 5-14 анализ опорного сигнала, 5-14 изменение расстояния отключения,  $5 - 14$ изменение расстояния переключения,  $5 - 14$ останов, 5-14

относительное позиционирование,  $5 - 14$ отображение ошибок/диагностика, 5-14 отображение текущих значений, 5-14 перемещение к опорной точке, 5-14 реакция на переход в STOP CPU/master-устройства, 5-14 стартстопный режим, 5-14 установка фактического значения, 5-14 функция фиксации, 5-14 Функции 1PosInc/Digital, 3-14 абсолютное позиционирование, 3-14 анализ опорного сигнала, 3-14 изменение расстояния отключения,  $3 - 14$ изменение расстояния переключения,  $3 - 14$ останов, 3-14 относительное позиционирование,  $3 - 14$ отображение ошибок/диагностика, 3-14 отображение текущих значений, 3-14 перемещение к опорной точке, 3-14 реакция на переход в STOP CPU/master-устройства, 3-14 стартстопный режим, 3-14 установка фактического значения, 3-14 функция фиксации, 3-14 Функции 1PosSSI/Analog, 6-15 абсолютное позиционирование, 6-15 изменение расстояния отключения,  $6 - 15$ изменение расстояния переключения,  $6 - 15$ останов, 6-15 относительное позиционирование,  $6 - 15$ отображение ошибок/диагностика, 6-15 отображение текущих значений, 6-15 реакция на переход в STOP CPU/ master-устройства, 6-15 стартстопный режим, 6-15 установка фактического значения, 6-15 функция фиксации, 6-15 Функции 1PosSSI/Digital, 4ñ14 абсолютное позиционирование, 4-14 изменение расстояния отключения,  $4 - 14$ изменение расстояния переключения,  $4 - 14$ относительное позиционирование,  $4 - 14$ отображение ошибок/диагностика, 4-14 отображение текущих значений, 4-14 реакция на переход в STOP CPU/master-устройства, 4-14

смещение области действия датчика,  $6 - 15$ стартстопный режим, 4-14 установка контроля направления вращения, 4-14 установка фактического значения, 4-14 функция фиксации, 4-14 Функции 1PosSSI/Digital, смещение области действия датчика, 4-14 Функции 1STEP 5V/204kHz, 2-19

## **Ц**

Цель, 3-13, 4-13, 5-13, 6-13

## **Ч**

Четырехкратный анализ, 3-17, 5-17

## **Ш**

Шаговые двигатели, 2-12

## **F**

FM STEPDRIVE, 2-3

## **J**

JOB 10, отмена, 3-38, 4-29, 5-43, 6-34 JOB 9, отмена, 3-38, 4-29, 5-43, 6-34